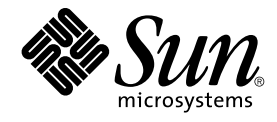

# Solaris のシステム管理 (セキュリ ティサービス)

Sun Microsystems, Inc. 4150 Network Circle Santa Clara, CA 95054 U.S.A.

Part No: 816–3967–10 2002 年 5 月

Copyright 2002 Sun Microsystems, Inc. 4150 Network Circle, Santa Clara, CA 95054 U.S.A. All rights reserved.

本製品およびそれに関連する文書は著作権法により保護されており、その使用、複製、頒布および逆コンパイルを制限するライセンスのもとにおい て頒布されます。サン・マイクロシステムズ株式会社の書面による事前の許可なく、本製品および関連する文書のいかなる部分も、いかなる方法に よっても複製することが禁じられます。

本製品の一部は、カリフォルニア大学からライセンスされている Berkeley BSD システムに基づいていることがあります。UNIX は、X/Open Company, Ltd. が独占的にライセンスしている米国ならびに他の国における登録商標です。フォント技術を含む第三者のソフトウェアは、著作権によ り保護されており、提供者からライセンスを受けているものです。

Federal Acquisitions: Commercial Software–Government Users Subject to Standard License Terms and Conditions.

本製品に含まれる HG 明朝 L、HG-MincyoL-Sun、HG ゴシック B、および HG-GothicB-Sun は、株式会社リコーがリョービイマジクス株式会社から ライセンス供与されたタイプフェースマスタをもとに作成されたものです。HG 平成明朝体 W3@X12 は、株式会社リコーが財団法人日本規格協会か らライセンス供与されたタイプフェースマスタをもとに作成されたものです。フォントとして無断複製することは禁止されています。

Sun、Sun Microsystems、docs.sun.com、AnswerBook、AnswerBook2 、Sun OS、Java は、米国およびその他の国における米国 Sun Microsystems, Inc. (以下、米国 Sun Microsystems 社とします) の商標もしくは登録商標です。

サンのロゴマークおよび Solaris は、米国 Sun Microsystems 社の登録商標です。

すべての SPARC 商標は、米国 SPARC International, Inc. のライセンスを受けて使用している同社の米国およびその他の国における商標または登録商<br>標です。SPARC 商標が付いた製品は、米国 Sun Microsystems 社が開発したアーキテクチャに基づくものです。

OPENLOOK、OpenBoot、JLE は、サン・マイクロシステムズ株式会社の登録商標です。

Wnn は、京都大学、株式会社アステック、オムロン株式会社で共同開発されたソフトウェアです。

Wnn6 は、オムロン株式会社、オムロンソフトウェア株式会社で共同開発されたソフトウェアです。© Copyright OMRON Co., Ltd. 1995-2000. All Rights Reserved. © Copyright OMRON SOFTWARE Co.,Ltd. 1995-2002 All Rights Reserved.

「ATOK」は、株式会社ジャストシステムの登録商標です。

「ATOK Server/ATOK12」は、株式会社ジャストシステムの著作物であり、「ATOK Server/ATOK12」にかかる著作権その他の権利は、株式会社 ジャストシステムおよび各権利者に帰属します。

本製品に含まれる郵便番号辞書 (7 桁/5 桁) は郵政事業庁が公開したデータを元に制作された物です (一部データの加工を行なっています)。

本製品に含まれるフェイスマーク辞書は、株式会社ビレッジセンターの許諾のもと、同社が発行する『インターネット・パソコン通信フェイスマー クガイド '98』に添付のものを使用しています。© 1997 ビレッジセンター

Unicode は、Unicode, Inc. の商標です。

本書で参照されている製品やサービスに関しては、該当する会社または組織に直接お問い合わせください。

OPEN LOOK および Sun Graphical User Interface は、米国 Sun Microsystems 社が自社のユーザおよびライセンス実施権者向けに開発しました。米<br>国 Sun Microsystems 社は、コンピュータ産業用のビジュアルまたはグラフィカル・ユーザインタフェースの概念の研究開発における米国 Xerox 社の<br>先駆者としての成果を認めるものです。米国 Sun Microsystems 社は米国

DtComboBox ウィジェットと DtSpinBox ウィジェットのプログラムおよびドキュメントは、Interleaf, Inc. から提供されたものです。(© 1993 Interleaf, Inc.)

本書は、「現状のまま」をベースとして提供され、商品性、特定目的への適合性または第三者の権利の非侵害の黙示の保証を含みそれに限定されな い、明示的であるか黙示的であるかを問わない、なんらの保証も行われないものとします。

本製品が、外国為替および外国貿易管理法 (外為法) に定められる戦略物資等 (貨物または役務) に該当する場合、本製品を輸出または日本国外へ持ち 出す際には、サン・マイクロシステムズ株式会社の事前の書面による承諾を得ることのほか、外為法および関連法規に基づく輸出手続き、また場合 によっては、米国商務省または米国所轄官庁の許可を得ることが必要です。

原典: *System Administration Guide: Security Services*

Part No: 806-4078-10

Revision A

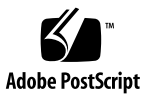

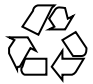

020326@2851

## 目次

はじめに **17**

- **1** セキュリティサービス **(**概要**) 21** セキュリティサービスの概要 21 認証 22 アクセス制御 22 セキュリティ保護された通信 23 監査 23
- **2** 認証サービスのトピック **25**
- **3** 認証サービスの使用 **(**手順**) 27** Secure RPC の概要 27 NFS サービスと Secure RPC 27 DES 暗号化 28 Kerberos 認証 28 Diffie-Hellman 認証 29 Diffie-Hellman 認証の管理 32 ▼キーサーバーを再起動する方法 32
	- ▼ Diffie-Hellman 認証のために NIS+ の資格の鍵を設定する方法 33
	- ▼ Diffie-Hellman 認証のために NIS+ の資格を使用する新しいユーザー鍵を設定 する方法 34
	- ▼ Diffie-Hellman 認証と NIS+ の資格を使用して root 鍵を設定する方法 34
	- ▼ Diffie-Hellman 認証と NIS+ の資格を使用する新しいユーザー鍵を設定する方 法 35

▼ Diffie-Hellman 認証でファイルを共有およびマウントする方法 36 PAM (概要) 36 PAM を使用する利点 36 PAM の構成要素 37 スタッキング機能 38 パスワードマッピング機能 38 Solaris 9 リリースにおける PAM への変更 38 PAM (手順) 39 PAM (作業マップ) 39 PAM の計画 39 ▼ PAM モジュールを追加する方法 40 ▼ PAM を使用して、リモートシステムからの非承認アクセスを防ぐ方法 41 ▼ PAM のエラーレポートを開始する方法 41 PAM (参照) 42 PAM モジュール 42 PAM モジュールのタイプ 44 PAM 構成ファイル 44 **4 Secure Shell** の使用 **(**手順**) 49** Secure Shell の概要 49 Secure Shell の使用 (作業マップ) 51 Secure Shell の使用 52 ▼公開鍵と非公開鍵のペアを作成する方法 52 ▼ Secure Shell を使用して別のホストにログインする方法 53 ▼ パスワードを使用せずに ssh-agent を使用してログインする方法 54 ▼ ssh-agent が自動的に動作するように設定する方法 55 ▼ Secure Shell のポート転送を使用する方法 56 ▼ Secure Shell を使用してファイルをコピーする方法 57 sftp を使用したファイルのリモート転送 58 ▼ファイアウォール外部のホストにデフォルト接続を設定する方法 59 **5 Secure Shell** の管理 **(**参照**) 61** 標準的な Secure Shell セッション 61 セッションの特性 61 認証 62 コマンドの実行とデータの転送 62 Secure Shell を構成する 63

Secure Shell クライアントの構成 63 Secure Shell サーバーの構成 65 サイト全体で既知のホストを管理する 67 Secure Shell ファイル 67

**6 SEAM** について **71** SEAM とは 71 SEAM の動作 72 初期認証: チケット認可チケット (TGT) 73 後続の認証 74 主体 76 レルム 76 SEAM セキュリティサービス 78 SEAM のリリース 78 SEAM 1.0 の構成要素 79 Solaris 8 の SEAM 構成要素 80 SEAM 1.0.1 の構成要素 80 Solaris 9 の SEAM 構成要素 81

#### **7 SEAM** の計画 **83**

SEAM を計画する理由 83 レルム 84 レルム名 84 レルムの数 84 レルムの階層 84 ホスト名のレルムへの割り当て 85 クライアントとサービス主体の名前 85 KDC と管理サービス用のポート 86 スレーブ KDC 86 データベースの伝播 87 クロックの同期 87 オンラインヘルプ URL 87

#### **8 SEAM** の構成 **(**手順**) 89** SEAM の構成 (作業マップ) 89 KDC サーバーの構成 90 ▼ マスター KDC を構成する方法 91

目次 **5**

▼ スレーブ KDC を構成する方法 95

レルム間認証の構成 98

▼ 階層関係のレルム間認証を設定する方法 98

▼直接接続のレルム間認証を確立する方法 99

SEAM NFS サーバーの構成 101

▼ SEAM NFS サーバーを構成する方法 101

▼ 資格テーブルを作成する方法 103

▼ 資格テーブルに1つのエントリを追加する方法 103

▼ 複数の Kerberos セキュリティモードで安全な NFS 環境を設定する方法 104 SEAM クライアントの構成 106

▼ SEAM クライアントを構成する方法 106

NFS ファイルシステムをマウントするように root 認証を設定する 109 KDC と SEAM クライアントのクロックの同期化 109

マスター KDC とスレーブ KDC のスワップ 111

▼ スワップ可能なスレーブ KDC を構成する方法 112

▼ マスター KDC とスレーブ KDC をスワップする方法 112

Kerberos データベースの管理 115

Kerberos データベースのバックアップと伝播 115

▼ Kerberos データベースをバックアップする方法 116

▼ Kerberos データベースを復元する方法 117

▼ Kerberos データベースをスレーブ KDC に手動で伝播する方法 118 並列伝播の設定 119

▼ 並列伝播を設定する方法 119

stash ファイルの管理 120

▼ stash ファイルを削除する方法 120

セキュリティの強化 121

▼ KDC サーバーへのアクセスを制限する方法 121

**9 SEAM** エラーメッセージと障害追跡 **123** SEAM のエラーメッセージ 123 SEAM 管理ツールのエラーメッセージ 123

SEAM 共通エラーメッセージ (A - M) 124

SEAM 共通エラーメッセージ (N - Z) 131

SEAM の障害追跡 134

Kerberos NFS ファイルシステムのマウントの問題 134 root の認証の問題 135

**10** 主体とポリシーの管理 **(**手順**) 137** 主体とポリシーの管理方法 137 SEAM 管理ツール 138 SEAM ツールに対応するコマンド行 139 SEAM ツールによって変更されるファイル 139 SEAM ツールの印刷機能とオンラインヘルプ機能 139 SEAM ツールで大規模な一覧を使用する 140 ▼ SEAM ツールを起動する方法 141 主体の管理 142 主体の管理 (作業マップ) 143 新しい主体の自動作成 143 ▼ 主体の一覧を表示する方法 144 ▼ 主体の属性を表示する方法 146 ▼新しい主体を作成する方法 148 ▼ 主体を複製する方法 150 ▼ 主体を変更する方法 150 ▼ 主体を削除する方法 151 ▼新しい主体を作成するときのデフォルトを設定する方法 152 ▼ Kerberos 管理権限を変更する方法 153 ポリシーの管理 155 ポリシーの管理 (作業マップ) 155 ▼ ポリシーの一覧を表示する方法 155 ▼ ポリシーの属性を表示する方法 157 ▼ 新しいポリシーを作成する方法 159 ▼ ポリシーを複製する方法 161 ▼ ポリシーを変更する方法 161 ▼ ポリシーを削除する方法 162 SEAM ツール参照 163 SEAM ツールパネルの説明 163 Kerberos 管理権限を制限して SEAM ツールを使用する 166 キータブファイルの管理 167 キータブファイルの管理 (作業マップ) 168 ▼ サービス主体をキータブファイルに追加する方法 169 ▼ キータブファイルからサービス主体を削除する方法 170 ▼キータブファイル内のキー一覧 (主体) を表示する方法 171 ▼ ホスト上のサービスの認証を一時的に無効にする方法 172

目次 **7**

#### **11 SEAM** の使用 **(**手順**) 175**

チケットの管理 175 チケットを意識する必要があるか 175 ▼ チケットを作成する方法 176 ▼ チケットを表示する方法 176 ▼ チケットを破棄する方法 178 パスワード管理 178 パスワード選択のヒント 179 パスワードの変更方法 180

#### **12 SEAM (**参照**) 183**

SEAM ファイル 183 PAM 構成ファイル 185 SEAM コマンド 185 SEAM デーモン 186 SEAM の用語 186 Kerberos 固有の用語 187 認証固有の用語 187 チケットの種類 188 認証システムの動作方法 192 SEAM によるサービスへのアクセス 192 チケット認可サービスに対する資格の取得 192 サーバーに対する資格の取得 193 特定のサービスへのアクセス権の取得 194 gsscred テーブルの使用 195

**13** システムセキュリティの管理 **197**

- **14** システムセキュリティの管理 **(**概要**) 199** コンピュータシステムへのアクセスを制御する 199 サイトの物理的なセキュリティの管理 200 ログイン制御の管理 200 ファイル内のデータへのアクセス制限 200 ネットワーク制御の管理 201 システム使用状況の監視 201 正しいパスの設定 201 ファイルの保護 202
- **8** Solaris のシステム管理 (セキュリティサービス) 2002 年 5 月

ファイアウォールのインストール 202 セキュリティ問題の報告 202 ファイルのセキュリティ 203 ファイルシステムセキュリティのコマンド 203 ファイルの暗号化 203 アクセス制御リスト (ACL) 204 システムのセキュリティ 204 ログインアクセスの制限 205 特別なログイン 205 パスワード情報の管理 206 制限付きシェルの使用 207 スーパーユーザー (root) ログインの追跡 208 ネットワークのセキュリティ 208 ファイアウォールシステム 209 認証と承認 210 ファイルの共有 211 スーパーユーザー (root) アクセスの制限 212 特権付きポートの使用 212 自動セキュリティ拡張ツール (ASET) の使用 212

#### **15** ファイルのセキュリティの適用 **(**手順**) 213**

ファイルのセキュリティに関する機能 213

- ユーザークラス 213
- ファイルのアクセス権 214
- ディレクトリのアクセス権 214
- 特殊なファイルアクセス権 (setuid、setgid、スティッキビット) 215
- デフォルトの umask 設定 217
- ファイル情報の表示 217
	- ▼ファイル情報を表示する方法 217
- ファイルの所有権の変更 219
	- ▼ファイルの所有者を変更する方法 220
	- ▼ファイルのグループ所有権を変更する方法 220
- ファイルのアクセス権の変更 221
	- ▼アクセス権を絶対モードで変更する方法 223
	- ▼ 特殊なアクセス権を絶対モードで変更する方法 224
	- ▼アクセス権を記号モードで変更する方法 225
- 特殊なアクセス権の検索 226

▼ setuid アクセス権が設定されているファイルを検索する方法 227 実行可能スタックとセキュリティ 228

▼プログラムが実行可能スタックを使用できないようにする方法 229

▼実行可能スタックのメッセージ記録を無効にする方法 229

アクセス制御リスト (ACL) の使用 229

ファイルの ACL エントリ 230

ディレクトリの ACL エントリ 231

▼ ファイルの ACL を設定する方法 232

▼ ACL をコピーする方法 233

▼ ファイルに ACL が設定されているかどうかを検査する方法 234

▼ ファイルの ACL エントリを変更する方法 234

▼ ファイルから ACL エントリを削除する方法 235

▼ ファイルの ACL エントリを表示する方法 236

**16** システムのセキュリティ **(**手順**) 239**

ユーザーログイン情報の表示 239

▼ ユーザーのログイン状態を表示する方法 239

▼ パスワードを持たないユーザーを表示する方法 240

ユーザーのログインを一時的に無効にする 241

/etc/nologin ファイルの作成 241

▼ ユーザーのログインを一時的に無効にする方法 241

失敗したログイン操作の保存 242

▼失敗したログイン操作を保存する方法 242

ダイヤルアップパスワードによるパスワード保護 243

▼ ダイヤルアップパスワードを作成する方法 244

▼ダイヤルアップログインを一時的に無効にする方法 245

コンソールのスーパーユーザー (root) アクセスの制限 246

▼ スーパーユーザー (root) ログインをコンソールに限定する方法 246 su コマンドを使用するユーザーの監視 247

▼ su コマンドを使用するユーザーを監視する方法 247

▼ コンソールへのスーパーユーザー (root) アクセス操作を表示する方法 247

システムのアボートシーケンスの変更 248

▼システムのアボートシーケンスを無効または有効にする方法 248

**17** 役割によるアクセス制御 **(**概要**) 249** RBAC : スーパーユーザーモデルの置き換え 249 Solaris RBAC の要素 250

特権付きアプリケーション 252

UID と GID を確認するアプリケーション 253 承認を確認するアプリケーション 253 プロファイルシェル 253 RBAC の役割 254 RBAC の承認 254 RBAC の権利プロファイル 255 ネームサービスの適用範囲 255

**18** 役割によるアクセス制御 **(**手順**) 257**

RBAC の構成 (作業マップ) 258

RBAC の計画 258

▼ RBAC の実装を計画する方法 258

ユーザーツールコレクションを初めて使用する 260

▼ ユーザーツールコレクションを実行する方法 260

初期ユーザーの設定 262

▼ ユーザーアカウントツールを使用して初期ユーザーを作成する方法 262 初期役割の設定 264

▼管理役割ツールを使用して最初の役割 (Primary Administrator) を作成する方 法 264

root を役割にする 266

▼ root を役割にする方法 267

RBAC 情報の管理 (作業マップ) 268

特権付きアプリケーションの使用 269

▼ コマンド行で役割を引き受ける方法 269

▼ コンソールツールで役割を引き受ける方法 269

役割の作成 270

▼管理役割ツールを使用して役割を作成する方法 270

▼ コマンド行から役割を作成する方法 272

役割プロパティの変更 274

▼管理役割ツールを使用して役割を変更する方法 274

▼ コマンド行から役割を変更する方法 276

権利プロファイルの作成または変更 276

- ▼権利ツールを使用して権利プロファイルを作成または変更する方法 276
- ▼ コマンド行から権利プロファイルを変更する方法 280

ユーザーの RBAC プロパティの変更 281

▼ ユーザーアカウントツールを使用してユーザーの RBAC プロパティを変更する 方法 281

▼ コマンド行からユーザーの RBAC プロパティを変更する方法 281 レガシーアプリケーションのセキュリティ保護 282

- ▼レガシーアプリケーションにセキュリティ属性を追加する方法 282
- ▼スクリプト内のコマンドにセキュリティ属性を追加する方法 282
- ▼スクリプトまたはプログラム内の承認を確認する方法 283
- **19** 役割によるアクセス制御 **(**参照**) 285** RBAC 要素: 参照情報 285 推奨される役割の構成 285 権利プロファイルの内容 286 承認 290 RBAC をサポートするデータベース 291 RBAC データベースの関係 292 user attr データベース 293 auth\_attr データベース 294 prof\_attr データベース 296 exec\_attr データベース 297 policy.conf ファイル 298 RBAC コマンド 298 RBAC を管理するコマンド行アプリケーション 298 承認を必要とするコマンド 299 **20** 自動セキュリティ拡張ツールの使用 **(**手順**) 301** 自動セキュリティ拡張ツール (ASET) 301
- ASET のセキュリティレベル 302 ASET のタスク 303 ASET 実行ログ 306 ASET レポート 307 ASET マスターファイル 309 ASET 環境ファイル (asetenv) 310 ASET の構成 310 ASET で変更されたシステムファイルの復元 313 NFS システムを使用するネットワーク操作 313 ASET 環境変数 314 ASET ファイルの例 317 ASET の実行 319
	- ▼ ASET を対話的に実行する方法 319

▼ ASET を定期的に実行する方法 320

▼ ASET の定期的な実行を停止する方法 321

▼ サーバー上で ASET レポートを収集する方法 321 ASET の問題の障害追跡 322

ASET のエラーメッセージ 322

- **21** 監査のトピック **327**
- **22** 基本セキュリティモジュール **(**概要**) 329** 監査とは 329 監査の機能 330 監査とセキュリティとの関連 331 BSM の用語 331 監査イベント 332 監査クラス 333 監査フラグ 333 監査レコード 334 監査ディレクトリ 334 デバイス割り当て 334

**23** 監査の計画 **335** 監査トレールの処理 335 監査担当者と監査対象の決定 336 使用する監査ポリシーの決定 337 監査コストの制御 339 処理時間の増大に伴うコスト 339 分析に伴うコスト 339 格納に伴うコスト 340 効率的な監査 340

#### **24 BSM** サービスの管理 **(**手順**) 343**

BSM の管理 (作業マップ) 343 監査ファイルの構成 344 監査ファイルの構成 (作業マップ) 344 ▼ 監査フラグの変更方法 344 ▼ ユーザーの監査特性の変更方法 346 ▼ 監査クラスの変更方法 347

▼ 監査イベントの変更方法 348

監査サービスの構成 349

監査サービスの構成 (作業マップ) 349

▼ 監査パーティションの作成方法 349

▼ audit\_warn 別名の構成方法 352

▼ 監査ポリシーを有効または無効にする方法 352

▼ 監査を有効にする方法 353

▼ 監査を無効にする方法 354

監査レコードの管理 354

監査レコードの管理 (作業マップ) 355

▼ 監査レコードのマージ方法 355

▼ 監査レコードの書式の表示方法 357

▼ 監査トレールのオーバーフローを防ぐ方法 357

デバイス割り当ての管理 358

割り当て可能デバイスの追加 (作業マップ) 358

▼割り当て可能デバイスのロックファイルの設定方法 359

▼割り当て可能デバイスの変更方法 359

▼デバイスを割り当てる方法 360

▼デバイスの割り当てを解除する方法 360

**25 BSM** サービスの参照 **363**

監査コマンド 363 監査デーモン 363 audit コマンド 364 auditreduce コマンド 365 praudit コマンド 367 auditconfig コマンド 368 監査ファイル 369 /etc/system ファイル 369 audit\_class ファイル 370 audit\_controlファイル 370 audit\_data ファイル 371 audit\_event ファイル 372 audit\_startup スクリプト 372 audit\_user ファイル 372 audit\_warn スクリプト 373

監査フラグ 375 監査フラグの定義 375 監査フラグの構文 376 監査フラグを変更する接頭辞 377 監査ポリシー 377 プロセスの監査特性 378 監査トレール 378 監査ファイルの詳細 379 監査レコードの構造 381 監査トークンの形式 381 acl トークン 383 arbitrary トークン 383 arg トークン 384 attr トークン 385 exec args トークン 385 exec\_env トークン 386 exit トークン 386 file トークン 387 groups トークン (現在は使用しない) 387 header トークン 388 in\_addr トークン 389 ip トークン 389 ipc トークン 390 ipc\_perm トークン 391 iport トークン 391 newgroups トークン 392 opaque トークン 392 path トークン 393 process トークン 393 return トークン 395 seq トークン 395 socket トークン 396 subject トークン 396 text トークン 398 trailer トークン 398 デバイス割り当て参照 399 デバイス割り当てメカニズムの構成要素 399 デバイス割り当てコマンドの使用方法 400

目次 **15**

割り当てエラー状態 401 device\_maps ファイル 401 device\_allocate ファイル 402 デバイスクリーンスクリプト 404 デバイス割り当てメカニズムの機能 406

用語集 **409**

索引 **417**

はじめに

『*Solaris* のシステム管理 *(*セキュリティサービス*)*』は、Solaris™ のシステム管理マ ニュアルの一部です。このマニュアルは、SunOS™ 5.9 オペレーティングシステムを すでにインストールしていて、ネットワークソフトウェアの設定を終了していること を前提としています。Solaris 9 プロダクトファミリの一部である SunOS 5.9 オペレー ティングシステムには、Solaris 共通デスクトップ環境 (CDE) をはじめとする多くの 機能が含まれています。

注 **–** Solaris オペレーティング環境は、SPARC™ と IA の 2 種類のハードウェア (プ ラットフォーム) 上で動作します。また、Solaris オペレーティング環境は、64 ビット と 32 ビットの両方のアドレス空間で動作します。このマニュアルで説明する情報 は、章、節、注、箇条書き、図、表、例、またはコード例において特に明記しない限 り、両方のプラットフォームおよびアドレス空間に該当します。

## 対象読者

このマニュアルは、Solaris 9 のシステム管理者を対象にしています。このマニュアル を利用するにあたっては、UNIX® のシステム管理について 1 ~ 2 年の経験が必要で す。UNIX システム管理のトレーニングコースに参加することをお勧めします。

# 内容の紹介

『Solaris のシステム管理』全 7 巻には、主に次に示す内容が記載されています。

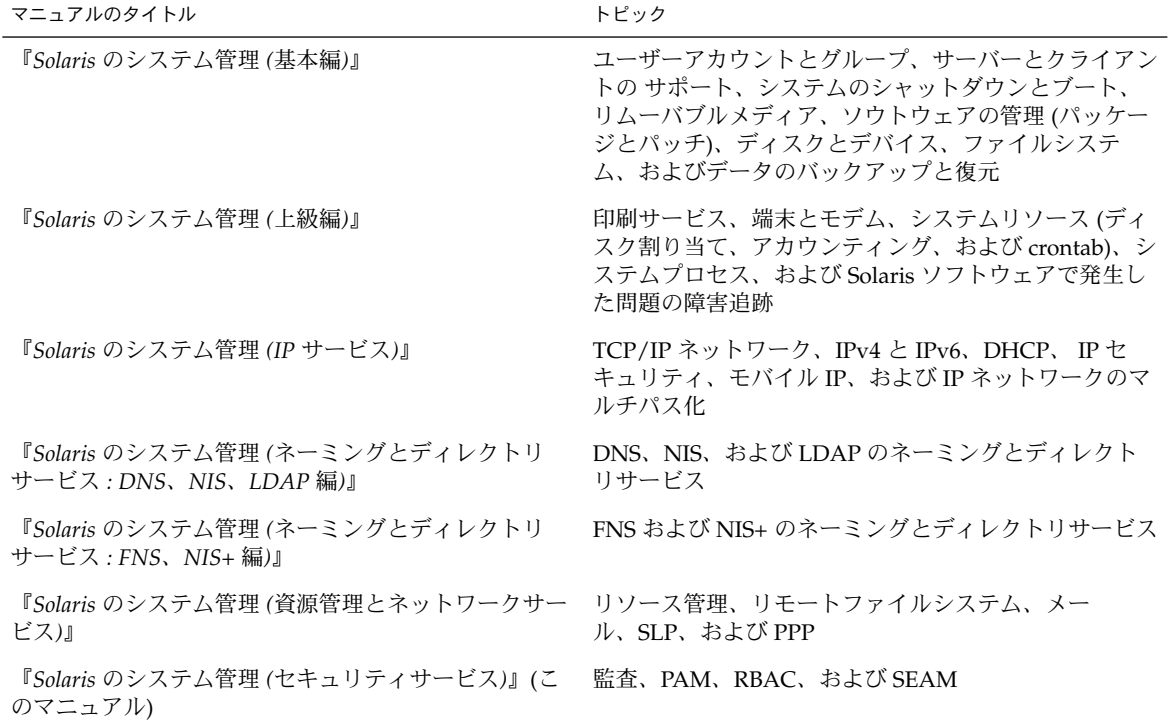

関連マニュアル

以下に、このマニュアルで参照している関連マニュアルを示します。

- Carasik, Anne 著 『*UNIX Secure Shell*』McGraw Hill、1999
- Cheswick, William R、Steven M. Bellovin 共著『*Firewalls and Internet Security*』Addison Wesley、1994

## Sun のオンラインマニュアル

docs.sun.com では、Sun が提供しているオンラインマニュアルを参照することができ ます。マニュアルのタイトルや特定の主題などをキーワードとして、検索を行うこと もできます。URL は、http://docs.sun.com です。

## 表記上の規則

このマニュアルでは、次のような字体や記号を特別な意味を持つものとして使用しま す。

表 **P–1** 表記上の規則

| 字体または記号   | 意味                                                  | 例                                                        |
|-----------|-----------------------------------------------------|----------------------------------------------------------|
| AaBbCc123 | コマンド名、ファイル名、ディレク<br>トリ名、画面上のコンピュータ出<br>力、コード例を示します。 | .loqin ファイルを編集します。                                       |
|           |                                                     | ls -a を使用してすべてのファイル<br>を表示します。                           |
|           |                                                     | system%                                                  |
| AaBbCc123 | ユーザーが入力する文字を、画面上<br>のコンピュータ出力と区別して示し<br>ます。         | system% su                                               |
|           |                                                     | password:                                                |
| AaBbCc123 | 変数を示します。実際に使用する特<br>定の名前または値で置き換えます。                | ファイルを削除するには、rm<br>filename と入力します。                       |
| r j       | 参照する書名を示します。                                        | 『コードマネージャ・ユーザーズガ<br>イド』を参照してください。                        |
| Ēт        | 名、強調する単語を示します。                                      | 参照する章、節、ボタンやメニュー 第5章「衝突の回避」を参照してく<br>ださい。                |
|           |                                                     | この操作ができるのは、「スーパー<br>ユーザー」だけです。                           |
|           | 枠で囲まれたコード例で、テキスト<br>がページ行幅を超える場合に、継続<br>を示します。      | sun% grep ' <sup>A</sup> #define \<br>XV VERSION STRING' |

コード例は次のように表示されます。

■ C シェル

はじめに **19**

machine\_name% **command y**|**n** [*filename*]

■ C シェルのスーパーユーザー

machine\_name# **command y**|**n** [*filename*]

■ Bourne シェルおよび Korn シェル

\$ **command y**|**n** [*filename*]

■ Bourne シェルおよび Korn シェルのスーパーユーザー

# **command y**|**n** [*filename*]

[ ] は省略可能な項目を示します。上記の例は、*filename* は省略してもよいことを示し ています。

| は区切り文字 (セパレータ) です。この文字で分割されている引数のうち 1 つだけを 指定します。

キーボードのキー名は英文で、頭文字を大文字で示します (例: Shift キーを押しま す)。ただし、キーボードによっては Enter キーが Return キーの動作をします。

ダッシュ (-) は 2 つのキーを同時に押すことを示します。たとえば、Ctrl-D は Control キーを押したまま D キーを押すことを意味します。

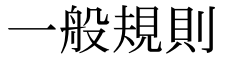

- このマニュアルでは、英語環境での画面イメージを使っています。このため、実際 に日本語環境で表示される画面イメージとこのマニュアルで使っている画面イメー ジが異なる場合があります。本文中で画面イメージを説明する場合には、日本語の メニュー、ボタン名などの項目名と英語の項目名が、適宜併記されています。
- このマニュアルでは、「IA」という用語は、Intel 32 ビットのプロセッサアーキテ クチャを意味します。これには、Pentium、Pentium Pro、Pentium II、Pentium II Xeon、Celeron、Pentium III、Pentium III Xeon の各プロセッサ、および AMD、Cyrix が提供する互換マイクロプロセッサチップが含まれます。

第 **1** 章

## セキュリティサービス (概要)

このマニュアルでは、Solaris オペレーテイング環境のセキュリティ支援機能について 説明します。セキュリティ機能のシステム管理者とユーザーを対象としています。こ の章の内容は以下のとおりです。

- 21 ページの「セキュリティサービスの概要」
- 22 ページの「認証」
- 22 ページの「アクセス制御」
- 23 ページの「セキュリティ保護された通信」
- 23 ページの「監査」

## セキュリティサービスの概要

コンピュータ環境のセキュリティ強化を支援するために、Solaris オペレーティング環 境では、次の機能を提供しています。

- 認証 安全にユーザーを識別する機能。ユーザー名とその証明書(通常はパスワー ド) を要求する
- アクセス制御 ユーザージョブに必要なシステム環境の一部だけにユーザーアクセ スを制限する
- セキュリティ保護された通信 認証されたユーザーまたはグループが通信するとき に、傍受、改ざん、または偽装を防ぐ
- 監査 ファイルアクセス、セキュリティ関連のシステムコール、および認証の失敗 など、セキュリティの変更が発生した場所を識別してシステムに通知する

システムセキュリティ全般については、第 14 章を参照してください。

## 認証

認証とは、定義済みの条件に基づいてユーザーまたはサービスを識別するメカニズム のことです。認証システムには、単純な認証システム (名前とパスワードの組み合わ せ) から複雑な暗号化認証システム (スマートカード、生体認証など) まで、さまざま な形態があります。ユーザーだけが知っている情報 (ユーザー名など) と検証可能な情 報 (スマートカード、指紋など) を使用して、強力な認証メカニズムが提供されま す。Solaris オペレーティング環境の認証機能は、次の要素で構成されます。

- Secure RPC Diffie-Hellman 方式に基づいた認証技術。27 ページの「Secure RPC の概要」を参照
- Pluggable Authentication Module (PAM) システムエントリサービス ( login、ftp など) に変更を与えずに、さまざまな認証技術をプラグイン可能にす るフレームワーク。36 ページの「PAM (概要)」を参照
- Sun Enterprise Authentication Mechanism (SEAM) クライアント/サーバーアー キテクチャの 1 つで、暗号化を使用して認証を行う。第 6 章を参照
- スマートカード –マイクロプロセッサとメモリーが組み込まれたプラスチックの カード。システムにアクセスするときに、カードリーダーを使用する。『*Solaris* ス マートカードの管理』を参照
- ログイン管理ツール ログインまたはセッション終了を管理するためのさまざまな コマンド。第 16 章を参照

## アクセス制御

ユーザーまたは管理者は、アクセス制御を利用して、システムリソースへのアクセス 権を許可するユーザーを制限できます。Solaris オペレーティング環境のアクセス制御 機能は、次の要素で構成されます。

- UNIX®アクセス権 ファイルまたはディレクトリの属性で、ファイルの読み取 り、書き込み、または実行、あるいはディレクトリの検索を許可するユーザーまた はグループを制御する。第 15 章を参照
- 役割によるアクセス制御 (RBAC) 特殊な制限付きユーザーアカウントを作成する ためのアーキテクチャ。特定のセキュリティ関連タスクの実行を許可する。第 17 章を参照
- デバイス割り当て フロッピーディスクや CD-ROM ドライブなどのデバイスを使 用できるユーザーを制限する機能。デバイス割り当てにより、権限を持つ特定の ユーザーだけがデバイスを使用できる。358 ページの「デバイス割り当ての管理」 を参照
- セキュリティの強化 スクリプトを使用することにより、多数のシステムファイル とパラメータを調整し、セキュリティの危険性を減少させる。第 20 章を参照

## セキュリティ保護された通信

セキュリティ保護された通信は、暗号化された認証を基本としています。認証を利用 して、送信元と送信先が正しいユーザーまたはグループであることを保証します。通 信は、送信元で暗号化され、送信先で復号化されます。この処理によって、侵入者が 通信を傍受できたとしても、その内容が解読されることはありません。Solaris オペ レーティング環境のセキュリティ保護された通信機能は、次の要素で構成されます。

- Sun Enterprise Authentication Mechanism (SEAM) クライアント/サーバーアー キテクチャの 1 つで、暗号化を使用して認証を行う。第 6 章を参照
- インターネットプロトコルセキュリティアーキテクチャ (IPsec) IP データグラム を保護するアーキテクチャ。機密性、強力なデータ整合性、部分的なシーケンス整 合性 (再生保護)、およびデータ認証などを実現する。『*Solaris* のシステム管理 *(IP* サービス*)*』の「IPsec (概要)」を参照
- Solaris Secure Shell データ転送と対話型ユーザーのネットワークセッションを、 盗聴、セッションハイジャック、および man-in-the-middle 攻撃から保護するプロ トコルの 1 つ。公開鍵暗号化によって、強力な認証を提供する。X Window System などのネットワークサービスは、Secure Shell 接続によって安全にトンネ ル化することで、セキュリティが向上する。第 4 章を参照

監査

監査は、システムのセキュリティと保全性に関する基本概念です。システムの動作と イベントの履歴を検査して、発生した処理を確認するプロセスです。監査では、発生 した処理、実行したユーザー、実行日時、影響を受けた処理がログに記録されま す。Solaris オペレーティング環境の監査の詳細は、第 22 章を参照してください。

第 1 章 • セキュリティサービス (概要) **23**

第 **2** 章

# 認証サービスのトピック

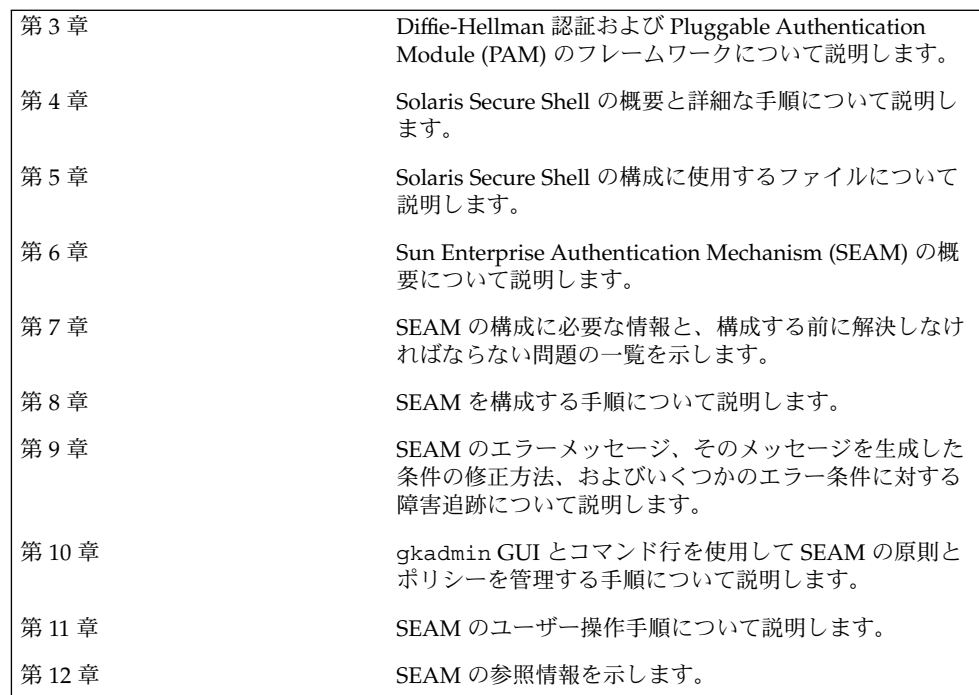

## 認証サービスの使用 (手順)

この章では、最初に Secure RPC で使用できる Diffie-Hellman 認証メカニズムについ て説明します。次に、Pluggable Authentication Module (PAM) フレームワークについ て説明します。PAM は、認証サービスを「プラグイン」する方法を提供して、複数の 認証サービスを使用できるようにします。

この章で説明する内容は次のとおりです。

- 27 ページの「Secure RPC の概要」
- 32 ページの「Diffie-Hellman 認証の管理」
- 36 ページの「PAM (概要)」
- 39 ページの「PAM (手順)」
- 42 ページの「PAM (参照)」

## Secure RPC の概要

Secure RPC は、サービスを要求するホストとユーザーを認証するための認証方式で す。Secure RPC では、Diffie-Hellman 認証メカニズムを使用しています。この認証メ カニズムは DES 暗号化を使用します。Secure RPC を使用するアプリケーションに は、NFS と NIS+ ネームサービスがあります。

### NFS サービスと Secure RPC

NFS を使用すると、複数のホストがネットワーク上でファイルを共有できます。NFS サービスでは、サーバーは、複数のクライアントから利用できるデータとリソースを 保持します。クライアントは、サーバーがクライアントと共有するファイルシステム にアクセスできます。クライアントマシンにログインしたユーザーは、ファイルシス テムをサーバーからマウントすることによって、そのファイルシステムにアクセスで きます。このとき、クライアントマシン上のユーザーには、ファイルはクライアント

のローカルファイルシステム上にあるように見えます。NFS の最も一般的な使用形態 として、システムを各オフィスにインストールして、すべてのユーザーファイルを 1 箇所で集中管理する方法が挙げられます。mount -nosuid オプションなどのいくつ かの NFS 機能を使用すると、権限を持たないユーザーがデバイスやファイルシステム にアクセスすることを禁止できます。

NFS サービスでは Secure RPC を使用して、要求を出したユーザーをネットワーク上 で認証します。このプロセスは、Secure NFS と呼ばれます。AUTH\_DH 認証メカニズ ムは、Diffie-Hellman 認証で DES 暗号化を使用し、認証されたアクセスを保障しま す。AUTH\_DH メカニズムは、AUTH\_DES とも呼びます。

- Secure NFS の設定と管理については、『Solaris のシステム管理 *(*資源管理とネット ワークサービス*)*』の「Secure NFS システムの管理」を参照してください。
- NIS+ テーブルの設定と cred テーブルへの名前の入力については、『*Solaris* のシ ステム管理 *(*ネーミングとディレクトリサービス *: DNS*、*NIS*、*LDAP* 編*)*』を参照 してください。
- RPC 認証手順の概要については、29 ページの「Diffie-Hellman 認証の実装」を参 照してください。

### DES 暗号化

データ暗号化規格 (Data Encryption Standard、DES) 暗号化機能は 56 ビットの鍵を使 用して、データを暗号化します。資格を持つ 2 人のユーザー (プリンシパル) が同じ DES 鍵を知っている場合、その鍵を使用してテキストを暗号化または復号化すること によって、プライベートに通信できます。DES は比較的高速な暗号化メカニズムで す。DES チップは暗号化をより高速にします。ただし、チップがなくても、ソフト ウェアで代用できます。

DES 鍵を使用する上での問題点は、同じ鍵で暗号化された多数のテキストメッセージ を侵入者が収集することによって、鍵が発見されメッセージが解読される危険性があ るということです。このため、Secure NFS などのセキュリティシステムは鍵を頻繁に 変更します。

#### Kerberos 認証

Kerberos は、マサチューセッツ工科大学 (MIT) で開発された認証システムで す。Kerberos は DES 暗号を使用します。Kerberos V4 は、Secure RPC ではサポート されていません。クライアント側には、RPCSEC\_GSS を使用する Kerberos V5 がこの リリースに実装されています。詳細は、第 6 章を参照してください。

### Diffie-Hellman 認証

Diffie-Hellman (DH) のユーザー認証方式は簡単には破られません。クライアントと サーバーは、それぞれ独自の非公開鍵 (秘密鍵とも呼ぶ) を持っていて、共通鍵が利用 できるように公開鍵と組み合わせて使用します。クライアントとサーバーはお互いに この共通鍵を使用し、両者で合意された暗号化機能および復号化機能 (DES など) を使 用して通信します。この方式は、以前の Solaris リリースの DES 認証と同じです。

認証では、送信側のシステムの共通鍵を使用して現在の時刻を暗号化する機能を利用 します。受信側のシステムは、その現在の時刻を復号し、自分の時刻と照合します。 クライアントとサーバーで時刻が同期していることを確認してください。

公開鍵と非公開鍵は、NIS または NIS+ のデータベースに格納されます。NIS では、 これらの鍵を publickey マップに格納します。NIS+ では、cred テーブルに格納し ます。これらのファイルには、すべてのユーザーの公開鍵と非公開鍵が入っていま す。

システム管理者は、NIS マップまたは NIS+ のテーブルを設定して、ユーザーごとに 公開鍵と非公開鍵を生成する必要があります。非公開鍵は、ユーザーのパスワードで 暗号化されて格納されます。これにより、その非公開鍵はそのユーザーだけが知って いることになります。

#### Diffie-Hellman 認証の実装

この節では、DH 認証 (AUTH\_DH) を使用するクライアントサーバーセッションにおけ る一連のトランザクションを説明します。

#### 公開鍵と秘密鍵の生成

システム管理者は、認証を開始する前に、 newkey または nisaddcred コマンドを 実行して公開鍵と秘密鍵を生成します。ユーザーごとに一意の公開鍵と秘密鍵が与え られます。公開鍵は、公開データベースに格納されます。秘密鍵は、暗号化された形 式で、同じデータベースに格納されます。公開鍵と秘密鍵のペアを変更するに は、chkey コマンドを使用します。

#### keylogin コマンドの実行

通常、ログインパスワードは Secure RPC パスワードと同じです。この場 合、keylogin コマンドは必要ありません。ただし、これらのパスワードが異なる場 合は、ユーザーはログインするときに keylogin コマンドを明示的に実行する必要が あります。

keylogin コマンドは、Secure RPC パスワードを求めるプロンプトをユーザーに出し て、そのパスワードを使用して秘密鍵を復号化します。次に keylogin コマンドは、 復号化された秘密鍵をキーサーバーと呼ばれるプログラムに渡します。キーサーバー は 、各コンピュータ上でローカルインスタンスを伴う RPC サービスです。キーサー バーは、復号化された秘密鍵を格納し、ユーザーとサーバーが Secure RPC トランザ クションを開始するのを待機します。

第 3 章 • 認証サービスの使用 (手順) **29**

ログインパスワードと RPC パスワードが一致している場合は、ログインプロセスは秘 密鍵をキーサーバーに渡します。これらのパスワードが異なり、ユーザーが常に keylogin コマンドを実行する必要がある場合は、keylogin コマンドをユーザーの 環境構成ファイル ( ~/.login、 ~/.cshrc、~/.profile ファイルなど) に設定す ることができます。この場合、ユーザーがログインしたときに、keylogin コマンド が自動的に実行されます。

#### 対話鍵の生成

ユーザーがサーバーとトランザクションを開始すると、次の処理が行われます。

- 1. キーサーバーはランダムに対話鍵を生成します。
- 2. カーネルはこの対話鍵を使用して、クライアントのタイムスタンプを暗号化します (他の動作も行う)。
- 3. キーサーバーは公開鍵データベースでサーバーの公開鍵を検索します (publickey (4) のマニュアルページを参照)。
- 4. キーサーバーはクライアントの秘密鍵とサーバーの公開鍵を使用して、共通鍵を作 成します。
- 5. キーサーバーは共通鍵を使用して対話鍵を暗号化します。

#### サーバーとの最初の接触

次に、暗号化したタイムスタンプと暗号化した対話鍵を含む伝送データがサーバーに 送信されます。伝送データには資格とベリファイアが含まれます。資格は、次の 3 つ の構成要素を持ちます。

- クライアントのネット名
- 共通鍵で暗号化された対話鍵
- 対話鍵で暗号化された「ウィンドウ」

この場合の「ウィンドウ」とは、サーバーの時刻とクライアントのタイムスタンプと の間で許容される時間差のことで、クライアントが指定します。サーバーの時刻とク ライアントのタイムスタンプとの間の差がウィンドウより大きい場合、サーバーはク ライアントの要求を拒否します。通常の状態では、クライアントは RPC セッションを 開始する前にサーバーと同期を取るため、クライアントの要求は拒否されません。

クライアントベリファイアは、次の要素で構成されます。

- 暗号化されたタイムスタンプ
- 指定したウィンドウの暗号化されたベリファイアから1を引いた値

ウィンドウベリファイアが必要になるのは、誰かが別のユーザーになりすまそうとし て、資格とベリファイアの暗号化されたフィールドに書き込む代わりに、ランダムな ビットだけを埋め込むプログラムを書くような場合です。サーバーはこの対話鍵を任 意のランダム鍵に復号化し、それを使用してウィンドウとタイムスタンプを復号化し

ようと試みます。結果は、乱数が生成されるだけです。しかし、数千回の試行を重ね るうちには、このランダムなウィンドウとタイムスタンプのペアが認証システムを通 過することが十分ありえます。ウィンドウベリファイアは、正しい資格の解読をより 困難にします。

#### 対話鍵の復号化

サーバーがクライアントから伝送データを受信すると、次の処理が行われます。

- 1. キーサーバーは、公開鍵データベース内でクライアントの公開鍵を検索します。
- 2. キーサーバーは、クライアントの公開鍵とサーバーの秘密鍵を使用して、共通鍵を 計算します。この共通鍵はクライアントが計算したものと同じです。共通鍵の計算 は、秘密鍵を知っている必要があるため、そのサーバーとクライアント以外は計算 できません。
- 3. カーネルは共通鍵を使用して、対話鍵を復号化します。
- 4. カーネルはキーサーバーを呼び出して、復号化された対話鍵によりクライアントの タイムスタンプを復号化します。

サーバーへの格納情報

サーバーは、クライアントのタイムスタンプを復号化したあと、次の 4 つの情報を資 格テーブルに格納します。

- クライアントのコンピュータ名
- 対話鍵
- ウィンドウ
- クライアントのタイムスタンプ

サーバーは、最初の 3 つの情報を将来の使用のために格納します。サーバーはタイム スタンプを格納して、同じタイムスタンプが再度使用できないようにします。サー バーは、最後に参照したタイムスタンプよりも時間的に後のタイムスタンプだけを受 け付けるため、同じタイムスタンプのトランザクションはすべて拒否されることが保 証されます。

注 **–** この手順において暗黙的に仮定されているのは呼び出し側の名前であり、何らか の方法でこの名前を認証する必要があります。キーサーバーは、呼び出し側を認証す るときに、DES 認証を使用できません。DES 認証を使用すると、デッドロックが発生 するためです。キーサーバーは、 ユーザー ID (UID) ごとに秘密鍵を格納し、ローカ ルのルートプロセスへの要求だけを許可することによってこの問題を解決します。

ベリファイアをクライントに返す

サーバーは、ベリファイアをクライアントに返します。ベリファイアには、次の構成 要素が含まれます。

■ サーバーが自分の資格キャッシュに記録するインデックス ID

第 3 章 • 認証サービスの使用 (手順) **31**

■ クライアントのタイムスタンプから1を引いた値。対話鍵によって暗号化される

タイムスタンプから 1 を引く理由は、これを無効化して、クライアントのベリファイ アとして再利用できないようにするためです。

クライアントによるサーバーの認証

クライアントがベリファイアを受信し、そのサーバーを認証します。クライアント は、このベリファイアを送信できるのはサーバーだけであることを知っています。そ の理由は、クライアントが送信したタイムスタンプの内容を知っているのはサーバー だけだからです。

追加のトランザクション

一番目以降のすべてのトランザクションごとに、クライアントは 2 番目のトランザク ションでインデックス ID をサーバーに返し、もう 1 つの暗号化されたタイムスタン プを送信します。サーバーは、クライアントのタイムスタンプから 1 を引いた値を対 話鍵で暗号化して、返信します。

### Diffie-Hellman 認証の管理

システム管理者は、ネットワークを安全にするためのポリシーをネットワーク上に実 装できます。必要なセキュリティのレベルはサイトによって異なります。この節で は、ネットワークセキュリティに関連するいくつかの作業手順を説明します。

- ▼ キーサーバーを再起動する方法
	- **1.** スーパーユーザーになるか、同等の役割を引き受けます。
	- **2.** keyserv デーモン **(**キーサーバー**)** が動作していることを確認します。

# **ps -ef | grep keyserv** root 100 1 16 Apr 11 ? 0:00 /usr/sbin/keyserv root 2215 2211 5 09:57:28 pts/0 0:00 grep keyserv

**3.** キーサーバーが動作していない場合は、キーサーバーを起動します。

# **/usr/sbin/keyserv**

▼ Diffie-Hellman 認証のために NIS+ の資格の鍵を設 定する方法

NIS+ セキュリティの詳細については、『*Solaris* のシステム管理 *(*ネーミングとディレ クトリサービス *: DNS*、*NIS*、*LDAP* 編*)*』を参照してください。

- **1.** スーパーユーザーになるか、同等の役割を引き受けます。
- **2.** /etc/nsswitch.conf ファイルを編集して、次の行を追加します。

publickey: nisplus

**3. NIS+** クライアントを起動します。

# **nisinit -cH** *hostname hostname* は、そのテーブルにクライアントマシン用のエントリを持つ、信頼されてい る NIS+ サーバー名です。

**4.** 次のコマンドを入力して、クライアントを cred テーブルに追加します。

```
# nisaddcred local
# nisaddcred des
```
**5.** keylogin コマンドを使用して、設定を確認します。 パスワードを求めるプロンプトが出たら、この手順は正常に終了しています。

#### 例 — NIS+ クライアント上で root の新しい鍵を設定する

次の例は、ホスト pluto を使用して、earth を NIS+ クライアントとして設定して います。警告は無視できます。keylogin コマンドが受け付けられて、earth が Secure NIS+ クライアントとして正しく設定されていることを確認しています。

# **nisinit -cH pluto** NIS Server/Client setup utility. This machine is in the North.Abc.COM. directory. Setting up NIS+ client ... All done. # **nisaddcred local** # **nisaddcred des** DES principal name : unix.earth@North.Abc.COM Adding new key for unix.earth@North.Abc.Com (earth.North.Abc.COM.)

Network password: **xxx** <Return キーを押す>

Warning, password differs from login password. Retype password: **xxx** <Return キーを押す>

# **keylogin** Password: #

第 3 章 • 認証サービスの使用 (手順) **33**

- ▼ Diffie-Hellman 認証のために NIS+ の資格を使用す る新しいユーザー鍵を設定する方法
	- **1.** 次のコマンドを入力して、ユーザーをルートマスターサーバー上の cred テーブルに 追加します。

# **nisaddcred -p unix.***UID*@*domain-name* **-P** *username*.*domain-name*. **des** この場合、*username.domain-name* の終わりにピリオド (.) を付けてください。

**2.** クライアントとしてログインし、keylogin コマンドを入力して、設定を確認しま す。

### 例 — NIS+ ユーザー用の新しい鍵を設定する

次の例では、george という名前のユーザーに対して、DES セキュリティ承認を許可 します。

# **nisaddcred -p unix.1234@North.Abc.com -P george.North.Abc.COM. des** DES principal name : unix.1234@North.Abc.COM Adding new key for unix.1234@North.Abc.COM (george.North.Abc.COM.)

```
Password:
Retype password:
```

```
# rlogin rootmaster -l george
# keylogin
Password:
#
```
### ▼ Diffie-Hellman 認証と NIS+ の資格を使用して root 鍵を設定する方法

- **1.** クライアント上でスーパーユーザーになるか、同等の役割を引き受けます。
- **2.** /etc/nsswitch.conf ファイルを編集して、次の行を追加します。 publickey: nis
- **3.** newkey コマンドを使用して、新しい鍵のペアを作成します。

# **newkey -h** *hostname hostname* は、クライアント名です。

### 例 — Diffie-Hellman セキュリティを使用するように NIS+ のクライアントを設定する

次の例では、earth を Secure NIS クライアントとして設定します。

```
# newkey -h earth
Adding new key for unix.earth@North.Abc.COM
New Password:
Retype password:
Please wait for the database to get updated...
Your new key has been successfully stored away.
#
```
### ▼ Diffie-Hellman 認証と NIS+ の資格を使用する新し いユーザー鍵を設定する方法

- **1.** スーパーユーザーとしてサーバーにログインするか、同等の役割を引き受けます。 NIS+ サーバーにログインしたときに、ユーザーの新しい鍵を作成できるのはシステ ム管理者だけです。
- **2.** ユーザーの新しい鍵を作成します。

# **newkey -u** *username*

*username* はユーザー名です。システムはパスワードを求めるプロンプトを出します。 汎用パスワードを入力できます。非公開鍵は、汎用パスワードを使用して暗号化され て格納されます。

```
# newkey -u george
Adding new key for unix.12345@Abc.North.Acme.COM
New Password:
Retype password:
Please wait for the database to get updated...
Your new key has been successfully stored away.
#
```
**3.** ログインして chkey -p コマンドを入力するように、ユーザーに伝えます。 このコマンドでは、そのユーザーは自分だけが知っているパスワードを使用して、自 分の非公開鍵を暗号化し直すことができます。

```
earth% chkey -p
Updating nis publickey database.
Reencrypting key for unix.12345@Abc.North.Acme.COM
Please enter the Secure-RPC password for george:
Please enter the login password for george:
Sending key change request to pluto...
#
```
注 **–** chkey コマンドを使用すると、新しい鍵のペアをユーザーに作成できます。

第 3 章 • 認証サービスの使用 (手順) **35**

### ▼ Diffie-Hellman 認証でファイルを共有およびマウン トする方法

前提条件

Diffie-Hellman の publickey 認証がネットワークで有効である必要があります。33 ページの「Diffie-Hellman 認証のために NIS+ の資格の鍵を設定する方法」と 34 ペー ジの「Diffie-Hellman 認証と NIS+ の資格を使用して root 鍵を設定する方法」を参 照してください。

*Diffie-Hellman* 認証でファイルシステムを共有する

- **1.** スーパーユーザーになるか、同等の役割を引き受けます。
- **2. Diffie-Hellman** 認証でファイルシステムを共有します。

```
# share -F nfs -o sec=dh /filesystem
```
*Diffie-Hellman* 認証でファイルシステムをマウントする

- **1.** スーパーユーザーになるか、同等の役割を引き受けます。
- **2. Diffie-Hellman** 認証でファイルシステムをマウントします。

# **mount -F nfs -o sec=dh** *server:resource mountpoint* -o sec=dh オプションは、AUTH\_DH 認証でファイルシステムをマウントします。

## PAM (概要)

Pluggable Authentication Module (PAM) フレームワークを使用する と、login、ftp、telnet などのシステムエントリサービスを変更しなくても、新 しい認証技術を「プラグイン」できるようになります。また、PAM を使用すると、 UNIX ログインを DCE や Kerberos のような他のセキュリティメカニズムと統合でき ます。また、アカウント、セッション、およびパスワードの管理メカニズムもプラグ インできます。

### PAM を使用する利点

PAM を使用すると、ユーザー認証用のシステムエントリサービス (ftp、login、telnet、rsh など) を任意に組み合わせて選択することができま す。PAM には次の利点があります。
- 柔軟な構成ポリシー
	- アプリケーションごとの認証ポリシー
	- デフォルトの認証メカニズムを選択する機能
	- 高度なセキュリティシステムにおける複数のパスワード
- 一般ユーザーにも使いやすい
	- メカニズムが異なってもパスワードが同じであれば、パスワードを再入力する 必要がない
	- 各認証方式に関連するパスワードが異なっている場合でも、パスワードの割り 当て機能により、複数の認証方法に単一のパスワードを使用できる
	- ユーザーが複数のコマンドを入力しなくても、複数の認証方式のパスワードを 求めるプロンプトを表示できる
- オプションパラメタをユーザー認証サービスに渡す機能

#### PAM の構成要素

PAM ソフトウェアは、ライブラリ、いくつかのモジュール、および構成ファイルで構 成されます。いくつかのコマンドまたはデーモンの新しいバージョンは、PAM インタ フェースを利用できます。

次の図は、アプリケーション、PAM ライブラリ、pam.conf ファイル、および PAM モジュール間の関係を示します。

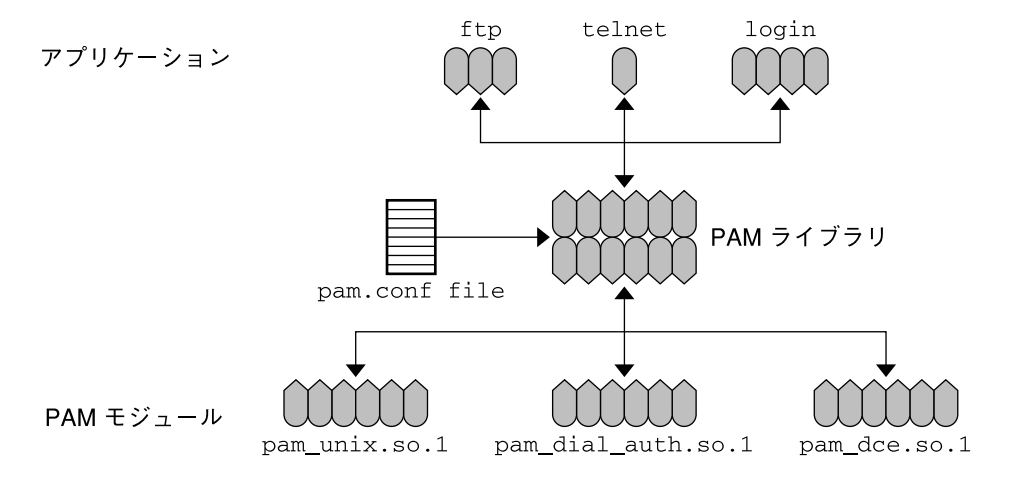

#### 図 **3–1** PAM の動作

アプリケーション (ftp、telnet、および login) は、PAM ライブラリを使用して、 適切なモジュールにアクセスします。pam.conf ファイルは、使用するモジュールを 定義して、各アプリケーションがモジュールを使用する順番を定義します。モジュー ルからの応答は、ライブラリ経由でアプリケーションに戻されます。

第 3 章 • 認証サービスの使用 (手順) **37**

次の節では、PAM の構成要素とアプリケーションの関係について説明します。

#### PAM ライブラリ

PAM ライブラリ /usr/lib/libpam は、適切なモジュールをロードして、スタック プロセスを管理するためのフレームワークを提供します。また、すべてのモジュール がプラグインできる汎用構造になっています。

#### スタッキング機能

PAM フレームワークは、「スタッキング機能」を使用して、複数のサービスでユー ザーを認証する方式を提供します。構成によって、認証方式ごとにパスワードを求め るプロンプトをユーザーに出すことも可能です。認証サービスが使用される順序 は、PAM 構成ファイルで決定されます。

#### パスワードマッピング機能

スタッキング機能では、ユーザーが複数のパスワードを覚えておく必要があります。 「パスワードマッピング機能」を使用すると、基本パスワードから他のパスワードを 復号できるので、ユーザーは複数のパスワードを覚えたり入力したりする必要はあり ません。各認証メカニズム間でパスワードの同期を取るためのオプションもありま す。ただし、スタック内で使用される最も安全性の低いパスワードによって各メカニ ズムのセキュリティが制限されてしまうため、この方法ではセキュリティの危険性が 増大してしまうことに注意してください。

### Solaris 9 リリースにおける PAM への変更

Solaris 9 では、PAM サービスがいくつかの点で拡張されています。ここでは、最も重 要な変更点について説明します。

- スタッキングを適切に行うために、pam\_unix モジュールが個々の単一サービス モジュールに分割されました。これらのモジュールの機能は、既存のモジュールと 同等です。これらは、pam\_authtok\_get、pam\_authtok\_check、 pam \_authtok\_store、pam\_unix\_auth、 pam\_dhkeys、および pam\_passwd \_auth のモジュールで提供されます。新しいモジュールについては、42 ページの 「PAM モジュール」を参照してください。
- 新しい PAM サービスとして、cron、 dtsession、ppp、および ssh が含まれ ました。新しいサービスについては、45 ページの「有効なサービス名」を参照し てください。
- PAM 構成ファイルが、新しいモジュールとサービスを含むよう更新されました。 構成ファイルについては、47 ページの「一般的な pam.conf ファイル」を参照 してください。

# PAM (手順)

この節では、PAM のフレームワークを完全に機能させるために必要な作業について説 明します。特に、PAM 構成ファイルに関連するセキュリティのいくつかの問題につい て注意する必要があります。

### PAM (作業マップ)

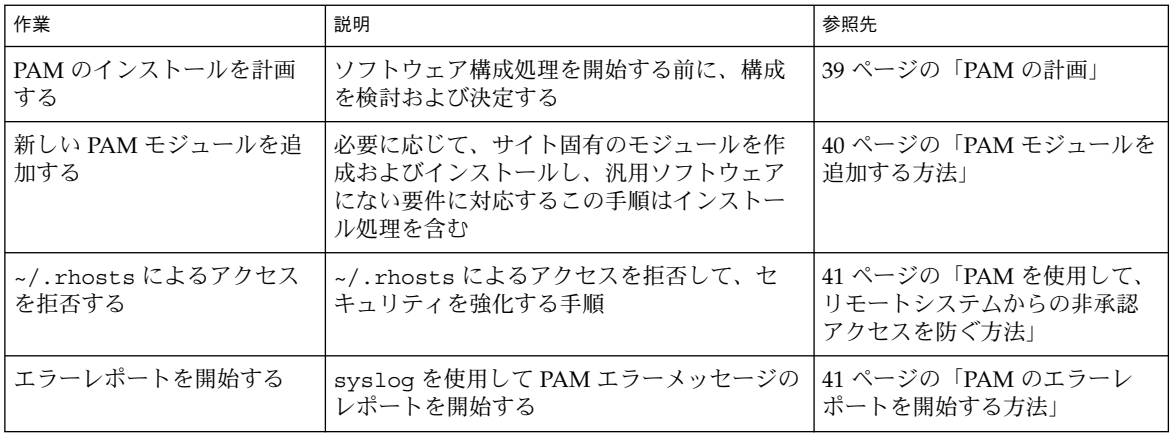

#### PAM の計画

ユーザーの環境に最適な PAM の使用方法を決定するために、次の問題から始めま す。

- 何が必要か、特にどのモジュールを選択するかを決定する
- 特別な注意が必要なサービスを確認する。適宜、OTHER を使用する
- モジュールを実行する順番を決定する
- 各モジュールに対する制御フラグを選択する
- 各モジュールに必要なオプションを選択する

ここで、PAM 構成ファイルを変更する前に次のことを考慮することをお勧めします。

- すべてのアプリケーションを指定しなくてもいいように、モジュールタイプごとに OTHER エントリを使用する
- sufficient 制御フラグと optional 制御フラグのセキュリティへの影響を確認 する
- モジュールに関連するマニュアルページを参照して、各モジュールの機能、使用で きるオプション、およびスタック中のモジュール間の相互作用について理解する

第 3 章 • 認証サービスの使用 (手順) **39**

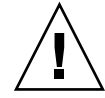

注意 **–** PAM 構成ファイルの構成を間違えたり壊したりすると、スーパーユーザー でもログインできなくなる可能性があります。この場合、sulogin コマンドは PAM を使用しないので、スーパーユーザーは、マシンをシングルユーザーモード でブートして問題を解決する必要があります。

/etc/pam.conf ファイルを変更したあと、スーパーユーザーとしてログインし ている間にできる限り調査します。変更によって影響を受ける可能性があるコマン ドは、すべてテストしてください。たとえば、新しいモジュールを telnet サー ビスに追加した場合、telnet コマンドを使用して、行なった変更が期待どおりに 動作しているかどうかを検証します。

### ▼ PAM モジュールを追加する方法

- **1.** スーパーユーザーになるか、同等の役割を引き受けます。
- **2.** 使用する制御フラグとオプションを決定します。 モジュールについては、42 ページの「PAM モジュール」を参照してください。
- **3.** 新しいモジュールを /usr/lib/security/sparcv9 にコピーします。 Solaris 8 の場合は、/usr/lib/security にコピーします。
- **4.** モジュールファイルの所有者が root で、そのアクセス権が 555 になるように、アク セス権を設定します。
- **5. PAM** 構成ファイル /etc/pam.conf を編集して、このモジュールを適切なサービス に追加します。

#### 検証

構成ファイルが間違って構成されていた場合に、システムをリブートする前にテスト することは非常に重要です。システムをリブートする前に、rlogin、su、および telnet を実行してください。サービスが、システムがブートするときだけに生成さ れるデーモンである場合は、システムをリブートしてから、モジュールが正しく追加 されていることを確認する必要があります。

### ▼ PAM を使用して、リモートシステムからの非承認 アクセスを防ぐ方法

PAM 構成ファイルから「rlogin auth rhosts\_auth.so.1」エントリを削除しま す。この手順によって、rlogin セッション中、~/.rhosts ファイルは読み取られ なくなり、ローカルシステムに認証されていないリモートシステムからのアクセスを 防ぐことができます。~/.rhosts ファイルまたは /etc/hosts.equiv ファイルの 存在またはその内容にかかわらず、すべての rlogin アクセスにパスワードが必要に なります。

注 **–** ~/.rhosts ファイルへのその他の非承認アクセスを防ぐには、rsh サービスも 無効にする必要があります。サービスを無効にする最良の方法 は、/etc/inetd.conf ファイルからサービスエントリを削除することです。PAM 構成ファイルを変更しても、サービスを無効にはできません。

### ▼ PAM のエラーレポートを開始する方法

- **1.** /etc/syslog.conf ファイルを編集して、**PAM** エラーレポートに次のエントリを必 要に応じて追加します。
	- auth.alert すぐに修正する必要がある状態についてのメッセージ
	- auth.crit 致命的なメッセージ
	- auth.err エラーメッセージ
	- auth.info 情報提供用メッセージ
	- auth.debug デバッグメッセージ
- **2.** syslog デーモンを再起動するか、SIGHUP シグナルを syslog デーモンに送信し て、**PAM** のエラー報告を有効にします。

#### 例 — PAM のエラーレポートを開始する

次の例では、すべての警告メッセージを画面に表示します。致命的なメッセージは スーパーユーザーに電子メールで送信されます。情報メッセージとデバッグ用メッ セージは、/var/log/pamlog ファイルに追加されます。

auth.alert /dev/console auth.crit 'root' auth.info;auth.debug /var/log/pamlog

ログ内の各行は、タイムスタンプ、メッセージを生成したシステム名、およびメッ セージ本体で構成されます。pamlog ファイルには、大量の情報が記録される可能性 があります。

第 3 章 • 認証サービスの使用 (手順) **41**

# PAM (参照)

PAM は、実行時に取り外しが可能なモジュールを使用して、システムエントリサービ スの認証を提供します。これらのモジュールは、その機能に基づき、4 つの異なるタ イプに分かれます。

- 認証
- アカウント管理
- セッション管理
- パスワード管理

スタッキング機能を利用すると、複数のサービスを使用してユーザーを認証できま す。また、パスワードマッピング機能を利用すると、ユーザーは複数のパスワードを 覚える必要がなくなります。

#### PAM モジュール

各 PAM モジュールは、特定のメカニズムを実装します。PAM 認証を設定するとき は、モジュールとモジュールタイプの両方を指定する必要があります。モジュールタ イプは、モジュールが実行する処理を定義します。複数のモジュールタイプ (認証、 アカウント管理、セッション管理、またはパスワード管理) を各モジュールに関連付 けることができます。

次の表では、各 PAM モジュールについて、モジュール名、モジュールファイル名、 および説明を示します。各モジュールのパスは、インストールされている Solaris で使 用できる命令によって異なります。モジュールのデフォルトのパス は、/usr/lib/security/ *\$ISA* です。*\$ISA* の値は、sparc または i386 です。詳 細は、isalist(5) のマニュアルページを参照してください。

表 **3–1** PAM モジュール

| モジュール名とモジュールファイル名                       | 説明                                                                                                    |
|-----------------------------------------|----------------------------------------------------------------------------------------------------|
| authtok check<br>pam authtok check.so.1 | パスワード管理をサポートする。このモジュールは、パスワードのさま<br>ざまなチェックを行う。たとえば、パスワードの長さをチェックした<br>り、ログイン名を循環的にシフトしたものとパスワードを比較してその<br>複雑さを検証したり、あるいは新しいパスワードと古いパスワードを比<br>較して変更された文字数をチェックしたりして、ユーザーが単純なパス<br>ワードを使用しないように支援する。詳細は、pam authtok check<br>(5) のマニュアルページを参照 |
| authtok qet<br>pam authtok get.so.1     | 認証およびパスワード用にパスワードプロンプト機能を提供する。詳細<br>は、pam authtok get(5)のマニュアルページを参照                                                                                                    |

#### **42** Solaris のシステム管理 (セキュリティサービス) • 2002 年 5 月

表 **3–1** PAM モジュール *(*続き*)*

| モジュール名とモジュールファイル名                       | 説明                                                                                                    |  |
|-----------------------------------------|----------------------------------------------------------------------------------------------------|--|
| authtok store<br>pam authtok store.so.1 | 認証だけをサポートする。このモジュールは、ユーザーの認証トークン<br>を更新する。正常に更新したトークンは、指定されたレポジトリまたは<br>デフォルトのレポジトリに格納する。詳細は、pam authtok store<br>(5) のマニュアルページを参照                                                                            |  |
| dhkeys<br>pam dhkeys.so.1               | 認証で使用する Diffie-Hellman 鍵の管理をサポートする。このモジュー<br>ルは、Secure RPC 認証と Secure RPC 認証トークンの管理をサポートす<br>る。詳細は、pam dhkeys(5)のマニュアルページを参照                                                                                  |  |
| dial auth<br>pam dial auth.so.1         | 認証だけで使用する。このモジュールは、/etc/dialups ファイルと<br>/etc/d passwd ファイルに格納されたデータを、認証用として使用す<br>る。主に login コマンドで使用される。詳細は、pam_dial_auth(5)<br>のマニュアルページを参照                                                                 |  |
| krb5<br>pam_krb5_auth.so.1              | 認証、アカウント管理、セッション管理、およびパスワード管理をサ<br>ポートする。認証には Kerberos 資格が使用される。詳細は、pam krb5<br>(5) のマニュアルページを参照                                                                                                    |  |
| ldap<br>pam ldap.so.1                   | 認証とパスワード管理をサポートする。LDAP サーバーのデータの認証<br>に使用される。詳細は、pam_1dap(5)のマニュアルページを参照                                                                                                    |  |
| projects<br>pam projects.so.1           | アカウント管理をサポートする。詳細は、pam projects(5)のマニュ<br>アルページを参照                                                                                                    |  |
| rhosts auth<br>pam rhosts auth.so.1     | 認証だけで使用する。このモジュールは、ruserok() ルーチンによっ<br>て~/.rhostsおよび/etc/host.equivファイルに格納されたデータ<br>を使用する。主に rlogin と rsh コマンドで使用する。詳細は、pam<br>_rhosts_auth(5) のマニュアルページを参照                                                  |  |
| roles<br>pam roles.so.1                 | アカウント管理だけをサポートする。RBAC の user attr データベー<br>スが、ユーザーが引き受けることができる役割を決定する。詳細<br>は、pam roles(5)のマニュアルページを参照                                                                                                    |  |
| sample<br>pam sample.so.1               | 認証、アカウント管理、セッション管理、およびパスワード管理をサ<br>ポートする。テストに使用する。詳細は、pam sample(5)のマニュア<br>ルページを参照                                                                                                    |  |
| smartcard<br>pam smartcard.so.1         | 認証だけをサポートする。詳細は、pam smartcard(5)のマニュアル<br>ページを参照                                                                                                    |  |
| unix<br>pam unix.so.1                   | 認証、アカウント管理、セッション管理、およびパスワード管理をサ<br>ポートする。このモジュールでは、4種類すべてのモジュールタイプを<br>定義できる。UNIX パスワードを認証に使用する。<br>Solaris 環境では、パスワードを取得するための適切なネームサービスの<br>選択は、/etc/nsswitch.conf ファイルで制御する。詳細は、pam<br>unix(5) のマニュアルページを参照 |  |

第 3 章 • 認証サービスの使用 (手順) **43**

表 **3–1** PAM モジュール *(*続き*)*

| モジュール名とモジュールファイル名                     | 説明                                                                                                    |
|---------------------------------------|----------------------------------------------------------------------------------------------------|
| unix account<br>pam unix account.so.1 | アカウント管理をサポートする。このモジュールは、nsswitch.conf<br>ファイルに指定されたレジストリのパスワード有効期限情報を取得し<br>て、パスワードおよびユーザーアカウントの期限が切れていないことを<br>確認する。詳細は、pam unix account (5) のマニュアルページを参<br>照 |
| unix auth<br>pam unix auth.so.1       | 認証をサポートする。このモジュールは、PAM ハンドルに含まれるパス<br>ワードが、指定されたレポジトリまたはデフォルトのレポジトリに格納<br>されているユーザーパスワードと一致していることを検証する。詳細<br>は、pam unix auth(5)のマニュアルページを参照                    |
| unix session<br>pam unix session.so.1 | セッション管理をサポートする。このモジュールは、セッション管理を<br>開始するために、/var/adm/lastlog ファイルを更新する。詳細<br>は、pam_unix_session(5)のマニュアルページを参照                                                 |

セキュリティ上の理由から、これらのモジュールファイルの所有者は root である必 要があり、また、group と other に書き込み権があってはなりません。ファイルの 所有者が root でない場合、PAM はモジュールをロードしません。

### PAM モジュールのタイプ

モジュールタイプはモジュールのインタフェースを定義するため、PAM モジュールの タイプを理解することは重要です。実行時 PAM モジュールには、次の 4 つのタイプ があります。

- 「認証モジュール」は、ユーザーの認証を提供して、資格を設定、更新、または削 除する。認証モジュールは、ユーザーを識別するための管理ツールを提供する。
- 「アカウントモジュール」は、パスワードの有効期限、アカウントの有効期限、お よびアクセス時間制限を確認する。アカウントモジュールは、認証モジュールで ユーザーを識別したあと、そのユーザーにアクセス権を与えるべきかどうかを決定 する。
- 「セッションモジュール」は、認証セッションの開閉を管理する。セッションモ ジュールは、動作を記録したり、セッション終了後のクリーンアップを実行したり できる。
- 「パスワードモジュール」によって、実際のパスワードを変更する。

### PAM 構成ファイル

PAM 構成ファイル /etc/pam.conf は、使用する認証サービスとその使用順序を決 定します。このファイルを編集すると、システムエントリアプリケーションごとに認 証メカニズムを選択できます。

**44** Solaris のシステム管理 (セキュリティサービス) • 2002 年 5 月

### PAM 構成ファイルの構文

PAM 構成ファイルは、次の構文のエントリで構成されます。

*service\_name module\_type control\_flag module\_path module\_options*

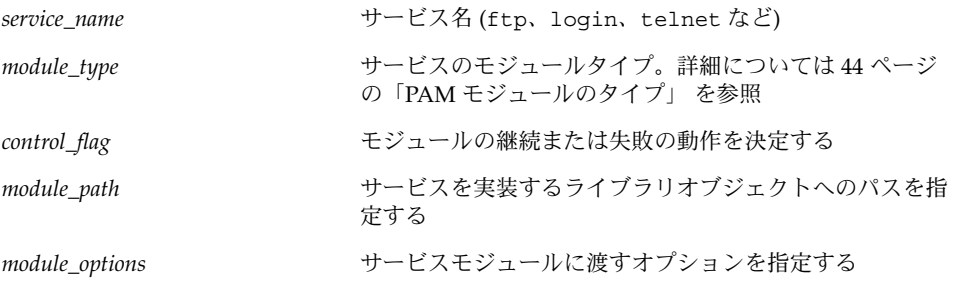

pam.conf ファイルにコメントを追加するには、コメント行の最初に # (ポンド記号) を入力します。フィールドを区切るには、空白またはタブを使用します。

注 **–** 行のフィールド数が 4 つ未満の場合、*module\_type* または *control\_flag* に無効な値 が指定されている場合、または指定したモジュールが存在しない場合は、PAM 構成 ファイル内のエントリは無視されます。

#### 有効なサービス名

次の表は、有効なサービス名、そのサービスで使用できるモジュールタイプ、および サービス名に関連するデーモンまたはコマンドを示します。

各サービスに対して、すべてのモジュールタイプを適用できるわけではありません。 たとえば、password モジュールタイプは、passwd コマンドだけに適用できます。 また、passwd コマンドは認証と関連がないため、このコマンドに関連付けられた auth モジュールタイプはありません。

表 **3–2** /etc/pam.conf ファイルの有効なサービス名

| サービス名     | デーモンまたはコマンド           | 適用可能なモジュールタイプ          |
|-----------|-----------------------|------------------------|
| cron      | /usr/sbin/cron        | auth, account          |
| dtlogin   | /usr/dt/bin/dtloqin   | auth, account, session |
| dtsession | /usr/dt/bin/dtsession | auth                   |
| ftp       | /usr/sbin/in.ftpd     | auth, account, session |

第 3 章 • 認証サービスの使用 (手順) **45**

表 **3–2** /etc/pam.conf ファイルの有効なサービス名 *(*続き*)*

| サービス名  | デーモンまたはコマンド          | 適用可能なモジュールタイプ          |
|--------|----------------------|------------------------|
| init   | /usr/sbin/init       | session                |
| login  | /usr/bin/loqin       | auth, account, session |
| passwd | /usr/bin/passwd      | password               |
| ppp    | /usr/bin/ppp         | auth, account, session |
| rexd   | /usr/sbin/rpc.rexd   | account, session       |
| rlogin | /usr/sbin/in.rlogind | auth, account, session |
| rsh    | /usr/sbin/in.rshd    | auth, account, session |
| sac    | /usr/lib/saf/sac     | session                |
| ssh    | /usr/bin/ssh         | auth, account, session |
| su     | /usr/bin/su          | auth, account          |
| telnet | /usr/sbin/in.telnetd | auth, account, session |
| ttymon | /usr/lib/saf/ttymon  | session                |
| uucp   | /usr/sbin/in.uucpd   | auth, account, session |

#### 制御フラグ

認証プロセス中のモジュールの動作 (続行または失敗) を決定するには、PAM 構成 ファイル /etc/pam.conf の各エントリに対して、4 つの制御フラグのいずれかを選 択する必要があります。制御フラグは、各モジュールで成功と失敗がどのように処理 されるかを示します。これらのフラグはすべてのモジュールに適用されますが、次の 説明では、これらのフラグは認証モジュールで使用されていると仮定します。制御フ ラグは、次のとおりです。

■ required‐認証が成功するには、この制御フラグを適用したモジュールが成功す る必要があります。

すべてのモジュールに required フラグを付けた場合、ユーザーの認証が成功す るには、すべてのモジュールの認証が成功する必要があります。

一部のモジュールが失敗した場合、最初に失敗したモジュールのエラー値が報告さ れます。

required フラグを付けたモジュールが失敗しても、スタック中のすべてのモ ジュールは継続して処理されますが、失敗が返されます。

どのモジュールにも required フラグを付けなかった場合、ユーザーの認証が成 功するには、そのサービスの少なくとも 1 つのエントリが成功する必要がありま す。

requisite - 後続の認証を続行するには、この制御フラグを適用したモジュール が成功する必要があります。

requisite フラグの付いたモジュールが失敗した場合、すぐにエラーがアプリ ケーションに返され、それ以上認証は行われません。スタック中で、このモジュー ルより前に required というラベルの付いたモジュールが失敗していなければ、 このモジュールからのエラーが返されます。このモジュールより前に、required というラベルの付いたモジュールが失敗している場合は、required モジュール からのエラーメッセージが返されます。

■ optional - この制御フラグを適用したモジュールが失敗した場合、このスタック 内の他のモジュールが成功を返せば、最終的に成功になります。

optional 制御フラグは、ユーザーを認証するにはスタック内の他のモジュール のどれかが成功すれば十分であるという場合に使用します。このフラグは特定のモ ジュールが成功するということがそれほど重要でない場合に使用します。

ユーザーが作業を行う上で、特定のメカニズムでアクセス権を取得する必要がある 場合はこのフラグを使用しないでください。

■ sufficient - この制御フラグを適用したモジュールが終了した場合、スタック内 の残りのモジュールはスキップされます。この場合、required フラグを適用し たモジュールも省略されます。

sufficient 制御フラグは、1 つの認証が成功すると、ユーザーにアクセス権を与 えてもかまわないことを示します。

これらの制御フラグの詳細については、次の節を参照してください。次の節では、デ フォルトの /etc/pam.conf ファイルについて説明します。

#### 一般的な pam.conf ファイル

一般的な /etc/pam.conf ファイルには、次の動作が指定されています。

- 1. login コマンドを実行したときは、pam\_authtok\_get、pam\_dhkeys 、pam auth unix、および pam dial auth モジュールの認証が成功する必要があり ます。
- 2. rlogin コマンドを実行したときは、pam\_rhost\_auth の認証に失敗した場 合、pam\_authtok\_get、pam\_dhkeys、および pam\_auth\_unix モジュールの 認証が成功する必要があります。
- 3. sufficient 制御フラグは、rlogin コマンドを実行したとき、pam\_rhost \_auth モジュールによる認証が成功すれば十分であり、次のエントリが無視され ることを示しています。
- 4. 認証を必要とするその他のコマンドが実行されたときは、ほとんどの場合、pam authtok get、 pam dhkeys、および pam auth unix モジュールの認証が成 功する必要があります。
- 5. rsh コマンドが実行されたときは、pam\_rhost\_auth モジュールの認証には sufficient フラグが適用されます。pam\_rhost\_auth モジュールの認証が成 功した場合は、それ以外の認証は必要ありません。

OTHER サービス名を使用すると、認証を必要とするがこのファイルには含まれていな い他のコマンドに対するデフォルトとして設定できます。OTHER オプションを使用す ると、同じモジュールを使用する多数のコマンドを 1 つのエントリだけでカバーでき

第 3 章 • 認証サービスの使用 (手順) **47**

るため、ファイルの管理が簡単になります。また、OTHER サービス名を「すべてを捕 捉する」と言う意味で使用すると、1 つのモジュールですべてのアクセスをカバーで きます。通常、OTHER エントリは、各モジュールタイプのセクションの最後に指定し ます。

通常、*module\_path* のエントリには「ルートからのパス名」を指定します。*module \_path* に入力したファイル名がスラッシュ (/) で始まらない場合、そのファイル名の前 にパス /usr/lib/security/\$ISA が付きます。モジュールが他のディレクトリに ある場合は、フルパスを使用する必要があります。*module\_options* の値は、そのモ ジュールのマニュアルページに記載されています。たとえば、UNIX モジュール は、pam\_unix(5) のマニュアルページに記載されています。

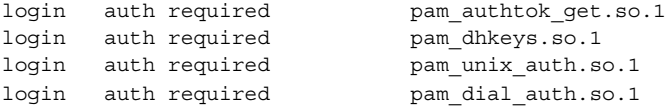

この例の login サービスでは、4 つの認証モジュールの認証がすべて必須になってい ます。login コマンドは、いずれかのモジュールからエラーが返されると失敗しま す。

# Secure Shell の使用 (手順)

この章の内容は、次のとおりです。

- 51 ページの「Secure Shell の使用 (作業マップ)」
- 49 ページの「Secure Shell の概要」
- 52 ページの「Secure Shell の使用」

### Secure Shell の概要

Secure Shell を使用すると、セキュリティ保護されていないネットワークを介した場 合でも、リモートホストに安全にアクセスすることができます。認証は、パスワード または公開鍵、あるいはその両方を使用して行われます。すべてのネットワークトラ フィックは暗号化されます。このため、Secure Shell では、悪意を持つ侵入者が傍受 した通信を読んだり、偽装したりすることはできません。

Secure Shell には、リモートログインおよびリモートファイル転送を行うコマンドが 組み込まれています。Secure Shell はオンデマンドタイプの Virtual Private Network (VPN) として使用することもでき、ローカルマシンとリモートマシンとの間で X Window System のトラフィックやポート番号を、暗号化されたネットワーク接続を 介して転送することができます。

Secure Shell では、次の操作を行うことができます。

- セキュリティ保護されていないネットワークを介して、別のホストに安全にログイ ンする
- 2つのホスト間でファイルを安全にコピーする
- リモートホスト上でコマンドを安全に実行する

Solaris Secure Shell では、2 つのバージョンの Secure Shell プロトコルを利用できま す。バージョン 1 は、Secure Shell プロトコルのオリジナルバージョンです。バー ジョン 2 は、安全性が向上し、バージョン 1 の基本的なセキュリティ設計上の欠点が 修正されています。そのためバージョン 1 は、バージョン 2 に移行するユーザーを支 援する目的だけに提供しています。バージョン 1 は、できるだけ使用しないでくださ い。

注 **–** このマニュアルでは、v1 はバージョン 1、v2 はバージョン 2 を表しています。

Secure Shell 認証の要件は、次のとおりです。

- ユーザー認証 ユーザーは、次のいずれかによって認証されます。
	- パスワード-ユーザーは、ログインプロセスアカウントのパスワードを入力し ます。
	- 公開鍵 ユーザーは、公開鍵と非公開鍵のペアを作成します。これらは、ロー カルホストに格納されます。リモートホストには公開鍵が渡されます。公開鍵 は、認証を完了するために必要です。

非公開鍵を管理するホストから、認証を行うホストに必要な公開鍵が渡されま す。公開鍵認証は、パスワード認証よりも強力な認証メカニズムです。これ は、非公開鍵がネットワーク上を移動しないためです。公開鍵と非公開鍵のペ アは、ユーザーのホームディレクトリの .ssh サブディレクトリの下に格納さ れます。次の表に、公開鍵と非公開鍵を格納する ID ファイルのデフォルト名 を示します。

表 **4–1** ID ファイルの命名規則

| 非公開鍵、公開鍵               | 暗号化方式とプロトコルのバージョン |  |
|------------------------|-------------------|--|
| identity, identity.pub | RSA v1            |  |
| id rsa, id rsa.pub     | RSA v2            |  |
| id dsa, id dsa.pub     | DSA v2            |  |

■ ホスト認証 – ホスト認証では、ローカルホストの公開鍵に対するアクセス権をリ モートホストに与える必要があります。ローカルホストの公開鍵のコピーは、リ モートホストの \$HOME/.ssh/known hosts に格納されます。

次の表は、認証方式、互換性のあるプロトコルのバージョン、ローカルホストとリ モートホストの要件、およびセキュリティレベルの一覧です。デフォルトの認証方式 は、パスワードベースの認証です。

表 **4–2** Secure Shell の認証方式

| 認証方式 (プロトコル<br>のバージョン) | ローカルホストの要件                                              | リモートホストの要件                                                                                | セキュリティ<br>レベル |
|------------------------|---------------------------------------------------------|-------------------------------------------------------------------------------------------|---------------|
| (v1 または v2)            | パスワードベース ユーザーアカウント                                      | ユーザーアカウント                                                                                 | 中             |
|                        | RSA/DSA公開鍵 ユーザーアカウント                                    | ユーザーアカウント                                                                                 | 強             |
| (v2)                   | \$HOME/.ssh/id rsaまたは<br>\$HOME/.ssh/id dsa に非公開鍵       | \$HOME/.ssh/authorized_keys に<br>ユーザーの公開鍵 (id rsa.pub また                                  |               |
|                        | \$HOME/.ssh/id rsa.pubまたは<br>\$HOME/.ssh/id dsa.pubに公開鍵 | はid dsa.pub)                                                                              |               |
| $RSA$ 公開鍵 (v1)         | ユーザーアカウント                                               | ユーザーアカウント                                                                                 | 強             |
|                        | \$HOME/.ssh/identity に非公開鍵                              | \$HOME/.ssh/authorized keys C                                                             |               |
|                        | \$HOME/.ssh/identity.pubに公開<br>鍵                        | ユーザーの公開鍵 (identity.pub)                                                                   |               |
|                        | .rhosts と RSA ユーザーアカウント                                 | ユーザーアカウント                                                                                 | 中             |
| (v1)                   |                                                         | /etc/hosts.equiv,<br>/etc/shosts.equiv.<br>\$HOME/.rhosts、または<br>\$HOME/.shosts にローカルホスト名 |               |
|                        |                                                         | \$HOME/.ssh/known hosts または<br>/etc/ssh/ssh known hostsにロー<br>カルホスト公開鍵                    |               |
|                        | .rhosts のみ (v1 ユーザーアカウント                                | ユーザーアカウント                                                                                 | 弱             |
| または v2)                |                                                         | /etc/hosts.equiv,<br>/etc/shosts.equiv.<br>\$HOME/.rhosts、または<br>\$HOME/.shosts にローカルホスト名 |               |

# Secure Shell の使用 (作業マップ)

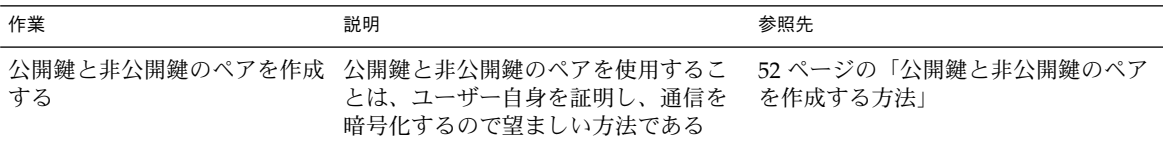

第 4 章 • Secure Shell の使用 (手順) **51**

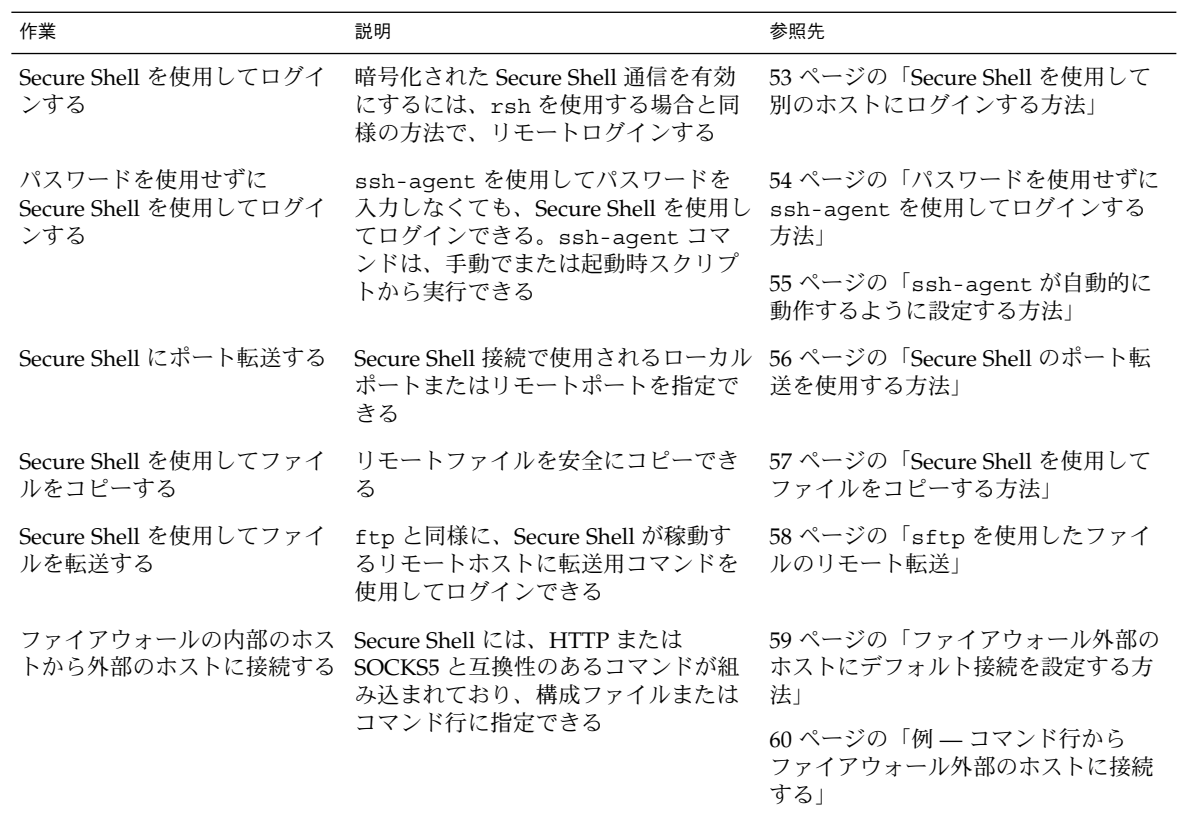

# Secure Shell の使用

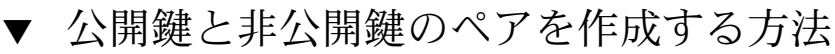

Secure Shell 公開鍵と非公開鍵のペアを作成するときの、標準的な手順について説明 します。追加のオプションについては、ssh-keygen(1) を参照してください。

**1.** 鍵の生成プログラムを起動します。

myLocalHost% **ssh-keygen** Generating public/private rsa key pair. Enter file in which to save the key(/home/johndoe/.ssh/id\_rsa):

**2.** 鍵が格納されるファイルのパスを入力します。

デフォルトでは、RSA v2 の鍵を表すファイル名 id\_rsa がカッコ内に表示されま す。このファイルを選択するときは、Return キーを押します。また、別のファイル名 を入力することもできます。

Enter file in which to save the key(/home/johndoe/.ssh/id\_rsa): <Return キーを押す>

公開鍵の名前が自動的に作成され、文字列 .pub が非公開鍵の名前に付加されます。

**3.** 鍵に使用するパスフレーズを入力します。

このパスフレーズは、非公開鍵を暗号化するときに使用されます。パスフレーズ は、10 ~ 30 文字の英数字を混在させて指定してください。単純な英語の文や英語の 名前の使用は避けてください。空文字を入力すると、パスフレーズを使用しないこと を意味しますが、ユーザーアカウントには、できるだけパスフレーズを使用するよう にしてください。入力したパスフレーズは表示されません。

Enter passphrase(empty for no passphrase): *<*パスフレーズを入力*>*

**4.** 確認のためにパスフレーズを再入力します。

Enter same passphrase again: *<*パスフレーズを入力*>* Your identification has been saved in /home/johndoe/.ssh/id rsa. Your public key has been saved in /home/johndoe/.ssh/id rsa.pub. The key fingerprint is: 0e:fb:3d:57:71:73:bf:58:b8:eb:f3:a3:aa:df:e0:d1 johndoe@myLocalHost

**5.** 結果を確認します。

鍵のフィンガープリント (コロンで区切られた 2 桁の 16 進数値列) が表示されます。 鍵へのパスが正しいことを確認します。この例では、パスは /home/johndoe/.ssh/id\_rsa.pub です。この時点で公開鍵と非公開鍵のペアが 作成されました。

**6.** 公開鍵をコピーして、\$HOME/.ssh/authorized\_keys ファイルに鍵を追加しま す。このファイルは、リモートホスト上のユーザーのホームディレクトリにありま す。

### ▼ Secure Shell を使用して別のホストにログインする 方法

**1.** ssh コマンドを使用して、リモートホストの名前を指定します。

myLocalHost% **ssh myRemoteHost** ssh を初めて実行すると、リモートホストの認証を要求するプロンプトが次のように 表示されます。

The authenticity of host 'myRemoteHost' can't be established. RSA key fingerprint in md5 is: 04:9f:bd:fc:3d:3e:d2:e7:49:fd:6e:18:4f:9c:26 Are you sure you want to continue connecting(yes/no)?

このプロンプトは正常であるので、**yes** を入力して処理を続行します。このリモート ホスト上で ssh を使用したことがあるのに、この警告メッセージが表示される場合

第 4 章 • Secure Shell の使用 (手順) **53**

は、セキュリティ違反が発生している可能性があります。

**2. Secure Shell** のパスフレーズとアカウントのパスワードを要求するプロンプトが表示 されたら、これらを入力します。

Enter passphrase for key '/home/johndoe/.ssh/id\_rsa': <Return キーを押す> johndoe@myRemoteHost's password: <Return キーを押す> Last login: Fri Jul 20 14:24:10 2001 from myLocalHost myRemoteHost% リモートホストで任意のトランザクションを実行します。送信したコマンドと応答は すべて暗号化されます。

注 **–** パスフレーズを後で変更する場合は、 ssh-keygen に -p オプションを指定し て使用します。

**3.** リモートセッションが完了したら、**exit** を入力するか、通常の方法でシェルを終了 します。

```
myRemoteHost% exit
myRemoteHost% logout
Connection to myRemoteHost closed
myLocalHost%
```
▼ パスワードを使用せずに ssh-agent を使用して ログインする方法

Secure Shell を使用するときに、パスフレーズとパスワードを省略する場合は、エー ジェントデーモンを使用します。セッションを開始するときに、ssh-agent コマン ドを使用してください。次に、エージェントを使用して非公開鍵を格納するため に、ssh-add を使用します。ホストごとにアカウントが異なる場合は、セッションで 使用する非公開鍵を追加します。エージェントの起動は、次の手順で説明するよう に、必要に応じて手動で行うことができます。各セッションを開始するときに、エー ジェントが自動的に動作するように設定することもできます (55 ページの 「ssh-agent が自動的に動作するように設定する方法」を参照)。

**1.** エージェントデーモンを起動します。

ssh-agent コマンドがエージェントデーモンを起動し、そのプロセス ID が表示され ます。

myLocalHost% **eval 'ssh-agent'** Agent pid 9892 myLocalHost%

**2.** 使用する非公開鍵をエージェントデーモンに追加します。

ssh-add コマンドがエージェントデーモンに非公開鍵を追加します。このため、後続 の Secure Shell の操作では、パスフレーズを要求するプロンプトは表示されません。

**54** Solaris のシステム管理 (セキュリティサービス) • 2002 年 5 月

```
myLocalHost% ssh-add
Enter passphrase for /home/johndoe/.ssh/id_rsa:
Identity added: /home/johndoe/.ssh/id_rsa(/home/johndoe/.ssh/id_rsa)
myLocalHost%
```
**3. Secure Shell** セッションを起動します。

myLocalHost% **ssh myRemoteHost**

#### 例 — ssh-add オプションを使用する

ssh-add を使用して、別の鍵をデーモンに追加することもできます。たとえ ば、DSA v2、RSA v2、および RSA v1 の鍵を同時に使用したい場合があります。デー モンに格納されているすべての鍵を表示するには、-l オプションを使用します。デー モンから 1 つの鍵を削除するには、-d オプションを使用します。すべての鍵を削除す るには、-D オプションを使用します。

```
myLocalHost% eval 'ssh-agent'
Agent pid 3347
myLocalHost% ssh-add
Enter passphrase for /home/johndoe/.ssh/id_rsa:
Identity added: /home/johndoe/.ssh/id_rsa(/home/johndoe/.ssh/id_rsa)
myLocalHost% ssh-add /home/johndoe/.ssh/id_dsa
Enter passphrase for /home/johndoe/.ssh/id_dsa: <パスフレーズを入力>
Identity added:
/home/johndoe/.ssh/id_dsa(/home/johndoe/.ssh/id_dsa)
myLocalHost% ssh-add -l
md5 1024 0e:fb:3d:53:71:77:bf:57:b8:eb:f7:a7:aa:df:e0:d1
/home/johndoe/.ssh/id_rsa(RSA)
md5 1024 c1:d3:21:5e:40:60:c5:73:d8:87:09:3a:fa:5f:32:53
/home/johndoe/.ssh/id_dsa(DSA)
myLocalHost% ssh-add -d
Identity removed:
/home/johndoe/.ssh/id_rsa(/home/johndoe/.ssh/id_rsa.pub)
/home/johndoe/.ssh/id_dsa(DSA)
```
### ▼ ssh-agent が自動的に動作するように設定する方 法

Secure Shell を使用するときにパスフレースとパスワードを入力しないようにするに は、.dtprofile スクリプトを使用してエージェントデーモン (ssh-agent) を起動 します。

**1.** エージェントデーモンを自動的に起動するには、\$HOME/.dtprofile スクリプトの 最後に次の行を追加します。

```
if [ "$SSH AUTH SOCK" = "" -a -x /usr/bin/ssh-agent ]; then
                eval '/usr/bin/ssh-agent'
```
fi

**2. CDE** セッションを終了するときに **Secure Shell** エージェントデーモンを終了するに は、\$HOME/.dt/sessions/sessionexit スクリプトに次の行を追加します。

```
if [ "$SSH_AGENT_PID" != "" -a -x /usr/bin/ssh-agent ]; then
                /usr/bin/ssh-agent -k
```
fi

このエントリにより、CDE セッションが終了したあとで、Secure Shell エージェント は使用できなくなります。

**3. Secure Shell** セッションを起動します。

myLocalHost% **ssh myRemoteHost** パスフレーズのプロンプトは表示されません。

### ▼ Secure Shell のポート転送を使用する方法

リモートホストに転送されるローカルポートを指定することができます。指定する と、ソケットはローカル側で、そのポートを待機します。このポートからリモートホ ストへの接続は、セキュリティ保護されたチャネルを介して行われます。たとえ ば、IMAP4 で電子メールを安全にリモート受信するためにポート 143 を指定します。 また、リモート側のポートを指定することもできます。

**1.** 転送元のローカルポートを設定するには、待機するローカルポートと、転送先のリ モートホストとポートを指定します。

myLocalHost% **ssh** -L *localPort:remoteHost:remotePort*

**2.** セキュリティ保護された接続で受信するためのリモートポートを設定するには、待機 するリモートポートと、転送先のローカルホストとポートを指定します。

myLocalHost% **ssh** -R *remotePort:localHost:localPort*

#### 例 — ローカルポート転送を使用してメールを受信する

次の例は、ローカルポート転送を使用して、リモートサーバーからのメールを安全に 受信する方法を示しています。

myLocalHost% **ssh -L 9143:myRemoteHost:143 myRemoteHost**

このコマンドは、myLocalHost のポート 9143 を myRemoteHost のポート 143 (IMAP v2 のサーバーポート) に接続を転送します。ユーザーがメールアプリケーショ ンを起動するときは、ローカルポート番号を指定する必要があります。dtmail コマ ンドの使用例を 図 4–1 に示します。

この例と 57 ページの「例 — リモートポート転送を使用してファイアウォールの外 部と通信する」で使用されている localhost は、ユーザーのローカルホストを指定 するキーワードです。localhost と myLocalHost を混同しないでくださ い。myLocalHost は、この章の例でローカルホストを識別するために使用した仮の ホスト名です。

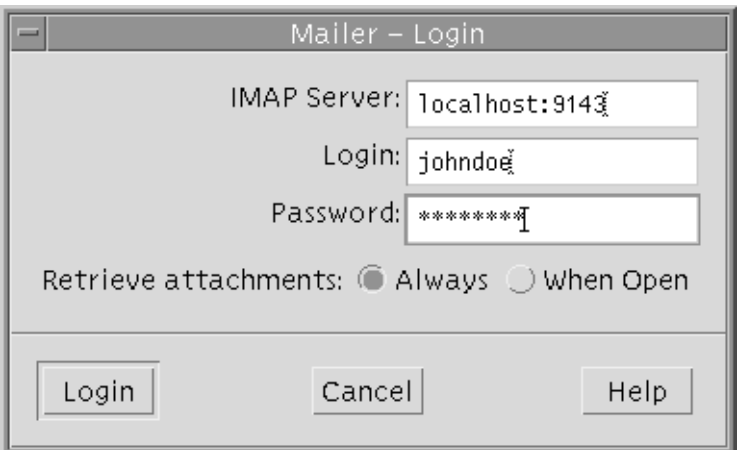

図 **4–1** 電子メールに使用するポート転送を指定する

#### 例 — リモートポート転送を使用してファイアウォールの 外部と通信する

この例では、エンタープライズ環境のユーザーが、外部ネットワーク上のホストから 企業のファイアウォール内部のホストに接続を転送する方法を示しています。

myLocalHost% **ssh -R 9022:myLocalHost:22 myOutsideHost**

このコマンドは、myOutsideHost 上のポート 9022 への接続をローカルホストの ポート 22 (sshd サーバー) に転送します。

myOutsideHost% **ssh -p 9022 localhost** myLocalHost%

このコマンドを使用すると、リモート転送接続が確立されたあとで、ssh を使用して リモートホストから安全に接続できます。

### ▼ Secure Shell を使用してファイルをコピーする方法

scp コマンドを使用して、暗号化されたファイルをホスト間でコピーします。暗号化 されたファイルは、ローカルホストとリモートホストとの間、または 2 つのリモート ホスト間でコピーできます。このコマンドは、rcp コマンドと同様に動作しますが、 パスワードを要求するプロンプトを表示します。詳細は、scp(1) のマニュアルペー ジを参照してください。

**1.** セキュリティ保護されたコピープログラムを起動します。

ソースファイル、リモートコピー先のユーザー名、およびコピー先ディレクトリを指 定します。

第 4 章 • Secure Shell の使用 (手順) **57**

myLocalHost% **scp** *myfile.1 johndoe@myRemoteHost:˜*

**2. Secure Shell** パスフレーズを要求するプロンプト表示で、パスフレーズを入力しま す。

```
Enter passphrase for key '/home/johndoe/.ssh/id_rsa':
<Return キーを押す>
myfile.1 25% | ******* * | 640 KB 0:20 ETA
myfile.1
パスフレーズを入力すると、進行状況インジケータが表示されます。上記の出力の 2
行目が進行状況インジケータです。進行状況インジケータには、次の項目が表示され
ます。
```
- ファイル名
- その時点で転送が完了しているファイルの割合(%)
- 転送が完了した割合 (%) に対応したアスタリスク (\*)
- 転送が完了したデータの量
- ファイル全体が転送されるまでの推定時間 (ETA)。推定残り時間

### sftp を使用したファイルのリモート転送

sftp コマンドの動作は、ftp と類似していますが、使用するコマンドセットが異な ります。次の表に、代表的なコマンドを示します。

表 **4–3** 対話型 sftp のサブコマンド

| カテゴリ             | サブコマンド                               | 説明                                   |
|------------------|--------------------------------------|--------------------------------------|
| 移動               | cd path                              | リモートディレクトリを path に変更する               |
|                  | $l$ cd path                          | ローカルディレクトリを path に変更する               |
| 所有権              | chgrp group file                     | file のグループを group (数値 GID) に変更<br>する |
|                  | chmod <i>mode file</i>               | file のアクセス権を変更する                     |
| ファイルのコピー         | get remote_file [local-path          | remote_file を取得してローカルホストに<br>格納する    |
|                  | put local file [remote]<br>$_{path}$ | ローカルファイルをリモートホストに格<br>納する            |
|                  | rename old_filenew_file              | ローカルファイルの名前を変更する                     |
| ディレクトリのリスト表<br>示 | $\exists s$ [ <i>path</i> ]          | リモートディレクトリの内容を一覧表示<br>する             |
| ディレクトリの作成        | mkdir path                           | リモートディレクトリを作成する                      |
| その他              | exit, quit                           | sftp コマンドを終了する                       |

**58** Solaris のシステム管理 (セキュリティサービス) • 2002 年 5 月

### ▼ ファイアウォール外部のホストにデフォルト接続 を設定する方法

Secure Shell を使用して、ファイアウォール内部のホストからファイアウォール外部 のホストに接続することができます。接続するには、構成ファイル内またはコマンド 行オプションに ssh のプロキシコマンドを指定します。詳細は、60 ページの「例 — コマンド行からファイアウォール外部のホストに接続する」を参照してください。

通常は、個人用構成ファイル \$HOME/.ssh/config または管理構成ファイ ル/etc/ssh/ssh\_config を使用して、ssh の対話操作をカスタマイズできます (ssh\_config(4) マニュアルページを参照)。プロキシコマンドには 2 種類あり、一 方が HTTP 接続用、もう一方が SOCKS5 接続用です。

**1.** 構成ファイルにプロキシコマンドとホストを指定します。

次の構文を使用して、必要なプロキシコマンドとホストの数に応じて行を追加しま す。

[Host *outside\_host*]

ProxyCommand *proxy\_command* [-h *proxy\_server*] \ [-p *proxy\_port*] *outside\_host*|%h *outside\_port*|%p

このホスト (ワイルドカードを使用した場合は複数のホスト) がコマンド行で指定され たときに、このプロキシコマンドの指定をインスタンスに限定するには、Host *outside\_host* オプションを使用します。

*proxy\_command* の指定は、次のいずれかに置き換えます。

- HTTP 接続の場合は、/usr/lib/ssh/ssh-http-proxy-connect
- SOCKS 接続の場合は、/usr/lib/ssh/ssh-socks5-proxy-connect

-h *proxy\_server* と - p *proxy\_port* オプションには、それぞれプロキシサーバーとプロ キシポートを指定します。これらのオプションを指定した場合は、プロキシサーバー とプロキシポートを指定する環境変数 (HTTPPROXY、HTTPPROXYPORT、http \_proxy (URLを指定する場合)、SOCKS5\_SERVER、および SOCKS5\_PORT) よりもオ プションが優先されます。このオプションを指定しない場合は、関連する環境変数を 設定する必要があります。ssh-socks5-proxy-connect(1) とssh-http-proxy-connect(1) のマニュアルページを参照してください。

*outside\_host* を使用して接続先のホストを指定するか、%h を使用してコマンド行でホ ストを指定します。*outside\_port* または %p を使用して、ポートを指定します。Host *outside\_host* オプションを使用しないで %h と %p を指定すると、ssh が起動するたび にプロキシコマンドがホスト引数に適用されます。

**2.** 外部のホストを指定して、**Secure Shell** を実行します。

たとえば、次のように入力します。

myLocalHost% **ssh myOutsideHost**

このコマンドは、個人用構成ファイル内で myOutsideHost のプロキシコマンド指 定を検索します。検出されない場合は、システム全体の構成ファイル ssh\_config から検索します。プロキシコマンドが ssh に置き換わります。

第 4 章 • Secure Shell の使用 (手順) **59**

#### 例 — コマンド行からファイアウォール外部のホストに接 続する

ssh の -o オプションには、ssh 構成ファイル内で使用できる任意の行を入力できま す。ここでは、前述の例のプロキシコマンド指定を使用します。

構成ファイルにプロキシコマンドとホストを指定します。

ssh を実行します。このとき、-o オプションにプロキシコマンドを指定してくださ い。たとえば、次のように入力します。

% **ssh -o'Proxycommand=/usr/lib/ssh/ssh-http-proxy-connect** \ **-h myProxyServer -p 8080 myOutsideHost 22' myOutsideHost**

このコマンドは、ssh を HTTP プロキシコマンドに置き換え、ポート 8080 と myProxyServer をプロキシサーバーとして使用し、 myOutsideHost のポート 22 に接続します。

# Secure Shell の管理 (参照)

この章では、システム管理者から見た Secure Shell の機能と Secure Shell の構成方法 について説明します。この章の内容は次のとおりです。

- 61 ページの「標準的な Secure Shell セッション」
- 63 ページの「Secure Shell を構成する」
- 67 ページの「サイト全体で既知のホストを管理する」
- 67 ページの「Secure Shell ファイル」

# 標準的な Secure Shell セッション

Secure Shell デーモン (sshd) は通常、/etc/init.d/sshd スクリプトによりブート 時に起動されます。デーモンは、クライアントからの接続を待機します。Secure Shell セッションは、ssh、scp、または sftp コマンドが実行されると開始します。接続 を受信するたびに、新しい sshd デーモンがフォークされます。フォークされたデー モンは、鍵の交換、暗号化、認証、コマンドの実行、およびクライアントとのデータ 交換を行います。Secure Shell セッションの特性は、クライアント構成ファイルと サーバー構成ファイルによって決定されます。また、コマンド行パラメータを使用す ることもできます。クライアントとサーバーは、相互に認証する必要があります。認 証に成功したあと、ユーザーはコマンドをリモートで実行でき、ホスト間でデータを コピーできます。

#### セッションの特性

サーバー側の sshd デーモンの動作は、/etc/ssh/sshd\_config ファイルのキー ワードを設定することで変更できます。sshd が起動しているときに、コマンド行オ プションを使用することもできます。たとえば、sshd\_config により、サーバーに アクセスするときに使用する認証タイプを変更できます。

クライアント側の動作は、Secure Shell のパラメータで変更できます。パラメータの 優先順位は次のとおりです。

- コマンド行オプション
- ユーザーの構成ファイル (\$HOME/.ssh/config)
- システム全体の構成ファイル (/etc/ssh/ssh\_config)

たとえば、Cipher として blowfish に設定されているシステム全体の構成を変更す るには、コマンド行に -c 3des を指定します。

#### 認証

Secure Shell の認証は、次の手順で行われます。

- 1. ユーザーが、ssh、scp、または sftp コマンドを実行します。
- 2. クライアントとサーバーは、共有セッション鍵に合意します。

v1 のリモートホストは、ホスト (RSA) 鍵とサーバー (RSA) 鍵をクライアントに送 信します。サーバー鍵は通常、1 時間ごとに生成され、メモリーだけに格納されま す。クライアントは、リモートホスト鍵がローカルホストの \$HOME/.ssh/known hosts ファイルに格納されていることを確認します。次にクライアントは、256 ビットの乱数を生成して、リモートホストのホスト鍵とサーバー鍵を暗号化しま す。暗号化された乱数は、セッション内での後続のすべての通信を暗号化するとき に、セッション鍵として使用されます。

v2 のリモートホストは、ホスト鍵の DSA を使用し、サーバー鍵を生成しません。 代わりに共有セッション鍵を、Diffie-Hellman 方式で合意したときに生成します。

3. ローカルホストとリモートホストは、相互に認証します。

v1 のクライアントでは、.rhosts、.rhosts とRSA、RAS challenge-response、 またはパスワードベースの認証を使用できます。v2 では、.rhosts、DSA、およ びパスワードベースの認証だけを使用できます。

### コマンドの実行とデータの転送

認証が完了したら、ユーザーは通常、シェルまたはコマンド実行を要求して Secure Shell を使用します。ssh のオプションを使用すれば、擬似端末を配置したり、X11 あ るいは TCP/IP の接続を転送したり、セキュリティ保護された接続上で ssh-agent を有効にしたりすることができます。ユーザーセッションの基本手順は次のとおりで す。

1. ユーザーがシェルまたはコマンドの実行を要求し、セッションモードを開始しま す。

セッションモードでは、データは端末を通してクライアント側に送受信され、シェ ルまたはコマンドを介してサーバー側に送受信されます。

- 2. ユーザープログラムを終了します。
- **62** Solaris のシステム管理 (セキュリティサービス) 2002 年 5 月
- 3. すべての X11 および TCP/IP 接続の転送を停止します。ただし、既存の X11 と TCP/IP 接続は、すべて開いたままです。
- 4. サーバーはコマンド終了をクライアントに送信し、両サイドの接続が終了します。

### Secure Shell を構成する

Secure Shell セッションの特性は、構成ファイルで変更できます。コマンド行のオプ ションを使用することで、このデフォルト設定を変更できます。

### Secure Shell クライアントの構成

ほとんどの場合、Secure Shell セッションのクライアント側の特性は、システムの構 成ファイル (/etc/ssh/ssh\_config) によって決定されます。このファイルは、シ ステム管理者が設定します。ユーザー構成ファイルの \$HOME/.ssh/config ファイ ルの構成はシステムの構成ファイルより優先されます。さらに、コマンド行での指定 は、これらより優先されます。

コマンド行オプションはクライアント側の要求ですが、 サーバー側の /etc/ssh/sshd\_config ファイルによって許可または拒否されます (ssh\_config (4) のマニュアルページを参照)。構成ファイルのキーワードとコマンドオプションに ついては、次の節で説明します。詳細は、ssh(1)、scp(1)、sftp(1)、およびssh \_config(4) のマニュアルページを参照してください。2 つのユーザー構成ファイル の中で Host キーワードには、ホストまたはワイルドカード表現を指定します。この キーワードは、次の Host キーワードが出現するまで、後続のすべてのキーワードに 適用されます。

#### ホスト固有のパラメータ

ローカルホストごとに異なる Secure Shell 特性を使用する場合、システム管理者は /etc/ssh/ssh\_config ファイルにホストまたはその正規表現形式とともにいくつ かのパラメータセットを定義します。ファイル内のエントリを、 Host キーワードで グループ化してください。Host キーワードを使用しない場合、クライアント構成 ファイル内のエントリは、ユーザーが使用しているローカルホストに適用されます。

#### クライアント側の認証パラメータ

認証方式を決定するには、次のキーワードのいずれかに「yes」を設定します。

- DSAAuthentication
- PasswordAuthentication

第 5 章 • Secure Shell の管理 (参照) **63**

- RhostsAuthentication
- RhostsRSAAuthentication

キーワード UseRsh は、rlogin と rsh コマンドを使用することを指定します。こ のキーワードは、多くの場合、Secure Shell がサポートされないときに使用します。

キーワード Protocol には、Secure Shell プロトコルのバージョン (v1 または v2) を 設定します。両方のバージョンを指定する場合は、コンマで区切ります。最初のバー ジョンの使用に失敗した場合は、2 番目のバージョンが使用されます。

キーワード IdentityFile には、ユーザーの非公開鍵を格納する代替ファイル名を 指定します。

キーワード Cipher には、v1 の暗号化アルゴリズム (blowfish または 3des) を指定 します。キーワード Ciphers には、v2 の暗号化アルゴリズム

(3des-cbc、blowfish-cbc、および aes128–cbc) の優先順位を指定します。ssh および scp コマンドの -c オプションは、コマンド行で暗号化アルゴリズムを指定す るときに使用します。

#### 既知のホストファイルパラメータ

既知のホストファイル (/etc/ssh/ssh\_known\_hosts および \$HOME/.ssh/known \_hosts) には、すべてのホストの公開鍵が含まれています。この公開鍵は、クライア ントが Secure Shell を使用してホストと通信するときに使用されます。 GlobalKnownHostsFile キーワードには、/etc/ssh/ssh\_known\_hosts の代替 ファイルを指定します。UserKnownHostsFile キーワードには、 \$HOME/.ssh/known\_hosts の代替ファイルを指定します。

StrictHostKeyChecking キーワードを指定した場合は、新しいホストを既知のホ ストファイルに追加するときは手動で行う必要があります。また、公開鍵が変更され たり、公開鍵が既知のホストファイルに存在しないホストは拒否されます。キーワー ド CheckHostIP を指定すると、DNS のスプーフィングによって鍵が変更された場 合に、既知のホストファイルに指定されているホストの IP アドレスが確認されます。

#### クライアント側の X11 転送とポート転送パラメータ

LocalForward キーワードには、リモートホスト上の特定のポートに転送するローカ ル TCP/IP ポートを指定します。セキュリティ保護されたチャネルが使用されま す。GatewayPorts キーワードを指定すると、ローカル転送されたポートにリモート ホストが接続することを可能にします。

ssh コマンドでポート転送するときは、次のオプションを使用できます。

- -L-リモートホスト上の特定のポートに転送するローカルポートを指定する
- -R ローカルホストおよび特定のポートに転送するリモートポートを指定する

ForwardX11 キーワードを指定すると、 DISPLAY 環境変数が設定されたリモートホ ストに X11 接続がリダイレクトされます。XAuthLocation キーワードには、xauth (1) プログラムの場所を指定します。

#### クライアント側の接続とその他のパラメータ

NumberOfPasswordPrompts キーワードには、パスワードを要求する回数を指定し ます。指定した回数が終了すると、Secure Shell が終了しま す。ConnectionAttempts キーワードには、接続試行回数 (1 秒間に 1 回試行) を指 定します。この回数が終了すると、Secure Shell が終了します。ただ し、FallBackToRsh キーワードが設定されている場合は、rsh に戻ります。

Compression キーワードを指定すると、転送データが圧縮されま す。CompressionLevel キーワードには、圧縮レベル (1 - 9) を設定します。圧縮率 とそれを行う時間にはトレードオフの関係があります。

User には、代替ユーザー名を指定します。Hostname には、リモートホストの代替 名を指定します。ProxyCommand には、Secure Shell を起動する代替コマンド名を指 定します。プロキシサーバーに接続できるコマンドはすべてここに指定できます。指 定するコマンドは、標準入力から読み込んで標準出力に書き込む必要があります。

Batchmode を指定すると、パスワードプロンプトが無効になります。パスワードプ ロンプトは、スクリプトなどのバッチジョブに使用します。

KeepAlive を指定すると、ホストがクラッシュしたときに、ネットワークの問題が 発生したことを示すメッセージが出力されます。LogLevel には、ssh メッセージの 冗長レベルを設定します。

EscapeChar には、特殊文字をプレーンテキストとして表示するときに、接頭辞とし て使用する単一文字を定義します。

### Secure Shell サーバーの構成

サーバー側の Secure Shell セッションの特性は、/etc/ssh/sshd\_config ファイル によって管理されます。このファイルは、システム管理者が設定します。

#### サーバー側の認証パラメータ

使用できる認証方式のキーワードは、以下のとおりです。

- DSAAuthentication
- PasswordAuthentication
- RhostsAuthentication
- RhostsRSAAuthentication
- RSAAuthentication

第 5 章 • Secure Shell の管理 (参照) **65**

HostKey および HostDSAKey には、デフォルトのファイル名を使用しないときに、 ホスト公開鍵を格納するファイルを指定します。KeyRegenerationInterval に は、サーバー鍵を再生成する頻度を指定します。

Protocol には、バージョンを指定します。Ciphers には、v2 の暗号化アルゴリズ ムを定義します。ServerKeyBits には、サーバーの鍵のビット数を定義します。

#### ポートと転送パラメータ

AllowTCPForwarding には、TCP 転送を許可するかどうかを指定します。

GatewayPorts を指定すると、クライアントに転送されたポートにリモートホストが 接続されます。Port には、sshd が待機するポート番号を指定しま す。ListenAddress には、sshd が待機するローカルアドレスを指定しま す。ListenAddress を指定しない場合、 sshd はデフォルトですべてのアドレスで 待機します。

X11Forwarding を指定すると、X11 転送が有効になります。X11DisplayOffset には、転送に使用できる最初の表示番号を指定します。このキーワードを指定する と、sshd が実際の X11 サーバーに干渉しなくなります。XAuthLocation には、 xauth プログラムの場所を指定します。

#### セッション制御パラメータ

KeepAlive を指定すると、接続が切断したときおよびホストがクラッシュしたとき に、メッセージが表示されます。LogLevel には、sshd メッセージの冗長レベルを 設定します。SyslogFacility には、ログに記録する sshd メッセージの機能コー ドを指定します。

#### サーバー接続とその他のパラメータ

AllowGroups、AllowUsers、DenyGroups、および DenyUsers キーワードを使 用して、ssh を使用できるユーザーと使用できないユーザーを制御します。

LoginGraceTime、MaxStartups、PermitRootLogin、および PermitEmptyPasswords キーワードを使用して、ログインするユーザーを制御しま す。StrictModes を指定すると、sshd は、ユーザーがログインする前にファイル のモードと所有権およびホームディレクトリを確認します。UseLogin には、対話型 ログインセッションで login を使用するかどうかを指定します。このキーワードは 有効にする必要はありません。Solaris 環境ではできるだけ使用しないでください。

Subsystem を指定すると、sftp に使用するファイル転送デーモンが構成されます。

# サイト全体で既知のホストを管理する

ホスト間の対話を安全に行うには、ローカルホストの/etc/ssh/ssh\_known hosts ファイルにサーバーの公開鍵を格納する必要があります。/etc/ssh/ssh \_known\_hosts ファイルを更新するときに、スクリプトを使用すると簡単に行うこと ができますが、セキュリティが大幅に低下するため、できるだけ使用しないでくださ い。

/etc/ssh/ssh\_known\_hosts ファイルを配布するときは、次のようなセキュリテ イ保護されたメカニズムで行う必要があります。

- Secure Shell、IPsec、または Kerberos を使用した ftp などのセキュリティ保護さ れた接続を使用して、既知の信頼できるマシンから配布する
- システムインストール時に配布する

known\_hosts ファイルに偽の公開鍵を挿入してアクセス権を取得しようとする侵入 者をできる限り阻止するには、 ssh\_known\_hosts ファイルの既知の信頼できる ソースとして、JumpStart サーバーを使用します。ssh\_known\_hosts ファイルは、 インストール中に配布できるほか、各ホストで定期的にスクリプト (scp を使用して 最新バージョンを取り込む) を実行して配布することもできます。この方法 は、JumpStart サーバーの公開鍵がすでに各ホストに保管されているため安全です。

## Secure Shell ファイル

次の表は、重要な Secure Shell ファイルと推奨される UNIX アクセス権を示します。

表 **5–1** Secure Shell ファイル

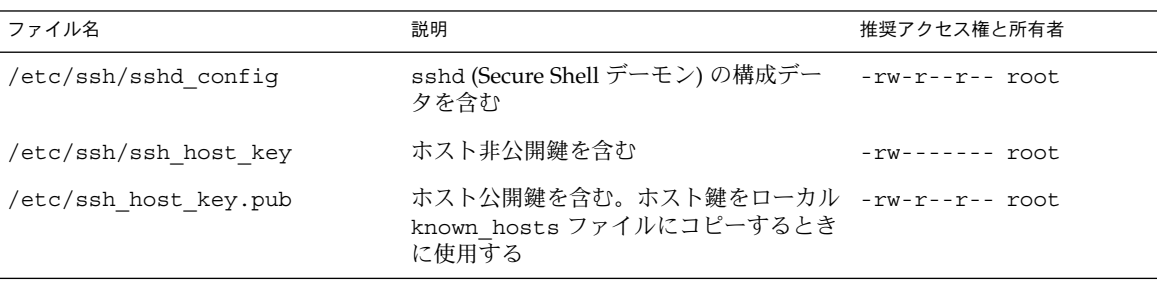

表 **5–1** Secure Shell ファイル *(*続き*)*

| ファイル名                       | 説明                                                                                                    | 推奨アクセス権と所有者        |
|-----------------------------|----------------------------------------------------------------------------------------------------|--------------------|
| /var/run/sshd.pid           | Secure Shell デーモン sshd のプロセス ID rw-r--r-- root<br>を含む。このデーモンは接続を待機する(<br>複数のデーモンが存在する場合は、起動さ<br>れた最後のデーモンを含む)                                        |                    |
| \$HOME/.ssh/authorized keys | v1 の場合は、ユーザーアカウントにログ<br>インするときに使用できる RSA 鍵を指定<br>する。v2 の場合は、使用できる DSA と<br>RSA 鍵を指定する                                                                | -rw-rw-r-- johndoe |
| /etc/ssh/ssh known hosts    | すべてのホストのホスト公開鍵を含む。ク -rw-r--r-- root<br>ライアントはこれらの公開鍵を使用して、<br>セキュリティ保護された通信を行う。この<br>ファイルはシステム管理者が用意する                                               |                    |
| \$HOME/.ssh/known hosts     | すべてのホストのホスト公開鍵を含む。ク -rw-r--r-- johndoe<br>ライアントはこれらの公開鍵を使用して、<br>セキュリティ保護された通信を行う。この<br>ファイルは自動的に管理される。ユーザー<br>が未知のホストに接続すると、リモートホ<br>スト鍵がファイルに追加される |                    |
| /etc/nologin                | このファイルが存在する場合、sshdは<br>root ログイン以外のユーザーを拒否す<br>る。ファイルの内容は、ログインしようと<br>するユーザーに表示される                                                                   | $-rw-r--r--root$   |
| \$HOME/.rhosts              | ホスト名とユーザー名のペアを含む。ユー -rw-r-r-- johndoe<br>ザーは、対応するホストにパスワードを使<br>用しないでログインできるこのファイル<br>は、Secure Shell、rlogind、および<br>rshd デーモンで使用される                  |                    |
| \$HOME/.shosts              | ホスト名とユーザー名のペアを含む。ユー -rw-r-r-- johndoe<br>ザーは、対応するホストにパスワードを使<br>用せずに Secure Shell だけを使用してログ<br>インできる                                                 |                    |
| /etc/hosts.equiv            | . rhosts 認証と Secure Shell 認証で使用<br>されるホストを含む                                                                                                    | $-rw-r-r-$ root    |
| /etc/ssh/shosts.equiv       | Secure Shell 認証で使用されるホストを含<br>む                                                                                                    | $-rw-r-r-$ root    |
| \$HOME/.ssh/environment     | ログイン時に割り当てを行う初期化に使用 -rw------- johndoe<br>する                                                                                                    |                    |
| \$HOME / . sh / rc          | ユーザーのシェルを起動前に実行する初期 -rw------- johndoe<br>化ルーチン                                                                                                    |                    |

**68** Solaris のシステム管理 (セキュリティサービス) • 2002 年 5 月

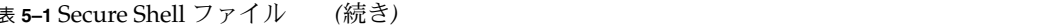

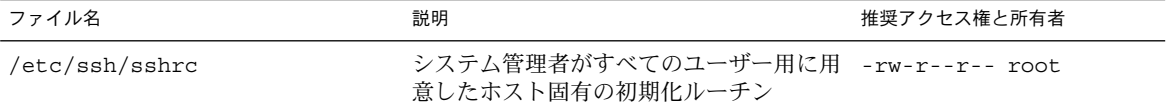

#### 次の表は、主要な Secure Shell コマンドの要約です。

#### 表 **5–2** Secure Shell コマンド

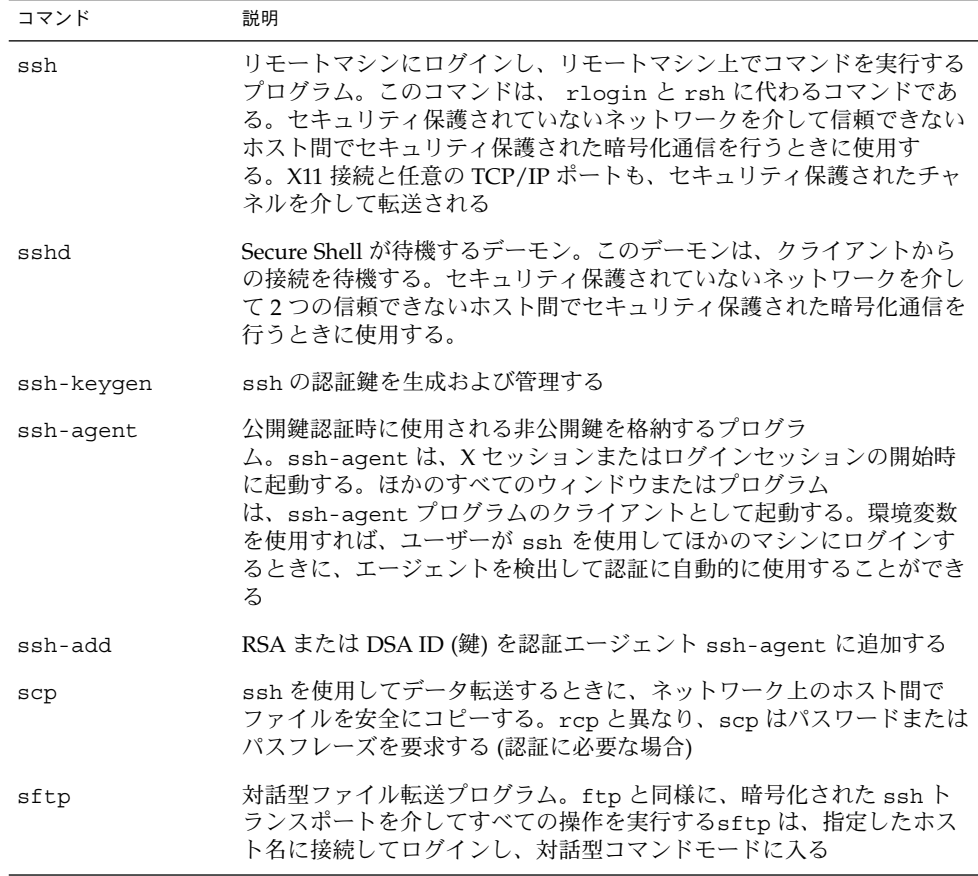

第 5 章 • Secure Shell の管理 (参照) **69**

Solaris のシステム管理 (セキュリティサービス) • 2002 年 5 月

# SEAM について

この章では、Sun Enterprise Authentication Mechanism (SEAM) について説明しま す。

- 71 ページの「SEAM とは」
- 72 ページの「SEAM の動作」
- 78 ページの「SEAM セキュリティサービス」
- 78 ページの「SEAM のリリース」

# SEAM とは

SEAM は、ネットワークを介してセキュリティ保護されたトランザクションを提供す るクライアントおよびサーバーのアーキテクチャです。SEAM では、強力なユーザー 認証とともに、データの完全性とデータのプライバシを提供します。認証により、 ネットワークトランザクションの送信者と受信者の識別情報が正しいことが保証され ます。さらに SEAM を使用して、送受信するデータの完全性が検査され (「完全 性」)、伝送時にデータが暗号化されます (「プライバシ」) 。SEAM を使用して、他 のマシンにログインしてコマンドを実行したり、データを交換したりファイルを安全 に転送したりできます。SEAM は承認サービスも提供するため、システム管理者は サービスやマシンへのアクセスを制限できます。また、SEAM ユーザーは、自分のア カウントに他人がアクセスするのを制限できます。

SEAM は「シングルサインオン」システムです。つまり、SEAM からセッションにつ いて一度だけ認証を受ければ、そのセッションでは、それ以後のすべてのトランザク ションが自動的に認証されます。 SEAM から認証されたユーザーは、kinit、klist または NFS ファイルシステム上のデータにアクセスする場合などの SEAM ベースの コマンドを使用するたびに認証が要求されることはありません。つまり、これらの サービスを使用するたびに、ネットワークを介してパスワードを送り、傍受される危 険を冒す必要がありません。

SEAM は、マサチューセッツ工科大学 (MIT) で開発された Kerberos V5 ネットワーク 認証プロトコルに基づいています。そのため、Kerberos V5 を使用したことがある ユーザーは、SEAM にはすぐ慣れるはずです。Kerberos V5 はネットワークセキュリ ティの事実上の業界標準であるため、SEAM はほかのシステムとの相互運用性に優れ ています。つまり、SEAM は Kerberos V5 を使用するシステムと協調して動作するた め、異機種システム混在のネットワークであってもトランザクションのセキュリティ が保護されます。さらに SEAM では、複数のドメイン間でも単一のドメイン内でも認 証やセキュリティの機能を使用できます。

注 **–** SEAM は、Kerberos V5 に準拠しており、Kerberos V5 との相互運用を実現する ために設計されています。このマニュアルでは、「Kerberos」と「SEAM」という用 語は、「Kerberos のレルム」や「SEAM ベースのユーティリティ」など、区別しない で使用されることがあります。また、「Kerberos」と「Kerberos V5」も区別しないで 使用されています。必要に応じて「Kerberos」と「Kerberos V5」を区別しています。

SEAM には、Solaris アプリケーションを実行するための柔軟性が備わっていま す。SEAM は、NFS サービスなどのネットワークサービスが SEAM ベースでない方 式で要求された場合でも対応できるように構成することができます。 このた め、SEAM がインストールされていないシステムで動作する現在の Solaris アプリ ケーションも正しく動作します。もちろん、SEAM ベースのネットワーク要求だけを 許可するように SEAM を設定することもできます。

さらに、他のセキュリティメカニズムが開発された場合には、アプリケーションで使 用するセキュリティメカニズムを SEAM に限定しておく必要はありません。SEAM は、Generic Security Service (GSS) API にモジュールとして統合できるように設計さ れているため、GSS-API を使用するアプリケーションは、必要に応じたセキュリティ メカニズムを使用できます。

### SEAM の動作

この節では SEAM 認証システムの概要について説明します。詳細は、192 ページの 「認証システムの動作方法」を参照してください。

ユーザーの観点からいえば、SEAM は、SEAM セッションが起動されたあとはほとん ど意識しません。SEAM セッションの初期化には通常、ログインと Kerberos パス ワードの入力しか必要ありません。

SEAM システムは、チケットの概念を中心に動作します。チケットは、ユーザー ID や NFS などのサービス ID となる一連の電子情報です。運転免許証が運転する人と免 許の種類を表すのと同じように、チケットもユーザーとユーザーのネットワークアク セス権を表します。SEAM ベースのトランザクションを実行する (ほかのマシンへの
rlogin など) と、鍵配布センター (KDC) に対してチケットの要求が透過的に送信さ れます。KDC はデータベースにアクセスしてそのユーザーを認証し、そのマシンへの アクセス権を許可するチケットを返します。「透過的」とは、明示的にチケットを要 求する必要がないことを意味します。

チケットには一定の属性が与えられています。たとえば、チケットには「転送可能」( 新しい認証処理を行わなくても別のマシンで使用できる) や「遅延」(指定の日付まで 有効にならない) の属性があります。どのユーザーがどの種類のチケットを取得でき るかなど、チケットをどのように使用するかは、SEAM のインストールや管理の際に 決める「方針」によって設定されます。

注 **–** 「資格」と「チケット」という用語は、頻繁に使用されます。広い意味の Kerberos では、これらの用語は同じ意味で使われることがありますが、技術的には資 格はチケットとそのセッションに対する「セッション鍵」からなります。この違いに ついては、192 ページの「SEAM によるサービスへのアクセス」で詳しく説明しま す。

次の節では、SEAM 認証プロセスについて詳細に説明します。

### 初期認証: チケット認可チケット (TGT)

Kerberos 認証には、後続の認証を準備する初期認証と、後続の認証の 2 つのフェーズ があります。

次の図では、初期認証の手順を示します。

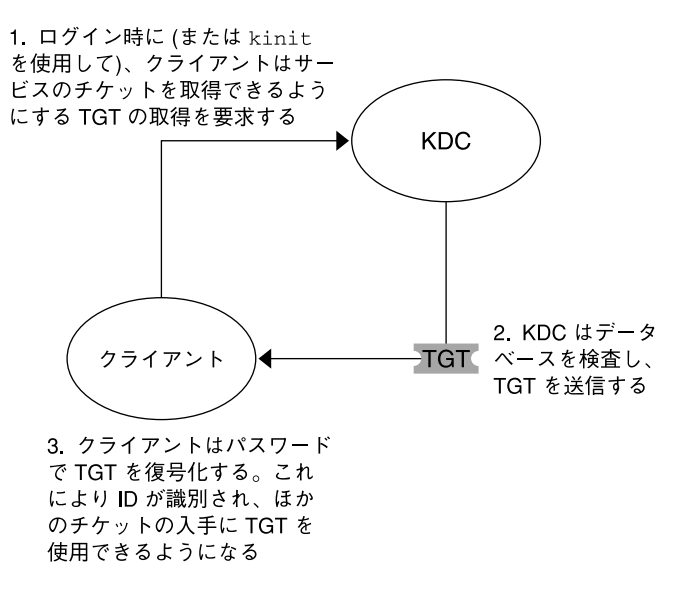

TGT = チケット認可チケット  $KDC =$ 鍵配布センター

図 **6–1** SEAM セッションの初期認証

1. クライアント (ユーザー、または NFS などのサービス) は、KDC に TGT を要求し て SEAM セッションを開始します。ほとんどの場合、この要求はログイン時に自 動的に実行されます。

TGT は、ほかの特定のサービスのチケットを取得するために必要です。TGT は、 パスポートに似ています。パスポートと同様に、TGT はユーザーを識別して、さ まざまなビザの取得をユーザーに許可します。ここでいうビザ (チケット) は、外 国に入国するためのものではなく、リモートマシンやネットワークサービスにアク セスするためのものです。パスポートやビザと同様に、TGT などのチケットには 有効期限があります。ただし、Kerberos コマンドは、ユーザーがパスポートを所 有していることを通知し、ユーザーに代わってビザを取得します。ユーザー自身が トランザクションを実行する必要はありません。

- 2. KDC は TGT を作成し、それを暗号化してクライアントに送信します。クライアン トは、自身のパスワードを使用して TGT を復号化します。
- 3. クライアントは、有効な TGT を入手したので、TGT が期限切れになるまで、あら ゆる種類のネットワーク操作チケットを要求できます。この TGT の有効期限は通 常、数時間です。クライアントは一意のネットワーク操作を実行するたびに、TGT は KDC にその操作のチケットを要求します。

#### 後続の認証

クライアントが初期認証を受け取ると、各認証は次の図のように実行されます。

**74** Solaris のシステム管理 (セキュリティサービス) • 2002 年 5 月

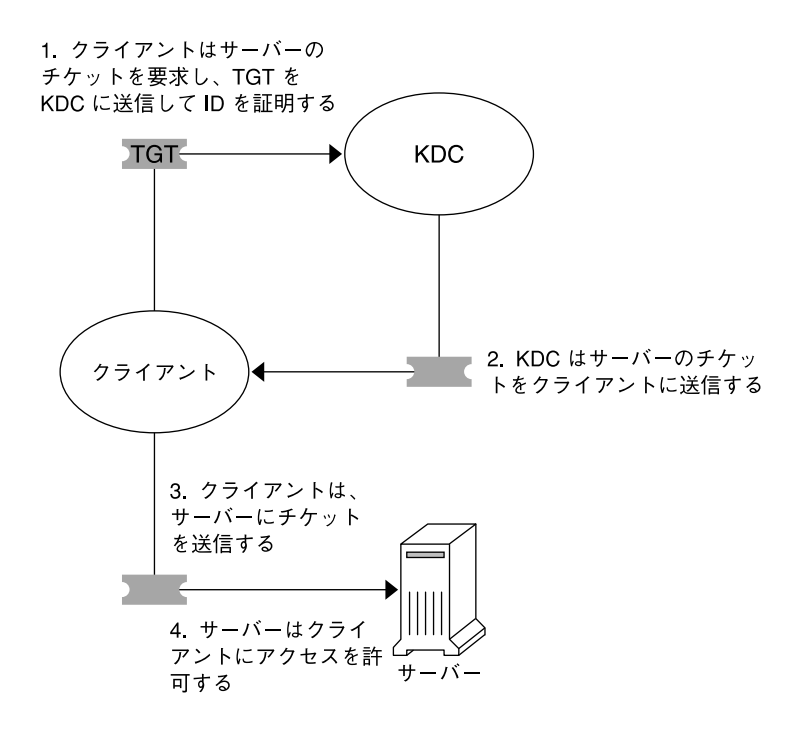

TGT = チケット認可チケット  $KDC =$ 鍵配布センター

図 **6–2** サービスへのアクセスを取得する

- 1. クライアントは、特定のサービスのチケットを KDC に要求するために、識別情報 の証拠として自身の TGT を KDC に送信します。
- 2. KDC は、そのサービスのチケットをクライアントに送信します。

たとえば、ユーザー joe が、必要とする krb5 認証と共有関係にある NFS ファイ ルシステムにアクセスするとします。このユーザーはすでに認証されている (すで に TGT を持っている) ため、そのファイルにアクセスを試みると、NFS クライア ントシステムは NFS サービスのチケットを KDC から自動的および透過的に取得 します。

- 3. クライアントはサーバーにチケットを送信します。 NFS サービスを使用している場合、NFS クライアントは自動的および透過的に NFS サービスのチケットを NFS サーバーに送信します。
- 4. サーバーはクライアントにアクセス権を許可します。

これらの手順では、サーバーと KDC 間の通信は発生していないように見えます。し かし、サーバーは KDC と通信していて、最初のクライアントと同様に、KDC に自身 を登録しています。わかりやすくするために、その部分は省略しています。

第 6 章 • SEAM について **75**

### 主体

SEAM 内のクライアントはその「主体 (プリンシパル)」で識別されます。主体と は、KDC がチケットを割り当てることができる一意の識別情報です。主体には、joe などのユーザー、または nfs などのサービスがあります。

主体名は慣例により「一次」、「インスタンス」、「レルム」という 3 つの部分から なります。joe/admin@ENG.EXAMPLE.COM は一般的な SEAM 主体の例です。各文 字列は次の意味を持ちます。

- joe が一次です。一次には、この例のようなユーザー名や nfs などのサービスを 指定します。 また、host を指定することもできます。host を指定すると、さま ざまなネットワークサービスを提供するサービス主体として設定されます。
- admin はインスタンスです。インスタンスは、ユーザー主体の場合はオプション ですが、サービス主体では必須です。 たとえば、ユーザー joe が必要に応じてシ ステム管理者の権限を使用する場合は、joe/admin と通常のユーザー ID を使い 分けることができます。同じように、joe が 2 つのホストにアカウントを持って いる場合、異なるインスタンスで 2 つの主体名を使用することができます (たとえ ば、joe/denver.example.com と joe/boston.example.com)。SEAM で は、joe と joe/admin は 2 つの全く別の主体として扱われます。 サービス主体では、インスタンスは完全修飾されたホスト名で

す。bigmachine.eng.example.com はこのようなインスタンスの例です。した がって、一次とインスタンスは、たとえ

ば、host/bigmachine.eng.example.com と表します。

■ ENG.EXAMPLE.COM は SEAM レルムです。レルムについては、76 ページの「レ ルム」 を参照してください。

次に有効な主体名を示します。

- joe
- joe/admin
- joe/admin@ENG.EXAMPLE.COM
- nfs/host.eng.example.com@ENG.EXAMPLE.COM
- host/eng.example.com@ENG.EXAMPLE.COM

### レルム

レルムとはドメインのようなもので、同じ「マスター KDC」の下にあるシステムをグ ループとして定義する論理ネットワークです。図 6–3 では、レルム間の関係を示しま す。階層構造のレルムでは、1 つのレルムがほかのレルムの上位集合になります。階 層ではない (直接接続の) レルムでは、2 つのレルム間の割り当てを定義する必要があ ります。 SEAM では、レルム間で共通の認証が可能です。その場合、各レルムの KDC に、他のレルムの主体エントリだけが必要になります。この機能は、レルム間認 証と呼ばれます。

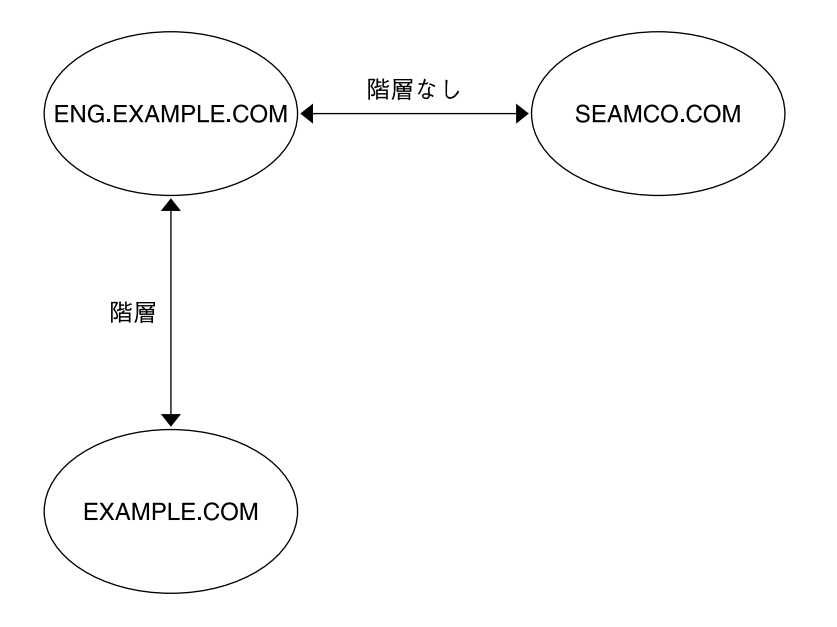

図 **6–3** レルム

レルムとサーバー

各レルムには、主体データベースのマスターコピーを保守するサーバーが含まれる必 要があります。このサーバーを「マスター KDC サーバー」と呼びます。また各レル ムには、主体データベースの重複コピーを保持する「スレーブ KDC サーバー」が 1 つ以上必要です。マスター KDC サーバーおよびスレーブ KDC サーバーは、認証の確 立に使用されるチケットを作成します。

レルムには、「NFS サーバー」も含まれます。NFS サーバーは Kerberos 認証を使用 する NFS サービスを提供します。SEAM 1.0 または SEAM 1.0.1 をインストールする と、レルムには、Kerberos アプリケーション (ftp、telnet、rsh など) からアクセ スされる SEAM ネットワークのアプリケーションサーバーもインストールされます。

次の図では、レルムの構成例を示します。

第 6 章 • SEAM について **77**

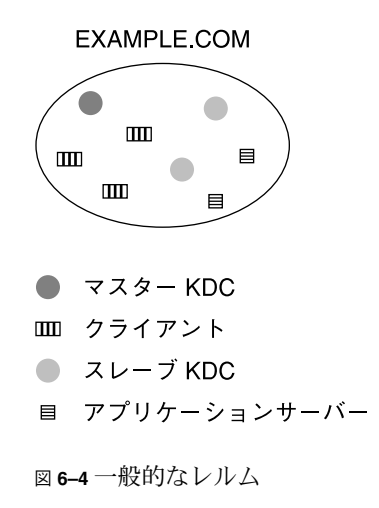

# SEAM セキュリティサービス

SEAM は、ユーザーの認証を行うほかに、次の 2 つのセキュリティサービスを提供し ます。

- 完全性 認証が、あるネットワーク上のクライアントが本人であるかどうかを確認 するのと同様に、完全性は、クライアントの送信データが有効で、伝送の間に改ざ んされていないことを確認します。完全性の確認は、データの暗号チェックサムに よって行われます。完全性にはユーザー認証も含まれます。
- プライバシ プライバシによって、セキュリティがさらに向上します。プライバシ は、伝送データの完全性を検証するだけでなく、伝送前にデータを暗号化して盗聴 を防ぎます。プライバシにも認証が含まれます。

### SEAM のリリース

SEAM 製品の構成要素は、4 つのリリースに組み込まれています。 次の表は、各リ リースに組み込まれている構成要素の一覧です。 次の節では、すべての構成要素につ いて説明します。

**78** Solaris のシステム管理 (セキュリティサービス) • 2002 年 5 月

表 **6–1** SEAM リリースの内容

| リリース名                                                              | 内容                                            |
|--------------------------------------------------------------------|-----------------------------------------------|
| Solaris Easy Access Server (SEAS) 3.0 $\oslash$<br><b>SEAM 1.0</b> | Solaris 2.6 および Solaris 7 用の SEAM の完全<br>リリース |
| Solaris $8 \oslash$ SEAM                                           | SEAM クライアントソフトウェアのみ                           |
| Solaris 8 Admin Pack $\oslash$ SEAM 1.0.1                          | Solaris 8 用の SEAM KDC とりモートアプリ<br>ケーション       |
| Solaris 9 $\oslash$ SEAM                                           | SEAM KDC とクライアントソフトウェアのみ                      |

### SEAM 1.0 の構成要素

MIT から提供される Kerberos V5 と同様に、SEAM には次の構成要素が含まれます。

- 鍵配布センター (KDC) (マスター)
	- Kerberos データベース管理デーモン kadmind
	- Kerberos チケット処理デーモン krb5kdc
- スレーブ KDC
- データベース管理プログラム kadmin、kadmin.local
- データベース伝播ソフトウェア kprop
- チケットの取得、表示、破棄を行うユーザープログラム kinit、klist、kdestroy と SEAM パスワードを変更するユーザープログラム – kpasswd
- アプリケーション ftp、rcp、rlogin、rsh、telnet およびこれらのアプリ ケーションのデーモン – ftpd、rlogind、rshd、telnetd
- 管理ユーティリティ ktutil、kdb5\_util
- いくつかのライブラリ

さらに、SEAM には次の構成要素が含まれています。

- SEAM 管理ツール (gkadmin) KDC を管理する。システム管理者は、この Java™ テクノロジベースの GUI を使用して、通常は kadmin コマンドで実行する作業を 実行できる
- Pluggable Authentication Module (PAM) PAM により、アプリケーションはさま ざまな認証メカニズムを使用できる。PAM を使用すると、ログインとログアウト をユーザーが意識する必要がなくなる
- ユーティリティ (gsscred) とデーモン (gssd) これらのプログラムは、UNIX ユーザー ID (UID) と主体名の割り当てに使用する。これらのプログラムが必要な のは、SEAM NFS サーバーがユーザーを識別するときに、主体名ではなく UNIX UID を使用しており、主体名と UNIX UID は形式が異なっているためである

第 6 章 • SEAM について **79**

- Generic Security Service Application Programming Interface (GSS-API)  $\mathcal{F} \mathcal{F} \cup \mathcal{F}$ ケーションは、この API を利用して、複数のセキュリティメカニズムを使用でき る。新しいメカニズムを追加するたびに、アプリケーションをコンパイルし直す必 要がない。GSS-API はマシンに依存しないため、インターネット上のアプリケー ションに適している。GSS-API を使用すると、認証サービスだけでなく、完全性 およびプライバシセキュリティサービスをアプリケーションに組み込むことができ る
- RPCSEC\_GSS Application Programming Interface (API) NFS サービスが Kerberos 認証を使用することができる。RPCSEC\_GSS は、使用しているメカニズ ムに依存しないセキュリティサービスを提供する新しいセキュリティフレーバであ る。RPCSEC\_GSS は、GSS-API 層の「最上位」に位置している。GSS\_API ベース のセキュリティメカニズムは、プラグイン可能なので、RPCSEC\_GSS を使用する アプリケーションで使用できる
- 事前構成手順 SEAM のインストールおよび構成パラメータを設定し、SEAM イ ンストールを自動化できる。この手順は、特に複数のインストールを行うときに適 している
- カーネルの変更 パフォーマンスを向上させることができる

### Solaris 8 の SEAM 構成要素

Solaris 8 に含まれている SEAM はクライアント側の部分だけで、SEAM の構成要素の 多くは含まれていません。Solaris 8 が動作するシステムであれば、SEAM を別にイン ストールしなくても SEAM クライアントとしては動作します。これらの SEAM クラ イアント機能を使用するには、SEAS 3.0 または Solaris 8 Admin Pack、MIT ディスト リビューション、あるいは Windows 2000 の KDC をインストールする必要がありま す。 クライアント側の構成要素は、構成済み KDC がないとチケットを配布できませ ん。Solaris 8 には、次の構成要素が含まれます。

- チケットを取得、表示、破棄するユーザープログラム kinit、klist、kdestroy
- SEAM パスワードを変更するユーザープログラム kpasswd
- 鍵テーブル管理ユーティリティ ktutil
- PAM の拡張 アプリケーションはさまざまな認証メカニズムを使用できる。PAM を使用すると、ログインとログアウトをユーザーが意識する必要がなくなる
- GSS\_API プラグイン Kerberos プロトコルおよび暗号サポートを提供する
- NFS クライアントおよびサーバーのサポート

### SEAM 1.0.1 の構成要素

SEAM 1.0.1 には、Solaris 8 に含まれていない SEAM 1.0 の構成要素がすべて含まれて います。次の構成要素が含まれています。

- 鍵配布センター (KDC) (マスター)
- **80** Solaris のシステム管理 (セキュリティサービス) 2002 年 5 月
- Kerberos データベース管理デーモン kadmind
- Kerberos チケット処理デーモン krb5kdc
- スレーブ KDC
- データベース管理プログラム kadmin、kadmin.local
- データベース伝播ソフトウェア kprop
- アプリケーション ftp、rcp、rlogin、rsh、telnet およびこれらのアプリ ケーションのデーモン – ftpd、rlogind、rshd、telnetd
- 管理ユーティリティ kdb5\_util
- SEAM 管理ツール (gkadmin) KDC を管理する。システム管理者は、この Java テクノロジベースの GUI を使用して、通常は kadmin コマンドで実行する操作を 実行できる。
- 事前構成手順 SEAM のインストールおよび構成パラメータを設定し、SEAM イ ンストールを自動化できる。この手順は、特に複数のインストールを行うときに適 している
- いくつかのライブラリ

#### Solaris 9 の SEAM 構成要素

Solaris 9 には、アプリケーションと事前構成手順を除いて、SEAM 1.0 の構成要素が すべて含まれています。

Solaris のシステム管理 (セキュリティサービス) • 2002 年 5 月

### 第 **7** 章

## SEAM の計画

この章は、SEAM のインストールとシステム管理を行うシステム管理者を対象として います。この章では、SEAM をインストールまたは構成する前に、システム管理者が 解決しておく必要があるインストールと構成の問題について説明します。

システム管理者やテクニカルサポート担当者が解決する必要がある問題は次のとおり です。

- 84 ページの「レルム」
- 85 ページの「ホスト名のレルムへの割り当て」
- 85 ページの「クライアントとサービス主体の名前」
- 86 ページの「KDC と管理サービス用のポート」
- 86 ページの「スレーブ KDC」
- 87 ページの「データベースの伝播」
- 87 ページの「クロックの同期」

### SEAM を計画する理由

SEAM をインストールする前に、いくつかの構成についての問題を解決する必要があ ります。初期インストール後に構成を変更することもできますが、新しいクライアン トがシステムに追加されるにつれて、変更が困難になります。また、変更によって は、すべてのシステムを再インストールしなければならないことがあります。このた め、SEAM の構成を計画するときは、長期的な目標を考慮することをお勧めします。

# レルム

レルムは、ドメインに似た論理ネットワークです。レルムには、同一マスター KDC に登録されるシステムのグループを定義します。DNS ドメイン名を設定する場合と同 様に、レルム名、レルムの数、および各レルムの大きさは、SEAM を構成する前に解 決する必要があります。また、レルム間認証を行う場合は、レルム間の関係も定義す る必要があります。

### レルム名

レルム名には、任意の ASCII 文字列を使用できます。レルム名には通常、DNS ドメ イン名と同じ名前を大文字で指定します。この命名規則を利用すると、すでに使い慣 れている名前を使用しながら、SEAM のレルム名と DNS 名前空間のドメイン名を区 別することができます。DNS を使用しない場合、または別の文字列を使用する場合 は、任意の文字列を使用できます。ただし、構成プロセスがより複雑になります。レ ルム名を付けるときは、標準のインターネット命名構造に準拠することをお勧めしま す。

### レルムの数

インストールするレルムの数は、次の要因によって異なります。

- サポートするクライアント数。1 つのレルムに配置するクライアントが多すぎる と、管理が複雑になり、レルムの分割が必要になることがある。サポートできるク ライアント数は、主に次の要因によって決まる
	- 各クライアントが生成する SEAM トラフィックの量
	- 物理ネットワークの帯域幅
	- ホストの処理速度

インストールごとに制限が違ってくるため、最大クライアント数を決定する規則は ない

- クライアントとの距離。クライアントが地理的に異なる領域に配置されている場合 は、小さなレルムをいくつか設定することが望ましい
- KDC としてインストールできるホスト数。各レルムには、複数の KDC サーバー ( マスターとスレーブ) が必要である

#### レルムの階層

複数のレルムを構成してレルム間認証を行う場合は、レルム間の接続方法を決定する 必要があります。レルム間に階層関係を設定すると、関連付けたドメインに自動パス が作成されます。このとき、階層チェーン内のすべてのレルムが適切に構成されてい

**84** Solaris のシステム管理 (セキュリティサービス) • 2002 年 5 月

る必要があります。自動パスを利用すると、管理負荷を軽減することができます。た だし、ドメインのレベルが多い場合は、多くのトランザクションが発生するため、デ フォルトのパスは使用しないことをお勧めします。

ドメイン間を直接接続することもできます。直接接続は、2 つの階層ドメイン間にレ ベルが多すぎる場合または階層関係が設定されていない場合に、使用します。直接接 続は、使用するすべてのホストの /etc/krb5/krb5.conf ファイルに接続を定義す る必要があります。このため、追加作業が必要になります。概要については、76 ペー ジの「レルム」 を参照してください。複数のレルムを構成する手順については、98 ページの「レルム間認証の構成」 を参照してください。

# ホスト名のレルムへの割り当て

ホスト名のレルム名への割り当ては、krb5.conf ファイルの domain\_realm セク ションに定義します。これらの割り当ては、必要に応じてドメイン全体およびホスト 単位に定義できます。詳細は、krb5.conf(4) のマニュアルページを参照してくださ い。

# クライアントとサービス主体の名前

SEAM を使用しているときは、DNS サービスを事前に構成して、すべてのホスト上で 実行することを強くお勧めします。DNS を使用する場合は、システム全体で有効また は無効にする必要があります。DNS が有効な場合、主体名には各ホストの完全指定の ドメイン名 (FQDN) を含める必要があります。たとえば、ホスト名が boston、DNS ドメイン名が example.com、およびレルム名が EXAMPLE.COM の場合、ホストの主 体名は host/boston.example.com@EXAMPLE.COM にする必要があります。この マニュアルの例では、各ホストの FQDN を使用しています。

ホストの FQDN を含む主体名は、/etc/resolv.conf ファイルの DNS ドメイン名 を表す文字列と一致していることが重要です。SEAM では、主体に FQDN を入力す るときに、DNS ドメイン名は小文字にする必要があります。DNS ドメイン名には大 文字と小文字を使用できますが、ホスト主体を作成する場合は小文字だけを使用しま す。たとえば、DNS ドメイン名には、 example.com、 Example.COM などを使用で きますが、ホストの主体名は、 host/boston.example.com@EXAMPLE.COM でな ければなりません。

SEAM は DNS サービスがなくても動作しますが、その場合、一部の主要な機能 (レル ム間通信など) は動作しません。DNS を構成しない場合は、単純なホスト名がインス タンス名として使用することができます。この場合、主体名は host/boston @EXAMPLE.COM となります。DNS をあとで有効にした場合は、KDC データベースの すべてのホスト主体を削除して置換する必要があります。

第 7 章 • SEAM の計画 **85**

# KDC と管理サービス用のポート

デフォルトでは、ポート 88 とポート 750 を KDC が使用し、ポート 749 を KDC 管 理デーモンが使用します。別のポート番号を使用することもできます。ただし、ポー ト番号を変更する場合は、各クライアントの /etc/services および /etc/krb5/krb5.conf ファイルを変更する必要があります。また、各 KDC の /etc/krb5/kdc.conf ファイルも更新する必要があります。

# スレーブ KDC

スレーブ KDC は、マスター KDC と同様に、クライアントの資格を生成します。マス ターが使用できなくなると、スレーブ KDC がバックアップとして使用されます。各 レルムには、1 つ以上のスレーブ KDC が必要です。次の要因により、スレーブ KDC を追加する必要がある場合があります。

- レルム内の物理セグメント数。通常は、レルム内のほかのセグメントが動作しない 場合でも、各セグメントが少なくとも最小限の機能だけは動作するように、ネット ワークを設定する必要がある。この設定を実現するには、KDC をすべてのセグメ ントからアクセス可能にする必要がある。この場合、KDC はマスターまたはス レーブのどちらでもよい
- レルム内のクライアント数。スレーブ KDC サーバーを追加すると、現在のサー バーの負荷を軽減することができる

スレーブ KDC の数に制限はありません。ただし、KDC データベースは、各サーバー に伝播する必要があります。このため、インストールした KDC サーバーが多くなる につれて、レルム全体のデータ更新時間が長くなります。また、各スレーブには KDC データベースのコピーが保存されるため、スレーブが多くなるほど、セキュリティ違 反の危険性が高くなります。

1 つまたは複数のスレーブ KDC をマスター KDC とスワップするように構成すること ができます。このように 1 つ以上のスレーブ KDC をシステムに事前に構成しておく と、マスター KDC になんらかの理由で障害が発生した場合でも、マスター KDC と簡 単にスワップすることができます。 スワップ可能なスレーブ KDC の構成方法につい ては、111 ページの「マスター KDC とスレーブ KDC のスワップ」 を参照してくださ い。

データベースの伝播

マスター KDC に格納されているデータベースは、定期的にスレーブ KDC に伝播する 必要があります。最初に解決しなければならない問題の 1 つは、スレーブ KDC の更 新頻度です。すべてのクライアントに対する最新情報の伝播頻度を決定するときは、 更新の完了に必要な時間を考慮する必要があります。データベースの伝播の詳細 は、115 ページの「Kerberos データベースの管理」 を参照してください。

1 つのレルムに多くの KDC が配置されている場合は、1 つまたは複数のスレーブから もデータを伝播すると、伝播プロセスを並行して行うことができます。この方法を利 用すると、データの更新時間は少なくなりますが、レルムの管理は複雑になります。

### クロックの同期

Kerberos 認証システムに参加するすべてのホストは、指定した最大時間内で内部ク ロックを同期化する必要があります。「クロックスキュー」と呼ばれるこの機能 も、Kerberos セキュリティ検査の 1 つです。参加しているホスト間でクロックス キューを超過すると、要求が拒否されます。

すべてのクロックを同期化するときは、Network Time Protocol (NTP) ソフトウェア を使用します。詳細は、109 ページの「KDC と SEAM クライアントのクロックの同 期化」 を参照してください。クロックの同期化には、ほかにも方法があり、NTP は 必須ではありません。任意の同期化形式を使用して、クロックスキューによるアクセ ス障害を回避してください。

# オンラインヘルプ URL

SEAM のシステム管理ツールでは、オンラインヘルプ URL が使用されるため、 「Help Contents」メニューが機能するように URL を適切に定義する必要がありま す。このマニュアルの HTML 版は、任意のサーバーにインストールできます。ま た、 http://docs.sun.com から任意のマニュアルを使用することもできます。

URL を定義するときは、このマニュアルの「主体とポリシーの管理」の「SEAM 管理 ツール」を指すようにしてください。別の場所がより適切な場合は、別の HTML ペー ジを選択することもできます。

第 7 章 • SEAM の計画 **87**

Solaris のシステム管理 (セキュリティサービス) • 2002 年 5 月

第 **8** 章

# SEAM の構成 (手順)

この章では、KDC サーバー、ネットワークアプリケーションサーバー、NFS サー バー、および SEAM クライアントの構成手順について説明します。手順の多くはスー パーユーザーアクセスを必要とするため、この作業はシステム管理者や上級ユーザー が行ってください。レルム間の構成手順など、KDC サーバーに関するトピックについ ても説明します。

- 90 ページの「KDC サーバーの構成」
- 98 ページの「レルム間認証の構成」
- 101 ページの「SEAM NFS サーバーの構成」
- 106 ページの「SEAM クライアントの構成」
- 109 ページの「KDC と SEAM クライアントのクロックの同期化」
- 111 ページの「マスター KDC とスレーブ KDC のスワップ」
- 115 ページの「Kerberos データベースの管理」
- 121 ページの「セキュリティの強化」

# SEAM の構成 (作業マップ)

構成手順は、その個々の手順がほかの手順に依存するため、規定の順序で実行する必 要があります。多くの場合、これらの手順に従うことにより、 SEAM に必要なサービ スを設定できます。その他の手順は互いに依存しないため、任意のタイミングで実行 できます。次の作業マップで、推奨する SEAM のインストール順序を示します。

#### 表 **8–1** 第一段階: SEAM の構成順序

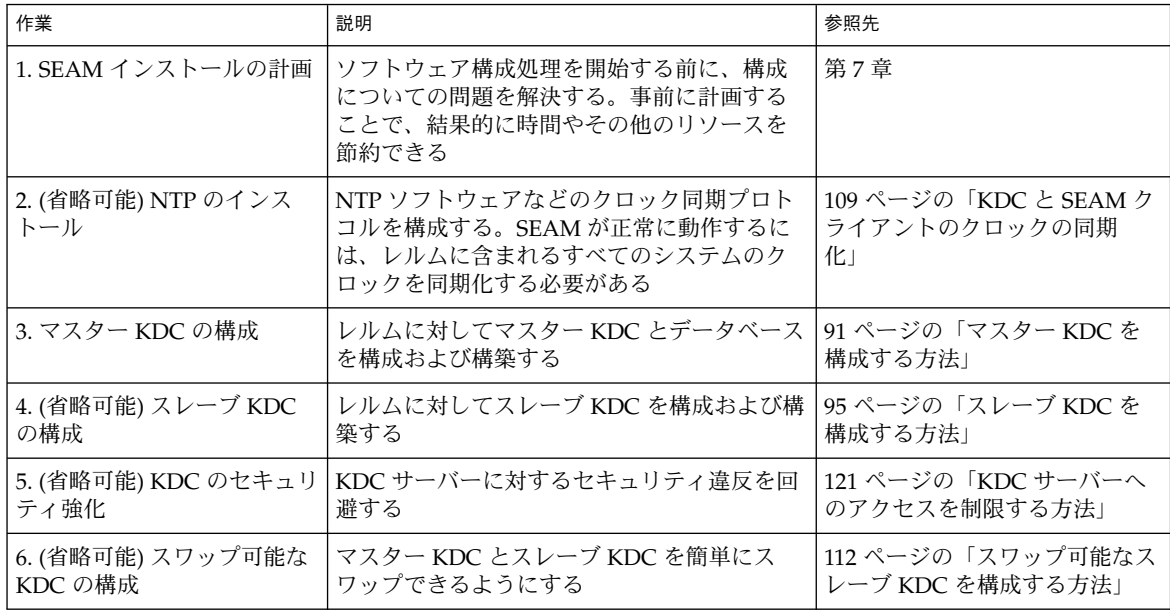

必要な手順が完了したあと、必要に応じて次の手順を行います。

#### 表 **8–2** 次の段階: 追加の SEAM 作業

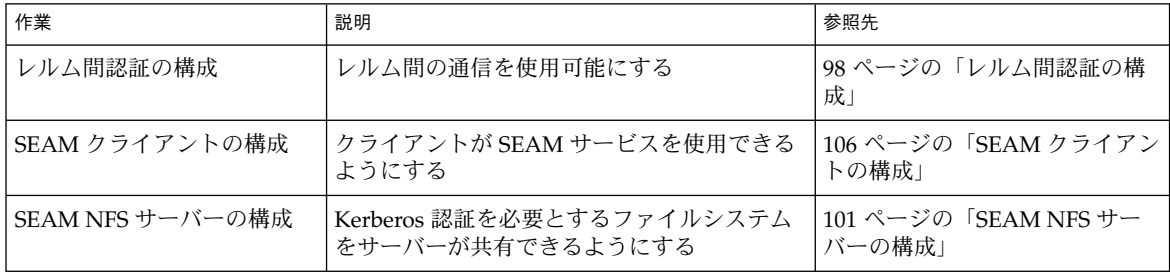

# KDC サーバーの構成

SEAM ソフトウェアをインストールしたあと、KDC サーバーを構成する必要があり ます。資格を発行するには、1 つのマスター KDC と 1 つ以上のスレーブ KDC を構成 する必要があります。KDC が発行する資格は、SEAM の基本要素であるため、KDC をインストールしないと、ほかの処理を行うことはできません。

**90** Solaris のシステム管理 (セキュリティサービス) • 2002 年 5 月

マスター KDC とスレーブ KDC の最も大きな違いは、マスター KDC だけがデータ ベース管理要求を処理できることです。たとえば、パスワードの変更や新しい主体の 追加は、マスター KDC で行います。これらの変更は、スレーブ KDC に伝播されま す。資格の生成は、スレーブ KDC とマスター KDC が行います。この機能は、マス ター KDC が応答できない場合に、冗長性を確保します。

#### ▼ マスター KDC を構成する方法

この手順では、次の構成パラメータを使用します。

- レルム名 = EXAMPLE.COM
- DNS ドメイン名 = example.com
- マスター KDC = kdc1.example.com
- スレーブ KDC = kdc2.example.com
- admin 主体 = kws/admin
- オンラインヘルプ URL = http://denver:8888/ab2/coll.384.1/SEAM/ @AB2PageView/6956

注 **–** この URL は、「SEAM 管理ツール」の節を指すように調整してください (87 ページの「オンラインヘルプ URL」 を参照)。

- **1.** マスター **KDC** を構成するための前提条件を完了します。 この手順では、DNS が動作している必要があります。マスター KDC をスワップ可能 にする場合の命名手順については、111 ページの「マスター KDC とスレーブ KDC の スワップ」 を参照してください。
- **2.** マスター **KDC** 上でスーパーユーザーになります。
- **3. Kerberos** 構成ファイル **(**krb5.conf**)** を編集します。

レルム名とサーバー名を変更する必要があります。Kerberos 構成ファイルの詳細 は、krb5.conf(4) のマニュアルページを参照してください。

```
kdc1 # cat /etc/krb5/krb5.conf
[libdefaults]
       default_realm = EXAMPLE.COM
```
[realms]

```
EXAMPLE.COM = {
               kdc = kdc1.example.com
               kdc = kdc2.example.com
               admin_server = kdc1.example.com
       }
[domain_realm]
```

```
.example.com = EXAMPLE.COM
```

```
#
# ドメイン名とレルム名が同じ場合、
# このエントリは必要ない
#
[logging]
      default = FILE:/var/krb5/kdc.log
      kdc = FILE:/var/krb5/kdc.log
[appdefaults]
   gkadmin = {
      help_url = http://denver:8888/ab2/coll.384.1/SEAM/@AB2PageView/6956
       }
この例では、 domain realm、 kdc、admin server、およびすべての domain
realm エントリの行を変更しました。また、help_url を定義する行を編集しまし
た。
```

```
4. KDC 構成ファイル (kdc.conf) を編集します。
```

```
レルム名を変更する必要があります。KDC 構成ファイルの詳細は、kdc.conf(4) の
マニュアルページを参照してください。
```

```
kdc1 # cat /etc/krb5/kdc.conf
[kdcdefaults]
       kdc ports = 88,750[realms]
       EXAMPLE.COM= {
              profile = /etc/krb5/krb5.conf
               database_name = /var/krb5/principal
               admin_keytab = /etc/krb5/kadm5.keytab
              acl_file = /etc/krb5/kadm5.acl
              kadmind_port = 749
              max_life = 8h 0m 0s
               max_renewable_life = 7d 0h 0m 0s
       }
この例では、realms セクションのレルム名定義を変更しました。
```
**5.** kdb5\_util コマンドを使用して、**KDC** データベースを作成します。

kdb5\_util は、KDC データベースを作成するコマンドです。-s オプションを指定 すると、kadmind と krb5kdc デーモンが起動する前に、KDC の認証に使用される stash ファイルが作成されます。

```
kdc1 # /usr/sbin/kdb5_util create -r EXAMPLE.COM -s
Initializing database '/var/krb5/principal' for realm 'EXAMPLE.COM'
master key name 'K/M@EXAMPLE.COM'
You will be prompted for the database Master Password.
It is important that you NOT FORGET this password.
Enter KDC database master key: <鍵を入力する>
Re-enter KDC database master key to verify: <鍵を再度入力する>
レルム名がサーバーの名前空間のドメイン名と同じ場合は、レルム名を指定する -r
オプションは必要はありません。
```
**6. Kerberos** アクセス制御リストファイル **(**kadm5.acl**)** を編集します。

```
92 Solaris のシステム管理 (セキュリティサービス) • 2002 年 5 月
```
/etc/krb5/kadm5.acl ファイルには、KDC を管理できる主体名がすべて含まれて いる必要があります。最初のエントリは、次のようになります。

kws/admin@EXAMPLE.COM \*

このエントリにより、 EXAMPLE.COM レルム内の kws/admin 主体に対して、KDC 内の主体またはポリシーを変更する機能が提供されます。デフォルトでは、アスタリ スク (\*) が指定され、すべての admin 主体に変更権限が与えられます。このデフォル トの指定では、セキュリティが低下する可能性があります。そのため、admin 主体を すべてリストに含めると、セキュリティが向上します。詳細は、kadm5.acl(4) のマ ニュアルページを参照してください。

**7.** kadmin.local コマンドを起動します。 次の手順では、SEAM で使用される主体を作成します。

kdc1 # **/usr/sbin/kadmin.local** kadmin.local:

**a.** データベースに管理主体を追加します。

必要な数の admin 主体を追加できます。KDC 構成処理を完了するには、1 つ以上 の admin 主体を追加する必要があります。この例では、kws/admin 主体を追加 します。「kws」の代わりに、適切な主体名を置き換えてください。

kadmin.local: **addprinc kws/admin** Enter password for principal kws/admin@EXAMPLE.COM: *<*パスワードを入力す る><br> *<パス*ワードを再度 Re-enter password for principal kws/admin@EXAMPLE.COM: 入力する*>*

Principal "kws/admin@EXAMPLE.COM" created. kadmin.local:

**b.** kadmind サービスのキータブファイルを作成します。

このコマンドシーケンスは、kadmin および changepw 主体のエントリを保持す るキータブを作成します。これらの主体は、kadmind サービスに必要です。主体 のインスタンスがホスト名のときは、/etc/resolv.conf ファイル内のドメイン 名が大文字であるか小文字であるかにかかわらず、FQDN は小文字で入力する必 要があります。

kadmin.local: **ktadd -k /etc/krb5/kadm5.keytab kadmin/kdc1.example.com** Entry for principal kadmin/kdc1.example.com with kvno 3, encryption type DES-CBC-CRC added to keytab WRFILE:/etc/krb5/kadm5.keytab.

kadmin.local: **ktadd -k /etc/krb5/kadm5.keytab changepw/kdc1.example.com** Entry for principal changepw/kdc1.example.com with kvno 3, encryption type DES-CBC-CRC

added to keytab WRFILE:/etc/krb5/kadm5.keytab.

kadmin.local:

**c.** kadmin.local を終了します。 次の手順で必要になる主体をすべて追加しました。

kadmin.local: **quit**

**8. Kerberos** デーモンを起動します。

kdc1 # **/etc/init.d/kdc start** kdc1 # **/etc/init.d/kdc.master start**

**9.** kadmin を起動します。

この時点で、SEAM 管理ツールを使用して、主体を追加します。追加するには、上記 の手順で作成した admin 主体名を使用してログインする必要があります。ただし、 以下のコマンド行の例では、簡略化されています。

kdc1 # **/usr/sbin/kadmin -p kws/admin** Enter password: *<kws/admin* パスワードを入力する*>* kadmin:

**a.** マスター **KDC** のホスト主体を作成します。

ホスト主体は、klist や kprop などの Kerberos アプリケーションで使用されま す。主体のインスタンスがホスト名のときは、/etc/resolv.conf ファイル内の ドメイン名が大文字であるか小文字であるかにかかわらず、FQDN は小文字で入 力する必要があります。

kadmin: **addprinc -randkey host/kdc1.example.com** Principal "host/kdc1.example.com@EXAMPLE.COM" created. kadmin:

**b. (**省略可能**)** マスター **KDC** の root 主体を作成します。

この主体は、認証済みの NFS マウントで使用されます。そのため、この主体は、 マスター KDC 上にある必要はありません。主体のインスタンスがホスト名のとき は、/etc/resolv.conf ファイル内のドメイン名が大文字であるか小文字である かにかかわらず、FQDN は小文字で入力する必要があります。

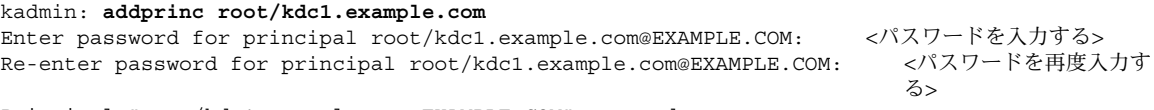

Principal "root/kdc1.example.com@EXAMPLE.COM" created. kadmin:

> **c.** マスター **KDC** のキータブファイルにマスター **KDC** のホスト主体を追加します。 キータブファイルに追加したホスト主体が、自動的に使用されます。

kadmin: **ktadd host/kdc1.example.com** kadmin: Entry for principal host/kdc1.example.com with kvno 3, encryption type DES-CBC-CRC added to keytab WRFILE:/etc/krb5/krb5.keytab kadmin:

**d.** kadmin を終了します。

kadmin: **quit**

**10.** 各 **KDC** のエントリを伝播構成ファイル **(**kpropd.acl**)** に追加します。 このファイルの詳細は、kprop(1M) のマニュアルページを参照してください。

kdc1 # **cat /etc/krb5/kpropd.acl** host/kdc1.example.com@EXAMPLE.COM

**94** Solaris のシステム管理 (セキュリティサービス) • 2002 年 5 月

host/kdc2.example.com@EXAMPLE.COM

**11. (**省略可能**) NTP** などのクロック同期メカニズムを使用して、マスター **KDC** のクロッ クを同期化します。

NTP のインストールと使用は、必須ではありません。ただし、認証が正常終了するに は、krb5.conf ファイルの libdefaults セクションに定義されているデフォルト 時間内に、すべてのクロックを調整する必要があります。NTP については、109 ペー ジの「KDC と SEAM クライアントのクロックの同期化」を参照してください。

### ▼ スレーブ KDC を構成する方法

この手順では、kdc3 という名前のスレーブ KDC を構成します。次の構成パラメータ を使用します。

- レルム名 = EXAMPLE.COM
- DNS ドメイン名 = example.com
- マスター KDC = kdc1.example.com
- スレーブ KDC = kdc2.example.com と kdc3.example.com
- admin 主体 = kws/admin
- オンラインヘルプ URL = http://denver:8888/ab2/coll.384.1/SEAM/ @AB2PageView/6956

注 **–** この URL は、「SEAM 管理ツール」の節を指すように調整してください (87 ページの「オンラインヘルプ URL」 を参照)。

**1.** スレーブ **KDC** を構成するための前提条件を完了します。

マスター KDC が構成済みである必要があります。スレーブ KDC をスワップ可能にす る場合の手順については、111 ページの「マスター KDC とスレーブ KDC のスワッ プ」 を参照してください。

- **2.** マスター **KDC** 上でスーパーユーザーになります。
- **3.** マスター **KDC** 上で kadmin を起動します。 マスター KDC を構成するときに作成した admin 主体名を使用して、ログインする必 要があります。

kdc1 # **/usr/sbin/kadmin -p kws/admin** Enter password: *<kws/admin* パスワードを入力する*>* kadmin:

**a.** マスター **KDC** のデータベースにスレーブホスト主体が存在しない場合は、追加し ます。

スレーブが機能するには、ホスト主体が必要です。主体のインスタンスがホスト名 のときは、/etc/resolv.conf ファイル内のドメイン名が大文字であるか小文字

第 8 章 • SEAM の構成 (手順) **95**

であるかにかかわらず、FQDN は小文字で入力する必要があります。

```
kadmin: addprinc -randkey host/kdc3.example.com
Principal "host/kdc3@EXAMPLE.COM" created.
kadmin:
```
**b. (**省略可能**)** マスター **KDC** 上で、スレーブ **KDC** の root 主体を作成します。 この主体が必要なのは、認証済みのファイルシステムをスレーブが NFS マウント する場合だけです。主体のインスタンスがホスト名のとき は、/etc/resolv.conf ファイル内のドメイン名が大文字であるか小文字である かに関係なく、FQDN は小文字で入力する必要があります。

```
kadmin: addprinc root/kdc3.example.com
Enter password for principal root/kdc3.example.com@EXAMPLE.COM: <パスワードを入力する>
Re-enter password for principal root/kdc3.example.com@EXAMPLE.COM: <パスワードを再度入力す
                                                               る>
```
Principal "root/kdc3.example.com@EXAMPLE.COM" created. kadmin:

**c.** kadmin を終了します。

kadmin: **quit**

**4.** マスター **KDC** 上で、**Kerberos** 構成ファイル **(**krb5.conf**)** を編集します。 各スレーブのエントリを追加する必要があります。Kerberos 構成ファイルの詳細

```
は、krb5.conf(4) のマニュアルページを参照してください。
kdc1 # cat /etc/krb5/krb5.conf
[libdefaults]
       default_realm = EXAMPLE.COM
[realms]
               EXAMPLE.COM = \{kdc = kdc1.example.com
              kdc = kdc2.example.com
              kdc = kdc3.example.com
              admin_server = kdc1.example.com
       }
[domain_realm]
       .example.com = EXAMPLE.COM
```

```
#
# ドメイン名とレルム名が同じ場合
# このエントリは不要
#
[logging]
       default = FILE:/var/krb5/kdc.log
       kdc = FILE:/var/krb5/kdc.log
[appdefaults]
   gkadmin = {
       help url = http://denver:8888/ab2/coll.384.1/SEAM/@AB2PageView/6956
```
**5.** マスター **KDC** 上で、各スレーブ **KDC** のエントリをデータベース伝播構成ファイル **(**kpropd.acl**)** に追加します。 データベース伝播構成ファイルの詳細は、kprop(1M) のマニュアルページを参照し てください。

kdc1 # **cat /etc/krb5/kpropd.acl** host/kdc1.example.com@EXAMPLE.COM host/kdc2.example.com@EXAMPLE.COM **host/kdc3.example.com@EXAMPLE.COM**

**6.** すべてのスレーブ **KDC** 上で、マスター **KDC** サーバーから **KDC** 管理ファイルをコ ピーします。

この手順は、マスター KDC サーバーが、各 KDC サーバーに必要な情報を更新したた め、すべてのスレーブ KDC 上で実行する必要があります。ftp などの転送メカニズ ムを使用して、マスター KDC から次のファイルのコピーを取得できます。

- /etc/krb5/krb5.conf
- /etc/krb5/kdc.conf
- /etc/krb5/kpropd.acl
- **7.** 新しいスレーブ上で kadmin を使用して、スレーブのホスト主体をスレーブのキータ ブファイルに追加します。

マスター KDC を構成するときに作成したadmin 主体名を使用してログインする必要 があります。ログインすると、kprop などの Kerberos アプリケーションが機能しま す。主体のインスタンスがホスト名のときは、/etc/resolv.conf ファイル内のド メイン名が大文字であるか小文字であるかにかかわらず、FQDN は小文字で入力する 必要があります。

```
kdc3 # /usr/sbin/kadmin -p kws/admin
Enter password: <kws/admin パスワードを入力する>
kadmin: ktadd host/kdc3.example.com
kadmin: Entry for principal host/kdc3.example.com with
 kvno 3, encryption type DES-CBC-CRC added to keytab
 WRFILE:/etc/krb5/krb5.keytab
kadmin: quit
```
**8.** マスター **KDC** 上で、スレーブ **KDC** 名を cron ジョブに追加します。このジョブ は、crontab -e を実行して、自動的にバックアップを実行します。

kprop\_script 行の末尾に、各スレーブ KDC のサーバー名を追加します。

10 3 \* \* \* /usr/lib/krb5/kprop\_script kdc2.example.com **kdc3.example.com** バックアップの時刻を変更することもできます。この構成では、バックアップ処理を 毎日午前 3 時 10 分に開始します。

**9.** マスター **KDC** 上のデータベースを、 kprop\_script を使用してバックアップし、 伝播します。

データベースのバックアップコピーがすでに作成されている場合は、ここでバック アップを作成する必要はありません。詳細は、118 ページの「Kerberos データベース をスレーブ KDC に手動で伝播する方法」 を参照してください。

第 8 章 • SEAM の構成 (手順) **97**

kdc1 # **/usr/lib/krb5/kprop\_script kdc3.example.com** Database propagation to kdc3.example.com: SUCCEEDED

**10.** 新しいスレーブ上で、kdb5\_util を使用して **stash** ファイルを作成します。

kdc3 # **/usr/sbin/kdb5\_util stash** kdb5 util: Cannot find/read stored master key while reading master key kdb5 util: Warning: proceeding without master key

Enter KDC database master key: *<*鍵を入力する*>*

**11. (**省略可能**)** 新しいスレーブ **KDC** 上で、**NTP** などのクロック同期メカニズムを使用し て、マスター **KDC** のクロックと同期化します。

NTP のインストールと使用は、必須ではありません。ただし、認証を正常終了させる には、krb5.conf ファイルの libdefaults セクションに定義されているデフォル ト時間内に、すべてのクロックを調整する必要があります。NTP については、109 ページの「KDC と SEAM クライアントのクロックの同期化」を参照してください。

**12.** 新しいスレーブ上で、**KDC** デーモン **(**krb5kdc**)** を起動します。

kdc3 # **/etc/init.d/kdc start**

## レルム間認証の構成

複数のレルムを接続して、レルム間でユーザーを認証することができます。いくつか の方法がありますが、通常は、秘密鍵を作成し、2 つのレルム間で共有します。レル ム間の関係には、階層関係または直接接続があります (84 ページの「レルムの階層」 を参照)。

▼ 階層関係のレルム間認証を設定する方法

この手順の例では、 ENG.EAST.EXAMPLE.COM レルムと EAST.EXAMPLE.COM レル ムを使用します。レルム間認証は、双方向に確立されます。この手順は、2 つのレル ムのマスター KDC 上で完了する必要があります。

**1.** 階層関係のレルム間認証の前提条件を完了します。

マスター KDC の各レルムが構成済みである必要があります。認証処理を十分にテス トするには、複数のクライアントまたはスレーブ KDC をインストールしている必要 があります。

- **2.** 最初のマスター **KDC** 上でスーパーユーザーになります。
- **3. 2** つのレルムに対して、**TGT** のサービス主体を作成します。 マスター KDC を構成したときに作成した admin 主体名を使用して、ログインする必 要があります。
- **98** Solaris のシステム管理 (セキュリティサービス) 2002 年 5 月

# **/usr/sbin/kadmin -p kws/admin** Enter password: *<kws/admin* パスワードを入力する*>* kadmin: **addprinc krbtgt/ENG.EAST.EXAMPLE.COM@EAST.EXAMPLE.COM** Enter password for principal krgtgt/ENG.EAST.EXAMPLE.COM@EAST.EXAMPLE.COM: *<*パスワードを 入力する*>* kadmin: **addprinc krbtgt/EAST.EXAMPLE.COM@ENG.EAST.EXAMPLE.COM** Enter password for principal krgtgt/EAST.EXAMPLE.COM@ENG.EAST.EXAMPLE.COM: *<*パスワードを 入力する*>*

kadmin: **quit**

注 **–** 各サービス主体のパスワードは、2 つの KDC で同一である必要があります。そ のため、サービス主体 krbtgt/ENG.EAST.EXAMPLE.COM@EAST.EXAMPLE.COM の パスワードは、2 つのレルムで同じである必要があります。

**4. Kerberos** 構成ファイル **(**krb5.conf**)** にエントリを追加して、すべてのレルムのドメ イン名を定義します。

```
# cat /etc/krb5/krb5.conf
[libdefaults]
 .
 .
[domain_realm]
        .eng.east.example.com = ENG.EAST.EXAMPLE.COM
        .east.example.com = EAST.EXAMPLE.COM
```
この例では、ENG.EAST.EXAMPLE.COM レルムと EAST.EXAMPLE.COM レルムのド メイン名を定義しています。Kerberos 構成ファイルは先頭から末尾方向に検索される ため、サブドメインは最初に定義してください。

**5. Kerberos** 構成ファイルをこのレルムのすべてのクライアントにコピーします。

レルム間認証が動作するには、すべてのシステム (スレーブ KDC などのサーバーを含 む) に新しいバージョンの Kerberos 構成ファイル (/etc/krb5/krb5.conf) がイン ストールされている必要があります。

**6.** もう一方のレルムで上記の手順を繰り返します。

### ▼ 直接接続のレルム間認証を確立する方法

この手順の例では、ENG.EAST.EXAMPLE.COM レルムと SALES.WEST.EXAMPLE.COM レルムを使用します。レルム間認証は、双方向に確立さ れます。この手順は、2 つのレルムのマスター KDC 上で完了する必要があります。

**1.** 直接接続のレルム間認証の前提条件を完了します。

マスター KDC の各レルムが構成済みである必要があります。認証処理プロセスを十 分にテストするには、複数のクライアントまたはスレーブ KDCをインストールしてい る必要があります。

**2.** いずれかのマスター **KDC** サーバー上でスーパーユーザーになります。

**3. 2** つのレルムに対して、チケット認可チケットのサービス主体を作成します。

マスター KDC を構成したときに作成した admin 主体名を使用して、ログインする必 要があります。

```
# /usr/sbin/kadmin -p kws/admin
Enter password: <kws/admin パスワードを入力する>
kadmin: addprinc krbtgt/ENG.EAST.EXAMPLE.COM@SALES.WEST.EXAMPLE.COM
Enter password for principal
 krgtgt/ENG.EAST.EXAMPLE.COM@SALES.WEST.EXAMPLE.COM: <パスワードを入力する
                                                      >
kadmin: addprinc krbtgt/SALES.WEST.EXAMPLE.COM@ENG.EAST.EXAMPLE.COM
Enter password for principal
 krgtgt/SALES.WEST.EXAMPLE.COM@ENG.EAST.EXAMPLE.COM: <パスワードを入力する
                                                      >
kadmin: quit
```
注 **–** 各サービス主体のパスワードは、2 つの KDC で同一である必要があります。そ のため、サービス主体 krbtgt/ENG.EAST.EXAMPLE.COM @SALES.WEST.EXAMPLE.COM のパスワードは、2 つのレルムで同じである必要があ ります。

**4. Kerberos** 構成ファイル **(**krb5.conf**)** にエントリを追加して、リモートレルムへの直 接パスを定義します。

この例は、ENG.EAST.EXAMPLE.COM レルムのクライアントを示していま す。SALES.WEST.EXAMPLE.COM レルムで適切な定義をするには、レルム名をスワッ プする必要があります。

```
# cat /etc/krb5/krb5.conf
[libdefaults]
 .
 .
[capaths]
   ENG.EAST.EXAMPLE.COM = {
       SALES.WEST.EXAMPLE.COM = .
    }
   SALES.WEST.EXAMPLE.COM = {
        ENG.EAST.EXAMPLE.COM = .
    }
```
**5. Kerberos** 構成ファイルを現在のレルムのすべてのクライアントにコピーします。

レルム間認証が動作するには、すべてのシステム (スレーブ KDC などのサーバーを含 む) に新しいバージョンの Kerberos 構成ファイル (krb5.conf) がインストールされ ている必要があります。

**6.** もう一方のレルムで上記の手順を繰り返します。

# SEAM NFS サーバーの構成

NFS サービスは、UNIX ユーザー ID (UID) を使用してユーザーを識別しますが、主体 を直接使用することはできません。そのため、主体を UID に対応付けるために、ユー ザー主体を UNIX UID に割り当てる資格テーブルを作成する必要があります。この節 では、SEAM NFS サーバーの構成手順、資格テーブルの管理手順、および NFS マウ ントしたファイルシステムに対して Kerberos セキュリティモードを有効にする手順を 中心に説明します。次の表は、この節で説明する作業の一覧です。

表 **8–3** SEAM NFS サーバーの構成 (作業マップ)

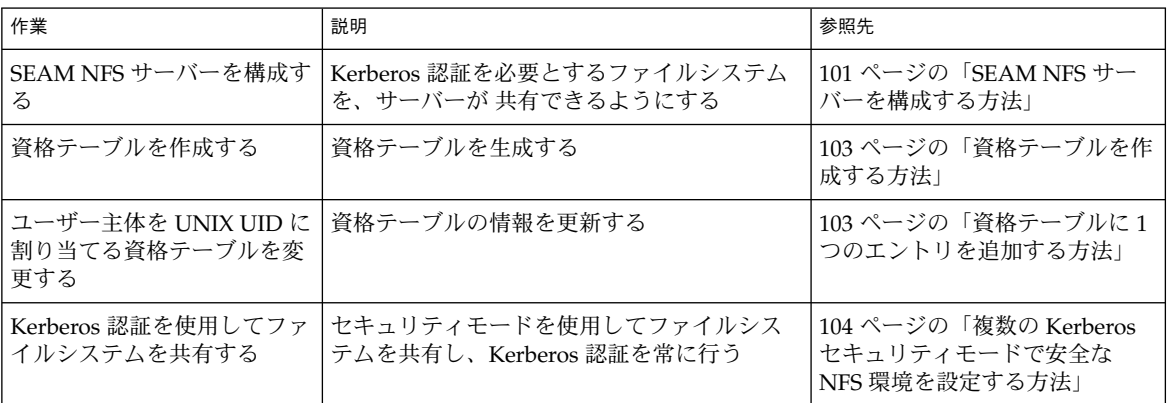

### ▼ SEAM NFS サーバーを構成する方法

この手順では、次の構成パラメータを使用します。

- レルム名 = EXAMPLE.COM
- DNSドメイン名 = example.com
- NFS サーバー = denver.example.com
- admin 主体 = kws/admin
- **1. SEAM NFS** サーバーを構成するための前提条件を完了します。

マスター KDC が構成済みである必要があります。処理を十分にテストするには、複 数のクライアントが必要です。

- **2. (**省略可能**) NTP** クライアントなどのクロック同期メカニズムをインストールします。 NTP のインストールと使用は、必須ではありません。ただし、認証を完了するに は、krb5.conf ファイルの libdefaults セクションに定義されているデフォルト 時間内に、すべてのクロックを調整する必要があります。NTP については、109 ペー ジの「KDC と SEAM クライアントのクロックの同期化」を参照してください。
- **3.** kadmin を起動します。

第 8 章 • SEAM の構成 (手順) **101**

SEAM 管理ツールを使用して、主体を追加することができます (148 ページの「新しい 主体を作成する方法」 を参照)。追加するときは、マスター KDC を構成するときに作 成した admin 主体名を使用してログインする必要があります。ただし、次の例で は、コマンド行を使用して、必要な主体を追加しています。

denver # **/usr/sbin/kadmin -p kws/admin** Enter password: *<kws/admin* パスワードを入力する*>* kadmin:

**a.** サーバーの **NFS** サービス主体を作成します。

主体のインスタンスがホスト名のときは、/etc/resolv.conf ファイル内のドメ イン名が大文字であるか小文字であるかにかかわらず、FQDN は小文字で入力す る必要があります。

kadmin: **addprinc -randkey nfs/denver.example.com** Principal "nfs/denver.example.com" created. kadmin:

**b. (**省略可能**) NFS** サーバーの root 主体を作成します。

#### kadmin: **addprinc root/denver.example.com**

Enter password for principal root/denver.example.com@EXAMPLE.COM: *<*パスワードを入力する*>* Re-enter password for principal root/denver.example.com@EXAMPLE.COM: する*>*

Principal "root/denver.example.com@EXAMPLE.COM" created. kadmin:

**c.** サーバーの **NFS** サービス主体をサーバーのキータブファイルに追加します。

kadmin: **ktadd nfs/denver.example.com** kadmin: Entry for principal nfs/denver.example.com with kvno 3, encryption type DES-CBC-CRC added to keytab WRFILE:/etc/krb5/krb5.keytab kadmin:

**d.** kadmin を終了します。

kadmin: **quit**

- **4.** gsscred テーブルを作成します。 詳細は、103 ページの「資格テーブルを作成する方法」を参照してください。
- **5. NFS** ファイルシステムを **Kerberos** セキュリティモードで共有します。 詳細は、104 ページの「複数の Kerberos セキュリティモードで安全な NFS 環境を設 定する方法」を参照してください。
- **6.** クライアントごとに、ユーザー主体と root 主体を認証します。 詳細は、109 ページの「NFS ファイルシステムをマウントするように root 認証を設 定する」 を参照してください。

### ▼ 資格テーブルを作成する方法

gsscred 資格テーブルは、SEAM 主体を UID に割り当てるために NFS サーバーが使 用します。NFS クライアントが Kerberos 認証を使用して NFS サーバーからファイル システムをマウントするには、このテーブルを作成して使用可能にする必要がありま す。

- **1.** /etc/gss/gsscred.conf を編集してこのメカニズムを変更します。 このメカニズムを files に変更します。
- **2.** gsscred を使用して資格テーブルを作成します。

# **gsscred -m kerberos\_v5 -a**

gsscred コマンドは、 /etc/nsswitch.conf ファイル内の passwd エントリに指 定されているすべてのソースから、情報を収集します。資格テーブルにローカルのパ スワードエントリを入れたくない場合は、files エントリを一時的に削除しなければ ならないことがあります。詳細は、gsscred(1M) のマニュアルページを参照してく ださい。

### ▼ 資格テーブルに1つのエントリを追加する方法

この手順を行うには、gsscred テーブルがすでに NFS サーバーに作成済みである必 要があります。

- **1. NFS** サーバーでスーパーユーザーになります。
- **2.** gsscred を使用してエントリをテーブルに追加します。

# **gsscred -m** *mech* **[ -n** *name* **[ -u** *uid* **]] -a**

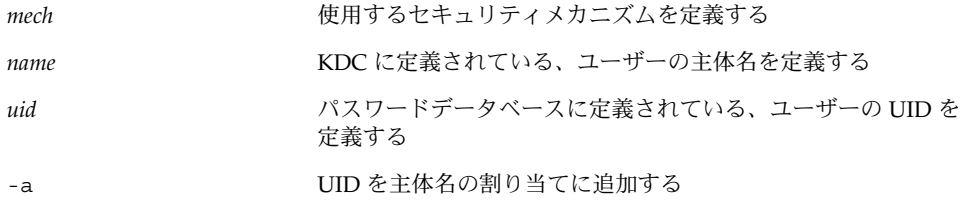

### 例 — 資格テーブルに 1 つのエントリを追加する

次の例では、sandy という名前のユーザーエントリを追加し、UID 3736 に割り当て ます。UID をコマンド行に指定しない場合は、パスワードファイルの UID が使用さ れます。

# **gsscred -m kerberos\_v5 -n sandy -u 3736 -a**

第 8 章 • SEAM の構成 (手順) **103**

- ▼ 複数の Kerberos セキュリティモードで安全な NFS 環境を設定する方法
	- **1. NFS** サーバー上でスーパーユーザーになります。
	- **2.** キータブファイルに **NFS** サービス主体が存在することを確認します。

klist コマンドを指定すると、キータブファイルが存在するかどうかが出力され、そ の主体が表示されます。キータブファイルが存在しない場合、または NFS サービス主 体が存在しない場合は、101 ページの「SEAM NFS サーバーを構成する方法」 のすべ ての手順が完了していることを検証する必要があります。

```
# klist -k
Keytab name: FILE:/etc/krb5/krb5.keytab
KVNO Principal
                                               ---- ---------------------------------------------------------
    3 nfs/denver.example.com@EXAMPLE.COM
```
**3.** /etc/nfssec.conf ファイル内の **Kerberos** セキュリティモードを有効にします。 /etc/nfssec.conf ファイルを編集して、Kerberos セキュリティモードの先頭にあ る # を削除します。

. . # # NFS の Kerberos V5 を使用するために次の行をコメントからはずす # krb5 390003 kerberos\_v5 default - # RPCSEC\_GSS krb5i 390004 kerberos\_v5 default integrity # RPCSEC\_GSS krb5p 390005 kerberos\_v5 default privacy # RPCSEC\_GSS

**4.** /etc/dfs/dfstab ファイルを編集します。必要なセキュリティモードを sec= オプ ションに指定して、適切なエントリに追加します。

**share -F nfs -o sec=***mode file-system*

# **cat /etc/nfssec.conf**

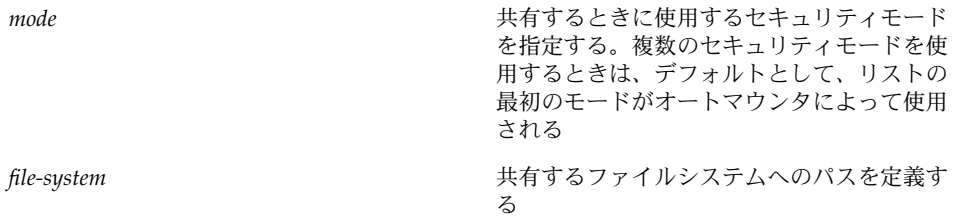

指定されたファイルシステムのファイルにアクセスするすべてのクライアント は、Kerberos 認証が必要です。ファイルにアクセスするには、NFS クライアント上の ユーザー主体と root 主体が両方とも認証される必要があります。

- **5. NFS** サービスがサーバー上で動作していることを確認します。
- **104** Solaris のシステム管理 (セキュリティサービス) 2002 年 5 月

share コマンドまたは share コマンドセットを初めて実行する場合、NFS デーモン が動作していないことがあります。次のコマンドでデーモンを終了し、再起動してく ださい。

# **/etc/init.d/nfs.server stop** # **/etc/init.d/nfs.server start**

**6. (**省略可能**)** オートマウンタを使用する場合は、auto\_master データベースを編集し て、デフォルト以外のセキュリティモードを選択してください。

ファイルシステムのアクセスにオートマウンタを使用しない場合やデフォルトの選択 をセキュリティモードとして使用する場合は、この手順を行う必要はありません。

*file-system* auto\_home -nosuid,sec=*mode*

**7. (**省略可能**)** 手動で mount コマンドを実行し、デフォルト以外のモードを使用してファ イルシステムにアクセスします。

この代わりに、mount コマンドにセキュリティモードを指定できますが、オートマウ ンタは利用できません。

# **mount -F nfs -o sec=***mode file-system*

#### 例 — 1 つの Kerberos セキュリティモードでファイルシス テムを共有する

この例の dfstab ファイルの行は、NFS サービスを使用してファイルにアクセスする には、Kerberos 認証が正常終了する必要があることを示しています。

# **grep krb /etc/dfs/dfstab**

share -F nfs -o sec=krb5 /export/home

#### 例 — 複数の Kerberos セキュリティモードでファイルシス テムを共有する

次の例では、3 つの Kerberos セキュリティモードがすべて選択されています。マウン ト要求にセキュリティモードが指定されていない場合は、NFS V3 のすべてのクライ アントに対して、最初のモードが使用されます (この場合は krb5)。詳細 は、nfssec.conf(4) のマニュアルページを参照してください。

#### # **grep krb /etc/dfs/dfstab**

share -F nfs -o sec=krb5:krb5i:krb5p /export/home

第 8 章 • SEAM の構成 (手順) **105**

# SEAM クライアントの構成

SEAM クライアントは、SEAM サービスを使用する同じネットワーク上のすべてのホ スト (KDC サーバーを除く) です。この節では、SEAM クライアントのインストール 手順と、root 認証を使用して NFS ファイルシステムをマウントする方法について説 明します。

### ▼ SEAM クライアントを構成する方法

この手順では、次の構成パラメータを使用します。

- レルム名 = EXAMPLE.COM
- DNS ドメイン名 = example.com
- マスター KDC = kdc1.example.com
- スレーブ KDC = kdc2.example.com
- クライアント = client.example.com
- admin 主体 = kws/admin
- ユーザー主体 = mre
- オンラインヘルプ URL = http://denver:8888/ab2/coll.384.1/SEAM/ @AB2PageView/6956

注 **–** この URL は、「SEAM 管理ツール」の節を指すように調整してください (87 ページの「オンラインヘルプ URL」 を参照)。

- **1.** スーパーユーザーになります。
- **2. Kerberos** 構成ファイル **(**krb5.conf**)** を編集します。

デフォルトの SEAM ファイルを変更する場合は、レルム名とサーバー名を変更する必 要があります。gkadmin のヘルプファイルへのパスも指定する必要があります。

```
kdc1 # cat /etc/krb5/krb5.conf
[libdefaults]
        default_realm = EXAMPLE.COM
[realms]
                EXAMPLE.COM = {
                kdc = kdc1.example.com
                kdc = kdc2.example.com
                admin_server = kdc1.example.com
        }
```

```
[domain_realm]
        .example.com = EXAMPLE.COM
#
# if the domain name and realm name are equivalent,
# this entry is not needed
#
[logging]
        default = FILE:/var/krb5/kdc.log
        kdc = FILE:/var/krb5/kdc.log
[appdefaults]
    gkadmin = {
       help_url = http://denver:8888/ab2/coll.384.1/SEAM/@AB2PageView/6956
```
**3. (**省略可能**) NTP** などのクロック同期メカニズムを使用して、クライアントのクロック をマスター **KDC** のクロックと同期化します。

NTP のインストールと使用は、必須ではありません。ただし、認証を完了するに は、krb5.conf ファイルの libdefaults セクションに定義されているデフォルト 時間内に、すべてのクロックを調整する必要があります。NTP については、109 ペー ジの「KDC と SEAM クライアントのクロックの同期化」を参照してください。

**4. (**省略可能**)** ユーザー主体が存在しない場合は、ユーザー主体を作成します。

このホストに関連付けられているユーザーに主体が割り当てられていない場合だけ、 ユーザー主体を作成します。SEAM 管理ツールの使用方法については、148 ページの 「新しい主体を作成する方法」 を参照してください。以下は、コマンド行の例です。

client1 # **/usr/sbin/kadmin -p kws/admin** Enter password: *<kws/admin* パスワードを入力する*>* kadmin: **addprinc mre** Enter password for principal mre@EXAMPLE.COM: *<*パスワードを入力する*>* Re-enter password for principal mre@EXAMPLE.COM: *<*パスワードを再度入力する*>* kadmin:

**5.** root 主体を作成します。

主体のインスタンスがホスト名のときは、/etc/resolv.conf ファイル内のドメイ ン名が大文字であるか小文字であるかにかかわらず、FQDN は小文字で入力する必要 があります。

kadmin: **addprinc root/client1.example.com** Enter password for principal root/client1.example.com@EXAMPLE.COM: *<*パスワードを入力する*>* Re-enter password for principal root/client1.example.com@EXAMPLE.COM: 力する*>*

kadmin: **quit**

**6. (**省略可能**) NFS** で **Kerberos** を使用するには、 /etc/nfssec.conf ファイル内の **Kerberos** セキュリティモードを有効にします。

/etc/nfssec.conf ファイルを編集して、Kerberos セキュリティモードの先頭にあ る # を削除します。

# **cat /etc/nfssec.conf**

. .

第 8 章 • SEAM の構成 (手順) **107**

# # NFS の Kerberos V5 を使用するために次の行をコメントからはずす # krb5 390003 kerberos\_v5 default - # RPCSEC\_GSS krb5i 390004 kerberos\_v5 krb5p 390005 kerberos\_v5 default privacy # RPCSEC\_GSS

**7. (**省略可能**) SEAM** クライアント上のユーザーが **Kerberos NFS** ファイルシステムを自 動的にマウントして **Kerberos** 認証を使用する場合は、root ユーザーを認証する必要 があります。

この処理を最も安全に実行するには、kinit コマンドを使用します。ただ し、Kerberos によって保護されているファイルシステムをマウントするときは、 root として kinit を使用する必要があります。代わりに、キータブファイルを使用 することもできます。キータブファイルの要件の詳細については、109 ページの 「NFS ファイルシステムをマウントするように root 認証を設定する」 を参照してく ださい。

```
client1 # /usr/bin/kinit root/client1.example.com
Password for root/client1.example.com@EXAMPLE.COM: <パスワードを入力する>
キータブファイルを使用するには、kadmin を使用して root 主体をクライアントの
キータブに追加します。
```

```
client1 # /usr/sbin/kadmin -p kws/admin
Enter password: <kws/admin パスワードを入力する>
kadmin: ktadd root/client1.example.com
kadmin: Entry for principal root/client.example.com with
 kvno 3, encryption type DES-CBC-CRC added to keytab
 WRFILE:/etc/krb5/krb5.keytab
kadmin: quit
```
**8.** クライアントから **Kerberos** チケットの有効期限切れをユーザーに警告する場合 は、/etc/krb5/warn.conf ファイルにエントリを作成します。 詳細は、warn.conf(4) のマニュアルページを参照してください。

#### 例 - SEAM 以外の KDC を使用するように SEAM クライア ントを設定する

SEAM 以外の KDC を使用するように SEAM クライアントを設定することができま す。この場合、/etc/krb5/krb5.conf ファイルの realms セクションに、1 行を 追加する必要があります。この行を追加すると、クライアントが Kerberos パスワード 変更サーバーとの通信に使用するプロトコルが変更されます。この行の書式は次のと おりです。

[realms]

```
EXAMPLE.COM = {
kdc = kdc1.example.com
kdc = kdc2.example.com
admin_server = kdc1.example.com
kpasswd_protocol = SET_CHANGE
```
}
#### NFS ファイルシステムをマウントするように root 認証を設定する

Kerberos 以外の NFS ファイルシステムにアクセスする場合は、root として NFS ファイルシステムをマウントするか、ユーザーがファイルシステムにアクセスしたと きにオートマウンタを介して自動的にアクセスできます。後者の場合、root アクセ ス権は必要ありません。

Kerberos NFS ファイルシステムをマウントする場合もほとんど同じですが、操作が複 雑になります。Kerberos NFS ファイルシステムをマウントするには、root として kinit コマンドを使用し、クライアントの root 主体の資格を取得する必要がありま す。クライアントの root 主体は通常、クライアントのキータブに登録されていない ためです。この手順は、オートマウンタが設定されているときでも必要です。また、 すべてのユーザーがシステムの root パスワードと root 主体のパスワードを知って いる必要があります。

この手順を省略するには、クライアントの root 主体をクライアントのキータブファ イルに追加し、root の資格を自動的に与えるようにします。この方法を利用する と、ユーザーは kinit コマンドを実行しなくても NFS ファイルシステムをマウント でき、使いやすさが向上しますが、セキュリティが低下します。たとえば、キータブ 内の root 主体を使用してシステムへのアクセス権を取得した場合、root の資格を 取得できます。このため、セキュリティ対策を適切に行う必要があります。詳細 は、167 ページの「キータブファイルの管理」 を参照してください。

# KDC と SEAM クライアントのクロック の同期化

Kerberos 認証システムに参加するすべてのホストは、指定した最大時間内で内部ク ロックを同期化する必要があります (「クロックスキュー」) 。同時に、Kerberos セ キュリティを検査することにもなります。参加しているホスト間のクロックスキュー が超過すると、クライアントの要求が拒否されます。

アプリケーションサーバーが再実行要求を認識し拒否する目的で、すべての Kerberos プロトコルメッセージをどのくらいの間追跡管理する必要があるかも、クロックス キューで決まります。そのため、クロックスキュー値が長いほど、アプリケーション サーバーが収集する情報も多くなります。

最大クロックスキューのデフォルト値は、300 秒 (5 分) です。このデフォルト は、krb5.conf ファイルの libdefaults セクションで変更できます。

第 8 章 • SEAM の構成 (手順) **109**

注 **–** セキュリティ上の理由から、クロックスキュー値は 300 秒より大きくしないでく ださい。

KDC と SEAM クライアント間で同期化したクロックを管理することは重要であるた め、NTP ソフトウェアを使用して同期化します。デラウェア大学が作成した NTP パ ブリックドメインソフトウェアが Solaris 2.6 以降の Solaris ソフトウェアに含まれてい ます。

注 **–** クロックを同期化するときは、rdate コマンドと cron ジョブを使用することも できます。この方法は、NTP より簡単に使用できます。ただし、ここでは NTP を中 心に説明します。ネットワークを使用してクロックを同期化する場合は、クロック同 期化プロトコル自体も安全である必要があります。

NTP を使用すると、正確な時間とネットワーククロック同期をネットワーク環境で管 理できます。NTP は基本的にはクライアントサーバー実装の状態をとります。1 つの システムをマスタークロック (NTP サーバー) として指定します。次に、その他のすべ てのシステム (NTP クライアント) をマスタークロックと同期するように設定します。

クロックを同期化するために、NTP は xntpd デーモンを使用して、インターネット 標準時サーバーに合わせて UNIX システムの時刻を設定および管理します。次の図 は、NTP のクライアントサーバー実装の例です。

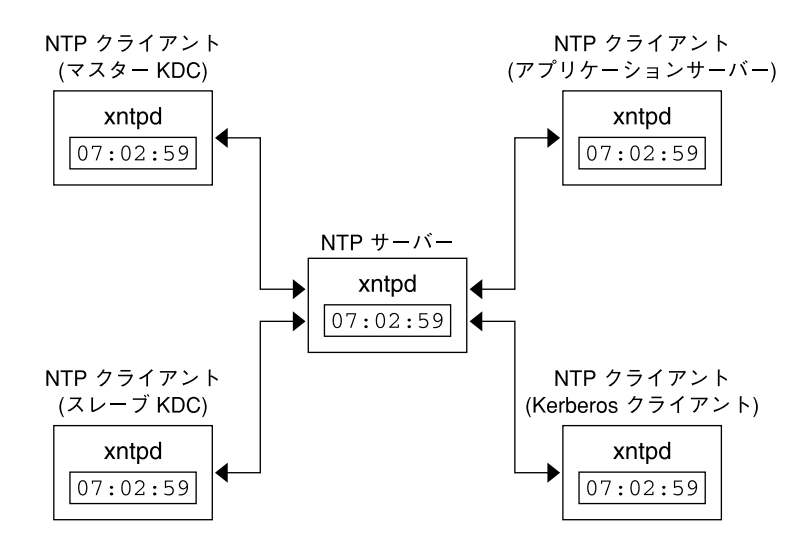

図 **8–1** NTP を使用したクロック同期

KDC および SEAM クライアントがクロックを同期化するには、次の手順を実行しま す。

- 1. ネットワークに NTP サーバーを設定します。NTP サーバーは、マスター KDC 以 外であればどのシステムでも設定できます。NTP サーバーの作業については、 『*Solaris* のシステム管理 *(*資源管理とネットワークサービス*)*』の「Network Time Protocol の管理 (作業)」を参照してださい。
- 2. ネットワークの KDC と SEAM クライアントを構成するときに、それらを NTP サーバーの NTP クライアントとして設定します。NTP クライアントの作業につい ては、『*Solaris* のシステム管理 *(*資源管理とネットワークサービス*)*』の「Network Time Protocol の管理 (作業)」を参照してください。

# マスター KDC とスレーブ KDC のス ワップ

マスター KDC とスレーブ KDC をスワップするときは、この節で説明する手順を行い ます。マスター KDC とスレーブ KDC のスワップは、マスター KDC に何らかの理由 で障害が発生した場合、またはマスター KDC を再インストールする必要がある場合 ( 新しいハードウェアをインストールした場合など) にだけ行なってください。

第 8 章 • SEAM の構成 (手順) **111**

▼ スワップ可能なスレーブ KDC を構成する方法

この手順は、マスター KDC にスワップ可能なスレーブ KDC に対して実行します。

- **1. KDC** をインストールするときに、マスター **KDC** およびスワップ可能なスレーブ **KDC** に対して別名を使用します。 KDC に対してホスト名を定義するときは、各システムの別名が DNS に登録されてい る必要があります。/etc/krb5/krb5.conf ファイルにホストを定義するときも、 別名を使用します。
- **2.** 手順に従って、スレーブ **KDC** をインストールします。 スワップするサーバーは、レルム内でスレーブ KDC として動作している必要があり ます。手順については、95 ページの「スレーブ KDC を構成する方法」 を参照してく ださい。
- **3.** マスター **KDC** コマンドを移動します。 このスレーブ KDC からマスター KDC コマンドが実行されるのを回避するため に、kprop、kadmind、および kadmin.local コマンドを予約した場所に移動しま す。

```
kdc4 # mv /usr/lib/krb5/kprop /usr/lib/krb5/kprop.save
kdc4 # mv /usr/lib/krb5/kadmind /usr/lib/krb5/kadmind.save
kdc4 # mv /usr/sbin/kadmin.local /usr/sbin/kadmin.local.save
```
**4.** root の crontab ファイルの kprop 行をコメントにします。 スレーブ KDC が KDC データベースのコピーを伝播しなくなります。

```
kdc4 # crontab -e
#ident "@(\#)root 1.19 98/07/06 SMI" /* SVr4.0 1.1.3.1 */
#
# root の crontab はアカウントデータ収集を実行するために使用する
#
# rtc コマンドは、夏時間を変更する場合に実時間クロックを
# 調整するために実行する
#
10 3 * * 0,4 /etc/cron.d/logchecker
10 3 * * 0 /usr/lib/newsyslog
15 3 * * 0 /usr/lib/fs/nfs/nfsfind
1 2 * * * [ -x /usr/sbin/rtc ] && /usr/sbin/rtc -c> /dev/null 2>&1
30 3 * * * [ -x /usr/lib/gss/gsscred_clean ] && /usr/lib/gss/gsscred_clean
#10 3 * * * /usr/lib/krb5kprop_script kdc1.example.sun.com #SUNWkr5ma
```
### ▼ マスター KDC とスレーブ KDC をスワップする方 法

この手順を実行するには、スレーブ KDC がスワップ可能なスレーブとして設定され ている必要があります (112 ページの「スワップ可能なスレーブ KDC を構成する方 法」 を参照)。この手順では、旧マスター KDC サーバー名は、kdc1 です。新しいマ スター KDC となるスレーブ KDC の名前は、kdc4 です。

**1.** 旧マスター **KDC** 上で、kadmind プロセスを終了します。

kdc1 # **/etc/init.d/kdc.master stop** kadmind プロセスを終了するときは、旧 KDC データベースに対する変更は行わない でください。

**2.** 旧マスター **KDC** 上で、root の crontab ファイルの kprop 行をコメントにしま す。

```
kdc1 # crontab -e
#ident "@(\#) root 1.19 98/07/06 SMI" /* SVr4.0 1.1.3.1 */
#
# root の crontab はアカウントデータ収集を実行するために使用する
#
# rtc コマンドは、夏時間を変更する場合に実時間クロックを
# 調整するために実行する
#
10 3 * * 0,4 /etc/cron.d/logchecker
10 3 * * 0 /usr/lib/newsyslog
15 3 * * 0 /usr/lib/fs/nfs/nfsfind
1 2 * * * [ -x /usr/sbin/rtc ] && /usr/sbin/rtc -c> /dev/null 2>&1
30 3 * * * [ -x /usr/lib/gss/gsscred_clean ] && /usr/lib/gss/gsscred_clean
#10 3 * * * /usr/lib/krb5/kprop_script kdc2.example.sun.com #SUNWkr5ma
旧マスター KDC が KDC データベースのコピーを伝播しなくなります。
```
**3.** 旧マスター **KDC** 上で、kprop\_script を実行してデータベースをバックアップし、 伝播します。

kdc1 # **/usr/lib/krb5/kprop\_script kdc4.example.com** Database propagation to kdc4.example.com: SUCCEEDED

**4.** 旧マスター **KDC** 上で、マスター **KDC** コマンドを移動します。

マスター KDC コマンドが実行されるのを回避するために、kprop、kadmind、およ び kadmin.local コマンドを予約した場所に移動します。

kdc4 # **mv /usr/lib/krb5/kprop /usr/lib/krb5/kprop.save** kdc4 # **mv /usr/lib/krb5/kadmind /usr/lib/krb5/kadmind.save** kdc4 # **mv /usr/sbin/kadmin.local /usr/sbin/kadmin.local.save** kdc4 # **mv /etc/krb5/kadm5.acl /etc/krb5/kadm5.acl.save**

**5. DNS** サーバー上で、マスター **KDC** の別名を変更します。 サーバーを変更するために、example.com ゾーンファイルを編集して masterkdc のエントリを変更します。

masterkdc IN CNAME kdc4

**6. DNS** サーバー上で、インターネットドメインネームサーバーを再起動します。 両方のサーバー上で次のコマンドを実行して、新しい別名情報を取得します。

# pkill -1 in.named

**7.** 新しいマスター **KDC** 上で、マスター **KDC** コマンドを移動します。

第 8 章 • SEAM の構成 (手順) **113**

kdc4 # **mv /usr/lib/krb5/kprop.save /usr/lib/krb5/kprop** kdc4 # **mv /usr/lib/krb5/kadmind.save /usr/lib/krb5/kadmind** kdc4 # **mv /usr/sbin/kadmin.local.save /usr/sbin/kadmin.local**

**8.** 新しいマスター **KDC** 上で、**Kerberos** アクセス制御リストファイル **(** kadm5.acl**)** を 編集します。

/etc/krb5/kadm5.acl ファイルには、KDC を管理できる主体名がすべて含まれて いる必要があります。最初のエントリは、次のようになります。

kws/admin@EXAMPLE.COM \*

このエントリにより、 EXAMPLE.COM レルム内の kws/admin 主体に対して、KDC 内の主体またはポリシーを変更する機能が与えられます。デフォルトのインストール では、アスタリスク (\*) が指定され、すべての admin 主体に変更権限が与えられま す。アスタリスクを指定すると、セキュリティが低下する可能性があります。admin 主体をすべて指定すれば、セキュリティが向上します。詳細は、kadm5.acl(4) のマ ニュアルページを参照してください。

**9.** 新しいマスター **KDC** 上で、kadmin.local を使用して kadmin のキータブファイル を作成します。

このコマンドシーケンスは、admin および changepw 主体のエントリを格納するた めのキータブを作成します。これらの主体は、kadmind サービスに必要です。

kdc4 # **/usr/sbin/kadmin.local**

```
kadmin.local: ktadd -k /etc/krb5/kadm5.keytab kadmin/kdc4.example.com
Entry for principal kadmin/kdc4.example.com with kvno 3, encryption type DES-CBC-CRC
          added to keytab WRFILE:/etc/krb5/kadm5.keytab.
kadmin.local: ktadd -k /etc/krb5/kadm5.keytab changepw/kdc4.example.com
```

```
Entry for principal changepw/kdc4.example.com with kvno 3, encryption type DES-CBC-CRC
          added to keytab WRFILE:/etc/krb5/kadm5.keytab.
```
kadmin.local: **quit**

```
10. 新しいマスター KDC 上で、kadmind を起動します。
```
kdc4 # **/etc/init.d/kdc.master start**

**11.** root の crontab ファイル内の kprop 行を有効にします。

```
kdc4 # crontab -e
#ident "@(#)root 1.19 98/07/06 SMI" /* SVr4.0 1.1.3.1 */
#
# root の crontab はアカウントデータ収集を実行するために使用する
#
# rtc コマンドは、夏時間を変更する場合に実時間をクロックを
# 調整するために実行する
#
10 3 * * 0,4 /etc/cron.d/logchecker
10 3 * * 0 /usr/lib/newsyslog
15 3 * * 0 /usr/lib/fs/nfs/nfsfind1 2 * * * [ -x /usr/sbin/rtc ] && /usr/sbin/rtc -c> /dev/null 2>&1
30 3 * * * [ -x /usr/lib/gss/gsscred_clean ] && /usr/lib/gss/gsscred_clean
10 3 * * * /usr/lib/krb5/kprop_script kdc1.example.sun.com #SUNWkr5ma
```
# Kerberos データベースの管理

Kerberos データベースは、Kerberos の最も重要な構成要素であるため、適切に管理す る必要があります。この節では、データベースのバックアップと復元、並列伝播の設 定、stash ファイルの管理など、Kerberos データベースの管理についていくつかの手 順を説明します。データベースを初期設定する手順については、91 ページの「マス ター KDC を構成する方法」 を参照してください。

### Kerberos データベースのバックアップと伝播

マスター KDC の Kerberos データベースをスレーブ KDC に伝播する処理は、構成処 理の中で最も重要なものの 1 つです。伝播の頻度が少ないと、マスター KDC とス レーブ KDC が同期しなくなります。マスター KDC に障害が発生した場合、スレーブ KDC は最新のデータベース情報を取得できません。また、負荷を分散するためにス レーブ KDC がマスター KDC として構成されている場合も、そのスレーブ KDC をマ スター KDC として使用するクライアントは最新情報を取得できません。このた め、Kerberos データベースの変更頻度に基づいて、伝播頻度を適切に設定する必要が あります。

マスター KDC を構成するときは、cron ジョブ内に kprop\_script コマンドを設定 して、Kerberos データベースを /var/krb5/slave\_datatrans ダンプファイルに 自動的にバックアップし、それをスレーブ KDC に伝播します。ただし、他のファイ ルと同様に、Kerberos データベースは壊れることがあります。スレーブ KDC のデー タが壊れた場合でも、次回のデータベース自動伝播によって最新のコピーがインス トールされるため、影響が発生しないこともあります。ただし、マスター KDC の データが壊れた場合は、壊れたデータベースが次回の伝播ですべてのスレーブ KDC に伝播されます。また、壊れたデータがバックアップされると、マスター KDC 上の 壊れていない前回のバックアップファイルが上書きされます。

この場合、安全なバックアップコピーが存在しないため、cron ジョブを設定して slave\_datatrans ダンプファイルを定期的に別の場所にコピーするか、kdb5 util の dump コマンドを使用して別のバックアップコピーを作成することも必要で す。これにより、データベースが壊れても、kdb5\_util の load コマンドを使用し て、マスター KDC の最新のバックアップを復元することができます。

次の点も重要です。データベースダンプファイルには主体鍵が含まれているため、許 可されないユーザーがアクセスできないように、ファイルを保護する必要がありま す。デフォルトでは、データベースダンプファイルの読み取り権および書き込み権 は、root にだけ与えられます。許可されないアクセスから保護するには、 kprop コ マンドだけを使用して、データベースダンプファイルを伝播します。この場合、転送 するデータが暗号化されます。また、kprop はデータをスレーブ KDC だけに伝播す るため、データベースダンプファイルが間違って許可されないホストに送信される可 能性が最小限になります。

第 8 章 • SEAM の構成 (手順) **115**

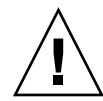

注意 **–** Kerberos データベースが伝播されたあとに更新され、次の伝播の前にデータ ベースが壊れた場合は、スレーブ KDC には更新が反映されません。この更新は失わ れます。このため、定期的に実行される伝播の前に重要な更新を追加した場合は、 データの損失を回避するために手動でデータベースを伝播する必要があります。

#### kpropd.acl ファイル

KDC の kpropd.acl ファイルの各行には、ホスト主体名と、伝播された最新のデー タベースの受信元となるシステムが指定されています。マスター KDC を使用してす べてのスレーブ KDC に伝播する場合は、各スレーブ KDC の kpropd.acl ファイル に対してマスター KDC の主体名だけを指定する必要があります。

ただし、このマニュアルの SEAM のインストールおよびインストール後の構成手順で は、マスター KDC とスレーブ KDC に対して同じkpropd.acl ファイルを追加する ように説明しています。このファイルには、すべての KDC ホスト主体名が含まれま す。この構成を使用すると、伝播元の KDC が一時的に使用できなくなったときで も、任意の KDC から伝播することができます。また、すべての KDC に同一のコピー を保持すると、構成の管理が容易になります。

#### kprop\_script コマンド

kprop\_script コマンドは、kprop コマンドを使用して Kerberos データベースをほ かの KDC に伝播します。 kprop\_script コマンドをスレーブ KDC 上で実行する と、そのスレーブ KDC の Kerberos データベースのコピーがほかの KDC に伝播され ます。kprop\_script には、ホスト名のリストを引数として指定します。区切り文 字は空白です。指定したホスト名は、伝播先の KDC になります。

kprop\_script を実行すると、Kerberos データベースのバックアップが /var/krb5/slave\_datatrans ファイルに作成され、指定した KDC にそのファイ ルがコピーされます。Kerberos データベースは、伝播が完了するまでロックされま す。

Kerberos データベースをバックアップする方法

- **1.** マスター **KDC** 上でスーパーユーザーになります。
- **2.** kdb5\_util の dump コマンドを使用して、**Kerberos** データベースをバックアップし ます。
	- # **/usr/sbin/kdb5\_util dump** [-verbose] [-d *dbname*] [*filename* [*principals*...]]

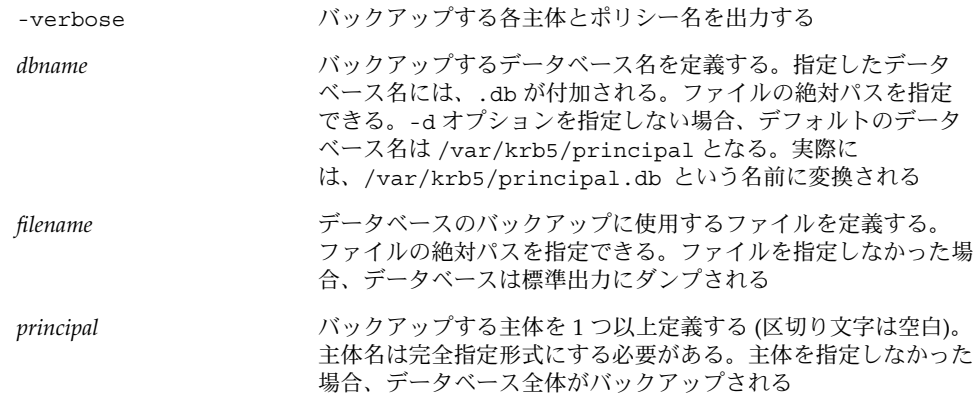

### 例 — Kerberos データベースのバックアップ

次の例では、Kerberos データベースは dumpfile と呼ばれる ファイルにバックアッ プされます。-verbose オプションが指定されているため、各主体はバックアップさ れるときに出力されます。

# **kdb5\_util dump -verbose dumpfile** kadmin/kdc1.eng.example.com@ENG.EXAMPLE.COM krbtgt/eng.example.com@ENG.EXAMPLE.COM kadmin/history@ENG.EXAMPLE.COM pak/admin@ENG.EXAMPLE.COM pak@ENG.EXAMPLE.COM changepw/kdc1.eng.example.com@ENG.EXAMPLE.COM

次の例では、pak および pak/admin 主体が Kerberos データベースからバックアッ プされます。

# **kdb5\_util dump -verbose dumpfile pak/admin@ENG.EXAMPLE.COM pak@ENG.EXAMPLE.COM** pak/admin@ENG.EXAMPLE.COM pak@ENG.EXAMPLE.COM

▼ Kerberos データベースを復元する方法

- **1.** マスター **KDC** 上でスーパーユーザーになります。
- **2.** kdb\_util の load コマンドを使用して、**Kerberos** データベースを復元します。
	- # **/usr/sbin/kdb5\_util load** [-verbose] [-d *dbname*] [-update] [*filename*]

-verbose 復元する各主体とポリシー名を出力する

第 8 章 • SEAM の構成 (手順) **117**

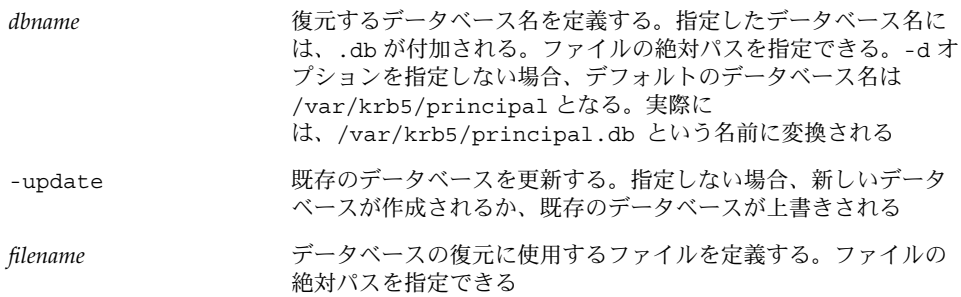

#### 例 — Kerberos データベースの復元

次の例では、database1.db というデータベースが、dumpfile ファイルから現在 のディレクトリに復元されます。-update オプションが指定されていないため、復元 によって新しいデータベースが作成されます。

# **kdb5\_util load -d database1 dumpfile**

### ▼ Kerberos データベースをスレーブ KDC に手動で 伝播する方法

この手順では、kprop コマンドを使用して、Kerberos データベースを伝播します。定 期的に実行する cron ジョブ以外に、スレーブ KDC とマスター KDC を同期化する必 要がある場合は、この手順を行います。また、kprop\_script と異なり、kprop を 使用した場合は、現在のデータベースバックアップだけを伝播できます。伝播する前 に、Kerberos データベースの新しいバックアップは作成されません。

- **1.** マスター **KDC** 上でスーパーユーザーになります。
- **2. (**省略可能**)** kdb5\_util コマンドを使用して、データベースをバックアップします。

# **/usr/sbin/kdb5\_util dump /var/krb5/slave\_datatrans**

**3.** kprop コマンドを使用して、データベースをスレーブ **KDC** に伝播します。

# **/usr/lib/krb5/kprop -f /var/krb5/slave\_datatrans** *slave\_KDC*

定期的に実行する cron ジョブ以外に、データベースをバックアップし、そのファイ ルをスレーブ KDC に伝播する場合は、次のように kprop\_script コマンドを使用す ることもできます。

# **/usr/lib/krb5/kprop\_script** *slave\_KDC*

#### 並列伝播の設定

ほとんどの場合、マスター KDC は、Kerberos データベースをスレーブ KDC に伝播 するときにだけ使用されます。使用するサイトに複数のスレーブ KDC が存在する場 合は、伝播処理の負荷を分散させることもできます。この概念は、「並列伝播」と呼 ばれます。

並列伝播を利用すると、複数のスレーブ KDC 間でマスター KDC の伝播処理を分散で きます。処理を分散すると、伝播をより早く実行でき、マスター KDC の作業を軽減 することができます。

たとえば、使用するサイトに 1 つのマスター KDC と 6 個のスレーブ KDC があると します (図 8–2 参照)。 slave-1 から slave-3 で 1 つの論理グループを構成 し、slave-4 から slave-6 で別の論理グループを構成しています。並列伝播を設定 するには、マスター KDC がデータベースを slave-1 と slave-4 に伝播し、これら のスレーブ KDC がグループ内のスレーブ KDC にデータベースを伝播するようにしま す。

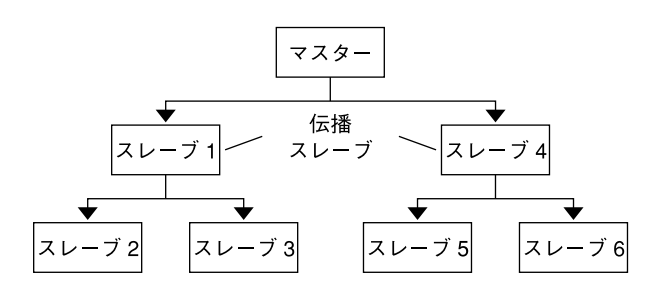

図 **8–2** 並列伝播の構成例

▼ 並列伝播を設定する方法

ここでは、並列伝播の詳細な手順は説明しませんが、並列伝播を有効にする構成手順 の概要を示します。

- 1. マスター KDC 上で、cron ジョブ内の kprop\_script エントリを変更して、次 の伝播先のスレーブ KDC (伝播スレーブ) だけを引数に指定します。
- 2. 伝播スレーブごとに、kprop\_script エントリをその cron ジョブに追加し、伝 播先のスレーブを引数に指定します。並列伝播を正しく行うには、伝播スレーブが 新しい Kerberos データベースから伝播されたあとに、cron ジョブが実行される ように設定する必要があります。

注 **–** 伝播スレーブにかかる伝播時間は、ネットワークの帯域幅やデータベースの サイズなどの要因によって異なります。

第 8 章 • SEAM の構成 (手順) **119**

3. スレーブ KDC ごとに、伝播に必要なアクセス権を設定します。伝播元の KDC の ホスト主体名を各スレーブ KDC の kpropd.acl ファイルに追加します。

#### 例 — 並列伝播の設定

図 8–2 のマスター KDC の kprop\_script エントリは、次のようになります。

03\*\*\* /usr/lib/krb5/kprop\_script slave-1.example.com slave-4.example.com slave-1 の kprop\_script エントリは、次のようになります。

0 4 \* \* \* /usr/lib/krb5/kprop script slave-2.example.com slave-3.example.com

このスレーブの伝播は、マスターからの伝播が完了してから 1 時間後に開始します。

伝播スレーブの kpropd.acl ファイルには、次のエントリが含まれます。

host/master.example.com@EXAMPLE.COM

slave-1 から伝播されるスレーブ KDC の kpropd.acl ファイルには、次のエント リが含まれます。

host/slave-1.example.com@EXAMPLE.COM

#### stash ファイルの管理

stash ファイルには、Kerberos データベースのマスター鍵が含まれます。このファイ ルは、Kerberos データベースを作成すると自動的に作成されます。stash ファイルが 壊れた場合は、 kdb5\_util ユーティリティの stash コマンドを使用して、置き換 えることができます。kdb5\_util の destroy コマンドを使用して Kerberos データ ベースを削除したときは、stash ファイルも削除する必要があります。データベースを 削除しても、stash ファイルは自動的に削除されないため、クリーンアップを完了する には、このファイルを削除する必要があります。

#### ▼ stash ファイルを削除する方法

**1. stash** ファイルが配置されている **KDC** 上でスーパーユーザーになります。

- **2. stash** ファイルを削除します。
	- # **rm** *stash-file*

この例では、*stash-file* は stash ファイルのパスを示します。デフォルトでは、stash ファイルは /var/krb5/.k5. *realm* にあります。

stash ファイルを再作成する場合は、kdb5\_util コマンドの -f オプションを使用し ます。

**120** Solaris のシステム管理 (セキュリティサービス) • 2002 年 5 月

# セキュリティの強化

SEAM アプリケーションサーバーと KDC サーバーのセキュリティを強化するには、 次の手順に従ってください。

#### ▼ KDC サーバーへのアクセスを制限する方法

マスター KDC およびスレーブ KDC には、KDC データベースのローカルコピーがあ ります。データベースを保護するためにこれらのサーバーへのアクセス権を制限する ことは、SEAM 全体のセキュリティにとって重要です。

**1.** /etc/inetd.conf ファイルでリモートサービスを無効にします。

KDC サーバーをセキュリティ保護するために、 /etc/inetd.conf ファイル内でリ モートサービスを起動するエントリをコメントにして、不要なネットワークサービス をすべて無効にします。ほとんどの環境では、time と krdb5\_kprop サービス以外 は、無効にしてかまいません。ループバック TLI を使用するサービス (ticlts、ticotsord、および ticots) は、有効にしておくことができます。編集 後のファイルは、次のようになります (簡単に示すために、ほとんどのコメントは削 除されている)。

```
kdc1 # cat /etc/inetd.conf
#
#ident "@(#)inetd.conf 1.33 98/06/02 SMI" /* SVr4.0 1.5 */
 .
#name dgram udp wait root /usr/sbin/in.tnamed in.tnamed
#
#shell stream tcp nowait root /usr/sbin/in.rshd in.rshd
#login stream tcp nowait root /usr/sbin/in.rlogind in.rlogind
#exec stream tcp nowait root /usr/sbin/in.rexecd in.rexecd
#comsat dgram udp wait root /usr/sbin/in.comsat in.comsat
#talk dgram udp wait root /usr/sbin/in.talkd in.talkd
#
#uucp stream tcp nowait root /usr/sbin/in.uucpd in.uucpd
#
#finger stream tcp nowait nobody /usr/sbin/in.fingerd in.fingerd
#
# time サービスはクロック同期で使用される
#
time stream tcp nowait root internal
time dgram udp wait root internal
#
 .
 .
#
100234/1 tli rpc/ticotsord wait root /usr/lib/gss/gssd gssd
#dtspc stream tcp nowait root /usr/dt/bin/dtspcd /usr/dt/bin/dtspcd
```
第 8 章 • SEAM の構成 (手順) **121**

**#**100068/2-5 dgram rpc/udp wait root /usr/dt/bin/rpc.cmsd rpc.cmsd 100134/1 tli rpc/ticotsord wait root /usr/lib/ktkt\_warnd kwarnd krb5\_prop stream tcp nowait root /usr/lib/krb5/kpropd kpropd 変更が完了したら、KDCをリブートします。

- **2. KDC** をサポートするハードウェアに対するアクセスを制限します。 物理的なアクセスを制限するために、KDC とそのモニターは安全な場所に設置しま す。このサーバーへのアクセスを完全に制限することが目的です。
- **3. KDC** データベースのバックアップを、ローカルディスクまたはスレーブ **KDC** に格納 します。

KDC のバックアップをテープに作成する場合、そのテープのセキュリティを十分に確 保してください。キータブファイルのコピーも、同様に作成します。これらのファイ ルをローカルファイルシステムに格納する場合は、できるだけほかのシステムと共有 しないでください。格納先のファイルシステムは、マスター KDC または任意のス レーブ KDC から選択できます。

第 **9** 章

# SEAM エラーメッセージと障害追跡

この章では、SEAM を使用するときに発生するエラーメッセージの解決策と、さまざ ま問題を解決するためのヒントについて説明します。次に、この章で説明するエラー メッセージと障害追跡方法の一覧を示します。

- 123 ページの「SEAM 管理ツールのエラーメッセージ」
- 124 ページの「SEAM 共通エラーメッセージ (A M)」
- 131 ページの「SEAM 共通エラーメッセージ (N Z)」
- 134 ページの「Kerberos NFS ファイルシステムのマウントの問題」
- 135 ページの「root の認証の問題」

### SEAM のエラーメッセージ

この節では、SEAM のエラーメッセージ、エラーの発生原因、およびその対処方法に ついて説明します。

#### SEAM 管理ツールのエラーメッセージ

プリンシパルまたはポリシーのリストにアクセスできません; 「名前」フィールドを 使用してください (Unable to view the list of principals or policies; use the Name field.)

原因**:** ログインに使用した admin 主体には、Kerberos ACL ファイル (kadm5.acl) のリスト特権 (l) がありません。このため、主体リストまたはポリ シーリストを表示できません。

対処方法**:** 主体名およびポリシー名を「名前 (Name)」フィールドに入力するか、 適切な特権を持つ主体を使用してログインする必要があります。

JNI: Java array creation failed

JNI: Java class lookup failed

JNI: Java field lookup failed

JNI: Java method lookup failed

JNI: Java object lookup failed

JNI: Java object field lookup failed

JNI: Java string access failed

JNI: Java string creation failed 原因**:** SEAM 管理ツール (gkadmin) で使用される Java Native Interface で重大な問 題が発生しました。

対処方法**:** gkadmin を終了して再起動してください。それでも問題が解決しない場 合は、バグを報告してください。

### SEAM 共通エラーメッセージ (A - M)

この節では、SEAM コマンド、SEAM デーモン、PAM フレームワーク、GSS インタ フェース、NFS サービス、および Kerberos ライブラリに共通するエラーメッセージ を、英語版メッセージのアルファベット順 (A - M) に示します。

*major\_error minor\_error* 名前をインポート中に gssapi エラー (*major\_error minor \_error* gssapi error importing name)

原因**:** サービス名をインポートしているときに、エラーが発生しました。

対処方法**:** ホストのキータブファイルにサービス主体を登録してください。

kadmin インタフェースを初期化中に、krb5 admin サーバーホスト名が無効です。 (Bad krb5 admin server hostname while initializing kadmin interface)

原因**:** krb5.conf ファイルの admin\_server に、無効なホスト名が設定されて います。

対処方法**:** krb5.conf ファイルの admin\_server 行に、マスター KDC の正しい ホスト名を指定してください。

要求したレルムの KDC に接続できません。(Cannot contact any KDC for requested realm) 原因**:** 要求されたレルムの KDC が応答しません。

対処方法**:** 1 つ以上の KDC (マスターまたはスレーブ) にアクセスできること、また は krb5kdc デーモンが KDC 上で動作していることを確認してくださ い。/etc/krb5/krb5.conf ファイルに指定されている構成済みの KDC (kdc = *kdc\_name*) を確認してください。

ホストのレルムを決定できません。(Cannot determine realm for host) 原因**:** Kerberos がホストのレルム名を判断できません。

**124** Solaris のシステム管理 (セキュリティサービス) • 2002 年 5 月

対処方法**:** デフォルトのレルム名を指定するか、Kerberos 構成ファイル (krb5.conf) にドメイン名の割り当てを設定してください。

要求したレルムの KDC が見つかりません。(Cannot find KDC for requested realm)

原因**:** 要求されたレルムに KDC が見つかりません。

対処方法**:** Kerberos 構成ファイル (krb5.conf) の realm セクションに KDC を指 定してください。

レルム *realm\_name* を初期化できません。(cannot initialize realm *realm \_name*)

原因**:** KDC に stash ファイルが存在しない可能性があります。

対処方法**:** KDC に stash ファイルが存在することを確認してください。存在しない 場合は、kdb5\_util コマンドを使用して stash ファイルを作成し、再度 krb5kdc コマンドを実行します。krb5kdc を起動するには、/etc/init.d/kdc スクリプ トを実行するのが最も簡単です。

要求したレルムの KDC を解決できません。(Cannot resolve KDC for requested realm)

原因**:** Kerberos がレルムの KDC を判断できません。

対処方法**:** Kerberos 構成ファイル (krb5.conf) の realm セクションに KDC が指 定されていることを確認してください。

パスワードは再利用できません。(Cannot reuse password) 原因**:** 入力したパスワードは、以前にこの主体によって使用されています。

対処方法**:** 以前に使用されたことのないパスワードを選択してください。KDC デー タベースに主体ごとに保持されているパスワード番号は、選択しないでください。 このポリシーは、主体のポリシーによって適用されます。

転送された資格を取得できません。(Can't get forwarded credentials) 原因**:** 資格の転送ができません。

対処方法**:** この主体に転送可能な資格を設定してください。

Kerberos 構成ファイルを開けません / 見つかりません。(Can't open/find Kerberos configuration file) 原因**:** Kerberos 構成ファイル (krb5.conf) を使用できません。

対処方法**:** krb5.conf ファイルが、正しい場所に配置されていることを確認して ください。また、このファイルに正しいアクセス権が与えられていることを確認し てください。このファイルに対する書き込み権は root、読み込み権はすべての ユーザーに与える必要があります。

第 9 章 • SEAM エラーメッセージと障害追跡 **125**

初期チケット要求でクライアント / サーバーレルムが一致していません。

(Client/server realm mismatch in initial ticket request)

原因**:** 初期チケット要求で、クライアントとサーバーのレルムが一致していませ  $h_{\circ}$ 

対処方法**:** 通信しているサーバーがクライアントと同じレルムに配置されているこ と、またはレルム構成が正しいことを確認してください。

クライアントまたはサーバーの鍵が null です。(Client or server has a null key)

原因**:** クライアントまたはサーバーの鍵が空です。

対処方法**:** kadmin の cpw コマンドを使用して、主体の鍵の値を入力してくださ い。

kadmin インタフェースを初期化中に、サーバーとの通信の失敗です。 (Communication failure with server while initializing kadmin interface)

原因**:** 管理サーバーとして入力したホスト (マスター KDC ) 上で、kadmind デーモ ンが動作していません。

対処方法**:** マスター KDC に正しいホスト名が指定されていることを確認してくだ さい。ホスト名が正しい場合は、指定したマスター KDC 上で kadmind が動作し ていることを確認してください。

資格キャッシュファイルのアクセス権が正しくありません。(Credentials cache file permissions incorrect)

原因**:** 資格キャッシュ (/tmp/krb5cc\_*uid*) に対する読み取り権または書き込み権 が適切ではありません。

対処方法**:** 資格キャッシュに対する読み取り権および書き込み権があることを確認 してください。

資格キャッシュ入出力操作が失敗しました。*XXX* (Credentials cache I/O operation failed *XXX*)

原因**:** システムの資格キャッシュ (/tmp/krb5cc\_ *uid*) に書き込むとき に、Kerberos で問題が発生しました。

対処方法**:** 資格キャッシュが削除されていないことを確認し、df コマンドを使用し てデバイスの空き領域を確認してください。

復号化で整合性チェックが失敗しました。(Decrypt integrity check failed) 原因**:** チケットが無効である可能性があります。

対処方法**:**

1. 資格が有効であることを確認してください。kdestroy を使用してチケットを 破棄し、kinit を使用して新しいチケットを作成します。

2. 対象ホストのキータブファイルに対して、正しいバージョンのサービス鍵が割 り当てられていることを確認してください。kadmin を使用して、Kerberos データベースのサービス主体 (host/ *FQDN\_hostname* など) の鍵バージョン番 号を表示します。対象ホスト上で klist -k を使用して、鍵バージョン番号が その番号であることを確認します。

df: ファイルシステムを statvfs できません: 引数が正しくありません (df: cannot statvfs *filesystem* : Invalid argument)

原因**:** 適切な root 資格がないため、df コマンドを実行しても、現在マウントされ ている Kerberos NFS ファイルシステムにアクセスできません。マウントされてい る Kerberos ファイルシステムの資格を破棄しても、ファイルシステムは自動的に マウント解除されません。

対処方法**:** Kerberos ファイルシステムにアクセスするには、新しい root 資格を作 成する必要があります。この Kerberos ファイルシステムにアクセスする必要がな い場合は、ファイルのマウントを解除してください。

資格キャッシュを取得できませんでした。(failed to obtain credentials cache)

原因**:** kadmin の初期化中に、kadmin が admin 主体の資格を取得しようとしまし たが、失敗しました。

対処方法**:** kadmin を実行したときに、正しい主体とパスワードを使用したことを 確認してください。

この実装ではフィールドが長すぎます。(Field is too long for this implementation)

原因**:** Kerberos アプリケーションから送信されたメッセージのサイズが長すぎま す。Kerberos が処理できる最大メッセージ長は、65,535 バイトです。ま

た、Kerberos から送信されるプロトコルメッセージの各フィールドにも制限があ ります。

対処方法**:** Kerberos アプリケーションから送信されたメッセージサイズが有効範囲 であることを確認してください。

GSS-API (または Kerberos) エラー (GSS-API (or Kerberos) error) 原因**:** このメッセージは、汎用 GSS-API または Kerberos のエラーメッセージで、 いくつかの問題の組み合わせによって発生した可能性があります。

対処方法**:** /etc/krb5/kdc.log ファイルを確認して、このエラーが発生したとき に詳細な GSS-API エラーメッセージが記録されているかどうかを確認してくださ い。

ホスト名を展開できません。(Hostname cannot be canonicalized) 原因**:** Kerberos がホスト名を完全指定できません。

対処方法**:** このホスト名が DNS に定義され、ホスト名とアドレス間の双方向の割 り当てについて整合性を確認してください。

第 9 章 • SEAM エラーメッセージと障害追跡 **127**

レルム間のチケットが無効です。(Illegal cross-realm ticket) 原因**:** 送信されたチケットのレルム間関係が正しくありません。レルム間に正しい 信頼関係が設定されていない可能性があります。

対処方法**:** 使用しているレルム間の信頼関係が正しいことを確認してください。

Kerberos 構成ファイルのフォーマットが不適切です。(Improper format of Kerberos configuration file)

原因**:** Kerberos 構成ファイル (krb5.conf) に無効なエントリがあります。

対処方法**:** krb5.conf ファイル内のすべての関係式に、= 記号と値が使用されて いることを確認してください。また、各下位セクションがカッコで囲まれているこ とも確認してください。

メッセージのチェックサムのタイプが不適切です。(Inappropriate type of checksum in message)

原因**:** このメッセージに無効なチェックサムタイプが含まれています。

対処方法**:** krb5.conf および kdc.conf ファイルに指定されているチェックサム タイプが有効であることを確認してください。

ネットアドレスが間違っています。(Incorrect net address) 原因**:** ネットワークアドレスが一致しません。転送されたチケット内のネットワー クアドレスが、チケットが処理されたときのネットワークアドレスと一致しませ ん。このメッセージは、チケットの転送時に発生します。

対処方法**:** ネットワークアドレスが正しいことを確認してください。kdestroy を 使用してチケットを破棄し、kinit を使用して新しいチケットを作成します。

ファイルロックモードのフラグが無効です。(Invalid flag for file lock mode)

原因**:** Kerberos の内部エラーが発生しました。

対処方法**:** バグを報告してください。

符号化に対し無効なメッセージタイプが指定されました。(Invalid message type specified for encoding)

原因**:** Kerberos アプリケーションから送信されたメッセージ形式を、Kerberos が認 識できません。

対処方法**:** 使用するサイトまたはベンダーで開発した Kerberos アプリケーションを 使用している場合は、Kerberos が正しく使用されていることを確認してくださ い。

文字クラス数が正しくありません。(Invalid number of character classes) 原因**:** 主体に入力したパスワードに、主体のポリシーによって適用された数のパス ワードクラスが含まれていません。

対処方法**:** ポリシーに指定されている最小パスワードクラス数を使用して、パス ワードを入力してください。

KADM エラー: メモリー割り当ての失敗です。(KADM err: Memory allocation failure)

原因**:** kadmin の実行に必要なメモリーが不足しています。

対処方法**:** メモリーを解放してから、kadmin を再実行してください。

KDC は要求したオプションを処理できません。(KDC can't fulfill requested option)

原因**:** 要求されたオプションを KDC が許可しませんでした。遅延または転送可能 オプションが要求されましたが、KDC が許可しませんでした。または、TGT の更 新が要求されましたが、更新可能な TGT が存在しない可能性があります。

対処方法**:** KDC が許可しないオプションまたは使用できない種類のチケットを要求 していないかどうかを確認してください。

KDC ポリシーは要求を拒否します。(KDC policy rejects request) 原因**:** KDC ポリシーが要求を許可しませんでした。たとえば、KDC に対する要求 に IP アドレスが含まれていなかったり、要求された転送を KDC が許可しなかっ た可能性があります。

対処方法**:** 正しいオプションを指定して kinit を実行していることを確認してくだ さい。必要に応じて、主体に関連付けられたポリシーを変更するか、要求が許可さ れるように主体の属性を変更します。ポリシーまたは主体を変更するに は、kadmin を使用します。

KDC 応答は予期したものと一致しませんでした。(KDC reply did not match expectations)

原因**:** KDC の応答に予期した主体名が含まれていないか、応答内のその他の値が正 しくありません。

対処方法**:** 通信先の KDC が RFC1510 に準拠していること、送信している要求が Kerberos V5 要求であること、または KDC が有効であることを確認してくださ い。

鍵テーブルエントリが見つかりません。(Key table entry not found) 原因**:** ネットワークアプリケーションサーバーのキータブファイルに、サービス主 体のエントリがありません。

対処方法**:** サーバーのキータブファイルに適切なサービス主体を追加し て、Kerberos サービスを提供できるようにしてください。

鍵テーブルのプリンシパルの鍵バージョン番号が正しくありません。(Key version number for principal in key table is incorrect)

原因**:** キータブファイルと Kerberos データベース内の主体の鍵バージョンが異なり ます。サービスの鍵が変更されたか、旧サービスチケットを使用している可能性が あります。

第 9 章 • SEAM エラーメッセージと障害追跡 **129**

対処方法**:** kadmin などによってサービスの鍵が変更されている場合は、新しい鍵 を抽出して、サービスが動作しているホストのキータブファイルに格納する必要が あります。

または、旧サービスチケットを使用しているため、鍵が古い可能性がありま す。kdestroy コマンドを実行し、次に kinit コマンドを再度実行してくださ い。

login: load\_modules: /usr/lib/security/pam\_krb5.so.1 モジュールを開 けません。(login: load\_modules: can not open module /usr/lib/security/pam\_krb5.so.1)

原因**:** Kerberos PAM モジュールが存在しないか、有効な実行可能バイナリではあ りません。

対処方法**:** Kerberos PAM モジュールが /usr/lib/security ディレクトリに存在 し、有効な実行可能バイナリであることを確認してください。ま た、/etc/pam.conf ファイルに pam\_krb5.so.1 への正しいパスが指定されて いることも確認してください。

krb5 get in tkt 内部でループが検出されました。(Looping detected inside krb5\_get\_in\_tkt)

原因**:** Kerberos が初期チケットを複数回取得しようとしましたが、失敗しました。

対処方法**:** 認証要求に対して 1 つ以上の KDC が応答していることを確認してくだ さい。

マスター鍵がデータベースと一致しません。(Master key does not match database)

原因**:** 読み込まれたデータベースのダンプが、マスター鍵 (/var/krb5/.k5. *REALM* に配置されている) を含むデータベースから作成されませんでした。

対処方法**:** 読み込まれたデータベースダンプ内のマスター鍵が、 /var/krb5/.k5.*REALM* に配置されているマスター鍵と一致していることを確 認してください。

一致する資格が見つかりません。(Matching credential not found) 原因**:** 要求に一致する資格が見つかりませんでした。資格キャッシュで使用できな い資格を要求しています。

対処方法**:** kdestroy を使用してチケットを破棄し、kinit を使用して新しいチ ケットを作成してください。

メッセージの順序が違います。(Message out of order) 原因**:** 順次送信されたメッセージが順不同で着信しました。一部のメッセージが転 送中に失われました。

対処方法**:** Kerberos セッションを再度初期化してください。

メッセージストリームが変更されました。(Message stream modified) 原因**:** 計算されたチェックサムとメッセージのチェックサムが一致しませんでし た。転送中のメッセージが変更された可能性があります。セキュリティ違反が発生 している可能性があります。

対処方法**:** メッセージがネットワーク経由で正しく送信されていることを確認して ください。このメッセージが送信中に改変された可能性もあるため、 kdestroy を使用してチケットを破棄し、使用している Kerberos サービスを再度初期化して ください。

#### SEAM 共通エラーメッセージ (N - Z)

この節では、SEAM コマンド、SEAM デーモン、PAM フレームワーク、GSS インタ フェース、NFS サービス、および Kerberos ライブラリに共通するエラーメッセージ を、英語版メッセージのアルファベット順 (N - Z) に示します。

資格キャッシュファイルが見つかりません。(No credentials cache file found)

原因**:** Kerberos が資格キャッシュ (/tmp/krb5cc\_*uid*) を見つけることができませ ん。

対処方法**:** 資格ファイルが存在し、読み込み可能であることを確認してください。 存在しない場合は、kinit を再度実行します。

操作には "*privilege*" 特権が必要です。(Operation requires "*privilege*" privilege)

原因**:** 使用された admin 主体に対して、kadm5.acl ファイルに設定されている適 切な特権が割り当てられていません。

対処方法**:** 適切な特権を持つ主体を使用してください。または、kadm5.acl ファ イルを変更して、使用した主体に適切な特権を割り当てます。通常は、名前の一部 に /admin が含まれる主体には、適切な特権が割り当てられています。

PAM-KRB5: Kerberos V5 認証に失敗しました: パスワードが正しくありません。 (PAM-KRB5: Kerberos V5 authentication failed: password incorrect) 原因**:** UNIX パスワードと Kerberos パスワードが一致していません。ほとんどの Kerberos 以外のコマンド (login など) では 、PAM を介して Kerberos に自動的に 認証されるように、UNIX パスワードに指定したパスワードが使用されます。パス ワードが異なる場合、Kerberos 認証は失敗します。

対処方法**:** パスワードを要求されたら、Kerberos パスワードを入力します。

パスワードはパスワード辞書にあります。(Password is in the password dictionary)

原因**:** 入力したパスワードがパスワードディレクトリにすでに存在し、使用されて います。選択したパスワードが適切ではありません。

対処方法**:** パスワードクラスを組み合わせたパスワードを選択してください。

第 9 章 • SEAM エラーメッセージと障害追跡 **131**

リプレイキャッシュコードでアクセス権がありません。(Permission denied in replay cache code)

原因**:** システムの再実行キャッシュを開けませんでした。このサーバーは、現在の ユーザー ID と異なるユーザー ID で最初に実行された可能性があります。

対処方法**:** 再実行キャッシュに適切なアクセス権が割り当てられていることを確認 してください。再実行キャッシュは、Kerberos サーバーアプリケーションが動作 するホストに格納されます (/usr/tmp/rc\_ *service\_name*)。現在の再実行キャッ シュのアクセス権を変更する代わりに、再実行キャッシュを削除してか ら、Kerberos サーバーアプリケーションを別のユーザー ID で実行することもでき ます。

プロトコルバージョンが一致していません。(Protocol version mismatch) 原因**:** Kerberos V4 要求が KDC に送信された可能性があります。SEAM で は、Kerberos V5 プロトコルだけがサポートされます。

対処方法**:** アプリケーションが Kerberos V5 プロトコルを使用していることを確認 してください。

要求は再送です。(Request is a replay)

原因**:** この要求は、すでにこのサーバーに送信され、処理が完了しています。チ ケットが盗まれた可能性があり、ほかのユーザーがチケットを再使用しようとして います。

対処方法**:** しばらくしてから要求を再発行してください。

要求したプリンシパルとチケットは一致しません。(Requested principal and ticket don't match)

原因**:** 接続するサービス主体と使用するサービスチケットが一致しません。

対処方法**:** DNS が適切に機能することを確認してください。別のベンダーのソフト ウェアを使用する場合は、そのソフトウェアが主体名を正しく使用していることを 確認します。

要求したプロトコルバージョンはサポートされていません。(Requested protocol version not supported)

原因**:** Kerberos V4 要求が KDC に送信された可能性があります。SEAM で は、Kerberos V5 プロトコルだけがサポートされます。

対処方法**:** アプリケーションが Kerberos V5 プロトコルを使用していることを確認 してください。

kadmin インタフェースを初期化中に、必須のパラメータが krb5.conf にありませ  $\lambda$ . (Required parameters in krb5.conf missing while initializing kadmin interface)

原因**:** krb5.conf ファイル内のパラメータ (admin\_server パラメータなど) が存 在しません。

対処方法**:** 存在しないパラメータを判断して、krb5.conf ファイルに追加しま す。

サーバーが認証を拒否しました (sendauth 交換で)。(Server rejected authentication (during sendauth exchange))

原因**:** 通信しようとしているサーバーが認証を拒否しました。ほとんどの場合、こ のエラーは Kerberos データベースを伝播するときに発生します。kpropd.acl ファイル、DNS、またはキータブファイルに問題が発生している可能性がありま す。

対処方法**:** kprop 以外のアプリケーションを実行しているときにこのエラーが発生 した場合は、サーバーのキータブファルが正しいかどうかを調査してください。

GSS サービス nfs@<host> の設定が失敗しました。NFS サービス資格を確認してく ださい。(Set gss service nfs@<host> failed. Check nfs service credential.)

原因**:** このメッセージは、share コマンドが「無効な引数」メッセージを表示して 失敗したあとに、syslog により生成されます。キータブファイルが存在しない か、キータブファイル内に NFS サービス主体が存在しない可能性があります。

対処方法**:** 問題を特定するために、 klist -k を実行してキータブファイルが存在 することを確認し、キータブファイル内にホストの NFS サービス主体が存在する ことを確認してください。

チケットはわれわれのものではありません。(The ticket isn't for us)

チケット / オーセンティケータが一致しません。(Ticket/authenticator don 't match)

原因**:** チケットとオーセンティケータ (authenticator) が一致しません。要求内の主 体名が、サービス主体の名前と一致していない可能性があります。送信されたチ ケットの主体が FQDN 名で、サービスが予期した主体が FQDN 以外の名前の場合 (またはこの逆の場合) に、この問題が発生します。

対処方法**:** kprop 以外のアプリケーションを実行しているときにこのエラーが発生 した場合は、サーバーのキータブファルが正しいかどうかを調査してください。

チケットの有効期限が切れました。(Ticket expired) 原因**:** チケットが期限切れになっています。

対処方法**:** kdestroy を使用してチケットを破棄し、kinit を使用して新しいチ ケットを作成してください。

チケットには遅延処理の資格がありません。(Ticket is ineligible for postdating)

原因**:** この主体は、チケットの遅延を許可していません。

対処方法**:** kadmin を使用して主体を変更し、遅延を許可してください。

第 9 章 • SEAM エラーメッセージと障害追跡 **133**

チケットはまだ有効ではありません。(Ticket not yet valid) 原因**:** 遅延チケットはまだ有効でありません。

対処方法**:** 正しい日付で新しいチケットを作成するか、現在のチケットが有効にな るまで待ちます。

不完全な入力ファイルを検出しました。(Truncated input file detected) 原因**:** 操作に使用されたデータベースダンプファイルが完全ではありません。

対処方法**:** ダンプファイルを作成し直すか、別のデータベースダンプファイルを使 用します。

要求したプリンシパルは正しくありません。(Wrong principal in request) 原因**:** チケットの主体名が無効です。DNS または FQDN の問題が発生している可 能性があります。

対処方法**:** サービスの主体とチケットの主体が一致していることを確認してくださ い。

## SEAM の障害追跡

この節では、SEAM ソフトウェアの障害追跡について説明します。

#### Kerberos NFS ファイルシステムのマウントの問題

- Kerberos NFS ファイルシステムのマウントに失敗した場合は、NFS サーバーに /var/tmp/rc\_nfs ファイルが存在することを確認してください。ファイルシス テムの所有者が root でない場合は、削除してから再度マウントします。
- Kerberos NFS ファイルシステムへのアクセスに問題がある場合は、使用するシス テムと NFS サーバーの inetd.conf ファイル内に gssd のエントリが存在する ことを確認してください。
- Kerberos NFS ファイルシステムにアクセスしようとしたときに invalid argument または bad directory のエラーメッセージが表示された場合 は、NFS ファイルシステムをマウントするときに完全指定形式の DNS 名を使用し ていない可能性があります。マウントされているホストが、サーバーのキータブ ファイル内のサービス主体名に含まれるホスト名と一致していません。

また、複数の Ethernet インタフェースを実装したサーバーに DNS を設定するとき に、ホスト単位に複数のアドレスレコードを割り当てずに、インタフェース単位に 名前を割り当てた場合にも、この問題が発生します。SEAM の場合は、次のよう

にホスト単位に複数のアドレスレコードを設定する必要があります。<sup>1</sup>

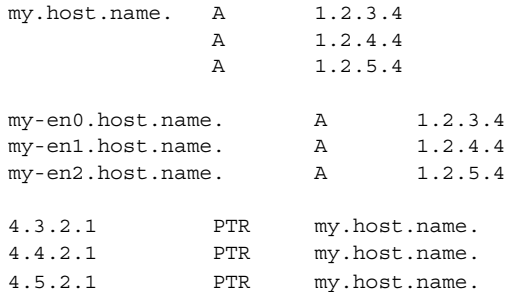

この例の設定では、インタフェースごとに 1 つの参照が割り当てられます。また、 サーバーのキータブファイル内で、3 つのサービス主体の代わりに、1 つのサービス 主体を使用できます。

### root の認証の問題

使用するシステムのスーパーユーザーになるときの認証に失敗し、ホストのキータブ ファイルに root 主体がすでに追加されている場合は、2 つの問題を確認する必要が あります。まず、キータブファイル内の root 主体が、そのインスタンスとして完全 指定形式名であることを確認します。完全指定形式名の場合 は、/etc/resolv.conf ファイルを確認して、システムが DNS クライアントとして 正しく設定されていることを確認してください。

<sup>1</sup> Ken Hornstein, "Kerberos FAQ," [http://www.nrl.navy.mil/CCS/people/kenh/kerberos-faq.html], accessed 11 December 1998.

Solaris のシステム管理 (セキュリティサービス) • 2002 年 5 月

### 第 **10** 章

# 主体とポリシーの管理 (手順)

この章では、主体とそれに関連するポリシーを管理する手順について説明します。ま た、ホストのキータブファイルの管理方法についても説明します。

この章は、主体とポリシーを管理する必要のあるユーザーを対象にしています。主体 とポリシーを計画するときの考慮事項など、主体とポリシーについて理解している必 要があります。第 6 章 および 第 7 章を参照してください。

この章で説明する情報は次のとおりです。

- 142 ページの「主体の管理」
- 155 ページの「ポリシーの管理」
- 163 ページの「SEAM ツール参照」
- 167 ページの「キータブファイルの管理」

# 主体とポリシーの管理方法

マスター KDC の Kerberos データベースには、使用するレルムの Kerberos 主体、そ のパスワード、ポリシーなどの管理情報がすべて含まれています。主体を作成または 削除したり、主体の属性を変更したりするには、kadmin または gkadmin コマンド を使用します。

kadmin コマンドには、対話型のコマンド行インタフェースが用意されています。こ のインタフェースを使用して、Kerberos 主体、ポリシー、およびキータブファイルを 管理することができます。kadmin コマンドには、次の 2 つの種類があります。

- kadmin Kerberos 認証を使用して、ネットワーク上の任意の場所から安全に操作 できる
- kadmin.local マスター KDC 上で直接実行する必要がある

Kerberos を使用してユーザーを認証する点を除いて、2 つの kadmin の機能は同じで す。kadmin に必要なデータベースを設定するときは、kadmin.local を使用しま す。

SEAM には、SEAM 管理ツール (gkadmin) も用意されています。このツールは対話 型のグラフィカルユーザーインタフェース (GUI) で、基本的に kadmin コマンドと同 じ機能を持ちます。詳細は、138 ページの「SEAM 管理ツール」 を参照してくださ い。

# SEAM 管理ツール

SEAM 管理ツールは、対話型グラフィカルユーザーインタフェース (GUI) で、Kerberos 主体とポリシーを管理することができます。このツールは、kadmin コ マンドと同じ機能を持ちます。ただし、キータブファイルの管理はサポートしませ ん。キータブファイルを管理するには、kadmin コマンドを使用する必要があります (167 ページの「キータブファイルの管理」 を参照)。

kadmin コマンドと同様に、SEAM ツールは、Kerberos 認証と暗号化された RPC を 使用して、ネットワーク上の任意の場所から安全に操作することができます。SEAM ツールでは、次の操作を行うことができます。

- デフォルト値または既存の主体をベースに新しい主体を作成する
- 既存のポリシーをベースに新しいポリシーを作成する
- 主体のコメントを追加する
- 新しい主体を作成するときのデフォルト値を設定する
- ツールを終了しないで別の主体としてログインする
- 主体一覧とポリシー一覧を印刷または保存する
- 主体一覧とポリシー一覧を表示および検索する

SEAM ツールでは、コンテキストヘルプと一般的なオンラインヘルプも利用できま す。

SEAM ツールを使用して実行できる操作について、次の作業マップで説明します。

- 143 ページの「主体の管理 (作業マップ)」
- 155 ページの「ポリシーの管理 (作業マップ)」

また、SEAM ツールで指定または表示できる主体属性とポリシー属性について は、163 ページの「SEAM ツールパネルの説明」 を参照してください。

### SEAM ツールに対応するコマンド行

この節では、SEAM ツールと同じ機能を提供する kadmin コマンドを示します。これ らのコマンドは、X Window System で実行しなくても使用できます。この章のほとん どの手順では、SEAM ツールを使用します。ただし、多くの手順では、対応するコマ ンド行の使用例も挙げています。

表 **10–1** SEAM ツールに対応するコマンド行

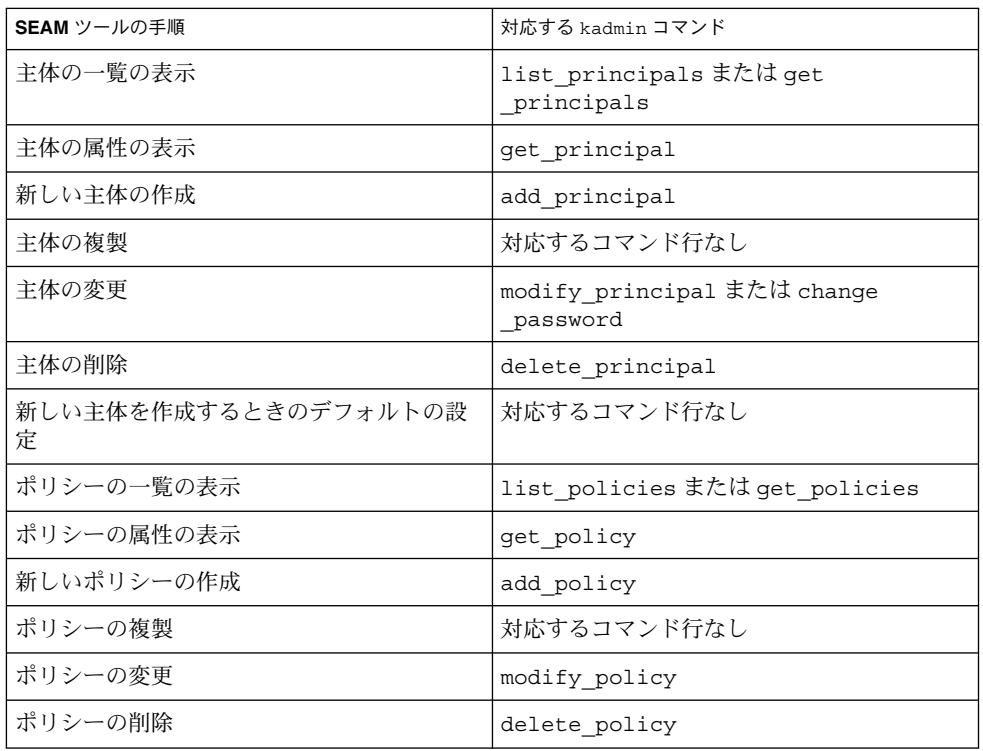

### SEAM ツールによって変更されるファイル

SEAM ツールが変更するファイルは、\$HOME/.gkadmin ファイルだけです。この ファイルには、新しい主体を作成するときのデフォルト値が含まれます。このファイ ルを更新するには、「Edit」メニューから「Properties」を選択します。

#### SEAM ツールの印刷機能とオンラインヘルプ機能

SEAM ツールには、印刷機能とオンラインヘルプ機能が用意されています。「Print」 メニューから、次の要素をプリンタまたはファイルに送信できます。

■ 指定したマスター KDC で使用できる主体の一覧

第 10 章 • 主体とポリシーの管理 (手順) **139**

- 指定したマスター KDC で使用できるポリシーの一覧
- 現在選択されている主体または読み込まれている主体
- 現在選択されているポリシーまたは読み込まれているポリシー

「Help」メニューから、コンテキストヘルプと通常のヘルプを使用できます。

「Help」メニューから「Context-Sensitive Help」を選択すると、「Context-Sensitive Help」ウィンドウが表示され、ツールがヘルプモードに切り替わります。ヘルプモー ドのウィンドウで、任意のフィールド、ラベル、またはボタンをクリックすると、 「Help」ウィンドウにその項目のヘルプが表示されます。ツールの通常モードに戻る

には、「Help」ウィンドウで「Dismiss」をクリックします。

「Help Contents」を選択すると、HTML ブラウザが開き、この章で説明している概 要や操作情報が表示されます。

#### SEAM ツールで大規模な一覧を使用する

登録した主体とポリシーが増加するにつれて、SEAM ツールが主体とポリシーを読み 込んでそれらの一覧を表示する時間が長くなります。このため、ツールによる作業効 率が低下します。この問題には、いくつかの対応方法があります。

まず、一覧を読み込む時間を完全になくすために、SEAM ツールに一覧を読み込まな いようにします。この方法を設定するには、「Edit」メニューから「Properties」を選 択し、「Show Lists」フィールドのチェックマークをはずします。一覧を読み込まな い場合、一覧は表示されないため、一覧を使用して主体またはポリシーを選択できな くなります。代わりに、表示された新しい「Name」フィールドに主体またはポリ シー名を入力し、その主体またはポリシーに適用する操作を選択する必要がありま す。名前を入力する操作は、一覧から項目を選択する操作と同じ効果を持ちます。

大規模な一覧を使用するときは、キャッシュを利用することもできます。SEAM ツー ルのデフォルトの動作として、一定量の一覧がキャッシュに格納されるように設定さ れています。SEAM ツールは、最初に一覧をキャッシュに読み込む必要があります が、そのあとは一覧を再度読み込まずにキャッシュを使用できます。この方法では、 サーバーから時間をかけて何回も一覧を読み込む必要がありません。

一覧がキャッシュに格納されるように設定するには、「Edit」メニューから 「Properties」を選択します。キャッシュの設定には、次の 2 つの方法があります。 一覧をキャッシュに永続的に格納するか、制限時間を指定します。制限時間を指定し た場合は、その時間が経過すると、ツールはサーバーの一覧をキャッシュに再度読み 込みます。

一覧をキャッシュに格納しても、一覧から主体とポリシーを選択することができま す。このため、一覧を読み込まない最初の方法と異なり、SEAM ツールの利用には影 響しません。また、キャッシュを利用した場合でも、ほかの主体とポリシーの変更を 確認できなくなることがあります。ただし、使用している主体とポリシーを変更した ときは最新の一覧が表示されます。主体とポリシーを変更すると、サーバーとキャッ

シュの一覧が更新されるためです。キャッシュを更新して、ほかの主体とポリシーの 変更を確認し、最新の一覧を取得するには、任意のタイミングで「Refresh」メニュー を使用します。サーバーから一覧が読み込まれ、キャッシュを更新することができま す。

#### SEAM ツールを起動する方法

**1.** gkadmin コマンドを使用して **SEAM** ツールを起動します。

#### \$ **/usr/sbin/gkadmin**

「SEAM Administration Login」ウィンドウが表示されます。

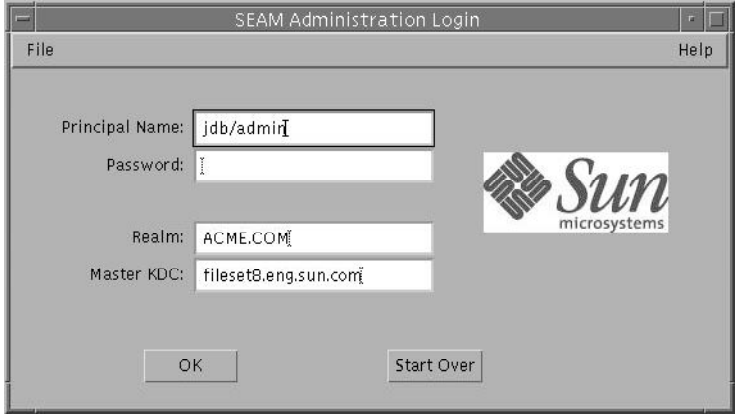

**2.** デフォルト値を使用しない場合は、新しいデフォルト値を指定します。 ウィンドウには、デフォルト値が自動的に表示されます。デフォルトの主体名 は、USER 環境変数の現在の ID に /admin が付加されて作成されます (*username*/admin)。デフォルトの「Realm」フィールドおよび「Master KDC」フィー ルドは、/etc/krb5/krb5.conf ファイルから選択されます。デフォルト値を再度 取得する場合は、「Start Over」をクリックします。

注 **–** 各「Principal Name」が実行できる管理操作は、Kerberos ACL ファイルの /etc/krb5/kadm5.acl で規定されます。権限の制限については、166 ページの 「Kerberos 管理権限を制限して SEAM ツールを使用する」 を参照してください。

- **3.** 指定した主体名のパスワードを入力します。
- **4.** 「**OK**」をクリックします。 次のウィンドウが表示されます。

第 10 章 • 主体とポリシーの管理 (手順) **141**

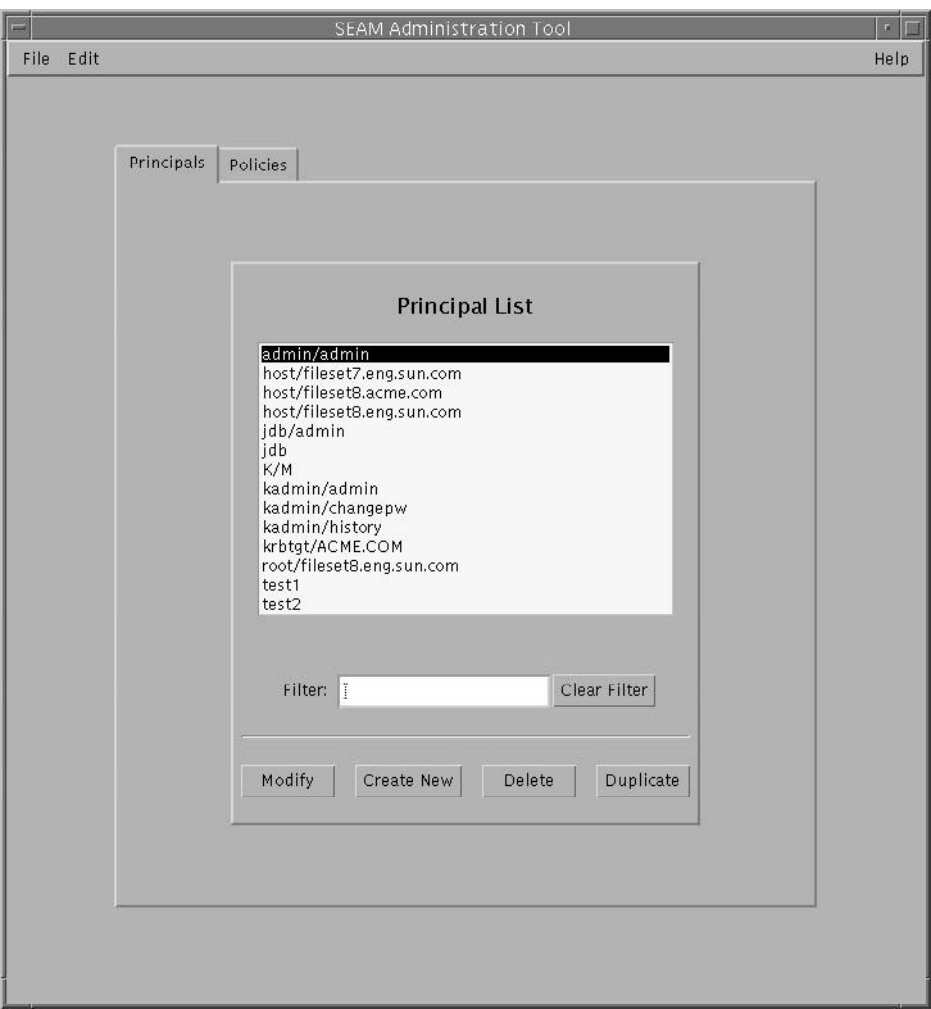

# 主体の管理

この節では、SEAM ツールを使用して主体を管理する手順について説明します。ま た、対応するコマンド行がある場合は、その例も示します。

**142** Solaris のシステム管理 (セキュリティサービス) • 2002 年 5 月

# 主体の管理 (作業マップ)

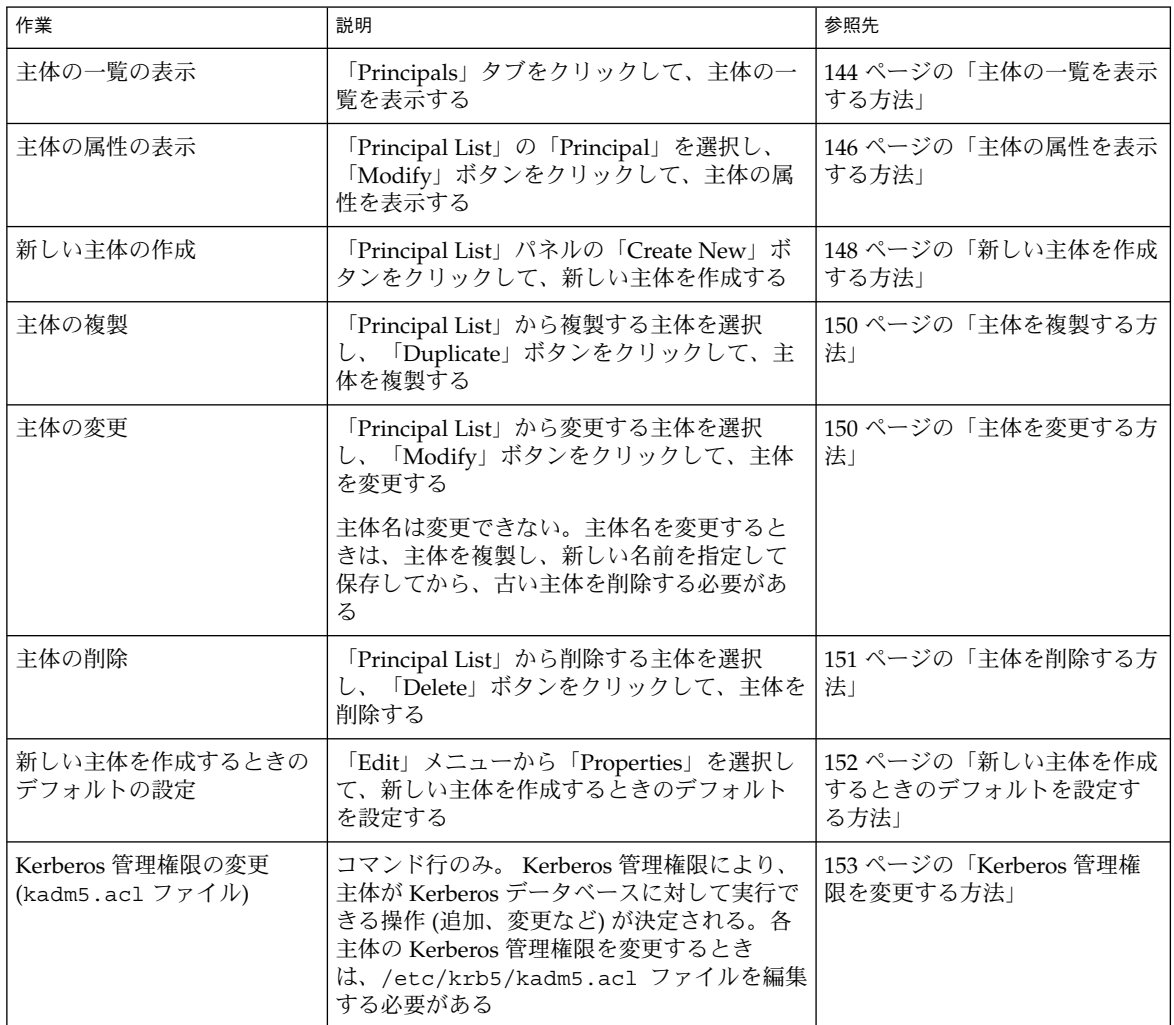

### 新しい主体の自動作成

SEAM ツールは簡単に使用できますが、新しい主体を自動作成することができませ ん。10 個または 100 個などの新しい主体を短時間で作成する場合は、自動作成を利用 すると便利です。Bourne シェルスクリプトで kadmin.local コマンドを使用する と、主体を自動作成できます。

次のシェルスクリプト行は、新しい主体を自動作成する方法の例を示します。

第 10 章 • 主体とポリシーの管理 (手順) **143**

sed -e 's/^\(.\*\)\$/ank +needchange -pw \1 \1/' < princnames | time /usr/sbin/kadmin.local> /dev/null

この例は、見やすいように 2 行に分割しています。このスクリプトは、princnames というファイルを読み込んで、そこに含まれている主体名とそのパスワードを Kerberos データベースに追加します。princnames ファイルをあらかじめ作成する必 要があります。このファイルの各行には、主体とそのパスワードを 1 つ以上の空白で 区切って指定します。主体に +needchange オプションを指定すると、ユーザーがそ の主体を使用して初めてログインしたときに、新しいパスワードを要求するプロンプ トが表示されます。この方法を使用すると、princnames ファイル内のパスワードの セキュリティが向上します。

より複雑なスクリプトも作成できます。たとえば、ネームサービスの情報を使用し て、主体名に対応するユーザー名の一覧を取得できます。必要な作業とその方法は、 使用環境要件とスクリプト使用技術によって決まります。

#### ▼ 主体の一覧を表示する方法

対応するコマンド行の例は、この手順のあとに示します。

- **1.** 必要に応じて、**SEAM** ツールを起動します。 詳細は、141 ページの「SEAM ツールを起動する方法」 を参照してください。
- **2.** 「**Principal**」タブをクリックします。 主体の一覧が表示されます。
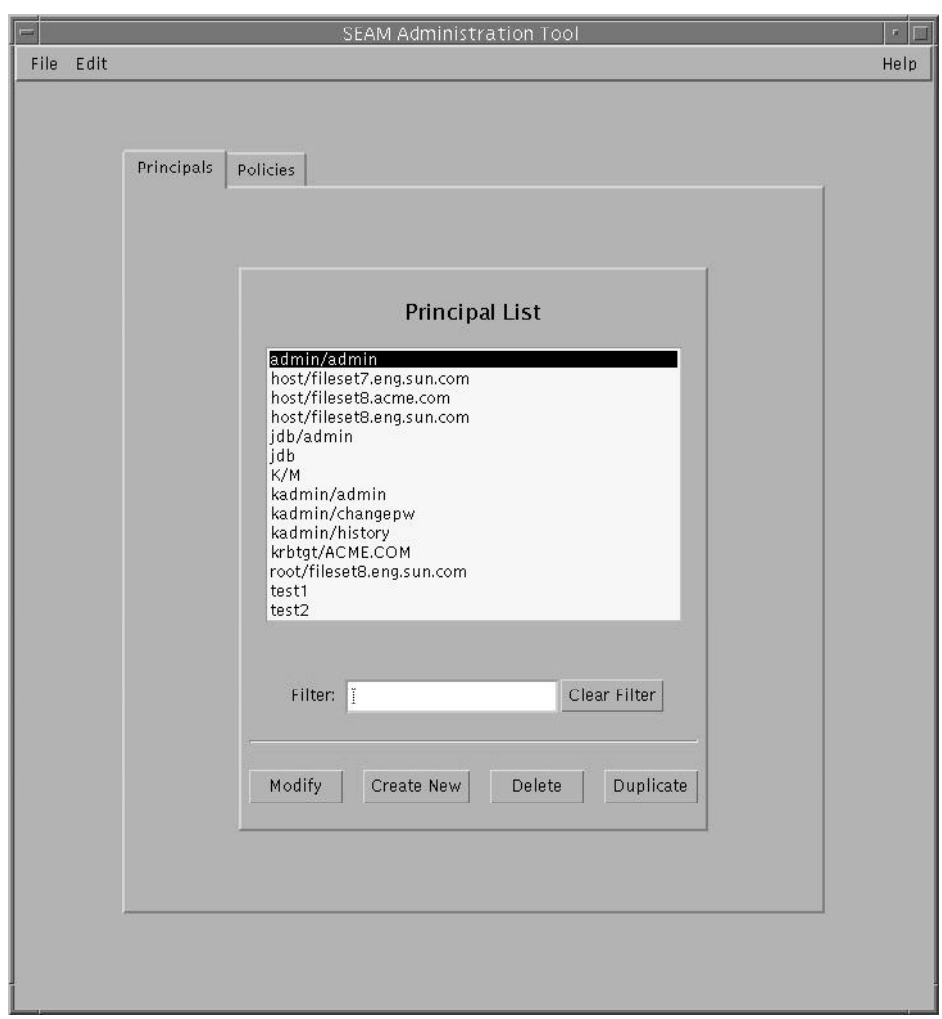

**3.** 特定の主体を表示するか、主体の部分リストを表示します。

「Filter」フィールドにフィルタ文字列を入力して、Return キーを押します。フィル タが正常終了すると、フィルタに一致する主体の一覧が表示されます。

フィルタ文字列は、1 文字以上の文字列である必要があります。フィルタメカニズム では大文字と小文字が区別されるため、大文字と小文字を正しく指定する必要があり ます。たとえば、フィルタ文字列に ge と入力すると、主体名に文字列 ge を含む主体 (george、edge など) だけが表示されます。

すべての主体を表示するには、「Clear Filter」をクリックします。

# 例 — 主体の一覧の表示 (コマンド行)

次の例では、kadmin の list\_principals コマンドを使用して、 test\* と一致す るすべての主体を表示します。list\_principals コマンドでは、ワイルドカードを 使用できます。

```
kadmin: list_principals test*
test1@EXAMPLE.COM
test2@EXAMPLE.COM
kadmin: quit
```
## ▼ 主体の属性を表示する方法

対応するコマンド行の例は、この手順のあとに示します。

- **1.** 必要に応じて、**SEAM** ツールを起動します。 詳細は、141 ページの「SEAM ツールを起動する方法」 を参照してください。
- **2.** 「**Principals**」タブをクリックします。
- **3.** 表示する主体を一覧から選択して、「**Modify**」をクリックします。 「Principal Basic」パネルが表示され、主体の属性の一部が示されます。
- **4.** 「**Next**」をクリックして、主体のすべての属性を表示します。 属性情報は、3 つのウィンドウに表示されます。「Help」メニューから 「Context-Sensitive Help」を選択すると、各ウィンドウの属性に関する情報が表示さ れます。主体のすべての属性の説明については、163 ページの「SEAM ツールパネル の説明」 を参照してください。
- **5.** 表示を終了するには、「**Cancel**」をクリックします。

### 例 — 主体の属性の表示

次の例は、jdb/admin 主体を表示したときの最初のウィンドウです。

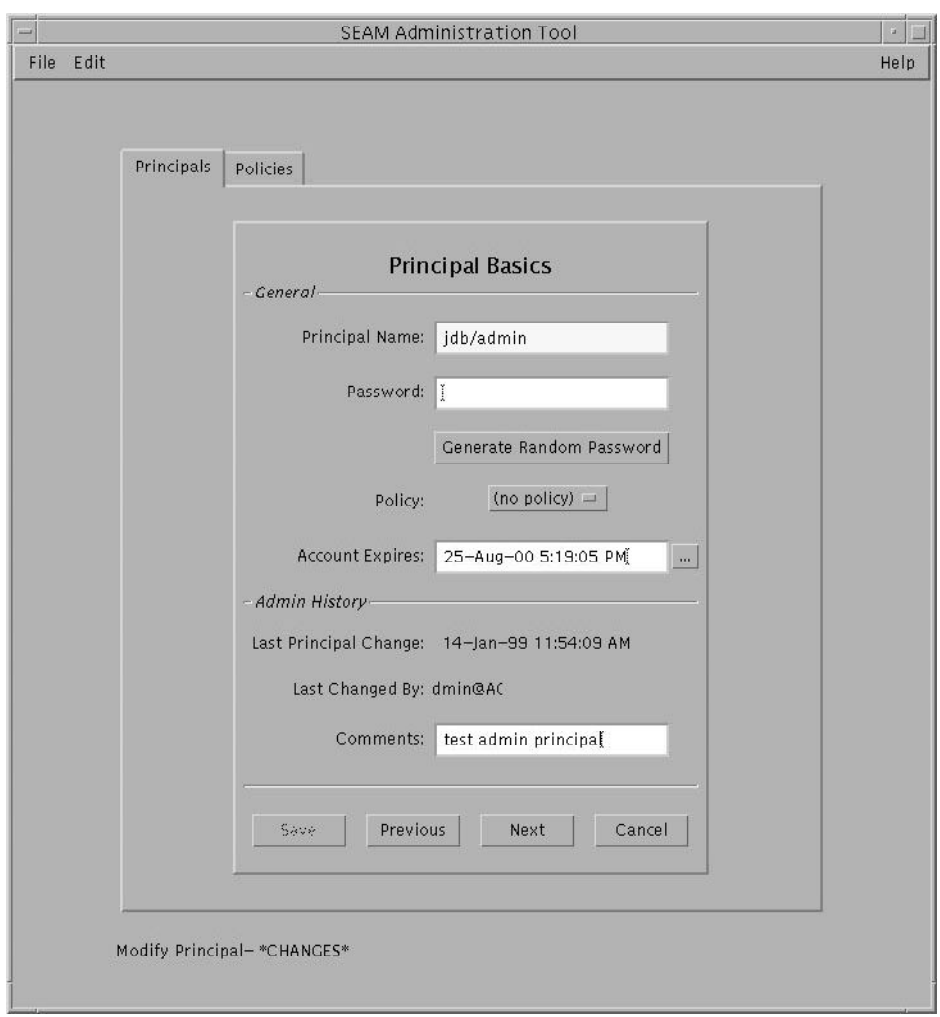

# 例 — 主体の属性の表示 (コマンド行)

次の例では、kadmin の get\_principal コマンドを使用して、jdb/admin 主体の 属性を表示します。

kadmin: **getprinc jdb/admin** Principal: jdb/admin@EXAMPLE.COM Expiration date: Fri Aug 25 17:19:05 PDT 2000 Last password change: [never] Password expiration date: Wed Apr 14 11:53:10 PDT 1999 Maximum ticket life: 1 day 16:00:00 Maximum renewable life: 1 day 16:00:00 Last modified: Thu Jan 14 11:54:09 PST 1999 (admin/admin@EXAMPLE.COM)

```
Last successful authentication: [never]
Last failed authentication: [never]
Failed password attempts: 0
Number of keys: 1
Key: vno 1, DES cbc mode with CRC-32, no salt
Attributes: REQUIRES HW AUTH
Policy: [none]
kadmin: quit
```
## ▼ 新しい主体を作成する方法

対応するコマンド行の例は、この手順のあとに示します。

**1.** 必要に応じて、**SEAM** ツールを起動します。 詳細は、141 ページの「SEAM ツールを起動する方法」 を参照してください。

注 **–** 新しい主体を作成するときに、新しいポリシーが必要な場合は、新しいポリシー を作成してから新しい主体を作成する必要があります。159 ページの「新しいポリ シーを作成する方法」 を参照してください。

- **2.** 「**Principals**」タブをクリックします。
- **3.** 「**New**」をクリックします。 「Principal Basics」パネルが表示され、主体の属性の一部が示されます。
- **4.** 主体名とパスワードを指定します。 主体名とパスワードは必須です。
- **5.** 主体の属性に値を指定します。「**Next**」をクリックして、属性の値を必要に応じて指 定します。 属性情報は、3 つのウィンドウに表示されます。「Help」メニューから 「Context-Sensitive Help」を選択すると、各ウィンドウの属性に関する情報が表示さ れます。主体のすべての属性の説明については、163 ページの「SEAM ツールパネル の説明」 を参照してください。
- **6.** 主体を保存する場合は、「**Save**」をクリックします。または、最後のパネルで 「**Done**」をクリックします。
- **7.** 必要に応じて、新しい主体の **Kerberos** 管理権限を /etc/krb5/kadm5.acl ファイ ルに設定します。 詳細は、153 ページの「Kerberos 管理権限を変更する方法」 を参照してください。

# 例 — 新しい主体の作成

次の例は、pak という新しい主体を作成するときの「Principal Basics」パネルです。 ポリシーには、testuser が設定されています。

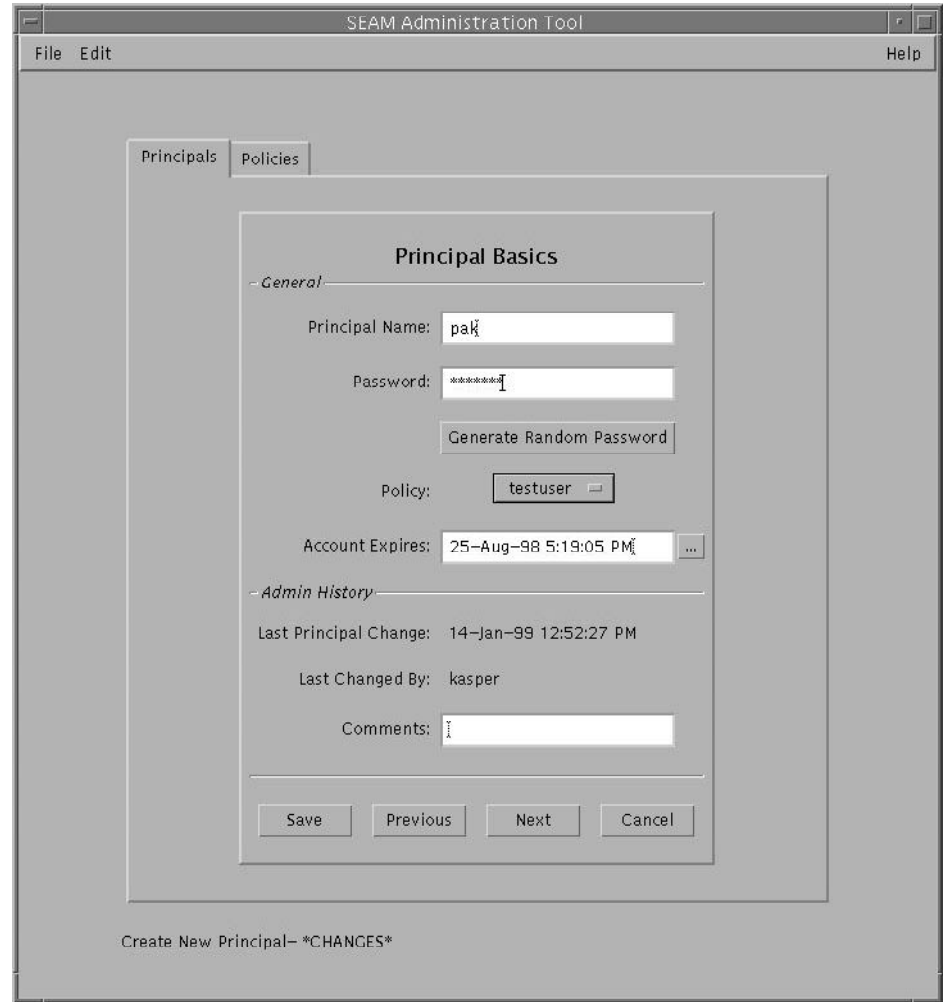

# 例 — 新しい主体の作成 (コマンド行)

次の例では、kadmin の add\_principal コマンドを使用して、 pak という新しい 主体を作成します。この主体のポリシーには、testuser が設定されています。

kadmin: **add\_principal -policy testuser pak** Enter password for principal "pak@EXAMPLE.COM": *<*パスワードを入力する*>*

Re-enter password for principal "pak@EXAMPLE.COM": *<*パスワードを再入力する*>* Principal "pak@EXAMPLE.COM" created. kadmin: **quit**

# ▼ 主体を複製する方法

この手順では、既存の主体の一部またはすべてを使用して、新しい主体を作成する方 法について説明します。この手順に対応するコマンド行はありません。

- **1.** 必要に応じて、**SEAM** ツールを起動します。 詳細は、141 ページの「SEAM ツールを起動する方法」 を参照してください。
- **2.** 「**Principals**」タブをクリックします。
- **3.** 複製する主体を一覧から選択して、「**Duplicate**」をクリックします。

「Principal Basics」パネルが表示されます。選択した主体のすべての属性が複製され ます。ただし、「Principal Name」と「Password」フィールドは複製されず、空で表 示されます。

- **4.** 主体名とパスワードを指定します。 主体名とパスワードは必須です。選択した主体をそのまま複製するときは、「Save」 をクリックして、手順 7 に進みます。
- **5.** 主体の属性に別の値を指定します。「**Next**」をクリックして、属性の値を必要に応じ て指定します。 属性情報は、3 つのウィンドウに表示されます。「Help」メニューから 「Context-Sensitive Help」を選択すると、各ウィンドウの属性に関する情報が表示さ れます。主体のすべての属性の説明については、163 ページの「SEAM ツールパネル の説明」を参照してください。
- **6.** 主体を保存する場合は、「**Save**」をクリックします。または、最後のパネルで 「**Done**」をクリックします。
- **7.** 必要に応じて、主体の **Kerberos** 管理権限を /etc/krb5/kadm5.acl ファイルに設 定します。 詳細は、153 ページの「Kerberos 管理権限を変更する方法」 を参照してください。

## ▼ 主体を変更する方法

対応するコマンド行の例は、この手順のあとに示します。

- **1.** 必要に応じて、**SEAM** ツールを起動します。 詳細は、141 ページの「SEAM ツールを起動する方法」 を参照してください。
- **2.** 「**Principals**」タブをクリックします。
- **150** Solaris のシステム管理 (セキュリティサービス) 2002 年 5 月
- **3.** 変更する主体を一覧から選択して、「**Modify**」をクリックします。 「Principal Basic」パネルが表示され、主体の属性の一部が示されます。
- **4.** 主体の属性を変更します。「**Next**」をクリックして、必要に応じて属性を変更しま す。

属性情報は、3 つのウィンドウに表示されます。「Help」メニューから 「Context-Sensitive Help」を選択すると、各ウィンドウの属性に関する情報が表示さ れます。主体のすべての属性の説明については、163 ページの「SEAM ツールパネル の説明」 を参照してください。

注 **–** 主体名は変更できません。主体名を変更するときは、主体を複製し、新しい名前 を指定して保存してから、古い主体を削除する必要があります。

- **5.** 主体を保存する場合は、「**Save**」をクリックします。または、最後のパネルで 「**Done**」をクリックします。
- **6.** /etc/krb5/kadm5.acl ファイルで、主体の **Kerberos** 管理権限を変更します。 詳細は、153 ページの「Kerberos 管理権限を変更する方法」 を参照してください。

### 例 — 主体のパスワードの変更 (コマンド行)

次の例では、kadmin の change\_password コマンドを使用して、jdb 主体のパス ワードを変更します。change\_password コマンドでは、主体のパスワード履歴に存 在するパスワードには変更できません。

```
kadmin: change_password jdb
Enter password for principal "jdb": <新しいパスワードを入力する>
Re-enter password for principal "jdb": <パスワードを再度入力する>
Password for "jdb@EXAMPLE.COM" changed.
kadmin: quit
```
主体のその他の属性を変更するには、kadmin の modify\_principal コマンドを使 用する必要があります。

## ▼ 主体を削除する方法

対応するコマンド行の例は、この手順のあとに示します。

- **1.** 必要に応じて、**SEAM** ツールを起動します。 詳細は、141 ページの「SEAM ツールを起動する方法」 を参照してください。
- **2.** 「**Principals**」タブをクリックします。
- **3.** 削除する主体を一覧から選択して、「**Delete**」をクリックします。

削除を確定すると、主体が削除されます。

**4. Kerberos** アクセス制御リスト **(ACL)** ファイル /etc/krb5/kadm5.acl から主体を 削除します。

詳細は、153 ページの「Kerberos 管理権限を変更する方法」 を参照してください。

## 例 — 主体を削除する (コマンド行)

次の例では、kadminの delete\_principal コマンドを使用して、jdb 主体を削除 します。

#### kadmin: **delete\_principal pak**

Are you sure you want to delete the principal "pak@EXAMPLE.COM"? (yes/no): **yes** Principal "pak@EXAMPLE.COM" deleted. Make sure that you have removed this principal from all ACLs before reusing. kadmin: **quit**

> ▼ 新しい主体を作成するときのデフォルトを設定す る方法

この手順に対応するコマンド行はありません。

- **1.** 必要に応じて、**SEAM** ツールを起動します。 詳細は、141 ページの「SEAM ツールを起動する方法」 を参照してください。
- **2.** 「**Edit**」メニューから「**Properties**」を選択します。 「Properties」ウィンドウが表示されます。

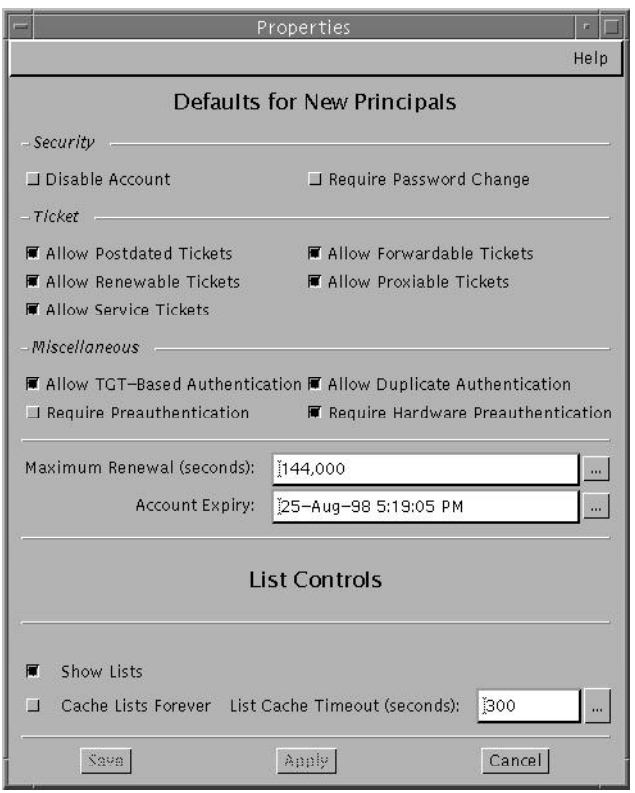

**3.** 新しい主体を作成するときのデフォルトを選択します。

「Help」メニューから「Context-Sensitive Help」を選択すると、各ウィンドウの属性 に関する情報が表示されます。

**4.** 「**Save**」をクリックします。

## ▼ Kerberos 管理権限を変更する方法

使用する環境には、多くのユーザー主体が登録されていると思われます。しか し、Kerberos データベースの管理者は通常、少数のユーザーだけに割り当てま す。Kerberos データベースを管理する権限は、Kerberos アクセス制御リスト (ACL) ファイル (kadm5.acl) によって判断されます。kadm5.acl ファイルを使用すると、 主体ごとに権限を設定できます。主体名にワイルドカード (\*) を使用すると、複数の 主体に権限を指定できます。

- **1.** マスター **KDC** 上でスーパーユーザーになります。
- **2.** /etc/krb5/kadm5.acl ファイルを編集します。

kadm5.acl ファイルのエントリは、次の書式で記述してください。

*principal privileges* [*principal-target*]

*principal* 権限を与える主体を指定する。主体名の任意の場所にワイルド カード (\*) を使用できる。複数の主体グループに同じ権限を与え るときに使用する。たとえば、admin インスタンスを持つすべ ての主体を指定する場合は、 \*/admin@*realm* を使用する admin インスタンスは通常、個別の権限 (Kerberos データベー スへの管理アクセス権など) を個別の Kerberos 主体に許可する ときに使用する。たとえば、ユーザー jdb が、jdb/admin と いう管理目的の主体を持つとする。この場合、ユーザー jdb は、この権限を実際に使用するときにだけ、jdb/admin チケッ トを取得する *privileges* 主体が実行できる操作または実行できない操作を指定する。こ のフィールドは、次に示す 1 つまたは複数の文字列 (またはその 大文字) の組み合わせから構成される。大文字の指定、または指 定なしは許可されない。小文字の指定は許可される a 主体またはポリシーの追加を許可する/しない d 主体またはポリシーの削除を許可する/しない m 主体またはポリシーの変更を許可する/しない c 主体のパスワードの変更を許可する/しない i Kerberos データベースの照会を許可する/しない l Kerberos データベース内の主体またはポリシーの 一覧表示を許可する/しまい x または \* すべての権限 (admcil) を許可する *principal-target* このフィールドに主体を指定すると、*principal* の操作が *principal \_target* の場合にだけ、*privileges* が *principal* に適用される。主体 名の任意の場所にワイルドカード (\*) を使用できる。主体をグ ループ化するときに使用する

### 例 — Kerberos 管理権限の変更

kadm5.acl ファイル内の次のエントリは、EXAMPLE.COM レルム内で admin インス タンスを持つ すべての主体に対して、Kerberos データベース上のすべての権限を与え ます。

\*/admin@EXAMPLE.COM \*

kadm5.acl ファイル内の次のエントリは、jdb@EXAMPLE.COM 主体に対して、root インスタンスを持つすべての主体に関する追加、一覧表示、および照会の権限を与え ます。

jdb@EXAMPLE.COM ali \*/root@EXAMPLE.COM

# ポリシーの管理

この節では、SEAM ツールを使用してポリシーを管理する手順について説明します。 対応するコマンド行がある場合は、その例も示します。

# ポリシーの管理 (作業マップ)

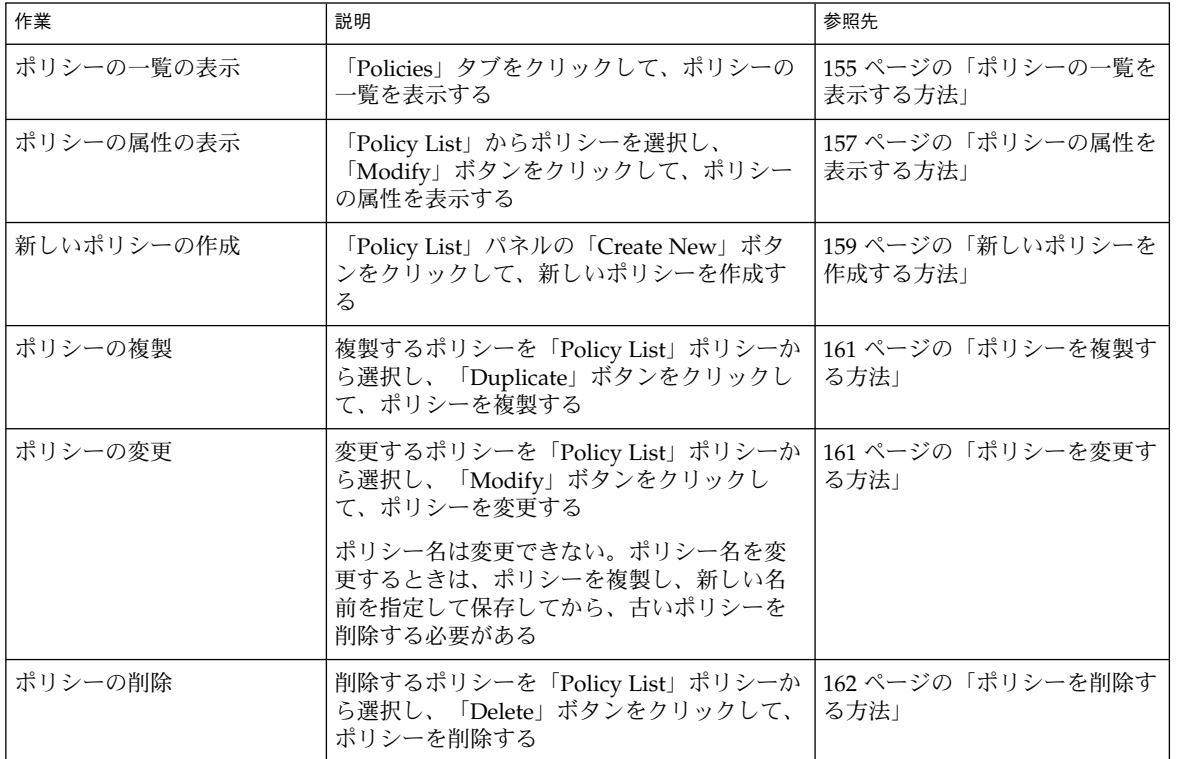

# ▼ ポリシーの一覧を表示する方法

対応するコマンド行の例は、この手順のあとに示します。

**1.** 必要に応じて、**SEAM** ツールを起動します。

詳細は、141 ページの「SEAM ツールを起動する方法」を参照してください。

**2.** 「**Policies**」タブをクリックします。 ポリシーの一覧が表示されます。

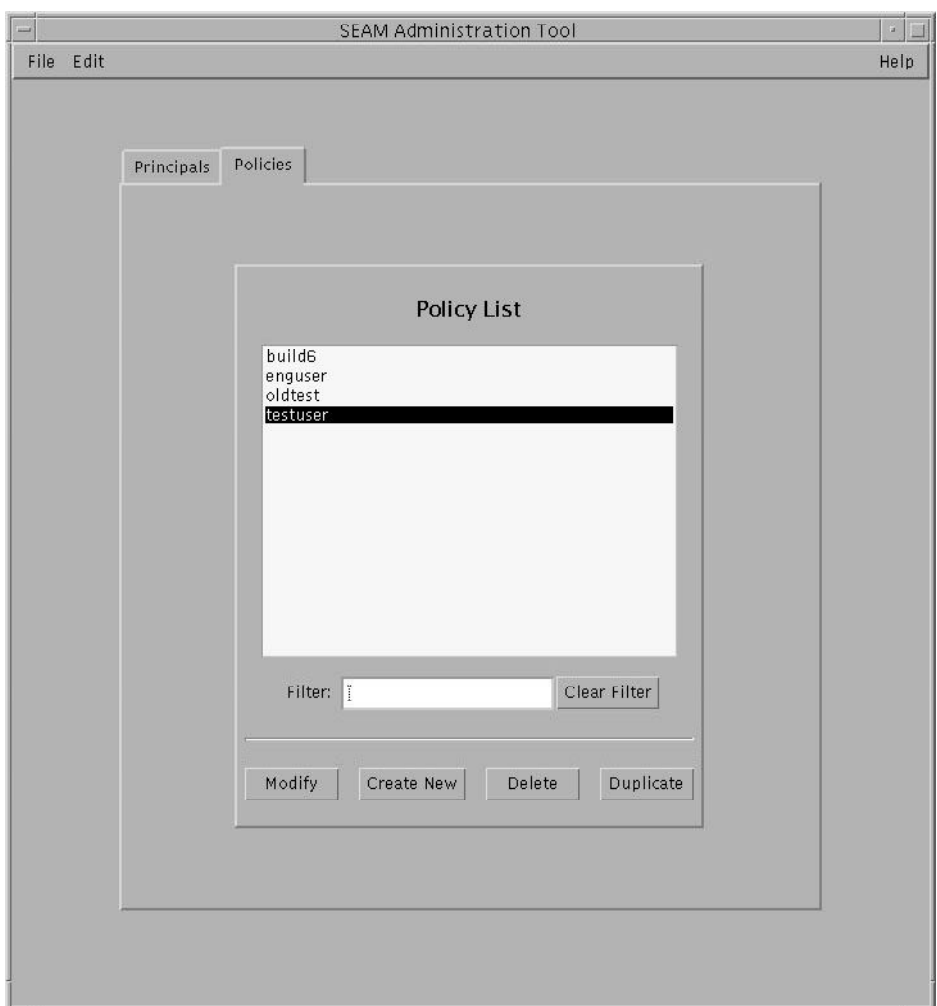

**3.** 特定のポリシーを表示するか、ポリシーの部分リストを表示します。

「Filter」フィールドにフィルタ文字列を入力して、Return キーを押します。フィル タが正常終了すると、フィルタに一致するポリシーの一覧が表示されます。 フィルタ文字列は、1 文字以上の文字列である必要があります。フィルタメカニズム では大文字と小文字が区別されるため、大文字と小文字を正しく指定する必要があり ます。たとえば、フィルタ文字列に ge と入力すると、ポリシー名に文字列 ge を含む

**156** Solaris のシステム管理 (セキュリティサービス) • 2002 年 5 月

ポリシー (george、edge など) だけが表示されます。 すべてのポリシーを表示するには、「Clear Filter」をクリックします。

### 例 — ポリシーの一覧の表示 (コマンド行)

次の例では、kadmin の list\_policies コマンドを使用して、\*user\* と一致する すべてのポリシーを表示します。list\_policies コマンドでは、ワイルドカードを 使用できます。

kadmin: **list\_policies \*user\*** testuser enguser kadmin: **quit**

## ▼ ポリシーの属性を表示する方法

対応するコマンド行の例は、この手順のあとに示します。

- **1.** 必要に応じて、**SEAM** ツールを起動します。 詳細は、141 ページの「SEAM ツールを起動する方法」を参照してください。
- **2.** 「**Policies**」タブをクリックします。
- **3.** 表示するポリシーを一覧から選択して、「**Modify**」をクリックします。 「Policy Details」パネルが表示されます。
- **4.** 表示を終了する場合は、「**Cancel**」をクリックします。

例 — ポリシーの属性の表示

次の例は、test ポリシーを表示したときの「Policy Details」パネルです。

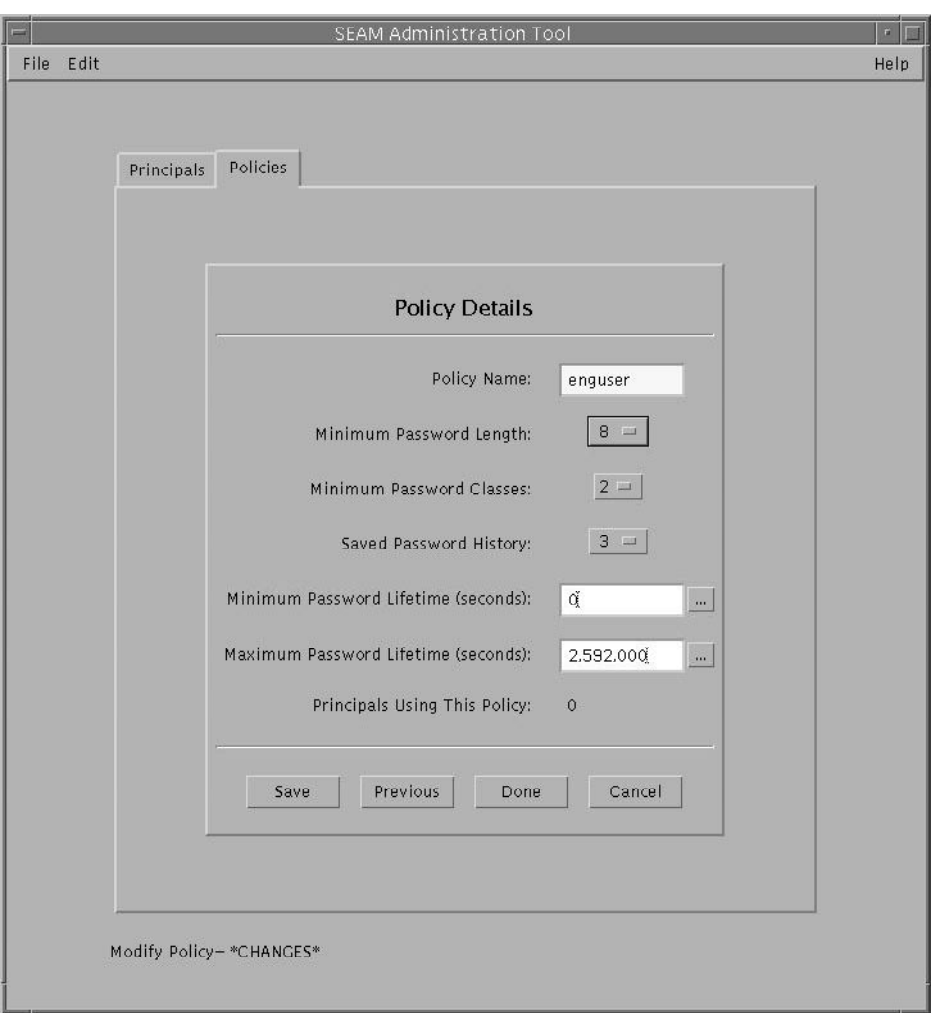

# 例 — ポリシーの属性の表示 (コマンド行)

次の例では、kadmin の get\_policy コマンドを使用して、enguser ポリシーの属 性を表示します。

kadmin: **get\_policy enguser** Policy: enguser Maximum password life: 2592000 Minimum password life: 0 Minimum password length: 8 Minimum number of password character classes: 2 Number of old keys kept: 3 Reference count: 0

**158** Solaris のシステム管理 (セキュリティサービス) • 2002 年 5 月

```
kadmin: quit
```
参照数は、このポリシーを使用する主体の数です。

# ▼ 新しいポリシーを作成する方法

対応するコマンド行の例は、この手順のあとに示します。

- **1.** 必要に応じて、**SEAM** ツールを起動します。 詳細は、141 ページの「SEAM ツールを起動する方法」を参照してください。
- **2.** 「**Policies**」タブをクリックします。
- **3.** 「**New**」をクリックします。 「Policy Details」パネルが表示されます。
- **4.** 「**Policy Name**」フィールドにポリシー名を指定します。 ポリシー名は必須です。
- **5.** ポリシーの属性の値を指定します。

「Help」メニューから「Context-Sensitive Help」を選択すると、このウィンドウの属 性に関する情報が表示されます。ポリシーのすべての属性の説明については、表 10–5 を参照してください。

**6.** 「**Save**」をクリックしてポリシーを保存するか、「**Done**」をクリックします。

## 例 — 新しいポリシーの作成

次の例では、build11 という新しいポリシーを作成します。「Minimum Password Classes」は、3 に設定されています。

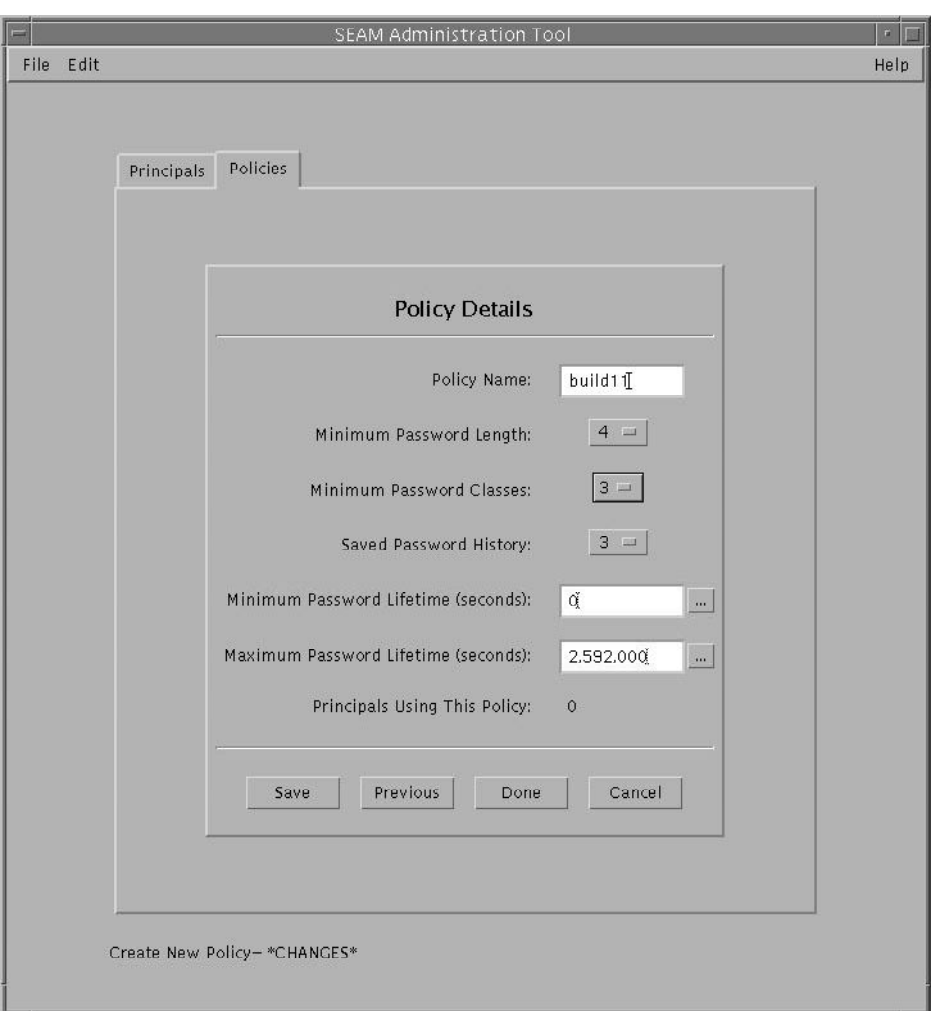

# 例 — 新しいポリシーの作成 (コマンド行)

次の例では、kadminの add\_policy コマンドを使用して、build11 ポリシーを作 成します。このポリシーのパスワードには、3 種類以上の文字クラスが必要です。

```
$ kadmin
kadmin: add_policy -minclasses 3 build11
kadmin: quit
```
▼ ポリシーを複製する方法

この手順では、既存のポリシーの一部またはすべてを使用して、新しいポリシーを作 成する方法について説明します。この手順に対応するコマンド行はありません。

- **1.** 必要に応じて、**SEAM** ツールを起動します。 詳細は、141 ページの「SEAM ツールを起動する方法」 を参照してください。
- **2.** 「**Policies**」タブをクリックします。
- **3.** 複製するポリシーを一覧から選択して、 「**Duplicate**」をクリックします。 「Policy Details」パネルが表示されます。選択したフィールドのすべての属性が複製 されます。ただし、「Policy Name」フィールドは空で表示されます。
- **4.** 複製するポリシー名を「**Policy Name**」フィールドに指定します。 ポリシー名は必須です。選択したポリシーをそのまま複製するには、「Save」をク リックして 手順 6 に進みます。
- **5.** ポリシーの属性に別の値を指定します。 「Help」メニューから「Context-Sensitive Help」を選択すると、このウィンドウの属 性に関する情報が表示されます。ポリシーのすべての属性の説明については、表 10–5 を参照してください。
- **6.** 「**Save**」をクリックしてポリシーを保存するか、「**Done**」をクリックします。

## ▼ ポリシーを変更する方法

対応するコマンド行の例は、この手順のあとに示します。

- **1.** 必要に応じて、**SEAM** ツールを起動します。 詳細は、141 ページの「SEAM ツールを起動する方法」 を参照してください。
- **2.** 「**Policies**」タブをクリックします。
- **3.** 変更するポリシーを一覧から選択して「**Modify**」をクリックします。 「Policy Details」パネルが表示されます。
- **4.** ポリシーの属性を変更します。

「Help」メニューから「Context-Sensitive Help」を選択すると、このウィンドウの属 性に関する情報が表示されます。ポリシーのすべての属性の説明については、表 10–5 を参照してください。

注 **–** ポリシー名は変更できません。ポリシー名を変更するときは、ポリシーを複製 し、新しい名前を指定して保存してから、古いポリシーを削除する必要があります。

**5.** 「**Save**」をクリックしてポリシーを保存するか、「**Done**」をクリックします。

## 例 — ポリシーの変更 (コマンド行)

次の例では、kadmin の modify\_policy コマンドを使用して、build11 ポリシー の最小パスワード長を 5 文字に変更します。

\$ **kadmin** kadmin: **modify\_policy -minlength 5 build11** kadmin: **quit**

## ▼ ポリシーを削除する方法

対応するコマンド行の例は、この手順のあとに示します。

- **1.** 必要に応じて、**SEAM** ツールを起動します。 詳細は、141 ページの「SEAM ツールを起動する方法」を参照してください。
- **2.** 「**Policies**」タブをクリックします。

注 **–** ポリシーを削除する前に、現在使用しているすべての主体からそのポリシーを取 り消す必要があります。ポリシーを取り消すには、その主体の「Policy」属性を変更 する必要があります。任意の主体が使用しているポリシーは、削除できません。

**3.** 削除するポリシーを一覧から選択して、 「**Delete**」をクリックします。 削除を確定すると、ポリシーが削除されます。

### 例 — ポリシーの削除 (コマンド行)

次の例では、kadmin の delete\_policy コマンドを使用して、build11 ポリシー を削除します。

kadmin: **delete\_policy build11** Are you sure you want to delete the policy "build11"? (yes/no): **yes** kadmin: **quit**

ポリシーを削除する前に、現在使用しているすべての主体からそのポリシーを取り消 す必要があります。ポリシーを取り消すには、関係する主体に対して kadmin の modify\_principal -policy コマンドを使用する必要があります。そのポリシー が主体に使用されている場合は、delete\_policy コマンドは失敗します。

**162** Solaris のシステム管理 (セキュリティサービス) • 2002 年 5 月

# SEAM ツール参照

この節では、SEAM ツールの参照情報について説明します。

# SEAM ツールパネルの説明

この節では、SEAM ツールで指定または表示できる主体とポリシーの属性について説 明します。属性は、表示されるパネルごとに分類されています。

表 **10–2** 「Principal Basics」パネルの属性

| 属性                     | 説明                                                                        |  |
|------------------------|---------------------------------------------------------------------------|--|
| Principal Name         | 主体名 (完全指定形式の主体名の primary/instance 部分)。主体は、KDC がチケッ<br>トを割り当てることができる一意の ID |  |
|                        | 主体を変更しようとしても、主体名は編集できない                                                   |  |
| Password               | 主体のパスワード。「Generate Random Password」ボタンを使用して、主体のラ<br>ンダムパスワードを作成できる        |  |
| Policy                 | 主体に使用できるポリシーのメニュー                                                         |  |
| <b>Account Expires</b> | 主体のアカウントが期限切れになる日時。アカウントが期限切れになると、主体<br>はチケット認可チケット(TGT)を取得できず、ログインできなくなる |  |
| Last Principal Change  | 主体の情報が最後に変更された日付 (読み取り専用)                                                 |  |
| Last Changed By        | この主体のアカウントを最後に変更した主体名 (読み取り専用)                                            |  |
| Comments               | 主体に関連するコメント(「一時アカウント」など)                                                  |  |

#### 表 **10–3** 「Principal Details」パネルの属性

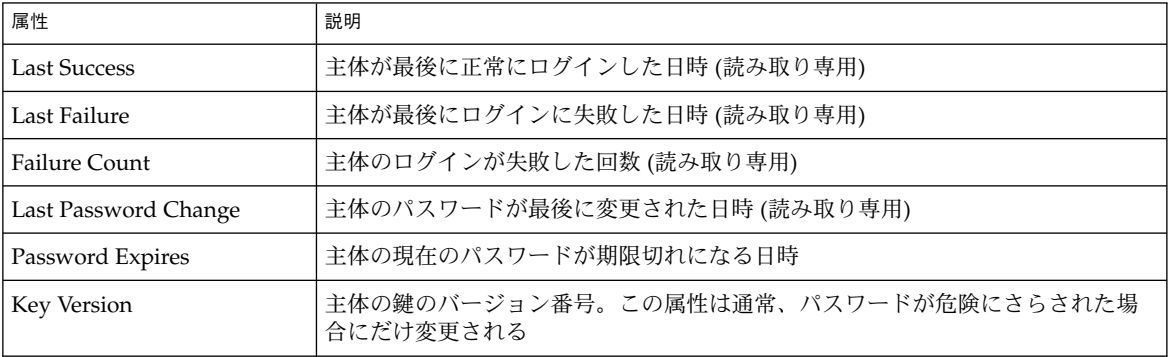

#### 表 **10–3** 「Principal Details」パネルの属性 *(*続き*)*

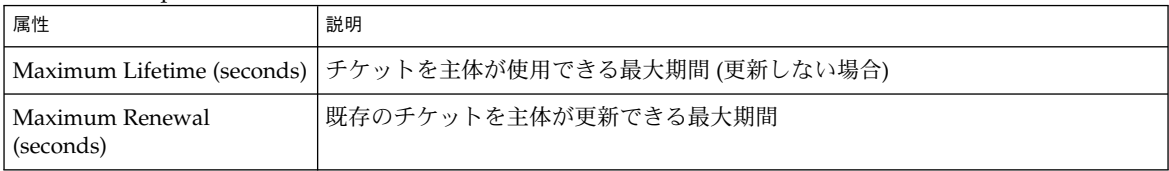

#### 表 **10–4** 「Principal Flags」パネルの属性

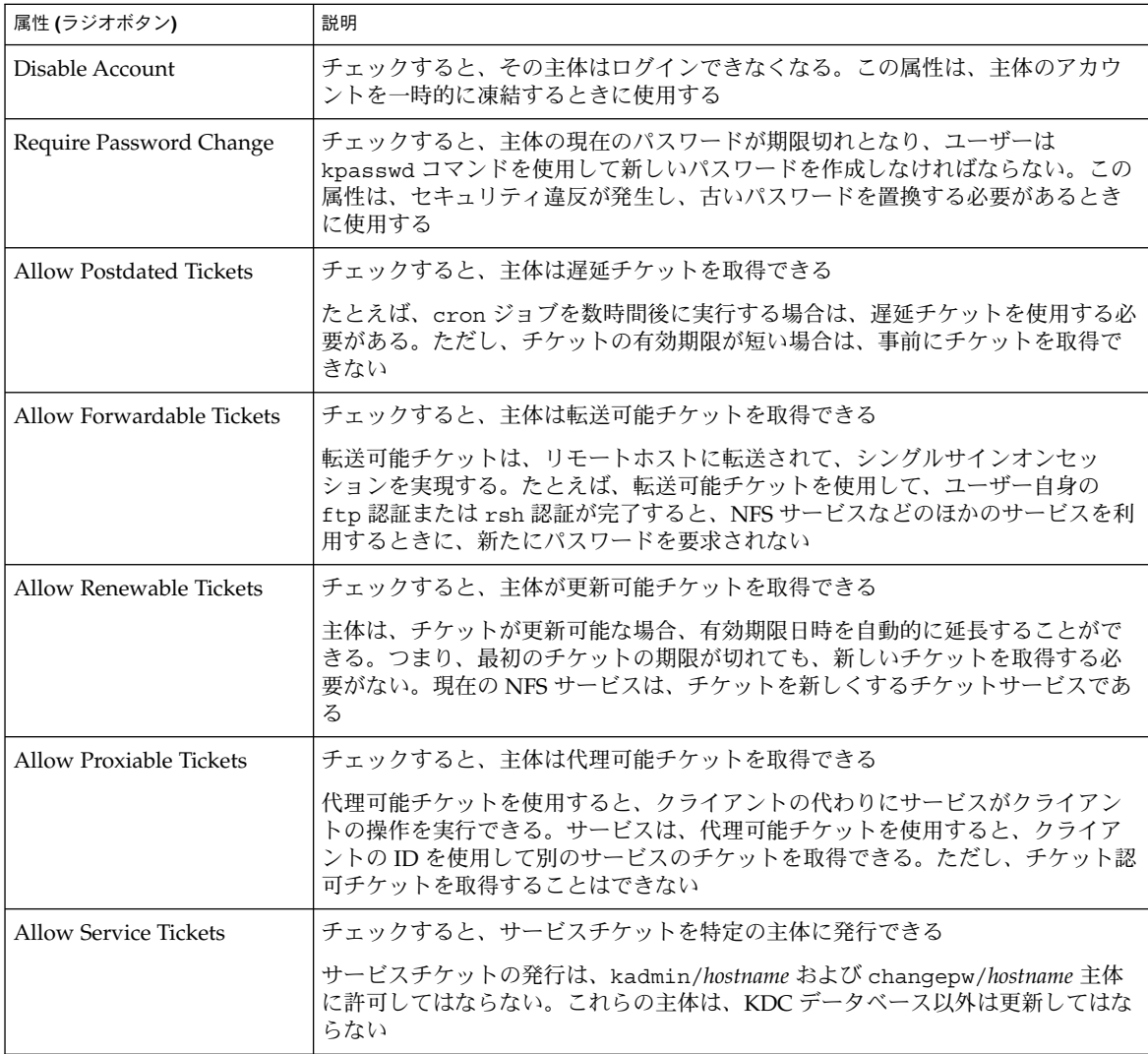

表 **10–4** 「Principal Flags」パネルの属性 *(*続き*)*

| 属性 (ラジオボタン)                              | 説明                                                                                                    |
|------------------------------------------|----------------------------------------------------------------------------------------------------|
| Allow TGT-Based<br>Authentication        | チェックすると、このサービス主体は別の主体にサービスを提供できる。つま<br>り、KDC は、サービス主体にサービスチケットを発行できる                                                                       |
|                                          | この属性は、サービス主体にだけ使用できる。チェックを解除すると、サービス<br>チケットをサービス主体に対して発行できない                                                                              |
| <b>Allow Duplicate</b><br>Authentication | チェックすると、このユーザー主体はほかのユーザー主体のサービスチケットを<br>取得できる                                                                                              |
|                                          | この属性は、ユーザー主体にだけ使用できる。チェックを解除すると、ユーザー<br>主体はサービス主体のサービスチケットを取得できるが、ほかのユーザー主体の<br>サービスチケットは取得できない                                            |
| Required Preauthentication               | チェックすると、KDC が要求されたチケット認可チケット (TGT) を主体に送信す<br>る前に、その主体が TGT を要求している主体であることを KDC のソフトウェア<br>が認証する。この事前認証は通常、DES カードなどの特別のパスワードを使用し<br>て行われる |
|                                          | チェックを解除すると、KDC は要求された TGT を主体に送信する前に、主体の<br>事前認証を必要としない                                                                                    |
| Required Hardware<br>Authentication      | チェックすると、KDC が要求されたチケット認可チケット (TGT) を主体に送信す<br>る前に、その主体が TGT を要求している主体であることを KDC のハードウェア<br>が認証する。ハードウェア事前認証は、たとえば Java リングのリーダー上で行わ<br>れる  |
|                                          | チェックを解除すると、KDC は要求された TGT を主体に送信する前に、主体の<br>事前認証を必要としない                                                                                    |

#### 表 **10–5** 「Policy Basics」区画の属性

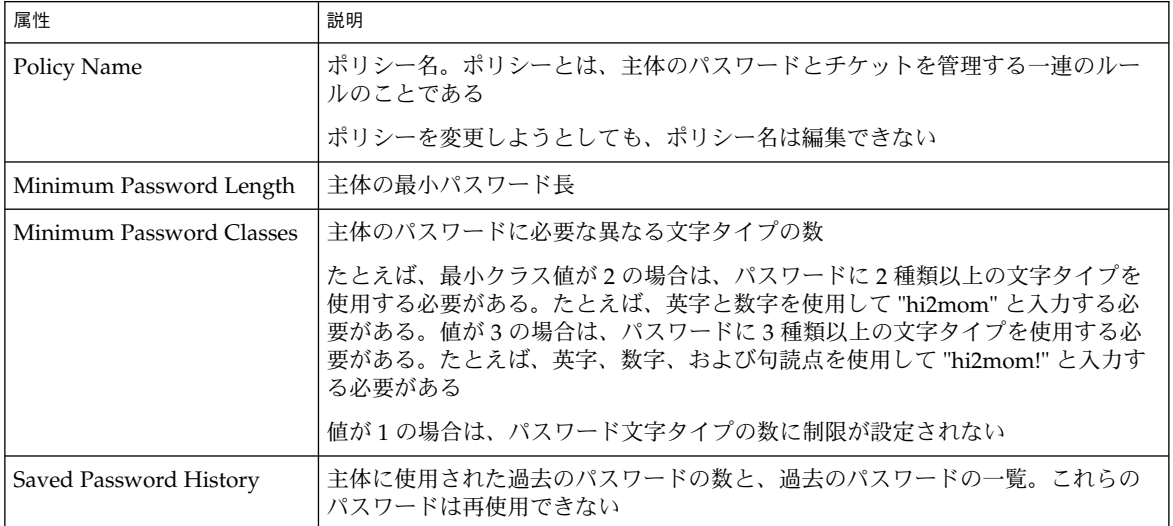

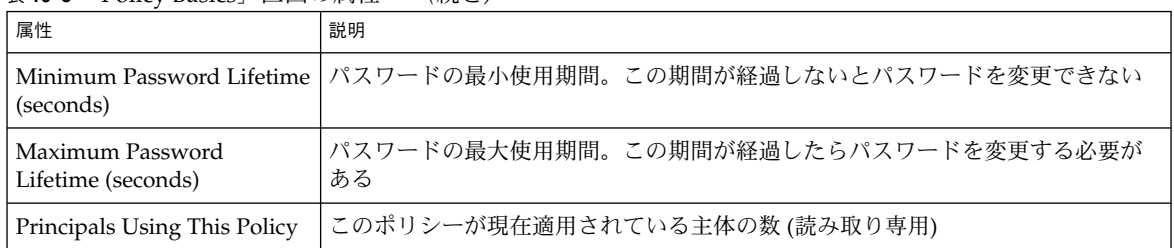

#### 表 **10–5** 「Policy Basics」区画の属性 *(*続き*)*

## Kerberos 管理権限を制限して SEAM ツールを使用 する

admin 主体が Kerberos データベースの管理権限をすべて持っている場合は、SEAM 管理ツールの機能をすべて使用できます。ただし、Kerberos 管理権限は、制限するこ ともできます。たとえば、主体の一覧だけを表示できるようにしたり、主体のパス ワードを変更できるようにしたりできます。Kerberos 管理権限を制限した場合で も、SEAM ツールを使用できます。ただし、許可された Kerberos 管理権限によっ て、SEAM ツールの使い方が異なります。表 10–6 は、Kerberos 管理権限に基づいた SEAM ツールの変更の一覧です。

一覧表示権限がない場合、SEAM ツールの使い方が最も大きく変わります。この場 合、操作する主体とポリシーの一覧が「List」パネルに表示されません。代わりに、 「List」パネルの「Name」フィールドを使用して、操作する主体またはポリシーを指 定する必要があります。

SEAM ツールにログインしても、必要な権限がない場合は、次のメッセージが表示さ れて 「SEAM Administration Login」ウィンドウに戻ります。

Insufficient privileges to use gkadmin: ADMCIL. Please try using another principal.

主体が Kerberos データベースを管理する権限を変更する方法については、153 ページ の「Kerberos 管理権限を変更する方法」 を参照してください。

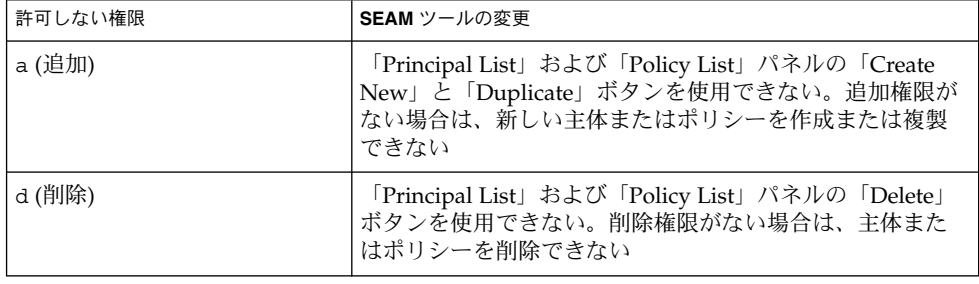

表 **10–6** Kerberos 管理権限を制限して SEAM を使用する

表 **10–6** Kerberos 管理権限を制限して SEAM を使用する *(*続き*)*

| 許可しない権限      | SEAM ツールの変更                                                                                                    |
|--------------|----------------------------------------------------------------------------------------------------|
| m (変更)       | 「Principal List」および「Policy List」パネルの「Modify」<br>ボタンを使用できない。変更権限がない場合は、主体また<br>はポリシーを変更できない                      |
|              | また、「Modify」ボタンを使用できない場合、パスワード<br>の変更権限を持っていても、主体のパスワードを変更でき<br>ない                                               |
| c(パスワードの変更)  | 「Principal Basics」パネルの「Password」フィールドが読<br>み取り専用になり、変更できない。パスワードの変更権限<br>がない場合、主体のパスワードを変更できない                  |
|              | パスワードの変更権限を持っている場合でも、主体のパス<br>ワードを変更するときは、さらに変更権限が必要になる                                                         |
| i(データベースの照会) | 「Principal List」および「Policy List」パネルの<br>「Modify」と「Duplicate」ボタンを使用できない。照会権<br>限がない場合は、主体またはポリシーを変更または複製で<br>きない |
|              | また、「Modify」ボタンを使用できない場合、パスワード<br>の変更権限を持っていても、主体のパスワードを変更でき<br>ない                                               |
| 1 (一覧)       | 「List」パネルで主体とポリシーの一覧を表示できない。一<br>覧権限がない場合は、「List」パネルの「Name」フィール<br>ドを使用して、操作する主体またはポリシーを指定する必<br>要がある           |

# キータブファイルの管理

サービスを提供するすべてのホストには、「キータブ」 (鍵テーブルの短縮名) と呼ば れるローカルファイルが必要です。キータブには、「サービス鍵」と呼ばれる該当す るサービスの主体が格納されます。サービス鍵は、KDC に対してサービス自身を認証 するときに使用され、Kerberos とそのサービスだけが認識します。たとえ ば、Kerberos NFS サーバーを使用する場合、このサーバーには nfs サービス主体を 含むキータブが必要です。

キータブファイルにサービス鍵を追加するには、kadmin の ktadd コマンドを使用し て、ホストのキータブファイルに該当するサービス主体を追加します。サービス主体 をキータブファイルに追加するときは、Kerberos データベースにあらかじめ主体を登 録し、kadmin が主体の存在を確認できるようにする必要があります。マスター KDC では、キータブファイルのデフォルトの位置は /etc/krb5/kadm5.keytab で す。Kerberos サービスを提供するアプリケーションサーバーでは、キータブファイル のデフォルトの位置は /etc/krb5/krb5.keytab です。

キータブはユーザーのパスワードに似ています。ユーザーの場合は、自分のパスワー ドを保護することが重要ですが、アプリケーションサーバーの場合は、キータブファ イルを保護することが重要です。キータブファイルは常時ローカルディスクに格納 し、root ユーザー以外は読み取れないようにしてください。また、キータブファイ ルは、セキュリティ保護されていないネットワークを介して送信しないでください。

root 主体をホストのキータブファイルに追加することがあります。SEAM クライア ント上のユーザーが Kerberos NFS ファイルシステムを自動的にマウントして Kerberos 認証を使用する場合は、クライアントの root 主体をクライアントのキータ ブファイルに追加する必要があります。追加しなかった場合、Kerberos NFS ファイル システムをマウントするたびに、ユーザーは kinit コマンドをスーパーユーザーと して使用して、クライアントの root 主体の資格を取得する必要があります。これ は、オートマウンタを使用している場合でも同様です。詳細は、109 ページの「NFS ファイルシステムをマウントするように root 認証を設定する」 を参照してくださ い。

注 **–** マスター KDC を設定するときは、kadmind および changepw 主体を kadm5.keytab ファイルに追加する必要があります。この手順によって、KDC は管 理者の Kerberos チケットを復号化して、管理者にデータベースへのアクセス権を与え るかどうかを決定することができます。

キータブファイルを管理するときに、ktutil コマンドも使用できます。ktutil は 対話型のコマンドで、Kerberos 管理権限がなくても、ローカルホストのキータブファ イルを管理できます。これは、kadmin は Kerberos データベースと対話します が、ktutil は対話しないためです。つまり、主体をキータブファイルに追加したあ とに ktutil を使用すると、キータブファイル内のキー一覧を表示したり、サービス の認証を一時的に無効にしたりできます。

## キータブファイルの管理 (作業マップ)

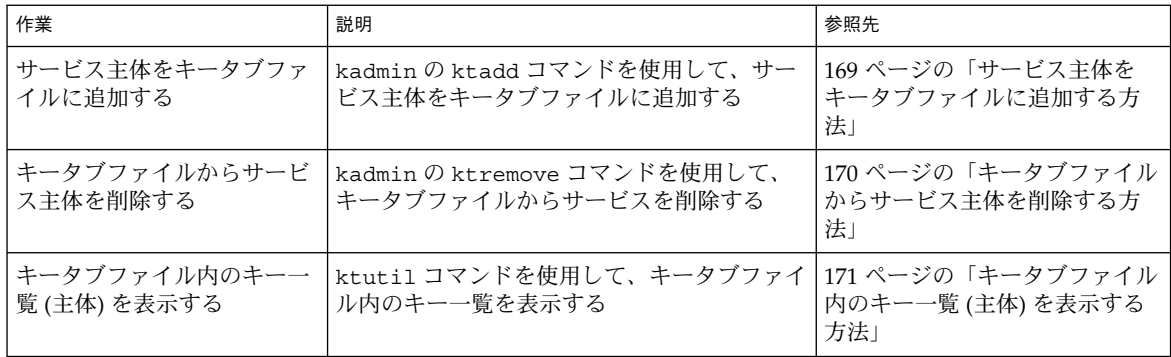

**168** Solaris のシステム管理 (セキュリティサービス) • 2002 年 5 月

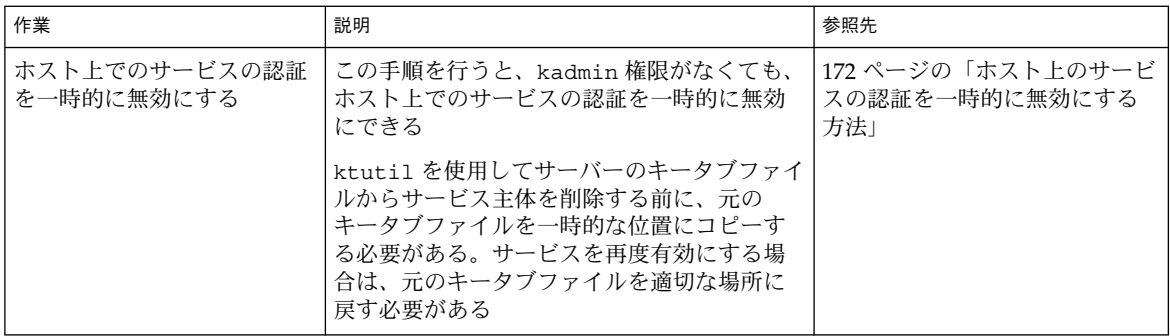

# ▼ サービス主体をキータブファイルに追加する方法

- **1.** 主体がすでに **Kerberos** データベースに登録されていることを確認します。 詳細は、144 ページの「主体の一覧を表示する方法」 を参照してください。
- **2.** キータブファイルに主体を追加するホスト上でスーパーユーザーになります。
- **3.** kadmin コマンドを起動します。
	- # **/usr/sbin/kadmin**
- **4.** ktadd コマンドを使用して、キータブファイルに主体を追加します。

kadmin: **ktadd** [**-k** *keytab*] [**-q**] [*principal* | **-glob** *principal-exp*]

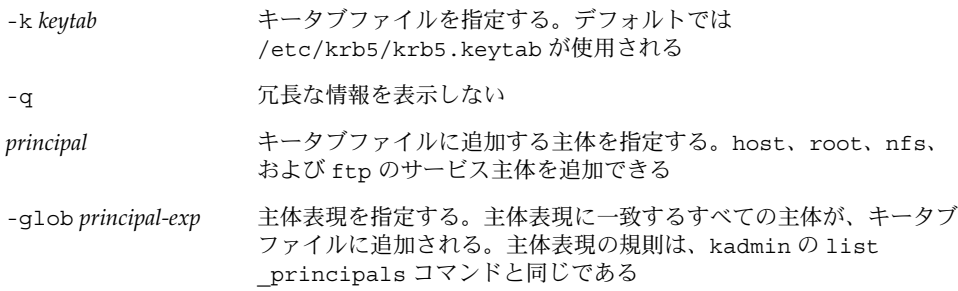

**5.** kadmin コマンドを終了します。

kadmin: **quit**

### 例–サービス主体をキータブファイルに追加する

次の例では、kadmin/admin および kadmin/changepw 主体をマスター KDC の キータブファイルに追加します。この例のキータブファイルは、kdc.conf ファイル で指定されている必要があります。

#### kdc1 # **/usr/sbin/kadmin.local** kadmin.local: **ktadd -k /etc/krb5/kadm5.keytab kadmin/admin kadmin/changepw** Entry for principal kadmin/admin@EXAMPLE.COM with kvno 3, encryption type DES-CBC-CRC added to keytab WRFILE:/etc/krb5/kadm5.keytab. Entry for principal kadmin/changepw@EXAMPLE.COM with kvno 3, encryption type DES-CBC-CRC added to keytab WRFILE:/etc/krb5/kadm5.keytab. kadmin.local: **quit**

次の例では、denver の host 主体を denver のキータブファイルに追加し、KDC が denver のネットワークサービスを認証できるようにします。

```
denver # /usr/sbin/kadmin
kadmin: ktadd host/denver@example.com@EXAMPLE.COM
kadmin: Entry for principal host/denver@example.com@EXAMPLE.COM with kvno 2,
 encryption type DES-CBC-CRC added to keytab WRFILE:/etc/krb5/krb5.keytab.
kadmin: quit
```
## ▼ キータブファイルからサービス主体を削除する方 法

- **1.** キータブファイルから削除するサービス主体が登録されているホスト上でスーパー ユーザーになります。
- **2.** kadmin コマンドを起動します。
	- # **/usr/sbin/kadmin**
- **3. (**省略可能**)** キータブファイル内の現在の主体 **(**鍵**)** の一覧を表示するには、ktutil コ マンドを使用します。 詳細は、171 ページの「キータブファイル内のキー一覧 (主体) を表示する方法」 を参 照してください。
- **4.** ktremove コマンドを使用して、キータブファイルから主体を削除します。

kadmin: **ktremove** [**-k** *keytab*] [**-q**] *principal* [*kvno* | **all** | **old** ]

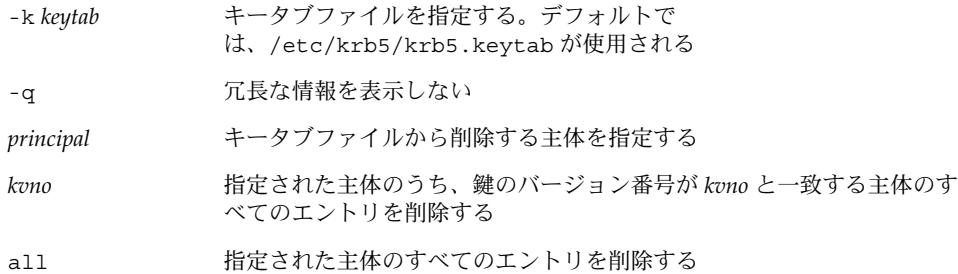

- old 指定した主体のすべてのエントリを削除する。ただし、鍵のバージョン 番号が最上位の主体は削除しない
- **5.** kadmin コマンドを終了します。

kadmin: **quit**

### 例 — キータブファイルからサービス主体を削除する

次の例では、denver の host 主体を denver のキータブファイルから削除します。

```
denver # /usr/sbin/kadmin
kadmin: ktremove host/denver.example.com@EXAMPLE.COM
kadmin: Entry for principal host/denver.example.com@EXAMPLE.COM with kvno 3
 removed from keytab WRFILE:/etc/krb5/krb5.keytab.
kadmin: quit
```
# ▼ キータブファイル内のキー一覧 (主体) を表示する 方法

**1.** キータブファイルが存在するホスト上でスーパーユーザーになります。

注 **–** ほかのユーザーが所有するキータブファイルを作成することもできますが、キー タブファイルのデフォルトの位置には root 所有権が必要です。

**2.** ktutil コマンドを起動します。

# **/usr/bin/ktutil**

**3.** read\_kt コマンドを使用して、キータブファイルをキー一覧バッファーに読み込みま す。

ktutil: **read\_kt** *keytab*

**4.** list コマンドを使用して、キー一覧バッファーを表示します。

ktutil: **list** 現在のキー一覧バッファーが表示されます。

**5.** ktutil コマンドを終了します。

ktutil: **quit**

# 例 — キータブファイル内のキー一覧 (主体) を表示する

次の例では、denver ホストの /etc/krb5/krb5.keytab ファイル内のキー一覧を 表示します。

```
denver # /usr/bin/ktutil
   ktutil: read_kt /etc/krb5/krb5.keytab
   ktutil: list
slot KVNO Principal
---- ---- ---------------------------------------
  1 5 host/denver@EXAMPLE.COM
   ktutil: quit
```
## ▼ ホスト上のサービスの認証を一時的に無効にする 方法

ネットワークアプリケーションサーバー上の rlogin や ftp など、サービスの認証メ カニズムを一時的に無効にしなければならない場合があります。たとえば、保守作業 中は、ユーザーがシステムにログインできないようにする必要があります。ktutil コマンドを使用してサーバーのキータブファイルからサービス主体を削除することに より、サービスの認証を一時的に無効にすることができます。このとき、kadmin 権 限は必要ありません。認証を再度有効にするには、保存した元のキータブファイルを 元の位置にコピーするだけです。

注 **–** デフォルトでは、ほとんどのサービスが認証を要求するように設定されていま す。そのように設定されていないときは、サービスの認証を無効にした場合でもサー ビスは動作します。

**1.** キータブファイルが存在するホスト上でスーパーユーザーになります。

注 **–** ほかのユーザーが所有するキータブファイルを作成することもできますが、キー タブファイルのデフォルトの位置には root 所有権が必要です。

- **2.** 現在のキータブファイルを一時ファイルに保存します。
- **3.** ktutil コマンドを起動します。

# **/usr/bin/ktutil**

**4.** read\_kt コマンドを使用して、キータブファイルをキー一覧バッファーに読み込み ます。

ktutil: **read\_kt** *keytab*

- **5.** list コマンドを使用して、キー一覧バッファーを表示します。
- **172** Solaris のシステム管理 (セキュリティサービス) 2002 年 5 月

```
ktutil: list
```
現在のキー一覧バッファーが表示されます。無効にするサービスのスロット番号を記 録します。

**6.** ホストのサービスを一時的に無効にするには、delete\_entry コマンドを使用して、 キー一覧バッファーから目的のサービス主体を削除します。

ktutil: **delete\_entry** *slot-number* この例では、*slot-number* に、削除するサービス主体のスロット番号を指定します。ス ロット番号は、list コマンドで表示できます。

**7.** write\_kt コマンドを使用して、キー一覧バッファーをキータブファイルに書き込み ます。

ktutil: **write\_kt** *keytab*

**8.** ktutil コマンドを終了します。

ktutil: **quit**

**9.** サービスを再度有効にする場合は、一時的な **(**元の**)** キータブファイルを元の場所にコ ピーします。

### 例 — ホスト上のサービスを一時的に無効にする

次の例では、denver ホスト上の host サービスを一時的に無効にします。denver 上のホストサービスを再度有効にするには、krb5.keytab.temp ファイルを /etc/krb5/krb5.keytab ファイルにコピーします。

```
denver # cp /etc/krb5/krb5.keytab /etc/krb5/krb5.keytab.temp
denver # /usr/bin/ktutil
   ktutil:read_kt /etc/krb5/krb5.keytab
   ktutil:list
slot KVNO Principal
---- ---- ---------------------------------------
  1 8 root/denver@EXAMPLE.COM
  2 5 host/denver@EXAMPLE.COM
   ktutil:delete_entry 2
   ktutil:list
slot KVNO Principal
      ---- ---- --------------------------------------
  1 8 root/denver@EXAMPLE.COM
   ktutil:write_kt /etc/krb5/krb5.keytab
   ktutil: quit
```
Solaris のシステム管理 (セキュリティサービス) • 2002 年 5 月

# 第 **11** 章

# SEAM の使用 (手順)

この章は、SEAM がインストールされているシステムのユーザーを対象としていま す。この節では、チケットの取得、表示、および破棄について説明します。ま た、Kerberos パスワードの選択または変更についても説明します。

この章で説明する情報は次のとおりです。

- 175 ページの「チケットの管理」
- 178 ページの「パスワード管理」

SEAM の概要については、第 6 章を参照してください。

# チケットの管理

この節では、チケットの取得、表示、および破棄を行う方法を説明します。チケット の概要については、72 ページの「SEAM の動作」を参照してください。

## チケットを意識する必要があるか

SEAM 1.0 または SEAM 1.0.1 がインストールされている場合、Kerberos は login コ マンドに組み込まれており、チケットの取得はログイン時に自動的に行われます。

また、ほとんどの Kerberos コマンドは、終了時にチケットを自動的に破棄します。た だし、念のために、コマンドが終了したときに Kerberos チケットを明示的に破棄した い場合は、kdestroy を使用します。kdestroy の詳細は、178 ページの「チケット を破棄する方法」 を参照してください。

チケットの有効期限については、190 ページの「チケットの有効期限」を参照してく ださい。

## ▼ チケットを作成する方法

通常は、ログインするとチケットが自動的に作成されるため、チケットを取得するた めに特別な作業をする必要はありません。ただし、チケットが期限切れになった場合 は、チケットを作成する必要があります。

チケットを作成するには、kinit コマンドを使用します。

% **/usr/bin/kinit**

kinit からはパスワードの入力を求めるプロンプトが表示されます。kinit コマン ドの詳細な構文については、kinit(1) のマニュアルページを参照してください。

### 例 — チケットを作成する

この例では、ユーザー jennifer が自分のシステムにチケットを作成します。

% **kinit** Password for jennifer@ENG.EXAMPLE.COM: *<*パスワードを入力する*>*

次の例では、ユーザー david が -l オプションを使用して 3 時間有効なチケットを作 成します。

% **kinit -l 3h david@EXAMPLE.ORG** Password for david@EXAMPLE.ORG: *<*パスワードを入力する*>*

次の例では、ユーザー david は、 -f を使用して転送可能チケットを作成します。た とえば、この転送可能チケットを使用して、2 つ目のシステムにログインできます。

% **kinit -f david@EXAMPLE.ORG** Password for david@EXAMPLE.ORG: *<*パスワードを入力する*>*

転送可能チケットをどのように使用するかについては、188 ページの「チケットの種 類」を参照してください。

## ▼ チケットを表示する方法

すべてのチケットが同じ属性を持つわけではありません。チケットの属性には、「転 送可能 (Forwardable)」、「遅延 (Postdated)」などがあります。また、1 つのチケッ トに「転送可能」と「遅延」の両方が指定されていることもあります。現在のチケッ トが何で、どのような属性を持つかを知るには、klist コマンドで -f オプションを 使用します。

% **/usr/bin/klist -f**

次の記号はチケットに関連付けられる属性です。klist によって表示されます。

**176** Solaris のシステム管理 (セキュリティサービス) • 2002 年 5 月

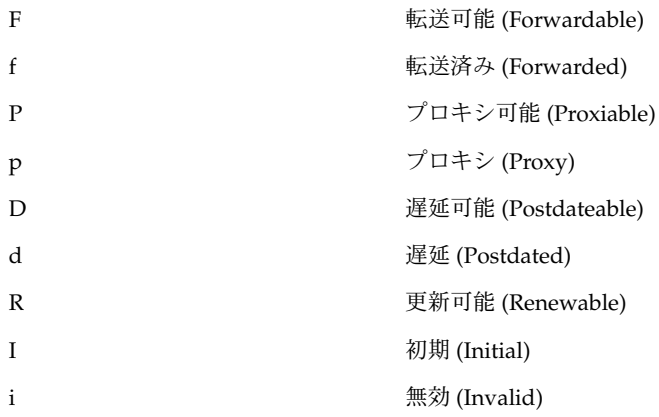

チケットに指定できる属性については、188 ページの「チケットの種類」を参照して ください。

## 例 — チケットを表示する

次の例は、ユーザー jennifer の初期チケットが転送可能 (F) と遅延 (d) のプロパ ティを持っていて、まだ検証されていないこと (i) を示します。

#### % **/usr/bin/klist -f**

Ticket cache: /tmp/krb5cc\_74287 Default principal: jenniferm@ENG.EXAMPLE.COM

Valid starting  $\qquad \qquad$  Expires Service principal 09 Mar 99 15:09:51 09 Mar 99 21:09:51 nfs/EXAMPLE.SUN.COM@EXAMPLE.SUN.COM renew until 10 Mar 99 15:12:51, Flags: Fdi

次の例は、ユーザー david が別のホストから自分のホストに転送済み (f) チケットを 2 つ持っていることを示します。これらのチケットは転送可能 (F) です。

% **klist -f** Ticket cache: /tmp/krb5cc\_74287

Default principal: david@EXAMPLE.SUN.COM

Valid starting The Expires Service principal 07 Mar 99 06:09:51 09 Mar 99 23:33:51 host/EXAMPLE.COM@EXAMPLE.COM renew until 10 Mar 99 17:09:51, Flags: fF Valid starting  $E$  Expires Service principal

08 Mar 99 08:09:51 09 Mar 99 12:54:51 nfs/EXAMPLE.COM@EXAMPLE.COM renew until 10 Mar 99 15:22:51, Flags: fF

第 11 章 • SEAM の使用 (手順) **177**

## ▼ チケットを破棄する方法

チケットは通常、チケットを作成したコマンドが終了すると自動的に破棄されます。 ただし、念のために、コマンドが終了したときに Kerberos チケットを明示的に破棄し たい場合があります。チケットは盗まれることもあります。盗まれたチケットが復号 化されると、期限切れになるまで使用される可能性があります。

チケットを破棄するには、kdestroy コマンドを使用します。

% **/usr/bin/kdestroy**

kdestroy はそのユーザーのすべてのチケットを破棄します。このコマンドを使用し て、特定のチケットを選択して破棄することはできません。

システムを離れるときに侵入者が権限を使用する危険がある場合は、kdestroy を使 用してチケットを破棄するか、スクリーンセーバーを使って画面をロックする必要が あります。

注 **–** チケットを確実に破棄する 1 つの方法は、ホームディレクトリの .logout ファ イルに kdestroy コマンドを追加することです。

通常はデフォルトで PAM モジュールが構成されているため、チケットはログアウト 時に自動的に破棄されます。よって、.login ファイルに kdestroy への呼び出しを 追加する必要はありません。ただし、PAM モジュールが構成されていない場合や、構 成されているかどうかわからない場合は、システムを終了するときにチケットを確実 に破棄するために、kdestroy を .login ファイルに追加します。

## パスワード管理

SEAM をインストールすると、2 つのパスワードを持つことになります。通常の Solaris パスワードと Kerberos パスワードです。これらのパスワードは同じでも、異 なっていてもかまいません。

通常、Kerberos 以外のコマンド (login など) は、PAM を使用して Kerberos と UNIX の両方で認証するように設定できます。2 つのパスワードが異なっている場合 は、ログインで適切な認証を得るために両方のパスワードを入力する必要がありま す。2 つのパスワードが同じ場合は、UNIX 用に入力した最初のパスワードが Kerberos で使用されます。

ただし、UNIX と Kerberos に同じパスワードを使用すると、セキュリティを損うおそ れがあります。つまり、他人が Kerberos パスワードを入手した場合、UNIX パスワー ドも安全ではありません。しかし、UNIX と Kerberos に同じパスワードを使用したと しても、Kerberos 環境ではパスワードがネットワークを超えて送信されることはない ため、Kerberos 認証のないサイトに比べて安全です。通常、どの方法を選ぶかは、サ イトごとの方針に従います。

Kerberos では、Kerberos パスワードだけを使用して、ユーザーの識別を検証しま す。Kerberos では、パスワードの所有者以外のユーザーに Kerberos パスワードを知 られた場合、 セキュリティが保証されなくなります。そのユーザーが所有者になるこ とができるためです。そのユーザーは、パスワードの所有者として電子メールを送信 したり、所有者のファイルの読み込み、編集、または削除を行ったり、所有者として 別のホストにログインしたりできます。この場合、正しいユーザーを識別することは 不可能です。したがって、適切なパスワードを選択し、その秘密を保持することは極 めて重要です。パスワードは、システム管理者を含め誰にも教えてはいけません。ま た、パスワードは頻繁に変更してください。他人に知られた可能性のある場合は特に 変更が必要です。

### パスワード選択のヒント

パスワードには、キーボードから入力できるほとんどの文字を使用できます。ただ し、Ctrl キーと Return キーは使用できません。良いパスワードとは、覚えやす く、しかも他人が簡単に推定できないパスワードです。悪いパスワードの例を次に示 します。

- 辞書に出てくる言葉
- よく見られるありふれた名前
- 有名な人やキャラクタの名前
- ユーザーの氏名またはユーザー名(たとえば、名前を逆に綴る、2 度繰り返す)
- 配偶者の名前、子供の名前、ペットの名前
- 自分の誕生日や親戚の誕生日
- 社会保険番号、運転免許書番号、パスポート番号、またはこれに類した身分証明書 番号
- このマニュアルやほかのマニュアルに出てくるサンプルパスワード

良いパスワードとは 8 文字以上の長さで、大文字、小文字、数字、句読記号などが混 在しているものです。次に例を示します。

- 「I2LMHinSF」などの短縮形。(「I too left my heart in San Francisco」と覚える)
- 「WumpaBun」、「WangDangdoodle!」など、発音しやすい意味のない語句
- 「6o'cluck」、「RrriotGrrrlsRrrule!」など、わざとスペルを間違えた語句

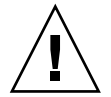

注意 **–** これらの例は使用しないでください。マニュアルの例に使用されているパス ワードは侵入者が最初に試みるパスワードです。

第 11 章 • SEAM の使用 (手順) **179**

## パスワードの変更方法

Kerberos パスワードは次の 2 つの方法で変更できます。

■ 通常の UNIX の passwd コマンド。SEAM がインストールされていると、Solaris の passwd コマンドでも新しい Kerberos パスワードを求めるプロンプトが自動的 に表示されます。

kpasswd の代わりに passwd を使用する利点は、UNIX と Kerbeors 両方のパス ワードを同時に設定できることです。ただし、一般的には passwd コマンドで両 方のパスワードを同時に変更する必要はありません。UNIX パスワードだけを変更 して Kerberos パスワードは変更しなかったり、その逆であっても構いません。

注 **–** passwd コマンドの動作は、PAM モジュールの構成方法によって異なりま す。構成によっては、両方のパスワードを変更しなければならない場合がありま す。あるサイトでは UNIX パスワードの変更が必須であり、別のサイトでは Kerberos パスワードの変更が必須であるという場合があります。

■ kpasswd パスワードコマンド。kpasswd コマンドは、passwd コマンドと似てい ます。ただし、kpasswd コマンドでは、Kerberos パスワード以外は変更できませ ん。UNIX パスワードを変更する場合は、passwd コマンドを使用する必要があり ます。

もう 1 つの違いは、kpasswd コマンドでは、有効な UNIX ユーザーではない Kerberos 主体のパスワードを変更できる点です。たとえば、david/admin は Kerberos 主体ですが、実際の UNIX ユーザーではありません。したがって、この 場合は、passwd コマンドの代わりに kpasswd コマンドを使用する必要がありま す。

パスワードを変更しても、変更がシステム全体に伝播されるまでには、ある程度の時 間が必要です (特に大規模なネットワークでは)。システムの設定方法によりますが、 この時間は数分から 1 時間以上になることがあります。パスワードを変更したあとす ぐに新しい Kerberos チケットを取得する場合は、新しいパスワードをまず試してくだ さい。新しいパスワードが有効でない場合は、以前のパスワードを使用して再度試し てください。

Kerberos V5 では、システム管理者が有効なパスワードの基準をユーザーごとに設定 できます。この基準は、ユーザーごとのポリシーに定義できます。デフォルトのポリ シーを使用することもできます。ポリシーの詳細は、155 ページの「ポリシーの管 理」 を参照してください。

たとえば、ユーザー jennifer の jenpol ポリシーでは、パスワードは 8 文字以上 で、2 種類以上の文字が混在すると定義されているとします。その場合、パスワード として「sloth」を入力すると、kpasswd によって拒否されます。

% **kpasswd** kpasswd: Changing password for jennifer@ENG.EXAMPLE.COM. Old password: <jennifer が既存のパスワードを入力する>
```
kpasswd: jennifer@ENG.EXAMPLE.COM's password is controlled by
the policy jenpol
which requires a minimum of 8 characters from at least 2 classes
(the five classes are lowercase, uppercase, numbers, punctuation,
and all other characters).
New password: <jennifer が「sloth」と入力する>
New password (again): <jennifer が再び「sloth」と入力する
kpasswd: New password is too short.
Please choose a password which is at least 4 characters long.
```
次に、iennifer はパスワードとして「slothrop49」を入力します。 「slothrop49」は長さが 8 文字以上で、2 種類の文字 (数字と小文字) が混在してい るため基準に合っています。

#### % **kpasswd**

kpasswd: Changing password for jennifer@ENG.EXAMPLE.COM. Old password: <jennifer が既存のパスワードを入力する> kpasswd: jennifer@ENG.EXAMPLE.COM's password is controlled by the policy jenpol which requires a minimum of 8 characters from at least 2 classes (the five classes are lowercase, uppercase, numbers, punctuation, and all other characters). New password: <jennifer が「slothrop49」と入力する> New password (again): <jennifer が「slothrop49」と再度入力する>

Kerberos password changed.

#### 例 — パスワードを変更する

次の例では、ユーザー david が passwd を使用して、UNIX および Kerberos のパス ワードを変更します。

#### % **passwd**

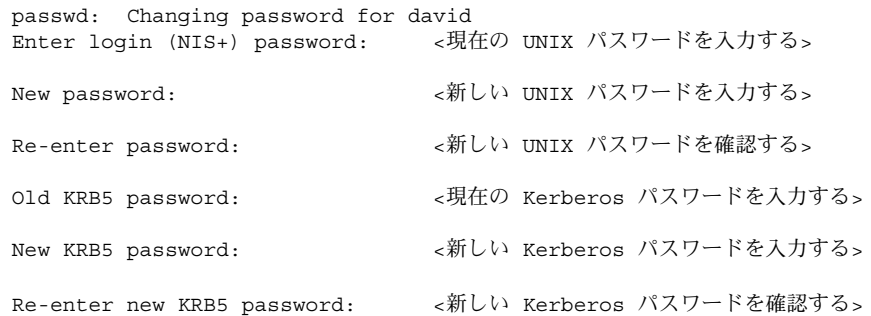

この例では、passwd により、UNIX パスワードと Kerberos パスワードが要求されま す。ただし、PAM モジュールで *try\_first\_pass* が設定されていると、Kerberos パス ワードは自動的に UNIX パスワードと同じ内容に設定されます。これはデフォルトの 設定です。この場合、ユーザー david は kpasswd を使用して、次の例で示すように Kerberos パスワードを変更する必要があります。

第 11 章 • SEAM の使用 (手順) **181**

次の例では、ユーザー david が kpasswd を使用して、Kerberos パスワードだけを変 更します。

#### % **kpasswd**

kpasswd: Changing password for david@ENG.EXAMPLE.COM. Old password: <現在の Kerberos パスワードを入力する>

New password: < 新しい Kerberos パスワードを入力する>

New password (again): <新しい Kerberos パスワードを確認する>

Kerberos password changed.

次の例では、ユーザー david が、Kerberos 主体 david/admin (有効な UNIX ユー ザーではない) のパスワードを変更します。kpasswd を使用する必要があります。

#### % **kpasswd david/admin**

kpasswd: Changing password for david/admin. Old password: <現在の Kerberos パスワードを入力する> New password: < 新しい Kerberos パスワードを入力する> New password (again): <新しい Kerberos パスワードを再度入力する>

Kerberos password changed.

# 第 **12** 章

# SEAM (参照)

この章では、SEAM 製品に組み込まれている多数のファイル、コマンド、およびデー モンについて一覧表示します。また、Kerberos 認証システムの機能についても詳細に 説明します。

この章の内容は次のとおりです。

- 183 ページの「SEAM ファイル」
- 185 ページの「SEAM コマンド」
- 186 ページの「SEAM デーモン」
- 186 ページの「SEAM の用語」
- 192 ページの「認証システムの動作方法」
- 192 ページの「SEAM によるサービスへのアクセス」
- 195 ページの「gsscred テーブルの使用」

# SEAM ファイル

表 **12–1** SEAM ファイル

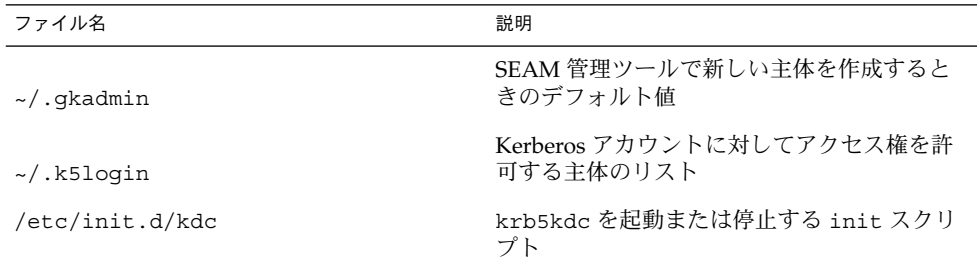

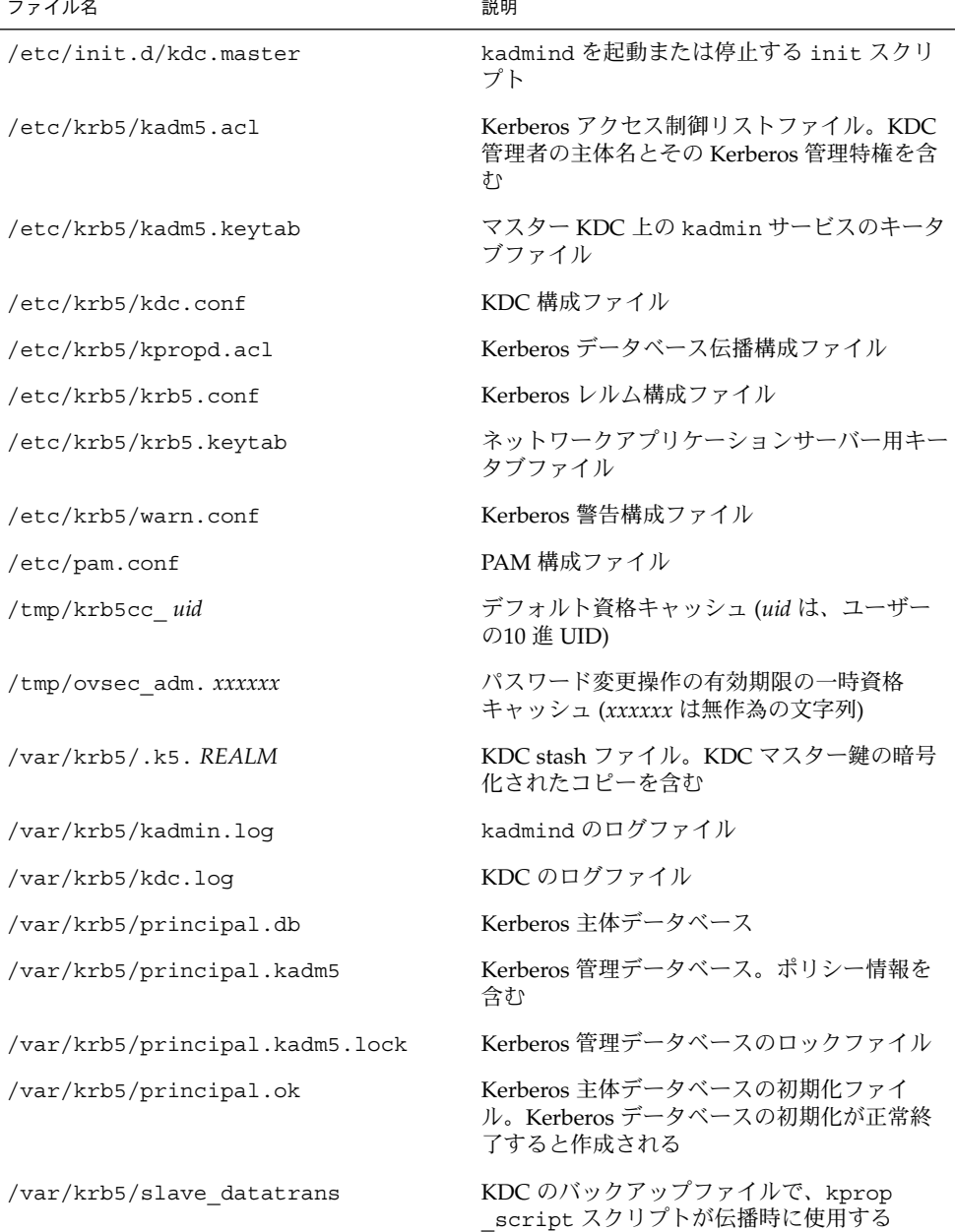

### PAM 構成ファイル

デフォルトの PAM 構成ファイルは、認証サービス、アカウント管理、セッション管 理、およびパスワード管理モジュールのエントリで構成されます。

認証モジュールの場合は、SEAM 1.0 または SEAM 1.0.1 がインストールされていると きに、 rlogin、login、および dtlogin の新しいエントリが作成されます。これ らのエントリの例を、以下に示します。これらのサービスはすべて PAM ライブラリ /usr/lib/security/pam\_krb5.so.1 を使用して Kerberos 認証を行います。

これらのエントリでは try\_first\_pass オプションが使用されています。この場 合、ユーザーの最初のパスワードを使用して認証が行われます。最初のパスワードを 使用すると、複数のメカニズムが記述されていても、ユーザーは別のパスワードを入 力する必要がありません。

# **cat /etc/pam.conf**

. .

rlogin auth optional /usr/lib/security/pam\_krb5.so.1 try\_first\_pass login auth optional /usr/lib/security/pam\_krb5.so.1 try\_first\_pass dtlogin auth optional /usr/lib/security/pam\_krb5.so.1 try\_first\_pass other auth optional /usr/lib/security/pam\_krb5.so.1 try\_first\_pass

アカウント管理モジュールの場合、Kerberos ライブラリを使用する dtlogin の新し いエントリが次のように作成されます。other エントリはデフォルトの規則を提供す るために 1 つ含まれています。現時点では、other エントリによって何の動作も行わ れません。

dtlogin account optional /usr/lib/security/pam\_krb5.so.1 other account optional /usr/lib/security/pam\_krb5.so.1

次に /etc/pam.conf ファイルの最後の 2 つのエントリを示します。セッション管理 の other エントリではユーザー資格を破棄します。パスワード管理の新しい other エントリでは Kerberos ライブラリを選択します。

other session optional /usr/lib/security/pam\_krb5.so.1 other password optional /usr/lib/security/pam\_krb5.so.1 try\_first\_pass

# SEAM コマンド

この節では、SEAM 製品に含まれているコマンドの一部を示します。

第 12 章 • SEAM (参照) **185**

#### 表 **12–2** SEAM コマンド

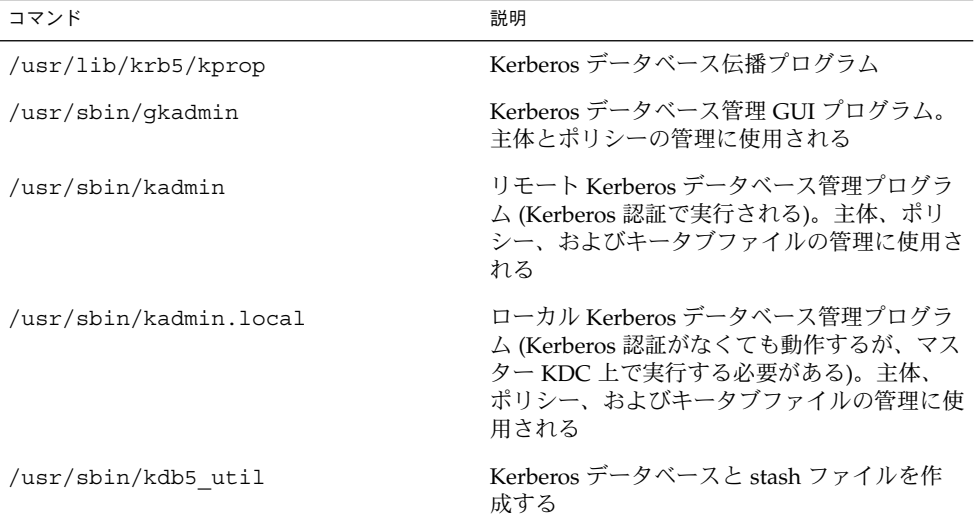

# SEAM デーモン

次の表は、SEAM 製品で使用されるデーモンの一覧です。

表 **12–3** SEAM デーモン

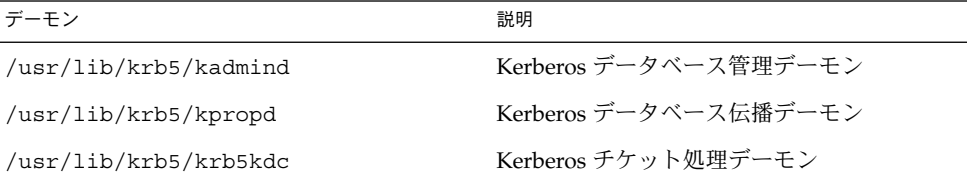

# SEAM の用語

この節では、用語とその定義について説明します。これらの用語は、SEAM のマニュ アル全体で使用されます。SEAM の概念を理解するには、これらの用語を理解する必 要があります。

**186** Solaris のシステム管理 (セキュリティサービス) • 2002 年 5 月

## Kerberos 固有の用語

KDC を管理するには、この節で説明する用語を理解する必要があります。

「鍵配布センター (Key Distribution Center、KDC)」は、資格の発行を担当する SEAM の構成要素です。資格は、KDC データベースに格納されている情報に基づい て作成されます。各レルムには 2 つ以上の KDC サーバー (マスターと 1 つ以上のス レーブ) が必要です。すべての KDC が資格を生成できますが、KDC データベースを 変更できるのはマスター KDC だけです。

KDC のマスター鍵を暗号化したコピーは「stash ファイル」に含まれます。サーバー がリブートされると、この鍵を使用して KDC が自動的に認証されて、kadmind と krb5kdc コマンドが起動されます。このファイルにはマスター鍵が入っているため、 このファイルやバックアップは安全な場所に保管する必要があります。暗号が破られ ると、この鍵を使用して KDC データベースのアクセスや変更が可能になります。

#### 認証固有の用語

認証処理を理解するには、この節で説明する用語を理解する必要があります。プログ ラマやシステム管理者はこれらの用語に精通している必要があります。

「クライアント」は、ユーザーのワークステーションで動作するソフトウェアです。 クライアントで動作する SEAM ソフトウェアは、処理中に多数の要求を作成します。 このため、SEAM ソフトウェアとユーザーの動作を区別することが重要です。

「サーバー」と「サービス」はよく同じ意味で使われます。明確に定義すると、 「サーバー」は、SEAM ソフトウェアが動作する物理システムです。「サービス」 は、サーバー上でサポートされる特定の機能 (nfs など) です。サーバーがサービスの 一部として記述されることがよくありますが、これはこれらの用語の定義をあいまい にします。このマニュアルでは、サーバーという用語は、物理システムを指し、サー ビスという用語は、ソフトウェアを指します。

SEAM 製品には 3 種類の鍵があります。1 つは「非公開鍵」です。この鍵は各ユー ザー (主体) に与えられ、主体のユーザーと KDC だけに知られています。ユーザー主 体に対しては、鍵はユーザーのパスワードに基づいています。サーバーとサービスに 対する鍵は「サービス鍵」と呼ばれます。サービス鍵は非公開鍵と同じ目的で使われ ますが、これはサーバーとサービスによって使用されます。3 つ目の鍵は「セッショ ン鍵」です。セッション鍵は、認証サービスまたはチケット認可サービスによって生 成されます。セッション鍵は、クライアントとサービス間のトランザクションのセ キュリティを保護するために生成されます。

「チケット」は、ユーザーの識別情報をサーバーやサービスに安全に渡すために使用 される情報パケットです。チケットは、単一クライアントと特定サーバー上の特定 サービスだけに有効です。チケットには、サービスの主体名、ユーザーの主体名、 ユーザーのホストの IP アドレス、タイムスタンプ、チケットの有効期限を定義する値 などが含まれます。チケットは、クライアントとサービスによって使用されるランダ ムセッション鍵を使用して作成されます。チケットは、作成されてから有効期限まで 再使用できます。

第 12 章 • SEAM (参照) **187**

「資格」は、対応するセッション鍵とチケットを含む情報パケットです。一般に資格 は、資格を暗号化するソフトウェアにより、非公開鍵かサービス鍵を使用して暗号化 されます。

「オーセンティケータ (authenticator)」はさらに別の種類の情報です。これをチケッ トとともに使用すると、ユーザー主体の認証に使用できます。オーセンティケータに は、ユーザーの主体名、ユーザーのホストの IP アドレス、タイムスタンプが含まれま す。チケットとは異なり、オーセンティケータは一度しか使用できません。通常、 サービスへのアクセスが要求されたときに使用されます。オーセンティケータは、そ のクライアントとそのサーバーのセッション鍵を使用して暗号化されます。

#### チケットの種類

チケットには、チケットがどのように使用されるかを決めるプロパティがあります。 これらのプロパティは、チケットの作成時にチケットに割り当てられます。ただし、 チケットのプロパティはあとから変更できます。たとえば、チケットのプロパティを 「転送可能」から「転送済み」に変更できます。チケットのプロパティを表示するに は、klist コマンドを使用します (176 ページの「チケットを表示する方法」 を参 照)。

チケットは、次の 1 つまたは複数のプロパティで表されます。

- 転送可能 / 転送済み すっ 転送可能チケットはホストからホストに転送されます。 これによって、クライアントは再び認証を受ける必要が ありません。たとえば、ユーザー david がユーザー jennifer のマシンで転送可能チケットを取得した場 合、david は自分のマシンにログインするときに新しい チケットを取得する必要はありません (再び認証を受け ることもありません)。転送可能チケットの例について は、176 ページの「例 — チケットを作成する」 を参照 してください。
- 初期 初期チケットは、チケット認可チケットを使わずに直接 発行されるチケットです。パスワードを変更するアプリ ケーションなどの一部のサービスでは、クライアントが 非公開鍵を知っていることを確認するために、「初期」 と指定されたチケットを要求することができます。初期 チケットは、チケット認可チケットを使用せずに、クラ イアントが最近認証されたことを証明します。チケット 認可チケットの場合は、認証されてから時間が経ってい る可能性があります。
- 無効 キリング かいこう 無効チケットは、まだ使用可能になっていない遅延チ ケットです。無効チケットは、有効になるまでアプリ ケーションサーバーから拒否されます。これを有効にす るには、開始時期が過ぎたあと、TGS 要求で VALIDATE フラグをオンにしてクライアントがこのチケットを KDC に提示する必要があります。
- 遅延可能 / 遅延 の 春延チケットは、作成されても指定された時期まで有効 にならないチケットです。たとえばこのようなチケット は、夜遅く実行するバッチジョブに使用するのに便利で す。チケットが盗まれてもバッチジョブが実行されるま で使用できないためです。遅延チケットは無効チケット として発行され、開始時期がきてクライアントが KDC から検証を受けるまでは、無効チケットのままです。遅 延チケットは通常、チケット認可チケットの有効期限ま で有効です。ただし、チケットに「更新可能」が指定さ れている場合、その有効期限は通常、チケット認可チ ケットの有効期限に設定されます。
- プロキシ可能 / プロキシ 場合によっては、サービスがそれ自身のために操作でき ることが主体にとって必要な場合があります。たとえ ば、主体がサービスを要求して、サーバーとクライアン ト以外のホストで印刷ジョブを実行するとします。サー ビスにはクライアントの ID を使用する権限が必要にな りますが、その権限はこの操作だけに制限する必要があ ります。その場合、サービスは、クライアントの「プロ キシ」として動作するといいます。チケットを作成する ときには、プロキシの主体名を指定する必要がありま す。

「プロキシ可能」チケットは「転送可能」チケットに似 ていますが、プロキシ可能チケットが 1 つのサービスに 対してだけ有効であることに対し、転送可能チケットは サービスに対しクライアントの識別情報の完全な使用を 許可します。したがって、転送可能チケットは一種の スーパープロキシと考えられます。

更新可能 チケットに非常に長い有効期限を与えるとセキュリティ を損なうおそれがあるため、チケットを「更新可能」に することができます。更新可能チケットには 2 つの有効 期限があります。1 つはチケットの現在のインスタンス の有効期限で、もう 1 つは任意のチケットの最長有効期 限です。クライアントがチケットの使用を継続したいと きは、最初の有効期限が切れる前にチケットの有効期限 を更新します。たとえば、すべてのチケットの最長有効 期限が 10 時間のときに、あるチケットが 1 時間だけ有 効だとします。このチケットを保持するクライアントが 1 時間を超えて使用したい場合は、その時間内にチケッ トの有効期限を更新する必要があります。チケットが最 長有効期限 (10 時間) に達すると、チケットの有効期限が 自動的に切れ、それ以上更新できなくなります。

チケットを表示してその属性を見る方法については、176 ページの「チケットを表示 する方法」を参照してください。

第 12 章 • SEAM (参照) **189**

#### チケットの有効期限

主体がチケットを取得すると、チケット認可チケットであっても、チケットの有効期 限は次の中で最も小さい値に設定されます。

- kinit を使用してチケットを取得する場合、kinit の -1 オプションに指定した 有効期限値
- kdc.conf ファイルで指定される最長有効期限値(max\_life)
- チケットを提供するサービス主体に対し Kerberos データベースに指定されている 最長有効期限値。 kinit の場合、サービス主体は krbtgt/*realm*
- チケットを要求するユーザー主体に対し Kerberos データベースに指定されている 最長有効期限値

図 12–1 は、TGT の有効期限の決定方法と 4 つの有効期限値の指定元を示していま す。この図は TGT の有効期限がどのようにして決まるかを示しますが、基本的には、 どの主体がチケットを取得する場合でも同じです。違いは、kinit で有効期限値を指 定しないことと、krbtgt/*realm* 主体の代わりに、チケットを提供するサービス主体 が最長有効期限値を提供することです。

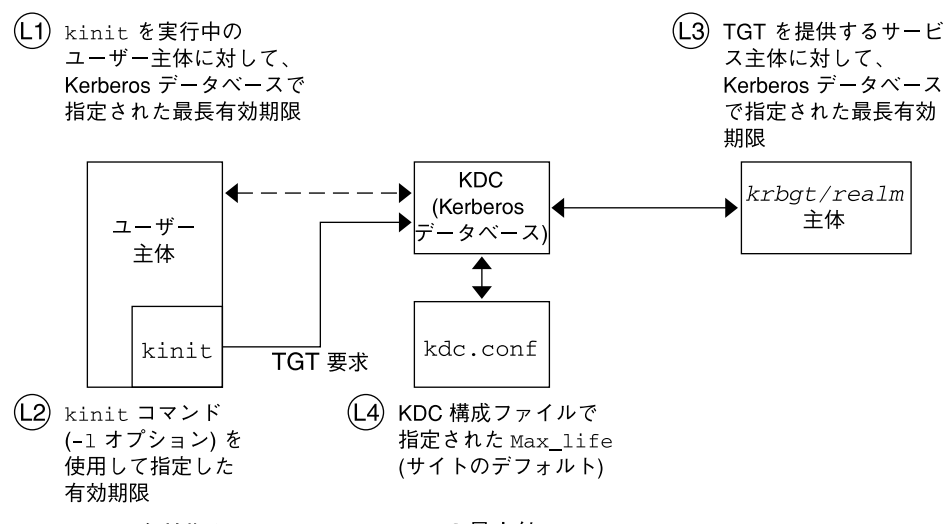

チケットの有効期限 = L1、L2、L3、L4 の最小値

図 **12–1** TGT の有効期限の決定方法

「更新可能」チケットの有効期限も次の 4 つの最小値で決まります。ただし、この場 合は更新可能有効期限が使用されます。

- kinit を使用してチケットを取得または更新する場合、kinit の -r オプション に指定した更新可能有効期限値
- kdc.conf ファイルに指定された更新可能最長有効期限値 (max\_renewable \_life)
- チケットを提供するサービス主体に対し Kerberos データベースに指定されている 更新可能最長有効期限値。 kinit の場合、サービス主体は krbtgt/*realm*
- チケットを要求するユーザー主体に対し Kerberos データベースに指定されている 更新可能最長有効期限値

### 主体名

チケットは主体名で識別され、主体名はユーザーやサービスを識別します。次の表に 主体名の例を示します。

表 **12–4** 主体名の例

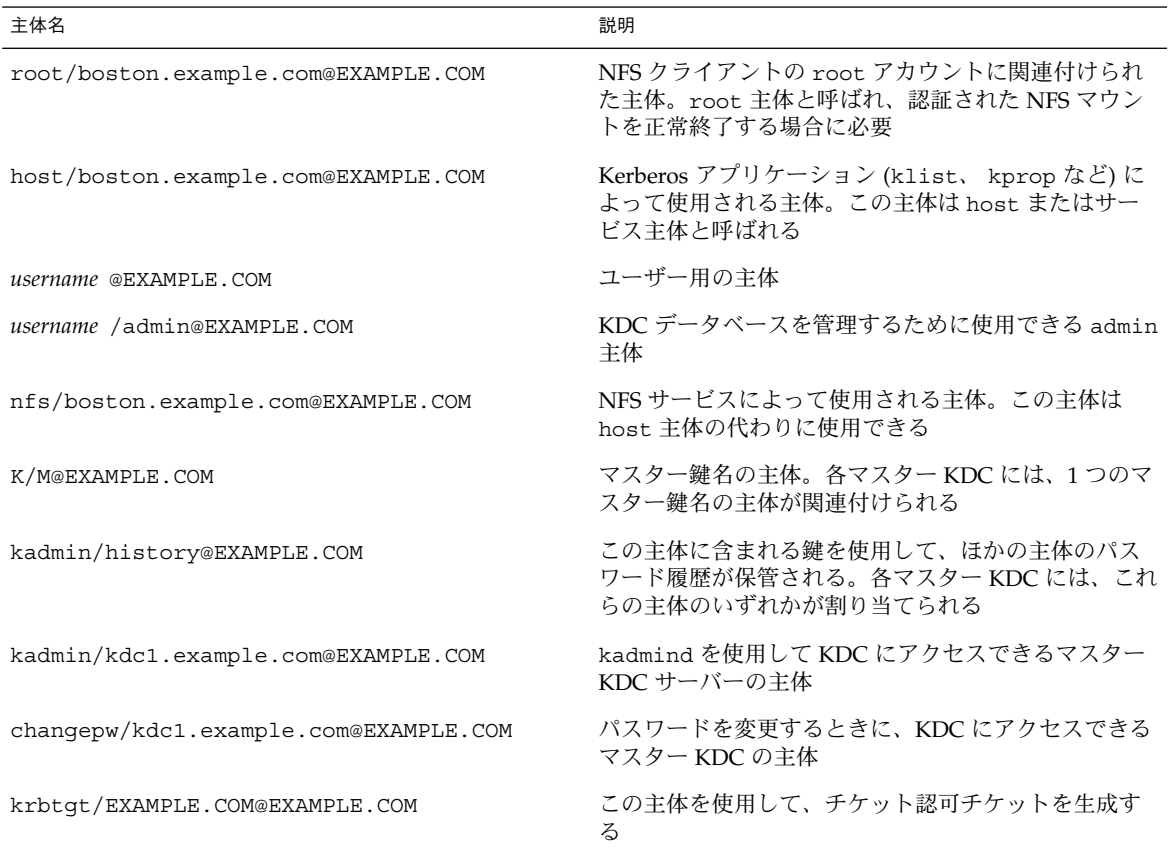

第 12 章 • SEAM (参照) **191**

# 認証システムの動作方法

アプリケーションを使用してリモートシステムにログインするには、識別情報を証明 するチケットとそれに対応するセッション鍵を指定する必要があります。セッション 鍵には、ユーザーやアクセスするサービスに特有の情報が含まれています。ユーザー すべてのチケットとセッション鍵は、ユーザーが最初にログインするときに KDC に よって作成されます。チケットとそれに対応するセッション鍵が 1 つの資格となりま す。複数のネットワークサービスを使用する場合には、ユーザーは多数の資格を収集 できます。ユーザーは特定のサーバーで動作するサービスごとに 1 つの資格を必要と します。たとえば、boston というサーバー上の ftp サービスにアクセスするには 1 つの資格が必要です。別のサーバー上の ftp サービスにアクセスするには、別の資格 が必要です。

資格の作成や格納は透過的に行われます。資格は KDC によって作成され、要求者に 送信されます。資格は、受信されると資格キャッシュに格納されます。

# SEAM によるサービスへのアクセス

特定のサーバー上の特定のサービスにアクセスする場合、ユーザーは 2 つの資格を取 得する必要があります。最初は TGT として知られるチケット認可サービスに対する資 格です。チケット認可サービスは、この資格の暗号を解除すると、ユーザーからアク セスを要求されているサーバーの資格をさらに作成します。ユーザーは、この 2 つめ の資格を使用してサーバー上のサービスへのアクセスを要求します。サーバーがこの 資格の暗号を解除すると、ユーザーはアクセスを許可されます。次の節では、このプ ロセスを詳細に説明します。

### チケット認可サービスに対する資格の取得

- 1. 認証処理を開始するために、クライアントが特定のユーザー主体の要求を認証サー バーに送信します。この要求の送信では暗号は使用されません。要求にはセキュリ ティにかかわる情報が含まれていないため、暗号を使う必要はありません。
- 2. 認証サービスは要求を受信すると、ユーザーの主体名を KDC データベースから検 索します。一致する主体が見つかると、認証サービスはその主体の非公開鍵を取得 します。次に認証サービスは、クライアントとチケット許可サービスが使用する セッション鍵 (セッション鍵 1) とチケット許可サービス用のチケット (チケット 1) を生成します。このチケットはチケット認可チケット (TGT) ともいいます。セッ ション鍵とチケットはユーザーの非公開鍵を使って暗号化され、情報がクライアン トに返送されます。

3. クライアントは、ユーザー主体の非公開鍵を使用して、この情報からセッション鍵 1 とチケット 1 の暗号を解除します。非公開鍵を知っているのはユーザーと KDC データベースだけである必要があるため、パケットの情報は安全に保たれなければ なりません。クライアントはこの情報を資格キャッシュに格納します。

この処理中に、ユーザーは通常、パスワードを要求されます。非公開鍵を作成するた めに KDC データベースから取り出されたパスワードが、入力したパスワードと同じ であると、認証サービスから送信された情報は正しく復号化されます。これでクライ アントは、チケット許可サービスに対して使用する資格を取得します。次にクライア ントはサーバーに対する資格を要求します。

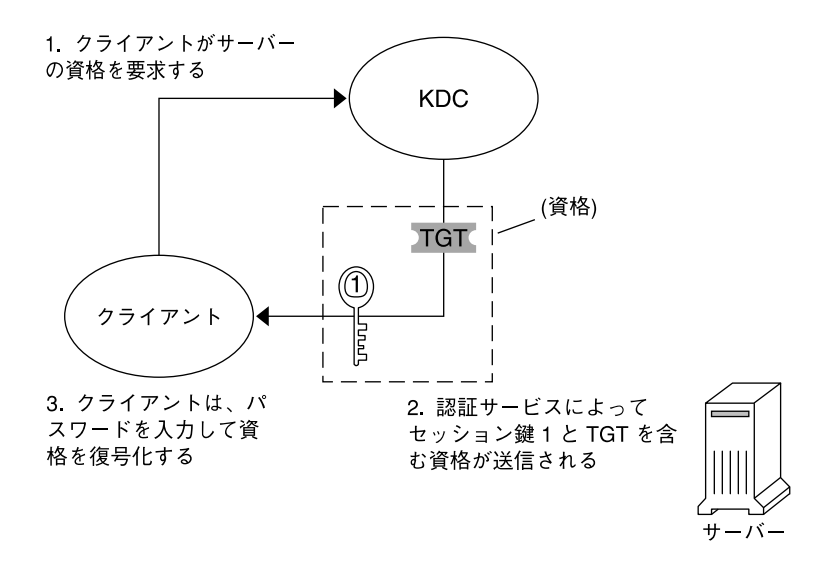

TGT = チケット認可チケット  $KDC =$ 鍵配布センター

図 **12–2** チケット許可サービスに対する資格の取得

#### サーバーに対する資格の取得

- 1. 特定のサーバーにアクセスするには、クライアントがその前にサーバーに対する資 格を認証サービスから取得している必要があります。192 ページの「チケット認可 サービスに対する資格の取得」 を参照してください。次にクライアントは、チ ケット許可サービスに要求を送信します。この要求には、サービス主体名、チケッ ト 1 およびセッション鍵 1 で暗号化されたオーセンティケータが含まれていま す。チケット 1 は、チケット許可サービスのサービス鍵を使用して認証サービスに よって暗号化されたものです。
- 2. チケット許可サービスはチケット許可サービスのサービス鍵を知っているため、チ ケット 1 の暗号を解除できます。チケット 1 の情報にはセッション鍵 1 が含まれ ているため、チケット許可サービスはオーセンティケータの暗号を解除できます。

第 12 章 • SEAM (参照) **193**

この時点で、ユーザー主体はチケット許可サービスによって認証されます。

- 3. 認証が正常に終了すると、チケット許可サービスは、ユーザー主体とサーバーに対 するセッション鍵 (セッション鍵 2) とサーバーに対するチケット (チケット 2) を生 成します。次にセッション鍵 2 とチケット 2 はセッション鍵 1 を使って暗号化さ れます。セッション鍵 1 を知っているのはクライアントとチケット許可サービスだ けであるため、この情報は安全であり、ネットワークを介して安全に送信されま す。
- 4. クライアントはこの情報パケットを受信すると、前に資格キャッシュに格納した セッション鍵 1 を使用して情報を復号化します。クライアントは、サーバーに対し て使用する資格を取得したことになります。次にクライアントは、そのサーバーの 特定のサービスにアクセスする要求を行います。

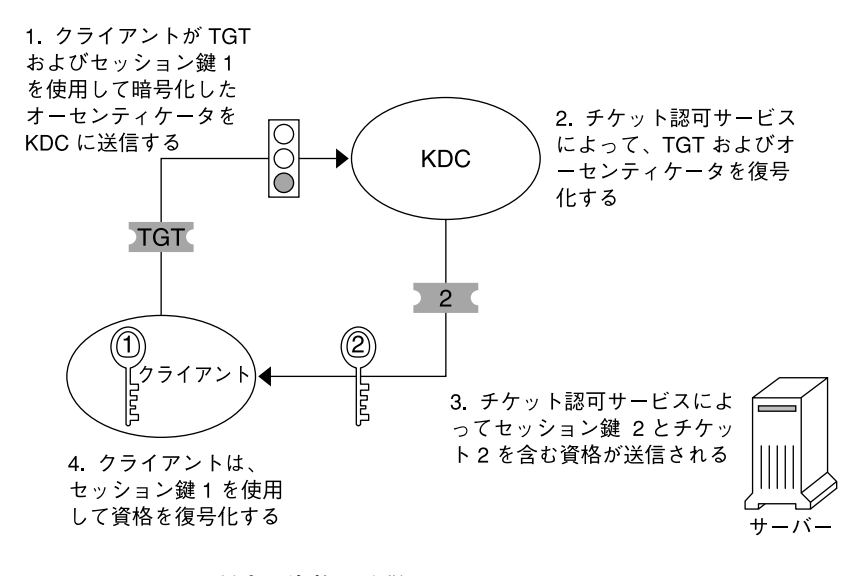

図 **12–3** サーバーに対する資格の取得

### 特定のサービスへのアクセス権の取得

- 1. クライアントが特定のサービスへのアクセスを要求するには、まず認証サーバーか らチケット許可サービスに対する資格を取得し、チケット許可サービスからサー バー資格を取得する必要があります。192 ページの「チケット認可サービスに対す る資格の取得」 および 193 ページの「サーバーに対する資格の取得」 を参照して ください。クライアントは、チケット 2 と別のオーセンティケータを含む要求を サーバーに送信します。オーセンティケータはセッション鍵 2 を使用して暗号化さ れます。
- 2. チケット 2 は、サービスのサービス鍵を使用してチケット許可サービスによって暗 号化されています。サービス鍵はサービス主体が知っているため、サービスはチ ケット 2 を復号化し、セッション鍵 2 を取得できます。次に、セッション鍵 2 を 使用してオーセンティケータが復号化されます。オーセンティケータが正しく復号

化されると、サービスへのアクセスがクライアントに許可されます。

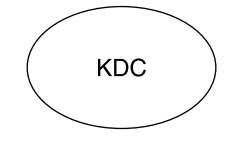

1. クライアントがチケット2および セッション鍵2を使用して暗号化し たオーセンティケータを送信する

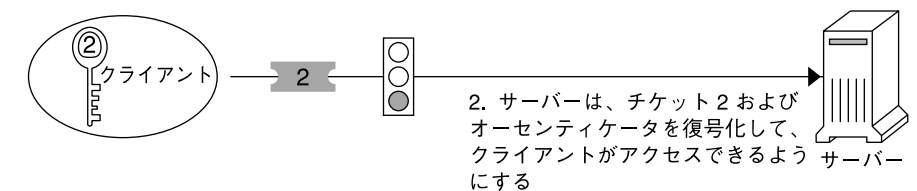

図 **12–4** 特定のサービスへのアクセス権の取得

# gsscred テーブルの使用

gsscred テーブルは、NFS サーバーが SEAM ユーザーを識別するときに使用しま す。NFS サービスは、UNIX ID を使用してユーザーを識別します。UNIX ID は、 ユーザー主体または資格には含まれません。gsscred テーブルは、パスワードファイ ルから得られる UNIX ID と主体名を割り当てるテーブルです。このテーブル は、KDC データベースを生成したあとに作成および開始する必要があります。

クライアントの要求が到着すると、NFS サービスは主体名を UNIX ID に割り当てよ うとします。この割り当てに失敗した場合、gsscred テーブルが参照されま す。kerberos\_v5 メカニズムでは、root/hostname 主体は自動的に UID 0 に割り 当てられるため、gsscred テーブルは参照されません。したがって、gsscred テー ブルを使用して root を特別な UID に割り当てることはできません。

第 12 章 • SEAM (参照) **195**

Solaris のシステム管理 (セキュリティサービス) • 2002 年 5 月

第 **13** 章

# システムセキュリティの管理

ここでは、Solaris 環境のシステムセキュリティの管理に関連する章を紹介します。

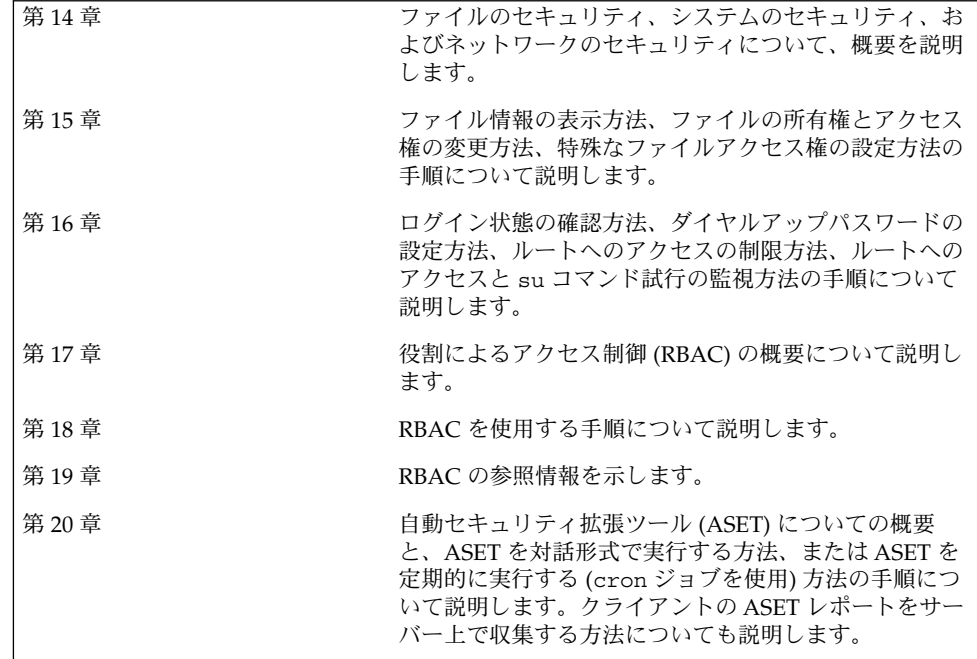

Solaris のシステム管理 (セキュリティサービス) • 2002 年 5 月

第 **14** 章

# システムセキュリティの管理 (概要)

システム情報のセキュリティを保つことは、重要なシステム管理作業です。この章で は、ファイルレベル、システムレベル、およびネットワークレベルでシステムセキュ リティを管理する方法について説明します。

この章の内容は以下のとおりです。

- 199 ページの「コンピュータシステムへのアクセスを制御する」
- 203 ページの「ファイルのセキュリティ」
- 204 ページの「システムのセキュリティ」
- 208 ページの「ネットワークのセキュリティ」

# コンピュータシステムへのアクセスを制 御する

ファイルレベルにおいて、SunOS 5.9 オペレーティングシステムにはいくつかの標準 セキュリティ機能が組み込まれており、ファイル、ディレクトリ、およびデバイスを 保護するため使用できます。システムレベルとネットワークレベルでは、セキュリ ティの内容はほぼ同じです。サイトでは、1 台のサーバーに接続された多数のシステ ムを 1 つの大規模で多面的なシステムと見なすことができます。システム管理者は、 この大規模なシステム、つまりネットワークシステムのセキュリティ管理に責任があ ります。ネットワークの外側からの侵入を防ぐだけでなく、ネットワーク内部のシス テムのデータの完全性を確保することも重要です。

セキュリティ防御の第一線は、システムへのアクセスを制御することです。次の方法 でシステムへのアクセスを制御または監視できます。

- サイトの物理的なセキュリティの管理
- ログイン制御の管理
- ファイル内のデータへのアクセス制限
- ネットワーク制御の管理
- システムの使用状況の監視
- 正しいパス変数の設定
- ファイルの保護
- ファイアウォールのインストール
- セキュリティ問題の報告

### サイトの物理的なセキュリティの管理

システムへのアクセスを制御するには、コンピュータ環境の物理的なセキュリティを 管理する必要があります。たとえば、システムにログインしたままそこから離れてし まうと、そのシステムを使用できるユーザーであれば誰でもオペレーティングシステ ムとネットワークにアクセスできます。コンピュータの周囲に注意して、許可されて いないアクセスから物理的に保護する必要があります。

#### ログイン制御の管理

システムやネットワークへの無許可のログインも制限する必要があります。この制限 は、パスワード制御とログイン制御によって行うことができます。システム上のすべ てのアカウントには、パスワードを設定します。アカウントにパスワードを設定しな いと、ユーザー名を推測できるユーザーであれば誰でもネットワーク全体にアクセス できることになります。

Solaris ソフトウェアでは、特定のシステムデバイスの制御をユーザーのログインアカ ウントに制限しています。/etc/logindevperm ファイルを編集しない限り、スー パーユーザーまたはコンソールユーザーとして実行中のプロセス以外は、システムの マウス、キーボード、フレームバッファー、およびオーディオデバイスにアクセスで きません。詳細については、logindevperm(4) のマニュアルページを参照してくだ さい。

## ファイル内のデータへのアクセス制限

ログイン制限を設定したあと、システム上のデータへのアクセスを制御できます。一 部のユーザーには特定のファイルの読み取りを許可し、別のユーザーには特定のファ イルを変更または削除するアクセス権を与えることができます。誰にも見せたくない データがある場合もあります。ファイルのアクセス権の設定方法については、第 15 章を参照してください。

### ネットワーク制御の管理

通常、コンピュータは「ネットワーク」と呼ばれるシステム構成の一部です。ネット ワーク上では、接続されているシステムは、そのネットワークに接続されている他の システムと情報を交換し、データや別のリソースにアクセスできます。ネットワーキ ングによってコンピュータの処理能力と性能が高まりますが、コンピュータのセキュ リティが危険にさらされる可能性もあります。

たとえば、ネットワーク内では、個々のシステムは情報を共有できるように開放され ています。また、多数の人々がネットワークにアクセスするので、特にパスワードの 誤用などのユーザーエラーを通じて、不要なアクセスが発生する可能性も大きくなり ます。

#### システム使用状況の監視

システム管理者は、次のようにシステムのあらゆる側面に注意してシステムの動作を 監視する必要があります。

- 通常の負荷はどの程度か
- 誰がシステムへのアクセス権を持っているか
- 各ユーザーはいつシステムにアクセスするか

このような情報を把握していれば、ツールを使用してシステムの使用状況を監査し、 各ユーザーのアクティビティを監視できます。セキュリティ違反が疑われる場合は、 監視作業が特に役立ちます。

### 正しいパスの設定

パス変数を正しく設定することは重要なことです。正しく設定しないと、他人が持ち 込んだプログラムを誤って実行して、データやシステムを破壊する可能性がありま す。このようなプログラムはセキュリティ上の危険を招くので、「トロイの木馬」と 呼ばれます。たとえば、公共のディレクトリの中に別の su プログラムが置かれてい ると、システム管理者が気づかずに実行してしまう可能性があります。このようなス クリプトは正規の su コマンドとまったく同じに見えます。実行後はスクリプトその ものが削除されるので、実際にトロイの木馬を実行してしまったのかを調べることは 困難です。

パス変数は、ログイン時に起動ファイル .login、.profile、および .cshrc によ り自動的に設定されます。現在のディレクトリ (.) への検索パスを最後に指定すれば、 このタイプのトロイの木馬を実行するのを防ぐことができます。スーパーユーザーの パス変数には、現在のディレクトリを指定しないでください。自動セキュリティ拡張 ツール (ASET) によって、起動ファイルのパス変数が正しく設定され、ドット (.) エン トリがないことが検査されます。

第 14 章 • システムセキュリティの管理 (概要) **201**

#### ファイルの保護

SunOS 5.9 オペレーティングシステムはマルチユーザーシステムなので、ファイルシ ステムのセキュリティは、システムの最も基本的で重要な問題です。ファイルの保護 には、従来の UNIX のファイル保護と、より確実なアクセス制御リスト (ACL) の両方 が使用できます。

また、多くの実行可能プログラムは、スーパーユーザー (root) として実行しなけれ ば適切に動作しません。これらの実行可能プログラムは、ユーザー ID を 0 に設定し て (setuid=0) 実行します。これらのプログラムを実行するユーザーは、root ID を 使用するため、プログラムがセキュリティを念頭において作成されていない場合に は、セキュリティ上の問題が発生する可能性があります。

実行可能ファイルの setuid ビットが root に設定されている場合以外は、setuid プログラムの使用は許可しないでください。許可する場合でも、使用を制限するか、 最小限のユーザーに限定してください。

### ファイアウォールのインストール

ネットワークを保護するには、ファイアウォール、つまりセキュリティ保護ゲート ウェイシステムを使用する方法もあります。ファイアウォールは 2 つのネットワーク を分離する専用システムで、各ネットワークは相手に対し信頼されない (untrusted) ネットワークとしてアクセスします。内部ネットワークと、内部ネットワークユー ザーに通信させたいインターネットなどの外部ネットワークとの間に、このような設 定を必ず行うようにしてください。

ファイアウォールは、一部の内部ネットワーク間でも有効です。たとえば、ファイア ウォール、つまりセキュリティ保護ゲートウェイコンピュータは、ゲートウェイコン ピュータがパケットの発信元または宛先アドレスでない限り、2 つのネットワーク間 でパケットを送信しません。また、ファイアウォールは、特定のプロトコルについて のみパケットを転送するように設定する必要があります。たとえば、パケットでメー ルを転送できるが、telnet や rlogin コマンドのパケットは転送できないようにで きます。ASET は、高度なセキュリティを適用して実行すると、インターネットプロ トコル (IP) パケットの転送機能を無効にします。

### セキュリティ問題の報告

セキュリティの問題が発生した可能性がある場合は、The Computer Emergency Response Team/Coordination Center (CERT/CC) に連絡してください。CERT/CC は、Defense Advanced Research Projects Agency (DARPA) によって設立されたプロ ジェクトで、カーネギメロン大学の Software Engineering Institute にありま す。CERT/CC はセキュリティ問題の解決を支援できます。また、特定のニーズに 合った他の Computer Emergency Response Team を紹介することもできま す。CERT/CC に連絡するには、24 時間のホットラインに電話する方法と、電子メー ルを cert@cert.sei.cmu.edu に送る方法があります。

# ファイルのセキュリティ

SunOS オペレーティングシステムはマルチユーザーシステムです。これは、システム にログインしたユーザーであれば、アクセス権を持っている限り誰でも他のユーザー のファイルを読み取って使用できることを意味します。表 14–1 は、ファイルシステ ムセキュリティのコマンドの一覧です。ファイルのセキュリティの作業手順について は 第 15 章 を参照してください。

### ファイルシステムセキュリティのコマンド

次の表は、ファイルとディレクトリの監視およびセキュリティに関するコマンドの一 覧です。

表 **14–1** ファイルシステムセキュリティのコマンド

| コマンド  | 説明                                                                      | マニュアルページ |
|-------|-------------------------------------------------------------------------|----------|
| ls    | ディレクトリ内のファイルとファイル情報を表 ls(1)<br>示する                                      |          |
| chown | ファイルの所有権を変更する                                                           | chown(1) |
| chqrp | ファイルのグループ所有権を変更する                                                       | chqrp(1) |
| chmod | ファイルのアクセス権を変更する。記号モード<br>(英字と記号)または絶対モード(8進数)を使用<br>して、ファイルのアクセス権を変更できる | chmod(1) |

## ファイルの暗号化

重要なファイルをアクセスできないディレクトリ (700 モード) に格納し、そのファイ ルを他のユーザー (600 モード) が読み取れないようにすると 、ほとんどの場合はセ キュリティが保たれます。ただし、他の誰かがユーザーのパスワードや root パス ワードを推測して発見すると、そのファイルを読み書きできます。また重要なファイ ルは、システムファイルのバックアップをテープにとるたびに、バックアップテープ 上に保存されます。

米国内のすべての SunOS システムソフトウェアのユーザーは、セキュリティの追加 層として、暗号化キットを使用できます。この暗号化キットには crypt コマンドが 組み込まれており、テキストを変換してデータを暗号化します。詳細について は、crypt(1) のマニュアルページを参照してください。

第 14 章 • システムセキュリティの管理 (概要) **203**

#### アクセス制御リスト (ACL)

SunOS オペレーティングシステムの従来の UNIX ファイル保護機能では不十分な場合 は、ACL によりファイルアクセス権の制御をより強化できます。従来の UNIX ファイ ル保護機能は、所有者、グループ、その他のユーザーという 3 つのユーザークラスに 読み取り権、書き込み権、実行権を提供します。ACL を使用すると、所有者、所有者 のグループ、その他のユーザー、特定のユーザーおよびグループのファイルアクセス 権を定義でき、またこれらのカテゴリごとにデフォルトのアクセス権を定義できるた め、ファイルのセキュリティをより強化できます。ACL を設定する手順について は、229 ページの「アクセス制御リスト (ACL) の使用」を参照してください。

次の表に、ファイルやディレクトリに対して ACL を管理するコマンドを示します。

表 **14–2** ACL コマンド

| コマンド    | 説明                                        | マニュアルページ   |
|---------|-------------------------------------------|------------|
| setfacl | ACL エントリの設定、追加、変更、およ setfacl(1)<br>び削除を行う |            |
| qetfacl | ACL エントリを表示する                             | qetfacl(1) |

# システムのセキュリティ

この節では、次のような許可されないアクセスからシステムを保護する方法について 説明します。

- 侵入者がシステムにログインできないようにする方法
- パスワードファイルの管理方法
- 許可されないスーパーユーザーが重要なシステムファイルやプログラムにアクセス できないようにする方法

システム上で 2 つのセキュリティバリアを設定できます。第 1 のセキュリティバリア は、login コマンドです。このバリアをクリアしてシステムにアクセスするには、 ローカルシステムまたはネームサービス (LDAP、NIS、または NIS+) で認識される ユーザー名と対応するパスワードを入力しなければなりません。

第 2 のセキュリティバリアは、システムファイルとプログラムをスーパーユーザーし か変更または削除できないように設定することです。スーパーユーザーになろうとす るユーザーは、root のユーザー名とその正しいパスワードを入力しなければなりま せん。

### ログインアクセスの制限

ユーザーがシステムにログインすると、login コマンドは /etc/nsswitch.conf ファイル内の情報に従って、該当するデータベースを照会します。このファイルのエ ントリには、files (/etc ファイルを指定する)、nis (NIS データベースを指定す る)、 ldap (LDAP ディレクトリサービスを指定する)、および nisplus (NIS+ デー タベースを指定する) を含めることができます。このファイルの詳細 は、nsswitch.conf(4) のマニュアルページを参照してください。ネームサービス またはディレクトリサービスの詳細は、『*Solaris* のシステム管理 *(*ネーミングとディ レクトリサービス *: DNS*、*NIS*、*LDAP* 編*)*』または『*Solaris* のシステム管理 *(*ネーミン グとディレクトリサービス *: FNS*、*NIS+* 編*)*』を参照してください。

login コマンドは、入力されたユーザー名とパスワードを確認します。ユーザーのパ スワードファイルに入っていない場合や、ユーザーのパスワードが正しくない場合 は、システムへのアクセスが拒否されます。ユーザーがパスワードファイルにある ユーザー名を入力し、パスワードがそのユーザー名の正しいパスワードであるとき は、そのユーザーにシステムへのアクセス権が与えられます。

### 特別なログイン

システムにアクセスするときは、通常、従来のユーザーログインを使用するか、root ログインを使用します。また、多数の特別な「システム」ログインを使用すると、 ユーザーは root アカウントを使用しなくても管理コマンドを実行できます。システ ム管理者は、これらのログインアカウントにパスワードを割り当てます。

次の表に、システムのログインアカウントとその用途を示します。システムログイン は特殊な機能を実行し、それぞれに固有のグループ識別子番号 (GID) が付いていま す。これらの各ログインには固有のパスワードを設定し、必要のある人だけに知らせ るようにしてください。

表 **14–3** システムログイン

| ログインアカウント | グループID         | 用涂                                                                                                    |
|-----------|----------------|----------------------------------------------------------------------------------------------------|
| root      | 0              | ほぼ無制限で、ほかのすべてのログイン、保護、アクセス<br>権より優先する。root アカウントはシステム全体へのア<br>クセス権を持つ。root ログインのパスワードはきわめて<br>厳密に保護する必要がある。root アカウントはほとんど<br>の Solaris コマンドを所有する |
| daemon    | 1              | バックグラウンド処理を制御する                                                                                                    |
| bin       | $\mathfrak{D}$ | 一部の Solaris コマンドを所有する                                                                                                    |
| sys       | 3              | 多数のシステムファイルを所有する                                                                                                    |
| adm       | 4              | 特定のシステム管理ファイルを所有する                                                                                                    |

第 14 章 • システムセキュリティの管理 (概要) **205**

表 **14–3** システムログイン *(*続き*)*

| ログインアカウント | グループ ID | 用涂                                                        |
|-----------|---------|-----------------------------------------------------------|
| 1p        | 71      | プリンタ用のオブジェクトデータファイルとスプールデー<br>タファイルを所有する                  |
| uucp      | 5       | UNIX 間のコピープログラム、UUCP 用のオブジェクト<br>データファイルとスプールデータファイルを所有する |
| nuucp     | 9       | システムにログインしてファイル転送を開始するためにリ<br>モートシステムで使用される               |

パスワードが必要な eeprom コマンドのセキュリティも設定する必要があります。詳 細については、eeprom(1M) のマニュアルページを参照してください。

#### パスワード情報の管理

ユーザーはシステムにログインするときに、ユーザー名とパスワードの両方を入力す る必要があります。ログイン名は公開されますが、パスワードは秘密にして各ユー ザー以外には知られないようにします。また、ユーザーが各自のパスワードを慎重に 選択し、頻繁に変更するようにしなければなりません。

パスワードは、最初にユーザーアカウントを設定するときに作成されます。ユーザー アカウントのセキュリティを管理するために、パスワード有効期限を設定し、パス ワードを定期的に強制変更することができます。また、ユーザーアカウントを無効に して、パスワードをロックすることもできます。パスワードの設定および管理の詳細 については、『*Solaris* のシステム管理 *(*基本編*)*』の「ユーザーアカウントとグループ の管理 (概要)」および passwd(1) のマニュアルページを参照してください。

#### NIS+ パスワードファイル

ネットワークで NIS+ を使用している場合、パスワード情報は NIS+ データベースに 保持されます。NIS+ データベース内の情報は、アクセス権を許可されたユーザーを 制限することによって保護できます。passwd コマンドを使用すると、ユーザーの NIS+ パスワードを変更できます。

#### NIS パスワードファイル

ネットワークで NIS を使用する場合、パスワードは NIS パスワードマップに保持され ます。NIS では、パスワードの有効期間を指定できません。passwd コマンドを使用 すると、ユーザーの NIS パスワードを変更できます。

#### /etc ファイル

ネットワークで /etc 内のファイルを使用している場合、パスワード情報はシステム の /etc/passwd ファイルと /etc/shadow ファイルに保持されます。ユーザー名な どの情報は、パスワードファイル /etc/passwd に保持されます。暗号化されたパス ワードは、/etc/shadow という「シャドウファイル」 に保持されます。このセキュ リティ方式によって、暗号化されたパスワードにアクセスされることを防ぎま す。/etc/passwd ファイルは、マシンにログインするユーザーであれば誰でも使用 できますが、/etc/shadow ファイルを読み取ることができるのはスーパーユーザー だけです。passwd コマンドを使用すると、ローカルシステム上のユーザーのパス ワードを変更できます。

#### LDAP パスワード情報

ネットワーク上で LDAP が使用されている場合、パスワードとシャドウ情報は LDAP ディレクトリツリーの ou=people コンテナに格納されます。password -r ldap コ マンドを使用すると、ユーザーの LDAP パスワードを変更できます。

### 制限付きシェルの使用

標準シェルを使用すると、ユーザーはファイルを開く、コマンドを実行するなどの操 作を行うことができます。制限付きシェル (rsh) を使用すると、ユーザーによるディ レクトリの変更やコマンドの実行を制限できます。制限付きシェルは、/usr/lib ディレクトリにあります。制限付きシェルは、リモートシェル (/usr/sbin/rsh) で はありません。標準のシェルと異なる点は次のとおりです。

- ユーザーはホームディレクトリに限定されるため、 cd コマンドを使用してディレ クトリを変更できない。
- ユーザーはシステム管理者が設定した PATH 内でしかコマンドを使用できないた め、PATH 変数を変更できない。
- ユーザーはホームディレクトリとそのサブディレクトリ内のファイルにしかアクセ スできないため、絶対パス名でコマンドやファイルを指定できない。
- ユーザーは > または > > を使用して出力をリダイレクトできない。

制限付きシェルを使用すると、システム管理者はユーザーによるシステムファイルの 操作を制限できます。このシェルは、主として特定の作業を実行する必要のあるユー ザーを設定するためのものです。制限付きシェルは完全にセキュリティ保護されては おらず、あくまでも経験の少ないユーザーが問題を起こしたり問題に巻き込まれたり しないようにするために使用します。

制限付きシェルについては、rsh(1M) のマニュアルページを参照してください。

制限付きシェルよりさらにセキュリティを強化したシェルが、Secure Shell (ssh) で す。Secure Shell を利用すると、セキュリティで保護されていないネットワーク上の リモートホストに、安全にアクセスすることができます。Secure Shell の使用方法に ついては、第 5 章を参照してください。

第 14 章 • システムセキュリティの管理 (概要) **207**

## スーパーユーザー (root) ログインの追跡

システムには、スーパーユーザーモードに対して root パスワードが必要です。デ フォルトの構成では、ユーザーはリモートのシステムに root としてログインできま せん。リモートログインするとき、ユーザーは自分のユーザー名でログインしてか ら、su コマンドを使用して root になる必要があります。この設定によって、システ ム上でスーパーユーザー特権を使用しているユーザーを追跡できます。

#### スーパーユーザーまたはその他のユーザーに切り替えよう とするユーザーの監視

スーパーユーザーになりたい場合などは、su コマンドを使用して別のユーザーに変更 する必要があります。セキュリティ上の理由から、su コマンドを使用中のユーザー、 特にスーパーユーザーのアクセス権を取得しようとしているユーザーを監視する必要 があります。

詳細は、247 ページの「su コマンドを使用するユーザーを監視する方法」を参照して ください。

# ネットワークのセキュリティ

ネットワーク上でのアクセスが容易になるほど、ネットワークシステムにとっては利 点が増えます。ただし、データや資源に自由にアクセスして共有できる状況では、セ キュリティ上の問題が生じます。一般にネットワークのセキュリティは、リモートシ ステムからの操作を制限またはブロックすることを指しています。次の図は、リモー ト操作に適用できるセキュリティ制限を示します。

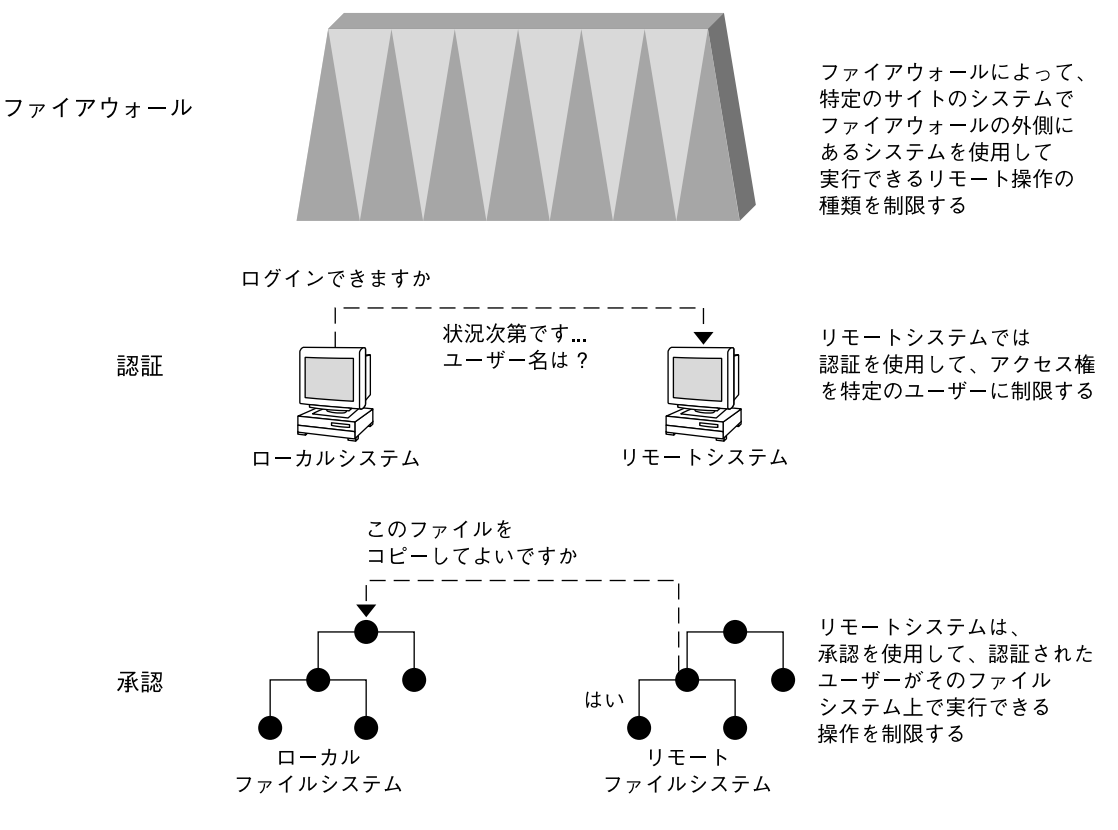

図 **14–1** リモート操作のセキュリティ制限

### ファイアウォールシステム

ファイアウォールシステムを設定すると、ネットワーク内のリソースを外部のアクセ スから保護できます。「ファイアウォールシステム」は、内部ネットワークと外部 ネットワークの間のバリアとして機能するセキュリティ保護ホストです。

ファイアウォールには 2 つの機能があります。ネットワーク間でデータを渡すゲート ウェイとしての機能と、データが勝手にネットワークに出入りしないようにブロック するバリアとしての機能です。ファイアウォールは、内部ネットワーク上のユーザー に対して、ファイアウォールシステムにログインしてリモートネットワーク上のホス トにアクセスするように要求します。また、外部ネットワーク上のユーザーは、内部 ネットワーク上のホストにアクセスする前に、ファイアウォールシステムにログイン しなければなりません。

さらに、内部ネットワークから送信されるすべての電子メールは、ファイアウォール システムに送信されてから、外部ネットワーク上のホストに転送されます。ファイア ウォールシステムは、すべての着信電子メールを受信して、内部ネットワーク上のホ ストに配信します。

第 14 章 • システムセキュリティの管理 (概要) **209**

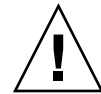

注意 **–** ファイアウォールは、アクセス権のないユーザーが内部ネットワーク上のホス トにアクセスする行為を防止します。ファイアウォールに適用される厳密で確実なセ キュリティを管理する必要がありますが、ネットワーク上の他のホストのセキュリ ティはもっと緩やかでもかまいません。ただし、ファイアウォールシステムを突破で きる侵入者は、内部ネットワーク上の他のすべてのホストへのアクセスを取得できる 可能性があります。

ファイアウォールシステムには、信頼されるホストを配置しないでください。信頼さ れるホストとは、ユーザーがログインするときに、パスワードを入力する必要がない ホストのことです。ファイアウォールシステムでは、ファイルシステムを共有しない でください。また、ほかのサーバーのファイルシステムをマウントしないでくださ い。

ASET を使用すると、システムをファイアウォールにして高度なセキュリティを確保 できます。詳細は、第 20 章を参照してください。

#### パケットスマッシング

ほとんどのローカルエリアネットワークでは、データはパケットと呼ばれるブロック 単位でコンピュータ間で転送されます。アクセス権のないユーザーが、「パケットス マッシング」という方法により、データを損傷または破壊する可能性があります。パ ケットスマッシングでは、パケットが宛先に到達する前に取り込まれ、その内容にな んらかのデータが挿入されてから、元のコースに送り返されます。ローカルエリア ネットワーク上では、パケットはサーバーを含むすべてのシステムに同時に到達する ので、パケットスマッシングは不可能です。ただし、ゲートウェイ上ではパケットス マッシングが可能なため、ネットワーク上のすべてのゲートウェイを保護する必要が あります。

最も危険なのは、データの完全性に影響するような攻撃です。このような攻撃を受け ると、パケットの内容が変更されたり、ユーザーが偽装されたりします。会話を記録 したり、あとからユーザーを偽装せずに再生したりするなどの盗聴だけの場合、デー タの完全性は損なわれません。ただし、このような攻撃はプライバシに影響を及ぼし ます。ネットワーク上でやりとりされるデータを暗号化すると、重要な情報のプライ バシを保護できます。

#### 認証と承認

「認証」とは、リモートシステムにアクセスできるユーザーを特定のユーザーに限定 する方法で、システムレベルまたはネットワークレベルで設定できます。いったん ユーザーがリモートシステムにアクセスすると、「承認」という方法でそのユーザー がリモートシステム上で実行できる操作が制限されます。次の表に、ネットワーク上 のシステムを許可されていない使い方から保護できる認証と承認の種類を示します。

表 **14–4** リモートアクセスの認証と承認の種類

| 種類                  | 説明                                                                                                    | 参照先                                                                                                    |
|---------------------|----------------------------------------------------------------------------------------------------|----------------------------------------------------------------------------------------------------|
| $LDAP \succeq NIS+$ | LDAP ディレクトリサービスと NIS+ ネームサー<br>ビスは、ネットワークレベルで認証および承認<br>を行う                                                                                                    | 『Solaris のシステム管理 (ネー<br>ミングとディレクトリサービ<br>ス: DNS、NIS、LDAP 編)』お<br>よび『Solaris のシステム管理(<br>ネーミングとディレクトリ<br>サービス : FNS、NIS+ 編)』 |
| リモートログインコマンド        | リモートログインコマンド<br>(rloqin、rcp、ftp)を使用すると、ユーザー<br>はネットワーク経由でリモートシステムにログ<br>インし、その資源を使用できる。「信頼される<br>(trusted) ホスト」の場合、認証は自動的に処理<br>される。それ以外の場合は、自分自身を認証す<br>るように求められる | 『Solaris のシステム管理 (資源<br>管理とネットワークサービ<br>ス)』の「リモートシステムへ<br>のアクセス (手順)」                                                       |
| Secure RPC          | Secure RPC を使用すると、リモートシステム上<br>で要求を出したユーザーの認証が行われ、ネッ<br>トワーク環境のセキュリティが高まる。Secure<br>RPC には、UNIX、DES、または Kerberos 認証<br>システムを使用できる                                  | - 27 ページの「Secure RPC の概」<br>要」                                                                                              |
|                     | Secure RPC を使用すると、NFS 環境に Secure<br>NFS というセキュリティを追加できる                                                                                                    | 27 ページの「NFS サービスと<br>Secure RPC                                                                                             |
| DES 暗号化             | データ暗号化規格 (DES) 暗号化機能は 56 ビット<br>の鍵を使用して、秘密鍵を暗号化する                                                                                                    | 28 ページの「DES 暗号化」                                                                                                    |
| Diffie-Hellman 認証   | この認証方法は、送信側のシステムの共通鍵を<br>使用して現在の時刻を暗号化する機能を利用す<br>る。受信側のシステムは、現在の時刻で復号化<br>および検査できる                                                                                | 29 ページの「Diffie-Hellman<br>認証1                                                                                               |
| Kerberos            | Kerberos は DES 暗号化を使用して、システムの 第3章<br>ログイン時にユーザーを認証する                                                                                                    |                                                                                                    |

### ファイルの共有

ネットワークファイルサーバーは、どのファイルを共有できるかを制御できます。ま た、共有ファイルにアクセスできるクライアント、およびそれらのクライアントに許 可するアクセス権の種類も制御します。一般に、ファイルサーバーは、すべてのクラ イアントまたは特定のクライアントに、読み取り権と書き込み権または読み取り専用 アクセス権を与えることができます。アクセス制御は、share コマンドで資源を利用 可能にするときに指定します。

サーバーでは、/etc/dfs/dfstab ファイルを使用して、ネットワーク上のクライア ントに利用させることができるファイルシステムを表示できます。ファイルシステム の共有の詳細については、『*Solaris* のシステム管理 *(*資源管理とネットワークサービ ス*)*』の「ファイルシステムの自動共有」を参照してください。

第 14 章 • システムセキュリティの管理 (概要) **211**

## スーパーユーザー (root) アクセスの制限

一般的にスーパーユーザーは、ネットワーク上で共有されるファイルシステムには root としてアクセスできません。サーバーが特別にスーパーユーザー特権を与えな ければ、クライアントにスーパーユーザーとしてログインしたユーザーは、そのクラ イアントにリモートでマウントされたファイルへの root アクセスを取得できませ ん。NFS システムでは、この制限を実装するために、要求者のユーザーを nobody ユーザー (ユーザー ID 60001) に変更します。nobody ユーザーのアクセス権は、公 共ユーザー (資格のないユーザー) に与えられるアクセス権と同じです。たとえば、 ファイルの実行権しか公共に許可していなければ、ユーザー nobody はそのファイル を実行することしかできません。

NFS サーバーは、share コマンドの root=*hostname* オプションを使用して、共有 ファイルシステムのスーパーユーザー特権をホスト単位で与えることができます。

### 特権付きポートの使用

Secure RPC を実行したくない場合は、代わりに Solaris の「特権付きポート」メカニ ズムを使用できます。特権付きポートには、1024 未満のポート番号が割り当てられま す。クライアントシステムは、クライアントの資格を認証したあと、特権付きポート を使用してサーバーへの接続を設定します。次に、サーバーは接続のポート番号を検 査してクライアントの資格を検証します。

ただし、Solaris 以外のクライアントは、特権付きポートを使用して通信できないこと があります。通信できない場合は、次のようなエラーメッセージが表示されます。

"Weak Authentication NFS request from unprivileged port"

### 自動セキュリティ拡張ツール (ASET) の使用

ASET セキュリティパッケージには、システムのセキュリティを制御して監視できる ように、自動管理ツールが組み込まれています。ASET を実行するセキュリティレベ ル (低、中、または高) を指定できます。上のレベルほど、ASET のファイル制御機能 が増え、ファイルアクセスが減少し、システムセキュリティが厳しくなります。

詳細については 第 20 章を参照してください。

**212** Solaris のシステム管理 (セキュリティサービス) • 2002 年 5 月

第 **15** 章

# ファイルのセキュリティの適用 (手順)

この章では、Solaris 環境のファイルのセキュリティを設定する手順について説明しま す。

ここで説明する手順は次のとおりです。

- 217 ページの「ファイル情報を表示する方法」
- 220 ページの「ファイルの所有者を変更する方法」
- 220 ページの「ファイルのグループ所有権を変更する方法」
- 223 ページの「アクセス権を絶対モードで変更する方法」
- 224 ページの「特殊なアクセス権を絶対モードで変更する方法」
- 225 ページの「アクセス権を記号モードで変更する方法」
- 227 ページの「setuid アクセス権が設定されているファイルを検索する方法」
- 229 ページの「プログラムが実行可能スタックを使用できないようにする方法」
- 229 ページの「実行可能スタックのメッセージ記録を無効にする方法」
- 232 ページの「ファイルの ACL を設定する方法」
- 233 ページの「ACL をコピーする方法」
- 234 ページの「ファイルに ACL が設定されているかどうかを検査する方法」
- 234 ページの「ファイルの ACL エントリを変更する方法」
- 235 ページの「ファイルから ACL エントリを削除する方法」
- 236 ページの「ファイルの ACL エントリを表示する方法」

# ファイルのセキュリティに関する機能

この節では、ファイルのセキュリティを構成する機能について説明します。

#### ユーザークラス

各ファイルには、セキュリティのレベルを指定する 3 つのユーザークラスがありま す。

**213**

- ユーザー ファイルまたはディレクトリの所有者。通常はファイルを作成したユー ザー。ファイルの所有者は、ファイルの読み取り権、書き込み権 (変更する権利)、 または実行権 (コマンドの場合) を与えるユーザーを決定できる
- グループ-グループのメンバー
- その他-ファイルまたはグループの所有者以外のすべてのユーザー

ファイルのアクセス権を割り当てたり変更したりできるのは、そのファイルの所有者 かスーパーユーザーだけです。

#### ファイルのアクセス権

次の表に、各ユーザークラスに与えることができるファイルのアクセス権を示しま す。

表 **15–1** ファイルのアクセス権

| 記号 | アクヤス権 | 説明                                                                               |
|----|-------|----------------------------------------------------------------------------------|
| Υ  | 読み取り  | ファイルの内容を開いて読み込むことができる                                                            |
| W  | 書き込み  | ファイルに対して書き込み (内容の変更)、追加、また<br>は削除を行うことができる                                       |
| x  | 実行    | ファイル(プログラムまたはシェルスクリプトの場合)<br>を実行できる。または、exec(2) システムコールのい<br>ずれかを使用してプログラムを実行できる |
|    | 拒否    | ファイルの読み込み、書き込み、または実行を行うこ<br>とができない                                               |

これらのファイルアクセス権は、通常のファイルと同様にデバイス、ソケット、名前 付きパイプ (FIFO) などの特殊ファイルにも適用できます。

シンボリックリンクには、そのリンクが指すファイルのアクセス権が適用されます。

## ディレクトリのアクセス権

次の表に、各ユーザークラスに与えることができるディレクトリのアクセス権を示し ます。

表 **15–2** ディレクトリのアクセス権

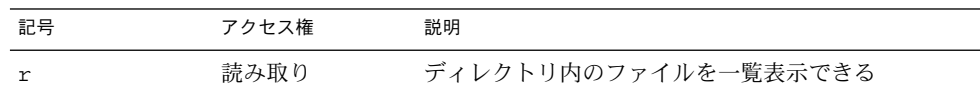

**214** Solaris のシステム管理 (セキュリティサービス) • 2002 年 5 月

表 **15–2** ディレクトリのアクセス権 *(*続き*)*

| 記号 | アクヤス権 | 説明                                                                  |
|----|-------|---------------------------------------------------------------------|
| W  | 書き込み  | ディレクトリに対してファイルまたはリンクの追加ま<br>たは削除を行うことができる                           |
|    | 実行    | ディレクトリ内のファイルを開いたり、実行したりで<br>きる。また、ディレクトリを作成し、その下にサブ<br>ディレクトリを作成できる |

ディレクトリとそのサブディレクトリ内のファイルを保護するには、ファイルのアク セス権を制限して、そのディレクトリに対するアクセスを拒否します。ただし、スー パーユーザーはシステム上のすべてのファイルとディレクトリにアクセスできます。

### 特殊なファイルアクセス権 (setuid、setgid、ス ティッキビット)

実行可能ファイルと公共ディレクトリには、3 種類の特殊なアクセス権を設定できま す。これらのアクセス権を設定すると、その実行可能ファイルを実行するユーザー は、そのファイルの所有者 (またはグループ) のユーザー ID を持つことができます。

特殊なアクセス権はセキュリティ上の問題を引き起こすため、設定するときは十分な 注意が必要です。たとえば、スーパーユーザー権限を取得するには、ユーザー ID (UID) を root に設定してプログラムを実行します。また、すべてのユーザーは、所 有するファイルに対して特殊なアクセス権を設定できるため、これもセキュリティ上 の問題の原因となります。

setuid や setgid アクセス権を使用して、不正にスーパーユーザー権限が取得され ていないかどうかシステムを監視する必要があります。これらのアクセス権を使用し ているファイルをすべて検索して表示する方法については、227 ページの「setuid アクセス権が設定されているファイルを検索する方法」 を参照してください。このよ うなプログラムの所有権が、root や bin ではなく、一般ユーザーになっているもの が疑わしいと考えられます。

#### setuid アクセス権

ユーザー ID 設定 (setuid) のアクセス権を実行可能ファイルに設定すると、このファ イルを実行するプロセスには、その実行可能ファイルを実行しているユーザーではな く、ファイルの所有者 (通常は root) に基づいてアクセス権が与えられます。この特 殊なアクセス権を使用すると、通常は所有者しか利用できないファイルやディレクト リにアクセスできます。たとえば次に示すように、passwd コマンドは root の setuid アクセス権が設定されているので、ユーザーは root ID の権限でパスワード を変更できます。

-r-**s**r-sr-x 3 root sys 104580 Sep 16 12:02 /usr/bin/passwd

第 15 章 • ファイルのセキュリティの適用 (手順) **215**

この特殊なアクセス権は、プロセスの実行が終了したあとでも、高度な知識のある ユーザーは setuid プロセスによって与えられたアクセス権を維持する手段を見つけ ることができるため、セキュリティ上の危険が存在します。

注 **–** プログラムから予約済み UID (0 – 99) で setuid アクセス権を使用しても、実効 UID は正しく設定されない場合があります。シェルスクリプトを代わりに使用する か、setuid アクセス権では予約済み UID を使用しないようにしてください。

#### setuid アクセス権

グループ ID 設定 (setgid) のアクセス権は setuid に似ていますが、プロセスの実 効グループ ID (GID) はファイルのグループ所有者に変更され、ユーザーにはそのグ ループに与えられたアクセス権に基づくアクセス権が与えられま す。/usr/bin/mail コマンドには次のように setgid アクセス権が設定されていま す。

-r-x--**s**--x 1 root mail 63628 Sep 16 12:01 /usr/bin/mail

setgid アクセス権がディレクトリに適用されると、このディレクトリ内で作成され たファイルは、生成するプロセスが所属するグループではなく、ディレクトリが所属 するグループに含まれることになります。ディレクトリに対する書き込み権および実 行権を持つユーザーは、そのディレクトリにファイルを作成できます。ただし、作成 したファイルの所有権は、ユーザーのグループではなく、ディレクトリを所有するグ ループに割り当てられます。

setuid や setgid アクセス権を使用して、不正にスーパーユーザー権限が取得され ていないかどうかシステムを監視する必要があります。これらのアクセス権を使用し ているファイルをすべて検索して表示する方法については、227 ページの「setuid アクセス権が設定されているファイルを検索する方法」 を参照してください。このよ うなプログラムのグループ所有権が、root や bin ではなく、一般ユーザーになって いるものが疑わしいと考えられます。

#### スティッキビット

「スティッキビット」は、ディレクトリ内のファイルを保護するアクセス権ビットで す。ディレクトリにスティッキビットが設定されている場合、そのファイルを削除で きるのはその所有者、ディレクトリの所有者、またはスーパーユーザーだけです。こ の特殊なアクセス権により、ユーザーは /tmp などの公共ディレクトリから他のユー ザーのファイルを削除できなくなります。

drwxrwxrw**t** 7 root sys 400 Sep 3 13:37 tmp

TMPFS ファイルシステム上で公共ディレクトリを設定するときには、スティッキビッ トを手動で設定してください。
## デフォルトの umask 設定

ファイルやディレクトリを作成するときには、デフォルトのアクセス権が設定されま す。デフォルトのアクセス権は、/etc/profile ファイル、またはユーザーの .cshrc、 .login ファイル内の umask 設定によって決定されます。デフォルトで は、システムはテキストファイルのアクセス権を 666 に設定してユーザー、グルー プ、その他のユーザーに読み取り権と書き込み権を与え、ディレクトリまたは実行可 能ファイルに対しては 777 を設定します。

umask コマンドによって割り当てられる値は、デフォルトから差し引かれます。この 処理には、chmod コマンドでアクセス権を与えるのと同じ方法でアクセス権を拒否す る効果があります。たとえば、chmod 022 コマンドはグループとその他のユーザー に書き込み権を与えますが、umask 022 コマンドはグループとその他のユーザーの 書き込み権を拒否します。

次の表に、典型的な umask の設定とその設定が実行可能ファイルに与える影響を示 します。

| セキュリティレベル | umask 設定 | 許可されないアクヤス権                  |
|-----------|----------|------------------------------|
| 緩やか (744) | 022      | グループとその他のユーザーによるw            |
| 中程度 (740) | 027      | グループによるw、その他のユーザー<br>による rwx |
| 中程度 (741) | 026      | グループによるw、その他のユーザー<br>による rw  |
| 厳しい (700) | 077      | グループとその他のユーザーによる<br>rwx      |

表 **15–3** 各セキュリティレベルの umask 設定

umask 値の設定の詳細については、umask(1) のマニュアルページを参照してくださ い。

## ファイル情報の表示

この節では、ファイルの情報を表示する方法について説明します。

### ▼ ファイル情報を表示する方法

ls コマンドを使用して、ディレクトリ内のすべてのファイルに関する情報を表示しま す。

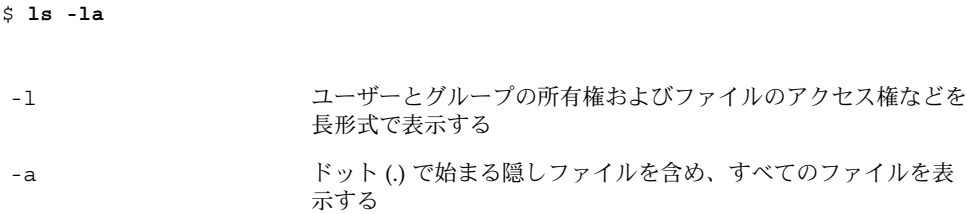

ファイルに関する次の情報が各行に表示されます。

■ ファイル形式

ファイルには 7 つの形式があります。次の表にファイル形式の一覧を示します。

| 記号          | 形式             |
|-------------|----------------|
|             | テキストまたはプログラム   |
| D           | ドア             |
| d           | ディレクトリ         |
| $\mathbf b$ | ブロック型特殊ファイル    |
| C           | 文字型特殊ファイル      |
| р           | 名前付きパイプ (FIFO) |
| ٦           | シンボリックリンク      |
| S           | ソケット           |

表 **15–4** ファイル形式

- アクセス権 (表 15-1と 表 15-2 を参照)
- ハードリンク数
- ファイルの所有者
- ファイルのグループ
- ファイルのバイト数
- ファイルの作成日または最終変更日
- ファイル名

### 例 — ファイル情報を表示する

次の例では、/sbin ディレクトリ内のファイルを部分的に表示しています。

\$ **cd /sbin** \$ **ls -la** total 13456

**218** Solaris のシステム管理 (セキュリティサービス) • 2002 年 5 月

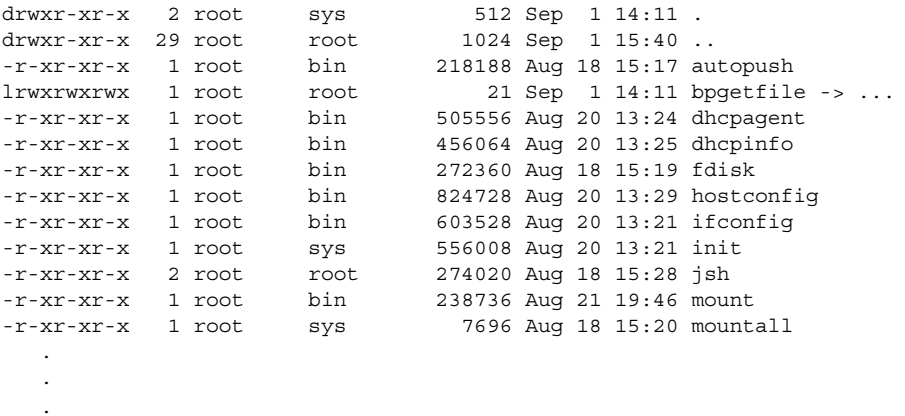

## ファイルの所有権の変更

この節では、ファイルの所有権とグループ所有権の変更方法について説明します。

デフォルトでは、所有者は chown コマンドを使用して、ファイルやディレクトリの 所有者を変更できません。ただし、次の行をシステムの /etc/system ファイルに追 加して、システムをリブートすると、所有者は chown コマンドを使用できるように なります。

set rstchown = 0

詳細は、chown(1) のマニュアルページを参照してください。

またデフォルトでは、所有者は chgrp コマンドを使用しても、ファイルのグループ をその所有者が属するグループ以外には変更できません。たとえば、ファイルの所有 者が staff と sysadm グループだけに属する場合、所有者は、ファイルのグループ を staff または sysadm グループ以外には変更できません。

ただし、次の行をシステムの /etc/system ファイルに追加して、システムをリブー トすると、所有者は、ファイルのグループを、所有者が属していないグループにも変 更できるようになります。

set rstchown = 0

詳細は、chgrp(1) のマニュアルページを参照してください。

また、NFS マウントされているファイルシステム上で所有権およびグループを変更す るときは、他にも制約があることに注意してください。

▼ ファイルの所有者を変更する方法

次の手順でファイルの所有権を変更します。

- **1.** スーパーユーザーになるか、同等の役割を引き受けます。
- **2.** chown コマンドを使用してファイルの所有者を変更します。

```
# chown new-owner filename
```
*new-owner* ファイルまたはディレクトリの新しい所有者のユーザー名または UID を指定する *filename* ファイルまたはディレクトリを指定する

**3.** ファイルの所有者が変更されていることを確認します。

```
# ls -l filename
```

```
例 — ファイルの所有者を変更する
```
次の例では、myfile の所有権をユーザー rimmer に変更します。

```
# chown rimmer myfile
# ls -l myfile
-rw-r--r-- 1 rimmer scifi 112640 May 24 10:49 myfile
```
▼ ファイルのグループ所有権を変更する方法

次の手順を使用して、ファイルのグループ所有権を変更します。

- **1.** スーパーユーザーになるか、同等の役割を引き受けます。
- **2.** chgrp コマンドを使用して、ファイルのグループ所有者を変更します。

# **chgrp** *group filename*

*group* ファイルまたはディレクトリの新しいグループ名または GID を指定す る

*filename* ファイルまたはディレクトリを指定する

グループの設定については、『*Solaris* のシステム管理 *(*基本編*)*』の「ユーザーアカウ ントとグループの管理 (概要)」を参照してください。

- **3.** ファイルの所有者が変更されていることを確認します。
- **220** Solaris のシステム管理 (セキュリティサービス) 2002 年 5 月

# **ls -l** *filename*

### 例 — ファイルのグループ所有権を変更する

次の例では、myself の所有権をグループ scifi に変更します。

```
# chgrp scifi myfile
# ls -l myfile
-rwxrw-- 1 rimmer scifi 12985 Nov 12 16:28 myfile
```
## ファイルのアクセス権の変更

chmod コマンドを使用すると、ファイルのアクセス権を変更できます。ファイルまた はディレクトリの所有者、あるいはスーパーユーザーだけがそのアクセス権を変更で きます。

chmod コマンドを使用して、次のどちらかのモードでアクセス権を設定できます。

- 絶対モード **–** ファイルのアクセス権を表す数値を使用します。これは、アクセス権 を設定するときに最も一般的に使用される方法です。絶対モードを使用してアクセ ス権を変更するときは、3 つ 1 組のアクセス権を 8 進数で表します。
- 記号モード **–** 英字と記号の組み合わせを使用して、アクセス権を追加または削除し ます。

次の表に、絶対モードでファイルのアクセス権を設定するための 8 進数値を示しま す。これらの数字を 3 つ組み合せて、所有者、グループ、その他のユーザーのファイ ルアクセス権をこの順に設定します。たとえば、値 644 は、所有者に対して読み取り 権と書き込み権を設定し、グループとその他のユーザーに対しては読み取り権だけを 設定します。

| 8 進数値 | ファイルのアクセス権 | 設定されるアクセス権 |
|-------|------------|------------|
| 0     |            | なし         |
| 1     | $- -x$     | 実行権のみ      |
| 2     | $-W -$     | 書き込み権のみ    |
| 3     | $-WX$      | 書き込み権と実行権  |
| 4     | $r - -$    | 読み取り権のみ    |
| 5     | $r - x$    | 読み取り権と実行権  |

表 **15–5** 絶対モードによるファイルのアクセス権の設定

表 **15–5** 絶対モードによるファイルのアクセス権の設定 *(*続き*)*

| 8 進数値 | ファイルのアクセス権 | 設定されるアクヤス権      |
|-------|------------|-----------------|
| 6     | $rw-$      | 読み取り権と書き込み権     |
|       | rwx        | 読み取り権、書き込み権、実行権 |

ファイルには、絶対モードまたは記号モードで特殊なアクセス権を設定できます。た だし、絶対モードを使用してディレクトリのsetuid アクセス権を設定または削除す ることはできません。この場合、記号モードを使用してください。絶対モードでは、3 つ 1 組のアクセス権の左端に新しい 8 進数値を追加して、特殊なアクセス権を設定し ます。次の表に、ファイルに特殊なアクセス権を設定する 8 進数値を示します。

表 **15–6** 絶対モードによる特殊なアクセス権の設定

| 8 進数値 | 特殊なアクセス権の設定 |
|-------|-------------|
|       | スティッキビット    |
| っ     | setguid     |
| 4     | setuid      |

次の表に、記号モードでファイルのアクセス権を設定するための記号を示します。記 号では、アクセス権を設定または変更できる対象ユーザー、実行される操作、あるい は割り当てるまたは変更するアクセス権を指定できます。

表 **15–7** 記号モードによるファイルのアクセス権の設定

| 記号        | 機能     | 説明                                   |
|-----------|--------|--------------------------------------|
| u         | 対象ユーザー | ユーザー (所有者)                           |
| g         | 対象ユーザー | グループ                                 |
| $\circ$   | 対象ユーザー | その他のユーザー                             |
| a         | 対象ユーザー | すべてのユーザー                             |
| $=$       | 操作     | 割り当て                                 |
| $\ddot{}$ | 操作     | 追加                                   |
|           | 操作     | 削除                                   |
| r         | アクセス権  | 読み取り                                 |
| W         | アクセス権  | 書き込み                                 |
| x         | アクセス権  | 実行                                   |
| 1         | アクセス権  | 強制ロック、setgid ビットはオン、グループ実行ビット<br>はオフ |

表 **15–7** 記号モードによるファイルのアクセス権の設定 *(*続き*)*

| 記号 | 櫟能    | 説明                       |
|----|-------|--------------------------|
| S  | アクセス権 | setuid または setgid ビットはオン |
| S  | アクセス権 | suid ビットはオン、ユーザー実行ビットはオフ |
|    | アクセス権 | スティッキビットはオン、その他の実行ビットはオン |
| ጥ  | アクセス権 | スティッキビットはオン、その他の実行ビットはオフ |

機能列に <対象ユーザー> <操作> <アクセス権> の順で、ファイルまたはディレクト リのアクセス権を変更する記号を指定します。

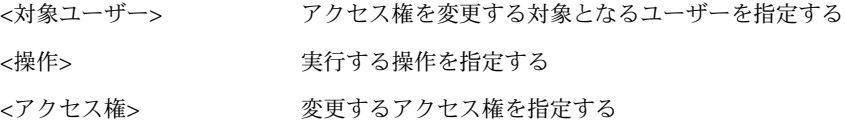

### ▼ アクセス権を絶対モードで変更する方法

次の手順を使用して、アクセス権を絶対モードで変更します。

- **1.** ファイルまたはディレクトリの所有者でない場合は、スーパーユーザーになるか、同 等の役割を引き受けます。 現在の所有者またはスーパーユーザーだけが、chmod コマンドを使用してファイルま たはディレクトリのアクセス権を変更できます。
- **2.** chmod コマンドを使用してアクセス権を絶対モードで変更します。

\$ **chmod** *nnn filename*

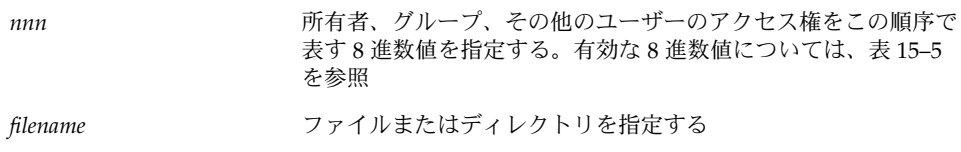

注 **–** chmod コマンドを使用して ACL エントリを持つファイルのグループアクセス権 を変更する場合、グループアクセス権と ACL マスクの両方が新しいアクセス権に変 更されます。新しい ACL マスクのアクセス権は、そのファイル上に ACL エントリを 持つ追加ユーザーおよびグループのアクセス権を変更する場合があるので注意が必要 です。getfacl コマンドを使用して、すべての ACL エントリに適切なアクセス権が 設定されていることを確認してください。詳細については、getfacl(1) のマニュア ルページを参照してください。

**3.** ファイルのアクセス権が変更されていることを確認します。

\$ **ls -l** *filename*

### 例 — アクセス権を絶対モードで変更する

次の例では、公共ディレクトリのアクセス権が、744 (読み取り/書き込み/実行; 読み 取り専用 ; 読み取り専用) から 755 (読み取り/書き込み/実行; 読み取り/実行; 読み取 り/実行) に変更されます。

\$ **ls -ld public\_dir** drwxr--r--  $1 \text{ ignatz}$  staff 6023 Aug 5 12:06 public dir \$ **chmod 755 public\_dir** \$ **ls -ld public\_dir** drwxr-xr-x 1 ignatz staff 6023 Aug 5 12:06 public\_dir

次の例では、実行可能シェルスクリプトのアクセス権が、読み取り/書き込みから、 読み取り/書き込み/実行に変更されます。

```
$ ls -l my_script
-rw------- 1 ignatz staff 6023 Aug 5 12:06 my_script
$ chmod 700 my_script
$ ls -l my_script
-rwx------ 1 ignatz staff 6023 Aug 5 12:06 my script
```
### ▼ 特殊なアクセス権を絶対モードで変更する方法

次の手順を使用して、特殊なアクセス権を絶対モードで変更します。

- **1.** ファイルまたはディレクトリの所有者でない場合は、スーパーユーザーになるか、同 等の役割を引き受けます。 現在の所有者またはスーパーユーザーだけが、chmod コマンドを使用してファイルま たはディレクトリの所有者を変更できます。
- **2.** chmod コマンドを使用して特殊なアクセス権を絶対モードで変更します。
	- \$ **chmod** *nnnn filename*

**224** Solaris のシステム管理 (セキュリティサービス) • 2002 年 5 月

*nnnn* ファイルまたはディレクトリのアクセス権を変更する 8 進数値を指定 する。一番左端の 8 進数値で、ファイルに特殊なアクセス権を設定す る。特殊なアクセス権に有効な 8 進数値のリストについては、表 15–6 を参照

*filename* ファイルまたはディレクトリを指定する

注 **–** chmod コマンドを使用して ACL エントリを持つファイルのグループアクセス権 を変更する場合、グループアクセス権と ACL マスクの両方が新しいアクセス権に変 更されます。新しい ACL マスクのアクセス権は、そのファイル上に ACL エントリを 持つ追加ユーザーおよびグループのアクセス権を変更する場合があるので注意が必要 です。getfacl コマンドを使用して、すべての ACL エントリに適切なアクセス権が 設定されていることを確認してください。詳細については、getfacl(1) のマニュア ルページを参照してください。

- **3.** ファイルのアクセス権が変更されていることを確認します。
	- \$ **ls -l** *filename*

### 例 — 特殊なアクセス権を絶対モードで設定する

次の例は、dbprog ファイルに setuid のアクセス権を設定します。

\$ **chmod 4555 dbprog** \$ **ls -l dbprog**  $-r-sr-xr-x$  1 db staff 12095 May 6 09:29 dbprog 次の例では、dbprog2 ファイルに setgid のアクセス権を設定します。 \$ **chmod 2551 dbprog2** \$ **ls -l dbprog2** -r-xr-s--x 1 db staff 24576 May 6 09:30 dbprog2 次の例では、public dir ディレクトリにスティッキビットのアクセス権を設定しま す。 \$ **chmod 1777 public\_dir**

\$ **ls -ld public\_dir** drwxrwxrwt 2 ignatz staff 512 May 15 15:27 public\_dir

### ▼ アクセス権を記号モードで変更する方法

次の手順を使用して、アクセス権を記号モードで変更します。

**1.** ファイルまたはディレクトリの所有者でない場合は、スーパーユーザーになります。

現在の所有者またはスーパーユーザーだけが、chmod コマンドを使用してファイルま たはディレクトリの所有者を変更できます。

**2.** chmod コマンドを使用してアクセス権を記号モードで変更します。

\$ **chmod** *who operator permission filename*

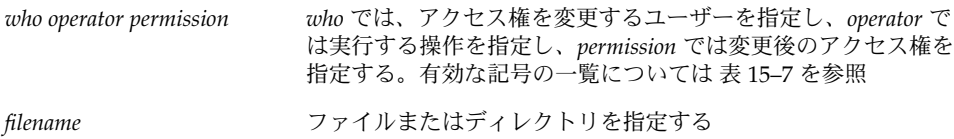

**3.** ファイルのアクセス権が変更されていることを確認します。

\$ **ls -l** *filename*

例 — アクセス権を記号モードで変更する

次の例では、その他のユーザーから読み取り権を削除します。

\$ **chmod o-r filea**

次の例では、ユーザー、グループ、およびその他のユーザーに、読み取り権と実行権 を追加します。

\$ **chmod a+rx fileb**

次の例では、グループに読み取り権、書き込み権、および実行権を割り当てます。

\$ **chmod g=rwx filec**

## 特殊なアクセス権の検索

プログラムの setuid や setgid アクセス権を使用して、不正にスーパーユーザー権 限が取得されていないかどうかシステムを監視する必要があります。このようなプロ グラムの所有権が、root や bin ではなく、一般ユーザーになっているものが疑わし いと考えられます。

▼ setuid アクセス権が設定されているファイルを検 索する方法

次の手順を使用して、setuid アクセス権が設定されているファイルを検索します。

- **1.** スーパーユーザーになるか、同等の役割を引き受けます。
- **2.** find コマンドを使用して setuid アクセス権が設定されているファイルを検索しま す。

# **find** *directory* **-user root -perm -4000 -exec ls -ldb {} \;>/tmp/***filename*

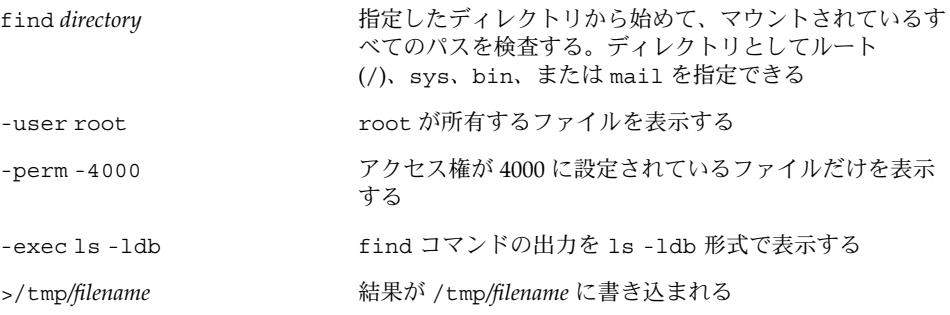

**3.** 結果を /tmp/*filename* に出力します。

# **more** /tmp/*filename* setuid アクセス権の詳細については、215 ページの「setuid アクセス権」を参照し てください。

### 例 — setuid アクセス権が設定されているファイルを検 索する

# **find / -user root -perm -4000 -exec ls -ldb {} \;> /tmp/ckprm** # **cat /tmp/ckprm** -r-sr-xr-x 1 root bin 38836 Aug 10 16:16 /usr/bin/at -r-sr-xr-x 1 root bin 19812 Aug 10 16:16 /usr/bin/crontab ---s--x--x 1 root sys 46040 Aug 10 15:18 /usr/bin/ct -r-sr-xr-x 1 root sys 12092 Aug 11 01:29 /usr/lib/mv\_dir -r-sr-sr-x 1 root bin 33208 Aug 10 15:55 /usr/lib/lpadmin -r-sr-sr-x 1 root bin 38696 Aug 10 15:55 /usr/lib/lpsched ---s--x--- 1 root rar 45376 Aug 18 15:11 /usr/rar/bin/sh -r-sr-xr-x 1 root bin 12524 Aug 11 01:27 /usr/bin/df -rwsr-xr-x 1 root sys 21780 Aug 11 01:27 /usr/bin/newgrp -r-sr-sr-x 1 root sys 23000 Aug 11 01:27 /usr/bin/passwd -r-sr-xr-x 1 root sys 23824 Aug 11 01:27 /usr/bin/su

この出力は、rar というユーザーが /usr/bin/sh のコピーを作成し、そのアクセス 権を root への setuid に設定したことを示しています。この結果、rar は /usr/rar/bin/sh を実行して特権付きユーザーになることができます。この出力を 参考のために保存したい場合は、ファイルを /tmp ディレクトリ以外のファイルへ移 動してください。

## 実行可能スタックとセキュリティ

セキュリティのバグの多くは、デフォルトで読み取り権、書き込み権、および実行権 が設定された実行可能スタックで発生します。実行可能スタックには実行権が割り当 てられていますが、ほとんどのプログラムは実行可能スタックがなくても正しく機能 します。

Solaris 2.6 から、noexec\_user\_stack 変数が利用できるようになりました。この変 数によって、スタックを実行可能として割り当てるかどうかを指定できます。デフォ ルトでは、この変数は 0 に設定されるため (64 ビットアプリケーションを除く)、プロ グラムは ABI に準拠して動作します。この変数が 0 以外に設定された場合、システム はシステム中のすべてのプロセスのスタックに読み取り権と書き込み権のマークを付 けますが、実行権のマークは付けません。

この変数が設定されている場合、プログラムがスタック上でコードを実行しようとす ると SIGSEGV シグナルが送信されます。通常、このシグナルが送信されると、プロ グラムはコアダンプして終了します。このようなプログラムは、違反しているプログ ラム名、プロセス ID、およびプログラムを実行した実ユーザー ID を含む警告メッ セージも生成します。次に例を示します。

a.out[347] attempt to execute code on stack by uid 555

メッセージは、syslog kern 機能が notice レベルに設定されているとき に、syslog デーモンによってログに記録されます。このログへの記録は、デフォル トで syslog.conf ファイルに設定されていて、メッセージがコンソールと /var/adm/messages ファイルの両方に送信されることを意味します。詳細 は、syslogd(1M) と syslog.conf(4) のマニュアルページを参照してください。

このメッセージは、潜在的なセキュリティの問題を調べるときに役立ちます。また、 この変数を設定することによって、正しく動作しなくなった、実行可能スタックに依 存する有効なプログラムを確認するのにも役立ちます。メッセージを記録したくない 場合、システム管理者は、/etc/system ファイルで noexec\_user\_stack\_log 変 数を 0 に設定して無効にします。この場合でも実行プログラムは、SIGSEGV シグナル によってコアダンプします。

プログラムのスタックが実行可能であると明示的にマークを付ける場合 は、mprotect を使用します。詳細は、mprotect(2) のマニュアルページを参照し てください。

ハードウェアの制限のため、実行可能スタックの問題を捕捉して報告する機能 は、sun4m と sun4u プラットフォームでしか利用できません。

### ▼ プログラムが実行可能スタックを使用できないよ うにする方法

- **1.** スーパーユーザーになるか、同等の役割を引き受けます。
- **2.** /etc/system ファイルを編集して、次の行を追加します。 set noexec user stack=1
- **3.** リブートします。

# **init 6**

- ▼ 実行可能スタックのメッセージ記録を無効にする 方法
	- **1.** スーパーユーザーになるか、同等の役割を引き受けます。
	- **2.** /etc/system ファイルを編集して、次の行を追加します。 set noexec user stack log=0
	- **3.** リブートします。
		- # **init 6**

# アクセス制御リスト (ACL) の使用

従来の UNIX ファイル保護機能は、所有者、グループ、その他のユーザーという 3 つ のユーザークラスに読み取り権、書き込み権、実行権を提供します。ACL を使用する と、所有者、所有者のグループ、その他のユーザー、特定のユーザーおよびグループ のファイルアクセス権を定義でき、これらのカテゴリごとにデフォルトのアクセス権 を定義できるため、ファイルのセキュリティを強化できます。

たとえば、グループ内のすべてのユーザーがファイルを読み取れるようにしたい場合 は、単にそのファイルにグループの読み取り権を設定します。その場合に、そのグ ループ内の 1 人のユーザーだけに書き込み権を与えたいとします。標準の UNIX では ファイルセキュリティをこのように設定することはできませんが、ACL では可能で す。

ACL エントリはファイルの ACL を定義する手段であり、setfacl コマンドにより設 定します。ACL エントリは、次のようにコロンで区切ったフィールドで構成されま す。

*entry-type:*[*uid*|*gid*]*:perms*

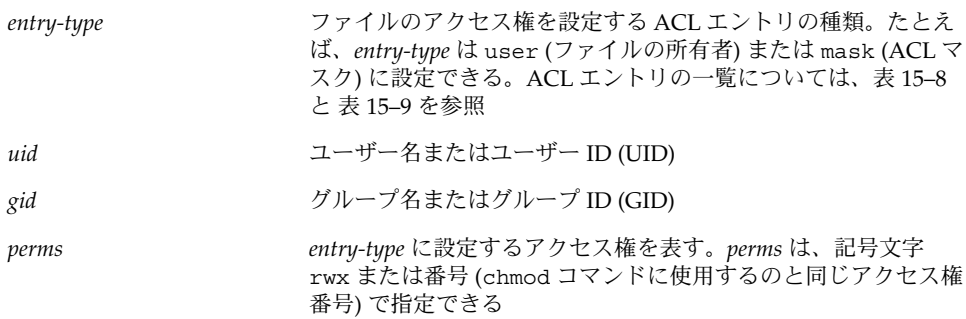

次の例に、ユーザー nathan の読み取り権および書き込み権を設定する ACL エント リを示します。

user:nathan:rw-

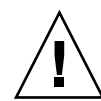

注意 **–** ACL などの UFS ファイルシステム属性は UFS ファイルシステムだけでサポー トされます。そのため、/tmp ディレクトリ (通常は、TMPFS ファイルシステムとし てマウントされている) で ACL エントリを持つファイルを復元またはコピーすると、 その ACL エントリは失われます。UFS ファイルを一時的に格納するには、/var/tmp ディレクトリを使用してください。

## ファイルの ACL エントリ

次の表は、ファイルに ACL を設定するときに使用する有効な ACL エントリの一覧で す。最初の 3 つの ACL エントリは、基本的な UNIX のファイル保護機能を提供しま す。

表 **15–8** ファイルの ACL エントリ

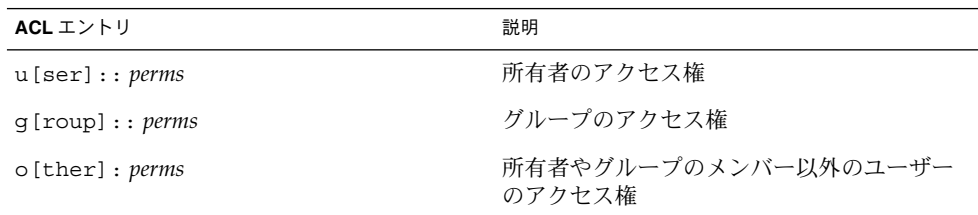

| ACL エントリ                   | 説明                                                                                                    |
|----------------------------|----------------------------------------------------------------------------------------------------|
| m[ask]: perms              | ACL マスク。マスクエントリは、ユーザー(<br>所有者以外)とグループに許可される最大アク<br>セス権を示す。マスクは、すべてのユーザー<br>とグループのアクセス権を即時に変更する手<br>段である。 |
|                            | たとえば、mask:r-- マスクエントリは、<br>ユーザーとグループが書き込み権および実行<br>権を持っていても、読み取り権しか使用でき<br>ないことを示す                       |
| u [ser] : <i>uid:perms</i> | 特定のユーザーのアクセス権。uidには、ユー<br>ザー名または UID の数値を指定できる                                                           |
| g[roup]: gid:perms         | 特定のグループのアクセス権。gid には、グ<br>ループ名または GID の数値を指定できる                                                          |

表 **15–8** ファイルの ACL エントリ *(*続き*)*

## ディレクトリの ACL エントリ

表 15–8 に示した ACL エントリの他に、ディレクトリにはデフォルトの ACL エント リも設定できます。デフォルトの ACL エントリを持つディレクトリ内で作成された ファイルまたはディレクトリは、デフォルトの ACL エントリと同じ ACL エントリを 持つことになります。表 15–9 は、ディレクトリに使用するデフォルトの ACL エント リの一覧です。

ディレクトリ上の特定のユーザーおよびグループに対してデフォルトの ACL エント リを初めて設定するときは、所有者、グループ、その他のユーザー、および ACL マ スクにもデフォルトの ACL エントリを設定する必要があります。これらのエントリ は、必ず設定しなければなりません。具体的には、次の表のデフォルト ACL エント リのうち、最初の 4 つを設定する必要があります。

表 **15–9** ディレクトリのデフォルト ACL エントリ

| デフォルトの ACL エントリ                      | 説明                                                |
|--------------------------------------|---------------------------------------------------|
| d[efault]:u[ser]:: <i>perms</i>      | 所有者のデフォルトアクセス権                                    |
| $d[efault]:q[roup]:: \textit{perms}$ | グループのデフォルトアクセス権                                   |
| d[efault]: o[ther]: perms            | 所有者やグループのメンバー以外のユーザー<br>のデフォルトアクセス権               |
| d[efault] : m[ask] : <i>perms</i>    | デフォルトの ACL マスク                                    |
| d[efault]:u[ser]: <i>uid:perms</i>   | 特定のユーザーのデフォルトアクセス権。uid<br>には、ユーザー名か UID の数値を指定できる |

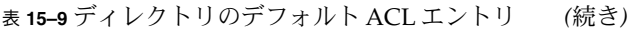

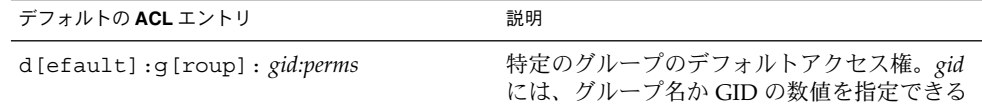

## ▼ ファイルの ACL を設定する方法

**1.** setfacl コマンドを使用してファイルの **ACL** エントリを設定します。

\$ **setfacl -s user::***perms***,group::***perms***,other:***perms***,mask:***perms***,***acl-entry-list filename ...*

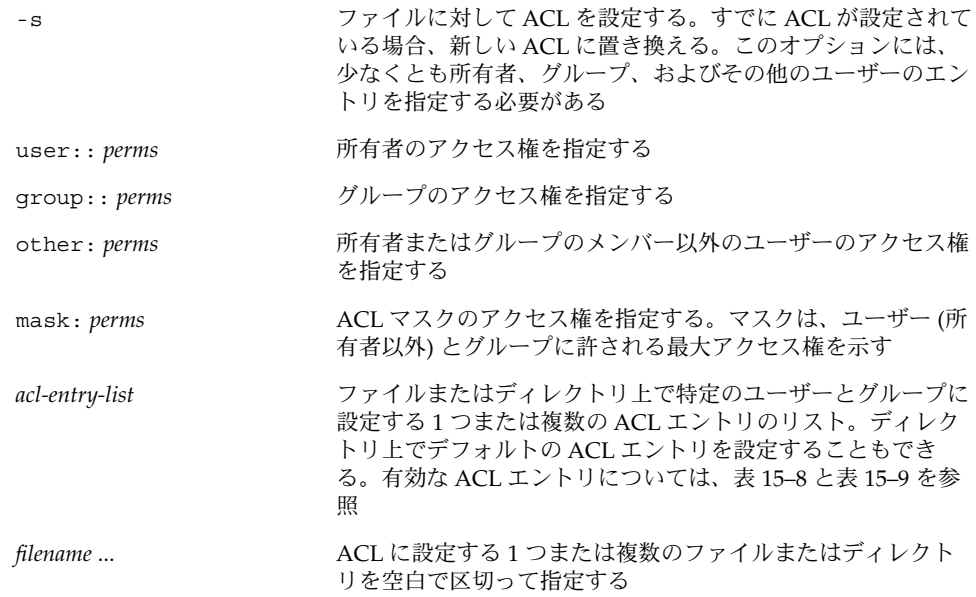

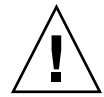

注意 **–** すでにファイル上に ACL が存在する場合、-s オプションを指定すると、ACL 全体が新しい ACL に置き換えられます。

詳細は、setfacl(1) のマニュアルページを参照してください。

**2. ACL (ACL** エントリ**)** がファイルに設定されたことを確認します。

\$ **getfacl** *filename* 詳細は、234 ページの「ファイルに ACL が設定されているかどうかを検査する方法」 を参照してください。

### 例 — ファイルの ACL を設定する

次の例では、ch1.doc ファイルのアクセス権を設定しています。所有者には読み取り 権と書き込み権が設定され、グループには読み取り専用が設定され、その他のユー ザーには何も設定されません。また、ユーザー george には、このファイルの読み取 り権および書き込み権が与えられ、ACL マスクには読み取り権および書き込み権が設 定されます。これは、ユーザーやグループは実行権を持たないことを意味します。

\$ **setfacl -s user::rw-,group::r--,other:---,mask:rw-,user:george:rw- ch1.doc** \$ **ls -l** total 124 -rw-r-----+ 1 nathan sysadmin 34816 Nov 11 14:16 ch1.doc -rw-r--r-- 1 nathan sysadmin 20167 Nov 11 14:16 ch2.doc -rw-r--r-- 1 nathan sysadmin 8192 Nov 11 14:16 notes \$ **getfacl ch1.doc** # file: ch1.doc # owner: nathan # group: sysadmin user::rwuser:george:rw- #effective:rwgroup::r-- #effective:r- mask:rwother:---

次の例では、ch2.doc ファイルのアクセス権を設定します。所有者には読み取り権、 書き込み権、および実行権が設定され、グループには読み取り専用が設定され、その 他のユーザーには何も設定されません。また、ACL マスクには読み取り権が設定され ます。さらに、ユーザー george には読み取り権および書き込み権が与えられます。 ただし、ACL マスクの設定により、george のアクセス権は読み取り専用です。

```
$ setfacl -s u::7,g::4,o:0,m:4,u:george:7 ch2.doc
$ getfacl ch2.doc
# file: ch2.doc
# owner: nathan
# group: sysadmin
user::rwx
user:george:rwx #effective:r--
group::r-- #effective:r--
mask:r--
other:---
```
## ▼ ACL をコピーする方法

getfacl の出力先を変更することにより、ファイルの ACL を他のファイルへコピー します。

\$ **getfacl** *filename1* **| setfacl -f -** *filename2*

*filename1* ACL のコピー元ファイルを指定する

### 例 — ACL をコピーする

次の例では、ch2.doc の ACL が ch3.doc にコピーされます。

\$ **getfacl ch2.doc | setfacl -f - ch3.doc**

### ▼ ファイルに ACL が設定されているかどうかを検査 する方法

ls コマンドを使用して、ファイルに ACL が設定されているかどうかを検査します。

\$ **ls -l** *filename*

*filename* には、ファイルまたはディレクトリを指定します。

出力のモードフィールドの右側にプラス記号 (+) が表示されているときは、そのファ イルに ACL が設定されています。

注 **–** ユーザーやグループの ACL エントリをファイルに追加しない場合、ファイルの ACL は「弱い」とみなされ、「+」は表示されません。

### 例 — ファイルに ACL が設定されているかどうかを検査す る

次の例の ch1.doc ファイルでは、モードフィールドの右側にプラス記号 (+) が表示 されているため、ACL が設定されています。

\$ **ls -l ch1.doc** -rwxr-----+ 1 nathan sysadmin 167 Nov 11 11:13 ch1.doc

## ▼ ファイルの ACL エントリを変更する方法

**1.** setfacl コマンドを使用してファイルの **ACL** エントリを変更します。

\$ **setfacl -m** *acl-entry-list filename ...*

-m 既存の ACL エントリを変更する

**234** Solaris のシステム管理 (セキュリティサービス) • 2002 年 5 月

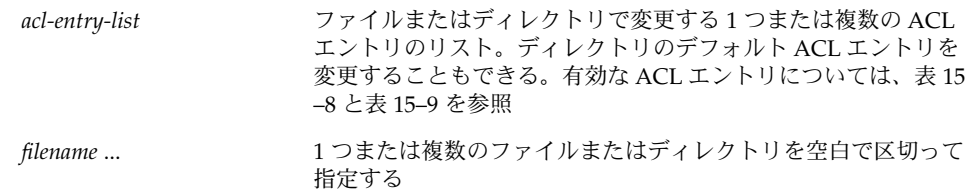

**2.** ファイルの **ACL** エントリが変更されたことを確認するには、getfacl コマンドを使 用します。

\$ **getfacl** *filename*

### 例 — ファイルの ACL エントリを変更する

次の例では、ユーザー george のアクセス権を読み取りおよび書き込みに変更しま す。

```
$ setfacl -m user:george:6 ch3.doc
$ getfacl ch3.doc
# file: ch3.doc
# owner: nathan
# group: staff
user::rw-
user::george:rw- #effective:r--
group:: r-<br>#effective: r--
mask:r--
other:r-
```
次の例では、book ディレクトリのデフォルトアクセス権を変更します。グループ staff のデフォルトアクセス権を読み取りに変更し、ACL マスクのデフォルトアク セス権を読み取りおよび書き込みに変更します。

```
$ setfacl -m default:group:staff:4,default:mask:6 book
```
## ▼ ファイルから ACL エントリを削除する方法

**1.** setfacl コマンドを使用してファイルから **ACL** エントリを削除します。

\$ **setfacl -d** *acl-entry-list filename ...*

-d 指定した ACL エントリを削除する

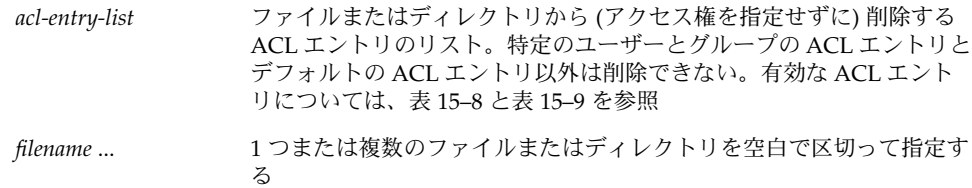

setfacl -s を使用してファイルのすべての ACL エントリを削除してから、指定した 新しい ACL エントリで置き換えることもできます。

**2.** ファイルから **ACL** エントリが削除されたことを確認するには、getfacl コマンドを 使用します。

\$ **getfacl** *filename*

### 例 — ファイルから ACL エントリを削除する

次の例では、ch4.doc ファイルからユーザー george を削除します。

\$ **setfacl -d user:george ch4.doc**

## ▼ ファイルの ACL エントリを表示する方法

getfacl コマンドを使用してファイルの ACL エントリを表示します。

\$ **getfacl** [**-a | -d**] *filename ...*

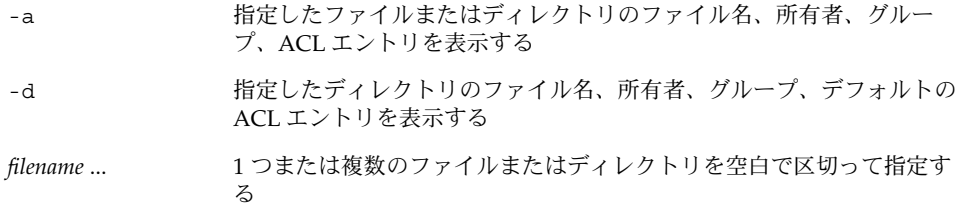

複数のファイル名をコマンド行に指定した場合は、各 ACL エントリの間に空白行が 表示されます。

### 例 — ファイルの ACL エントリを表示する

次の例は、ch1.doc ファイルのすべての ACL エントリを示します。ユーザーエント リとグループエントリの隣の #effective: は、ACL マスクによって変更された後の アクセス権の設定を示します。

**236** Solaris のシステム管理 (セキュリティサービス) • 2002 年 5 月

#### \$ **getfacl ch1.doc**

```
# file: ch1.doc
# owner: nathan
# group: sysadmin
user::rw-
user:george:r-- #effective:r--
group::rw- #effective:rw-
mask:rw-
other:---
```
次の例は、book ディレクトリのデフォルトの ACL エントリを示します。

### \$ **getfacl -d book**

```
# file: book
# owner: nathan
# group: sysadmin
user::rwx
user:george:r-x #effective:r-x
group::rwx #effective:rwx
mask:rwx
other:---
default:user::rw-
default:user:george:r--
default:group::rw-
default:mask:rw-
default:other:---
```
Solaris のシステム管理 (セキュリティサービス) • 2002 年 5 月

第 **16** 章

## システムのセキュリティ (手順)

この章では、Solaris 環境のシステムのセキュリティを設定する手順について説明しま す。

この章で説明する手順は次のとおりです。

- 239 ページの「ユーザーのログイン状態を表示する方法」
- 240 ページの「パスワードを持たないユーザーを表示する方法」
- 241 ページの「ユーザーのログインを一時的に無効にする方法」
- 242 ページの「失敗したログイン操作を保存する方法」
- 244 ページの「ダイヤルアップパスワードを作成する方法」
- 245 ページの「ダイヤルアップログインを一時的に無効にする方法」
- 246 ページの「スーパーユーザー (root) ログインをコンソールに限定する方法」
- 247 ページの「su コマンドを使用するユーザーを監視する方法」
- 247 ページの「コンソールへのスーパーユーザー (root) アクセス操作を表示する 方法」
- 248 ページの「システムのアボートシーケンスを無効または有効にする方法」

システムのセキュリティの概要については、204 ページの「システムのセキュリ ティ」を参照してください。

## ユーザーログイン情報の表示

この節では、ユーザーのログイン情報を表示する方法について説明します。

### ▼ ユーザーのログイン状態を表示する方法

- **1.** スーパーユーザーになるか、同等の役割を引き受けます。
- **2.** logins コマンドを使用してユーザーのログイン状態を表示します。

#### # **logins -x -l** *username*

-x ログイン状態情報の拡張セットを表示する

-l *username* 指定するユーザーのログイン状態を表示する。*username* はユー ザーのログイン名。複数のログイン名は、コンマで区切って指定 する

logins コマンドは、ローカルの /etc/passwd ファイルとネームサービスパスワー ドデータベース (使用している場合) を使用して、ユーザーのログイン状態を表示しま す。詳細は、logins(1M) のマニュアルページを参照してください。

### 例 — ユーザーのログイン状態を表示する

次の例では、ユーザー rimmer のログイン状態が表示されます。

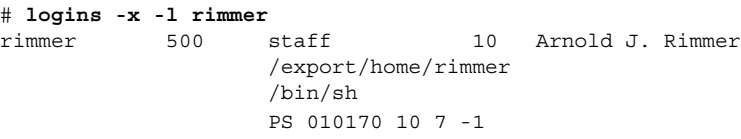

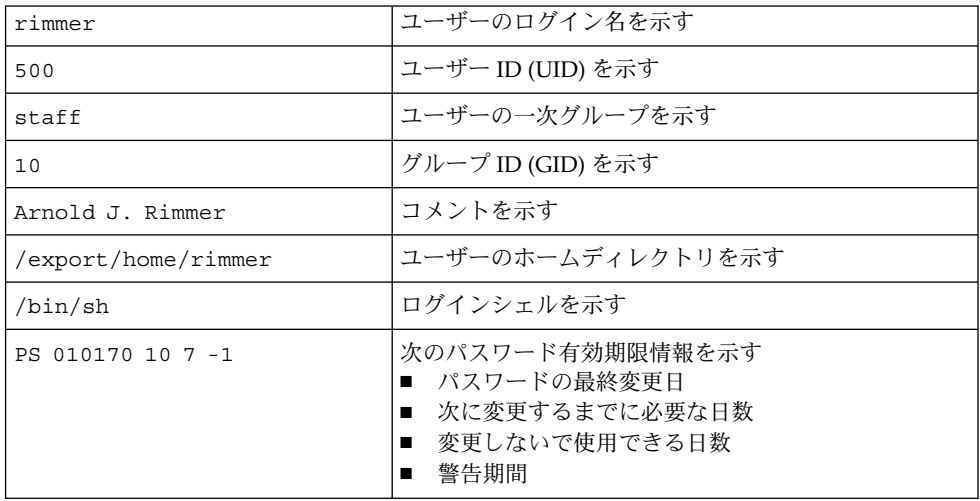

## ▼ パスワードを持たないユーザーを表示する方法

すべてのユーザーが有効なパスワードを持っているかどうかを確認する必要がありま す。

**1.** スーパーユーザーになるか、同等の役割を引き受けます。

**2.** logins コマンドを使用して、パスワードを持っていないユーザーをすべて表示しま す。

#### # **logins -p**

-p オプションを指定すると、パスワードを持たないユーザーが表示されま す。logins コマンドは、ローカルの /etc/passwd ファイルとネームサービスパス ワードデータベースを使用して、ユーザーのログイン状態を表示します。

### 例 — パスワードを持たないユーザーを表示する

次の例では、パスワードを持っていないユーザー pmorph が表示されます。

# **logins -p**

#

- 
- pmorph 501 other 1 Polly Morph

## ユーザーのログインを一時的に無効にす る

ユーザーのログインを一時的に無効にするには、次のどちらかの操作を行います。

- /etc/nologin ファイルを作成します。
- システムを実行レベル 0 (シングルユーザーモード) にします。シングルユーザー モードに変更する方法の詳細については、『*Solaris* のシステム管理 *(*基本編*)*』の 「システムのシャットダウン (手順)」を参照してください。

### /etc/nologin ファイルの作成

このファイルを作成する目的は、シャットダウンやルーチン保守のためにシステムが 一定の期間利用できなくなるときに、ユーザーのログインを禁止して、ユーザーに通 知することです。

このファイルが存在するシステムにユーザーがログインしようとすると、nologin ファイルの内容が表示されて、ユーザーのログインは中断されます。スーパーユー ザーのログインは影響を受けません。詳細については、nologin(4) のマニュアル ページを参照してください。

### ▼ ユーザーのログインを一時的に無効にする方法

- **1.** スーパーユーザーになるか、同等の役割を引き受けます。
- **2.** エディタを使用して、/etc/nologin ファイルを作成します。

第 16 章 • システムのセキュリティ (手順) **241**

- # **vi /etc/nologin**
- **3.** システムの利用に関するメッセージを入力します。
- **4.** ファイルを閉じて、保存します。

### 例 — ユーザーのログインを無効にする

この例は、システムが利用できないことをユーザーに通知する方法を示しています。

# **vi /etc/nologin** (ここでシステムメッセージを追加する)

# **cat /etc/nologin** \*\*\*ログインは許可されません。\*\*\*

\*\*\*システムは AM12:00 まで利用できません。\*\*\*

## 失敗したログイン操作の保存

root 専用の読み取り権と書き込み権を使用して /var/adm/loginlog ファイルを作 成すると、失敗したログイン操作を保存できます。loginlog ファイルを作成したあ とは、操作に 5 回以上失敗すると、失敗したログイン操作がすべてこのファイルに自 動的に書き込まれます。手順の詳細については、242 ページの「失敗したログイン操 作を保存する方法」を参照してください。

loginlog ファイルには、失敗した操作ごとに 1 つずつエントリが入っています。各 エントリには、ユーザーのログイン名、tty デバイス、操作の失敗回数が入っていま す。4 回以下の失敗であれば、ログに記録されません。

loginlog ファイルは急激に大きくなることがあります。このファイル内の情報を使 用し、ファイルが大きくなりすぎないようにするには、ファイルの内容をときどき確 認して消去する必要があります。このファイルに多数の操作が記録されている場合 は、コンピュータシステムに誰かが侵入しようとした可能性があります。このファイ ルについての詳細は、loginlog(4) のマニュアルページを参照してください。

### ▼ 失敗したログイン操作を保存する方法

- **1.** スーパーユーザーになるか、同等の役割を引き受けます。
- **2.** /var/adm ディレクトリに loginlog ファイルを作成します。

# **touch /var/adm/loginlog**

**242** Solaris のシステム管理 (セキュリティサービス) • 2002 年 5 月

**3.** loginlog ファイルに root の読み取り権と書き込み権を設定します。

# **chmod 600 /var/adm/loginlog**

**4.** loginlog ファイルのグループのメンバーシップを sys に変更します。

# **chgrp sys /var/adm/loginlog**

**5.** 間違ったパスワードを使用してシステムに **5** 回ログインしようとしたログが記録され ていることを確認します。/var/adm/loginlog ファイルを表示します。

```
# more /var/adm/loginlog
rimmer:/dev/pts/1:Wed Jan 16 09:22:31 2002
rimmer:/dev/pts/1:Wed Jan 16 09:22:39 2002
rimmer:/dev/pts/1:Wed Jan 16 09:22:45 2002
rimmer:/dev/pts/1:Wed Jan 16 09:22:53 2002
rimmer:/dev/pts/1:Wed Jan 16 09:23:01 2002
#
```
## ダイヤルアップパスワードによるパス ワード保護

モデムやダイヤルアップポートを通じてシステムにアクセスするユーザーに「ダイヤ ルアップパスワード」を要求して、パスワード保護にセキュリティ層を追加できま す。ダイヤルアップパスワードは、ユーザーがシステムへのアクセス権を取得する前 に入力する必要があるパスワードです。

スーパーユーザー以外はダイヤルアップパスワードを作成または変更できません。シ ステムの完全性を確保するために、月に一度はパスワードを変更する必要がありま す。この機能の最も有効な使用方法は、ゲートウェイシステムへのアクセス権を取得 するためのダイヤルアップパスワードを要求することです。

ダイヤルアップパスワードの作成には、/etc/dialups と /etc/d\_passwd という 2 つのファイルが必要です。/etc/dialups のファイルには、ダイヤルアップパス ワードを必要とするポートのリストを含みます。/etc/d\_passwd のファイルには、 追加のダイヤルアップパスワードとして暗号化パスワードを必要とするシェルプログ ラムのリストを含みます。

ユーザーのログインプログラム (/etc/passwd ファイルで指定) が /etc/d\_passwd ファイル内で見つからない場合や、/etc/passwd ファイルのログインシェルフィー ルドが空の場合は、/usr/bin/sh のパスワードエントリが使用されます。

■ /etc/passwd内のユーザーのログインシェルが /etc/d\_passwd 内のエントリ と一致する場合、そのユーザーはダイヤルアップパスワードを入力する必要があり ます。

第 16 章 • システムのセキュリティ (手順) **243**

- /etc/passwd 内のユーザーのログインシェルが /etc/d\_passwd 内で見つから ない場合、そのユーザーはデフォルトのパスワードを入力する必要があります。デ フォルトのパスワードは /usr/bin/sh のエントリです。
- /etc/passwd内のログインシェルフィールドが空の場合、そのユーザーはデフォ ルトのパスワード (/usr/bin/sh のエントリ) を入力する必要があります。
- /etc/d\_passwd に /usr/bin/sh のエントリがない場合、/etc/passwd 内の ログインシェルフィールドが空のユーザー、または /etc/d\_passwd 内のエント リと一致しないユーザーには、ダイヤルアップパスワードの入力を求めるプロンプ トは表示されません。
- /etc/d\_passwd にエントリ /usr/bin/sh:\*: しか入っていない場合、ダイヤル アップログインは使用できません。

### ▼ ダイヤルアップパスワードを作成する方法

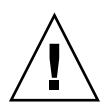

注意 **–** 最初にダイヤルアップパスワードを設定するときには、少なくとも 1 つのポー トにログインしている状態で、別のポートでパスワードをテストしてください。追加 のパスワードをインストールし、ログアウトして新しいパスワードをテストする間に 失敗すると、元どおりログインできなくなることがあります。まだ別のポートにログ インしていれば、元に戻ってミスを訂正できます。

- **1.** スーパーユーザーになるか、または同等の役割を引き受けます。
- **2.** ダイヤルアップパスワード保護が必要なすべてのポートを含む、シリアルデバイスの リストが入った /etc/dialups ファイルを作成します。 /etc/dialups ファイルは次のようになります。

/dev/term/a /dev/term/b /dev/term/c

**3.** ダイヤルアップパスワードを要求するログインプログラムと暗号化されたダイヤル アップパスワードが入った /etc/d\_passwd ファイルを作成します。

uucico、sh、ksh、csh など、ユーザーがログイン時に実行できるシェルプログラ ムを含めます。/etc/d\_passwd ファイルは次のようになります。

/usr/lib/uucp/uucico:*encrypted-password*: /usr/bin/csh:*encrypted-password*: /usr/bin/ksh:*encrypted-password*: /usr/bin/sh:*encrypted-password*:

**4. 2** つのファイルの所有権を root に設定します。

# **chown root /etc/dialups /etc/d\_passwd**

- **5. 2** つのファイルのグループの所有権を root に設定します。
- **244** Solaris のシステム管理 (セキュリティサービス) 2002 年 5 月

# **chgrp root /etc/dialups /etc/d\_passwd**

**6. 2** つのファイルの root の読み取り権と書き込み権を設定します。

# **chmod 600 /etc/dialups /etc/d\_passwd**

- **7.** 暗号化パスワードを作成します。
	- **a.** 一時的なユーザーを作成します。

# **useradd** *username*

**b.** 一時的なユーザーのパスワードを作成します。

# **passwd** *username*

**c.** 暗号化パスワードを取り出します。

# **grep** *username* **/etc/shadow>** *username*.**temp**

**d.** *username*.temp ファイルを編集します。 暗号化パスワード (第 2 のフィールド) を除くすべてのフィールドを削除します。 たとえば、次の行では、暗号化パスワードは U9gp9SyA/JlSk です。

temp:U9gp9SyA/JlSk:7967:::::7988:

**e.** 一時的なユーザーを削除します。

# **userdel** *username*

**8.** *username*.temp ファイルから /etc/d\_passwd ファイルに暗号化パスワードをコピー します。 ログインシェルごとに別のパスワードを作成するか、共通のパスワードを使用できま す。

## ▼ ダイヤルアップログインを一時的に無効にする方 法

- **1.** スーパーユーザーになるか、同等の役割を引き受けます。
- **2.** 次のエントリを /etc/d\_passwd ファイルに入力します。

/usr/bin/sh:\*:

第 16 章 • システムのセキュリティ (手順) **245**

## コンソールのスーパーユーザー (root) アクセスの制限

スーパーユーザーのアカウントは、基本的な機能を実行するためにオペレーティング システムに使用され、オペレーティングシステム全体を広範囲にわたって制御しま す。また、重要なシステムプログラムにアクセスして実行する権限を持ちます。この ため、スーパーユーザーによって実行されるプログラムの場合、セキュリティ上の制 約はほとんどありません。

/etc/default/login ファイルを通じて特定の装置へのスーパーユーザーアクセス を制限すると、システム上のスーパーユーザーアカウントを保護できます。たとえ ば、スーパーユーザーアクセスをコンソールに限定しておくと、コンソールからしか スーパーユーザーとしてシステムにログインできなくなります。誰かがシステムにリ モートログインしてシステム管理作業を実行する場合は、まず自分のユーザーログイ ンを使用してログインしてから、su コマンドを使用してスーパーユーザーになる必要 があります。詳細な手順については、次の節を参照してください。

注 **–** Solaris をインストールする場合、コンソールへのスーパーユーザーログインはデ フォルトで制限されます。

スーパーユーザーのアカウントを使用しない場合は、役割によるアクセス制御 (RBAC) を設定します。RBAC の概要については、第 17 章を参照してください。

- ▼ スーパーユーザー (root) ログインをコンソールに 限定する方法
	- **1.** スーパーユーザーになるか、同等の役割を引き受けます。
	- **2.** /etc/default/login ファイルを編集します。
	- **3.** 次の行のコメントを解除します。

CONSOLE=/dev/console

このシステムにリモートログインするユーザーは、まず自分のユーザーログインを使 用してログインしてから、su コマンドを使用してスーパーユーザーになる必要があり ます。

- **4.** このシステムにスーパーユーザーとしてリモートログインして、操作が失敗すること を検証してください。
- **246** Solaris のシステム管理 (セキュリティサービス) 2002 年 5 月

## su コマンドを使用するユーザーの監視

/var/adm/sulog ファイルを監視すると、su の操作を監視することができます。su コマンドを使用するたびに、このファイルにログが記録されます。このファイルへの su ログの記録は、デフォルトで、 /etc/default/su ファイルの次のエントリで有 効になっています。

SULOG=/var/adm/sulog

su コマンドを使用すると、sulog ファイルには、ユーザーからスーパーユーザーに 切り替えたときの su コマンドの使用を含め、すべての su コマンドの使用歴が記録さ れます。各エントリは、コマンドが入力された日時、su コマンドの成否 (+ または -)、コマンドが実行されたポート、およびユーザー名と切り替えたユーザー ID を示 します。

/etc/default/su ファイルを通じて、リモートシステムから su コマンドを使用し てスーパーユーザーのアクセス権を取得しようとする操作が発生するたびに、コン ソールに表示されるようにシステムを設定することができます。これは、現在作業中 のシステム上で誰かがスーパーユーザーのアクセス権を取得しようとした場合に、そ れをすぐに検出する適切な方法です。詳細な手順については次の章を参照してくださ い。

### ▼ su コマンドを使用するユーザーを監視する方法

- **1.** スーパーユーザーになるか、同等の役割を引き受けます。
- **2.** /var/adm/sulog ファイルの内容を定期的に監視します。

```
# more /var/adm/sulog
SU 12/20 16:26 + pts/0 nathan-root
SU 12/21 10:59 + pts/0 nathan-root
SU 01/12 11:11 + pts/0 root-joebob
SU 01/12 14:56 + pts/0 pmorph-root
SU 01/12 14:57 + pts/0 pmorph-root
```
## ▼ コンソールへのスーパーユーザー (root) アクセス 操作を表示する方法

- **1.** スーパーユーザーになるか、同等の役割を引き受けます。
- **2.** /etc/default/su ファイルを編集します。
- **3.** 次の行のコメントを解除します。

CONSOLE=/dev/console

第 16 章 • システムのセキュリティ (手順) **247**

su コマンドを使用してスーパーユーザーになり、システムコンソールにメッセージが 出力されるかどうかを検証してください。

## システムのアボートシーケンスの変更

システムのアボートシーケンスを無効または有効にするには、次の手順を使用しま す。デフォルトのシステム動作では、システムのアボートシーケンスは有効になって います。

一部のサーバーシステムでは、キースイッチを安全な位置に設定すると、ソフトウェ アキーボードのアボート設定が無効になります。そのため、次の手順で行なった変更 が実装されないことがあります。

- ▼ システムのアボートシーケンスを無効または有効 にする方法
	- **1.** スーパーユーザーになるか、同等の役割を引き受けます。
	- **2.** 次のどちらかの手順で、システムのアボートシーケンスを無効または有効にします。
		- **a.** /etc/default/kbd ファイルの次の行からポンド記号 **(#)** を削除して、システム のアボートシーケンスを無効にします。

#KEYBOARD\_ABORT=disable

**b.** /etc/default/kbd ファイルの次の行にポンド記号 **(#)** を追加して、システムの アボートシーケンスを有効にします。

KEYBOARD\_ABORT=disable

- **3.** キーボードのデフォルトを更新します。
	- # **kbd -i**

第 **17** 章

## 役割によるアクセス制御 (概要)

この章では、役割によるアクセス制御 (RBAC) について説明します。RBAC は、セ キュリティ機能の 1 つで、通常はスーパーユーザーに制限されているオペレーション のアクセス権を制御します。この章の内容は以下のとおりです。

- 249 ページの「RBAC : スーパーユーザーモデルの置き換え」
- 250 ページの「Solaris RBAC の要素」
- 252 ページの「特権付きアプリケーション」
- 254 ページの「RBAC の役割」
- 254 ページの「RBAC の承認」
- 255 ページの「RBAC の権利プロファイル」
- 255 ページの「ネームサービスの適用範囲」

RBAC の手順については、第 18 章を参照してください。RBAC の要素とツールに関 する参照については、第 19 章を参照してください。

## RBAC : スーパーユーザーモデルの置き 換え

従来の UNIX システムでは、root ユーザー (スーパーユーザー) はすべての権限を持 ちます。つまり、任意のファイルに対する読み取り権と書き込み権、すべてのプログ ラムの実行権、および任意のプロセスに終了シグナルを送信する権限があります。 スーパーユーザーになるユーザーは、事実上、使用するサイトのファイアウォールを 変更したり、監査トレールを変更したり、給与台帳などの機密レコードを読み取った り、ネットワーク全体をシャットダウンしたりすることができます。

役割によるアクセス制御 (RBAC) は、スーパーユーザーモデルの権限をすべて与える か、またはまったく与えないかの機能を置き換えます。RBAC では、基本的に最小限 の特権以外は許可しません。つまり、そのユーザーに必要な特権だけを許可しま

**249**

す。RBAC を使用すると、組織はスーパーユーザーの機能を分割して、それらを「役 割」と呼ばれる特殊なユーザーアカウントに割り当てることができます。役割は、 ジョブ要件に応じて、特定のユーザーに割り当てます。

役割は柔軟に設定できるため、さまざまなセキュリティポリシーに対応できま す。RBAC には、簡単に設定できる次の 3 つの推奨される役割が用意されています。

- **Primary Administrator –** root に相当する強力な役割
- **System Administrator Primary Administrator より権限の小さな役割。セキュリ** ティに関係しない管理を行う。この役割のユーザーは、パスワードを設定できない
- **Operator** 最も権限の小さな役割。バックアップ、復元、プリンタ管理などの操 作を行う

これらの役割の実装は、必須ではありません。役割は、組織のセキュリティ要件に応 じて設定する機能です。役割は、セキュリティ、ネットワーク、ファイアウォールの 管理など、特定の目的の管理に合わせて設定できます。担当するシステムの修正権限 だけを持つ管理ユーザーという役割と 1 人の強力な管理者という役割を作成すること もできます。

## Solaris RBAC の要素

Solaris オペレーティング環境の RBAC モデルでは、通常のユーザーとしてログイン し、役割に応じて制限された管理グラフィカルツールとコマンドを実行できる役割を 引き受けます。RBAC モデルでは、これらの要素を Solaris オペレーティング環境に 導入します。

- 特権付きアプリケーション **–** システム設定よりも優先して、特定のユーザー ID (UID)、グループ ID (GID)、または承認を確認するアプリケーション (252 ページ の「特権付きアプリケーション」 を参照)
- 役割 **–** 割り当てられたユーザーだけが引き受けることができる特権付きアプリケー ションを実行するための特殊な ID
- 承認 **–** 通常はセキュリティポリシーによって許可されない操作を実行するために 役割またはユーザーに割り当てることができる (権利プロファイルに埋め込むこと ができる) アクセス権。
- 権利プロファイル **–** 役割またはユーザーに割り当てることができるシステムの設定 より優先されるオペレーションの集合。権利プロファイルは、承認、setuid また は setgid アクセス権 (セキュリティ属性と呼ばれる) と共にコマンド、およびそ の他の権利プロファイルで構成される

次の図では、各 RBAC 要素の動作を示します。

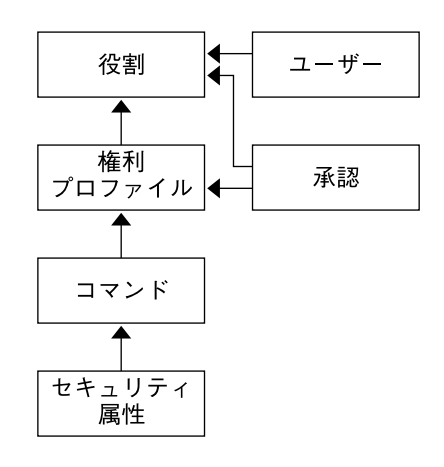

図 **17–1** Solaris RBAC 要素の動作

RBAC では、ユーザーに役割が割り当てられます。役割が使用する機能は、権利プロ ファイルと承認から取得します。通常は、論理的に関連付けられた権利プロファイル に対して、承認が割り当てられます。ただし、承認を役割に直接割り当てることもで きます。

注 **–** 権利プロファイルと承認は、ユーザーに直接割り当てることもできます。ただ し、特権が不注意に使用されると、問題が発生することがあるため、できるだけ直接 割り当てないでください。

セキュリティ属性 (実 UID 、実 GID、実効 UID、実効 GID) と共にコマンドを権利プ ロファイルに割り当てることができます。

次の図では、Operator の役割の Printer Management 権利プロファイルを使用し て、RBAC 関係の例を示します。

第 17 章 • 役割によるアクセス制御 (概要) **251**

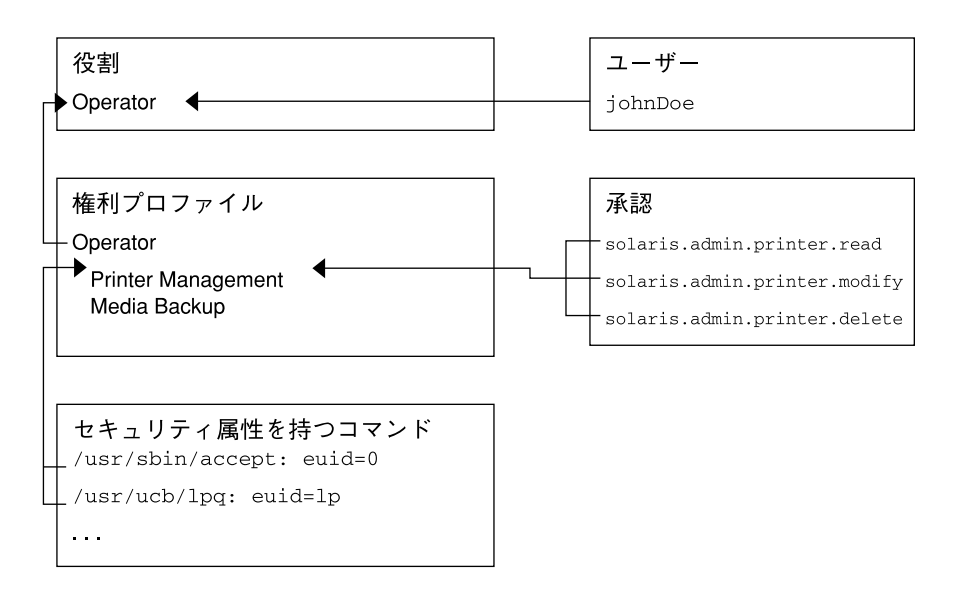

図 **17–2** Solaris RBAC 要素の関係

Operator の役割を使用して、プリンタ管理と媒体のバックアップを実行します。ユー ザー johnDoe は、Operator の役割に割り当てられているため、「Operator」パス ワードを入力してその役割を引き受けることができます。

Operator 権利ファイルは、Operator の役割に割り当てられています。Operator 権利 ファイルには、「Printer Management」と「Media Backup」という補助プロファイ ルが割り当てられています。これらの補助プロファイルは、Operator の役割の主要な 作業です。

「Printer Management」権利プロファイルは、プリンタ、印刷デーモン、およびス プーラを管理するプロファイルです。「Printer Management」権利プロファイルに は、solaris.admin.printer.read、solaris.admin.printer.delete 、お よび solaris.admin.printer.modify 承認が割り当てられています。これらの承 認を使用することで、プリンタキューの情報を操作できます。「Printer Management」プロファイルには、euid=0 を指定した /usr/sbin/accept、euid =lp を指定した /usr/ucb/lpq のように、セキュリティ属性を指定したコマンドが 割り当てられます。

## 特権付きアプリケーション

「特権付きアプリケーション」とは、システムの設定より優先して指定できるアプリ ケーションです。

**252** Solaris のシステム管理 (セキュリティサービス) • 2002 年 5 月
### UID と GID を確認するアプリケーション

root またはその他の特定の UID または GID を確認する特権付きアプリケーション は、従来より UNIX のアプリケーションとして存在していました。RBAC 権利プロ ファイルメカニズムを使用すれば、特定のコマンドに UID または GID を指定するこ とができます。任意のユーザーがアクセスできるコマンドの ID を変更する代わり に、権利プロファイルでセキュリティ属性を指定したコマンドとして実行することが できます。その権利プロファイルを持つユーザーまたは役割であれば、root 以外で もプログラムを実行できます。

ID として、実 ID または実効 ID を指定できます。実効 ID を割り当てた場合は、実 ID より優先されます。実効 ID はアクセス権ビットの setuid 機能に相当し、監査 上、UID を識別します。ただし、root の実 UID を要求するシェルスクリプトやプロ グラムのために、実 ID も設定できます。たとえば、pkgadd コマンドは、実効 UID ではなく実 UID を要求します。コマンドを実行するときに、指定した実効 UID では 権限が十分でない場合は、「SMC Right Properties」ダイアログボックスの「Set Security Attributes」オプションを使用して特権を実 UID に変更する必要がありま す。276 ページの「権利プロファイルの作成または変更」 を参照してください。

#### 承認を確認するアプリケーション

RBAC には、承認を確認するコマンドも用意されています。root にはすべての承認 が定義されているため、任意のアプリケーションを実行できます。現時点では、次の アプリケーションで、承認が確認されます。

- Solaris Management Console のすべてのツール
- バッチジョブ関連のコマンド at、atq、batch、crontab
- デバイス向けのコマンド allocate、 deallocate、 list devices、 cdrw

## プロファイルシェル

承認されたユーザーは、Solaris 管理コンソール起動ツールまたはプロファイルシェル のコマンド行から特権付きアプリケーションを取得できます。プロファイルシェルは 特別な種類のシェルで、プロファイルに割り当てられている特権付きアプリケーショ ンにアクセスできます。プロファイルシェルは、ユーザーが su を実行して役割を引 き受けたときに起動されます。プロファイルシェルには、pfsh、 pfcsh、および pfksh があります。これらはそれぞれ、Bourne シェル (sh)、C シェル (csh)、およ び Korn シェル (ksh) に対応します。

第 17 章 • 役割によるアクセス制御 (概要) **253**

## RBAC の役割

「役割」は、特権付きアプリケーションを実行できる特別な種類のユーザーアカウン トです。役割は、ユーザーアカウントと同じ方法で作成され、ホームディレクトリ、 グループ、パスワードなどを持ちます。役割は、権利プロファイルとそれに割り当て られている承認により機能します。役割には継承はありません。

ユーザーが役割を引き受けると、その役割の属性がすべてのユーザー属性を置き換え ます。役割の情報は、passwd、shadow、user\_attr、および audit\_user データ ベースに格納されます。役割の設定の詳細については、285 ページの「推奨される役 割の構成」、270 ページの「役割の作成」、および 274 ページの「役割プロパティの 変更」 を参照してください。

同じ役割になるすべてのユーザーは、同じ役割のホームディレクトリを持ち、同じ環 境で動作し、同じファイルへのアクセス権を持ちます。ユーザーは、コマンド行から su を実行し、役割名とパスワードを指定して役割を引き受けることができま す。Solaris 管理コンソールツールを開いて、役割を引き受けることもできます。

役割に直接ログインすることはできません。これは、root 役割を作成して、匿名に よる root ログインをできないようにするためです。266 ページの「root を役割にす る」 を参照してください。ユーザーは、最初に通常のユーザーアカウントにログイン する必要があります。ほかの役割から直接役割になることはできません。ユーザーの 実 UID は常に監査されます。

Solaris 9 には、事前定義の役割は用意されていません。この章の前述のとおり、3 つ の推奨される役割は簡単に構成できます。

## RBAC の承認

「承認」は、役割またはユーザーに許可できる個別の権限です。RBAC に準拠したア プリケーションは、ユーザーの承認を確認してから、アプリケーションまたはアプリ ケーション内の特定の操作に対するアクセス権を許可します。この承認の確認は、従 来の UNIX アプリケーションが行なっていた UID=0 の確認に代わるものです。承認 の詳細については、290 ページの「承認」、294 ページの「auth\_attr データベー ス」、および 299 ページの「承認を必要とするコマンド」を参照してください。

## RBAC の権利プロファイル

「権利プロファイル」は、役割またはユーザーに割り当てることができるシステムの 設定より優先されるオペレーションの集合です。権利プロファイルには、実効 UID、 実効 GID、実 UID、または実 GID を定義したコマンド、承認、その他の権利プロ ファイルが含まれます。権利プロファイル情報は、prof\_attr および exec\_attr データベースに分割して格納されます。権利プロファイルの詳細は、286 ページの 「権利プロファイルの内容」、296 ページの「prof\_attr データベース」、および 297 ページの「exec\_attr データベース」 を参照してください。

## ネームサービスの適用範囲

ネームサービスの適用範囲は、RBAC を理解する上で重要な概念です。役割の適用範 囲は、個別のホスト、または ネームサービス (NIS、NIS+、LDAP など) を使用するす べてのホストに適用されます。ローカルな構成ファイルとネームサービスにより配布 された構成情報の優先順位は、/etc/nsswitch.conf ファイルに指定されていま す。検索は、最初に一致した時点で停止します。たとえば、プロファイルが 2 つの適 用範囲に存在する場合は、最初の適用範囲に含まれるエントリだけが使用されます。

第 17 章 • 役割によるアクセス制御 (概要) **255**

Solaris のシステム管理 (セキュリティサービス) • 2002 年 5 月

## 第 **18** 章

## 役割によるアクセス制御 (手順)

この章では、RBAC 要素を管理するための作業手順について説明します。次に、この 章で説明する作業マップを示しています。RBAC の初期設定の作業手順について は、258 ページの「RBAC の構成 (作業マップ)」を参照してください。RBAC 要素の 管理全般については、268 ページの「RBAC 情報の管理 (作業マップ)」を参照してく ださい。

この章では、次のトピックについて説明します。

- 258 ページの「RBAC の計画」
- 260 ページの「ユーザーツールコレクションを初めて使用する」
- 262 ページの「初期ユーザーの設定」
- 264 ページの「初期役割の設定」
- 266 ページの「root を役割にする」
- 269 ページの「特権付きアプリケーションの使用」
- 270 ページの「役割の作成」
- 274 ページの「役割プロパティの変更」
- 276 ページの「権利プロファイルの作成または変更」
- 281 ページの「ユーザーの RBAC プロパティの変更」
- 282 ページの「レガシーアプリケーションのセキュリティ保護」

RBAC に関連する作業は、Solaris 管理コンソールを使用して実行することをお勧めし ます。RBAC 要素を管理するためのコンソールツールは、ユーザーツールコレクショ ンに含まれています。

ローカルファイルの操作は、Solaris 管理コンソールやほかのコマンド行インタフェー スを使用して行うこともできます。Solaris 管理コンソールコマンドを使用してサー バーに接続するときは、認証が要求されます。このため、Solaris 管理コンソールコマ ンドは、スクリプトでは使用できません。その他のコマンドは、スーパーユーザーま たは同等の役割になることを必要とし、ネームサービスのデータベースには適用でき ません。

ヒント **–** また、コマンド行を使用して RBAC 情報を管理した場合は、編集がただちに 有効にならないことがあります。編集を有効にするには、ネームサービスキャッシュ デーモン (nscd(1M)) を停止して再起動する必要があります。

# RBAC の構成 (作業マップ)

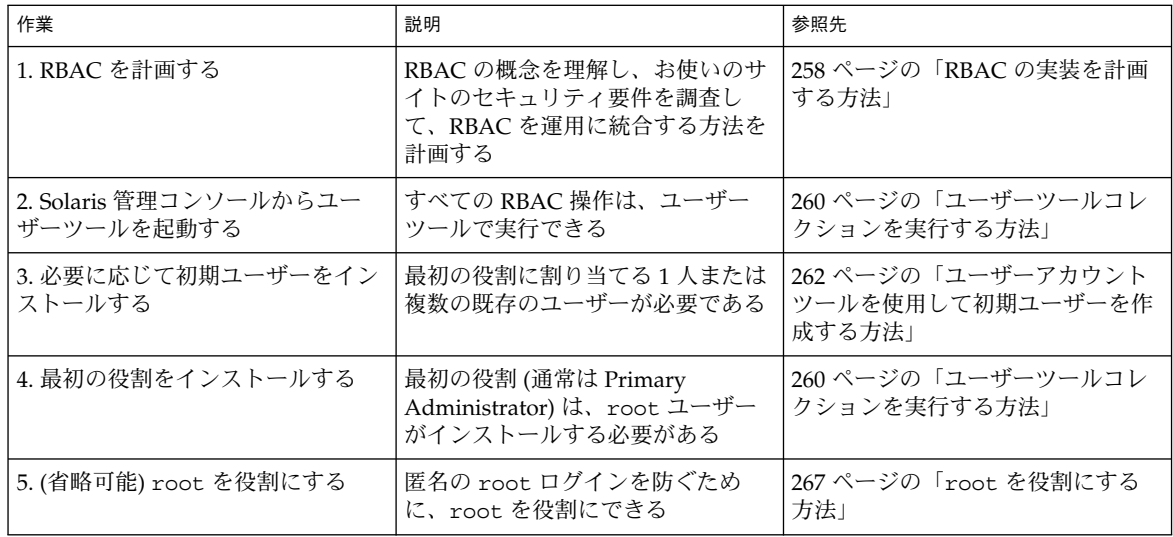

# RBAC の計画

RBAC は、組織の情報資源を管理するときに、重要な役割を果たします。RBAC を計 画する際には、RBAC の機能と組織のセキュリティ要件を十分に理解しておく必要が あります。

### ▼ RBAC の実装を計画する方法

**1. RBAC** の基本概念を理解します。

第 17 章を参照してください。RBAC を使用したシステム管理は、従来の UNIX を使 用した場合と大きく異なります。実装を開始する前に、RBAC の概念を理解する必要 があります。詳細は、第 19 章を参照してください。

**2.** セキュリティポリシーを調査します。

組織のセキュリティポリシーには、システムに対する潜在的な脅威を詳細に記述し、 各脅威の危険性の分析結果に応じて適切な対応策を定義する必要があります。RBAC を使用したセキュリティ関連の作業とは切り離して行うことをお勧めします。推奨さ れる役割とその構成をそのままインストールすることもできますが、セキュリティポ リシーによっては RBAC の構成のカスタマイズが必要になることがあります。

- **3.** 組織に必要な **RBAC** を決定します。 組織のセキュリティ要件に応じて、さまざまなレベルの RBAC を使用できます。
	- RBAC を使用しない すべての作業を root ユーザーとして実行できる。この例 では、通常のユーザーとしてログインし、コンソールツールを選択するときに、 ユーザーとして root を入力する
	- 役割として root を使用する この方式では、匿名の root ログインを防ぐため に、すべてのユーザーが root としてログインできないようにする。代わりに、通 常のユーザーとしてログインしてから、root 役割を引き受ける (266 ページの 「root を役割にする」を参照)
	- 役割を1つだけ使用する この方式では、Primary Administrator 役割だけを追加 する。スーパーユーザーモデルと似た方式である
	- 推奨される役割 容易に構成可能な3つの推奨される役割として、Primary Administrator、System Administrator、および Operator を利用できる。さまざま な責任レベルの管理者の業務が、推奨される役割と一致している組織の場合は、こ の方式が適している
	- カスタム役割-独自の役割を作成して、組織のセキュリティ要件を満たすことがで きる。新しい役割は、既存またはカスタマイズした権利プロファイルに基づいて作 成できる
- **4.** 組織に適した推奨される役割を決定します。

推奨される役割とそのデフォルトの権利プロファイルの機能を確認します。推奨され る役割を構成するときは、次の 3 つの権利プロファイルを使用できます。

- **Primary Administrator** 権利プロファイル すべての管理操作を実行できる役割 用。ほかのユーザーに権利を与えたり、管理役割に関連付けられた権利を編集した りする。この役割のユーザーは、Primary Administrator 役割を割り当てたり、他 のユーザーに権利を与えたりすることができる
- **System Administrator** 権利プロファイル セキュリティに関係しない管理操作を 実行できる役割用。たとえば、System Administrator は新しいユーザーアカウント は追加できるが、パスワードを設定したり、ほかのユーザーに権利を与えたりする ことはできない
- **Operator** 権利プロファイル バックアップと復元、プリンタ管理など、単純な管 理操作を実行できる役割用

これらの権利プロファイルを利用すると、システム管理者は 1 つの権利プロファイル を使って推奨される役割を構成することができます。

これらの権利プロファイルを詳細に検証するには、権限ツールを使用して内容を表示 します。標準的な権利プロファイルの概要については、286 ページの「権利プロファ イルの内容」 も参照してください。コンソールツールを使用すると、これらの役割と 権利プロファイルをカスタマイズして、組織の要件を満たすことができます。

**5.** 追加する任意の役割または権利プロファイルが組織に適切であるかどうかを判断しま す。

使用するサイトで、アクセスを制限する必要があるアプリケーションを調べます。セ キュリティに影響するアプリケーション、サービス拒否が発生する可能性のあるアプ リケーション、特別な管理者教育を必要とするアプリケーションには、RBAC を適用 することをお勧めします。

- **a.** 新しい操作に必要なコマンドを決定します。
- **b.** この操作に適切な権利プロファイルを決定します。 既存の権利プロファイルがこの操作に割り当てられていないか、または別の権利プ ロファイルを作成する必要がないかどうかを確認します。
- **c.** この権利プロファイルに適した役割を決定します。 この操作の権利プロファイルを既存の役割に割り当てるかどうか、または新しい役 割を作成するかどうかを決定します。既存の役割を使用する場合は、この役割を割 り当てるユーザーにほかの権利プロファイルが適していないかどうかを確認しま す。
- **6.** 役割に割り当てるユーザーを決定します。 必要な権限だけを割り当てるために、ユーザーの信頼レベルに応じて役割を割り当て ます。ユーザーが使用しない操作の権限は割り当てないようにすると、問題が発生す る可能性が減少します。

# ユーザーツールコレクションを初めて使 用する

初期ユーザーをインストールして役割を割り当てるには、最初に通常のユーザーとし てログインします。Solaris 管理コンソールにユーザー自身を認証させるとき は、root ユーザーを指定します。

## ▼ ユーザーツールコレクションを実行する方法

- **1.** 通常のユーザーとしてログインし、**Solaris** 管理コンソールを起動します。
	- % **whoami** johnDoe % **/usr/sadm/bin/smc&**

**260** Solaris のシステム管理 (セキュリティサービス) • 2002 年 5 月

- **2.** 「ユーザーツールコレクション **(User Tool Collection)**」に移動して、アイコンをク リックします。
	- **a.** ナビゲーション区画の 「管理ツール **(Management Tool)**」で、「このコンピュー タ **(This Computer)**」というラベルのアイコンを見つけます。
	- **b.** その左にある切り替えアイコンをクリックします。

切り替えアイコンは、レバーに似ています。レバーが水平の場合、フォルダの内容 は表示されていません。レバーが垂直の場合、内容が表示されています。切り替え アイコンをクリックすると、フォルダの表示と非表示が切り替わります。

- **c.** 「**System Configuration**」フォルダの横にある切り替えアイコンをクリックして、 その内容を表示します。
- **d.** 「ユーザー **(User)**」アイコンをクリックして、「ユーザーツールコレクション **(User Tool Collection)**」を開きます。 ユーザーログインダイアログボックスが表示されます。
- **3.** 「ログイン**:** ユーザー名 **(Login:User Name)**」ダイアログボックスに、root と root パスワードを入力します。「了解 **(OK)**」をクリックします。 通常は、ここでユーザー名を入力して役割を引き受けます。しかし、最初は役割が存 在しないため、root ユーザーを入力する必要があります。「ユーザーツールコレク ション (User Tool Collection)」が開きます (次の図を参照)。

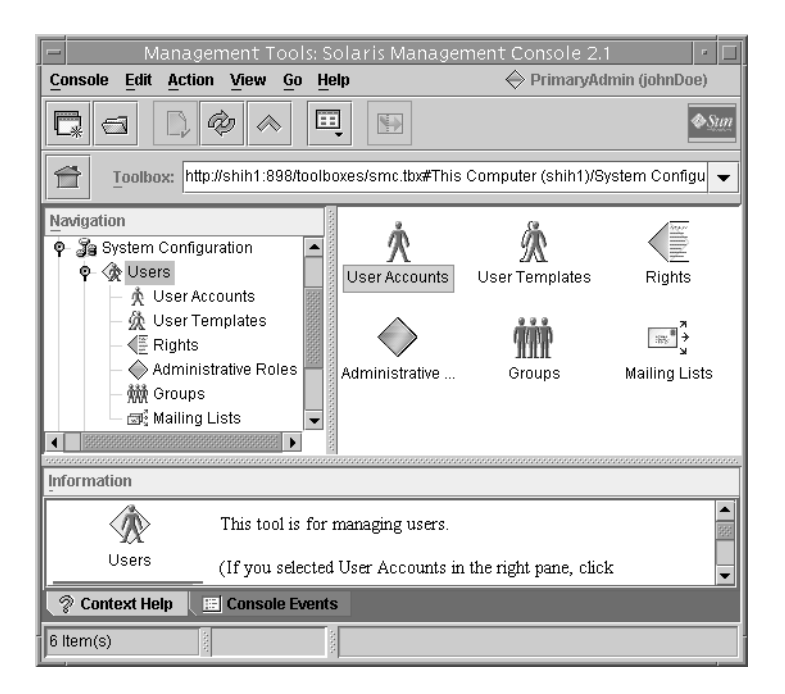

図 **18–1** 「ユーザーツールコレクション (User Tool Collection)」

# 初期ユーザーの設定

すべてのユーザーが役割に割り当てられ、すでにシステムにインストールされている 場合は、この手順を省略して 264 ページの「初期役割の設定」 に進みます。

- ▼ ユーザーアカウントツールを使用して初期ユー ザーを作成する方法
	- **1.** ナビゲーション区画または「ユーザーツールコレクション **(User Tool Collection)**」の 表示区画で、ユーザーアカウントツールのアイコンをクリックします。 ユーザーアカウントツールが起動します。「アクション (Action)」メニューにこの ツールのオプションが表示されます。
	- **2.** 「アクション **(Action)**」メニューから「ユーザーを追加 **(Add User)**」→「ウィザード を使用 **(With Wizard)**」を選択します。 「ユーザーを追加 (Add User)」ウィザードが起動します。このウィザードは、ユー ザーの構成に必要な情報を要求するダイアログボックスの集合です。「次へ (Next)」

および「戻る (Back)」ボタンを使用して、ダイアログボックスを移動します。「次へ (Next)」ボタンは、すべての必須フィールドに入力するまで有効になりません。最後 に、入力したデータを確認するダイアログボックスが表示されます。前のダイアログ ボックスに戻って入力を変更するか、「完了 (Finish)」をクリックして新しい役割を 保存します。

次の図は、最初に表示される「手順 1:ユーザー名を入力 (Step 1:Enter a user name)」 ダイアログボックスです。

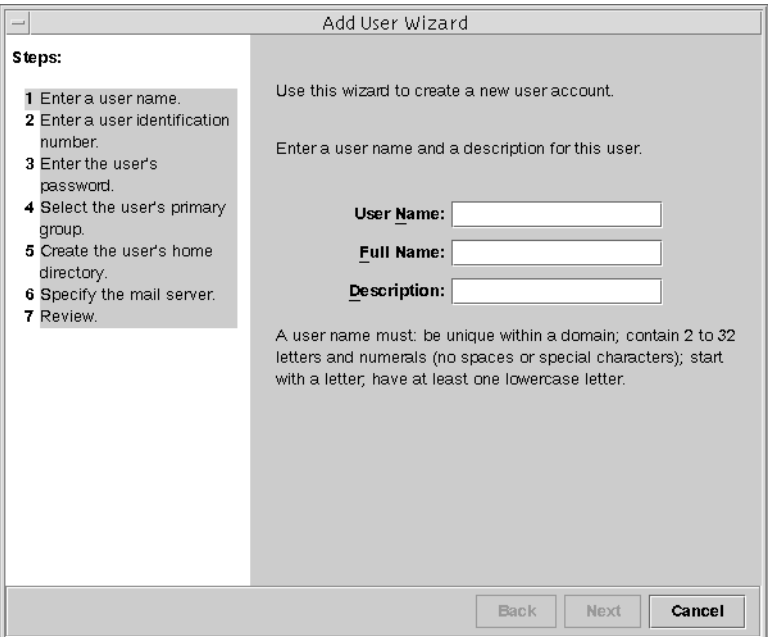

図 **18–2** 「ユーザーを追加 (Add User)」ウィザード

- **3.** 最初のユーザー名とその他の識別情報を入力します。
- **4.** 「手順 **2:** ユーザー識別番号を入力します。**(Step 2: Enter a User Identification Number)**」ダイアログボックスで **UID** を入力します。 このエントリは、ユーザーの既存の UID と一致している必要があります。
- **5.** 「手順 **3:** ユーザーのパスワードを入力します。**(Step 3: Enter the User's Password)**」 ダイアログボックスで、パスワードを設定するかどうかを指定します。 ユーザー自身のパスワードをこのアカウントに設定する場合は、2 番目のオプション をクリックします。この場合、ユーザー自身のパスワードを入力し、確認を行いま す。
- **6.** 「手順 **4:** ユーザーの一次グループを選択します。**(Step 4: Select the User's Primary Group)**」ダイアログボックスで、適切なグループを選択します。

- **7.** 「手順 **5:** ユーザーのホームディレクトリを作成します。**(Step 5: Create the User's Home Directory)**」ダイアログボックスで、ホームディレクトリのパスを指定しま す。
- **8.** 「手順 **6:** メールサーバーを指定します。**(Step 6: Specify the Mail Server)**」ダイアロ グボックスで、デフォルトのメールサーバーとメールボックスを確認します。 これらの設定は、「ユーザープロパティ (User Properties)」ダイアログボックスであ とで変更することができます。
- **9.** 「確認します。**(Review)**」ダイアログボックスで情報を確認します。保存する場合 は、「完了 **(Finish)**」をクリックします。情報を再入力する場合は、「戻る **(Back)**」 をクリックします。

情報が不足していたり、間違っていた場合は、「戻る (Back)」ボタンを繰り返しク リックして、不正な情報を入力したダイアログボックスを表示します。次に、「次へ (Next)」を繰り返しクリックして、「確認します。(Review)」ダイアログボックスに 戻ります。

# 初期役割の設定

最初に、ユーザーと役割を管理する役割を作成します。通常は、Primary Administrator です。まず、ローカルホストにそのユーザーと役割をインストールし ます。ネームサービススコープのツールボックスを設定した場合は、そのネームサー ビスに同じユーザーと役割を作成する必要があります。『*Solaris* のシステム管理 *(*基 本編*)*』の「ネームサービス環境で Solaris 管理ツールを使用する (作業マップ)」を参 照してください。最初の役割を設定して、ユーザー自身に割り当てたあと、root に なる代わりに、役割を引き受けてコンソールツールを実行することができます。

▼ 管理役割ツールを使用して最初の役割 (Primary Administrator) を作成する方法

最初の役割をインストールするには、通常のユーザーとしてログインする必要があり ます。Solaris 管理コンソールにユーザー自身を認証させるには、root ユーザーを指 定します。まず、ローカルホストに役割をインストールします。最初の役割を設定し て、ユーザー自身に割り当てたら、root としてではなく、設定した役割でコンソー ルツールを実行することができます。

- **1.** 「ログイン**:** ユーザー名 **(Login: User Name)**」ダイアログボックスに、root と root パスワードを入力します。「了解 **(OK)**」をクリックします。
- **2.** ナビゲーション区画または「ユーザーツールコレクション **(User Tool Collection)**」の 表示区画で、「管理役割 **(Administrative Roles)**」アイコンをクリックします。

管理役割ツールが起動します。「アクション (Action)」メニューにこのツールのオプ ションが表示されます。

**3.** 「アクション **(Action)**」メニューから「管理役割を追加 **(Add Administrative)**」を選 択します。

「管理役割を追加 (Add Administrative)」ウィザードが起動します。このウィザード は、役割の構成に必要な情報を要求するダイアログボックスの集合です。「次へ (Next)」および「戻る (Back)」ボタンを使用して、ダイアログボックスを移動しま す。「次へ (Next)」ボタンは、すべての必須フィールドに入力するまで有効になりま せん。最後に、入力したデータを確認するダイアログボックスが表示されます。前の ダイアログボックスに戻って入力を変更するか、「完了 (Finish)」をクリックして新 しい役割を保存します。

次の図は、最初に表示される「手順 1: 役割名を入力します。(Step 1:Enter a user name)」ダイアログボックスです。

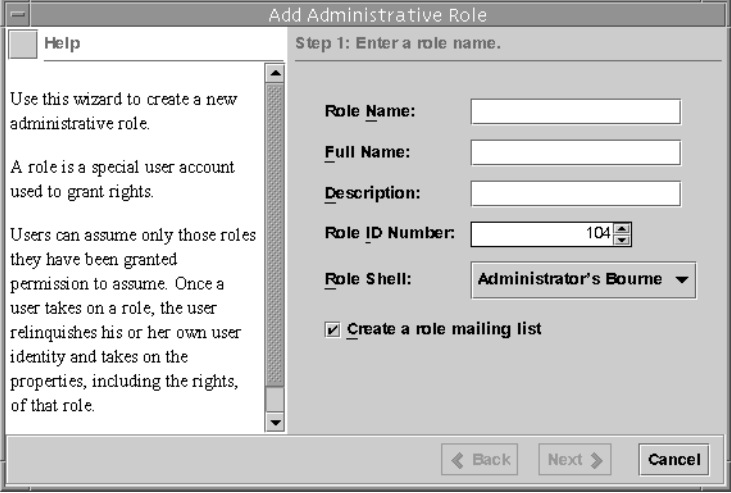

図 **18–3** 「管理役割を追加 (Add Administrative)」ウィザード

- **4.** primaryadmin または使用している役割名と、その他の識別情報を入力します。 役割メーリングリストオプションを選択すると、この役割を持つユーザーの別名を作 成できます。
- **5.** 「手順 **2:** 役割パスワードを入力します。**(Step 2: Enter a Role Password)**」ダイアログ ボックスの「役割パスワード **(Role Password)**」フィールドに新しい役割のパスワー ドを入力し、「パスワードを確認 **(Confirm Password)**」フィールドに再度入力しま す。

入力を確認することにより、スペルミスのパスワードが保存されるのを防ぐことがで きます。

**6.** 「手順 **3:** 役割権利を選択します。**(Step 3: Enter Role Rights)**」ダイアログボックス で、「**Primary Administrator**」の権利プロファイルを選択します。

「有効な権利 (Available Rights)」列 (左側) の Primary Administrator 権利プロファイ ルをダブルクリックします。「許可された権利 (Granted Rights)」列 (右側) の権利プ ロファイルが、この役割に割り当てられた権利プロファイルです。この例で は、Primary Administrator 権利プロファイルだけが必要です。

- **7.** 「手順 **4:** ホームディレクトリを選択します。**(Step 4: Select a Home Directory)**」ダイ アログボックスで、ホームディレクトリのサーバーとパスを指定します。
- **8.** 「手順 **5:** この役割にユーザーを割り当てます。**(Step 5: Assign Users to This Role)**」 ダイアログボックスで、**Primary Administrator** の役割に割り当てるユーザーのログ イン名を入力します。 追加するユーザーは、動作中のネームサービススコープに定義されている必要があり ます。「手順 1: 役割名を入力します。(Step 1: Enter a Role Name)」ダイアログボッ クスで役割のメーリングリストオプションを選択した場合、これらのユーザーは Primary Administrator 役割に送信された電子メールを受信します。
- **9.** 「確認します。**(Review)**」ダイアログボックスで情報を確認します。保存する場合 は、「完了 **(Finish)**」をクリックします。情報を再入力する場合は、「戻る **(Back)**」 をクリックします。 情報が不足、あるいは間違っていた場合は、「戻る (Back)」ボタンを繰り返しクリッ クして、不正な情報を入力したダイアログボックスを表示します。次に、「次へ (Next)」を繰り返しクリックして、「確認します。(Review)」ダイアログボックスに 戻ります。
- **10.** 端末ウィンドウを開いてスーパーユーザーになり、ネームサービスキャッシュデーモ ンを起動して停止します。 新しい役割は、ネームサービスキャッシュデーモンを再起動するまで有効になりませ ん。スーパーユーザーで、次のように入力します。
	- # **/etc/init.d/nscd stop**
	- # **/etc/init.d/nscd start**

## root を役割にする

この手順では、ローカルな有効範囲内の root ユーザーを役割にします。root を役 割にすると、そのサーバーに root ユーザーとして直接ログインすることを防ぐこと ができます。ユーザーはまず、通常のユーザーとしてログインする必要があり、その UID は監査できるようになります。

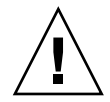

注意 **–** root を役割にするときに、root を有効なユーザー、または root に相当する 現在の既存の役割に割り当てなかった場合は、すべてのユーザーが root になること ができなくなります。

#### ▼ root を役割にする方法

- **1.** 対象のサーバーにログインします。
- **2.** スーパーユーザーになります。
- **3.** /etc/user\_attr ファイルを編集します。 次に、標準的な user\_attr ファイルの一部を示します。

root::::type=normal;auths=solaris.\*,solaris.grant;profiles=All johnDoe::::type=normal

- **4.** このファイルにユーザー名があることを確認します。
- **5.** ユーザー自身のレコードに割り当てられている役割に対して、root を追加します。 root の役割を、任意の適用可能なユーザーに割り当てます。primaryadmin を最も 強力な役割として使用する場合は、root を任意のユーザーに割り当てる必要はあり ません。

johnDoe::::type=normal;roles=root

**6.** このファイルの root レコードに移動し、type=normal を type=root に変更しま す。

root::::type=role;auths=solaris.\*,solaris.grant;profiles=All

**7.** ファイルを保存します。

# RBAC 情報の管理 (作業マップ)

次の作業マップでは、特定の RBAC 操作に必要な情報の入手先を示します。

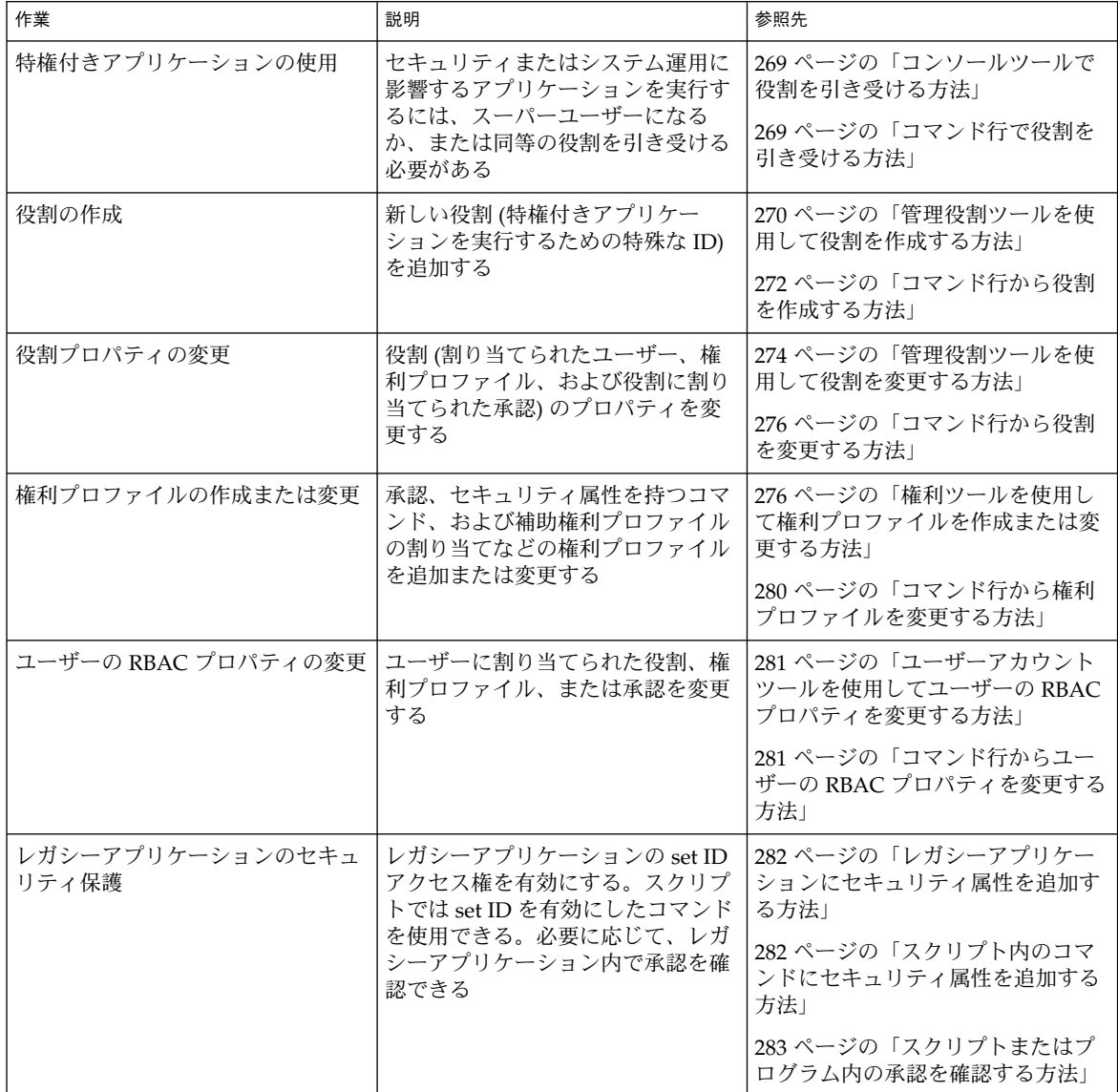

これらの手順を行なって、役割によるアクセス制御 (RBAC) で使用される要素を管理 します。ユーザー管理手順については、『*Solaris* のシステム管理 *(*基本編*)*』の「ユー ザーアカウントとグループの管理 (手順)」を参照してください。

## 特権付きアプリケーションの使用

特権付きアプリケーションを実行するには、まずスーパーユーザーになるか、または 同等の役割を引き受ける必要があります。特権付きアプリケーションは通常のユー ザーとして実行することもできますが、不注意に実行するとエラーが発生します。で きるだけ、通常のユーザーとして実行しないでください。

### ▼ コマンド行で役割を引き受ける方法

**1.** su コマンドを次のように使用します。

```
% su my-role
Password: my-role-password
#
```
su だけを入力すると、スーパーユーザーになります。役割名を指定して su と入力す ると、その役割を引き受けます (役割が割り当てられている場合)。適切なパスワード を入力してください。役割になると、コマンド行がその役割のプロファイルシェルに 切り替わります。その役割の権利プロファイルに割り当てられたセキュリティ属性で コマンドが実行されるように、プロファイルシェルが変更されます。

#### **2.** シェルにコマンドを入力します。

コマンドは、割り当てられたセキュリティ属性と setuid または setgid アクセス権 で実行されます。

#### コンソールツールで役割を引き受ける方法

- **1. Solaris** 管理コンソールを起動します。 次のいずれかの方式を使用します。
	- コマンド行で smc と入力する
	- 「ツール (Tools)」サブパネルの 「Solaris 管理コンソール (Solaris Management Console)」アイコンをクリックする
	- 「アプリケーションマネージャ (Application Manager)」の「Solaris 管理コンソー ル (Solaris Management Console)」アイコンをダブルクリックする

すべての Solaris 管理コンソールツールでは、拡張コンテキストヘルプを使用して、各 フィールドの説明を表示できます。また、「ヘルプ (Help)」メニューからさまざまな ヘルプトピックにアクセスできます。コンソールを起動するときは、root としてロ

グインしても、通常のユーザーとしてログインしてもかまいません。

- **2.** 操作に必要なツールボックスを選択します。 適切な適用範囲のツールまたはコレクションを含むツールボックスに移動し、アイコ ンをクリックします。スコープには、ファイル (ローカル)、NIS、NIS+、および LDAP があります。適切なツールボックスがナビゲーション区画に表示されていない 場合は、「コンソール (Console)」メニューから「ツールボックスを開く (Open Toolbox)」を選択して、関連するツールボックスを読み込みます。
- **3.** ツールを選択します。

使用するツールまたはコレクションに移動して、アイコンをクリックします。RBAC 要素を管理するツールは、すべて「ユーザーツールコレクション (User Tool Collection)」にあります。

**4.** 「ログイン**:** ユーザー名 **(Login: User Name)**」ダイアログボックスでユーザー自身を 認証させます。

次のいずれかを選択します。

■ ユーザー名とパスワードを入力して、通常のユーザーとして役割を引き受ける、ま たは操作する

■ root および root パスワードを入力して、スーパーユーザーとして操作する 役割を設定していないか、設定されている役割が必要な操作を実行できない場合は、 root としてログインする必要があります。ユーザーが、root または役割が割り当て られていないユーザーとして認証された場合は、ツールがコンソールに読み込まれま す。この場合は、手順 6 に進んでください。

- **5.** 「ログイン**:** 役割名 **(Login: Role)**」ダイアログボックスでユーザーを認証させます。 ダイアログボックスの「役割 (Role)」オプションメニューに、割り当てられる役割が 表示されます。役割を選択して、役割のパスワードを入力します。通常のユーザーと して操作している場合は、ユーザー自身のユーザー名とパスワードを入力します。
- **6.** 実行するツールに移動して、アイコンをクリックします。

## 役割の作成

役割を作成するには、Primary Administrator 権利プロファイルが割り当てられている 役割になるか、root ユーザーとして実行する必要があります。役割の詳細は、254 ページの「RBAC の役割」 と 285 ページの「推奨される役割の構成」 を参照してく ださい。

- 管理役割ツールを使用して役割を作成する方法
- **1.** 管理役割ツールを起動します。

管理役割ツールを実行して、Solaris 管理コンソールを起動します (269 ページの「コ ンソールツールで役割を引き受ける方法」を参照)。次に、「ユーザーツールコレク ション (User Tool Collection)」を開いて、「管理役割 (Administrative Roles)」アイコ ンをクリックします。

**2.** 「管理役割を追加 **(Add Administrative)**」ウィザードが起動します。

「アクション (Action)」メニューから「管理役割を追加 (Add Administrative Role)」 を選択して、「管理役割を追加 (Add Administrative)」ウィザードを起動します。

**3.** 表示されるダイアログボックスのフィールドに入力します。入力が完了したら、「完 了 **(Finish)**」をクリックします。

「次へ (Next)」および「戻る (Back)」ボタンを使用して、ダイアログボックスを移動 します。「次へ (Next)」ボタンは、すべての必須フィールドに入力するまで有効にな りません。最後に、入力されたデータを確認するダイアログボックスが表示されま す。前のダイアログボックスに戻って入力を変更するか、「完了 (Finish)」をクリッ クして新しい役割を保存します。表 18–1 に、ダイアログボックスの要約を示しま す。

**4.** 端末ウィンドウを開いてスーパーユーザーになり、ネームサービスキャッシュデーモ ンを起動して停止します。

新しい役割は、ネームサービスキャッシュデーモンを再起動するまで有効になりませ ん。スーパーユーザーで、次のように入力します。

# **/etc/init.d/nscd stop**

# **/etc/init.d/nscd start**

表 **18–1** 管理役割を追加ウィザードのダイアログボックスとフィールド

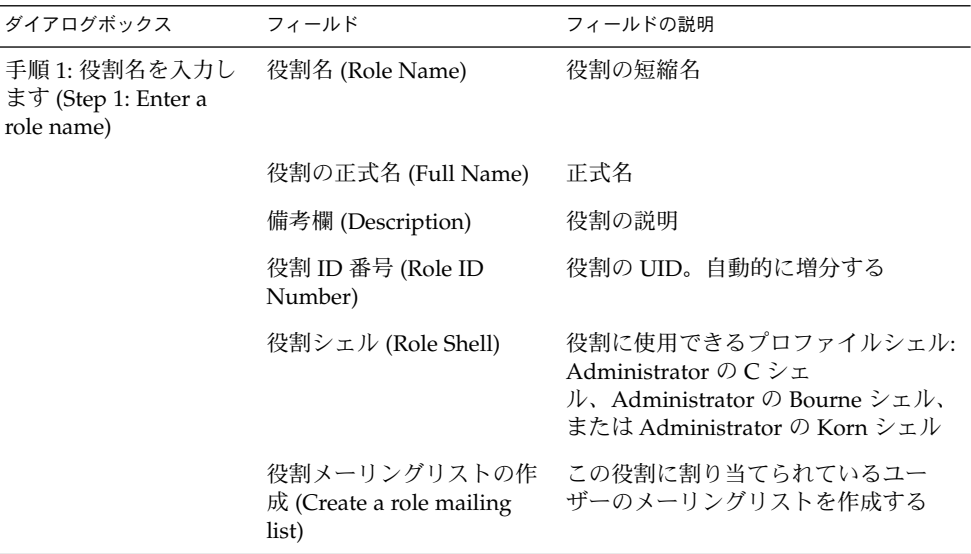

表 **18–1** 管理役割を追加ウィザードのダイアログボックスとフィールド *(*続き*)*

| ダイアログボックス                                                                        | フィールド                                   | フィールドの説明                                                                                                    |
|----------------------------------------------------------------------------------|-----------------------------------------|----------------------------------------------------------------------------------------------------|
| 手順 2: 役割パスワード<br>を入力します。(Step 2:<br>Enter a role password)                       | 役割パスワード (Role<br>Password)              | ********                                                                                                    |
|                                                                                  | パスワードの確認 (Confirm<br>Password)          | ********                                                                                                    |
| 手順 3: 役割権利を選択<br>します。(Step 3: Select                                             | 有効な権利 / 許可された権<br>利 (Available Rights / | 役割の権利プロファイルの割り当てま<br>たは削除を行う                                                                                                    |
| role rights)                                                                     | Granted Rights)                         | 同一のコマンドを複数回入力しても、<br>エラーにはならない。ただし、権利プ<br>ロファイルでは、同一のコマンドが複<br>数回発生した場合、最初のコマンドに<br>割り当てられた属性が優先され、後続<br>の同一コマンドはすべて無視される。<br>順番を変更するときは、上矢印または<br>下矢印を使用する |
| 手順 4: ホームディレク サーバー (Server)<br>トリを選択します。<br>(Step 4: Select a home<br>directory) |                                         | ホームディレクトリのサーバー                                                                                                    |
|                                                                                  | パス (Path)                               | ホームディレクトリのパス                                                                                                    |
| 手順 5: この役割にユー<br>ザーを割り当てます。<br>(Step 5: Assign users to<br>this role)            | 追加 (Add)                                | この役割を引き受けるユーザーを追加<br>する。同じスコープ内でユーザーでな<br>ければならない                                                                                                    |
|                                                                                  | 削除 (Delete)                             | この役割が割り当てられているユー<br>ザーを削除する                                                                                                    |

### ▼ コマンド行から役割を作成する方法

- **1.** スーパーユーザーになるか、ほかの役割を作成できる役割を引き受けます。
- **2.** 次のいずれかの役割の作成方法を選択します。
	- ローカルスコープの役割を作成する場合、roleadd コマンドを使用して、新しい ローカル役割とその属性を指定する
	- また同じくローカルスコープの役割を作成する場合、user\_attr ファイルを編集 して、ユーザーに type=role を追加することもできる この方法は、入力ミスが発生しやすいため、緊急時以外はできるだけ使用しない
	- ネームサービスの役割を作成する場合は、smrole コマンドを使用して、新しい役 割とその属性を指定する

**272** Solaris のシステム管理 (セキュリティサービス) • 2002 年 5 月

このコマンドは、スーパーユーザー、またはその他の役割を作成できる役割による 認証を必要とする。smrole コマンドは、すべてのネームサービスに適用で き、Solaris 管理コンソールサーバーのクライアントとして動作する

**3.** ネームサービスキャッシュデーモンを起動して停止します。

新しい役割は、ネームサービスキャッシュデーモンを再起動するまで有効になりませ ん。スーパーユーザーで次のように入力します。

# **/etc/init.d/nscd stop** # **/etc/init.d/nscd start**

例 **18–1** smrole コマンドを使用してカスタムの Operator 役割を作成する

次のコマンドシーケンスは、smrole コマンドを使用して役割を作成します。この例 では、新しい Operator 役割が作成され、標準の Operator 権利プロファイルと Media Restore 権利プロファイルが割り当てられます。

#### % **su primaryadmin**

# **/usr/sadm/bin/smrole add -H myHost -- -c "Custom Operator" -n oper2 -a johnDoe \ -d /export/home/oper2 -F "Backup/Restore Operator" -p "Operator" -p "Media Restore"** Authenticating as user: primaryadmin

Type /? for help, pressing <enter> accepts the default denoted by [ ] Please enter a string value for: password :: *<primaryadmin* パスワードを入力する*>*

Loading Tool: com.sun.admin.usermgr.cli.role.UserMgrRoleCli from myHost Login to myHost as user primaryadmin was successful. Download of com.sun.admin.usermgr.cli.role.UserMgrRoleCli from myHost was successful.

Type /? for help, pressing <enter> accepts the default denoted by [ ] Please enter a string value for: password :: *<oper2* パスワードを入力する*>*

#### # **/etc/init.d/nscd stop**

# **/etc/init.d/nscd start**

新しく作成した役割およびその他の役割を表示するには、次のように smrole コマン ドに list サブコマンドを指定します。

#### # **/usr/sadm/bin/smrole list --**

Authenticating as user: primaryadmin

Type /? for help, pressing <enter> accepts the default denoted by [ ] Please enter a string value for: password :: *<primaryadmin* パスワードを入力する*>*

Loading Tool: com.sun.admin.usermgr.cli.role.UserMgrRoleCli from myHost Login to myHost as user primaryadmin was successful. Download of com.sun.admin.usermgr.cli.role.UserMgrRoleCli from myHost was successful. root 0 Super-User primaryadmin 100 Most powerful role sysadmin 101 Performs non-security admin tasks oper2 102 Backup/Restore Operator

# 役割プロパティの変更

役割を変更するには、Primary Administrator 権利プロファイルが割り当てられている 役割を引き受ける必要があります。役割が設定されていない場合は、スーパーユー ザーとして「ユーザーツールコレクション (User Tool Collection)」を実行する必要が あります。

#### 管理役割ツールを使用して役割を変更する方法

**1.** 管理役割ツールを起動します。

管理役割ツールを実行するには、Solaris 管理コンソールを実行する必要があります (269 ページの「コンソールツールで役割を引き受ける方法」 を参照)。次に、「ユー ザーツールコレクション (User Tool Collection)」を開いて、「管理役割 (Administrative Roles)」アイコンをクリックします。 管理役割ツールが起動したら、既存の役割のアイコンが表示区画に表示されます。

- **2.** 変更する役割をクリックして、 「アクション **(Action)**」メニューから適切な項目を次 のように選択します。
	- 役割に割り当てられるユーザーを変更するには、「管理役割を割り当てる(Assign Administrative Role)」を選択する

「管理役割を割り当てる (Assign Administrative Role)」ダイアログボックスが表 示されます。「管理役割を割り当てる (Assign Administrative Role)」ダイアログ ボックスは、「役割プロパティ (Role Properties)」ダイアログボックスに似ていま すが、「ユーザー (Users)」タブだけで構成されます。現在のスコープのユーザー をこの役割に割り当てるときは、「追加 (Add)」フィールドを使用します。ユー ザーに割り当てられた役割を削除するときは、「削除 (Delete)」フィールドを使用 します。「了解 (OK)」をクリックして、保存します。

■ 役割に割り当てられた権利を変更するときは、「ユーザーへ権利を割り当てる (Assign Rights to Role)」を選択する

「ユーザーへ権利を割り当てる (Assign Rights to Role)」ダイアログボックスが表 示されます。「ユーザーへ権利を割り当てる (Assign Rights to Role)」ダイアログ ボックスは、「役割プロパティ (Role Properties)」ダイアログボックスに似ていま すが、「権利 (Rights)」タブだけで構成されます。「有効な権利 (Available Right)」列と「許可された権利 (Granted Rights)」列を使用して、選択した役割に 対して権利プロファイルの追加または削除を行います。「了解 (OK)」をクリック して、保存します。

■ 役割の任意のプロパティを変更するときは、「プロパティ (Properties)」 を選択す るか、役割アイコンをダブルクリックする

「役割プロパティ (Role Properties)」ダイアログボックスが表示され、すべての役 割プロパティにアクセスすることができます (次の図と表を参照)。タブを使用して 変更する情報に移動し、必要な変更を行なってから、「了解 (OK)」をクリックし て保存します。

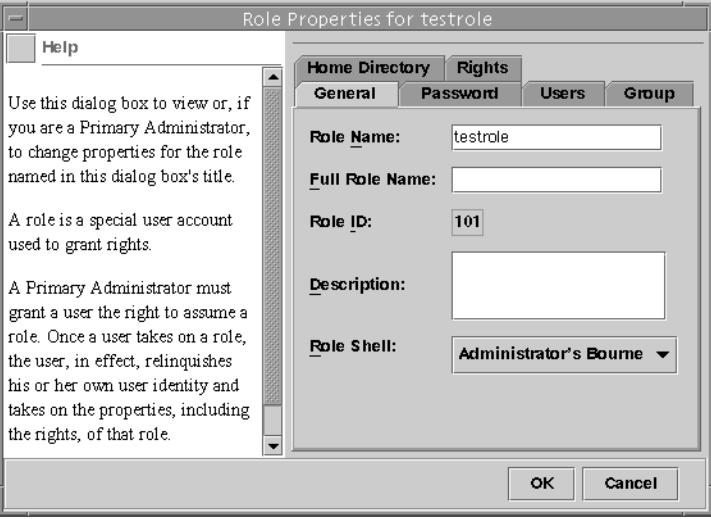

図 **18–4** 「役割プロパティ (Role Properties)」ダイアログボックス

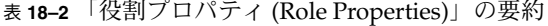

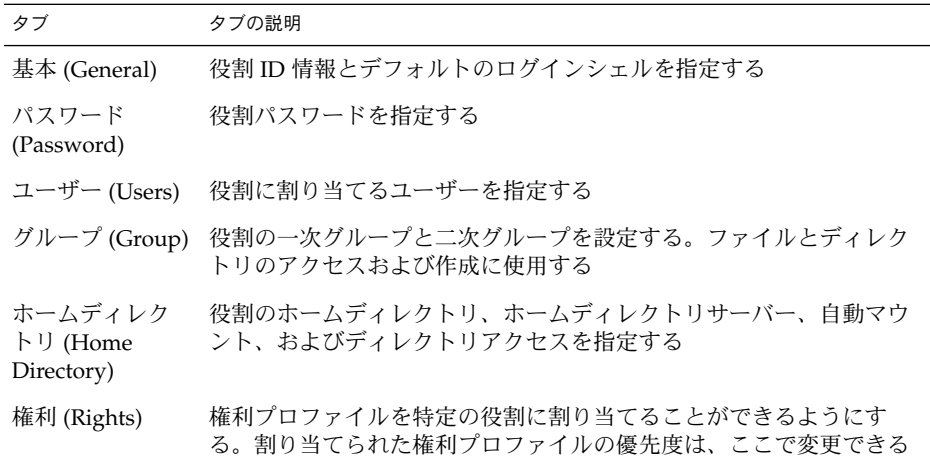

#### ▼ コマンド行から役割を変更する方法

**1.** スーパーユーザーになるか、ほかの役割を作成できる役割を引き受けます。

- **2.** 操作に適切な次のコマンドを使用します。
	- ローカルに定義された役割の属性を変更するときは、rolemod コマンドを使用す る
	- ローカルに定義された役割を削除するときは、roledel コマンドを使用する
	- ローカル役割に割り当てられた承認または権利プロファイルを変更するとき は、user\_attr ファイルを編集する この方法は、入力ミスが発生しやすいため、緊急時以外はできるだけ使用しない
	- ネームサービスの役割の属性を変更するときは、smrole コマンドを使用する このコマンドは、スーパーユーザーか、ほかの役割を作成できる役割としての認証 を必要とする。smrole コマンドは、Solaris 管理コンソールサーバーのクライア ントとして動作する

## 権利プロファイルの作成または変更

権利プロファイルを作成または変更するには、Primary Administrator 権利プロファイ ルが割り当てられている役割を引き受ける必要があります。役割が設定されていない 場合は、スーパーユーザーとしてユーザーツールコレクションを実行する必要があり ます。権利プロファイルの詳細は、254 ページの「RBAC の役割」 と 285 ページの 「推奨される役割の構成」 を参照してください。

- ▼ 権利ツールを使用して権利プロファイルを作成ま たは変更する方法
	- **1.** 権利ツールを起動します。

権利ツールを実行するには、Solaris 管理コンソールを起動する必要があります (269 ページの「コンソールツールで役割を引き受ける方法」 を参照)。次に、「ユーザー ツールコレクション (User Tool Collection)」を開いて、「権利 (Rights)」アイコンを クリックします。 権利ツールが起動すると、既存の権利プロファイルのアイコンが表示区画に表示され ます。

- **2.** 権利プロファイルの作成または変更に適した次の動作を選択します。
	- 新しい権利プロファイルを作成するときは、「アクション(Action)」メニューから 「権利を追加 (Add Rights)」を選択する

■ 既存の権利プロファイルを変更するときは、その権利プロファイルのアイコンをク リックして、「アクション (Action)」メニューから「プロパティ (Properties)」を 選択するか、権利プロファイルのアイコンをダブルクリックする

どちらの場合も 「権利プロパティ (Rights Properties)」に似たダイアログボックスが 表示されます。次の図に示す「権利を追加 (Add Right)」ダイアログボックスには、 書き込み可能な 「名前 (Name)」フィールドがあります。標準の「権利プロパティ (Rights Properties)」ダイアログボックスの「名前 (Name)」フィールドは、読み取り 専用になっています。いったん定義した権利プロファイルは、変更できないためで す。

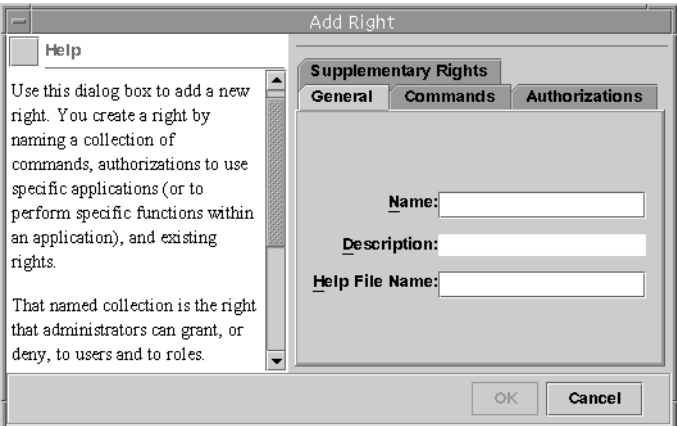

図 **18–5** 「権利を追加 (Add Right)」ダイアログボックス

**3.** 新しい情報を入力します。「了解 **(OK)**」をクリックして、権利プロファイルを保存 します。

次の表は、「権利プロパティ (Right Properties)」ダイアログボックスのタブとフィー ルドの一覧です。

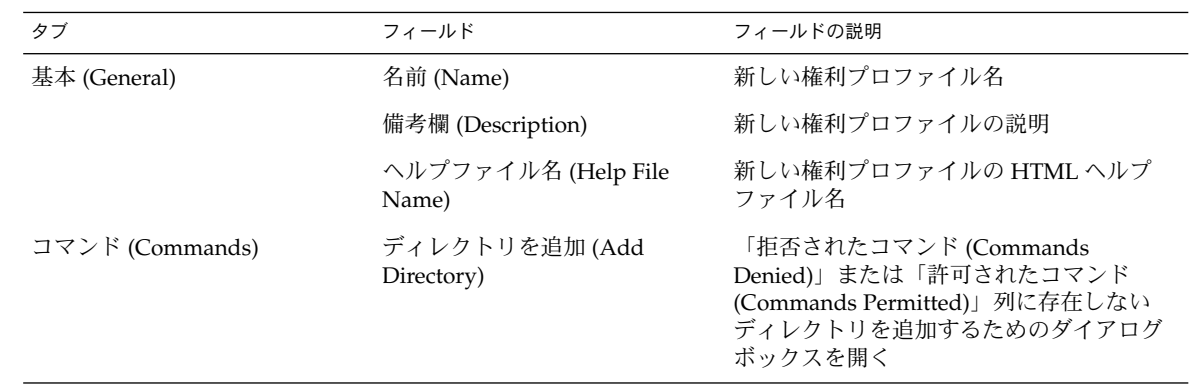

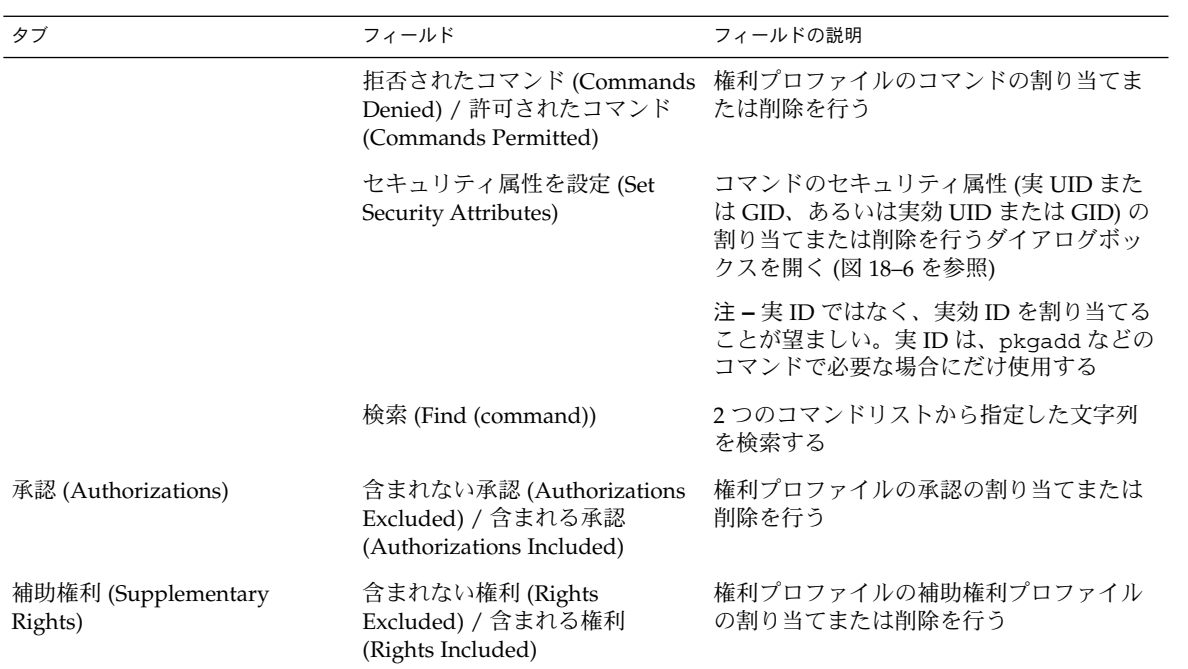

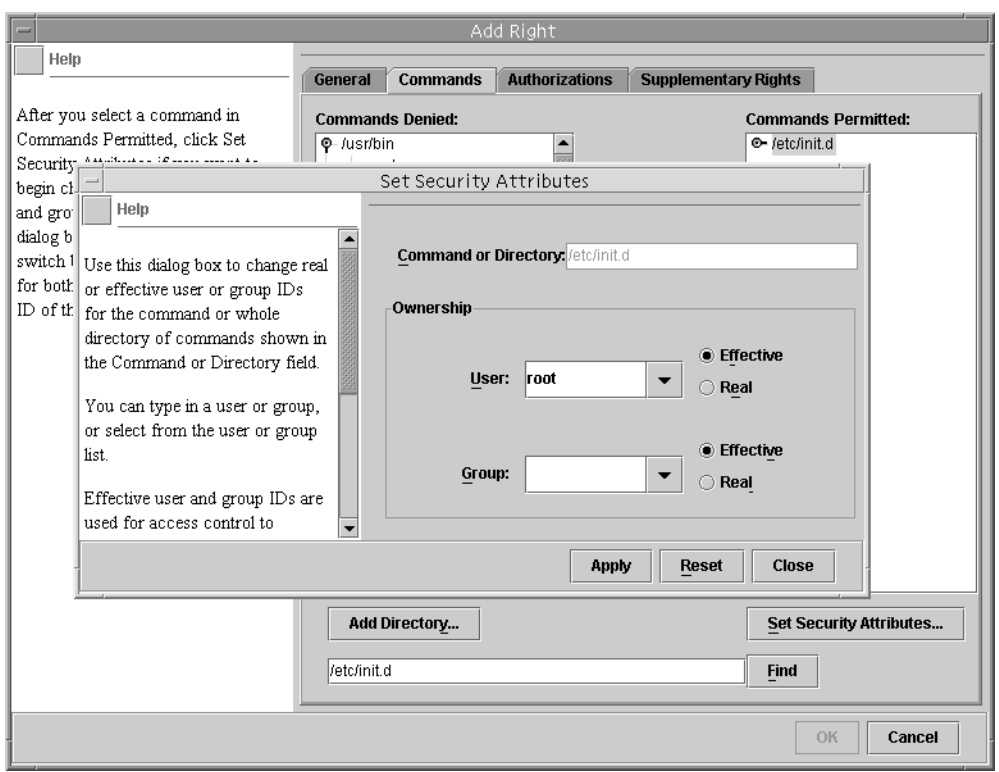

図 **18–6** セキュリティ属性をコマンドに追加する

例 **18–2** 権利ツールを使用して新しい権利プロファイルを作成する

次の表は、「Restart」と呼ばれる仮想権利プロファイルを作成するときのサンプル データです。この例の権利プロファイル「Restart」には、サブディレクトリ /etc/init.d のコマンドが割り当てられています。これらのコマンドの実効 UID は 0 です。この権利プロファイルは、/etc/init.d 内のデーモンを停止および起動で きるシステム管理者が使用します。

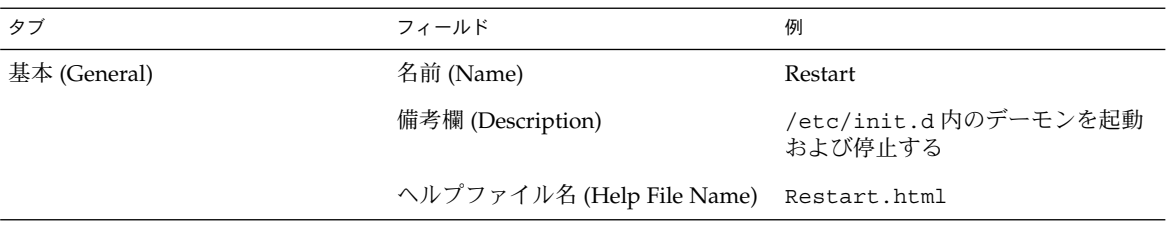

例 **18–2** 権利ツールを使用して新しい権利プロファイルを作成する *(*続き*)*

| タブ                          | フィールド                                                                      | 例                                                                                                    |
|-----------------------------|----------------------------------------------------------------------------|----------------------------------------------------------------------------------------------------|
| コマンド (Commands)             | ディレクトリを追加 (Add Directory)                                                  | 「ディレクトリを追加 (Add<br>Directory)」をクリックし、ダイア<br>ログボックスに /etc/init.dと入<br>力して、「了解 (OK)」をクリックす<br>る                         |
|                             | 拒否されたコマンド (Commands<br>Denied) / 許可されたコマンド<br>(Commands Permitted)         | /etc/init.dを選択し、「追加<br>(Add)」をクリックして、「許可さ<br>れたコマンド (Commands<br>Permitted)」列にコマンドを移動す<br>$\zeta$                     |
|                             | セキュリティ属性を設定 (Set<br>Security Attributes)                                   | /etc/init.dを選択し、「セキュ<br>リティ属性を設定 (Set Security<br>Attributes)」をクリックし<br>て、Effective UID = root を設<br>定する (図 18–6 を参照) |
|                             | 検索 (Find (command))                                                        |                                                                                                    |
| 承認 (Authorizations)         | 含まれない承認 (Authorizations<br>Excluded) / 含まれる承認<br>(Authorizations Included) |                                                                                                    |
| 補助権利 (Supplementary Rights) | 含まれない権利 (Rights Excluded) /<br>含まれる権利 (Rights Included)                    |                                                                                                    |

### ▼ コマンド行から権利プロファイルを変更する方法

- **1.** スーパーユーザーになるか、**Primary Administrator** 権利プロファイルを持つ役割を 引き受けます。
- **2.** 操作に適した smprofile のサブコマンドを使用します。 このコマンドは認証を必要とします。このコマンドは、すべてのネームサービスに適 用できます。smprofile コマンドは、Solaris 管理コンソールサーバーのクライアン トとして動作します。
	- 新しいプロファイルを追加するときは、 smprofile の add サブコマンドを使用 する
	- 既存のプロファイルを変更するときは、smprofile の modify サブコマンドを使 用する

# ユーザーの RBAC プロパティの変更

ユーザーのプロパティを変更するには、ユーザーツールコレクションをスーパーユー ザーとして実行するか、Primary Administrator 権利プロファイルが割り当てられてい る役割を持つ必要があります。

- ▼ ユーザーアカウントツールを使用してユーザーの RBAC プロパティを変更する方法
	- **1.** ユーザーアカウントツールを起動します。

示区画に表示されます。

ユーザーアカウントツールを実行するには、Solaris 管理コンソールを起動する必要が あります (269 ページの「コンソールツールで役割を引き受ける方法」 を参照)。次 に、「ユーザーツールコレクション (User Tool Collection)」を開いて、「ユーザーア カウント (User Accounts)」アイコンをクリックします。 ユーザーアカウントツールが起動すると、既存のユーザーアカウントのアイコンが表

- **2.** 変更するユーザーアカウントのアイコンをクリックして、「アクション **(Action)**」メ ニューから「プロパティ **(Properties)**」を選択するか、ユーザーアカウントのアイコ ンをダブルクリックします。
- **3.** 変更するプロパティのダイアログボックスで、適切なタブを次のように選択します。
	- ユーザーに割り当てられた役割を変更するときは、「役割 (Role)」タブをクリック して、変更する役割を「有効な役割 (Available Roles)」または「割り当てられた役 割 (Assigned Roles)」列に移動します。
	- ユーザーに割り当てられた権利プロファイルを変更するときは、「権利(Rights)」 タブをクリックして、変更する権利プロファイルを「有効な権利 (Available Rights)」または「許可された権利 (Assigned Rights)」列に移動します。

注 **–** 権利プロファイルは、できるだけユーザーに直接割り当てないでください。 特権付きアプリケーションを実行するときは、ユーザーが役割を引き受けるように してください。通常のユーザーが、特権を不正に使用できないようにするためで す。

- ▼ コマンド行からユーザーの RBAC プロパティを変 更する方法
	- **1.** スーパーユーザーになるか、ユーザーファイルを変更できる役割を引き受けます。
	- **2.** 次のように適切なコマンドを使用します。

- ローカルスコープに定義されたユーザーに割り当てられている承認、役割、または 権利プロファイルを変更する場合は、 usermod コマンドを使用する
- また同じくローカルスコープに定義されたユーザーに割り当てられている承認、役 割、または権利プロファイルを変更する場合は、user\_attr ファイルを編集する こともできる

この方法は、入力ミスが発生しやすいため、緊急時以外はできるだけ使用しない

■ ネームサービスに定義されたユーザーに割り当てられている承認、役割、または権 利プロファイルを変更するときは、 smuser コマンドを使用する このコマンドは、スーパーユーザー、またはユーザーファイルを変更できる役割に よる認証を必要とする。smuser コマンドは、すべてのネームサービスに適用で き、Solaris 管理コンソールサーバーのクライアントとして動作する

# レガシーアプリケーションのセキュリ ティ保護

この節では、レガシーアプリケーションのセキュリティを強化する方法について説明 します。レガシーアプリケーションを Solaris 管理コンソールに追加するときは、 『*Solaris* のシステム管理 *(*基本編*)*』 の「Solaris Management Console にツールを追加 する」を参照してください。

▼ レガシーアプリケーションにセキュリティ属性を 追加する方法

レガシーアプリケーションにセキュリティ属性を追加するときは、コマンドに追加す る場合と同じ方法で追加します。「権利プロパティ (Rights property)」ダイアログ ボックスの「コマンド (Commands)」タブにある「拒否されたコマンド (Commands Denied)」列に、コマンドまたはそのディレクトリを追加する必要があります。次 に、そのコマンドを「許可されたコマンド (Commands Permitted)」列に移動しま す。

▼ スクリプト内のコマンドにセキュリティ属性を追 加する方法

スクリプト内のコマンドに setUID ビットを設定して実行する場合は、セキュリティ 属性を同じ権利プロファイル内のそのコマンドに追加します。276 ページの「権利 ツールを使用して権利プロファイルを作成または変更する方法」を参照してくださ い。

## ▼ スクリプトまたはプログラム内の承認を確認する 方法

承認を必要とするスクリプトを作成するには、auths コマンドに基づいたテストを追 加する必要があります (auths(1) のマニュアルページを参照)。たとえば、次の行で は、 \$1 引数に指定した承認がユーザーに与えられているかどうかをテストします。

if [ '/usr/bin/auths|/usr/xpg4/bin/grep \$1' ]; then echo Auth granted

else

echo Auth denied

fi

さらに詳細にテストするには、ワイルドカードを使用してその他の承認を確認する論 理を追加する必要があります。たとえば、solaris.admin.usermgr.write 承認が ユーザーに与えられているかどうかをテストするに

は、solaris.admin.usermgr.write、solaris.admin.usermgr.\* 、solaris.admin.\*、および solaris.\* という文字列を確認する必要がありま す。

プログラムを作成している場合は、getauthattr() 関数を使用して、承認をテスト します。

Solaris のシステム管理 (セキュリティサービス) • 2002 年 5 月

## 第 **19** 章

# 役割によるアクセス制御 (参照)

この章では、第 17 章 の追加情報を提供します。

この章の内容は次のとおりです。

- 285 ページの「推奨される役割の構成」
- 286 ページの「権利プロファイルの内容」
- 290 ページの「承認」
- 292 ページの「RBAC データベースの関係」
- 293 ページの「user\_attr データベース」
- 294 ページの「auth<sup>\_</sup>attr データベース」
- 296 ページの「prof\_attr データベース」
- 297 ページの「exec\_attr データベース」
- 298 ページの「RBAC を管理するコマンド行アプリケーション」
- 299 ページの「承認を必要とするコマンド」

RBAC タスクについては、第 18 章を参照してください。

## RBAC 要素: 参照情報

この節では、役割によるアクセス制御 (RBAC) の要素について詳細に説明します。

#### 推奨される役割の構成

Solaris 9 には、事前定義済みの役割は組み込まれていません。顧客サイトの管理者 は、設定する役割の種類を決定する必要があります。ただし、適切な事前定義済みの 権利プロファイルを対応する役割に割り当てると、次の 3 つの推奨される役割を簡単 に構成できます。

- 「**Primary Administrator**」権利プロファイル **–** すべての管理タスクを実行できる 役割用。ほかのユーザーに権限を与え、管理役割に関連付けられた権限を編集した りする。この役割のユーザーは、Primary Administrator 役割を割り当てたり、ほ かのユーザーに権利を与えたりできる
- 「System Administrator」権利プロファイル セキュリティに関係しない管理タ スクを実行できる役割用。たとえば、System Administrator は、新しいユーザーア カウントは追加できるが、パスワードを設定したりほかのユーザーに権限を与えた りすることはできない
- 「**Operator**」権利プロファイル **–** バックアップと復元、プリンタ管理など、単純 な管理タスクを実行できる役割用

これらの権利プロファイルを利用すると、システム管理者は権利プロファイルを組み 合わせたり調整したりしなくても、1 つの権利プロファイルを使って推奨される役割 を構成することができます。

役割をカスタマイズするときは、役割に割り当てられた権利プロファイルの順序を詳 細に確認する必要があります。同一のコマンドを複数回入力しても、エラーにはなり ません。権利プロファイルでは、最初に発生したコマンドに割り当てられる属性が優 先され、後続の同一コマンドはすべて無視されます。

注 **–** root は、役割として設定することもできます。root を役割に設定すると、ユー ザーは root として直接ログインできなくなり、通常のユーザーとしてログインする 必要があります。266 ページの「root を役割にする」を参照してください。

#### 権利プロファイルの内容

この節では、いくつかの標準的な権利プロファイルについて説明します。

- 「All」権利プロファイルでは、セキュリティ属性のないコマンドへアクセスする 権利が割り当てられる
- 「Primary Administrator」権利プロファイルは、Primary Administrator 役割用に 設計されている。Primary Administrator 権利プロファイルでは、ワイルドカード を使用できる
- 「System Administrator」権利プロファイルは、System Administrator 役割用に設 計されている。System Administrator 権利プロファイルでは、複数の補助プロファ イルを組み合わせて強力な役割を作成する
- 「Operator」権利プロファイルは、Operator 役割用に設計されているOperator 権 利プロファイルでは、複数の補助プロファイルを組み合わせて単純な役割を作成す る
- 「Basic Solaris User」権利プロファイルには、 policy.conf ファイルを使用し て、セキュリティに関係しないタスクをユーザーに割り当てる
- 「Printer Management」権利プロファイルは、特定の管理領域専用のプロファイ ルの 1 つ

次の節の表では、コマンド、承認、補助権限、権利プロファイル、関連するヘルプ ファイルなど、これらの権利プロファイルの目的と内容を示します。

ヘルプファイルは HTML 形式なので、必要に応じて簡単にカスタマイズできます。ヘ ルプファイルは、/usr/lib/help/auths/locale/C ディレクトリにあります。

Solaris 管理コンソールの権利ツールを使用して、権利プロファイルの内容を検査する こともできます。

#### All 権利プロファイル

All 権利プロファイルは、セキュリティ属性のないコマンドを除いたすべてのコマン ドを使用できるようにワイルドカードを使用したプロファイルです。この権利プロ ファイルは、ほかの権利プロファイルに明示的に割り当てられていないすべてのコマ ンドにアクセスできる役割です。All 権利プロファイルまたはワイルドカードを使用 するその他の権利プロファイルを使用しないと、役割は明示的に割り当てられている コマンド以外にはアクセスできません。これは、あまり実用的ではありません。

権利プロファイルのコマンドは、発生順に解釈されます。このため、ワイルドカード を使用する場合は、最後に指定します。明示的に割り当てた属性が、誤って優先指定 されないようにするためです。All 権利プロファイルを使用する場合は、最後に割り 当ててください。

表 **19–1** All 権利プロファイルの内容

| 目的                          | 内容                  |
|-----------------------------|---------------------|
| ユーザーまたは役割として任意のコマンドを コマンド:* |                     |
| 実行する                        | ヘルプファイル: RtAll.html |

#### Primary Administrator 権利プロファイル

Primary Administrator 権利プロファイルには、システム上で最も強力な役割が割り当 てられます。実質的に、スーパーユーザーの機能を持つ役割が提供されます。

- solaris.\* 承認は、実質的に Solaris ソフトウェアから提供されるすべての承認 を割り当てる
- solaris.grant 承認は、任意の権利プロファイル、役割、またはユーザーに任 意の承認を割り当てる
- \*:uid=0;gid=0のコマンド割り当ては、UID=0 および GID=0 ですべてのコマン ドを実行する

ヘルプファイル RtPriAdmin.html はサイト内では同一であるため、必要に応じて 変更できます。ヘルプファイルは、 /usr/lib/help/auths/locale/C ディレク トリに格納されています。

第 19 章 • 役割によるアクセス制御 (参照) **287**

Primary Administrator 権利プロファイルがサイトのセキュリティポリシーと矛盾する 場合は、 このプロファイルを変更したり、割り当てないようにしたりすることもでき ます。ただし、Primary Administrator 権利プロファイルのセキュリティ機能は、ほか の権利プロファイルを処理するのに必要となります。

表 **19–2** Primary Administrator 権利プロファイルの内容

| 目的             | 内容                         |
|----------------|----------------------------|
| すべての管理タスクを実行する | コマンド・*                     |
|                | 承認:solaris.*、solaris.grant |
|                | ヘルプファイル: RtPriAdmin.html   |

#### System Administrator 権利プロファイル

System Administrator 権利プロファイルは、System Administrator 役割用に設計され ています。System Administrator では、Primary Administrator の強力な権限を持たな いため、ワイルドカードは使用できません。代わりに、セキュリティに関係しない個 別の管理権利プロファイルが割り当てられます。次の表では、補助権利プロファイル に割り当てられているコマンドは説明していません。

All 権利プロファイルは、補助権利プロファイルのリストの最後にあります。

表 **19–3** System Administrator 権利プロファイルの内容

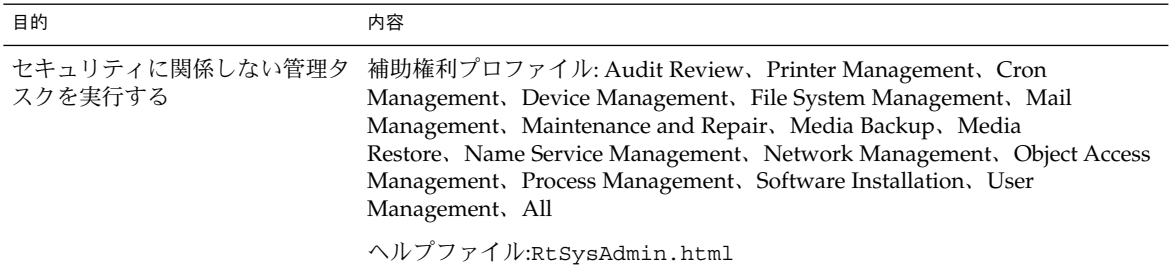

Operator 権利プロファイル

Operator 権利プロファイルは、権限の弱い管理権利プロファイルで、バックアップと プリンタ管理を行います。ファイルの復元は、セキュリティに影響するため、デフォ ルトではこの権利プロファイルに割り当てられていません。
表 **19–4** Operator 権利プロファイルの内容

| 目的            | 内容                                                   |
|---------------|------------------------------------------------------|
| 単純な管理タスクを実行する | 補助権利プロファイル: Printer<br>Management, Media Backup, All |
|               | ヘルプファイル: RtOperator.html                             |

## ユーザー用の Basic Solaris User 権利プロファイル

デフォルトでは、Basic Solaris User 権利プロファイルは、policy.conf ファイルに よってすべてのユーザーに自動的に割り当てられます。この権利プロファイルでは、 通常の操作に使用する基本的な承認を与えます。Basic Solaris User 権利プロファイル を使用するときは、サイトのセキュリティ要件を考慮する必要があります。高いセ キュリティを必要とするサイトでは、この権利プロファイルを policy.conf ファイ ルから削除することをお勧めします。

表 **19–5** Basic Solaris User 権利プロファイルの内容

| 目的                                                  | 内容                                                                                                    |
|-----------------------------------------------------|----------------------------------------------------------------------------------------------------|
| すべてのユーザーに自動的に権限 承認: solaris.profmgr.read、<br>を割り当てる | solaris.admin.usermgr.read, solaris.admin.logsvc.read,<br>solaris.admin.fsmqr.read, solaris.admin.serialmqr.read<br>, solaris.admin.diskmqr.read, solaris.admin.procmqr.user<br>, solaris.compsys.read, solaris.admin.printer.read<br>, solaris.admin.prodreq.read, solaris.admin.dcmqr.read |
|                                                     | 補助権利プロファイル: All<br>ヘルプファイル: RtDefault.html                                                                                                    |

## Printer Management 権利プロファイル

Printer Management は、特定のタスクを実行する標準権限ファイルです。Printer Management 権利プロファイルには、承認とコマンドが割り当てられます。次の表で は、使用できるコマンドの一部を示します。

第 19 章 • 役割によるアクセス制御 (参照) **289**

表 **19–6** Printer Management 権利プロファイルの内容

| 目的                                                          | 内容                                                                                                    |
|-------------------------------------------------------------|----------------------------------------------------------------------------------------------------|
| プリンタ、デーモン、スプール処理を管理す 承認: solaris.admin.printer.delete、<br>る | solaris.admin.printer.modify,<br>solaris.admin.printer.read                                                                                                    |
|                                                             | コマンド:/usr/sbin/accept:euid=1p, /usr/ucb/1pq<br>:euid=0, /etc/init.d/lp:euid=0, /usr/bin/lpstat<br>:euid=0, /usr/lib/lp/lpsched:uid<br>=0, /usr/sbin/lpfilter:euid=lp |
|                                                             | ヘルプファイル: RtPrntMngmnt.html                                                                                                    |

## 承認

「承認」とは、役割またはユーザーに許可できる個別の権利のことです。RBAC に準 拠したアプリケーションによって承認が確認されてから、ユーザーはアプリケーショ ンまたはアプリケーションの特定の操作へのアクセス権を取得します。従来の UNIX アプリケーションでは、UID=0 で承認が確認されていました。

### 承認の命名規則

承認名には、RBAC の内部およびファイル内で使用される名前 (solaris.admin.usermgr.pswd など) と、グラフィカルユーザーインタフェース に表示される短い名前 (Change Passwords など) があります。

承認名の書式は、インターネット名と逆の順序になり、サプライヤ、被認証者領域、 任意の下位領域、および承認の機能で構成されます。各要素の区切り文字はドット (.) です。たとえば、com.xyzcorp.device.access のように指定します。ただ し、Sun から許可される承認では、インターネット名の代わりに接頭辞 solaris が 使用されます。システム管理者は、ドットの右側に任意の文字列を表すワイルドカー ド (\*) を使用して、承認を階層方式で適用することができます。

#### 承認レベルの違いの例

ここでは、承認の使用方法の例を示します。Operator 役割のユーザーは、多くの場 合、solaris.admin.usermgr.read 承認に制限されます。この承認では、ユー ザーの構成ファイルに対する読み取り権は許可されますが、書き込み権は許可されま せん。System Administrator 役割では、solaris.admin.usermgr.read 承認だけ でなく、ユーザーのファイルを変更できる solaris.admin.usermgr.write 承認 も許可されます。ただし、System Administrator に

は、solaris.admin.usermgr.pswd 承認が許可されないため、パスワードは変更 できません。Primary Administrator では、これらの 3 つの承認がすべて許可されま す。

Solaris 管理コンソールのユーザーツールのパスワードを変更するに は、solaris.admin.usermgr.pswd 承認が必要です。この承認 は、smuser、smmultiuser、および smrole コマンドのパスワード変更オプション を使用するときにも必要になります。

### 承認の委託

接尾辞が grant の承認が許可されたユーザーまたは役割は、割り当てられている承 認のうち同じ接頭辞を持つ任意の承認を、ほかのユーザーに委託することができま す。

たとえば、solaris.admin.usermgr.grant 承認と solaris.admin.usermgr.read 承認を持つ役割 は、solaris.admin.usermgr.read 承認をほかのユーザーに委託できま す。solaris.admin.usermgr.grant と solaris.admin.usermgr.\* を持つ役 割は、solaris.admin.usermgr 接頭辞を持つ任意の承認をほかのユーザーに委託 できます。

# RBAC をサポートするデータベース

次の 4 つのデータベースには、RBAC 要素のデータが格納されます。

- user\_attr (拡張ユーザー属性のデータベース) ユーザーと役割を承認と権利に 関連付ける
- auth\_attr (承認属性のデータベース) 承認とその属性を定義し、関連するヘル プファイルを指定する
- prof\_attr(権利プロファイル属性のデータベース)-権利プロファイルを定義 し、その権利プロファイルに割り当てられた承認を指定し、関連するヘルプファイ ルを指定する
- exec\_attr(実行属性のデータベース) 特定の権利プロファイルに割り当てられ たセキュリティ属性を持つコマンドを指定する

注 **–** コマンドには、セキュリティポリシーを指定することもできます。Solaris オペ レーティング環境で現在利用できるセキュリティポリシーは、suser (スーパーユー ザーの短縮形) だけです。suser ポリシーはデフォルトで使用され、ID 属性と承認が 格納されます。Solaris 環境と相互運用できる Trusted Solaris 環境では、tsol という ポリシーが使用されます。今後のリリースでは、ポリシーが追加される予定です。

RBAC の実装では、policy.conf データベースも重要です。このデータベースに は、すべてのユーザーにデフォルトで適用される承認と権利プロファイルが含まれま す。

第 19 章 • 役割によるアクセス制御 (参照) **291**

## RBAC データベースの関係

次の図は、RBAC データベースの相互関係を示しています。

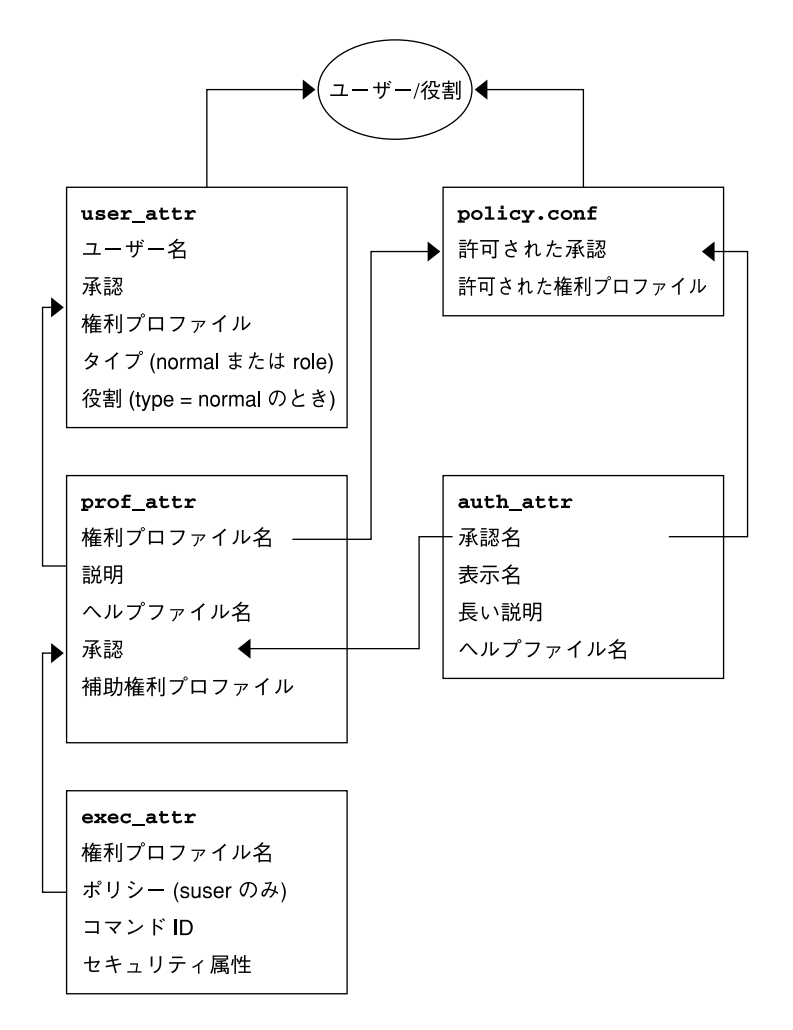

図 **19–1** RBAC データベースの関係

user\_attr データベースには、ユーザーと役割の基本定義が格納されます。ユー ザーと役割は、タイプフィールドで識別します。 user\_attr データベースには、図 に示す属性が格納されます。権利プロファイル名を、コンマで区切って指定します。 権利プロファイルは、2 つのデータベースに分けて定義します。prof\_attr データ ベースには、権利プロファイルの ID 情報、そのプロファイルに割り当てる承認、お よび補助プロファイルが格納されます。exec\_attr データベースには、セキュリ ティポリシーを識別し、コマンド、およびコマンドに関連付けられたセキュリティ属

性が格納されます。auth\_attr データベースには、Sun 管理コンソールツールに渡 す承認情報が格納されます。policy.conf データベースには、すべてのユーザーに 適用されるデフォルトの承認と権利プロファイルが格納されます。

各データベースには、*key=value*という構文を使用して、値を格納します。この方式 は、データベースの拡張に対応するだけでなく、ポリシーが認識できない鍵が検出さ れた場合にも対応できます。

RBAC データベースの適用範囲は、NIS、NIS+、LDAP などのネームサービスを使用 している各ホストまたはすべてのホストに適用できます。ローカル構成ファイルと 配 布された user\_attr データベースの優先順位は、/etc/nsswitch.conf ファイル の passwd エントリに設定します。prof\_attr データベースと auth\_attr データ ベースの優先順位は、/etc/nsswitch.conf に個別に設定します。exec\_attr データベースには、prof attr と同じ優先順位が適用されます。たとえば、セキュ リティ属性を指定したコマンドを特定のプロファイルに割り当てた場合に、そのプロ ファイルが 2 つの適用範囲に存在するときは、最初の適用範囲のエントリだけが使用 されます。

これらのデータベースは、ローカルシステムに配置するか、NIS、NIS+、LDAP ネー ムサービスによって管理します。

これらのデータベースは手動編集でき、298 ページの「RBAC を管理するコマンド行 アプリケーション」で説明するコマンドを使用して操作できます。

## user\_attr データベース

user\_attr データベースには、ユーザーと役割の情報が格納されます。これらの情 報は、passwd および shadow データベースによって利用されます。user\_attr データベースには、承認、権利プロファイル、割り当てられた役割など、さまざまな ユーザー属性が格納されます。user\_attr データベースの各フィールドは次のよう にコロンで区切ります。

*user*:*qualifier*:*res1*:*res2*:*attr*

次の表で、これらのフィールドについて説明します。

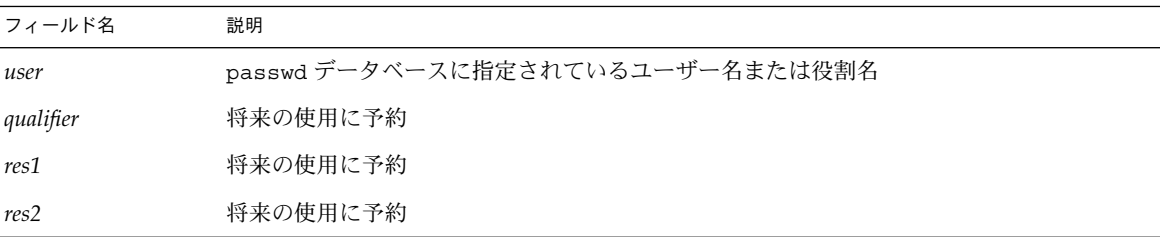

第 19 章 • 役割によるアクセス制御 (参照) **293**

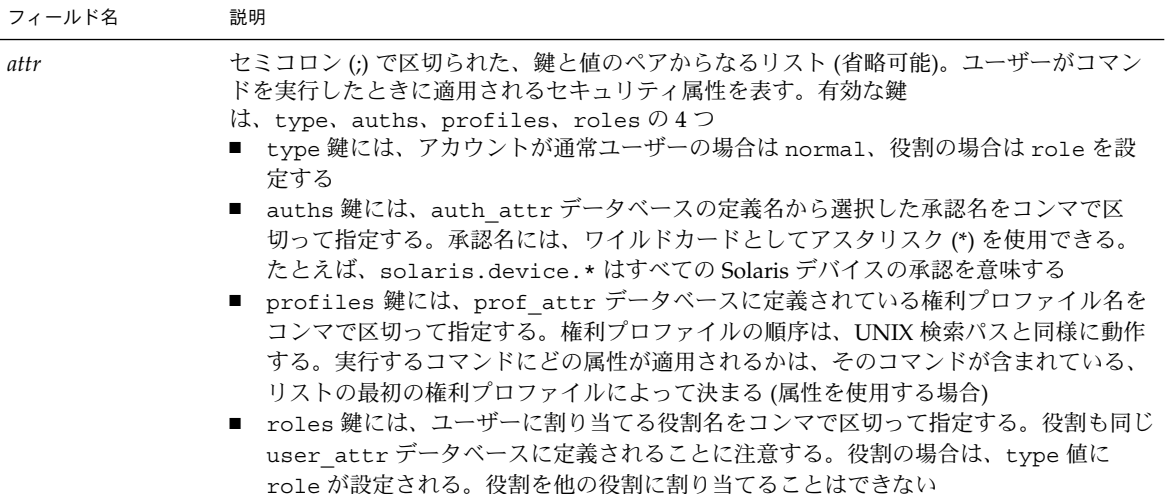

次の例では、Operator 役割を標準的な user\_attr データベースに定義して、それを ユーザー johnDoe に割り当てる方法を示しています。役割とユーザーは、type キー ワードによって識別されます。

```
% grep operator /etc/user_attr
johnDoe::::type=normal;roles=sysadmin,operator
operator::::profiles=Operator;type=role
```
## auth\_attr データベース

承認はすべて auth attr データベースに格納されます。承認は、 user attr デー タベースのユーザー (または役割) に直接割り当てることができます。承認は、ユー ザーに割り当てられている権利プロファイルに割り当てることもできます。

auth attr データベースのフィールドは次のようにコロンで区切ります。

*authname*:*res1*:*res2*:*short\_desc*:*long\_desc:attr*

次の表で、これらのフィールドについて説明します。

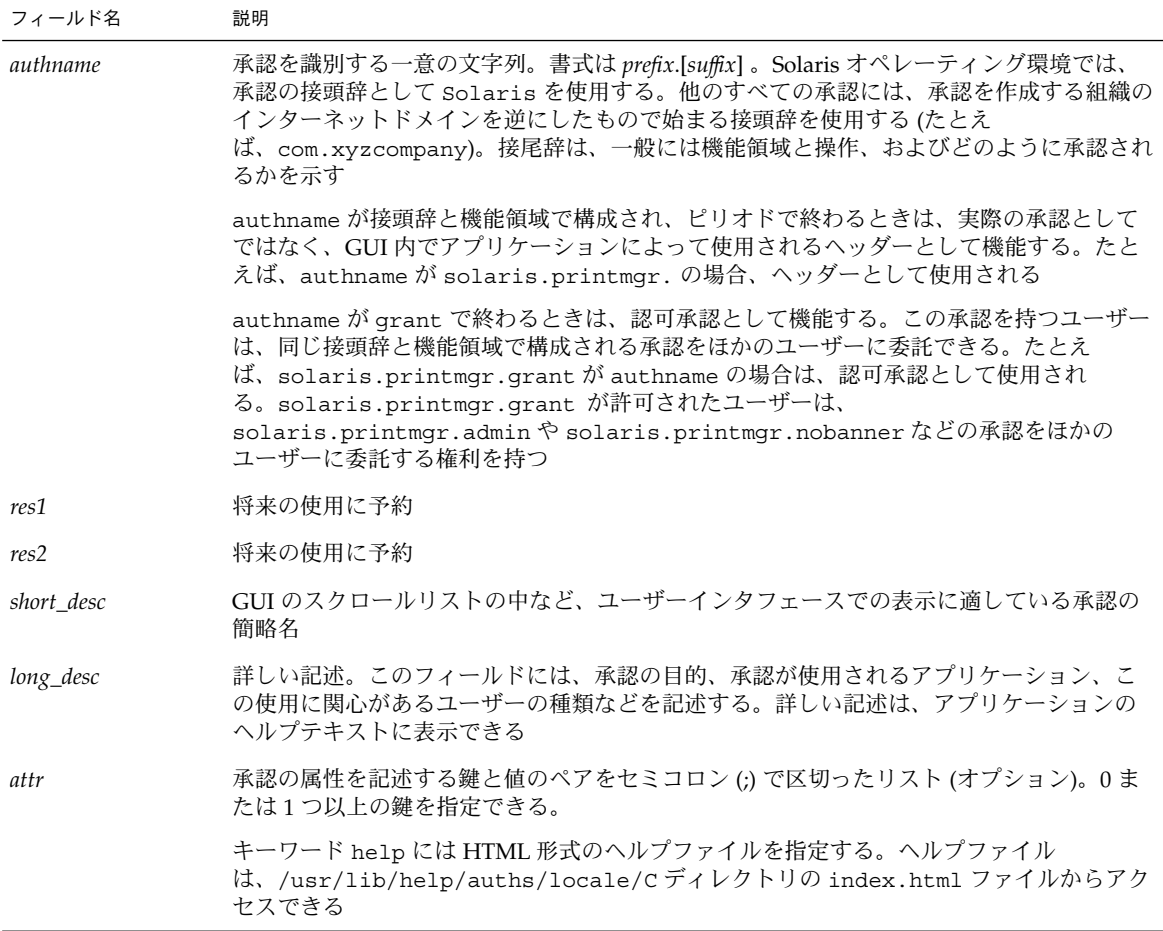

次の例は、標準的な値がいくつか設定された auth\_attr データベースを示します。

#### % **grep printer /etc/security/auth\_attr**

solaris.admin.printer.:::Printer Information::help=AuthPrinterHeader.html solaris.admin.printer.delete:::Delete Printer Information::help=AuthPrinterDelete.html solaris.admin.printer.modify:::Update Printer Information::help=AuthPrinterModify.html solaris.admin.printer.read:::View Printer Information::help=AuthPrinterRead.html

> solaris.admin.printer. はドット (.) で終わっているため、ヘッダーとして定義 されます。ヘッダーは、承認の集合を作成するために、GUI によって使用されます。

> > 第 19 章 • 役割によるアクセス制御 (参照) **295**

## prof\_attr データベース

prof\_attr データベースには、権利プロファイルに割り当てる名前、説明、ヘルプ ファイルの場所、および承認が格納されます。権利プロファイルに割り当てたコマン ドとセキュリティ属性は、exec\_attr データベースに格納されます (297 ページの 「exec\_attr データベース」 を参照)。prof\_attr データベースのフィールドは次 のようにコロンで区切ります。

*profname*:*res1*:*res2*:*desc*:*attr*

次の表で、これらのフィールドについて説明します。

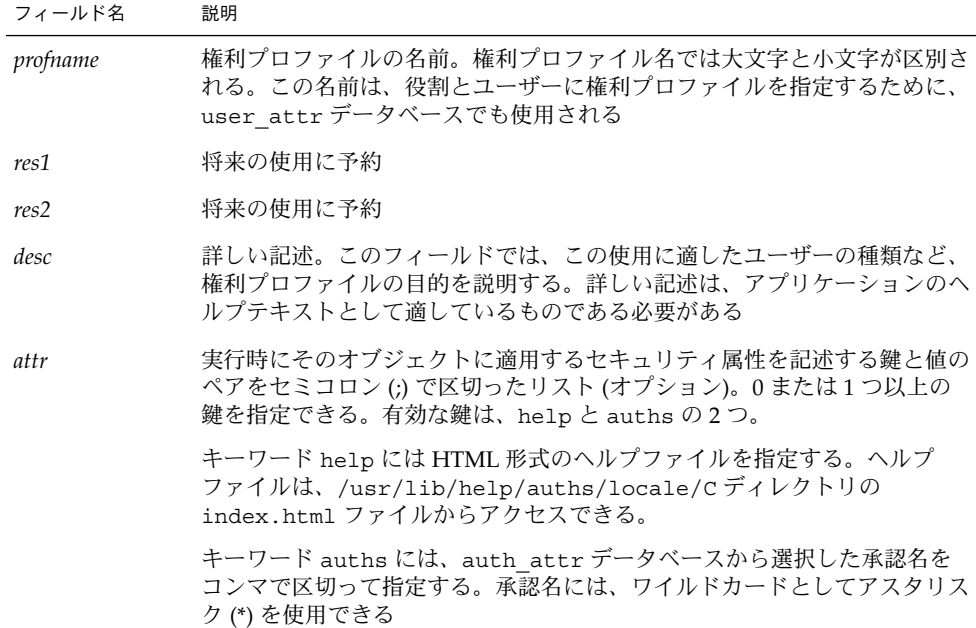

次の例では、標準的な prof\_attr データベースを示します。Printer Management 権 利プロファイルは、Operator 権利プロファイルに割り当てられる補助権利プロファイ ルです。

% **grep 'Printer Management' /etc/security/prof\_attr**

Printer Management:::Manage printers, daemons, spooling:help=RtPrntAdmin.html; \ auths=solaris.admin.printer.read,solaris.admin.printer.modify,solaris.admin.printer.delete  $\lambda$ Operator:::Can perform simple administrative tasks:profiles=Printer Management,\ Media Backup,All;help=RtOperator.html

...

**296** Solaris のシステム管理 (セキュリティサービス) • 2002 年 5 月

## exec\_attr データベース

実行属性は、特定の UID または GID に関連付けられるコマンドで、権利プロファイ ルに割り当てられます。セキュリティ属性を指定したコマンドは、権利プロファイル が割り当てられているユーザーまたは役割が実行できます。

exec\_attr データベースには、実行属性の定義が格納されます。

exec\_attr データベースのフィールドは次のようにコロンで区切って指定します。

*name*:*policy*:*type*:*res1*:*res2*:*id*:*attr*

次の表で、これらのフィールドについて説明します。

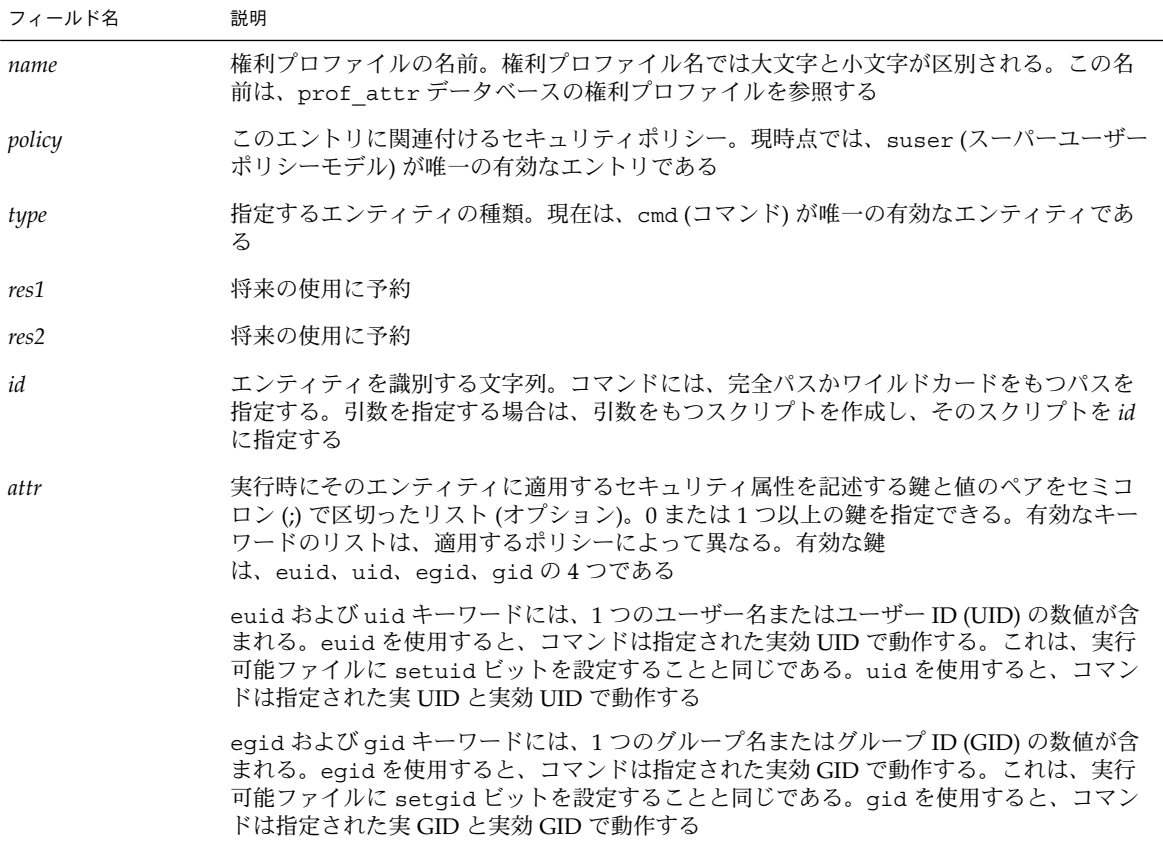

次の例に、exec\_attr データベースの標準的な値をいくつか示します。

% **grep 'Printer Management' /etc/security/exec\_attr** Printer Management:suser:cmd:::/usr/sbin/accept:euid=lp Printer Management:suser:cmd:::/usr/ucb/lpq:euid=0

第 19 章 • 役割によるアクセス制御 (参照) **297**

Printer Management:suser:cmd:::/etc/init.d/lp:euid=0

## policy.conf ファイル

. . .

policy.conf ファイルには、特定の権利プロファイルと承認をすべてのユーザーに 与える方法を定義します。このファイルは、次の 2 つの鍵と値のペアで構成されま す。

- AUTHS GRANTED=authorizations 1 つまたは複数の承認
- PROFS GRANTED=right profiles 1 つまたは複数の権利プロファイル

次の例では、policy.conf データベースの標準的な値をいくつか示します。

# **grep AUTHS /etc/security/policy** AUTHS\_GRANTED=solaris.device.cdrw

# **grep PROFS /etc/security/policy** PROFS\_GRANTED=Basic Solaris User

# RBAC コマンド

この節では、RBAC の管理に使用するコマンドを一覧します。承認を使用してアクセ ス権を制御できるコマンドについても説明します。

## RBAC を管理するコマンド行アプリケーション

RBAC データベースを直接編集するほかに、次のコマンドを使用して RBAC のタスク へのアクセスを管理できます。

表 **19–7** RBAC 管理コマンド

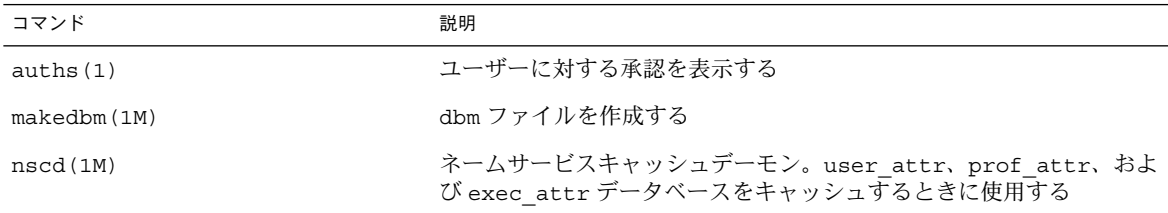

**298** Solaris のシステム管理 (セキュリティサービス) • 2002 年 5 月

表 **19–7** RBAC 管理コマンド *(*続き*)*

| コマンド            | 説明                                                                                           |
|-----------------|----------------------------------------------------------------------------------------------|
| pam roles (5)   | PAM 用の役割アカウント管理モジュール。役割になる承認があるかを<br>検査する                                                    |
| pfexec(1)       | プロファイルシェルによって使用される。exec attrデータベースに<br>指定されている属性を使用してコマンドを実行する                               |
| policy.conf(4)  | セキュリティポリシーの構成ファイル。与えられている承認を一覧表<br>示                                                         |
| profiles(1)     | 指定したユーザーの権利プロファイルを表示する                                                                       |
| roles(1)        | ユーザーに与えられている役割を表示する                                                                          |
| roleadd(1M)     | 役割をシステムに追加する                                                                                 |
| roledel(1M)     | 役割をシステムから削除する                                                                                |
| rolemod (1M)    | システム上の役割のプロパティを変更する                                                                          |
| smattrpop(1M)   | 2つのセキュリティ属性データベースをマージする。ローカルデータ<br>ベースをネームサービスにマージするとき、および変換スクリプトを<br>使用しないでアップグレードするときに使用する |
| smexec(1M)      | exec attrデータベースのエントリを管理する。認証を必要とする                                                           |
| smmultiuser(1M) | ユーザーアカウントの一括操作を管理する。認証を必要とする                                                                 |
| smuser (1M)     | ユーザーエントリを管理する。認証を必要とする                                                                       |
| smprofile(1M)   | prof attrおよび exec attrデータベースの権利プロファイルを管<br>理する。認証を必要とする                                      |
| smrole (1M)     | 役割アカウントの役割とユーザーを管理する。認証を必要とする                                                                |
| useradd (1M)    | ユーザーアカウントをシステムに追加する。ユーザーのアカウントに<br>役割を割り当てるには、-Pオプションを使用する                                   |
| userdel (1M)    | ユーザーのログインをシステムから削除する                                                                         |
| usermod(1M)     | システム上のユーザーのアカウントプロパティを変更する                                                                   |

## 承認を必要とするコマンド

次の表では、承認を使用して Solaris 環境のコマンドオプションを制限する方法を示し ます。詳細については 290 ページの「承認」を参照してください。

第 19 章 • 役割によるアクセス制御 (参照) **299**

表 **19–8** コマンドおよび関連する承認

| コマンド                               | 承認の要件                                                                                                    |
|------------------------------------|----------------------------------------------------------------------------------------------------|
| at(1)                              | solaris.jobs.user がすべてのオプションで必要 (at.allow ファ<br>イルおよび at .deny ファイルがない場合)                                                       |
| atq(1)                             | solaris.jobs.adminがすべてのオプションで必要                                                                                                 |
| crontab(1)                         | ジョブを送信するオプションの場合は、solaris.jobs.user が必要<br>(crontab.allow および crontab.deny ファイルがない場合)                                           |
|                                    | ほかのユーザーの crontab ファイルを表示または変更する場合<br>は、solaris.jobs.admin が必要                                                                   |
| allocate(1) (BSM が有効な場合のみ)         | デバイスを割り当てる場合は、solaris.device.allocate(また<br>は、device_allocate(4)に指定されている承認)が必要                                                  |
|                                    | ほかのユーザーにデバイスを割り当てる場合 (-F オプション)<br>は、solaris.device.revoke (または、device allocate ファ<br>イルに指定されている別承認)が必要                         |
| deallocate(1) (BSM が有効な場合の<br>ZH)  | ほかのユーザーのデバイスの割り当てを解除する場合<br>は、solaris.device.allocate (または device allocate(1)<br>に指定されている承認) が必要                                |
|                                    | 指定したデバイス (-Fオプション)またはすべてのデバイス (-Iオプ<br>ション)の割り当てを強制的に解除する場合<br>は、solaris.device.revoke (または、device allocate に指<br>定されている承認) が必要 |
| list devices(1) (BSM が有効な場合<br>のみ) | ほかのユーザーのデバイスを表示する場合 (-υオプション)<br>は、solaris.device.revoke が必要                                                                    |

第 **20** 章

# 自動セキュリティ拡張ツールの使用 ( 手順)

この章では、自動セキュリティ拡張ツール (ASET) を使用して、システムファイルお よびディレクトリへのアクセスを監視または制限する方法について説明します。

この章で説明する手順は次のとおりです。

- 301 ページの「自動セキュリティ拡張ツール (ASET)」
- 319 ページの「ASET の実行」
- 322 ページの「ASET の問題の障害追跡」

# 自動セキュリティ拡張ツール (ASET)

Solaris 9 には、ASET が組み込まれています。ASET を使用すると、ほかの場合には 手作業で実行する作業が自動的に実行され、システムのセキュリティを監視して制御 できます。

ASET セキュリティパッケージには、システムのセキュリティを制御して監視できる ように、自動管理ツールが組み込まれています。ASET を実行するセキュリティレベ ルには、低レベル、中レベル、または高レベルを指定できます。上のレベルほ ど、ASET のファイル制御機能が増え、ファイルアクセスは減少し、システムセキュ リティが厳しくなります。

ASET には 7 つのタスクがあり、各タスクがシステムファイルに対して特定の検査と 調整を行います。ASET のタスクはファイルのアクセス権を厳しくし、重要なシステ ムファイルの内容にセキュリティ上の弱点がないかどうかを確認して、重要な領域を 監視します。ASET では、ゲートウェイシステムとして機能するシステムにファイア ウォールシステムの基本要件を適用し、ネットワークも保護できます (305 ページの 「ファイアウォールの設定」を参照)。

ASET は、構成用のマスターファイルを使用します。マスターファイルやレポートな どの ASET ファイルは、/usr/aset ディレクトリにあります。これらのファイル は、サイトの特定の要件に合わせて変更できます。

各タスクは、検出されたセキュリティ上の弱点と、タスクがシステムファイルに対し て行なった変更を示すレポートを生成します。最上位のセキュリティレベルで実行す ると、ASET はシステムセキュリティ上のすべての弱点を変更しようとします。潜在 的なセキュリティ問題を解決できない場合、ASET は問題の存在を報告します。

ASET セッションを起動するには、/usr/aset コマンドを対話的に使用しま す。ASET を定期的に実行する場合は、crontab ファイルにエントリを指定します。

ASET のタスクはディスクをかなり使用するため、通常の動作の妨げになることがあ ります。システム性能への影響を最小限度に抑えるために、24 時間ごとまたは 48 時 間ごとに深夜など、システムの稼働レベルが最も低いときに ASET を実行するように スケジュールしてください。

## ASET のセキュリティレベル

ASET は、低、中、高の 3 つのセキュリティレベルのいずれかで動作するように設定 できます。上のレベルほど、ASET のファイル制御機能が増え、ファイルアクセスが 減少し、システムのセキュリティが厳しくなります。これらの機能には、ユーザーに よるファイルアクセスを制限せずにシステムセキュリティを監視する最低レベルか ら、システムが完全にセキュリティ保護される最高レベルまで、アクセス権が段階的 に厳しくなります。

次の表で、この 3 つのセキュリティレベルの概要について説明します。

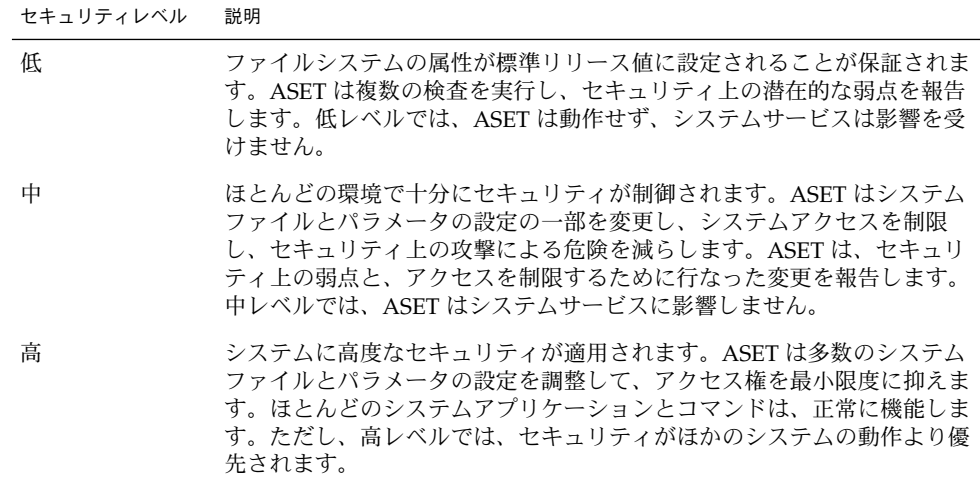

注 **–** セキュリティレベルを下げるか、システムを ASET 実行前の設定に意図的に戻さ ない限り、ASET によってファイルのアクセス権のセキュリティが低くなることはあ りません。

### ASET のタスク

この節では、ASET のタスクについて説明します。レポートを解釈して活用するに は、各 ASET のタスク (その目的、実行される操作、および影響を受けるシステム構 成要素) を理解しておく必要があります。

ASET のレポートファイルには、各 ASET タスクで検出された問題をできるだけ詳細 に記述するメッセージが含まれています。これらのメッセージによって、問題を診断 して解決できます。ただし、ASET を活用するには、システム管理とシステム構成要 素を全般的に理解していることが前提となります。システム管理者になったばかりの ユーザーは、ほかの Solaris システム管理マニュアルと関連するマニュアルページを参 照して、ASET の管理の概要を把握してください。

taskstat ユーティリティは、完了したタスクとまだ実行中のタスクを識別します。 完了したタスクごとにレポートファイルが生成されます。taskstat ユーティリティ の詳細は、taskstat(1M) のマニュアルページを参照してください。

### システムファイルのアクセス権の調整

このタスクでは、システムファイルのアクセス権を指定したセキュリティレベルに設 定します。このタスクは、システムのインストール時に実行されます。以前に設定し たレベルをあとから変更したい場合は、このタスクを再度実行してください。低セ キュリティレベルでは、アクセス権は開放型の情報共有環境に適した値に設定されて います。中セキュリティレベルでは、アクセス権はほとんどの環境に十分なセキュリ ティが適用される程度に厳しくなります。高セキュリティレベルでは、アクセスが最 も厳しく制限されます。

このタスクによってシステムファイルのアクセス権やパラメータの設定に加えられた 変更は、tune.rpt ファイル内にレポートされます。ASET がアクセス権を設定する ときに調整するファイルの例については、317 ページの「調整ファイル」を参照して ください。

### システムファイルの確認

このタスクでは、システムファイルが検査され、マスターファイル内に一覧された各 ファイルの記述と比較されます。マスターファイルは、ASET がこのタスクを実行す るときに初めて作成されます。マスターファイルには、指定したセキュリティレベル の checklist によって適用されるシステムファイル設定が含まれています。

ファイルが確認されるディレクトリのリストは、セキュリティレベルごとに定義され ます。デフォルトのリストを使用するか、レベルごとに異なるディレクトリを指定し て変更できます。

ファイルごとに次の条件が確認されます。

- 所有者とグループ
- アクセス権ビット
- サイズとチェックサム
- リンク数
- 最終変更時刻

矛盾が見つかると、cklist.rpt ファイル内にレポートされます。このファイルに は、システムファイルのサイズ、アクセス権、およびチェックサムの値について、マ スターファイルと比較した結果が入っています。

## ユーザーとグループの確認

このタスクでは、passwd ファイルと group ファイル内で定義されているユーザーア カウントとグループの整合性と完全性が確認されます。ローカルパスワードファイル と、NIS または NIS+ パスワードファイルが検査されます。NIS+ パスワードファイル の問題はレポートされますが、解決はされません。このタスクでは、次の違反が検査 されます。

- 重複名または重複 ID
- 不正な形式のエントリ
- パスワードが付いていないアカウント
- 無効なログインディレクトリ
- アカウント nobody
- 空のグループパスワード
- NIS または NIS+ サーバー上の /etc/passwd ファイル内のプラス記号 (+)

矛盾は usrgrp.rpt ファイル内にレポートされます。

### システム構成ファイルの確認

このタスクでは、ASET はあらゆるシステムテーブルを検査します。テーブルのほと んどは /etc ディレクトリに入っており、次のシステム構成ファイルが検査されま す。

- /etc/default/login
- /etc/hosts.equiv
- /etc/inetd.conf
- /etc/aliases
- /var/adm/utmpx
- /.rhosts
- /etc/vfstab

**304** Solaris のシステム管理 (セキュリティサービス) • 2002 年 5 月

- /etc/dfs/dfstab
- /etc/ftpd/ftpusers

ASET は、これらのファイルに関して各種の検査と変更を実行し、すべての問題を sysconf.rpt ファイル内にレポートします。

#### 環境変数の確認

このタスクでは、スーパーユーザー用とその他のユーザー用の PATH 環境変数と UMASK 環境変数が /.profile、/.login、/.cshrc ファイル内でどのように設定 されているかを検査します。

環境のセキュリティ状況を検査した結果は、env.rpt ファイル内にレポートされま す。

### eeprom の確認

このタスクでは、eeprom セキュリティパラメータの値が検査され、適切なセキュリ ティレベルに設定されていることを確認します。eeprom セキュリティパラメータ は、none、command、または full に設定できます。

ASET はこの設定を変更しませんが、推奨値を eeprom.rpt ファイル内にレポートし ます。

### ファイアウォールの設定

このタスクでは、システムをネットワークリレーとして安全に使用できることが保証 されます。209 ページの「ファイアウォールシステム」で説明しているように、この タスクでは、ファイアウォール専用システムが設定され、内部ネットワークが外部の 公共ネットワークから保護されます。このファイアウォールシステムでは、ネット ワークが 2 つに分割されます。このとき、分割された各ネットワークは、互いに信頼 されないネットワークとして通信します。ファイアウォールの設定タスクによって、 インターネットプロトコル (IP) パケットを転送できなくなり、ルーティング情報は外 部ネットワークから隠されます。

ファイアウォールのタスクはすべてのセキュリティレベルで実行されますが、ファイ アウォールとしての本来の機能は最上位レベルでのみ動作します。ASET を高セキュ リティレベルで実行したいときでも、システムにはファイアウォール保護が不要であ ることがわかった場合は、asetenv ファイルを編集してファイアウォールタスクをは ずすことができます。

行われた変更はすべて firewall.rpt ファイル内にレポートされます。

## ASET 実行ログ

ASET を対話形式またはバックグラウンドで実行すると、実行ログが生成されます。 デフォルトでは、ASET はログファイルを標準出力に生成します。実行ログは、ASET が指定された時刻に実行されたことを確認するもので、実行エラーメッセージも含ま れています。aset -n コマンドを使用すると、ログを指定したユーザーに電子メール で配信できます。ASET オプションの一覧については、aset(1M) のマニュアルペー ジを参照してください。

## ASET 実行ログファイルの例

ASET running at security level low

Machine=example; Current time = 0325\_08:00

aset: Using /usr/aset as working directory

Executing task list... firewall env sysconfig usrgrp tune cklist eeprom All tasks executed. Some background tasks may still be running. Run /usr/aset/util/taskstat to check their status: \$/usr/aset/util/taskstat aset\_dir Where aset\_dir is ASET's operating directory, currently=/usr/aset When the tasks complete, the reports can be found in: /usr/aset/reports/latest/\*.rpt You can view them by: more /usr/aset/reports/latest/\*.rpt

実行ログはまず、ASET が実行されたシステムと時刻を示します。次に、開始したタ スクの一覧を表示します。

303 ページの「ASET のタスク」で説明しているように、ASET はこれらのタスクごと にバックグラウンド処理を呼び出します。タスクは開始されると実行ログに一覧表示 されます。この一覧は、タスクの完了を示しているわけではありません。バックグラ ウンドタスクの状態を確認するには、taskstat コマンドを使用します。

## ASET レポート

ASET タスクから生成されたすべてのレポートファイルは、ディレクトリ /usr/aset/reports の下のサブディレクトリに入っています。この節で は、/usr/aset/reports ディレクトリの構造と、レポートファイルを管理するため のガイドラインについて説明します。

ASET は、指定されたサブディレクトリにレポートファイルを格納し、レポートの生 成日時を反映させます。この規則によって、ASET を実行するたびに変わるシステム の状態が記録されたレコードを順番に追跡できます。これらのレポートを監視し、比 較して、システムセキュリティの状況を判断できます。

次の図に reports ディレクトリ構造の例を示します。

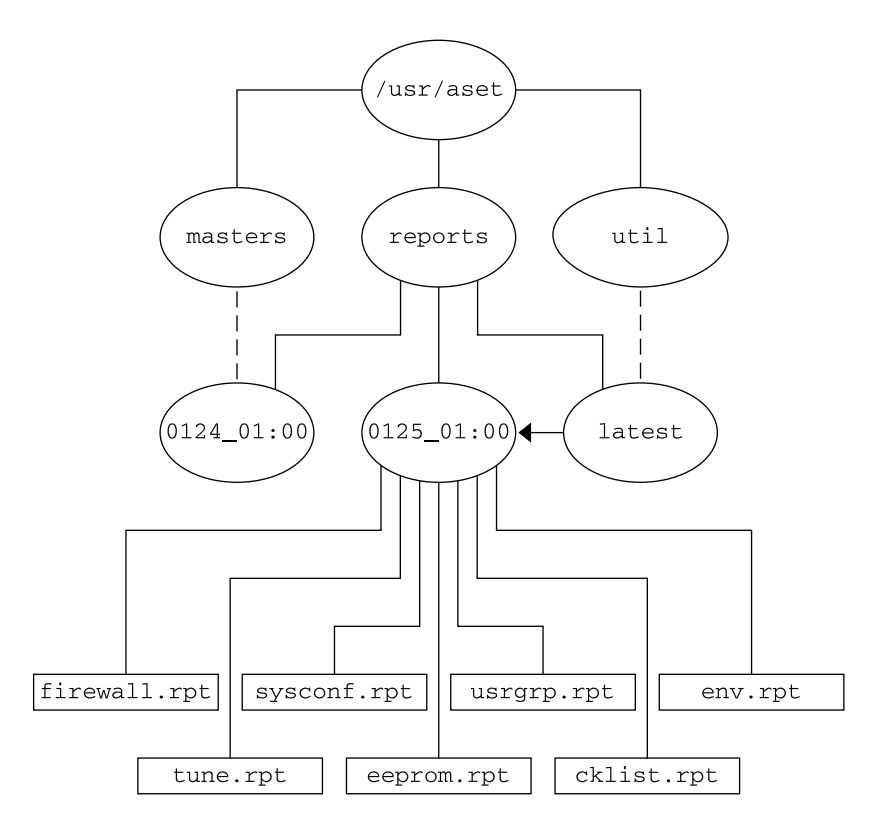

図 **20–1** ASET reports ディレクトリの構造

この例では、2 つのレポートサブディレクトリを示しています。

- 0124 01:00
- $\blacksquare$  0125 01:00

サブディレクトリ名は、レポートの生成日時を示します。各レポートサブディレクト リ名の形式は次のとおりです。

#### *monthdate\_hour:minute*

この場合、*month*、*date*、*hour*、*minute* は、いずれも 2 桁の数値です。たとえ ば、0125\_01:00 は 1 月 25 日の午前 1 時を表します。

2 つのレポートサブディレクトリには、それぞれ ASET を 1 度実行して、生成された レポートの集合が含まれています。

latest ディレクトリは、常に最新レポートが入っているサブディレクトリを指すシ ンボリックリンクです。したがって、ディレクトリ /usr/aset/reports/latest に移動すると、ASET で生成された最新レポートを見ることができます。このディレ クトリには、最後に ASET を実行した各タスクのレポートファイルが入っています。

## ASET レポートファイルの形式

各レポートファイルは、それを生成したタスクから取った名前が付けられます。次の 表にタスクとそのレポートのリストを示します。

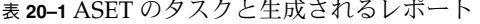

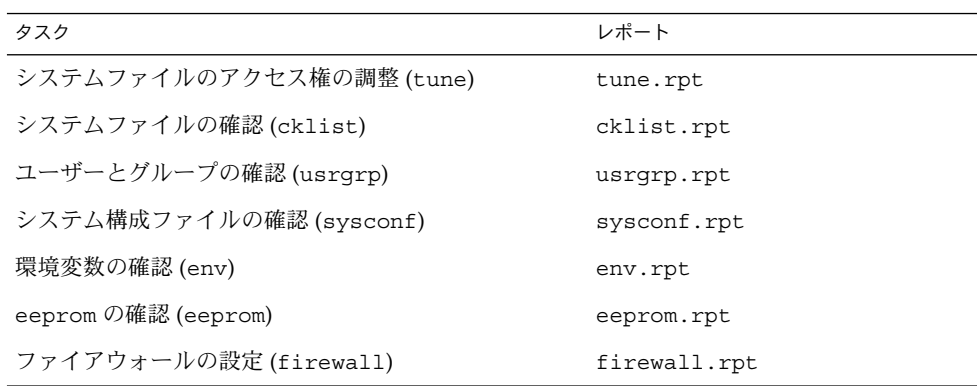

各レポートファイル内で、メッセージの前後はバナー行で囲まれています。ASET の 構成要素を誤って削除したり損傷したりした場合など、タスクが途中で終了すること があります。このような場合、通常はレポートファイルの末尾の方に、途中で終了し た理由を示すメッセージが記録されています。

次にレポートファイル usrgrp.rpt の例を示します。

\*\*\* Begin User and Group Checking \*\*\*

Checking /etc/passwd ... Warning! Password file, line 10, no passwd :sync::1:1::/:/bin/sync ..end user check; starting group check ...

**308** Solaris のシステム管理 (セキュリティサービス) • 2002 年 5 月

Checking /etc/group... \*\*\* End User And group Checking \*\*\*

## ASET レポートファイルの検査

ASET を最初に実行したときまたは再構成したときは、レポートファイルを詳細に検 査する必要があります。再構成には、asetenv ファイル、masters サブディレクト リのマスターファイルを変更したり、ASET が動作するセキュリティレベルを変更し たりすることが含まれます。

このレポートには、ASET の再構成によって発生したエラーがすべて記録されます。 レポートを詳しく確認すると、問題が発生した時点で対処して解決できます。

### ASET レポートファイルの比較

構成上の変更やシステム更新がない期間中にレポートファイルを監視すると、レポー トの内容が安定状態になり、予期しない情報は、あってもわずかであることがわかり ます。diff ユーティリティを使用して、レポートを比較できます。

## ASET マスターファイル

ASET のマスターファイル tune.high、tune.low、tune.med、および uid aliases は、ディレクトリ /usr/aset/masters に入っています。ASET は、マ -<br>スターファイルを使用してセキュリティレベルを定義します。

#### 調整ファイル

tune.low、tune.med、tune.high マスターファイルでは、利用できる ASET セ キュリティレベルが定義されます。各ファイルでは、各レベルのシステムファイルの 属性が指定され、比較と参照に使用されます。

### uid\_aliases ファイル

uid aliases ファイルには、同じユーザー ID (UID) を共有する複数のユーザーアカ ウントの一覧が入っています。このような複数のユーザーアカウントがあると責任の 所在があいまいになるため、通常は ASET が警告を出します。uid\_aliases ファイ ル内で例外を一覧すると、この規則に例外を設けることができます。重複する UID を 持つ passwd ファイル内のエントリを uid\_aliases ファイル内で指定しておくと、 これらのエントリは ASET でレポートされません。

複数のユーザーアカウント (パスワードエントリ) に同じ UID を共有しないでくださ い。他の方法で目的を達成することを検討する必要があります。たとえば、複数の ユーザーにアクセス権一式を共有させたい場合は、グループアカウントを作成できま す。UID の共有は最後の手段であり、どうしても必要で、他の方法では目的を達成で きない場合にだけに使用します。

環境変数 UID\_ALIASES を使用すると、別の別名ファイルを指定できます。デフォル トファイルは /usr/aset/masters/uid\_aliases です。

### 確認リストファイル

システムファイルの確認に使用されるマスターファイルは、初めて ASET を実行する ときか、セキュリティレベルの変更後に ASET を実行するときに生成されます。

次の環境変数には、このタスクで確認するファイルを定義します。

- CKLISTPATH\_LOW
- CKLISTPATH\_MED
- CKLISTPATH\_HIGH

## ASET 環境ファイル (asetenv)

環境ファイル asetenv には、ASET タスクに影響する環境変数の一覧が入っていま す。一部の環境変数を変更すると、ASET の動作を修正することができます。

## ASET の構成

この節では、ASET を構成する方法とその操作の基礎となる環境について説明しま す。

ASET の管理と構成は最小限ですみ、ほとんどの場合はデフォルト値で実行できま す。ただし、ASET の処理や動作に影響する一部のパラメータを調整して、その特長 を最大限に発揮させることができます。デフォルト値を変更する前に、ASET の機能 と、システムの構成要素に及ぼす影響を理解しておく必要があります。

ASET は、次の 4 つの構成ファイルに依存してタスクの動作を制御します。

- /usr/aset/asetenv
- /usr/aset/masters/tune.low
- /usr/aset/masters/tune.med
- /usr/aset/masters/tune.high

## 環境ファイルの変更 (asetenv)

/usr/aset/asetenv ファイルは、次の 2 つの主要セクションに分かれています。

- ユーザーが構成可能な環境変数セクション
- 内部環境変数セクション

ユーザーが構成可能なパラメータセクションは変更できます。ただし、内部環境変数 セクションの設定は内部使用だけに限られ、変更できません。

ユーザーが構成可能なセクションのエントリを編集して、次の操作を行うことができ ます。

- 実行するタスクを選択する
- システムファイルの確認タスク用のディレクトリを指定する
- ASET の実行スケジュールを指定する
- UID 別名ファイルを指定する
- 確認対象を NIS+ テーブルまで拡張する

### 実行するタスクの選択: TASKS

ASET が実行する各タスクでは、システムセキュリティの特定の領域が監視されま す。ほとんどのシステム環境では、すべてのタスクでバランスがとれたセキュリティ 範囲を提供する必要があります。ただし、1 つまたは複数のタスクを除外してもかま いません。

たとえば、ファイアウォールタスクはすべてのセキュリティレベルで実行されます が、本来の機能は最上位レベルでのみ動作します。ASET を高セキュリティレベルで 実行したい場合でも、ファイアウォール保護は不要なときがあります。

asetenv ファイル内で環境変数の TASKS の一覧を編集すると、ファイアウォール機 能を使用しないで高セキュリティレベルで実行するように ASET を設定できます。デ フォルトでは、TASKS の一覧にはすべての ASET タスクが含まれています。特定のタ スクを削除するには、このファイルからそのタスクに関連する変数を削除します。こ の場合は、一覧から firewall 環境変数を削除することになります。次の一覧に ASET を実行すると、除外したタスクは実行されません。

次の例では、すべての ASET タスクが含まれる TASKS の一覧が表示されます。

TASKS="env sysconfig usrgrp tune cklist eeprom firewall"

## システムファイル確認タスクのディレクトリの指定: CKLISTPATH

システムファイル確認では、選択したシステムディレクトリ内のファイルの属性が確 認されます。次の確認リストパスの環境変数を使用して、どのディレクトリを確認す るかを定義できます。

CKLISTPATH\_LOW 変数は、低セキュリティレベルで確認されるディレクトリを定義 します。CKLISTPATH\_MED と CKLISTPATH\_HIGH 環境変数は、それぞれ中セキュリ ティレベルと高セキュリティレベルで同じように機能します。

セキュリティレベルの低い環境変数を定義したディレクトリの一覧は、次にセキュリ ティレベルの高い環境変数を定義したディレクトリの一覧のサブセットである必要が あります。たとえば、CKLISTPATH\_LOW に定義したすべてのディレクトリを CKLISTPATH\_MED に含め、CKLISTPATH\_MED に指定したすべてのディレクトリを CKLISTPATH\_HIGH に含めます。

これらのディレクトリに対して実行される確認は再帰的ではありません。ASET で は、環境変数に明示的に指定されているディレクトリだけが確認されます。ASETで は、そのサブディレクトリは確認されません。

これらの環境変数の定義を編集して、ASET に確認させたいディレクトリを追加また は削除できます。これらの確認リストは、通常は毎日変更がないシステムファイルに のみ便利なことに注意してください。たとえば、一般にユーザーのホームディレクト リは動的な変化が大きすぎるので、確認リストの候補にはなりません。

### ASET の実行スケジュールの指定: PERIODIC SCHEDULE

ASET を起動する場合、対話形式で起動する方法と、-p オプションを使用して ASET タスクをスケジュール指定した時刻に実行する方法があります。ASET は、システム 需要が少ないときに定期的に実行できます。たとえば、ASET は PERIODIC \_SCHEDULE を照会して、ASET タスクの実行頻度と実行時刻を判断します。ASET を 定期的に実行するように設定する方法については、320 ページの「ASET を定期的に 実行する方法」を参照してください。

PERIODIC SCHEDULE の形式は、crontab エントリの形式と同じです。詳細 は、crontab(1) のマニュアルページを参照してください。

### 別名ファイルの指定: UID\_ALIASES

UID ALIASES 変数は、共有 UID が一覧される別名ファイルを指定します。デフォル トファイルは /usr/aset/masters/uid\_aliases です。

### 確認範囲を NIS+ テーブルまで拡張する: YPCHECK

YPCHECK 環境変数は、ASET でシステム構成ファイルテーブルも確認するかどうかを 指定します。YPCHECK はブール型変数なので、true または false しか指定できませ ん。デフォルト値は false で、NIS+ テーブルの確認は無効になっています。

この環境変数の機能を理解するために、passwd ファイルに与える影響を考えてみて ください。false に設定すると、ASET はローカルの passwd ファイルを確認しま す。true に設定すると、NIS+ の passwd ファイル内でシステムのドメインも確認さ れます。

注 **–** ASET ではローカルテーブルが自動的に修復されますが、NIS+ テーブル内の潜在 的な問題はレポートされるだけです。ASET ではそれらの問題は変更しません。

#### 調整ファイルの変更

ASET は、3 つのマスター調整ファイル、tune.low、tune.med、tune.high を使 用して、重要なシステムファイルへのアクセス制限を緩めたり厳しくしたりします。 この 3 つのマスターファイルは /usr/aset/masters ディレクトリにあり、環境に 合わせて調整できます。詳細は、317 ページの「調整ファイル」を参照してくださ い。

tune.low ファイルは、アクセス権をデフォルトのシステム設定に適した値に設定し ます。tune.med ファイルは、これらのアクセス権をさらに制限し、tune.low に含 まれていないエントリを追加します。tune.high ファイルは、アクセス権をさらに 厳しく制限します。

注 **–** 調整ファイル内の設定を変更するには、ファイルのエントリを追加または削除し ます。アクセス権を現在の設定よりも制限が緩やかになるような値に設定しても意味 がありません。システムセキュリティを下位レベルに下げない限り、ASET がアクセ ス権の制限を緩和したことになりません。

## ASET で変更されたシステムファイルの復元

ASET を初めて実行すると、元のシステムファイルが保存され保管されま す。aset.restore ユーティリティは、これらのファイルを復元します。ま た、ASET を定期的に実行するようにスケジュール指定している場合は、そのスケ ジュールを解除します。aset.restore コマンドは、ASET の操作ディレクトリ /usr/aset に入っています。

システムファイルに適用した変更は、aset.restore コマンドを実行すると失われま す。

aset.restore コマンドは、次のような場合に使用します。

- ASET の変更を削除して元のシステムを復元したい場合。ASET を永久に無効にし たい場合は、以前にスーパーユーザーの crontab に aset コマンドが追加されて いれば、cron スケジュールからそれを削除できます。cron を使用して自動実行 を削除する方法については、321 ページの「ASET の定期的な実行を停止する方 法」を参照してください。
- ASET を短期間実行したあとに、元のシステム状態を復元する場合
- 一部の主要なシステム機能が正常に動作せず、ASETが原因だと思われる場合

## NFS システムを使用するネットワーク操作

通常、ネットワークの一部となっているシステム上でも、ASET はスタンドアロン モードで使用されます。スタンドアロンシステムのシステム管理者は、システムのセ キュリティとシステムを保護する ASET の実行と管理を担当することになります。

また、ASET は NFS 分散環境でも使用できます。ネットワーク管理者は、すべてのク ライアントの各種管理タスクのインストール、実行、管理を担当します。複数のクラ イアントシステム間で ASET を管理しやすくするために、構成変更を行ってすべての クライアントに一括して適用すると、各システムにログインしてプロセスを繰り返す 必要がなくなります。

ネットワークシステム上で ASET の設定方法を決めるときには、ユーザーに各自のシ ステム上でセキュリティをどのように制御させるかと、セキュリティ制御に関する責 任をどの程度集中させるかを検討する必要があります。

### 各セキュリティレベルの一括構成の提供

複数のネットワーク構成を設定したい場合があります。たとえば、低セキュリティレ ベルに指定したクライアント用に1つ、中レベルのクライアント用に1つ、さらに高 レベルのクライアント用に 1 つのネットワーク構成を設定できます。

セキュリティレベルごとに別の ASET ネットワーク構成を作成したい場合は、サー バー上でレベルごとに 1 つずつ合計 3 つの ASET 構成を作成できます。各構成を該当 するセキュリティレベルのクライアントにエクスポートします。3 つの構成すべてに 共通の ASET 構成要素は、リンクを使用して共有できます。

### ASET レポートの収集

スーパーユーザー特権を持っているかどうかにかかわらず、クライアントにアクセス されるサーバー上に ASET 構成要素を集中できるほか、サーバー上に集中ディレクト リを設定して、各種クライアント上で実行中のタスクによって生成されるすべてのレ ポートを収集できます。収集メカニズムを設定する方法については、321 ページの 「サーバー上で ASET レポートを収集する方法」を参照してください。

サーバー上でレポートを収集するように設定すると、すべてのクライアントに関する レポートを 1 箇所で検討できます。この方法は、クライアントがスーパーユーザー特 権を持っているかどうかに関係なく使用できます。また、ユーザーに各自の ASET レ ポートを監視させたい場合は、ローカルシステム上にレポートディレクトリを残して おくこともできます。

## ASET 環境変数

次の表に ASET 環境変数と各変数で指定する値を示します。

表 **20–2** ASET 環境変数とその意味

| 環境変数            | 指定する値                           |
|-----------------|---------------------------------|
| ASETDIR         | ASET の作業ディレクトリ                  |
| ASETSECLEVEL    | セキュリティレベル                       |
| PERIOD SCHEDULE | 定期的なスケジュール                      |
| TASKS           | 実行するタスク                         |
| UID ALIASES     | 別名ファイル                          |
| YPCHECK         | NIS マップと NIS+ テーブルを確認するかどう<br>か |
| CKLISTPATH LOW  | 低セキュリティ用のディレクトリリスト              |
| CKLISTPATH MED  | 中セキュリティ用のディレクトリリスト              |
| CKLISTPATH HIGH | 高セキュリティ用のディレクトリリスト              |

以下の節で示す環境変数は、/usr/aset/asetenv ファイルにあります。ASETDIR 変数と ASETSECLEVEL 変数はオプションで、aset コマンドを使用してシェルからで なければ設定できません。他の環境変数は、ファイルを編集して設定できます。

#### ASETDIR 環境変数

ASETDIR は、ASET の作業ディレクトリを指定します。

C シェルからは、次のように入力します。

% **setenv ASETDIR** *pathname*

Bourne シェルまたは Korn シェルからは、次のように入力します。

\$ **ASETDIR=***pathname* \$ **export ASETDIR**

*pathname* には ASET 作業ディレクトリの完全パス名を設定します。

### ASETSECLEVEL 環境変数

ASETSECLEVEL は、ASET タスクが実行されるセキュリティレベルを指定します。

C シェルからは、次のように入力します。

% **setenv ASETSECLEVEL** *level*

Bourne シェルまたは Korn シェルからは、次のように入力します。

#### \$ **ASETSECLEVEL=***level* **export ASETSECLEVEL**

上記のコマンドで、*level* を次のいずれかに設定できます。

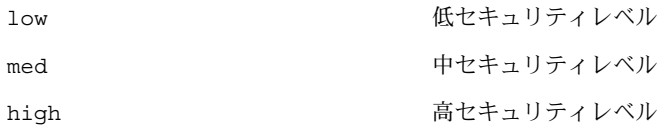

### PERIODIC\_SCHEDULE 環境変数

PERIODIC SCHEDULE の値の形式は、crontab ファイルと同じです。変数の値は二 重引用符で囲んだ 5 つのフィールドからなる文字列として指定します。各フィールド は次のように 1 つの空白文字で区切ります。

"*minutes hours day-of-month month day-of-week*"

表 **20–3** Periodic\_Schedule 変数の値

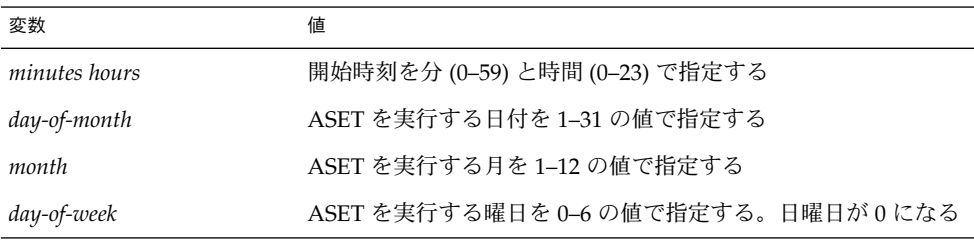

次の規則が適用されます。

- どのフィールドも、値のリストをコンマで区切って指定できる
- 値を数値または範囲として指定できる。範囲は、1対の数値をハイフンで結合して 指定する。範囲に含まれるすべての時刻に ASET タスクを実行することを示す
- どのフィールドも、値としてアスタリスク(\*)を指定できる。アスタリスクを指定 すると、そのフィールドで使用できるすべての値を指定したことになる

PERIODIC SCHEDULE 変数のデフォルトエントリでは、ASET が毎日深夜 12:00 に実 行されます。

PERIODIC SCHEDULE="00\*\*\*"

## TASKS 環境変数

TASKS 変数は、ASET で実行されるタスクを一覧します。デフォルトでは、7 つのタ スクが次のようにすべて一覧されます。

TASKS="env sysconfig usrgrp tune cklist eeprom firewall"

**316** Solaris のシステム管理 (セキュリティサービス) • 2002 年 5 月

### UID\_ALIASES 環境変数

UID\_ALIASES 変数は、別名ファイルを指定します。別名ファイルがあると、ASET は使用可能な複数の別名の一覧をこのファイル内で照会します。書式は UID \_ALIASES=*pathname* です。*pathname* は、別名ファイルのフルパス名です。

デフォルトは次のとおりです。

UID\_ALIASES=\${ASETDIR}/masters/uid\_aliases

### YPCHECK 環境変数

YPCHECK 変数は、システムテーブルを確認するタスクを拡張して NIS または NIS+ テーブルを含めます。この変数はブール変数なので、true または false に設定されま す。

デフォルトは false で、ローカルシステムテーブルが確認されます。

YPCHECK=false

### CKLISTPATH\_level 環境変数

3 つの確認リストパス変数は、システムファイルの確認リストタスクで確認される ディレクトリを一覧します。次の変数の定義は、デフォルトで設定されます。さまざ まなレベルの変数の関係を定義しています。

CKLISTPATH\_LOW=\${ASETDIR}/tasks:\${ASETDIR}/util:\${ASETDIR}/masters:

/etc

CKLISTPATH\_MED=\${CKLISTPATH\_LOW}:/usr/bin:/usr/ucb

CKLISTPATH\_HIGH=\${CKLISTPATH\_MED}:/usr/lib:/sbin:/usr/sbin:/usr/ucblib

確認リストパス環境変数の値は、シェルパス変数の値と似ています。つまり、複数の ディレクトリ名を指定するときは、コロンで区切ります。等号 (=) を使用すると、変 数名にその値を設定できます。

## ASET ファイルの例

この節では、調整ファイルや別名ファイルなどの ASET ファイルの例を示します。

#### 調整ファイル

ASET は 3 つの調整ファイルを管理します。次の表では、3 つのすべての調整ファイ ルのエントリの書式を示します。

表 **20–4** 調整ファイルのエントリの書式

| フィールド名   | 説明               |
|----------|------------------|
| pathname | ファイルのフルパス名       |
| mode     | アクセス権の設定を表す5桁の数値 |
| owner    | ファイルの所有者         |
| group    | ファイルのグループ        |
| type     | ファイルの形式          |

調整ファイルを編集するときは、次の規則が適用されます。

- パス名には、アスタリスク(\*)や疑問符(?)など、通常のシェルのワイルドカード 文字を使用して、複数のエントリを指定できます。詳細は、sh(1) のマニュアル ページを参照してください。
- *mode* は、最も制限が緩やかな値を表します。現在の設定が指定した値よりもすで に厳しく制限されている場合、ASET はアクセス権の設定を緩和しません。たとえ ば、指定した値が 00777 の場合、00777 は常に現在の設定よりも緩やかな制限を 表すため、アクセス権は変更されません。

セキュリティレベルを下げるか、ASET を削除しない限り、ASET ではこの方法で モード設定を行います。セキュリティレベルを前回の実行時よりも下げるときや、 システムファイルを ASET を最初に実行する前の状態に復元したいときに は、ASET は操作の内容を認識して保護レベルを下げます。

- owner と group には、数値 ID ではなく名前を使用する必要があります。
- *owner*、*group*、*type* の代わりに疑問符 (?) を使用すると、ASET がこれらのパラ メータの既存の値を変更しないようにします。
- *type* には、symlink (シンボリックリンク)、ディレクトリ、またはファイルなど すべての種類を指定できます。
- セキュリティレベルが高くなるほど、調整ファイルは下位レベルよりも緩やかな ファイルアクセス権にリセットされます。また、上位セキュリティレベルになるほ ど、一覧に多数のファイルが追加されます。
- 1つのファイルで複数の調整ファイルエントリを照合できます。たとえ ば、etc/passwd は etc/pass\* エントリと /etc/\* エントリに一致します。
- 2つのエントリのアクセス権が異なる場合は、ファイルアクセス権は最も厳しいア クセス権を表す値に設定されます。次の例では、/etc/passwd のアクセス権は 00755 に設定されますが、これは 00755 は 00770 よりも厳密な制限であること を表します。

```
/etc/pass* 00755 ? ? file
/etc/* 00770 ? ? file
```
■ 2 つのエントリの *owner* 指定または *group* 指定が異なる場合は、最後のエントリが 優先されます。次の例では、/usr/sbin/chroot の所有者が root に設定されま す。

/usr/sbin/chroot 00555 bin bin file /usr/sbin/chroot 00555 root bin file

## 別名ファイル

別名ファイルには、同じユーザー ID を共有する別名の一覧が含まれています。 各エントリの書式は次のとおりです。 *uid*=*alias1* =*alias2* =*alias3*=...

*uid* 共有 UID *aliasn* UID を共有するユーザーアカウント

たとえば、次のエントリでは、sysadm および root アカウントによって共有されて いる UID 0 を表示しています。

0=root=sysadm

# ASET の実行

この節では、ASET を対話的にまたは定期的に実行する方法について説明します。

## ▼ ASET を対話的に実行する方法

- **1.** スーパーユーザーになります。
- **2.** aset コマンドを使用して **ASET** を対話的に実行します。

```
# /usr/aset/aset -l level -d pathname
```
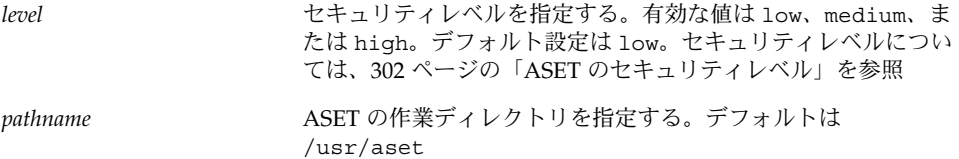

**3.** 画面に表示される **ASET** 実行ログを見て、**ASET** が動作していることを確認します。

実行ログメッセージは、動作しているタスクを示します。

## 例 — ASET を対話的に実行する

次の例では、デフォルトの作業ディレクトリを使用して低セキュリティレベルで ASET を実行します。

```
# /usr/aset/aset -l low
======= ASET Execution Log =======
ASET running at security level low
Machine = jupiter; Current time = 0111_09:26
aset: Using /usr/aset as working directory
Executing task list ...
   firewall
   env
   sysconf
   usrgrp
   tune
    cklist
    eeprom
All tasks executed. Some background tasks may still be running.
Run /usr/aset/util/taskstat to check their status:
 /usr/aset/util/taskstat [aset_dir]
where aset_dir is ASET's operating
directory,currently=/usr/aset.
When the tasks complete, the reports can be found in:
/usr/aset/reports/latest/*.rpt
You can view them by:
more /usr/aset/reports/latest/*.rpt
```
## ▼ ASET を定期的に実行する方法

- **1.** スーパーユーザーになります。
- **2.** 必要であれば、**ASET** を定期的に実行したい時刻を設定します。

システム需要が少ないときに ASET を実行します。/usr/aset/asetenv ファイル内 の PERIODIC SCHEDULE 環境変数を使用して、ASET を定期的に実行する時刻を設定 します。デフォルトでは、時刻は深夜に設定されます。

別の時刻を設定したい場合は、/usr/aset/asetenv ファイル内の PERIODIC \_SCHEDULE 変数を編集します。PERIODIC\_SCHEDULE 変数の設定の詳細は、316 -<br>ページの「PERIODIC SCHEDULE 環境変数」を参照してください。

**3.** aset コマンドを使用してエントリを crontab ファイルに追加します。

# **/usr/aset/aset -p**

-p オプションは、決めた時刻に ASET の実行を開始するように /usr/aset/asetenv ファイル内の PERIODIC\_SCHEDULE 環境変数に設定した行を crontab ファイルに挿入します。

**4.** 次のコマンドを実行すると crontab エントリが表示され、**ASET** の実行スケジュー ルを確認できます。

```
# crontab -l root
```
## ▼ ASET の定期的な実行を停止する方法

- **1.** スーパーユーザーになります。
- **2.** crontab ファイルを編集します。

```
# crontab -e root
```
- **3. ASET** エントリを削除します。
- **4.** 変更を保存して終了します。
- **5.** crontab エントリを表示して、**ASET** エントリが削除されていることを確認します。 # **crontab -l root**

▼ サーバー上で ASET レポートを収集する方法

- **1.** スーパーユーザーになります。
- **2.** サーバー上でディレクトリを設定します。
	- **a.** /usr/aset ディレクトリに移動します。

mars# **cd /usr/aset**

**b.** *rptdir* ディレクトリを作成します。

mars# **mkdir** *rptdir*

**c.** *rptdir* ディレクトリに移動して、*client\_rpt* ディレクトリを作成します。 これにより、クライアント用のサブディレクトリ (*client\_rpt*) が作成されます。レ ポートを収集したいクライアントごとに、この手順を繰り返します。

mars# **cd** *rptdir* mars# **mkdir** *client\_rpt* 次の例では、ディレクトリ all\_reports、およびサブディレクトリ pluto\_rpt と neptune\_rpt が作成されます。

```
mars# cd /usr/aset
mars# mkdir all_reports
mars# cd all_reports
mars# mkdir pluto_rpt
mars# mkdir neptune_rpt
```
**3.** *client\_rpt* ディレクトリを /etc/dfs/dfstab ファイルに追加します。 このディレクトリには、読み取り権と書き込み権があります。 たとえば、dfstab ファイル内の次のエントリは、読み取り権と書き込み権によって 共有されます。

```
share -F nfs -o rw=pluto /usr/aset/all reports/pluto rpt
share -F nfs -o rw=neptune /usr/aset/all reports/neptune rpt
```
**4.** dfstab ファイル内のリソースをクライアントが利用できるようにします。

#### # **shareall**

**5.** 各クライアント上でクライアントのサブディレクトリを、マウントポイント /usr/aset/masters/reports にサーバーからマウントします。

# **mount server:/usr/aset/***client\_rpt* **/usr/aset/masters/reports**

**6.** /etc/vfstab ファイルを編集して、ブート時にディレクトリを自動的にマウントす るようにします。

neptune 上の /etc/vfstab 内の次のエントリ例には、mars からマウントされる ディレクトリ /usr/aset/all\_reports/neptune\_rpt と、neptune 上のマウン トポイント /usr/aset/reports が一覧されています。ブート時には、vfstab 内 に一覧されたディレクトリが自動的にマウントされます。

mars:/usr/aset/all\_reports/neptune.rpt /usr/aset/reports nfs - yes hard

## ASET の問題の障害追跡

この章では、ASET によって生成されるエラーメッセージについて説明します。

## ASET のエラーメッセージ

ASET failed: no mail program found. 原因**:** ASET は実行ログをユーザーに送るように指示されましたが、メールプログ ラムが見つからない。

対処方法**:** メールプログラムをインストールしてください。

Usage: aset [-n user[@host]] in /bin/mail or /usr/ucb/mail.

Cannot decide current and previous security levels. 原因**:** ASET は、今回と前回の呼び出しのセキュリティレベルを判別できない。

対処方法**:** 現在のセキュリティレベルがコマンド行オプションまたは ASETSECLEVEL 環境変数によって設定されているかどうかを確認してください。 また、ASETDIR/archives/asetseclevel.arch の最終行に、以前のセキュリ ティレベルが正しく反映されているかどうかを確認してください。これらの値が設 定されていないか正しくない場合は、訂正してください。

ASET working directory undefined.

To specify, set ASETDIR environment variable or use command line option -d.

ASET startup unsuccessful.

原因**:** ASET の作業 (操作) ディレクトリが定義されていないか、正しく定義されて いない。

対処方法**:** ASETDIR 環境変数または -d コマンド行オプションを使用して訂正して から、ASET を再起動してください。

ASET working directory \$ASETDIR missing.

ASET startup unsuccessful.

原因**:** ASET の作業 (操作) ディレクトリが定義されていないか、正しく定義されて いない。ASETDIR 変数または -d コマンド行オプションによって、存在しない ディレクトリが参照されている可能性があります。

対処方法**:** 正しいディレクトリ、つまり ASET ディレクトリ階層が入っているディ レクトリが正しく参照されているかどうかを確認してください。

Cannot expand \$ASETDIR to full pathname.

原因**:** ASET が ASETDIR 変数または -d コマンド行オプションで指定されたディレ クトリ名を完全パス名に展開できない。

対処方法**:** ディレクトリ名を正しく指定したかどうかと、ユーザーがアクセス権を 持っている既存のディレクトリを参照しているかどうかを確認してください。

aset: invalid/undefined security level.

To specify, set ASETSECLEVEL environment variable or use command

line option -1, with argument= low/med/high. 原因**:** セキュリティレベルが定義されていないか、正しく定義されていな い。low、med、または high の値以外は定義できない。

対処方法**:** ASETSECLEVEL 変数または -l コマンド行オプションを使用し て、low、med、または high のいずれかの値を指定してください。

ASET environment file asetenv not found in \$ASETDIR.

ASET startup unsuccessful.

原因**:** ASET は asetenv ファイルを作業ディレクトリ内で見つけることができな い。

対処方法**:** ASET の作業ディレクトリ内に asetenv ファイルが入っているかどうか を確認してください。このファイルについては、asetenv(4) のマニュアルペー ジを参照してください。

filename doesn't exist or is not readable. 原因**:** *filename* で指定されたファイルが存在しないか、読み取れない。この問題 は、-u オプションを使用して、確認したいユーザーを含むファイルを指定したと きに発生することがある

対処方法**:** -u オプションの引数が存在し、読み取れるかどうかを確認してくださ い。

ASET task list TASKLIST undefined.

原因**:** asetenv ファイル内で定義されているはずの ASET タスクリストが定義され ていない。asetenv ファイルが無効である可能性がある。

対処方法**:** asetenv ファイルを検査してください。タスクリストが User Configurable セクションで定義されているかどうかを確認します。また、ファ イルの他の部分をチェックして、ファイルが変更されていないことを確認します。 正常な asetenv ファイルの内容については、asetenv(4) のマニュアルページを 参照してください。

ASET task list \$TASKLIST missing.

ASET startup unsuccessful.

原因**:** asetenv ファイル内で定義されているはずの ASET タスクリストが定義され ていない。asetenv ファイルが無効である可能性がある。

対処方法**:** asetenv ファイルを検査してください。タスクリストが User Configurable セクションで定義されているかどうかを確認します。また、ファ イルの他の部分をチェックして、ファイルが変更されていないことを確認します。 正常な asetenv ファイルの内容については、asetenv(4) のマニュアルページを 参照してください。

Schedule undefined for periodic invocation.

No tasks executed or scheduled. Check asetenv file. 原因**:** -p オプションを使用して ASET のスケジュール指定が要求されたが、環境変 数 PERIODIC SCHEDULE が asetenv ファイル内で定義されていない。

対処方法**:** asetenv ファイルの User Configurable セクションをチェックし て、変数が定義されていて、正しい書式になっているかどうかを確認してくださ い。
Warning! Duplicate ASET execution scheduled.

Check crontab file.

原因**:** ASET のスケジュールが複数回指定されている。つまり、ASET スケジュー ルがまだ有効な間に別のスケジュールを指定するように要求されている。複数のス ケジュールが必要な場合は、このメッセージはエラーを示すものではなく、警告 メッセージとなります。複数のスケジュールが必要な場合は、crontab コマンド を使用して、正しいスケジュール書式を使用する必要があります。詳細 は、crontab(1M) のマニュアルページを参照してください。

対処方法**:** crontab コマンドを使用して、正しいスケジュールが有効になっている ことを検証してください。ASET に関して不要な crontab エントリがないかどう かを確認してください。

第 **21** 章

# 監査のトピック

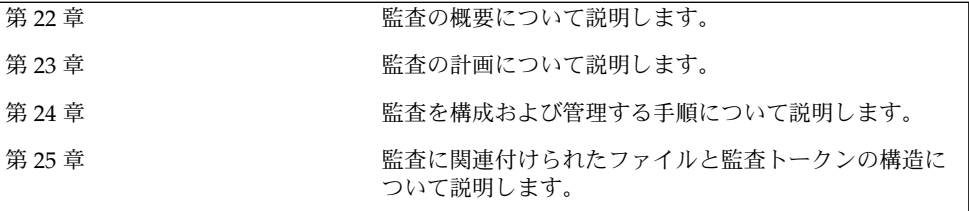

第 **22** 章

# 基本セキュリティモジュール (概要)

基本セキュリティモジュール (Basic Security Module、BSM) には、2 つのセキュリ ティ機能があります。1 つ目のセキュリティ監査システムには、監査データの分析を 支援するツールが含まれます。2 つ目のデバイス割り当てメカニズムでは、リムーバ ブルデバイスまたは割り当て可能デバイスに必要なオブジェクト再使用特性を提供し ます。

この章では、BSM の概念について説明します。この章の内容は次のとおりです。

- 329 ページの「監査とは」
- 331 ページの「監査とセキュリティとの関連」
- 331 ページの「BSM の用語」
- 330 ページの「監査の機能」

# 監査とは

監査とは、セキュリティに関連するシステムイベントを記録したデータを収集するこ とです。このデータは、ホストで発生する動作の責任の割り当てに使用できます。監 査を正常に機能させるには、識別と認証という 2 つのセキュリティ機能が重要です。 ログイン時にユーザーがユーザー名とパスワードを与えると、一意の監査 ID がその ユーザーのプロセスに関連付けられます。監査 ID は、ログインセッション中に起動 されるすべてのプロセスに継承されます。ユーザーが ID を変更しても (su(1M) のマ ニュアルページを参照)、 実行するすべての動作は同じ監査 ID によって追跡されま す。

監査によって、次の操作が可能になります。

- ホスト上で発生するセキュリティに関係するイベントの監視
- ネットワーク全体の監査トレールにイベントを記録
- 誤った使用または権限のない動作の検出
- アクセスパターンの確認と、ユーザーおよびオブジェクトのアクセス履歴の調査
- 保護メカニズムを迂回しようとする操作の検出
- ユーザーが ID を変更するときに発生する特権の拡大使用の検出

システムの構成時にどの動作を監視するかを選択します。各ユーザーに行う監査の程 度は、細かく調整することもできます。

監査データを収集したあと、監査ファイル縮小ツールと変換ツールによって監査ト レールの注目すべき部分を調査できます。たとえば、個別のユーザーまたはグループ の監査レコードを調べるか、特定の日に発生した特定の種類のイベントレコードをす べて調べるか、または特定の日時に発生したレコードだけを取り出すかを選択できま す。

## 監査の機能

監査とは、指定したイベントが発生したときに監査レコードを生成することです。ほ とんどの場合、次のイベントで監査レコードが生成されます。

- システムの起動とシャットダウン
- ログインとログアウト
- プロセスまたはスレッドの作成と破棄
- オブジェクトを開く、閉じる、削除する、または名前を変更する
- 特権の使用、識別、および認証動作
- プロセスまたはユーザーによる任意アクセス制御 (DAC)
- インストール固有の管理動作

次の 3 つが監査レコードの生成元になります。

- アプリケーション
- 非同期イベントの結果
- プロセスのシステムコールの結果

関連するイベント情報が選択されると、その情報は監査レコードの書式に変換されま す。監査レコードは、監査キューと呼ばれるカーネルバッファーに格納されます。 カーネルの監査キューに一時的に保管された監査レコードは、監査ファイルに書き込 まれます。監査ファイルの場所は、audit\_control ファイルのエントリによって決 定されます。監査ファイルの配置先として、同一マシン上の複数のパーティション、 異なる複数のマシン上のパーティション、またはネットワークで接続されている複数 のマシン上のパーティションを選択できます。接続された監査ファイルの集合は、監 査トレールと呼ばれます。

監査レコードは、発生順に監査ファイルに蓄積されます。各監査レコードには、イベ ントを識別する情報、イベントの発生元、イベントの時刻、およびその他の関連情報 が格納されます。

# 監査とセキュリティとの関連

コンピュータシステム、特にネットワーク上のシステムのセキュリティを保護するに は、システムまたはユーザーのプロセスが開始する前に動作を制御し、発生している 動作を監視し、発生したあとにその動作を報告するメカニズムが必要です。監査を設 定するときは、ユーザーがログインする前またはシステムのプロセスが開始する前 に、パラメータを設定する必要があります。また、ほとんどの監査には、現在のイベ ントを監視し、指定されたパラメータを満たすイベントを報告する機能が含まれま す。これらのイベントを監査および報告する方法については、第 23 章および第 24 章 を参照してください。

監査では、ハッカーによる不正な侵入を防止することはできません。ただし、たとえ ば監査によって、実行したユーザー、発生した日時、発生した動作が報告されるた め、入力パスとユーザー名によってユーザーを特定することができます。これらの情 報は、すぐに端末またはファイルに出力して、あとで分析することができます。この ように、監査データを利用すると、システムセキュリティが低下した要因を特定し、 対応が必要なセキュリティホールを決定して、必要なセキュリティレベルを実現する ことができます。

## BSM の用語

BSM サービスでは、次の用語が使用されています。定義によっては、より詳細な説明 への参照先も示します。

表 **22–1** BSM の用語

| 用語       | 定義                                                                |
|----------|-------------------------------------------------------------------|
| 監査クラス    | 監査イベントのグループ。監査クラスを使用して、イベントのグ<br>ループを管理できる。詳細は、333 ページの「監査クラス」を参照 |
| 監査ディレクトリ | 監査ファイルのリポジトリ。監査ディレクトリの種類について<br>は、334 ページの「監査ディレクトリ」を参照           |
| 監査イベント   | 監査対象のセキュリティ関連のシステム動作。監査イベントの種類<br>については、332 ページの「監査イベント」を参照       |
| 監査フラグ    | 監査を行うイベントクラスとタイミングを決定するために使用する<br>変数。監査フラグの詳細は、333 ページの「監査フラグ」を参照 |

第 22 章 • 基本セキュリティモジュール (概要) **331**

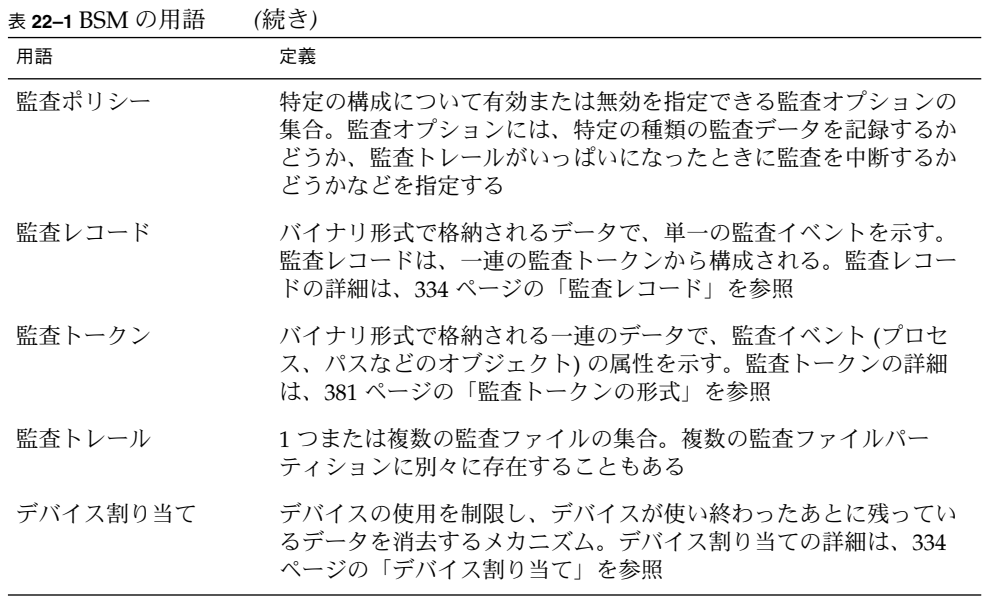

### 監査イベント

セキュリティシステムに関連する動作について監査を行います。これらの監査可能な 動作を、監査イベントと呼びます。監査イベントは、/etc/security/audit \_event ファイルに指定します。各監査イベントは、このファイル内でシンボル名、 イベント番号、一連の選択済みクラス、および簡単な説明により定義されています (audit\_event(4) のマニュアルページを参照)。

監査イベントには、いくつかのカテゴリがあります。監視イベントは、カーネルに よって生成されたイベント (カーネルレベルイベントと呼ばれる) と、アプリケーショ ンによって生成されたイベント (アプリケーションレベルイベントと呼ばれる) に大き く分けられます。イベントの生成元 (カーネル、またはユーザーレベルのアプリケー ション) によって、イベントを識別するイベント番号の範囲が決定されます。

表 **22–2** 監査イベントのカテゴリ

| 番号の範囲       | イベントの種類                 |
|-------------|-------------------------|
| $1 - 2047$  | カーネルレベルの監査イベント          |
| 2048-65535  | ユーザーレベルの監杳イベント          |
| 2048-32767  | SunOS ユーザーレベルのプログラム用に予約 |
| 32768-65535 | サードパーティのアプリケーション用       |

カーネルレベルの監査イベント

カーネルによって生成されるイベント (システムコール) では、1 から 2047 までのイベ ント番号が付けられます。イベント名は AUE\_ で始まり、そのあとにイベントを表す 大文字のイベントニーモニックが続きます。たとえば、creat() システムコールのイ ベント番号は 4 で、イベント名は AUE\_CREAT です。

#### ユーザーレベルの監査イベント

カーネルの外側でアプリケーションソフトウェアによって生成されるイベント で、2048 から 65535 までのイベント番号が付けられます。イベント名は AUE\_ で始 まり、そのあとにイベントを表す小文字のニーモニックが続きます。たとえ ば、rlogin コマンドのイベント番号は 6155 で、イベント名は AUE\_rlogin です。 表 22–2 にユーザーに関連するイベントの一般的なカテゴリを示します。

#### ユーザーに起因しない監査イベント

ほとんどのイベントは個々のユーザーの動作が原因で発生しますが、一部のイベント はユーザーに起因しません。これらのイベントは、「ユーザーに起因しないイベン ト」と呼ばれます。イベントがカーネル割り込みレベルで発生したり、ユーザーが識 別されて認証される前に発生したりする場合は、ユーザーに起因しません。ユーザー に起因しないイベントも同じように監査されます。AUE ENTERPROM (カーネルイベン ト番号 153) と AUE\_mountd\_mount (ユーザーレベルイベント番号 6156) はユーザー に起因しないイベントの例です。/etc/security/audit\_event ファイル内で各イ ベントの番号を調べてください。

#### 監査クラス

各監査イベントは、1 つまたは複数の監査クラスに属するものとして定義します。イ ベントをクラスに割り当てると、より多くのイベントをより簡単に処理できるように なります。クラスを指定すると、そのクラスのすべてのイベントが同時に監視されま す。監査イベントをクラスへ割り当てて構成します。構成の変更は audit\_event ファイル内で行います。

監査可能なイベントが監査トレールに記録されるかどうかは、監査するクラスを事前 に選択したときに、そのイベントが含まれているかによって決まります。監査クラス は、32 クラスまで設定できます。クラスには、 all および no という 2 つのグロー バルクラスが含まれます。監査クラスについては、表 25–2 を参照してください。

### 監査フラグ

監査フラグは監査対象となるイベントのクラスを示します。マシン全体で有効な監査 関連のデフォルト値は、audit\_control ファイル内のフラグによって各マシン上の すべてのユーザーに対して指定されます。詳細については、370 ページの「audit \_controlファイル 」を参照して下さい。

第 22 章 • 基本セキュリティモジュール (概要) **333**

ユーザーごとに監査フラグを変更するには、監査フラグを audit\_user ファイル内 のユーザーのエントリに設定します。監査フラグは、auditconfig の引数としても 使用されます。auditconfig(1M) のマニュアルページを参照してください。

#### 監査レコード

各監査レコードには、監査された 1 つのイベントの発生が記述されます。その動作を 行なったユーザー、影響を受けたファイル、試みられた動作、その動作が発生した位 置と時刻などの情報が含まれます。

監査イベントごとに保存される情報の種類は、監査トークンのセットとして定義され ます。1 つのイベントに対して監査レコードが作成されるたびに、イベントの内容に 従って、定義されたトークンの一部またはすべてがそのレコードに書き込まれます。 監査レコードの説明を生成するには、auditlist コマンドを使用します。詳細 は、357 ページの「監査レコードの書式の表示方法」を参照してください。各監査 トークンの構造については、381 ページの「監査トークンの形式」を参照してくださ い。

監査レコードは監査トレール内に収集され (audit.log(4) のマニュアルページを参 照)、praudit コマンドによってユーザーが読める書式に変換できます(praudit (1M) のマニュアルページを参照)。詳細は、367 ページの「praudit コマンド」を参 照してください。

### 監査ディレクトリ

監査ディレクトリには、監査ファイルの集合を保管します。通常のインストールで は、多くの監査ディレクトリが使用されます。監査ディレクトリには、次の 3 つのタ イプがあります。

- 一次監査ディレクトリ 通常の条件下で、システム監査ファイルが配置されるディ レクトリ
- 二次監査ディレクトリー一次ディレクトリがいっぱいか使用できない場合に、シス テム監査ファイルが配置されるディレクトリ
- 最後のディレクトリ 一次監査ディレクトリと二次監査ディレクトリが使用できな い場合に使用されるローカル監査ディレクトリ

### デバイス割り当て

デバイス割り当てメカニズムにより、デバイスの使用を制限し、デバイス使い終わっ たあとに残っているデータを消去することができます。これらの動作により、デバイ スのセキュリティが向上します。詳細は、358 ページの「デバイス割り当ての管理」 または 399 ページの「デバイス割り当て参照」 を参照してください。

第 **23** 章

# 監査の計画

この章では、インストールした Solaris に対して監査を設定する方法について説明しま す。特に、監査サービスを有効にする前に、考慮する必要のある問題について説明し ます。この章の内容は、次のとおりです。

- 335 ページの「監査トレールの処理」
- 336 ページの「監査担当者と監査対象の決定」
- 339 ページの「監査コストの制御」
- 340 ページの「効率的な監査」

# 監査トレールの処理

監査トレールデ使用するファイル領域は、監査にとって大きな問題の 1 つです。各ホ ストには、監査ファイル用に構成されたいくつかの監査ディレクトリが必要です。ホ スト上で監査を有効にする前に、最初に監査ディレクトリの構成方法を決定する必要 があります。次の表は、監査トレール記憶領域を計画するときに、解決する必要のあ る問題の一覧です。

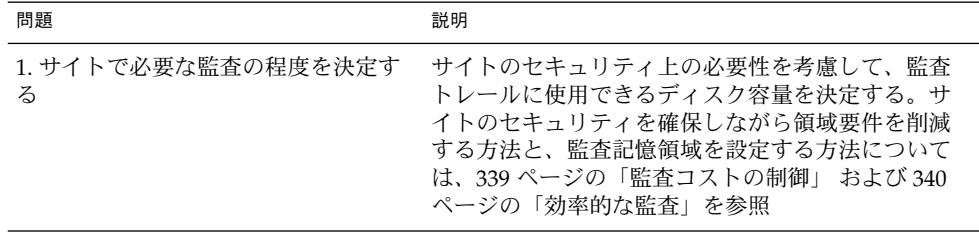

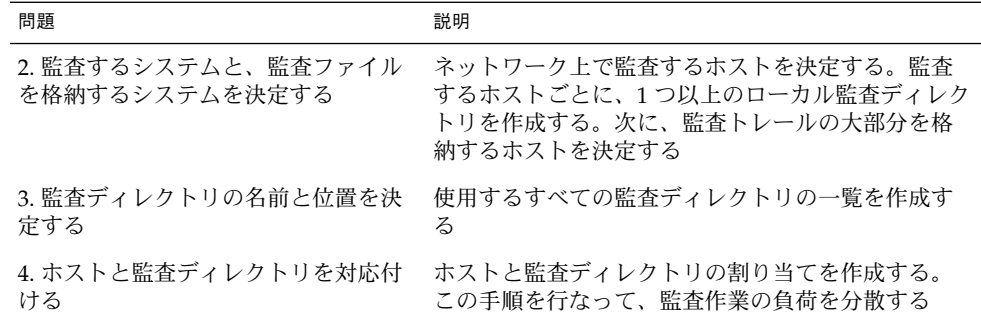

# 監査担当者と監査対象の決定

経験の少ないシステム管理者は、ユーザーとシステムの動作について、できるだけ多 くの情報を収集しようとする傾向があります。この場合、監査ファイルがすぐに大き くなり、空き領域がなくなる可能性があります。このため、監査する作業の種類を選 択することをお勧めします。

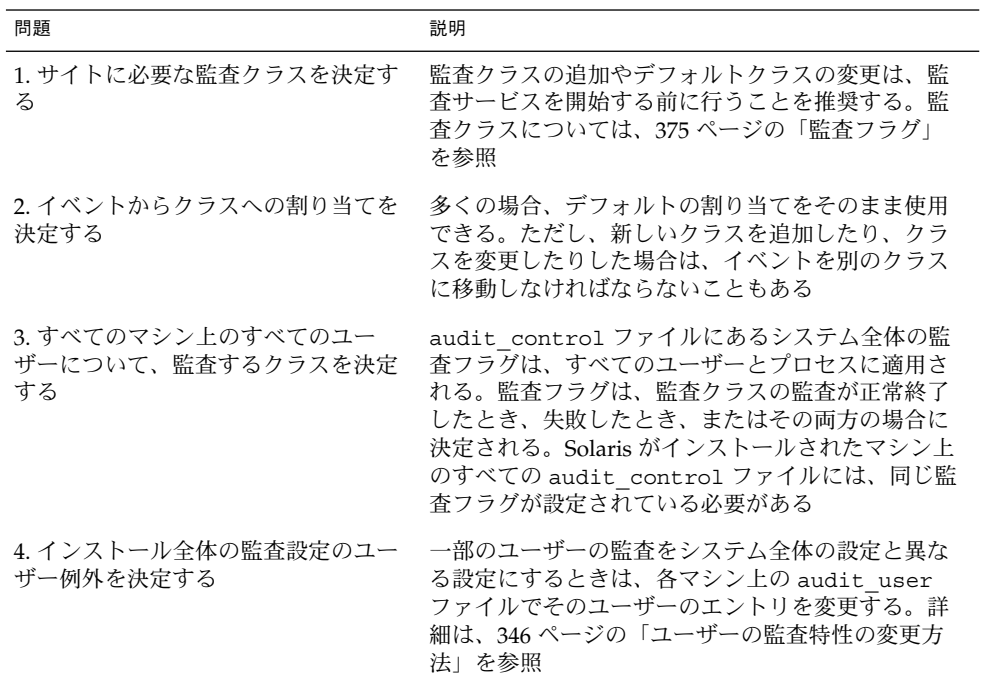

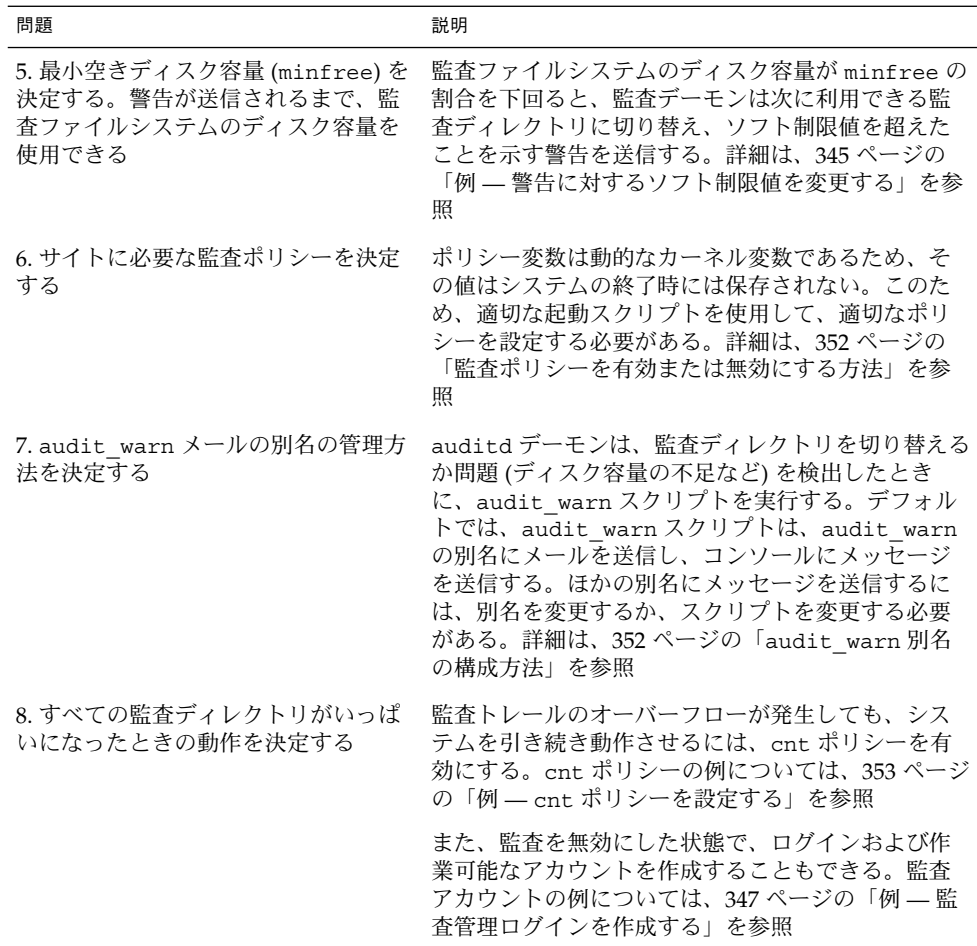

## 使用する監査ポリシーの決定

監査ポリシーは、特定の構成を有効または無効にした監査オプションを参照します。 プログラムレベルで auditon システムコールを行なって、現在の監査ポリシーを調 査したり、有効または無効にしたりすることができます。また、auditconfig コマ ンドを実行して同じタスクを行うこともできます。

デフォルトでは、すべての監査ポリシーは無効になっています。監査ポリシーを使用 するときは、それらを有効にする必要があります。

監査ポリシーがデフォルトで無効になっているのは、記憶領域要件とシステム処理要 求を最小限に抑えるためです。監査ポリシーは、動的に有効または無効にすることが できます。次の表を参照して、1 つまたは複数の監査ポリシーを有効にしたときに発 生する追加のオーバーヘッドを考慮しながら、サイトの要件を決定してください。

第 23 章 • 監査の計画 **337**

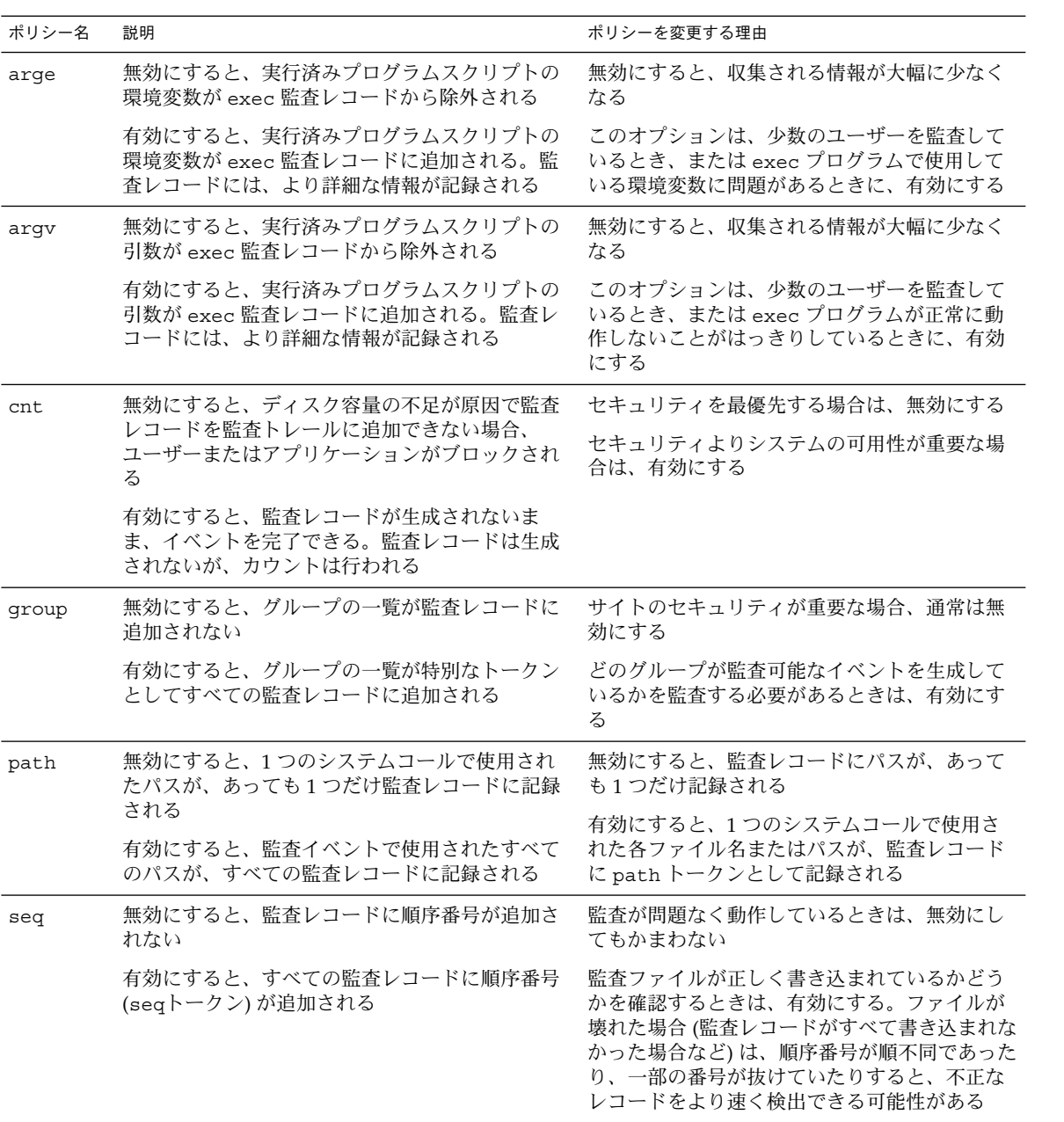

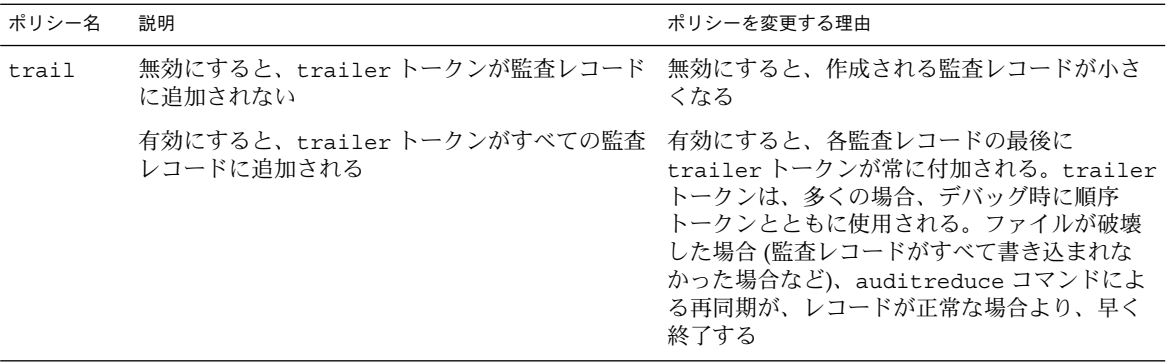

## 監査コストの制御

監査処理によってシステム資源が消費されるため、どの程度詳しく記録するかを制御 する必要があります。監査の対象を決めるときには、監査に伴う次の 3 つのコストを 考慮してください。

- 処理時間の増大に伴うコスト
- 監査データの分析に伴うコスト
- 監査データの格納に伴うコスト

### 処理時間の増大に伴うコスト

処理時間の増大に伴うコストは、監査に関連する 3 つのコストの中ではもっとも重要 性の低い問題です。第 1 に、通常は、イメージ処理や複雑な計算処理などの、計算集 中型のタスクの実行中には監査処理が発生しないからです。第 2 に、1 人のユーザー だけが使用するシステムのコストは通常小さく、無視してもかまわないからです。

### 分析に伴うコスト

分析に伴うコストは、収集される監査データの量にほぼ比例します。分析に伴うコス トには、監査レコードをマージして検討する所要時間や、それをファイルに保存して 安全な場所に保管する所要時間が含まれます。

生成するレコードが少ないほど、分析に必要な時間も短くなります。340 ページの 「格納に伴うコスト」および 340 ページの「効率的な監査」では、収集するデータ量 を削減しながら、サイトのセキュリティ要件を実現する方法について説明します。

第 23 章 • 監査の計画 **339**

### 格納に伴うコスト

格納に伴うコストは、監査コストのうちでもっとも重要です。監査データの量は次の 要素によって左右されます。

- ユーザー数
- マシン数
- 使用量
- 必要なセキュリティの程度

これらの要因はサイトごとに異なるため、監査データの格納用に前もって確保してお くディスク容量を決定できるような計算式はありません。

all フラグで指定して完全な監査を行うと、ディスクがすぐにいっぱいになります。 中程度のサイズのプログラム (5 ファイルで合計 5000 行のプログラムなど) をコンパイ ルするなど、1 分もかからないごく単純なタスクでも、何千もの監査レコードが生成 され、何 M バイトものディスク容量を占有する可能性があります。したがって、事前 選択機能を使用して、生成されるレコードの量を減らしておくことが大変重要になり ます。たとえば、すべてのクラスを監査するのではなく、fr クラスを省略すると、監 査ボリュームを 3 分の 2 以上も削減できます。また、監査レコードが作成されたあと も、要求されるディスク容量を削減するために監査ファイルを効率よく管理すること が重要です。

監査機能を構成する前に、監査フラグと、フラグが立てられるイベントの種類を理解 しておく必要があります。サイトで必要なセキュリティの程度と、管理の対象となる ユーザーの種類に基づいて、サイトの監査についての基本ポリシーを設定します。

### 効率的な監査

この節で説明する方法により、組織のセキュリティ目標を達成する一方で、監査効率 を高めることができます。

- ある一定の割合のユーザーのみを任意の時間にランダムに監査する
- 監査ファイルのディスク容量要件を削減するために、監査ファイルを結合、縮小、 および圧縮する。監査ファイルの保管、リムーバブルメディアへの転送、およびオ フラインで格納する手順を開発する
- 監査データの異常な動作をリアルタイムで監視する。特定の動作で生成された監査 トレールを監視する手順を設定する。異常なイベントが検出された場合に、それに 応じて特定のユーザーまたは特定のマシンの監査レベルを自動的に上げるようなス クリプトを作成する

たとえば、(1) すべての監査ファイルサーバー上で監査ファイルの作成を監視し、 (2) その監査ファイルを tail コマンド (tail(1) のマニュアルページを参照) を使 用して処理するスクリプトを作成する。 tail -0f の出力を praudit コマンド にパイプし、監査レコードが生成されあとすぐに監査レコードストリームを生成す

る。このストリームを分析して、異常なメッセージの種類などを調べ、監査担当者 に配布する。また、このスクリプトを使用して、自動応答をトリガーすることもで きる。

さらに、このスクリプトには、(3) 監査ディレクトリを常時監視して、新しい not \_terminated 監査ファイルが表示されていないかどうかを調べ、(4) 監査ファイ ルが書き込めなくなったときに、未処理の tail プロセスを終了させるコードを含 める必要がある。

第 **24** 章

# BSM サービスの管理 (手順)

この章では、監査を組み込んだ Solaris 環境を設定および管理する手順について説明し ます。また、監査トレールおよびデバイス割り当ての管理方法についても説明しま す。この章では、次の内容について説明します。

- 343 ページの「BSM の管理 (作業マップ)」
- 344 ページの「監査ファイルの構成 (作業マップ)」
- 349 ページの「監査サービスの構成 (作業マップ)」
- 355 ページの「監査レコードの管理 (作業マップ)」
- 358 ページの「割り当て可能デバイスの追加 (作業マップ)」

# BSM の管理 (作業マップ)

次の作業マップは、BSM サービスの管理に必要な主な作業の一覧です。

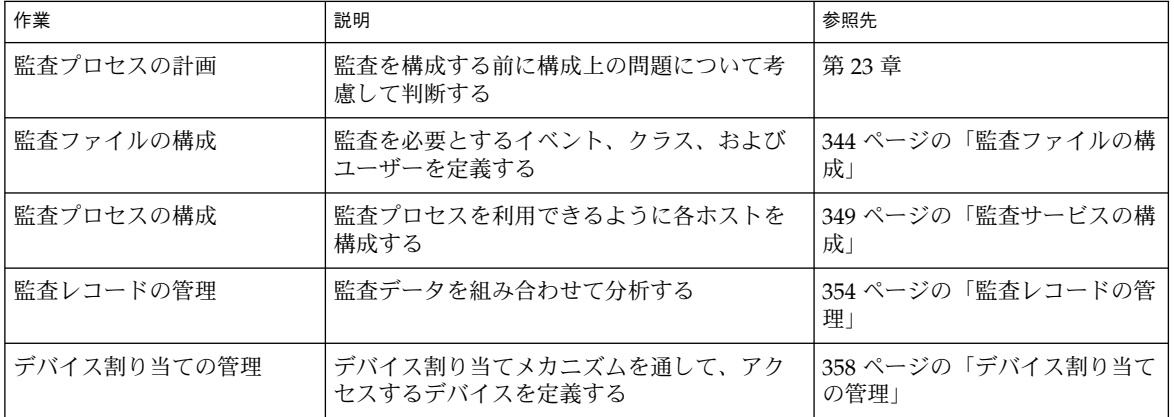

# 監査ファイルの構成

ネットワーク上で監査プロセスを有効にする前に、監査構成ファイルを編集します。 このあとに説明する手順の多くは、サービスの再開またはローカルシステムのリブー トが必要です。監査構成ファイルの編集は、できるだけ BSM サービスを開始する前 に完了してください。

## 監査ファイルの構成 (作業マップ)

次の表は、この節で説明する操作の一覧です。

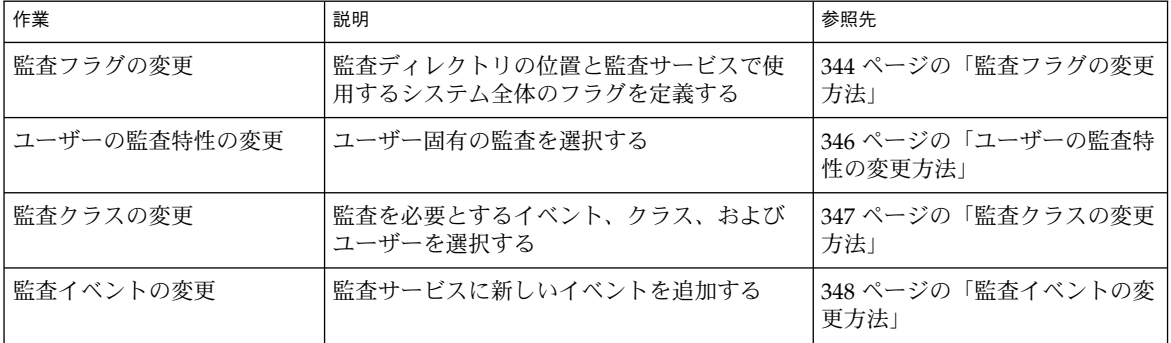

### ▼ 監査フラグの変更方法

監査フラグは、/etc/security/audit\_control ファイルに定義されます。監査 フラグを使用して、監査ログに記録する監査レコードのクラスを選択します。

- **1.** スーパーユーザーになるか、同等の役割を引き受けます。
- **2. (**省略可能**)** audit\_control ファイルのバックアップコピーを保存します。

# **cp /etc/security/audit\_control /etc/security/audit\_control.save**

3. audit control ファイルに新しいエントリを追加します。 各エントリの書式は次のとおりです。 *title*:*string*

*title* 行の種類を定義する。dir:、flags:、minfree:、または naflags: を 選択できる

*string* この種類の行に関連付けるデータを指定する

**4.** 監査デーモンを実行して、新しい audit\_control ファイルを読み込みます。 監査デーモンの内部に、読み込んだ情報が格納されます。新しい情報を使用するに は、システムをリブートするか、次のコマンドを入力します。

# **audit -s**

#### 例 — 監査トレールファイルの位置を変更する

dir: で始まる行には、監査トレールファイルの格納に使用する監査ファイルシステ ムを定義します。この例では、監査トレールファイルの位置を 2 つ追加定義していま す。

```
# cat /etc/security/audit_control
dir:/etc/security/audit/host.1/files
dir:/etc/security/audit/host.2/files
dir:/var/audit
flags:
minfree:10
naflags:lo
```
#### 例 — すべてのユーザーに適用される監査フラグを変更す る

audit\_control ファイルの flags 行には、監査するイベントのクラスを定義しま す。このフラグは、ホスト上のすべてのユーザーに適用されます。クラスは空白を入 れずにコンマで区切ります。この例では、すべてのユーザーを対象に lo クラスのイ ベントが監査されます。

# **cat /etc/security/audit\_control** dir:/var/audit **flags:lo** minfree:10 naflags:lo

### 例 — 警告に対するソフト制限値を変更する

audit\_control ファイルの minfree 行には、すべての監査ファイルシステムの最 小空き領域レベルを定義します。この例では、利用できるファイルシステムの領域が 10 % だけになったときに警告が発行されるように、ソフト制限値を設定しています。

```
# cat /etc/security/audit_control
dir:/var/audit
flags:
```
**minfree:10** naflags:lo

### 例 — ユーザーに起因しないイベントの監査を変更する

audit\_control ファイルの naflags: 行には、ホスト上のすべてのユーザーの監 査するユーザーに起因しないイベントのクラスを定義します。クラスは空白を入れず にコンマで区切ります。この例では、na イベントクラスが追加されます。

```
# cat /etc/security/audit_control
dir:/var/audit
flags:
minfree:10
naflags:lo,na
```
### ▼ ユーザーの監査特性の変更方法

ユーザーごとの定義は、/etc/security/audit\_user ファイルに格納できます。

- **1.** スーパーユーザーになるか、同等の役割を引き受けます。
- **2. (**省略可能**)** audit\_user ファイルのバックアップコピーを保存します。

# **cp /etc/security/audit\_user /etc/security/audit\_user.save**

3. audit user ファイルに新しいエントリを追加します。 各エントリの書式は次のとおりです。

*username*:*always*:*never*

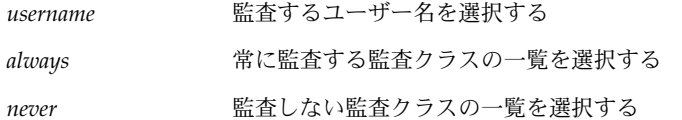

複数のフラグを指定するには、監査クラスをコンマで区切ります。監査ファイルの詳 細は、375 ページの「監査フラグ」 を参照してください。

**4. BSM** サービスで新しいデータを有効にします。 新しいデータを使用するには、システムをリブートするか、いったんログアウトして からログインし直します。

#### 例 — 1 人のユーザーの監査を変更する

この例のエントリでは、ユーザー sue がログインクラス (lo) の任意のプログラムに アクセスすると、監査レコードが生成されます。

# **grep sue /etc/security/audit\_user** sue:lo:

#### 例 — 監査管理ログインを作成する

監査パーティションがすべていっぱいの場合は、ホストにログインできなくなりま す。すべてのログインを監査している場合は、監査パーティションがいっぱいになる と、すべてのユーザーがログインを完了できなくなります。この状況を回避するため に、監査を行わない特別なログインを設定できます。この新しいログインを使用する と、監査パーティションがいっぱいの場合でも、ホストにログインできます。また、 このログインを使用して、いっぱいになったパーティションの問題を修復できます。 この例では、ユーザー auditadm を監査しないように定義します。

# **grep auditadm /etc/security/audit\_user** auditadmin:no:yes

注 **–** 監査管理ログインとして機能するユーザーログインは、ほかの方法で監視する必 要があります。

### ▼ 監査クラスの変更方法

監査クラスは、/etc/security/audit\_class ファイルに定義されます。

- **1.** スーパーユーザーになるか、同等の役割を引き受けます。
- **2. (**省略可能**)** audit\_class ファイルのバックアップコピーを保存します。

# **cp /etc/security/audit\_class /etc/security/audit\_class.save**

3. audit class ファイルに新しいエントリを追加します。 各エントリの書式は次のとおりです。

0x*number*:*name*:*description*

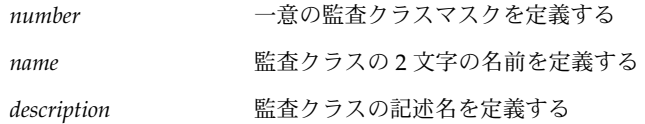

**4. BSM** サービスで新しいデータを有効にします。

新しいデータを使用するには、システムをリブートするか、次のコマンドを入力しま す。

# **auditconfig -conf**

### 例 — 新しい監査クラスを設定する

手順 3 で、次のようなエントリを追加して、de という新しい監査クラスを設定しま す。

0x00010000:de:device allocation

### ▼ 監査イベントの変更方法

監査イベントの定義は、/etc/security/audit\_event ファイルに格納されます。 レコードの生成は、イベント定義が作成され、ユーザーレベルの動作によってイベン トが生成されたときにだけ行われます。

- **1.** スーパーユーザーになるか、同等の役割を引き受けます。
- **2. (**省略可能**)** audit\_event ファイルのバックアップコピーを保存します。

# **cp /etc/security/audit\_event /etc/security/audit\_event.save**

3. audit event ファイルに新しいエントリを追加します。 各エントリの書式は次のとおりです。

*number*:*name*:*description*:*classes*

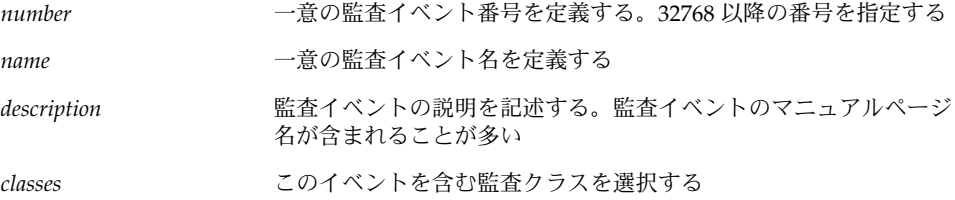

**4. BSM** サービスで新しいデータを有効にします。

新しいデータを使用するには、システムをリブートするか、次のコマンドを入力しま す。

# **auditconfig -conf**

#### 例 — 新しい監査イベントを追加する

この例のエントリでは、ローカルアプリケーションの新しい監査イベントを定義しま す。

# **grep localapp /etc/security/audit\_event** 32769:aue\_localapp:localapp(1):ap

# 監査サービスの構成

この節では、監査サービスを構成して有効にするために必要な作業について説明しま す。

## 監査サービスの構成 (作業マップ)

次の表は、監査の構成に必要な操作の一覧です。

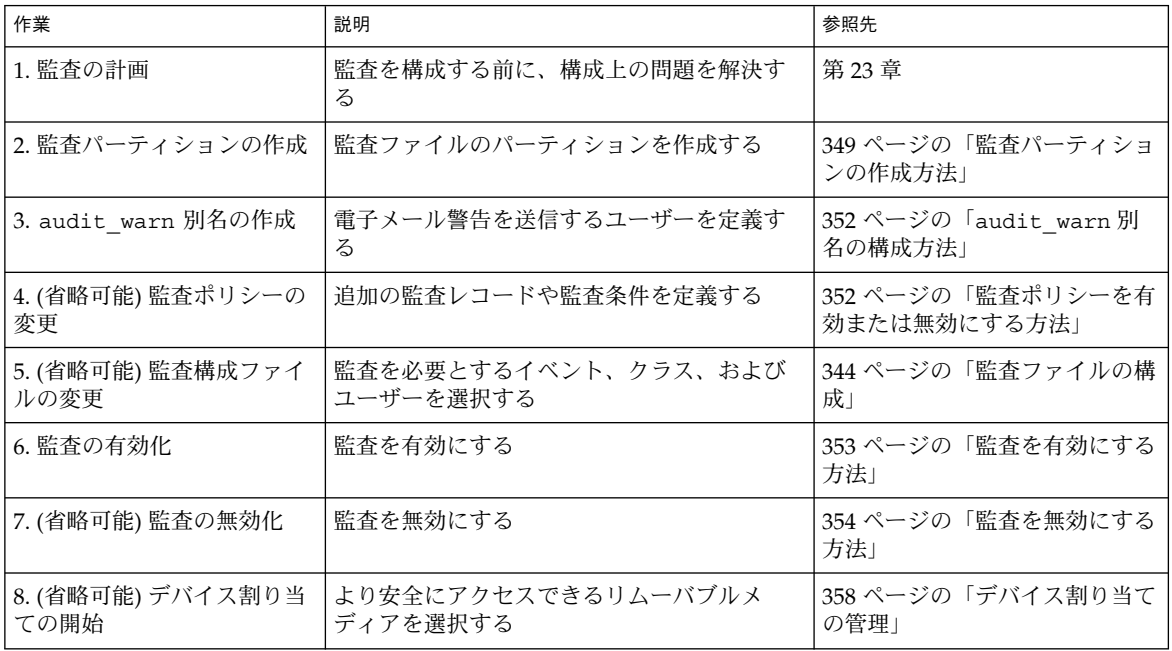

## ▼ 監査パーティションの作成方法

次の手順では、監査用のパーティションの作成方法、および監査に対応するファイル システムとディレクトリの作成方法について説明します。すでに空のパーティション がある場合、またはすでに空のファイルシステムをマウントしている場合は、必要に 応じて手順を省略してください。

- **1.** スーパーユーザーになるか、同等の役割を引き受けます。
- **2.** 必要なディスク容量を決定します。

ホストごとに 200M バイト以上を割り当てます。ただし、ディスク容量の要件は、実 行する監査のボリュームによって異なります。つまり、ディスク容量の要件が割り当 てる数値を超えることがあります。予備ディレクトリのパーティション領域も含めて ください。

**3.** 必要に応じて、監査パーティションを作成します。

この手順は、サーバーのインストール時に実行するのが最も簡単です。サーバーにマ ウントされていないディスク上にパーティションを作成することもできます。パー ティション作成方法の詳細については、『*Solaris* のシステム管理 *(*基本編*)*』の「UFS ファイルシステムの作成」を参照してください。

# **newfs /dev/rdsk/c***w***t***x***d***y***s***z*

/dev/rdsk/c*w*t*x*d*y*s*z* は、パーティションの raw デバイス名です。 ローカルホストを監査する場合は、予備の監査ディレクトリも作成します。

**4.** 新しいパーティションのマウント先を作成します。

# **mkdir /var/audit/***server-name*.*n*

*server-name*.*n* は、サーバー名と各パーティションの識別番号です。この識別番号は省 略できますが、多数の監査ディレクトリを作成する場合はこの番号を使用すると便利 です。

**5.** 新しいパーティションを自動的にマウントするエントリを追加します。 /etc/vfstab ファイルに次のような行を追加します。

/dev/dsk/c*w*t*x*d*y*s*z* /dev/rdsk/c*w*t*x*d*y*s*z* /var/audit/*server-name*.*n* ufs 2 yes

**6. (**省略可能**)** 各パーティションの最小空き容量のしきい値を削除します。 デフォルトの構成を使用した場合、ディレクトリの 80% がいっぱいになったときに警 告が生成されます。このため、パーティション上に空き容量を予約する必要はありま せん。

# **tunefs -m 0 /var/audit/***server-name*.*n*

**7.** 新しい監査パーティションをマウントします。

# **mount /var/audit/***server-name*.*n*

**8.** 新しいパーティションに監査ディレクトリを作成します。

# **mkdir /var/audit/***server-name*.*n***/files**

**9.** マウント先と新しいディレクトリへのアクセス権を訂正します。

# **chmod -R 750 /var/audit/***server-name*.*n***/files**

**10. (**省略可能**)** ファイルサーバー上で、ほかのホストからアクセスできるファイルシステ ムを定義します。

通常は、監査レコードを格納するために、ディスクファームをインストールします。 監査ディレクトリを複数のシステムで使用する場合は、そのディレクトリを NFS サー ビスを通して共有する必要があります。/etc/dfs/dfstab ファイルに対して、次の

ようなエントリをディレクトリごとに追加します。

share -F nfs /var/audit/*server-name*.*n*/files

**11. (**省略可能**)** ファイルサーバー上で、**NFS** サービスを起動し直します。

share コマンドまたは share コマンドセットを初めて実行する場合、NFS デーモン が動作していないことがあります。次のコマンドでデーモンを終了し、再起動してく ださい。NFS サービスの詳細については、『*Solaris* のシステム管理 *(*資源管理とネッ トワークサービス*)*』の「NFS サービスの設定」を参照してください。

# **/etc/init.d/nfs.server stop** # **/etc/init.d/nfs.server start**

#### 例 — 予備の監査ディレクトリを作成する

監査サービスを実行するすべてのシステムには、利用できるファイルシステムがほか にない場合に使用するローカルファイルシステムが必要です。この例では、ファイル システムが egret という名前のシステムに追加されます。このファイルシステム は、ローカルシステムだけで使用されるため、続いてファイルサーバーの手順は必要 ありません。

```
# newfs /dev/rdsk/c0t2d0
# mkdir /var/audit/egret
# grep egret /etc/vfstab
/dev/dsk/c0t2d0s1 /dev/rdsk/c0t2d0s1 /var/audit/egret ufs 2 yes -
# tunefs -m 0 /var/audit/egret
# mount /var/audit/egret
# mkdir /var/audit/egret/files
# chmod -R 750 /var/audit/egret/files
```
#### 例 — 新しい監査パーティションを作成する

この例では、新しいファイルシステムが、2 つの新しいディスクに作成されます。こ の 2 つのディスクは、ネットワーク上のほかのシステムと共有します。

```
# newfs /dev/rdsk/c0t2d0
# newfs /dev/rdsk/c0t2d1
# mkdir /var/audit/egret.1
# mkdir /var/audit/egret.2
# grep egret /etc/vfstab
/dev/dsk/c0t2d0s1 /dev/rdsk/c0t2d0s1 /var/audit/egret.1 ufs 2 yes -
/dev/dsk/c0t2d1s1 /dev/rdsk/c0t2d1s1 /var/audit/egret.2 ufs 2 yes -
# tunefs -m 0 /var/audit/egret.1
# tunefs -m 0 /var/audit/egret.2
# mount /var/audit/egret.1
# mount /var/audit/egret.2
# mkdir /var/audit/egret.1/files
# mkdir /var/audit/egret.2/files
# chmod -R 750 /var/audit/egret.1/files /var/audit/egret.2/files
# grep egret /etc/dfs/dfstab
```

```
share -F nfs /var/audit/egret.1/files
share -F nfs /var/audit/egret.2/files
# /etc/init.d/nfs.server stop
# /etc/init.d/nfs.server start
```
### ▼ audit\_warn 別名の構成方法

audit\_warn スクリプトは、audit\_warn という別名に対してメールを生成しま す。このメールを有効な電子メールアドレスに送信するには、次のいずれかの手順を 行います。

- **1.** スーパーユーザーになるか、同等の役割を引き受けます。
- **2. (**省略可能**)** audit\_warn 別名を他の別名と交換します。

たとえば、audit\_warn スクリプトを編集して、audit\_warn をほかの別名に置き 換えます。 audit\_warn を root と交換すると、電子メールメッセージを送信する 行は次のようになります。

/usr/ucb/mail -s "\$SUBJECT" **root** スクリプト内の 10 行にこの変更を適用する必要があります。

**3. (**省略可能**)** audit\_warn の電子メールをほかの別名にリダイレクトします。

また、/etc/mail/aliases ファイル内の電子メールをリダイレクトしても指定で きます。この場合、次のような別名をローカルの /etc/mail/aliases ファイル か、名前空間の mail\_aliases データベースに追加します。電子メールを root 別 名に送信する場合、新しいエントリは次のようになります。

audit warn: root

### ▼ 監査ポリシーを有効または無効にする方法

監査ポリシーを使用して、ローカルホストの監査レコードの特性を決定します。監査 ポリシーでは、特定の構成を有効または無効にします。デフォルトでは、すべての監 査ポリシーが無効になっています。使用する監査ポリシーは、有効にする必要があり ます。各ポリシーについては、377 ページの「監査ポリシー」を参照してください。

- **1.** スーパーユーザーになるか、同等の役割を引き受けます。
- **2. (**省略可能**)** 既存の監査ポリシーを確認します。 監査ポリシーを変更するときは、現在使用されているポリシーをすべて確認してくだ さい。次のコマンドを実行すると、有効なポリシーがすべて表示されます。
	- # **auditconfig -lspolicy**
- **3.** 監査ポリシーを有効または無効にします。

# **auditconfig -setpolicy** *flagpolicyname*

*flag* + を指定すると、ポリシーが有効になる。– を指定すると、ポリシーが 無効になる

*policyname* 有効または無効にするポリシーを選択する

このポリシーは、次回ブートしたとき、または auditconfig -setpolicy コマンド を使ってポリシーを変更したときに有効になります。

### 例 — cnt ポリシーを設定する

cnt ポリシーを設定すると、監査パーティションがいっぱいになっても、プロセスは ブロックされません。パーティションがいっぱいになると、レコードは破棄されま す。ただし、監査プロセスがイベントを記録していない場合でも、システムは引き続 き動作します。セキュリティを重視する場合は、cnt ポリシーは設定しないでくださ い。ファイルシステムがいっぱいになると、イベントが記録されないことがあるため です。

次のコマンドを実行すると、cnt ポリシーが有効になります。

# **auditconfig -setpolicy +cnt**

サイトのセキュリティを確保するには、適切な起動ファイルの cnt ポリシーを有効に する必要があります。

### ▼ 監査を有効にする方法

この操作では、監査サービスが開始されます。監査サービスが構成されている場合 は、ホストをリブートしたときにもサービスが開始します。

- **1.** スーパーユーザーになるか、同等の役割を引き受けます。
- **2.** システムをシングルユーザーモードにします。

# **/etc/telinit 1** 詳細は、telinit(1M) のマニュアルページを参照してください。

**3.** スクリプトを実行して、システムが監査を実行するように構成します。

/etc/security ディレクトリに移動し、bsmconv スクリプトを実行します。この スクリプトによって、リブート後に標準 Solaris マシンが設定され、BSM が実行され ます。bsmconv(1M) のマニュアルページを参照してください。

```
# cd /etc/security
# ./bsmconv
```
**4.** システムをマルチユーザーモードにします。

# **/etc/telinit 6**

システムがマルチユーザーモードに移行すると、起動ファイル /etc/security/audit\_startup によって監査デーモンが自動的に動作します。

注 **–** bsmconv スクリプトを実行すると、Stop-A によるシステムの強制終了機能を無 効にする行が追加されます。Stop-A によるシステムの強制終了機能を保持するに は、/etc/system ファイルの set abort enable=0 という行をコメントアウトす る必要があります。

### ▼ 監査を無効にする方法

BSM が不要になった場合は、bsmunconv コマンドを実行して無効にすることができ ます。bsmconv(1M) のマニュアルページを参照してください。

- **1.** スーパーユーザーになるか、同等の役割を引き受けます。
- **2.** システムをシングルユーザーモードにします。
	- # **/etc/telinit 1** 詳細は、telinit(1M) のマニュアルページを参照してください。
- **3.** スクリプトを実行して、監査を無効にします。 /etc/security ディレクトリに移動し、bsmunconv スクリプトを実行します。
	- # **cd /etc/security** # **./bsmunconv**
- **4.** システムをマルチユーザーモードにします。
	- # **/etc/telinit 6**

注 **–** bsmunconv スクリプトを実行すると、Stop-A によるシステムの強制終了機能 を無効にする行が削除されます。 bsmunconv スクリプトを実行したあとで、ユー ザーが Stop-A を使用してもシステムが強制終了しないようにする場合 は、/etc/system ファイルに set abort enable=0 という行を入力し直す必要が あります。

# 監査レコードの管理

監査トレールを管理することによって、ネットワーク上のユーザーの動作を監視する ことができます。監査プロセスを行うと、大量のデータが生成される可能性がありま す。次の手順では、さまざまな監査データを使用して作業を行う方法について説明し ます。

### 監査レコードの管理 (作業マップ)

次の表は、この節で説明する操作の一覧です。

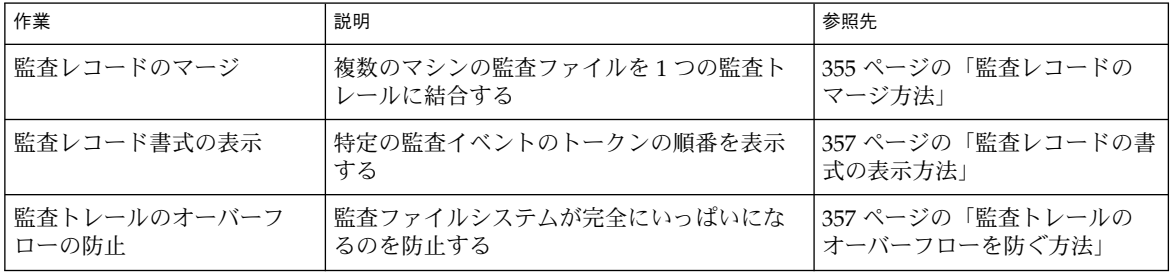

### ▼ 監査レコードのマージ方法

次のタスクでは、すべての監査ディレクトリのすべての監査ファイルをマージする方 法について説明します。監査トレールの内容を分析する場合は、次の手順を行いま す。

- **1.** スーパーユーザーになるか、同等の役割を引き受けます。
- **2.** 一次監査ディレクトリに移動します。

# **cd /etc/security/audit/***server-name***.1/files** このディレクトリに移動すると、マージしたファイルがこの保護されたディレクトリ に配置されます。

**3.** 監査レコードをマージします。

#### # **auditreduce> merged.log**

*server-name* 上の audit\_control ファイルの dir: 行に指定されているすべてのディ レクトリがマージされ、merged.log というファイルに格納されます。

#### 例 — 監査トレール全体を表示する

監査トレール全体を一度に表示するには、auditreduce コマンドの出力を praudit コマンドにパイプします。

# **auditreduce | praudit**

### 例 — 監査トレール全体を印刷する

出力を lp コマンドにパイプすると、その出力はプリンタに送られます。

# **auditreduce | praudit | lp**

#### 例 — 監査ファイルの結合と削減

auditreduce の -O オプションを使用して、複数の監査ファイルを 1 つのファイル に結合し、そのファイルを指定した出力ファイルに保存します。auditreduce を使 用すると、監査ファイルの結合と削除を自動的に実行できます (auditreduce(1M) のマニュアルページの -C と -D オプションを参照)。ただし、多くの場合、 find コ マンドなどを使用して手動でファイルを選択し、auditreduce を使用してファイル 名を指定する方が簡単です。

この方法で auditreduce を使用すると、入力ファイルのすべてのレコードが 1 つの 出力ファイルにマージされます。マージが完了したら、入力ファイルは削除する必要 があります。また、出力ファイルは、/etc/security/audit/*server-name* /files という名前のディレクトリに保存し、auditreduce が出力ファイルを検索できるよ うにする必要があります。

#### # **auditreduce -O** *combined-filename*

auditreduce コマンドを使用すると、入力ファイルを結合するときに不要なレコー ドを除外して、出力ファイル内のレコード数を削減することもできます。たとえ ば、auditreduce を使用して、監査ファイルから 1 か月以上経過した記録のログイ ンレコードとログアウトレコードだけを保持して、ほかのすべてのレコードを削除す ることができます。監査トレール全体が必要になった場合は、バックアップテープか ら復元することができます。

# **auditreduce -O daily.summary -b 19990413 -c lo; compress \*daily.summary** # **mv \*daily.summary /etc/security/summary.dir**

#### 例 — 選択した日付のユーザーの動作を表示する

次の例では、システム管理者が lo イベントクラスを要求して、ユーザー tamiko が 1999 年 4 月 13 日にログインしてログアウトした時刻を調べます。短い書式の日付 は、*yymmdd* 形式で出力されます。長い書式については、auditreduce(1M) のマ ニュアルページを参照してください。

# **auditreduce -d 990413 -u tamiko -c lo | praudit**

### 例 — 選択レコードを 1 つのファイルにコピーする

この例では、特定の日付のログインおよびログアウトメッセージが監査トレールから 選択され、対象ファイルにマージされます。対象ファイルは、通常の監査ルートディ レクトリ以外のディレクトリに書き込まれます。

#### # **auditreduce -c lo -d 990413 -O /usr/audit\_summary/logins**

-O オプションを使用すると、開始時刻と終了時刻を示す 14 文字のタイムスタンプと 接尾辞 logins が付いた監査ファイルが作成されます。

/usr/audit\_summary/19990413000000.19990413235959.logins

#### 例 - not terminated 監査ファイルを整理する

監査ファイルが開いているときに監査デーモンが終了したり、サーバーがアクセス不 能になって新しいサーバーに切り替わったりすることがあります。このような場合、 その監査ファイルは監査レコードとして使用されなくなりますが、監査ファイルの終 了時刻として文字列 not\_terminated が付いたままになります。このようなファイ ルが検出された場合は、ファイルが使用されていないことを手動で検証し、正しいオ プションを使用してファイル名を指定して整理します。

# **audit -s** 19990414121112.not\_terminated.egret # **auditreduce -O egret 19990413120429.not\_terminated.egret**

audit コマンドは、現在の監査ファイル名を確認します。auditreduce コマンド は、正しい名前、正しいタイムスタンプ、および正しい接尾辞 (egret) を使用して新 しい監査ファイルを作成し、すべてのレコードをそのファイルにコピーします。

### ▼ 監査レコードの書式の表示方法

次のコマンドは、すべての監査イベントレコードの書式を表示します。このコマンド は、audit class、 audit event、および audit record attr ファイルのレ コードを操作します。

# **bsmrecord -a**

#### 例 — 監査レコードの書式を表示する

この例では、ID 6152 の監査レコードの書式を表示します。

#### # **bsmrecord -i 6152** # login: terminal login

program /usr/sbin/login see login(1) event ID 6152 AUE login class lo (0x00001000) header-token subject-token text-token error message exit-token #

### ▼ 監査トレールのオーバーフローを防ぐ方法

セキュリティポリシーの関係ですべての監査データを保存する必要がある場合は、次 の手順に従います。

**1.** 定期的に監査ファイルを保存し、保存した監査ファイルを監査ファイルシステムから 削除するスケジュールを設定します。

- **2.** バックアップをテープに作成するか、保存ファイルシステムに移動して、監査ファイ ルを手動で保存します。
- **3.** 監査レコードの解釈に必要な、内容に対応する情報を、監査トレールとともに格納し ます。
- **4.** オフラインで移動した監査ファイルをを示すレコードを保管します。
- **5.** 保存したテープを適切な方法で保管します。
- **6.** サマリーファイルを作成して、格納する監査データのボリュームを削減します。 auditreduce でオプションを使用すると、監査トレールからサマリーファイルを抽 出できるため、サマリーファイルには指定した種類の監査イベントのレコードだけが 含まれます。この例については、356 ページの「例 — 監査ファイルの結合と削減」 と 356 ページの「例 — 選択レコードを 1 つのファイルにコピーする」 を参照してく ださい。

## デバイス割り当ての管理

デバイス割り当てを使用して、さまざまなリムーバブルメディアに関連するセキュリ ティリスクを減らすことができます。

## 割り当て可能デバイスの追加 (作業マップ)

次の表は、新しい割り当て可能デバイスの定義に必要な、主な手順の一覧です。

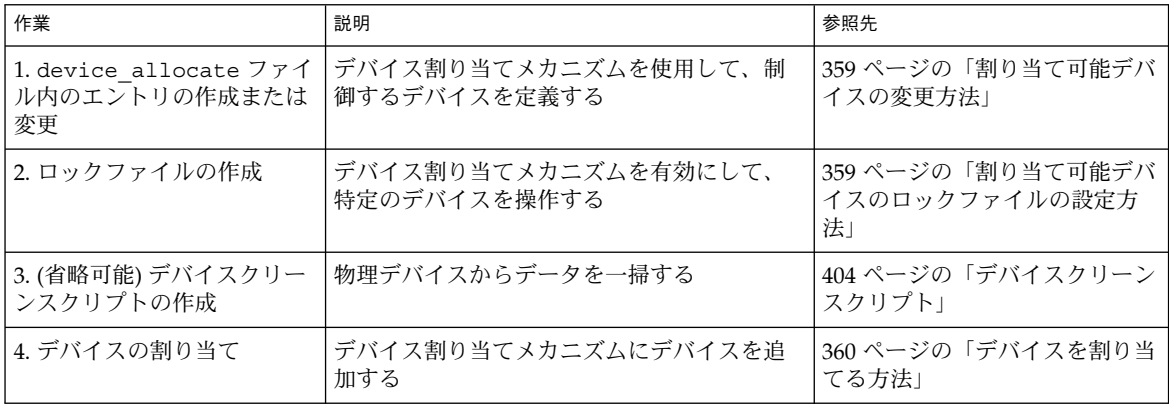

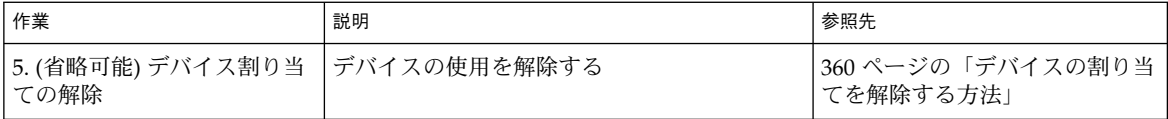

### ▼ 割り当て可能デバイスのロックファイルの設定方 法

ロックファイルとは、 /etc/security/dev ディレクトリに作成されるサイズ 0 の ファイルです。割り当て可能デバイスごとに 1 つのファイルが作成されます。割り当 て可能デバイスのロックファイルがない場合は、そのデバイスを割り当てることがで きず、誰もアクセスできません。

- **1.** スーパーユーザーになるか、同等の役割を引き受けます。
- **2.** dminfo コマンドを使用して、 device\_maps ファイルのエントリからそのデバイス のデバイス名を取得します。

401 ページの「device\_maps ファイル」 と、dminfo(1M) および device\_maps (4) のマニュアルページを参照してください。たとえば、デバイスタイプ st のデバ イス名は st0 です。次の手順では、そのデバイス名をロックファイル名として使用し ます。

- **3.** touch コマンドを使用して、そのデバイスの空のロックファイルを作成します。 ファイル名としてデバイス名を使用します。*device-name* に代入してください。
	- # **cd /etc/security/dev**
	- # **touch** *device-name*
	- # **chmod 600** *device-name*
	- # **chown bin** *device-name*
	- # **chgrp bin** *device-name*

### ▼ 割り当て可能デバイスの変更方法

次の手順では、デバイス割り当てメカニズムに使用できるデバイスを定義します。

- **1.** スーパーユーザーになるか、同等の役割を引き受けます。
- **2.** /etc/security/device\_allocate ファイルに一覧されているデバイスを確認し ます。
- **3.** device\_allocate ファイルには指定されていないデバイスのうち、割り当て可能に するデバイスを決定します。
- **4.** device\_allocate ファイルを編集して新しいデバイスを追加します。 各エントリの書式は次のとおりです。

*device-name*;*device-type*;;;;*program*

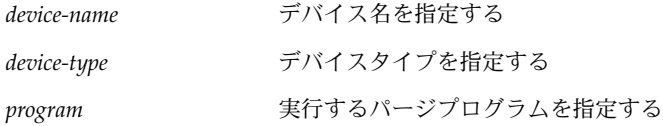

### ▼ デバイスを割り当てる方法

- **1.** スーパーユーザーになるか、同等の役割を引き受けます。
- **2.** デバイス名を指定して allocate コマンドを使用します。

#### sar1% **allocate st0**

allocate コマンドの - g オプションを使用して、デバイスタイプでデバイスを割り 当てることもできます。

コマンドでデバイスを割り当てられない場合は、コンソールウィンドウにエラーメッ セージが表示されます。割り当てのエラーメッセージについては、allocate(1) の マニュアルページを参照してください。

#### 例 — プリンタを割り当てる

#### sarl% **allocate /dev/lp/chestnut**

allocate コマンドを実行したユーザーだけがプリンタを使用できます。

### ▼ デバイスの割り当てを解除する方法

deallocate コマンドに続けてデバイスファイル名を使用し、デバイスの割り当てを 解除します。

#### sar1% **deallocate st0**

割り当てを解除すると、ほかのユーザーもユーザーの使用後にそのデバイスを割り当 てて使用できるようになります。

### 例 — プリンタの割り当てを解除する

chestnut という名前のプリンタの割り当てを解除するには、次のコマンドを入力し ます。

#### # **deallocate /dev/lp/chestnut**
### 例 — 強制的に割り当てを解除する

ユーザーに割り当てられたデバイスは、プロセスが終了するとき、またはそのユー ザーがログアウトするときに、自動的にその割り当てが解除されます。次の書式の deallocate コマンドは、通常、ユーザーが特定のデバイスの割り当てを解除し忘れ なかったときに使用します。割り当てが強制的に解除され、ほかのユーザーはそのデ バイスを割り当てることができます。

# **deallocate** −**F st0**

### 例 — すべてのデバイスの割り当てを解除する

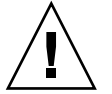

警告 **–** すべてのデバイスの割り当てを解除できるのは、システムを初期化していると きだけです。

# **deallocate** −**I**

第 24 章 • BSM サービスの管理 (手順) **361**

Solaris のシステム管理 (セキュリティサービス) • 2002 年 5 月

# 第 **25** 章

# BSM サービスの参照

この章では、BSM モジュール、監査、およびデバイス割り当ての重要な構成要素につ いて説明します。

監査を使用して、システムが通常と異なる方法で使用されていないかどうかを検査す ると、潜在的なセキュリティ違反を検出することができます。また、通常と異なる動 作を追跡して、特定のユーザーを突き止めることができるため、セキュリティ違反を 抑えることができます。つまり、ユーザーは自分の動作が監査されそうだと考える と、違反行為を思いとどまる可能性が大きくなります。

この章の内容は次のとおりです。

- 363 ページの「監査コマンド」
- 369 ページの「監査ファイル」
- 375 ページの「監査フラグ」
- 377 ページの「監査ポリシー」
- 378 ページの「プロセスの監査特性」
- 378 ページの「監査トレール」
- 381 ページの「監査レコードの構造」
- 381 ページの「監査トークンの形式」
- 399 ページの「デバイス割り当て参照」

監査コマンド

この節では、監査サービスで使用されるコマンドについて説明します。

### 監査デーモン

次に、監査デーモン auditd の機能を一覧表示します。

- auditdは、 audit control ファイル内で指定されたディレクトリ内の監査ロ グファイルを、指定された順序で開き、閉じます。
- auditdは、監査データをカーネルから読み取り、監査ログファイルに書き込みま す。
- auditdは、監査ディレクトリ内のデータ量が audit\_controlファイル内で指定 された上限を超えると、 audit\_warn スクリプトを実行します。デフォルトで は、このスクリプトは audit\_warn メールの別名とコンソールに警告を送信しま す。
- デフォルトでは、監査ディレクトリがすべていっぱいになると、監査レコードを生 成するプロセスは中断されます。また、auditd コマンドは、コンソールと audit\_warn メールの別名にメッセージを送ります。この監査ポリシーは、 auditconfig を使用して構成し直すことができます。この時点では、システム管 理者だけが、ログインして監査ファイルをテープに書き込んだり、システムから監 査ファイルを削除したり、その他のクリーンアップを実行したりできます。

auditd デーモンは、マシンがマルチユーザーモードになると自動的に起動されます が、コマンド行から起動することもできます。監査デーモンが起動すると、デーモン は監査ログファイルに必要な空き容量を判断します。

監査デーモンは、audit control ファイル内に指定されている監査ディレクトリ に、監査ファイルを作成します。監査デーモンは、このディレクトリの一覧へのポイ ンタを、最初のディレクトリに位置付けます。監査デーモンが監査ファイルを作成す る必要があるたびに、監査デーモンはその現在のポインタから始めて、監査ファイル をリスト内の最初の使用可能ディレクトリに入れます。このポインタを一覧の最初の ディレクトリに設定し直すには、audit -s コマンドを実行します。audit -n コマン ドを使用して、新しい監査ファイルに切り替えるようにデーモンに指示すると、新し いファイルは現在のファイルと同じディレクトリ内で作成されます。

### audit コマンド

audit コマンドは、監査デーモンの動作を制御します。audit コマンドは、次の操 作を実行できます。

- 監査機能を使用可能および使用不可にする
- 監査デーモンを設定し直す
- ローカルマシンの監査事前選択マスクを調整する
- 監査レコードを別の監査ログファイルに書き込む

利用できるオプションについては、audit(1M) のマニュアルページを参照してくだ さい。

### auditreduce コマンド

auditreduce コマンドを使用すると、1 つまたは複数の入力監査ファイルから監査 レコードをマージしたり、監査レコードの事後選択を実行できます。auditreduce (1M) のマニュアルページを参照してください。監査トレール全体をマージするに は、すべての監査ファイルシステムがマウントされているマシン上 で、auditreduce コマンドを実行します。

auditreduce コマンドを使用すると、複数のマシン上のすべての監査対象動作を、1 か所から追跡できます。監査機能をインストールするときにすべてのマシンを同じ構 成にし、監査ログファイルのサーバーとローカルディレクトリを作成しておく と、auditreduce コマンドはインストール中にすべての監査ファイルを論理的に結 合して、1 つの監査トレールとして読み取ることができます。auditreduce では、 レコードのマージ方法や格納場所は無視されます。auditreduce コマンドにオプ ションを指定しなかった場合は、監査ルートディレクトリ (/etc/security/audit) のすべてのサブディレクトリにあるすべての監査ファイルの監査レコードがマージさ れ、その結果が標準出力に送られます。マージされた監査レコードは、時系列に並べ て 1 つの出力ファイルに格納することもできます。このファイルの形式はバイナリ データです。

auditreduce コマンドを使用して、特定の種類のレコードを選択し、解析に利用す ることもできます。auditreduce のマージ機能と選択機能は論理的にほかに依存し ません。auditreduce は、入力ファイルのレコードを読み取ると、マージしてディ スクに書き込む前に、データを抽出します。

praudit コマンドは、auditreduce のバイナリ出力を、読み込み可能な書式に変換 します。

auditreduce コマンドにオプションを指定すると、次の操作も実行できます。

- 特定の監査フラグによって生成された監査レコードを要求する
- 特定のユーザーによって作成された監査レコードを要求する
- 特定の日付に作成された監査レコードを要求する

auditreduce に引数を指定しなかった場合は、デフォルトの監査ルートディレクト リ /etc/security/audit 内のサブディレクトリが検査されます。このコマンド は、*start-time.end-time.hostname* ファイルが配置されている files ディレクトリを検 査します。auditreduce コマンドは、さまざまなホスト (図 25–1) または監査サー バー (図 25–2) の監査データが異なるディレクトリに格納されているときに使用しま す。

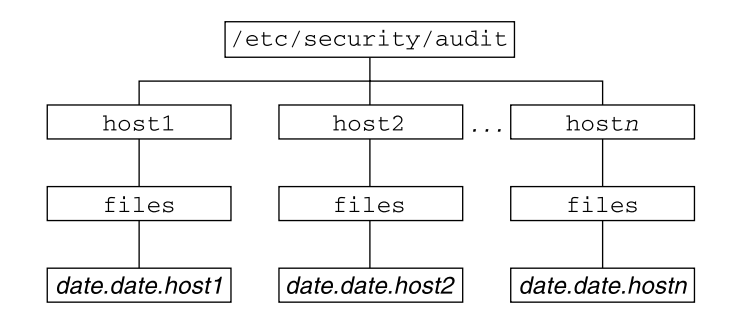

図 **25–1** ホストごとに格納された監査トレール

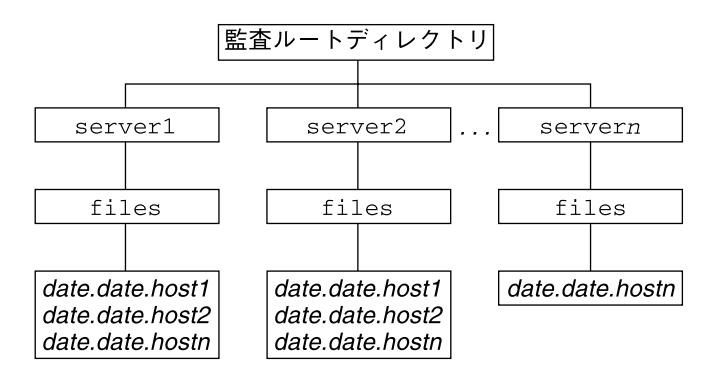

図 **25–2** サーバーごとに格納された監査トレール

/etc/security/audit のパーティションが小さいため、監査データをデフォルト のディレクトリに格納しない場合は、-R オプションを使用して auditreduce コマ ンドを別のディレクトリに渡すことができます。

# **auditreduce -R /var/***audit-alt*

-s オプションを使用して、特定のサブディレクトリを指定することもできます。

# **auditreduce -S /var/***audit-alt***/***host1*

特定の監査ログファイルだけを処理するには、auditreduce にそのファイルをコマ ンド引数として直接指定できます。

#### # **auditreduce /var/audit/egret/files/2001\*.2001\*egret**

その他のオプションと例については、auditreduce(1M) のマニュアルページを参照 してください。

# praudit コマンド

praudit コマンドは、標準入力からバイナリ形式の監査レコードを読み込み、そのレ コードを表示可能な書式で表示します。auditreduce コマンドまたは 1 つの監査 ファイルからの出力は、praudit コマンドの入力にパイプできます。catコマンドを 使用すると、複数のファイルを連結して入力にパイプすることができます。tail コ マンドを使用すると、現在の監査ファイルを入力にパイプできます。

praudit コマンドでは、次の 4 つの出力形式を生成できます。

- デフォルト–デフォルトでは、1行に1つの監査トークンが表示されます。デフォ ルトでは、監査イベントは ioct1(2) などのその内容が表示され、テキストで表 示できる値はすべてテキスト形式で表示されます。たとえば、ユーザーは、ユー ザー ID ではなく、ユーザー名で表示されます。
- -1 オプション このオプションでは、1 行に 1 つの監査レコードが表示されま す。-d オプションを指定すると、トークンフィールドおよびトークン間で使用さ れる区切り文字を変更できます。デフォルトの区切り文字は、コンマです。
- -r オプション このオプションでは、数値で表現できる値はすべて数値として表 示されます。たとえば、ユーザーはユーザー ID で、インターネットアドレスは 16 進形式で、モードは 8 進形式で表示されます。監査イベントは、イベント番号 (158 など) で表示されます。
- -s オプション このオプションでは、監査イベントがテーブル名(AUE\_IOCTL など) で表示されます。その他のトークンは、デフォルトと同じ形式で表示されま す。

praudit のデフォルトの出力形式では、各レコードは監査トークンのシーケンスとし て表示されます。各トークンは 1 行ごとに出力されます。すべての監査レコードは header トークンで始まります。awk コマンドなどを使用すると、出力をさらに処理 できます。

次の出力は、 headerトークンを praudit コマンドのデフォルトで出力したもので す。

header,240,1,ioctl(2),es,Tue Sept 7 16:11:44 1999, + 270 msec

次の出力は、同じ header トークンを praudit -r コマンドで出力したものです。

20,240,1,158,0003,699754304, + 270 msec

praudit コマンドの出力は、必要に応じてテキストとして操作できます。たとえ ば、auditreduce コマンドでは選択できないレコードを選択したいことがありま す。単純なシェルスクリプトを使用すると、praudit の出力を処理できます。次の単 純なスクリプトの例では、header トークンに Control-A の接頭辞を付け、1 つの レコードのすべての監査トークンを 1 行に結合します。このとき、改行は Control-A として保持されます。次に、grep コマンドを実行して、元の改行を復元 します。

#!/bin/sh praudit | sed -e '1,2d' -e '\$s/^file.\*\$//' -e 's/^header/^aheader/' \\  $| tr ' \12\rangle \001' ' \002\r1012' \l\n$ 

| grep "\$1" \\ | tr '\\002' '\\012'

スクリプトの ^a は、^ と a という 2 つの文字ではなく、Control-A です。この接頭 辞によって、ヘッダートークンが、テキストとして表示される header 文字列と区別 されます。

# auditconfig コマンド

auditconfig コマンドは、監査構成パラメータを取得して設定するためのコマンド 行インタフェースを提供します。auditconfig(1M) のマニュアルページを参照して ください。auditconfig コマンドには、次のオプションを指定できます。

-chkconf

カーネルイベントとクラスの割り当ての構成を検査し、不一致を報告します。

-conf

カーネルイベントとクラスの割り当てが、audit\_event ファイル内の現在の割り 当てと一致するように実行時に構成し直します。

-getcond

マシンの監査の状態を取得します。次の表に、応答コード例を示します。

#### 表 **25–1** 監査状態の例

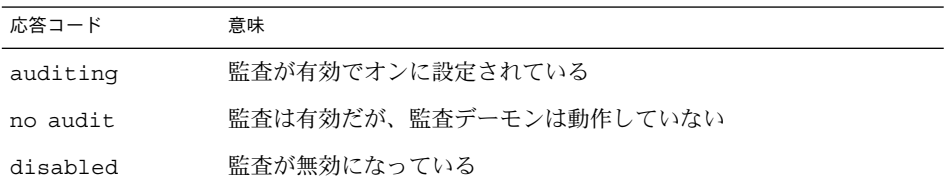

-setcond *condition*

マシンの監査状態をauditing または noaudit に設定する

-getclass *event\_number*

指定するイベントが割り当てられている事前選択クラスを取得する

-setclass *event\_number audit\_flags* 指定するイベントが割り当てられる事前選択クラスを設定する

-lsevent

現在構成されている (実行時) カーネルとユーザー監査イベント情報を表示する

- -getpinfo *pid*
	- 指定するプロセスの監査 ID、事前選択マスク、端末 ID、監査セッション ID を取 得する
- -setpmask *pid flags* 指定するプロセスの事前選択マスクを設定する

```
-setsmask asid flags
 指定する監査セッション ID を持つすべてのプロセスの事前選択マスクを設定する
-setumask auid flags
 指定するユーザー監査 ID を持つすべてのプロセスの事前選択マスクを設定する
-lspolicy
 監査ポリシーの一覧と、各ポリシーの簡単な説明を表示する
-getpolicy
 現在の監査ポリシーフラグを表示する
-setpolicy policy_flag[, policy_flag]
 監査ポリシーフラグを、指定するポリシーに設定する ( 337 ページの「使用する監
 査ポリシーの決定」を参照)
```
# 監査ファイル

監査プロセスでは、次のファイルが使用されます。

- 369 ページの「/etc/system ファイル」
- 370 ページの「audit\_class ファイル」
- 370 ページの「audit controlファイル」
- 371 ページの「audit\_data ファイル」
- 372 ページの「audit\_event ファイル」
- 372 ページの「audit startup スクリプト」
- 372 ページの「audit\_user ファイル」
- 373 ページの「audit\_warn スクリプト」

# /etc/system ファイル

/etc/system ファイルには、カーネルが初期設定で読み込み、システム動作をカス タマイズするためのコマンドが格納されます。bsmconv および bsmunconv シェルス クリプトは、監査機能を起動および終了するときに使用され、/etc/system ファイ ルを変更します。bsmconv シェルスクリプトは、/etc/system ファイルに次の行を 追加します。

set c2audit:audit load=1 set abort enable=0

最初のコマンドは、システムのブート時に、読み込み可能なカーネルモジュール (監 査モジュール) c2audit を読み込みます。2 番目のコマンドは、Stop-A を使用不可 にします。Stop-A を使用すると、システムを停止して、デバッガが起動し、セキュ リティ違反が発生する可能性があります。bsmunconv シェルスクリプトでは、2 つの 行を削除し、システムをリブートすると監査が無効になります。

### audit\_class ファイル

audit class ファイルには、既存の監査クラスの定義が含まれます。監査クラス は、監査イベントのグループです。各監査クラスには、クラスの短縮名として監査フ ラグが関連付けられます。audit\_control ファイル内のこの短縮名を使用して、監 査するイベントのクラスを事前選択します。このとき、+ または – を接頭辞として使 用します。スーパーユーザー、またはそれと同等の役割を持つ管理者は、新しい監査 クラスを定義したり、既存のクラス名を変更したりすることができます。ま た、vi、ed などのエディタを使用して、既存のクラスを編集することもできます。 詳細は、audit\_class(4)のマニュアルページを参照してください。監査フラグにつ いては、375 ページの「監査フラグの定義」を参照してください。

### audit\_controlファイル

各マシン上の audit\_control ファイルは、監査デーモンによって読み込まれます (audit control(4) のマニュアルページを参照)。audit control ファイルは /etc/security ディレクトリにあります。各マシンには固有の audit\_control ファイルがローカルに割り当てられるため、監査ファイルシステムはさまざまな場所 からさまざまな順序でマウントできます。たとえば、マシン A の一次監査ファイルシ ステムは、マシン B の二次監査ファイルシステムであることがあります。

audit\_control ファイルには、次の 4 種類の情報を指定します。

- 「監査フラグ行 (flags:)」 に指定する監査フラグでは、マシン上のすべてのユー ザーを対象に監査するイベントクラスを事前選択します。ここで指定する監査フラ グは、「マシン全体の監査フラグ」または「マシン全体の監査事前選択マスク」と 呼びます。監査フラグは、空白を入れずにコンマで区切ります。
- 「帰属不可能フラグ行 (naflags:)」に指定する監査フラグでは、特定のユーザー に起因しない動作が発生したときに、監査するイベントクラスを事前選択します。 監査フラグは空白を入れずにコンマで区切ります。
- 「監査しきい値行 (minfree:)」では、すべての監査ファイルシステムに確保する 最小空き領域のレベルを定義します。minfree の割合は、0 以上で指定します。 デフォルトは 20% です。
- 「ディレクトリ定義行 (dir:)」では、監査ログファイルを格納するためにマシン が使用する監査ファイルシステムとディレクトリを定義します。1 行または複数行 でのディレクトリを定義できます。dir: 行では、順番が重要になりま す。auditd デーモンは、ここで指定した順番でディレクトリに監査ファイルを作 成します (audit(1M) のマニュアルページを参照)。1 番目のディレクトリがその マシンの 1 次監査ディレクトリになり、2 番目のディレクトリが 2 次監査ディレク トリになります。1 番目のディレクトリがいっぱいになると、監査デーモンは 2 番 目以降のディレクトリに監査トレールファイルを作成します。

audit\_controlファイルは、各マシンを構成するときに作成されます。

audit control ファイルを変更したときは、audit -s を実行すると、監査デーモ ンによってファイルが再度読み取られます。

注 **–** audit -s コマンドでは、既存のプロセスについて指定された事前選択マスクは 変更されません。既存のプロセスについては auditconfig、setaudit (getaudit (2) のマニュアルページを参照)、または auditon を使用します。

# audit\_control ファイルの例

次の例は、マシン dopey で使用する audit\_control ファイルです。dopey では、 監査サーバー blinken 上で 2 つの監査ファイルシステムを使用し、2 つ目の監査 サーバー winken からマウントされる 3 つ目の監査ファイルシステムを使用しま す。3 つ目のファイルシステムは、blinken 上の監査ファイルシステムがいっぱいで あるか使用できないときにだけ使用されます。20% に指定された minfree の値は、 ファイルシステムが 80% まで使用され、次に利用できる監査ディレクトリがあればそ こに現在のマシンの監査データが格納される場合に、警告スクリプトを実行するよう に指示します (audit\_warn(1M) のマニュアルページを参照)。このフラグによっ て、すべてのログインと管理操作が正常に終了するかどうかにかかわらず監査される ことと、ファイルシステムオブジェクトの作成に失敗した場合を除き、すべての種類 の失敗が監査されることが指定されます。

flags:lo,ad,-all,^-fc naflags:lo,nt minfree:20 dir:/etc/security/audit/blinken/files dir:/etc/security/audit/blinken.1/files # # Audit filesystem used when blinken fills up # dir:/etc/security/audit/winken

## audit\_data ファイル

auditd デーモンは、各マシン上で起動されると、ファイル /etc/security/audit\_data を作成します。このファイルの書式は、1 つのエント リに、コロンで区切られた 2 つのフィールドで構成されます (audit\_data(4) のマ ニュアルページを参照)。最初のフィールドには、監査デーモンのプロセス ID を指定 します。2 番目のフィールドには、監査デーモンが監査レコードを現在書き込んでい る監査ファイルのパス名を指定します。次に例を示します。

# **cat /etc/security/audit\_data**

116:/etc/security/audit/blinken.1/files/19990320100002.not\_terminated.dopey

### audit\_event ファイル

audit event ファイルは、/etc/security ディレクトリに配置され、イベントと クラスのデフォルトの割り当てが格納されます (audit\_event(4)のマニュアルペー ジを参照)。このファイルを編集して、クラスの割り当てを変更できます。ただし、変 更した場合は、システムをリブートするか auditconfig -conf を実行して、変更し た割り当てをカーネルに読み込む必要があります。

### audit\_startup スクリプト

監査を使用可能にするには、監査デーモン auditd を起動します。監査デーモンを起 動するには、スーパーユーザーまたは同等の役割を持って /usr/sbin/auditd を実 行します。詳細については、auditd(1M)のマニュアルページを参照してください。

ファイル /etc/security/audit\_startup が存在する場合、システムがマルチ ユーザーモードに移行すると、自動的に監査デーモンが動作します。このファイル は、監査デーモンを実行する前に起動シーケンスの一部として起動される実行可能ス クリプトです (audit\_startup(1M) のマニュアルページを参照)。デフォルトの audit\_startup スクリプトは、イベントとクラスの割り当てを自動的に構成し て、BSM パッケージをインストールしたときに作成された監査ポリシーを設定しま す。

### audit\_user ファイル

ユーザーごとに異なる方法で監査するには、audit\_user ファイルを編集して、ユー ザーごとに監査フラグを追加します。これらの監査フラグが指定されている場合 は、audit\_control ファイルのシステム全体で有効なフラグと組み合わせ、その ユーザーに対して監査するイベントクラスが決定されます。audit\_user ファイル内 のユーザーエントリに追加するフラグは、audit\_control ファイルにあるデフォル トを次の 2 つの方法で変更します。

- そのユーザーについて監査しないイベントクラスを指定する
- そのユーザーについて常に監査するイベントクラスを指定する

audit\_user ファイルの各ユーザーエントリには、次の3 つのフィールドがありま す。

- *username* フィールド
- *always-audit* フィールド
- *never-audit* フィールド

これらの監査フィールドは、この順番で処理されます。監査機能を有効にするとき は、 *always-audit* フィールドを使用し、無効にするときは、*never-audit* フィールドを 使用します。

注 **–** *never-audit* フィールド内で all 監査フラグを設定したままにする誤りがよくある ので注意してください。all 監査フラグを指定したままにすると、そのユーザーの監 査がすべてオフに設定され、*always-audit* フィールドに設定されているフラグが無効に なります。

ユーザーに *never-audit* フラグを使用することと、*always-audit* の設定からクラスを削 除することとは異なります。たとえば、ファイルシステムオブジェクトが正常に読み 込まれた場合を除いて、ユーザー tamiko のすべてのイベントを監査するとします。 この場合、ユーザー tamiko のほとんどのイベントが監査されます。ただし、監査 データは、すべてのデータ読み込みを監査した場合の約 4 分の 3 しか生成されませ ん。システムデフォルトを tamiko に適用することもできます。次に 2 つの audit \_user エントリを示します。

正しいエントリ

tamiko:all,^+fr:

間違ったエントリ

tamiko:all:+fr

1 つ目の例は、「ファイルの読み込みが成功した場合を除き、常にすべての動作を監 査する」ことを表しています。2 つ目の例は、「常にすべての動作を監査するが、 ファイルの読み込みに成功した場合はまったく監査しない」ことを表しています。2 つ目の例はシステムのデフォルト値が無効になるため、正しいエントリではありませ ん。1つ目の例では期待どおりの結果になります。つまり、audit\_user エントリで 指定した内容の他に、システムデフォルト値が適用されます。

注 **–** 正常終了したイベントと失敗したイベントは別々に取り扱われるので、プロセス が生成する監査レコードのボリュームは、そのイベントが正常終了したときよりも、 失敗したときの方が多くなることがあります。

### audit\_warn スクリプト

監査デーモンは、監査レコードの書き込み中に異常な状態が発生する と、/etc/security/audit\_warn スクリプトを起動します。詳細について は、audit\_warn(1M) のマニュアルページを参照してください。このスクリプトを 環境に合わせてカスタマイズして、手動による割り込みを要求する警告を発行した り、自動的に実行する処理を指定したりできます。どのエラーの場合も、audit warn はメッセージをコンソールに書き込み、audit\_warn メールの別名にメール を送ります。監査を有効にしたときは、この別名を設定する必要があります。

監査デーモンは、次の状態を検出すると、 audit\_warn スクリプトを起動します。

■ 監査ディレクトリが minfree の許容値を超えていっぱいになった場合。minfree 値はソフト制限値で、監査ファイルシステム上で使用できる領域の割合です。

audit\_warn スクリプトは、文字列 soft と、使用可能領域が下限値を下回った ディレクトリ名を使用して起動されます。監査デーモンは、次に適切なディレクト リに自動的に切り替えて、この新しいディレクトリが minfree の上限に達するま で監査ファイルに書き込みます。監査デーモンは、audit\_control ファイルに リストされた順序で残りの各ディレクトリにアクセスし、各ディレクトリが minfree の制限に達するまで監査レコードを書き込みます。

■ すべての監査ディレクトリが minfree のしきい値に達した場合。

文字列 allsoft を指定した audit\_warn スクリプトが起動します。コンソール にメッセージが書き込まれ、audit\_warn の別名にメールが送られます。

audit\_control ファイルに指定されたすべての監査ディレクトリがそれぞれの minfree しきい値に達すると、監査デーモンは最初の監査ディレクトリに戻っ て、そのディレクトリが完全にいっぱいになるまで監査レコードを書き込みます。

■ 監査ディレクトリが完全にいっぱいになり、残りの容量がなくなった場合。

文字列 hard とディレクトリ名を使用して、audit\_warn スクリプトが起動され ます。コンソールにメッセージが書き込まれ、audit\_warn の別名にメールが送 られます。

監査デーモンは、使用可能領域が残っている次の適切なディレクトリがあれば、そ のディレクトリに自動的に切り替えます。監査デーモンは、audit\_control ファイル内に指定されている順番で次の残りのディレクトリに移動し、それぞれの ディレクトリが完全にいっぱいになるまで監査レコードを書き込みます。

■ すべての監査ディレクトリが完全にいっぱいになった場合。引数として文字列 allhard を使用して、audit\_warn スクリプトが起動されます。

デフォルトの構成では、コンソールにメッセージが書き込まれ、audit\_warn の 別名にメールが送られます。監査レコードを生成するプロセスは中断されます。監 査デーモンはループに入り、領域が使用可能になるのを待って監査レコードの処理 を再開します。監査レコードが処理されるまで、監査対象の動作は待機します。監 査レコードを生成しようとするプロセスは、すべて中断されます。このため、別の 監査管理アカウントを設定し、監査機能を有効にしないで操作できるように設定す る必要があります。このように設定すれば、操作を中断せずに継続することができ ます。

- 次のような内部エラーが発生した場合は、audit\_warn の別名にメールが送られ ます。
	- 別の監査デーモンプロセスがすでに動作している(文字列 ebusy)
	- 一時ファイルを使用できない (文字列 tmpfile)
	- auditsvc() システムコールが失敗した (文字列auditsvc)
	- 監査のシャットダウン中に信号を受信した (文字列postsigterm)
- audit control ファイルの構文に問題が検出された場合、デフォルトでは audit\_warn の別名にメールが送られ、コンソールにメッセージが送られます。

# 監査フラグ

監査フラグは監査対象となるイベントのクラスを示します。マシン全体で有効な監査 関連のデフォルト値は、audit\_control ファイル内のフラグによって各マシン上の すべてのユーザーに指定されます。詳細については、370 ページの「audit \_controlファイル 」を参照して下さい。

監査フラグを audit\_user ファイルにあるユーザーエントリに入れることにより、 各ユーザーについて監査を行う対象を変更できます。また、監査フラグ は、auditconfig コマンドの引数として使用できます (auditconfig(1M) のマ ニュアルページを参照)。

### 監査フラグの定義

次の表に、事前に定義されている各監査クラスについて、監査フラグ (クラスを表す 短縮名)、ロング名、および簡単な説明の一覧を示します。監査するイベントのクラス を指定するときは、監査構成ファイルの監査フラグを使用します。新しいクラスを定 義したり、既存のクラス名を変更したりするときは、audit\_class ファイルを変更 します (audit\_class(4)のマニュアルページを参照)。

表 **25–2** 監査フラグ

| 短縮名            | ロング名          | 短い説明                              |
|----------------|---------------|-----------------------------------|
| no             | no class      | イベントの事前選択を無効にする空の値                |
| fr             | file read     | データを読み取る、読み取りのために開く               |
| fw             | file write    | データを書き込む、書き込みのために開く               |
| fa             | file_attr_acc | オブジェクト属性にアクセスする:stat、pathconf     |
| fm             | file attr mod | オブジェクト属性を変更する:chown、 flock        |
| f <sub>C</sub> | file creation | オブジェクトの作成                         |
| fd             | file deletion | オブジェクトの削除                         |
| c1             | file_close    | close システムコール                     |
| рc             | process       | プロセスの操作: fork、exec、exit           |
| nt.            | network       | ネットワークイベント: bind, connect, accept |
| ip             | ipc           | System V の IPC 操作                 |
| na             | non_attrib    | ユーザーが原因ではないイベント                   |

表 **25–2** 監査フラグ *(*続き*)*

| 短縮名 | ロング名           | 短い説明              |
|-----|----------------|-------------------|
| ad  | administrative | 管理上の操作            |
| lo  | login logout   | ログインとログアウトのイベント   |
| ap  | application    | アプリケーションが定義するイベント |
| io  | ioctl          | ioct1 システムコール     |
| ex  | exec           | プログラムの実行          |
| ot. | other          | その他               |
| all | a11            | 全フラグのセット          |

### 監査フラグの構文

接頭辞に応じて、イベントのクラスは、成功したまたは失敗した場合、成功した場合 のみ、または、失敗した場合のみ、監査を行うことができます。監査フラグの書式は 次のとおりです。

*prefixflag*

次の表に、成功した場合、失敗した場合、またはその両方の場合に、監査クラスを監 査するかどうかを指定する接頭辞を示します。

表 **25–3** 監査フラグに使用する接頭辞

| 接頭辞 | 定義               |
|-----|------------------|
| なし  | 成功と失敗の両方の場合に監査する |
|     | 成功の場合のみ監査する      |
|     | 失敗の場合のみ監査する      |

たとえば、監査フラグ lo (接頭辞なし) を指定した場合は、ログインとログアウトの すべての成功、およびすべてのログインの失敗について、監査が発生します。ログア ウトの失敗は想定していません。また、-all フラグを指定した場合は、あらゆる種 類の失敗について監査が発生します。+all フラグを指定した場合は、あらゆる種類 の成功について監査が発生します。

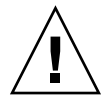

注意 **–** -all フラグを指定すると、大量のデータが生成され、すぐに監査ファイルシ ステムがいっぱいになることがあります。-all フラグは、特別な理由ですべての活 動を監査する場合にだけ使用してください。

### 監査フラグを変更する接頭辞

次の表の接頭辞を次の 3 つの方法のいずれかで使用します。

- すでに指定されているフラグを変更するときは、audit\_control ファイルの flags 行で使用する
- audit user ファイルのユーザーエントリの flags フィールドで使用する
- auditconfig コマンドの引数で使用する

詳細については、auditconfig(1M) のマニュアルページを参照してください。

次の表に示す接頭辞を監査クラスの短縮名とともに使用して、指定済みの監査クラス の設定をオンまたはオフにします。

表 **25–4** 指定済みの監査フラグを変更する接頭辞

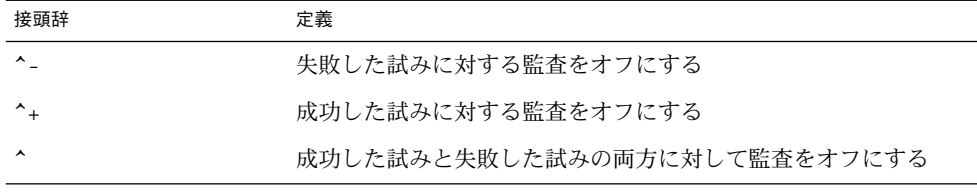

^- 接頭辞は、次の例のように audit\_control ファイルの flags 行で使用します。

次の例では、lo フラグと ad フラグが、すべてのログインと管理操作について成功と 失敗の両方の場合に、監査することを指定します。-all は「失敗したすべてのイベ ント」を監査することを意味します。^- 接頭辞は「指定したクラスの、失敗した試み について監査の設定をオフにする」ため、^-fc フラグは、失敗したすべてのイベン トの監査を指定した以前のフラグを変更します。この 2 つのフィールドを指定する と、ファイルシステムオブジェクトの作成に失敗した場合を除いて、失敗したすべて のイベントが監査されます。

flags:lo,ad,-all,^-fc

監査ポリシー

監査ポリシーには、監査トレールにトークンまたは情報を追加するかどうかを指定し ます。監査ポリシーについては、337 ページの「使用する監査ポリシーの決定」 を参 照してください。

# プロセスの監査特性

最初のログイン時に次の監査特性が設定されます。

■ プロセス事前選択マスク – ユーザーがログインすると、login コマンド は、audit\_control ファイルのマシン全体の監査フラグと、audit\_user ファ イルのユーザー固有の監査フラグ (指定されている場合) を結合して、そのユー ザーのプロセスの事前選択マスクを確立します。プロセス事前選択マスクは、各監 査イベントクラス内のイベントで監査レコードを生成するかどうかを指定します。

プロセス事前選択マスクを取得するアルゴリズムは次のとおりです。つま り、audit\_control ファイル内の flags: 行にある監査フラグが、audit \_userファイル内のユーザーエントリの *always-audit* フィールドにあるフラグに追 加されます。次に、audit\_user ファイルのユーザーエントリの *never-audit* フィールドに指定されているフラグが、前述のフラグ全体から次のように差し引か れます。

*user's process preselection mask = (flags: line + always audit flags) - never audit flags*

- 監査 ID ユーザーがログインすると、プロセスはユーザーの監査 ID を取得しま す。この監査 ID は、ユーザーの初期プロセスが起動するすべての子プロセスに継 承されます。監査 ID はアカウントの追跡を強行するときにも役立ちます。ユー ザーがスーパーユーザーになったあとも、監査 ID はそのまま変わらずに残りま す。各監査レコード内に保存された監査 ID を使用すると、常に動作を追跡してロ グインした元のユーザーまでたどることができます。
- 監査セッション**ID –** 監査セッションID は、ログイン時に割り当てられ、すべての 子孫プロセスに継承されます。
- 端末 **ID (**ポート **ID**、マシン **ID) –** 端末 ID は、ホスト名とインターネットアドレ スで構成され、そのあとにユーザーがログインした物理デバイスを識別する一意の 番号が続きます。通常、ログインはコンソールから行われ、そのコンソールデバイ スに対応する番号は 0 になります。

# 監査トレール

監査トレールは監査デーモンによって作成されます (詳細は、auditd(1M) のマニュ アルページを参照)。監査デーモンは、マシンが起動されるとその各マシン上で起動さ れます。auditd デーモン は、ブート時に起動されると、監査トレールデータを収集 し、監査レコードを監査ファイルに書き込む処理を受け持ちます。このファイルを監 査ログファイルとも呼びます。ファイルの書式については、audit.log(4) のマニュ アルページを参照してください。

監査ディレクトリは、監査専用でない他のファイルシステム内に物理的に配置するこ ともできますが、予備のディレクトリを除き、この配置は行わないでください。予備 のディレクトリとは、他の適切なディレクトリが使用できないときに限り、監査ファ イルが書き込まれるディレクトリです。

次の場合にも、監査ディレクトリを監査専用でないファイルシステムに配置すること ができます。つまり、監査がオプションで提供されるソフトウェア開発環境で、監査 トレールを保存せずに、ディスク容量をすべて使用することを優先する場合です。セ キュリティが重視される実行環境では、監査ディレクトリを他のファイルシステム内 に入れることは許可されません。

また、次の点も考慮する必要があります。

- ホストには、1つ以上のローカルの監査ディレクトリを用意する必要があります。 このディレクトリは、ホストが監査サーバーと通信できない場合に、予備のディレ クトリとして使用できます。
- 監査ディレクトリは、読み取りオプションと書き込みオプション (rw) を使用して マウントしてください。監査ディレクトリを NFS ソフトウェアを使用してリモー トマウントするときは、intr および noac オプションも使用してください。
- 監査ファイルシステムを、格納先の監査サーバー上で一覧してください。エクス ポートリストには、監査サーバーを使用するように構成されたすべてのマシンが含 まれます。

### 監査ファイルの詳細

各監査ファイルは、それ自体で意味がわかるレコードの集合です。ファイル名には、 レコードが生成された時間の範囲と、それを生成したマシン名が含まれます。

#### 監査ファイルの命名

完全な監査ファイルには、次の書式の名前が付いています。

*start-time.finish-time.machine*

*start-time* は、監査ファイル内の最初の監査レコードが生成された時刻で す。*finish-time*は、最後のレコードがファイルに書き込まれた時刻です。*machine* は、 ファイルを生成したマシン名です。監査ファイル名の例については、380 ページの 「閉じられた監査ファイル名の例」を参照してください。

監査ログファイルが動作中である場合は、次の書式の名前が付いています。

*start-time*.not\_terminated.*machine*

### 監査ファイル名の使用方法

auditreduce コマンドは、ファイル名のタイムスタンプを使用して、要求された特 定期間内のレコードが入ったファイルを検索します。たとえば、1 か月以上蓄積され た監査ファイルの全レコードから、24 時間以内に生成されたレコードを検索する場 合、タイムスタンプを使用しなければ、検索時間が大幅に増大することになるため、 タイムスタンプは重要な意味を持ちます。

#### タイムスタンプの書式と説明

*start-time* と *end-time* は 1 秒単位のタイムスタンプです。これらのタイムスタンプは、 グリニッジ標準時 (GMT) で指定されます。タイムスタンプの書式は、次のように年が 4 桁で、2 桁ずつの月、日、時、分、秒があとに続きます。

*YYYYMMDDHHMMSS*

タイムスタンプには GMT が使用されるため、夏時間によるずれがあっても正しい順 序でソートされることが保証されます。また、日時を把握しやすいように現在の時間 帯に変換する必要があります。監査ファイルを auditreduce コマンドではなく標準 ファイルコマンドで操作するときには、この点に注意してください。

### 動作中のファイル名の例

動作中のファイル名の書式は次のとおりです。

*YYYYMMDDHHMMSS*.not\_terminated.*machine*

次に例を示します。

19990327225243.not\_terminated.dopey

監査ログファイルの名前には、開始日が使用されます。上記の例の監査ファイル は、GMT の1990 年 3 月 27 日午後 10:52:43 に作成されています。ファイル名のうち not terminated は、このファイルがまだ動作中であるか、または auditd デーモ ンが予期しない割り込みを行なったことを意味します。末尾の名前 dopey は、監査 データが収集されているマシンのホスト名です。

### 閉じられた監査ファイル名の例

閉じられた監査ログファイル名の書式は次のとおりです。

*YYYYMMDDHHMMSS.YYYYMMDDHHMMSS.hostname*

次に例を示します。

19990320005243.19900327225351.dopey

この例の監査ログファイルは、GMT の 1999 年 3 月 20 日の午前 12:52:43 に作成され ています。このファイルは、GMT の 3 月 27 日午後 10:53:51 に閉じられました。末尾 の名前 dopey は、監査データが収集されたマシンのホスト名です。

auditd が予期しない割り込みを行うと、その時点で開いている監査ファイル名には not\_terminated が付きます。また、マシンがリモートでマウントされた監査ファ イルに書き込んでいるときに、ファイルサーバーがクラッシュするか、またはアクセ スできなくなると、not terminated が現在のファイル名に付いたままになりま す。監査デーモンは、古い監査ファイル名の監査ファイルをそのまま残して新しい監 査ファイルを開きます。

# 監査レコードの構造

監査レコードは、一連の監査トークンです。監査トークンには、ユーザー ID、時刻、 日付などのイベント情報が入っています。header トークンは監査レコードで始ま り、オプションの trailer トークンで終わります。ほかの監査トークンには、監査 可能なイベントに関連する情報が入っています。次の図は、標準的な監査レコードを 示しています。

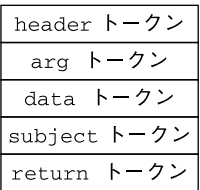

図 **25–3** 標準的な監査レコードの構造

# 監査トークンの形式

各トークンにはトークンの種類識別子とそのあとにトークン固有のデータが続いてい ます。各トークンの種類には固有の形式があります。次の表は、各トークンの名前と 説明の一覧です。

表 **25–5** 基本セキュリティモジュール (BSM) の監査トークン

| トークン名     | 説明              | 参照先                      |
|-----------|-----------------|--------------------------|
| acl       | アクセス制御リスト情報     | - 383 ページの「ac1 トークン」     |
| arbitrary | 書式情報と型情報が付いたデータ | 383 ページの「arbitrary トークン」 |

表 **25–5** 基本セキュリティモジュール (BSM) の監査トークン *(*続き*)*

| トークン名     | 説明                                          | 参照先                                  |
|-----------|---------------------------------------------|--------------------------------------|
| arg       | システムコールの引数値                                 | 384 ページの「argトークン」                    |
| attr      | ファイル vnode トークン                             | 385 ページの「attr トークン」                  |
| exec args | exec システムコールの引数                             | 385 ページの「exec args トークン」             |
| exec env  | exec システムコールの環境変数                           | 386 ページの「exec env トークン」              |
| exit      | プログラム終了情報                                   | 386 ページの「exit トークン」                  |
| file      | 監査ファイル情報                                    | 387 ページの「file トークン」                  |
| groups    | プロセスグループ情報 (現在は使用しない)                       | 387 ページの「groups トークン (現在は<br>使用しない)」 |
| header    | 監査レコードの始まりを示す                               | 388 ページの「header トークン」                |
| in addr   | インターネットアドレス                                 | 389 ページの「in_addr トークン」               |
| ip        | IPヘッダー情報                                    | 389 ページの「ipトークン」                     |
| ipc       | System V IPC 情報                             | 390 ページの「ipcトークン」                    |
| ipc perm  | System V IPC オブジェクトトークン                     | 391 ページの「ipc permトークン」               |
| iport     | インターネットポートアドレス                              | 391 ページの「iport トークン」                 |
| newgroups | プロセスグループ情報                                  | 392 ページの「newgroups トークン」             |
| opaque    | 構造化されていないデータ (形式が未指定) 392 ページの「opaque トークン」 |                                      |
| path      | パス情報                                        | 393 ページの「path トークン」                  |
| process   | プロセスのトークン情報                                 | 393 ページの「process トークン」               |
| return    | システムコールの状態                                  | 395 ページの「return トークン」                |
| seq       | シーケンス番号トークン                                 | 395 ページの「seq トークン」                   |
| socket    | ソケットの種類とアドレス                                | 396 ページの「socket トークン」                |
| subject   | サブジェクトのトークン情報 (process<br>トークンと同じ書式)        | 396 ページの「subject トークン」               |
| text      | ASCII 文字列                                   | 398 ページの「text トークン」                  |
| trailer   | 監査レコードの終わりを示す                               | 398 ページの「trailerトークン」                |

監査レコードには、必ず header トークンが入っています。header トークンは、監 査トレール内で監査レコードの始まりを示します。ユーザーの動作に起因しないイベ ントからの監査レコードを除き、どの監査レコードにも subject トークンが入って います。ユーザーに起因するイベントの場合、この 2 つのトークンはイベントを引き 起こしたプロセスの値を参照します。非同期イベントの場合、process トークンはシ ステムを参照します。

# acl トークン

acl トークンレコードには、アクセス制御リストに関する情報を記録します。次の 4 つの固定フィールドがあります。

- acl トークンであることを特定するトークン ID
- ACL タイプを指定するフィールド
- ACL ID フィールド
- ACL に関連付けるアクセス権を一覧するフィールド

praudit コマンドでは、acl トークンは次のように表示されます。

acl,tpanero,staff,0755

次の図に acl トークンの形式を示します。

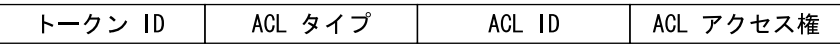

図 **25–4** acl トークンの形式

# arbitrary トークン

arbitrary トークンは、監査トレール用にデータをカプセル化します。次の 4 つの 固定長フィールドと 1 つのデータ配列からなっています。

- arbitrary トークンであることを特定するトークン ID
- 推奨される形式フィールド(16 進など)
- カプセル化するデータのサイズを指定する(短い形式など)サイズフィールド
- 後続の項目数を指定するカウントフィールド

トークンの残りの部分は、指定された形式の 1 つまたは複数の項目からなっていま す。praudit コマンドでは、arbitrary トークンは次のように表示されます。

arbitrary,decimal,int,1 42

次の図に arbitrary トークンの形式を示します。

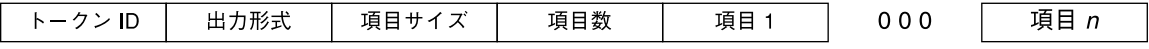

図 **25–5** arbitrary トークンの形式

次の表は、出力形式フィールドに指定できる値を示します。

表 **25–6** arbitrary トークンの出力形式フィールドの値

| 値           | 動作               |
|-------------|------------------|
| AUP BINARY  | 日付が2進形式で出力される    |
| AUP OCTAL   | 日付が8進形式で出力される    |
| AUP DECIMAL | 日付が 10 進形式で出力される |
| AUP HEX     | 日付が 16 進形式で出力される |
| AUP STRING  | 日付が文字列で出力される     |

次の表は、項目サイズフィールドに指定できる値を示します。

表 **25–7** arbitrary トークンの項目サイズフィールドの値

| 値         | 動作                 |
|-----------|--------------------|
| AUR BYTE  | データはバイト単位 (1 バイト)  |
| AUR SHORT | データは短い形式の単位(2 バイト) |
| AUR LONG  | データは長い形式の単位(4 バイト) |

# arg トークン

arg トークンには、システムコールの引数情報 (システムコールの引数の数、引数の 値、およびオプションの説明) が含まれています。このトークンを使用すると、監査 レコード内で 32 ビット整数のシステムコール引数を指定できます。次の 5 つの フィールドがあります。

- argトークンであることを特定するトークン ID
- トークンが参照するシステムコールの引数の ID
- 引数の値
- テキスト文字列の長さ
- テキスト文字列

praudit コマンドでは、arg トークンは次のように表示されます。

argument,1,0x00000000,addr

arg トークンの形式を示します。

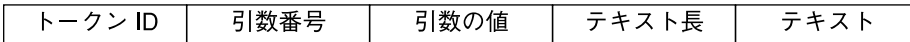

図 **25–6** arg トークンの形式

### attr トークン

attrトークンには、ファイルvノードからの情報が含まれています。次のトークン には 7 つのフィールドがあります。

- attr トークンであることを特定するトークン ID
- ファイルのアクセスモードと種類
- 所有者のユーザー ID
- 所有者のグループ ID
- ファイルシステム ID
- $i$  /  $\vdash$   $\nvdash$  ID
- ファイルが示すデバイス ID

ファイルシステム ID とデバイス ID の詳細は、statvfs(2) のマニュアルページを 参照してください。

一般に、attrトークンには path トークンが付いており、パスの検索中に生成され ます。パス検索エラーが発生すると、必要なファイル情報を取得するために利用でき る v ノードがないため、attrトークンは監査レコードの一部として組み込まれませ ん。praudit コマンドでは、attr トークンは次のように表示されます。

attribute,100555,root,staff,1805,13871,-4288

attr トークンの形式を示します。

|トークン ID|ファイルモード| 所有者 UID | 所有者 GID |ファイルシステム ID|ファイル i ノード ID |デバイス ID|

図 **25–7** attr トークンの形式

### exec\_args トークン

exec\_args トークンは、 exec() システムコールへの引数を記録します。次の 2 つ の固定フィールドがあります。

- exec\_args トークンであることを特定するトークン ID
- exec() システムコールに渡す引数の数を表すカウント

このトークンの残りの部分は、0 個以上の NULL で終わる文字列からなっていま す。praudit コマンドでは、exec\_args トークンは次のように表示されます。

vi,/etc/security/audit\_user

exec\_args トークンの形式を示します。

トークンID カウント env args

図 **25–8** exec\_args トークンの形式

注 **–** exec\_args トークンは、監査ポリシー argv が有効なときにだけ出力されま す。

# exec\_env トークン

exec envトークンは、exec() システムコールの現在の環境変数を記録します。次 の 2 つの固定フィールドがあります。

- exec\_env トークンであることを特定するトークン ID
- exec() システムコールに渡す引数の数を表すカウント

このトークンの残りの部分は、0 個以上の NULL で終わる文字列からなっていま す。praudit コマンドでは、exec\_env トークンは次のように表示されます。

exec\_env,25, GROUP=staff,HOME=/export/home/matrix,HOST=mestrix,HOSTTYPE=sun4,HZ=100, LC\_COLLATE=en\_US.ISO8859-1,LC\_CTYPE=en\_US.ISO8859-1,LC\_MESSAGES=C, LC\_MONETARY=en\_US.ISO8859-1,LC\_NUMERIC=en\_US.ISO8859-1, LC TIME=en US.ISO8859-1,LOGNAME=matrix,MACHTYPE=sparc, MAIL=/var/mail/matrix,OSTYPE=solaris,PATH=/usr/sbin:/usr/bin,PS1=#, PWD=/var/audit,REMOTEHOST=209.198.087.208,SHELL=/usr/bin/csh,SHLVL=1, TERM=dtterm,TZ=US/Pacific,USER=matrix,VENDOR=sun

次の図に exec\_env トークンの形式を示します。

トークン ID カウント env\_args

図 **25–9** exec\_env トークンの形式

注 **–** exec\_env トークンは、監査ポリシー arge が有効なときにだけ出力されます。

### exit トークン

exit トークンは、プログラムの終了状態を記録します。次のフィールドがありま す。

**386** Solaris のシステム管理 (セキュリティサービス) • 2002 年 5 月

- exit トークンであることを特定するトークン ID
- exit() システムコールに渡されるプログラムの終了状態
- 終了状態を記述するか、システムエラー番号を示す戻り値

praudit コマンドでは、exit トークンは次のように表示されます。

exit,Error 0,0

次の図に exit トークンの形式を示します。

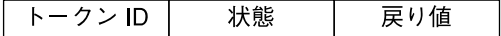

図 **25–10** exit トークンの形式

### file トークン

file トークンは、監査デーモンによって生成される特殊なトークンです。古い監査 トレールファイルが終了すると、新しい監査トレールファイルの開始と古いファイル の終了をマークします。監査デーモンは、このトークンを含む特殊な監査レコードを 構築して、連続する監査ファイルを 1 つの監査トレールに「リンク」します。次の 4 つのフィールドがあります。

- file トークンであることを特定するトークン ID
- ファイルが作成または閉じた日時を識別する時刻と日付のスタンプ
- NULL 終了文字を含むファイル名のバイト数
- NULL で終了するファイル名を保持するフィールド

praudit コマンドでは、file トークンは次のように表示されます。

file,Tue Sep 1 13:32:42 1992, + 79249 msec, /var/audit/localhost/files/19990901202558.19990901203241.quisp

次の図に file トークンの形式を示します。

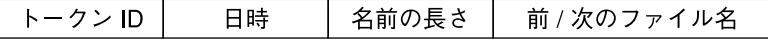

図 **25–11** file トークンの形式

## groups トークン (現在は使用しない)

このトークンは、newgroups トークンに置き換えられています。newgroups トーク ンは同じ種類の情報を少ない領域で提供します。ここでは完全を期すために groups トークンについて説明しますが、アプリケーション設計者は newgroups トークンを 使用してください。ASCII 出力が表示されるときには、どちらのトークン ID にも groups というラベルが付いているため、praudit はこの 2 つのトークンを区別しな いことに注意します。

groups トークンは、プロセスの資格からグループのエントリを記録します。次の トークンには 2 つの固定長フィールドがあります。

- groups トークンであることを特定するトークン ID
- サイズが NGROUPS\_MAX (16) のグループエントリの配列

このトークンの残りの部分は 0個以上のグループエントリからなっていま す。praudit コマンドでは、group トークンは次のように表示されます。

group,staff,admin,-1,-1,-1,-1,-1,-1,-1,-1,-1,-1,-1,-1,-1,-1

次の図に groups トークンの形式を示します。

#### トークン ID | グループ

図 **25–12** groups トークンの形式

注 **–** groups トークンは、監査ポリシー group が有効なときにだけ出力されます。

### header トークン

header トークンは、監査レコードの始まりをマークし、trailer トークンとの組み 合わせでレコード内の他のすべてのトークンを囲む特殊なトークンです。次の 6 つの フィールドがあります。

- header トークンであることを特定するトークン ID
- この監査レコード全体の長さのバイト数。ヘッダーとトレーラを含む
- この監査レコード構造体のバージョンを特定するバージョン番号
- このレコードが表す監査イベントの種類を特定する監査イベント ID
- この監査イベントの特殊な特性を特定する ID 修飾子
- レコードの作成日時

64 ビットシステムでは、header トークンは、32 ビットタイムスタンプではなく 64 ビットタイムスタンプで表示されます。

praudit では、ioctl() システムコールの header トークンは次のように表示され ます。

header,240,1,ioctl(2),es,Tue Sept 1 16:11:44 2001, + 270000 msec

次の図に header トークンの形式を示します。

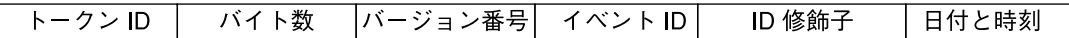

図 **25–13** header トークンの形式

ID 修飾子フィールドでは、次のフラグが定義されています。

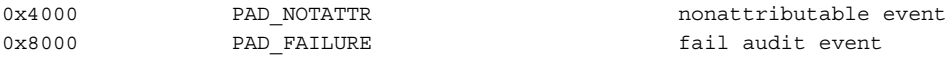

### in\_addr トークン

in addr トークンには、4 バイトのインターネットプロトコルアドレスが含まれま す。次の 2 つのフィールドがあります。

- ip address トークンであることを特定するトークン ID
- インターネットアドレス

praudit コマンドでは、in\_addr トークンは次のように表示されます。

ip address,129.150.113.7

Solaris 9 では、インターネットアドレスは、4 バイトを使用する IPv4 アドレス、また は型の記述に 16 バイトとアドレスに 16 バイトを使用する IPv6 アドレスとして表示 できます。次の図に in\_addr トークンの形式を示します。

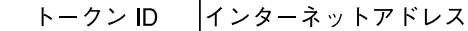

図 **25–14** in\_addr トークンの形式

# ip トークン

ip トークンには、インターネットプロトコルのヘッダーのコピーが含まれています が、IP オプションは含まれていません。IP オプションは、トークン内の IP ヘッダー 数を増やすと追加できます。次の 2 つのフィールドがあります。

- ip トークンであることを特定するトークン ID
- IP ヘッダーのコピー (全部で 20 バイト)

praudit コマンドでは、ip トークンは次のように表示されます。

ip address,0.0.0.0

IP ヘッダー構造は、/usr/include/netinet/ip.h ファイル内で定義されていま す。次の図に ip トークンの形式を示します。

│トークン ID│IP ヘッダー

図 **25–15** ip トークンの形式

### ipc トークン

ipc トークンには、特定のIPC オブジェクトを識別するために呼び出し元に使用され る System V IPC メッセージ、セマフォ、または共有メモリーハンドルが含まれてい ます。次の 3 つのフィールドがあります。

- IPC トークンであることを特定するトークン ID
- IPC オブジェクトの形式を指定する形式フィールド
- IPC オブジェクトを識別するハンドル

praudit コマンドでは、ipc トークンは次のように表示されます。

IPC,msg,3

注 **–** IPC オブジェクト識別子は、コンテキストに依存しない Solaris CMW 監査トーク ンに準拠していません。IPC オブジェクトを一意に識別するグローバルな「名前」は ありません。代わりに、IPC オブジェクトの動作中だけ有効なハンドルで識別されま す。System V の IPC メカニズムはあまり使用されず、すべてが同じ監査クラスを共 有するので、識別は問題にはなりません。

次の表は、IPC オブジェクトの形式フィールドに指定できる値の一覧です。値は /usr/include/bsm/audit.h ファイル内で定義されます。

| 名前         | 値 | 説明               |
|------------|---|------------------|
| AU IPC MSG |   | IPC メッセージオブジェクト  |
| AU IPC SEM |   | IPC セマフォオブジェクト   |
| AU IPC SHM |   | IPC 共有メモリーオブジェクト |

表 **25–8** IPC オブジェクトの形式フィールドの値

次の図に ipc トークンの形式を示します。

#### トークン ID | IPC オブジェクトの形式 |IPC オブジェクト ID|

図 **25–16** ipc トークンの形式

# ipc\_perm トークン

ipc\_perm トークンには、System V の IPC アクセス情報が含まれています。この トークンは、IPC 共有メモリーイベント、IPC セマフォイベント、および IPC メッ セージイベントによって生成される監査レコードに追加されます。次の 8 つのフィー ルドがあります。

- ipc\_perm トークンであることを特定するトークン ID
- IPC 所有者のユーザー ID
- IPC 所有者のグループ ID
- IPC作成者のユーザー ID
- IPC 作成者のグループ ID
- IPC のアクセスモード
- IPC のシーケンス番号
- IPC 鍵の値

praudit コマンドでは、ipc\_perm トークンは次のように表示されます。

IPC perm, root, wheel, root, wheel, 0, 0, 0x00000000

値は、IPC オブジェクトに関連付けられた ipc\_perm 構造から取り出されます。次の 図に ipc\_perm トークンの形式を示します。

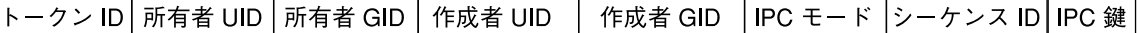

図 **25–17** ipc\_perm トークンの形式

### iport トークン

iport トークンには、TCP (または UDP) ポートアドレスが含まれています。次の 2 つのフィールドがあります。

- iport トークンであることを特定するトークン ID
- TCP または UDP ポートのアドレス

praudit コマンドでは、iport トークンは次のように表示されます。

ip port,0xf6d6

次の図に iport トークンの形式を示します。

トークン ID ポート ID

図 **25–18** iport トークンの形式

### newgroups トークン

groups トークンは、このトークンによって置き換えられます。ASCII 出力が表示さ れるときには、どちらのトークン ID にも groups というラベルが付いているた め、praudit はこの 2 つのトークンを区別しないことに注意してください。

newgroups トークンは、プロセスの資格からグループエントリを記録します。次の 2 つの固定長フィールドがあります。

- newgroups トークンであることを特定するトークン ID
- この監査レコードに含まれるグループ数を表すカウント

このトークンの残りの部分は 0個以上のグループエントリからなっていま す。praudit コマンドでは、newgroups トークンは次のように表示されます。

group, staff, admin

次の図に newgroups トークンの形式を示します。

#### トークン ID カウント グループ

図 **25–19** newgroups トークンの形式

注 **–** newgroups トークンは、監査ポリシー group が有効なときにだけ出力されま す。

## opaque トークン

opaque トークンには、フォーマットされていないデータが一連のバイトとして含ま れています。次の 3 つのフィールドがあります。

- opaque トークンであることを特定するトークン ID
- このデータのバイト数
- バイトデータ配列

praudit コマンドでは、opaque トークンは次のように表示されます。

opaque,12,0x4f5041515545204441544100

**392** Solaris のシステム管理 (セキュリティサービス) • 2002 年 5 月

次の図に opaque トークンの形式を示します。

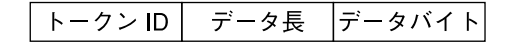

図 **25–20** opaque トークンの形式

# path トークン

path トークンには、オブジェクトのアクセスパス情報が含まれています。次の フィールドがあります。

- path トークンであることを特定するトークン ID
- パス長のバイト数
- システムの実ルートを基点としたオブジェクトへの絶対パス

praudit コマンドでは、path トークンは次のように表示されます。パス長フィール ドは、表示されません。

path,/etc/security/audit\_user

次の図に path トークンの形式を示します。

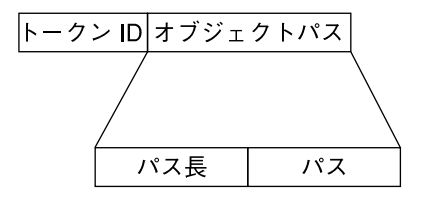

図 **25–21** path トークンの形式

# process トークン

process トークンには、信号の受信者など、プロセスに関連するユーザーの情報が含 まれています。次の 9 つのフィールドがあります。

- process トークンであることを特定するトークン ID
- 不変監査 ID
- 実効ユーザー ID
- 実効グループ ID
- 実ユーザー ID
- 実グループ ID
- プロセス ID
- 監査セッション ID
- デバイス ID とマシン ID で構成される端末 ID

praudit コマンドでは、process トークンは次のように表示されます。

process, root, root, wheel, root, wheel, 0, 0, 0, 0.0.0.0

次の図に process トークンの形式を示します。

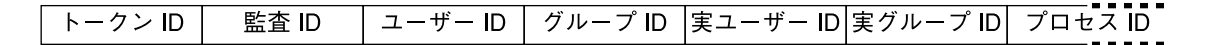

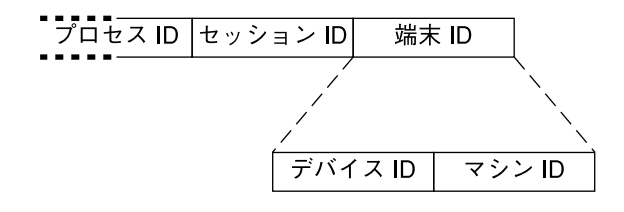

図 **25–22** process トークンの形式

監査 ID、ユーザー ID、グループ ID、プロセス ID、セッション ID は、短い形式では なく長い形式です。

注 **–** セッション ID、実ユーザー ID、または実グループ ID の processトークンの フィールドを使用できないことがあります。その場合、値は -1 に設定されます。

端末 ID を含むトークンには、いくつかの種類があります。praudit コマンドでは、 端末 ID の書式の違いを吸収して、同じ書式で出力されます。端末 ID フィールドを含 むすべてのトークンでは、端末 ID フィールドは同じ方式で処理されます。端末 ID は、IP アドレスとポート番号の組み合わせか、デバイス ID です。たとえば、モデム に接続されたシリアルポートの場合は、0 になります。端末 ID には、次の書式があり ます。

デバイス番号の場合は、次のようになります。

- 32 ビットアプリケーション:4 バイトのデバイス番号、4 バイトは未使用
- 64 ビットアプリケーション:8 バイトのデバイス番号、4 バイトは未使用

Solaris 7 またはそれ以前のリリースのポート番号の場合は、次のようになります。

- 32 ビットアプリケーション: 4 バイトのポート番号、4 バイトの IP アドレス
- 64 ビットアプリケーション: 8 バイトのポート番号、4 バイトの IP アドレス

Solaris 8 または Solaris 9 のポート番号の場合は、次のようになります。

- 32 ビットの IPV4: 4 バイトのポート番号、4 バイトの IP タイプ、4 バイトの IP ア ドレス
- 32 ビットの IPV6: 4 バイトのポート番号、4 バイトの IP タイプ、16 バイトの IP ア ドレス
- 64 ビットの IPV4: 8 バイトのポート番号、4 バイトの IP タイプ、4 バイトの IP ア ドレス
- 64 ビットの IPV6: 8 バイトのポート番号、4 バイトの IP タイプ、16 バイトの IP ア ドレス

## return トークン

return トークンには、システムコールの戻り状態 (u\_error) とプロセスの戻り値 (u \_rval1) が含まれています。次の 3 つのフィールドがあります。

- return トークンであることを特定するトークン ID
- システムコールのエラー状態
- システムコールの戻り値

return トークンは、必ずシステムコールに関してカーネルによって生成される監査 レコードの一部として返されます。このトークンは、アプリケーションを監査中の終 了状態と他の戻り値を示します。

praudit コマンドにより return トークンは次のように表示されます。

return, success, 0

次の図に return トークンの形式を示します。

図 **25–23** return トークンの形式

### seq トークン

seq トークン (シーケンストークン) は、シーケンス番号が含まれるオプションのトー クンです。このトークンは、デバッグに使用されます。seq ポリシーが有効な場合 は、このトークンが各監査レコードに追加されます。次の 2 つのフィールドがありま す。

- seq トークンであることを特定するトークン ID
- シーケンス番号が含まれる 32 ビットの符号なし長形式フィールド

シーケンス番号は、監査レコードが生成されて監査トレールに組み込まれるたびに 1 ずつ増分します。praudit コマンドでは、seq トークンは次のように表示されま す。

sequence,1292

次の図に seq トークンの形式を示します。

トークンID シーケンス番号

図 **25–24** seq トークンの形式

注 **–** seq トークンは、監査ポリシー seq が有効なときだけ出力されます。

# socket トークン

socket トークンには、インターネットソケットを記述する情報が含まれています。 次の 6 つのフィールドがあります。

- socket トークンであることを特定するトークン ID
- 参照するソケットの型(TCP、UDP、UNIX) を示すソケット形式フィールド
- ローカルポートアドレス
- ローカルのインターネットアドレス
- リモートポートアドレス
- リモートのインターネットアドレス

praudit コマンドでは、socket トークンは次のように表示されます。

socket,0x0000,0x0000,0.0.0.0,0x0000,0.0.0.0

Solaris 9 では、インターネットアドレスは、4 バイトを使用する IPv4 アドレス、また は型の記述に 16 バイトとアドレスに 16 バイトを使用する IPv6 アドレスとして表示 できます。次の図に socket トークンの形式を示します。

トークン ID |リモートポート| リモート内部アドレス タイプ

図 **25–25** socket トークンの形式

# subject トークン

subject トークンには、操作を実行するユーザーまたは実行する予定のユーザーを記 述します。形式は process トークンと同じです。次の 9 つのフィールドがありま す。

- subject トークンであることを特定するトークン ID
- インバリアント (不変式) 監査 ID
- 実効ユーザー ID
- 実効グループ ID
- 実ユーザー ID
- 実グループ ID
- $\blacksquare$  プロヤス ID
- 監査セッション ID
- デバイス ID とマシン ID で構成される端末 ID

subjectトークンは、必ずシステムコールに関してカーネルによって生成される監査 レコードの一部として返されます。praudit コマンドでは、subject トークンは次 のように表示されます。

subject,cjc,cjc,staff,cjc,staff,424,223,0 0 quisp

監査 ID、ユーザー ID、グループ ID、プロセス ID、セッション ID は、短い形式では なく長い形式です。

注 **–** セッション ID、実ユーザー ID、または実グループ ID の subject トークンの フィールドを使用できないことがあります。その場合、値は -1 に設定されます。

端末 ID を含むトークンには、いくつかの種類があります。praudit コマンドでは、 端末 ID の書式の違いを吸収して、同じ書式で出力されます。端末 ID フィールドを含 むすべてのトークンでは、端末 ID フィールドは同じ方式で処理されます。端末 ID は、IP アドレスとポート番号の組み合わせか、デバイス ID です。たとえば、モデム に接続されたシリアルポートの場合は、0 になります。端末 ID には、次の書式があり ます。

デバイス番号の場合は、次のようになります。

- 32 ビットアプリケーション: 4 バイトのデバイス番号、4 バイトは未使用
- 64 ビットアプリケーション:8 バイトのデバイス番号、4 バイトは未使用

Solaris 7 またはそれ以前のリリースのポート番号の場合は次のようになります。

- 32 ビットアプリケーション: 4 バイトのポート番号、4 バイトの IP アドレス
- 64 ビットアプリケーション:8 バイトのポート番号、4 バイトの IP アドレス

Solaris 8 または Solaris 9 リリースのポート番号の場合は次のようになります。

- 32 ビットの IPV4: 4 バイトのポート番号、4 バイトの IP タイプ、4 バイトの IP ア ドレス
- 32 ビットの IPV6: 4 バイトのポート番号、4 バイトの IP タイプ、16 バイトの IP ア ドレス
- 64 ビットの IPV4: 8 バイトのポート番号、4 バイトの IP タイプ、4 バイトの IP ア ドレス
- 64 ビットの IPV6: 8 バイトのポート番号、4 バイトの IP タイプ、16 バイトの IP ア ドレス

次の図に subject トークンの形式を示します。

第 25 章 • BSM サービスの参照 **397**

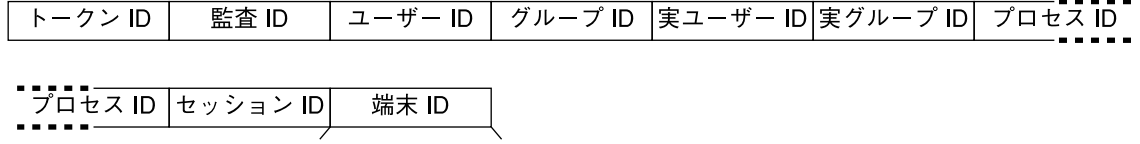

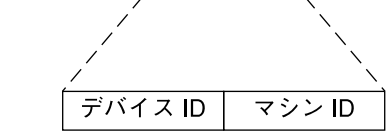

図 **25–26** subject トークンの形式

### text トークン

text トークンにはテキスト文字列が含まれています。次の 3 つのフィールドがあり ます。

- text トークンであることを特定するトークン ID
- テキスト文字列の長さ
- テキスト文字列

praudit コマンドでは、text トークンは次のように表示されます。

text,aw\_test\_token

次の図に text トークンの形式を示します。

#### トークンID テキスト長 |テキスト文字列

図 **25–27** text トークンの形式

## trailer トークン

header と trailer の 2 つのトークンは、監査レコードの終端を区別し、他のすべ てのトークンを囲む特殊なトークンです。header トークンは監査レコードを開始し ます。trailer トークンは監査レコードを終了します。 trailer トークンは、省略 可能なトークンで、trail 監査ポリシーが設定されているときにだけ、各レコードの 最後のトークンとして追加されます。

また、trailer トークンを使用すると監査トレールを逆方向に検索できます。3 つの フィールドがあります。

- trailer トークンであることを特定するトークン ID
- レコードの終了を示すパッド番号
- header トークンと trailerトークンを含む監査レコードの合計文字数

praudit コマンドでは、trailer トークンは次のように表示されます。

trailer,136

次の図に trailer トークンの形式を示します。

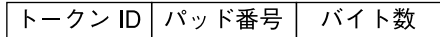

図 **25–28** trailer トークンの形式

監査トレール解析ソフトウェアでは、header および trailer トークンが常に監査 レコードに追加されます。ファイルシステムがいっぱいのときなど、書き込みエラー が発生すると、監査レコードが不完全になって切り捨てられることがありま す。auditsvc() システムコールは、監査トレールにデータを書き込むときに、監査 レコードをすべて書き込もうとします。ファイルシステムの容量が足りなくなると、 システムコールは現在の監査レコードを解放せずに終了します。システムコールが再 開するときには、切り捨てたレコードを反復できます。詳細は、auditsvc(2) のマ ニュアルページを参照してください。

## デバイス割り当て参照

デバイス割り当てを行うことによって、承認されていないユーザーがリムーバブルメ ディアを使用できないようにします。デバイス割り当てを要求したり、デバイスを使 用する権限を拒否したりすることで、データの損失、コンピュータウィルスなどのセ キュリティ違反から使用する環境を保護することができます。次の節では、BSM デバ イス割り当てについて説明します。

## デバイス割り当てメカニズムの構成要素

デバイス割り当てメカニズムは、次の要素で構成されます。

- allocate、deallocate、dminfo、list devices コマンド。詳細について は、400 ページの「デバイス割り当てコマンドの使用方法」を参照してください。
- /etc/security/device allocate ファイル。詳細については、device \_allocate(4) のマニュアルページを参照してください。
- /etc/security/device maps ファイル。詳細については、 device maps(4) のマニュアルページを参照してください。
- ロックファイル。割り当て可能デバイスごとに /etc/security/dev ディレクト リに配置する
- 各割り当て可能デバイスに関連付けられた「デバイス特殊ファイル」の変更後の属 性

第 25 章 • BSM サービスの参照 **399**

■ 各割り当て可能デバイスのデバイスクリーンスクリプト

device\_allocate ファイル、device\_map ファイル、ロックファイルは、ローカ ル構成ファイルです。これらのファイルは、ネームサービスデータベースとして管理 されません。テープドライブ、フロッピーディスクドライブ、およびプリンタ はすべ て、特定のマシンに接続されるためです。

## デバイス割り当てコマンドの使用方法

この節では、allocate、deallocate、および list\_devices コマンドのいくつ かのオプションについて説明します。これらのコマンドを使用するには、スーパー ユーザーまたは同等の役割が必要です。各コマンドについての詳細は、それぞれのマ ニュアルページを参照してください。

#### allocate -F *device\_special\_filename*

指定するデバイスを再度割り当てます。通常は、このオプションに -U オプション を付けて、指定するデバイスを指定するユーザーに再度割り当てます。-U オプ ションを指定しない場合、デバイスは root に割り当てられます。

allocate -U *username*

デバイスは、現在のユーザーではなく指定するユーザーに割り当てられます。この オプションを使用すると、スーパーユーザーになっている間は、指定するユーザー の識別情報がなくても、そのデバイスを割り当てることができます。

deallocate -F *device\_special\_filename*

デバイス割り当てを強制的に解除します。ユーザーに割り当てられたデバイスは、 プロセスが終了するとき、またはそのユーザーがログアウトするときに、自動的に 割り当てが解除されます。ユーザーがテープドライブの割り当てを解除し忘れたと きには、スーパーユーザーになっている間に -F オプションを使用して割り当てを 強制的に解除することができます。

deallocate -I

割り当て可能なすべてのデバイス割り当てを強制的に解除します。このオプション は、システムの初期化時にのみ使用します。

list\_devices

device maps ファイルに一覧されたデバイスに関連付けられているデバイス特殊 ファイルが一覧されます。

list\_devices -U *username*

指定したユーザー名に関連付けられたユーザー ID に割り当て可能のデバイスまた は割り当て済みのデバイスが一覧されます。このオプションを使用すると、スー パーユーザーになっている間に、別のユーザーに割り当て可能なデバイス、または 割り当て済みのデバイスを確認できます。

### 割り当てエラー状態

割り当て可能デバイスは、デバイス特殊ファイルモードが 0100 になっているユー ザー bin とグループ bin に所有されている場合に、割り当てエラー状態になりま す。割り当てエラー状態になっているデバイスを割り当てる場合は、deallocate コ マンドの -F オプションを使用して、そのデバイスの割り当てを強制的に解除する必 要があります。または、allocate -U を使用して、デバイスをユーザーに割り当 て、表示されるエラーメッセージを調べます。デバイス関連の問題が解決したあと、 deallocate -F または allocate - F コマンドを再度実行して、デバイスから割り 当てエラー状態をクリアする必要があります。

## device maps ファイル

/etc/security/device\_maps ファイルを調べると、各割り当て可能デバイスに関 連付けられたデバイス名、デバイスの種類、デバイス特殊ファイルを判断できます。 詳細については、device\_maps(4) のマニュアルページを参照してください。デバ イスマップは、デバイス割り当てを設定したときに作成されます。device\_maps の 初期ファイルは、BSM を有効にしたときに、bsmconv によって作成されます。この 初期 device\_maps ファイルは、あくまでも開始点として使用する必要がありま す。device maps は、使用する環境に合わせて拡張およびカスタマイズできます。

device\_maps ファイルでは、デバイスごとにデバイス特殊ファイルの割り当てが定 義されます。多くの場合、この割り当ては単純ではありません。このファイルによっ て、各種のプログラムはどのデバイス特殊ファイルがどのデバイスに割り当てられて いるかを検出できます。たとえば、dminfo コマンドを使用すると、デバイス名、デ バイスの種類およびデバイス特殊ファイルを取得して、割り当て可能なデバイスを設 定するときに指定できます。dminfo コマンドは、device\_maps ファイルを使用し てデバイス割り当て情報を報告します。

各デバイスは、次の形式の 1 行のエントリで表されます。

*device-name*:*device-type*:*device-list*

エントリを次の行に続けるには、行末にバックスラッシュ (\) を付けます。コメント も挿入できます。# を付けると、それに続くすべてのテキストは、行末にバックス ラッシュ (\) のない次の改行までコメントになります。どのフィールドでも先行ブラ ンクと後続ブランクを使用できます。

#### *device-name*

st0、fd0、または audio などのデバイス名を指定します。ここで指定するデバイ ス名は、/etc/security/dev ディレクトリ内で使用されるロックファイル名と 対応している必要があります。

#### *device-type*

汎用デバイスタイプ (st、fd、audio などのデバイスクラス名) を指定しま す。*device-type* では、関連するデバイスが論理的にグループ化されます。

第 25 章 • BSM サービスの参照 **401**

*device-list*

物理デバイスに関連付けられたデバイス特殊ファイルの一覧です。*device-list* に は、特定のデバイスにアクセスできるすべての特殊ファイルが含まれている必要が あります。リストが不完全な場合は、悪意を持ったユーザーでも個人情報を入手ま たは変更できることになります。*device-list* フィールドには、/devices 内また は/dev 内のシンボリックリンクに置かれた実デバイスファイルを入力しま す。/dev ディレクトリ内のシンボルリンクは、バイナリ互換性を持ちます。

次の例では、SCSI テープ st0 とフロッピーディスク fd0 の device\_maps ファイル エントリを示します。

```
fdo:f \cdot h/dev/fd0 /dev/fd0a /dev/fd0b /dev/rfd0 /dev/rfd0a /dev/rfd0b:\
                     .
                     .
                     .
st0:\st:/dev/rst0 /dev/rst8 /dev/rst16 /dev/nrst0 /dev/nrst8 /dev/nrst16:\
```
## device allocate ファイル

device\_allocate ファイルを変更して、デバイスを割り当て可能から割り当て不可 に変更したり、新しいデバイスを追加したりします。device\_allocate ファイルの 例を次に示します。

st0;st;;;;/etc/security/lib/st\_clean fd0;fd;;;;/etc/security/lib/fd\_clean sr0;sr;;;;/etc/security/lib/sr\_clean audio;audio;;;\*;/etc/security/lib/audio clean

割り当て可能にするデバイスは、BSM を初期構成するときに定義します。上述の device\_allocate ファイルの例のように、デフォルトのデバイスとそれらに定義さ れている特性をそのまま使用することもできます。システム稼働後の実行中にマシン にデバイスを追加するときには、新しいデバイスを割り当て可能にするかどうかを決 定する必要があります。

BSM をインストールしたあとで、デバイスのエントリは device\_allocate ファイ ルを変更できます。割り当てたいデバイスは、使用する前に各マシン上の device \_allocate ファイル内で定義する必要があります。現在、カートリッジテープドラ イブ、フロッピーディスクドライブ、CD-ROM デバイス、オーディオチップは割り当 て可能と見なされ、デバイスクリーンスクリプトが用意されています。

注 **–** Xylogics™ テープドライブまたは Archive テープドライブでは、SCSI デバイス用 に用意されている st\_clean スクリプトも使用できます。また、モデム、端末、グラ フィックスタブレットなどのデバイスも割り当て可能にすることができます。ただ し、これらのデバイスを使用する場合は、独自のデバイスクリーンスクリプトを作成 し、オブジェクト再使用要求に対応する必要があります。

device\_allocate ファイル内のエントリは、デバイスが割り当て可能であると特に 記述されていない限り、そのデバイスが割り当て可能であることを説明しません。上 述の device\_allocate ファイルの例では、オーディオデバイスエントリの第5 フィールドにアスタリスク (\*) が指定されています。第 5 フィールド内のアスタリス クは、そのデバイスが割り当て可能でないことをシステムに示します。つまり、シス テム管理者はユーザーにデバイスを使用する前に割り当てたり、あとで割り当てを解 除するように要求したりする必要がありません。このフィールド内の他の文字列は、 デバイスが割り当て可能であることを示します。

各デバイスは、次の形式の 1 行のエントリで表します。

*device-name*;*device-type*;*reserved*;*reserved*;*alloc*;*device-clean*

たとえば、次の行はデバイス名 st0: のエントリを示しています。

st0;st;;;;;/etc/security/lib/st\_clean

エントリを次の行に続けるには、行末にバックスラッシュ (\) を付けます。コメント も挿入できます。# を付けると、それに続くのすべてのテキストは、行末にバックス ラッシュ (\) のない次の改行までコメントになります。どのフィールドでも先行ブラ ンクと後続ブランクを使用できます。

次の各段落では、device\_allocate ファイル内の各フィールドについて詳しく説明 します。

*device-name*

st0、fd0、または sr0 などのデバイス名を指定します。割り当て可能デバイスを 作成するときには、device\_maps ファイル内の *device-name* フィールドから *device-name* を取得するか、または dminfo コマンドを使用します (*device-name* 名 は、デバイスの DAC ファイル名でもある)。

*device-type*

汎用デバイスタイプ (st、fd、sr などのデバイスクラス名) を指定します。この フィールドによって、関連するデバイスがグループ化されます。割り当て可能デバ イスを作成するときには、device\_maps ファイル内の *device-type* フィールドから *device-type* を取得するか、または dminfo コマンドを使用します。

*reserved*

これらの 2 つのフィールドは、将来の使用に予約されています。

第 25 章 • BSM サービスの参照 **403**

*alloc*

デバイスが割り当て可能かどうかを指定します。このフィールドにアスタリスク ( \*) が入っている場合は、デバイスが割り当て不可能であることを示します。この フィールドに他の文字列が入っている場合や、空の場合は、デバイスが割り当て可 能であることを示します。

*device-clean*

割り当てプロセス中にクリーンアップやオブジェクト再使用防止などの特殊処理の ために呼び出されるスクリプトのパス名を指定します。deallocate - F を使用し てデバイスの割り当てを強制的に解除するときなど、デバイスに対して deallocate コマンドを実行すると、*device-clean* スクリプトが実行されます。

## デバイスクリーンスクリプト

「デバイスクリーン」スクリプトは、使用可能なすべてのデータを再使用する前に物 理デバイスからパージするというセキュリティ要件に対応するものです。デフォルト では、カートリッジテープドライブ、フロッピーディスクドライブ、CD-ROM デバイ ス、オーディオデバイスには、必要なデバイスクリーンスクリプトが用意されていま す。この節では、デバイスクリーンスクリプトが実行する処理について説明します。

### オブジェクトの再使用

デバイス割り当てによって、オブジェクト再使用の要件の一部が満たされます。デバ イスクリーンスクリプトによって、あるユーザーがデバイス上に残したデータは、そ のデバイスが別のユーザーによって割り当て可能になる前に確実にクリアされます。

### テープ用のデバイスクリーンスクリプト

st\_clean デバイスクリーンスクリプトでは、3 つのテープデバイスがサポートされ ます。サポートされるテープデバイスは次のとおりです。

- SCSI 1/4 インチテープ
- Archive 1/4 インチテープ
- オープンリール 1/2 インチテープ

st\_cleanスクリプトでは、mt コマンドの rewofflオプションを使用して、デバイ スのクリーンアップを制御します。詳細は、mt(1) のマニュアルページを参照してく ださい。st\_clean スクリプトは、システムブート中に実行されると、デバイスを照 会し、そのデバイスがオンラインになっていてメディアが挿入されているかどうかを 調べます。1/4 インチのテープデバイスにメディアが挿入されているときは、そのデ バイスは強制的に割り当てエラー状態になるため、システム管理者はそのデバイスを 手動でクリーンアップする必要があります。

通常のシステム操作中に、allocate または deallocate コマンドを対話型モード で実行すると、割り当てを解除しようとしているデバイスからメディアを取り出すよ うに求めるプロンプトが表示されます。スクリプトは、メディアがデバイスから取り 出されるまで一時停止します。

フロッピーディスクと *CD-ROM* 用のデバイスクリーンスクリプト 次の表に、フロッピーディスクとCD-ROM 用のデバイスクリーンスクリプトを示しま す。

表 **25–9** フロッピーディスクと CD-ROM 用のデバイスクリーンスクリプト

| ディスクデバイスの種類 | デバイスクリーンスクリプト |
|-------------|---------------|
| フロッピーディスク   | fd clean      |
| CD-ROM      | sr clean      |

スクリプトは、eject コマンドを使用してドライブからメディアを取り出します。詳 細については、eject(1) のマニュアルページを参照してください。eject コマンド が失敗すると、デバイスは割り当てエラー状態になります。

### オーディオ用のデバイスクリーンスクリプト

オーディオデバイスは、audio-clean スクリプトを使用してクリーンアップしま す。スクリプトは、AUDIO\_DRAIN ioctl システムコールを実行してデバイスをフラッ シュしてから、AUDIO SETINFO ioctl システムコールコマンドを実行してデバイス構 成をデフォルトにリセットします。また、スクリプトは AUDIOGETREG ioctl システム コールを使用して、オーディオチップレジスタを検出します。レジスタのデフォルト 設定にリセットする場合は、AUDIOSETREG ioctl システムコールを使用します。

### 新しいデバイスクリーンスクリプトの作成

システムに新しく割り当て可能デバイスを追加する場合は、独自のデバイスクリーン スクリプトを作成する必要があります。deallocate コマンドは、デバイスクリーン スクリプトにパラメータを渡します。次のように、パラメータはデバイス名が入った 文字列です (device allocate(4) のマニュアルページを参照)。

st\_clean -[I|F|S] *device-name*

デバイスクリーンスクリプトは、正常終了した場合は 0 を、失敗した場合は 1 以上の 値を返します。オプション -I、-F、-S を使用すると、スクリプトに実行モードを判 断させることができます。

-I オプションは、システムをブートするときにだけ指定します。すべての出力は、シ ステムコンソールに送られます。失敗した場合や、メディアを強制的に取り出せない 場合は、デバイスを割り当てエラー状態にします。

-F オプションは、強制クリーンアップを行うときに指定します。このオプションは対 話型で、ユーザーがプロンプトに応答するものと見なします。このオプションが付い たスクリプトは、クリーンアップの一部に失敗した場合に、クリーンアップ全体を完 了しようとします。

第 25 章 • BSM サービスの参照 **405**

-S オプションは、標準クリーンアップを行うときに指定します。このオプションは対 話型で、ユーザーがプロンプトに応答するものと見なします。

## デバイス割り当てメカニズムの機能

この節では、デバイス割り当てメカニズムの機能について例を挙げて説明します。

allocate コマンドは、まず/etc/security/dev ディレクトリ内で、指定された デバイスのデバイス名が付いたロックファイルがあるかどうかを確認します。ファイ ルが allocate によって所有されている場合は、ロックファイルの所有権が allocate コマンドを起動したユーザー名に変更されます。

次に、allocate コマンドは device\_allocate ファイル内のデバイスのエントリ を確認し、そのエントリでデバイスが割り当て可能に設定されているかどうかを確認 します。

次の例の最初の一覧は、/etc/security/dev 内に、st0 デバイスを所有者 bin、 グループ bin、モード 600 で使用するロックファイルがあることを示しています。2 つ目の一覧は、それに関連するデバイス特殊ファイルが正しく設定されていて、所有 者は bin、グループは bin、モードは 000: であることを示します。

```
untouchable% ls -lg /etc/security/dev/st0
                                        0 Dec 6 15:21 /etc/security/dev/st0
untouchable% ls -lg /devices/sbus@1,f8000000/esp@0,800000
c-------- 1 bin bin 18, 4 May 12 13:11 st@4,0:<br>c-------- 1 bin bin 18, 20 May 12 13:11 st@4,0:b
c--------- 1 bin bin 18, 20 May 12 13:11 st@4,0:b
c--------- 1 bin bin 18, 28 May 12 13:11 st@4,0:bn
c--------- 1 bin bin 18, 12 May 12 13:11 st@4,0:c
                      .
```
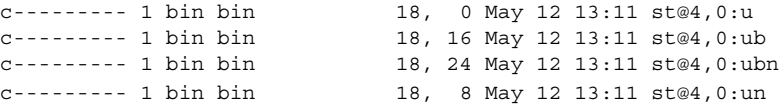

. .

次の例では、ユーザー vanessa がデバイス st0 を割り当てます。

untouchable% **whoami** vanessa untouchable% **allocate st0**

ユーザー vanessa が allocate コマンドを実行してテープ st0 を割り当てる と、allocate はまず /etc/security/dev/st0 ファイルが存在することを確認し ます。ロックファイルが存在しない場合や、allocate 以外のユーザーに所有されて いる場合は、ユーザー vanessa はデバイスを割り当てることができません。

allocate コマンドは正しい所有権とアクセス権が設定されたロックファイルを見つ けると、そのデバイスのエントリが device\_allocate ファイルに入っていること と、そのエントリでデバイスが割り当て可能として指定されていることを確認しま す。

この例では、st0 デバイスのデフォルトの device\_allocate エントリでは、デバ イスが割り当て可能として指定されています。allocate コマンドではこれらの条件 がすべて満たされていることを認識し、デバイスが vanessa に割り当てられます。

allocate コマンドは、/dev ディレクトリ内でデバイスに関連付けられたデバイス 特殊ファイルの所有権とアクセス権を変更します。st0 デバイスをユーザー vanessa に割り当てるために、それに関連付けられたデバイス特殊ファイルのモード を 600 に変更し、所有者を vanessa に変更します。

また、allocate コマンドは、/etc/security/dev ディレクトリ内でデバイスに 関連付けられたロックファイルの所有権も変更します。st0 デバイスをユーザー vanessa に割り当てるために、/etc/security/dev/st0 の所有者を vanessa に 変更します。

次の例では、ユーザー vanessa が デバイス名 st0 を指定して allocate コマンド を実行すると、/etc/security/dev/st0 の所有者が vanessa に変更され、デバ イス特殊ファイルに関連付けられた所有者も vanessa に変更されます。最後に、 ユーザー vanessa にファイルの読み取り権と書き込み権が与えられます。

```
untouchable% whoami
vanessa
untouchable% allocate st0
untouchable% ls -lg /etc/security/dev/st0
-rw------- 1 vanessa staff 0 Dec 6 15:21 /etc/security/dev/st0
untouchable% ls -la /devices/sbus@1,f8000000/esp@0,800000
.
.
.
crw------- 1 vanessa 18, 4 May 12 13:11 st@4,0:
crw------- 1 vanessa 18, 12 May 12 13:11 st@4,0:b
crw------- 1 vanessa 18, 12 May 12 13:11 st@4,0:bn
crw------- 1 vanessa 18, 12 May 12 13:11 st@4,0:c
.
.
.
crw------- 1 vanessa 18, 4 May 12 13:11 st@4,0:u
crw------- 1 vanessa 18, 12 May 12 13:11 st@4,0:ub
crw------- 1 vanessa 18, 12 May 12 13:11 st@4,0:ubn
crw------- 1 vanessa 18, 12 May 12 13:11 st@4,0:un
```
# 用語集

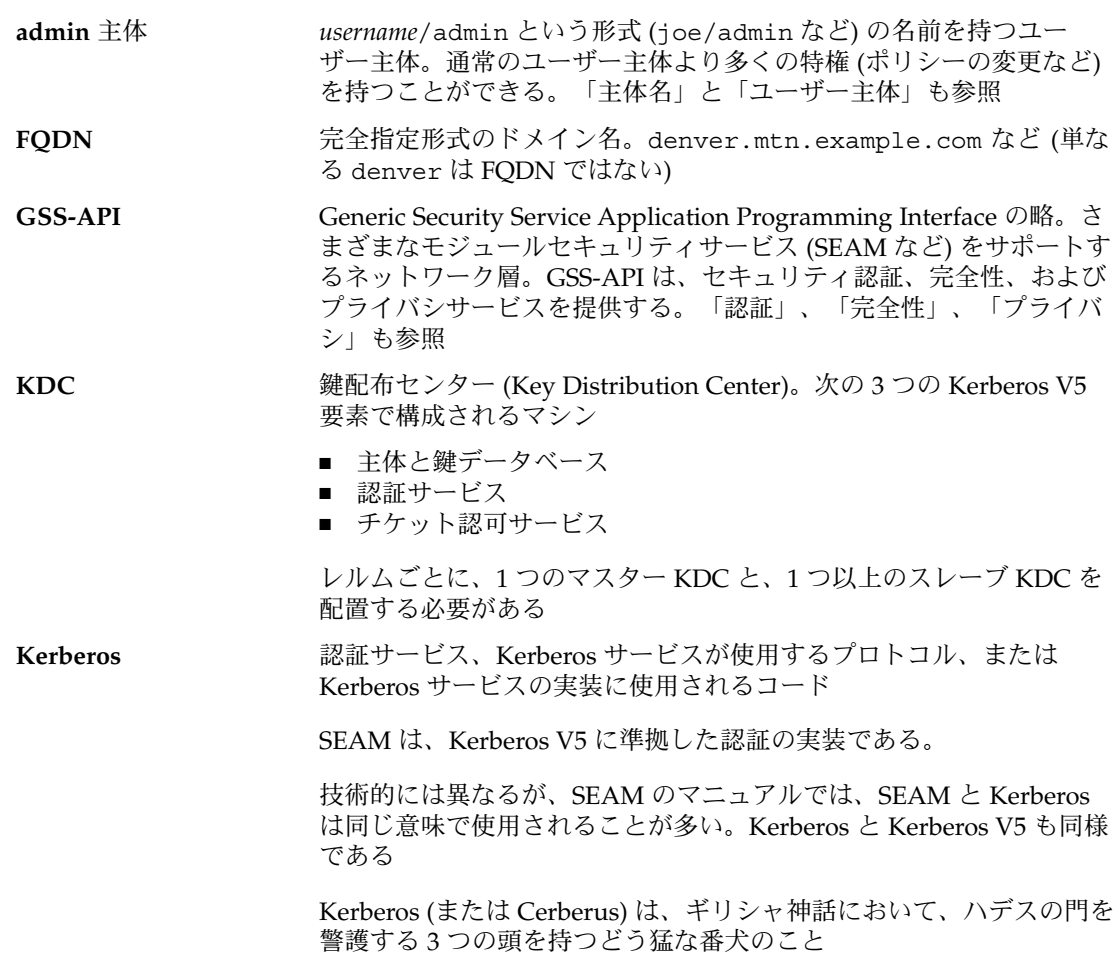

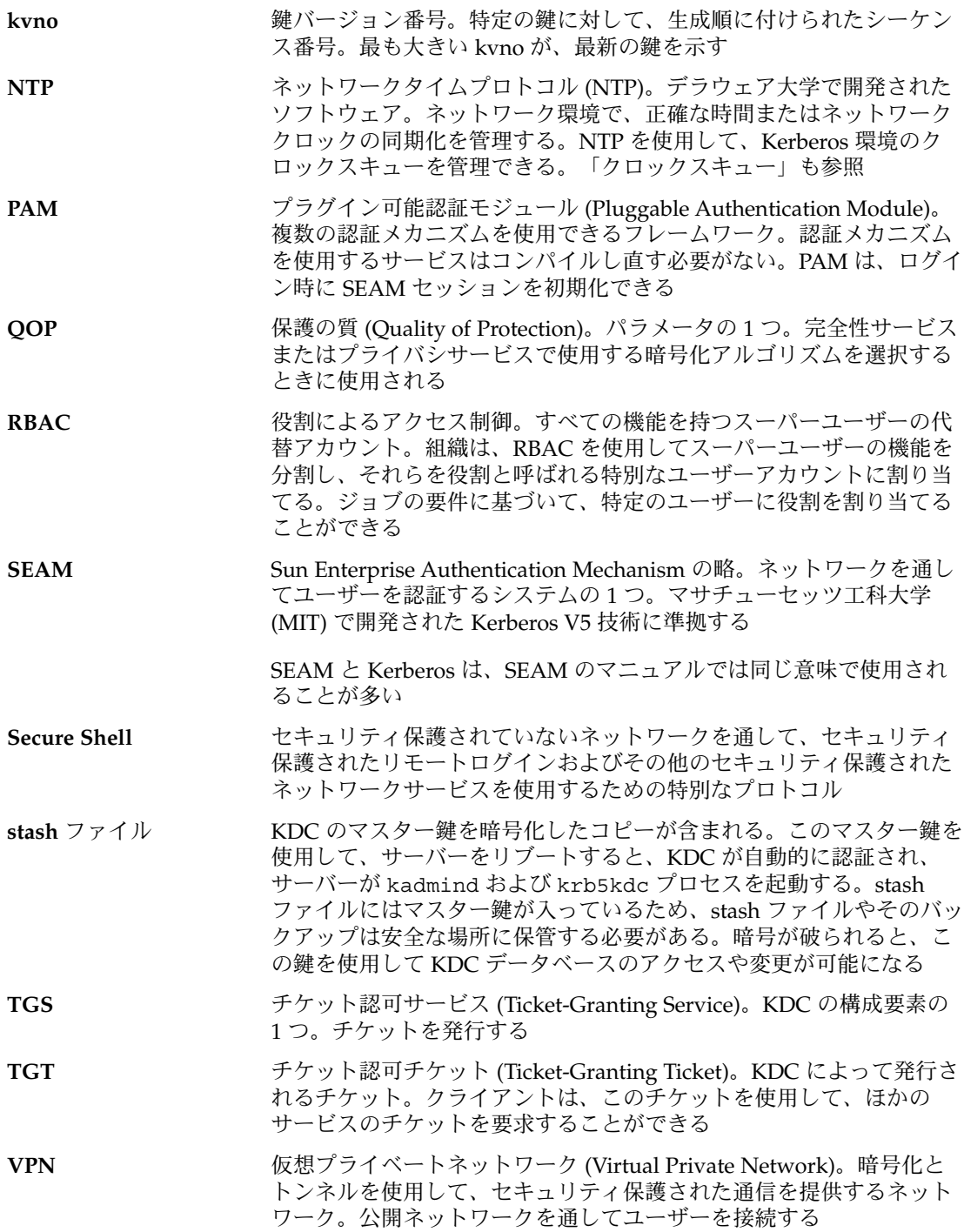

アプリケーションサー 「ネットワークアプリケーションサーバー」 を参照。

バー

インスタンス 主体名の2番目の部分。インスタンスは、主体の主ノードを修飾す る。サービス主体の場合、インスタンスは必ず指定する必要がある。 host/boston.eng.example.com のように、ホストの完全指定ドメ イン名を指定する。ユーザー主体の場合、インスタンスは省略するこ とができる。ただし、joe と joe/admin は、一意の主体である。 「主ノード」、「主体名」、「サービス主体」、「ユーザー主体」も 参照

オーセンティケータ オーセンティケータは、KDC がチケットを要求したときおよびサー バーがサービスを要求したときに、クライアントから渡される。オー センティケータには、クライアントとサーバーだけが知っているセッ ション鍵を使用して生成された情報が含まれる。オーセンティケータ は、最新の識別として検査され、そのトランザクションが安全である ことを示す。これをチケットとともに使用すると、ユーザー主体を認 証できる。オーセンティケータには、ユーザーの主体名、ユーザーの ホストの IP アドレス、タイムスタンプが含まれる。チケットと異な り、オーセンティケータは一度しか使用できない。通常は、サービス へのアクセスが要求されたときに使用される。オーセンティケータ は、クライアントとサーバーのセッション鍵を使用して暗号化され る。

鍵 1. キータブファイルのエントリ (主体名)。「キータブファイル」も参 照

2. 暗号化鍵。次の 3 つの種類がある

- 「非公開鍵」 主体と KDC によって共有される暗号化鍵。システ ムの外部に配布される。「非公開鍵」も参照
- 「サービス鍵」 非公開鍵と同じ機能を持つが、サーバーとサービ スによって使用される。「サービス鍵」も参照
- 「セッション鍵」 一時的な暗号化鍵。2 つの主体の間で使用さ れ、その有効期限は 1 つのログインセッションの期間に制限され る。「セッション鍵」も参照
- 関係 kdc.conf または krb5.conf ファイルに定義される構成変数または 関係の 1 つ
- 完全性 ユーザー認証に加えて、暗号チェックサムを使用して、転送された データの有効性を提供するセキュリティサービス。「認証」、「プラ イバシ」も参照
- キータブファイル 1 つまたは複数の鍵 (主体) が含まれるキーテーブル。ホストまたは サービスとキータブファイルとの関係は、ユーザーとパスワードの関 係と似ている
- 機密性 フライバシ」を参照

用語集 **411**

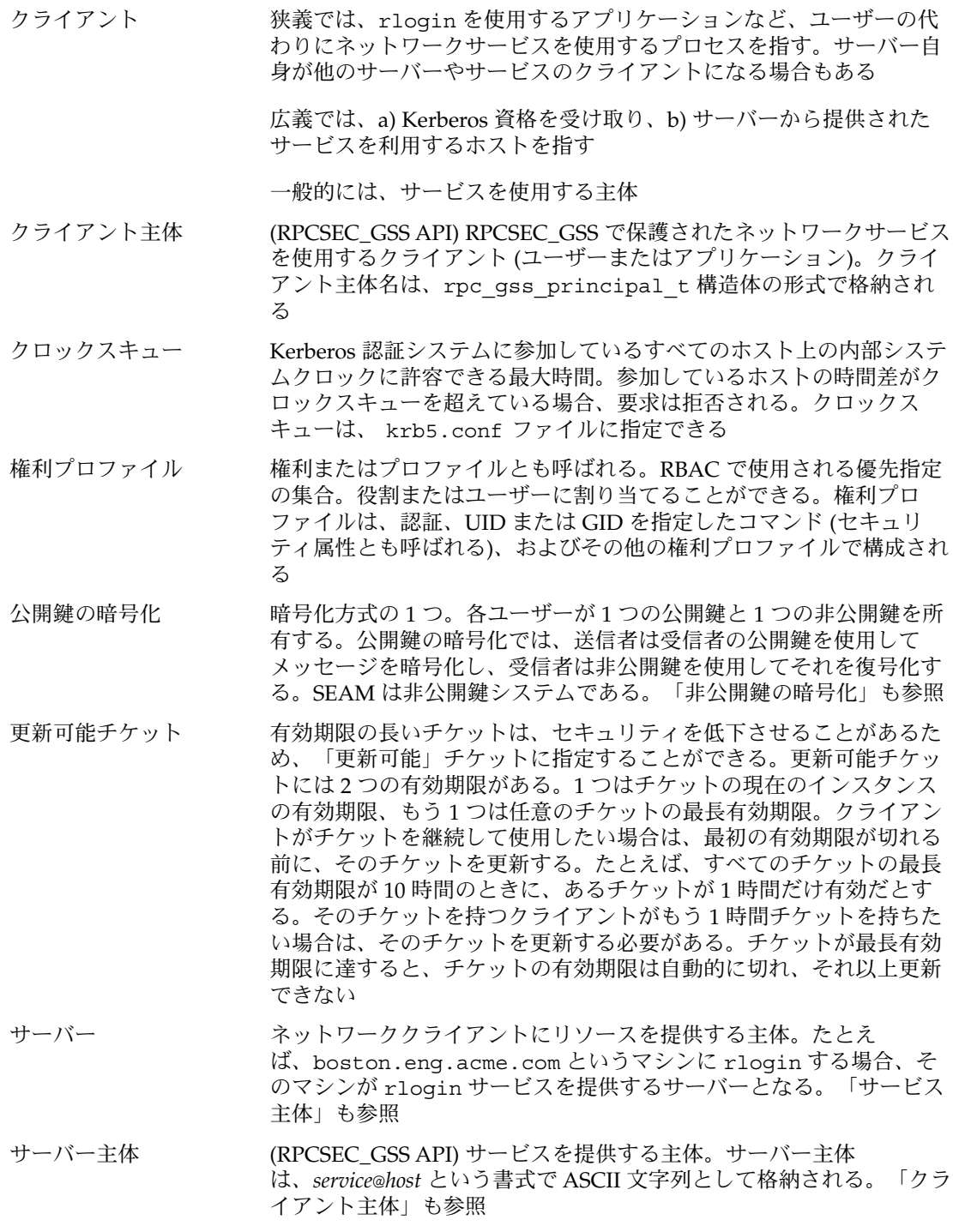

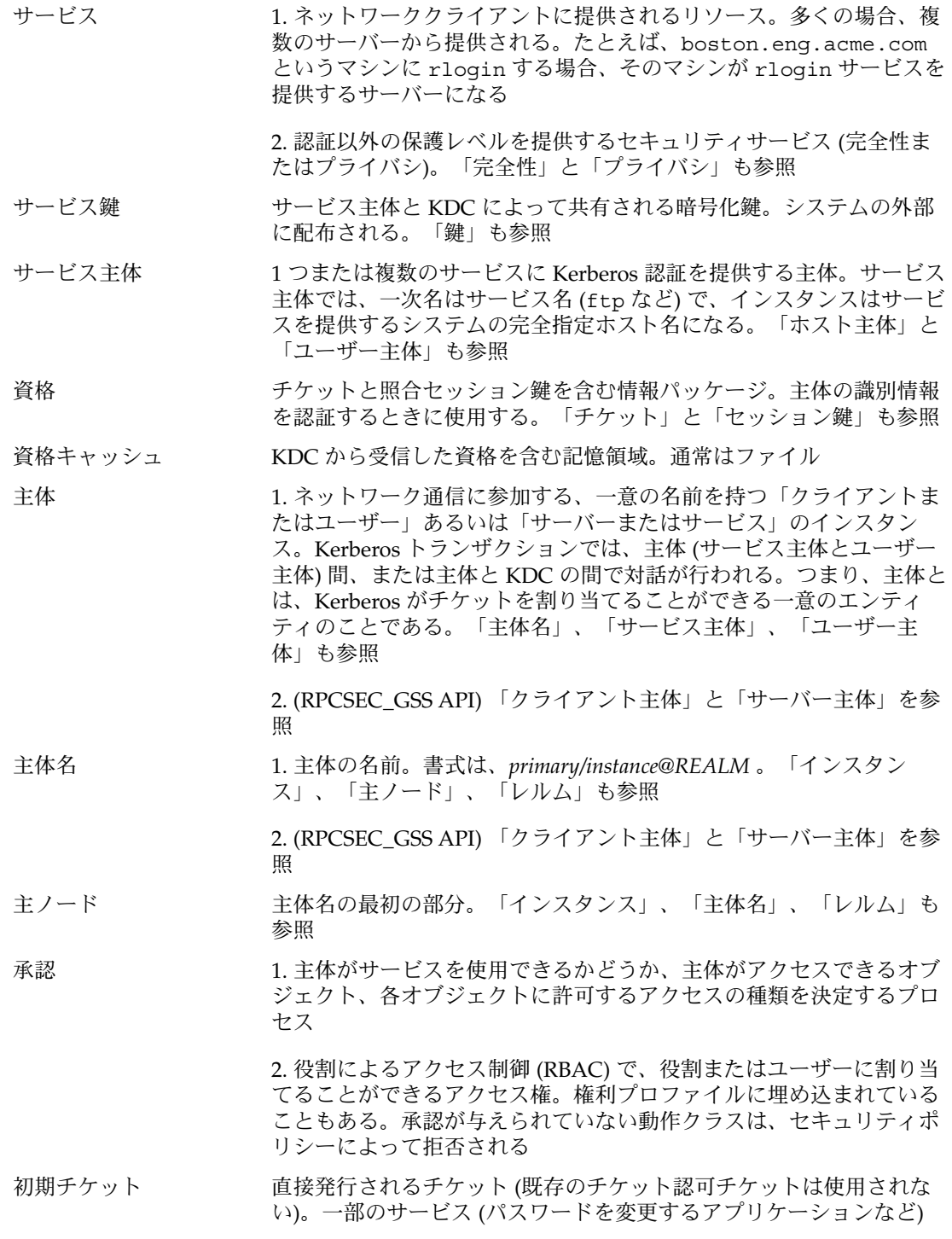

用語集 **413**

は、*initial* と指定されたチケットを要求して、クライアントが非公開 鍵を知っていることを検査する。初期チケットを使用した検査は、ク ライアントが最近認証されたことを証明するときに重要になる。チ ケット認可チケットの場合は、取得してから時間が経過していること がある

- スレーブ **KDC** マスター KDC のコピー。マスター KDC のほとんどの機能を実行でき る。各レルムには通常、いくつかのスレーブ KDC (と 1 つのマスター KDC) を配置する。「KDC」と「マスター KDC」も参照
- セキュリティサービス 「サービス」を参照
- セキュリティフレーバ 「フレーバ」を参照
- セキュリティメカニズム 「メカニズム」を参照
- セッション鍵 認証サービスまたはチケット認可サービスによって生成される鍵。 セッション鍵は、クライアントとサービス間のトランザクションのセ キュリティを保護するために生成される。セッション鍵の有効期限 は、単一のログインセッションに制限される。「鍵」も参照
- 遅延チケットは、作成されても指定された時期まで有効にならない。 遅延チケットは、夜遅く実行されるバッチジョブなどに使用する。チ ケットが盗まれても、バッチジョブが実行されるまで使用できないた めである。遅延チケットは、無効チケットとして発行され、a) 開始時 刻を過ぎて、b) クライアントが KDC による検査を要求したときに有 効になる。遅延チケットは通常、チケット認可チケットの有効期限ま で有効である。ただし、チケットが「更新可能」な場合、チケットの 有効期限は通常、チケット認可チケットの全有効期限と同じに設定さ れる。「無効チケット」と「更新可能チケット」も参照
- チケット ユーザーの識別情報をサーバーまたはサービスに安全に渡すために使 用される情報パケット。チケットは、単一のクライアントと特定の サーバー上の特定のサービスだけに有効である。チケットには、サー ビスの主体名、ユーザーの主体名、ユーザーのホストの IP アドレス、 タイムスタンプ、チケットの有効期限を定義する値が含まれる。チ ケットは、クライアントとサービスによって使用されるランダムセッ ション鍵を使用して作成される。チケットは、作成されてから有効期 限まで再使用できる。チケットは、最新のオーセンティケータととも に提示されなければ、クライアントの認証に使用することができな い。「オーセンティケータ」、「資格」、「サービス」、「セッショ ン鍵」も参照
- チケットファイル 「資格キャッシュ」を参照
- 転送可能チケット チケットの1つ。クライアントがリモートホスト上のチケットを要求 するときに使用できる。このチケットを使用すれば、リモートホスト 上で完全な認証プロセスを実行する必要がない。たとえば、ユーザー david が jennifer のマシンで転送可能チケットを取得した場
- **414** Solaris のシステム管理 (セキュリティサービス) 2002 年 5 月

合、david は自分のマシンにログインするときに新しいチケットを取 得する必要がない (再び認証を受ける必要もない)。「プロキシ可能チ ケット」も参照

特権付きアプリケーショ システム制御を優先指定し、特定の UID、GID、または承認を確認す ン るアプリケーション

認証 カンファン 取り込まれた主体の ID を確認するプロセス

- ネームサービススコープ 特定の役割が操作を許可されている適用範囲。つまり、 特定のネーム サービス (NIS、NIS+、LDAP など) を使用する個々のホストまたはす べてのホスト。スコープは、Solaris 管理コンソールツールボックスに 適用される
- ネットワークアプリケー ネットワークアプリケーションを提供するサーバー (ftp など)。レル ションサーバー ムは、複数のネットワークアプリケーションサーバーで構成される
- 非公開鍵 トランス 各ユーザー主体に与えられ、主体のユーザーと KDC だけが知ってい る鍵。ユーザー主体の場合、鍵はユーザーのパスワードに基づいてい る。「鍵」も参照
- 非公開鍵の暗号化 非公開鍵の暗号化では、送信者と受信者は同じ暗号化鍵を使用する。 「公開鍵の暗号化」も参照
- 秘密鍵 インファイン マングロ トラック ほんのう あいてき そうかん 秘密鍵 しんじょう しょうしゃ しょうしょう しょうしょう
- プライバシ ちゅう セキュリティサービスの1つ。送信データを送信前に暗号化する。プ ライバシには、データの完全性とユーザー認証も含まれる。「認 証」、「完全性」、「サービス」も参照
- フレーバ オンランス 従来は、「セキュリティフレーバ」と「認証フレーバ」は、認証のタ イプ (AUTH\_UNIX、AUTH\_DES、AUTH\_KERB) を指すフレーバと して、同じ意味を持っていた。RPCSEC\_GSS もセキュリティフレーバ だが、これは認証に加えて、整合性とプライバシのサービスも提供す る
- プロキシ可能チケット サービスによって使用されるチケットの 1 つ。クライアントの代わり に、クライアントの操作を実行する。このことを、サービスがクライ アントのプロキシとして動作するという。サービスは、チケットを使 用して、クライアントの識別情報を所有できる。このサービスは、プ ロキシ可能チケットを使用して、ほかのサービスへのサービスチケッ トを取得できるが、チケット認可チケットは取得できない。転送可能 チケットと異なり、プロキシ可能チケットは単一の操作に対してだけ 有効である。「転送可能チケット」も参照
- プロファイルシェル RBAC で使用されるシェル。コマンド行から役割の権利プロファイル に割り当てた任意の特権付きアプリケーションを、役割 (またはユー ザー) が実行できる。プロファイルシェルには、pfsh、 pfcsh、pfksh がある。これらはそれぞれ、Bourne シェル(sh)、C シェル(csh)、Korn シェル(ksh) に対応する
- ホスト ネットワークを通じてアクセス可能なマシン

用語集 **415**

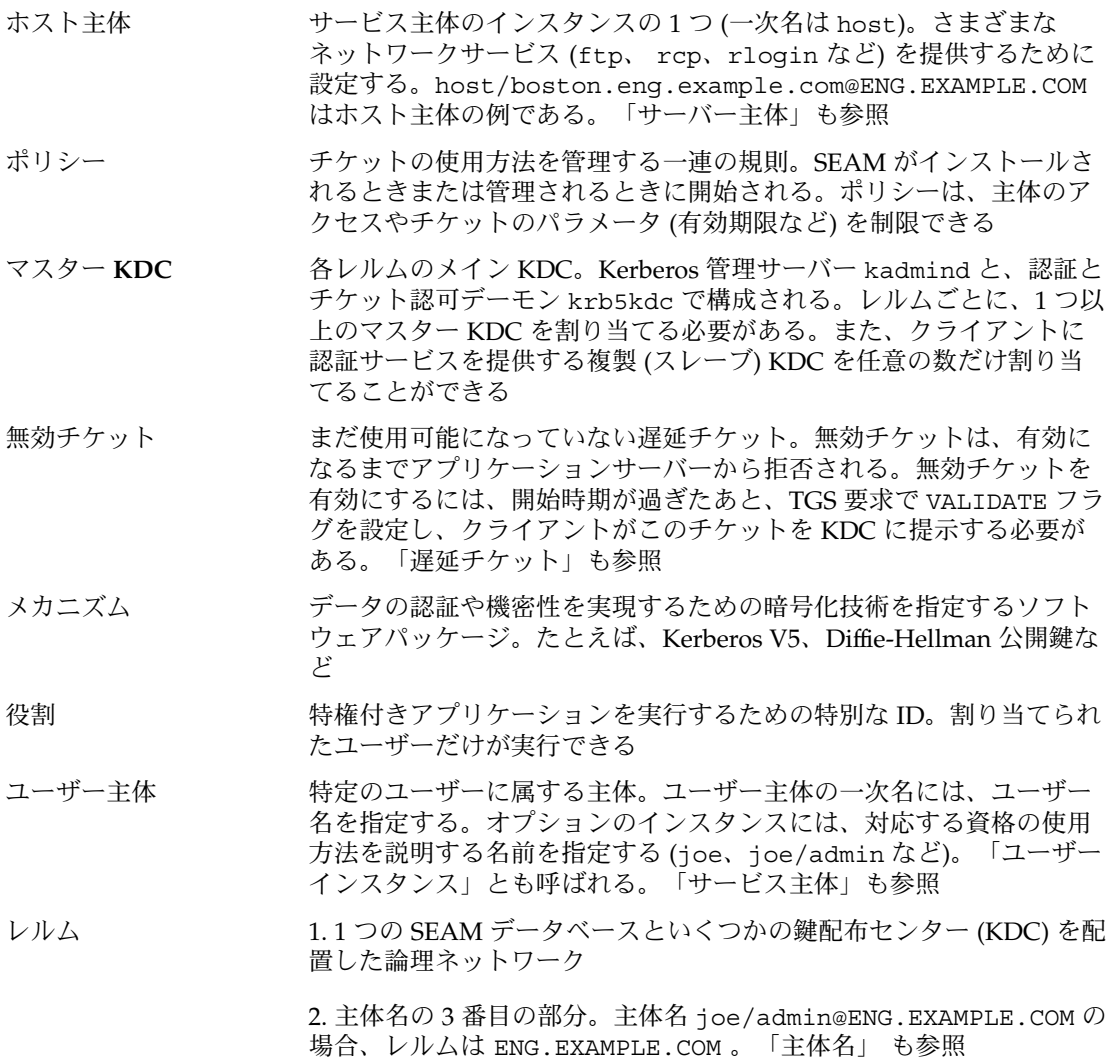

## 索引

数字・記号 ^+ 監査フラグ接頭辞, 377 ^- 監査フラグ接頭辞, 377 3des-cbc 暗号化アルゴリズム, ssh\_config ファイル, 64 3des 暗号化アルゴリズム, sshd\_config ファ イル, 64 + 監査フラグ接頭辞, 376, 377 - 監査フラグ接頭辞, 376, 377 ? (疑問符), ASET 調整ファイルの, 318 \ (バックスラッシュ) device\_allocate ファイル, 403 device\_maps ファイルの行末, 401 # (ポンド記号) device\_allocate ファイル, 403 device\_maps ファイル, 401

### **A**

ACL kadm5.acl ファイル, 141, 148, 150, 154 エントリの検査, 234 エントリの削除, 235 エントリの書式, 229<br>エントリの追加, 234 エントリの追加, エントリの表示, 236 エントリの変更, 234 コマンド, 204 削除、エントリ, 204 説明, 204, 229 ディレクトリのエントリ, 231 ディレクトリのデフォルトのエントリ, 231

ACL (続き) 表示、エントリ, 204 有効なファイルエントリ, 230 ACL (アクセス制御リスト) エントリの設定, 232, 233 acl トークン, 書式, 383 admin\_server セクション, krb5.conf ファ イル, 92 administrative 監査クラス, 376 ad 監査フラグ, 376 aes128–cbc 暗号化アルゴリズム, ssh \_config ファイル, 64 aliases ファイル (ASET), 説明, 309 all 監査クラス, 376 監査フラグ 使用するときの注意, 376 説明, 376 ユーザー監査フィールド, 373 allhard 文字列, audit\_warn スクリプト, 374 allocate コマンド オプション, 400 使用, 360 必要な承認, 300 割り当てメカニズムの機能, 406 AllowGroups キーワード, sshd\_config ファ イル, 66 AllowTCPForwarding キーワード, sshd \_config ファイル, 66 AllowUsers キーワード, sshd\_config ファ イル, 66

allsoft 文字列, audit\_warn スクリプト, 374 All 権利プロファイル 説明, 286, 287 always-audit フラグ 説明, 372, 373 プロセス事前選択マスク, 378 application 監査クラス, 376 ap 監査フラグ, 376 arbitrary トークン 形式, 383 項目サイズフィールド, 384 出力形式フィールド, 383 Archive テープドライブクリーンスクリプト, 403 arge 監査ポリシー exec env  $\rightarrow$  -  $\rightarrow$   $\rightarrow$  386 説明, 338 argv 監査ポリシー exec args  $\rightarrow$  -  $7/2$ , 386 説明, 338 argトークン, 384 ASET NFS サーバーと, 313 エラー メッセージ, 322 環境変数, 314 説明, 301 aset.restore コマンド, 説明, 313 ASETDIR 変数 (ASET), 作業ディレクトリの指定 , 315 asetenv ファイル ASET の定期的実行, 320 説明, 310 変更, 310 ASETSECLEVEL 変数 (ASET), セキュリティレ ベルの指定, 315 aset コマンド ASET セッションの起動, 302 ASET の定期的実行, 320 ASET を対話的に実行する, 319 -p オプション, 321 定期的実行の停止, 321 ASET 実行のスケジューリング (PERIODIC \_SCHEDULE), 302, 312, 316, 320 ASET を対話的に実行する, 319 atq コマンド, 必要な承認, 300 attr トークン, 385 at コマンド, 必要な承認, 300

audio\_clean スクリプト, 405 AUDIO\_DRAIN ioctl システムコール, 405 AUDIO\_SETINFO ioctl システムコール, 405 AUDIOGETREG ioctl システムコール, 405 AUDIOSETREG ioctl システムコール, 405 audit\_control ファイル audit\_user ファイル修正, 372 dir: 行 説明, 370 例, 371 flags: 行 接頭辞, 377 説明, 370 プロセス事前選択マスク, 378 minfree: 行 audit\_warn 条件, 374 説明, 370 naflags: 行, 370 概要, 330, 370, 371 内容の問題, 374 ファイルを編集した後の監査デーモンによる 再読み込み, 370 フラグ行の接頭辞, 377 例, 371 audit\_control ファイルの帰属不可能フラグ, 370 audit\_data ファイル, 371 audit\_event ファイル, 332 audit\_startup ファイル, 372 audit\_user ファイル フラグの接頭辞, 377 プロセス事前選択マスク, 378 ユーザー監査フィールド, 372, 373 audit\_warn スクリプト, 374 監査デーモンの実行, 364 起動の条件, 373, 374 説明, 373 文字列, 374 auditconfig コマンド オプション, 368, 369 接頭辞、フラグ, 377 引数としての監査フラグ, 334, 375 フラグの接頭辞, 377 auditconfig コマンドの -lspolicy オプション , 369 auditd デーモン audit\_control ファイルの再読み込み, 370 audit\_startup ファイル, 372

auditd デーモン (続き) audit\_warn スクリプト 起動の条件, 373, 374 実行, 364 説明, 373 監査機能を使用可能にする, 372 監査トレールの作成, 363, 364, 378 機能, 363 auditreduce コマンド -c オプション, 356 -d オプション, 356 not\_terminated ファイルの整理, 357 -Oオプション, 356 オプション, 365 オプションなし, 365, 366 説明, 365 タイムスタンプの使用, 380 例, 355 auditsvc() システムコール audit\_warn スクリプト, 374 trailer トークン, 399 audit コマンド -n オプション, 364 監査ファイルの読み込み (-s オプション), 364 既存プロセスの事前選択マスク (-s オプショ ン), 371 ディレクトリポインタのリセット (-s オプ ション), 364 AUE ... 名, 説明, 333 auth\_attr データベース RBAC 関係, 293 説明, 291, 294 AUTH\_DH クライアントサーバーセッション keylogin の実行, 29 クライアント認証サーバー, 32 公開鍵と秘密鍵の生成, 29 サーバーとの接触, 30, 31 サーバーへの情報の格納, 31 生成、対話鍵, 30 追加のトランザクション, 32 復号化、対話鍵, 31 ベリファイア、クライアントに返される, 31 AUTH\_DH 認証, 36 authorized\_keys ファイル, 説明, 68 auths コマンド, 説明, 298 authtok check モジュール, 説明, 42

authtok qet モジュール, 説明, 42 authtok store モジュール, 説明, 43

#### **B**

Basic Solaris User 権利プロファイル 説明, 286, 289 Batchmode キーワード, ssh\_config ファイル , 65 blowfish-cbc 暗号化アルゴリズム, ssh \_config ファイル, 64 blowfish 暗号化アルゴリズム, ssh\_config ファイル, 64 Bourne シェル ASET 作業ディレクトリ指定, 315 特権付きアプリケーション, 253 bsmconv スクリプト, デバイスマップファイル の作成, 401

### **C**

CD-ROM ドライブ デバイスクリーンスクリプト, 405 cd サブコマンド, sftp コマンド, 58 changepw 主体, 168 CheckHostIP キーワード, ssh\_config ファ イル, 64 chgrp コマンド 構文, 220 設定, 203 chgrp サブコマンド, sftp コマンド, 58 -chkconf オプション, auditconfig コマンド , 368 chkey コマンド, 29, 35 chmod コマンド 構文, 224 説明, 203 特殊なアクセス権の変更, 224, 225 chmod サブコマンド, sftp コマンド, 58 chown コマンド 構文, 220 説明, 203 Ciphers キーワード ssh config  $777/$ , 64 sshd config  $777/$ , 66

Cipher キーワード, ssh\_config ファイル, 64 cklist.rpt ファイル 説明, 304, 308 CKLISTPATH\_level 変数 (ASET), 確認する ディレクトリの設定, 317 cl 監査フラグ, 375 cnt 監査ポリシー, 説明, 338 CompressionLevel キーワード, ssh\_config ファイル, 65 Compression キーワード, ssh\_config ファ イル, 65 Computer Emergency Response Team/Coordination Center (CERT/CC), 202 -conf オプション, auditconfig コマンド, 368 ConnectionAttempts キーワード, ssh config ファイル, 65 cred データベース, DH 認証と, 29 cred テーブル サーバーに格納された情報, 31 crontab ファイル ASET の定期的実行, 302 ASET の定期的実行の停止, 321 crontab ファイル, 必要な承認, 300 cron コマンド, バックアップ, 97 cron サービス名, PAM, 45 crypt コマンド, ファイルセキュリティ, 203 .cshrc ファイル, パス変数エントリ, 201 csh コマンド ダイヤルアップパスワード, 244 特権付きアプリケーション, 253 -c オプション, auditreduce コマンド, 356 C シェル ASET 作業ディレクトリ指定, 315 特権付きアプリケーション, 253

### **D**

d\_passwd ファイル /etc/passwd ファイルと, 243 作成, 244 説明, 243, 244 ダイヤルアップログインを一時的に無効にす る, 245

Data Encryption Standard DESを参照 deallocate コマンド 使用, 360 説明, 400 デバイスクリーンスクリプト, 405 必要な承認, 300 default\_realm セクション, krb5.conf ファ イル, 92 delete\_entry コマンド, 173 DenyGroups キーワード, sshd\_config ファ イル, 66 DenyUsers キーワード, sshd\_config ファイ ル, 66 DES 暗号化, 28 device allocate ファイル, 概要, 402 device\_allocate ファイル, フォーマット, 403 device\_maps ファイル 概要, 401 形式, 402 フォーマット, 401 dfstab ファイル kerberos オプション, 104 ファイルの共有, 211 dhkeys モジュール, 説明, 43 DH セキュリティ NIS+ クライアント用, 33 NIS クライアント用, 34 DH 認証 AUTH\_DH クライアントサーバーセッショ ン, 29, 32 ファイルの共有, 36 ファイルのマウント, 36 dial auth モジュール, 説明, 43 dialups ファイル, 作成, 244 Diffie-Hellman, 認証の役割, 62 diff ユーティリティ (ASET), 309 dir: 行 audit\_control ファイル, 370, 371 dminfo コマンド, 401 DNS, SEAM  $\angle$ , 85 domain\_realm セクション krb5.conf ファイル, 85, 92 DSAAuthentication キーワード, sshd \_config ファイル, 65 dtlogin サービス名, PAM, 45 .dtprofile スクリプト, Secure Shell で使用, 55

dtsession サービス名, PAM, 45 -d オプション auditreduce コマンド, 356 praudit コマンド, 367

#### **E**

ebusy 文字列, audit\_warn スクリプト, 374 eeprom.rpt ファイル 説明, 305, 308 eject コマンド, BSM デバイスクリーンアップ, 405 env.rpt ファイル 説明, 305, 308 environment ファイル, 説明, 68 EscapeChar キーワード, ssh\_config ファイ ル, 65 /etc/d\_passwd ファイル /etc/passwd ファイルと, 243 作成, 244 ダイヤルアップログインを一時的に無効にす る, 245 /etc/default/login ファイル コンソールへの root アクセスの制限, 246 デバイスへの root アクセスの制限, 246 /etc/default/su ファイル su コマンドの使用をコンソールに表示, 247 su コマンドを監視, 247 /etc/dfs/dfstab ファイル kerberos オプション, 104 ファイルの共有, 211 /etc/dialups ファイル, 243 作成, 244 /etc/group, ASET 確認, 304 /etc/hosts.equiv ファイル, 説明, 68 /etc/init.d/kdc.master ファイル, 説明, 184 /etc/init.d/kdc ファイル, 説明, 183 /etc/krb5/kadm5.acl ファイル, 説明, 184 /etc/krb5/kadm5.keytab ファイル, 説明, 184 /etc/krb5/kdc.conf ファイル, 説明, 184 /etc/krb5/kpropd.acl ファイル, 説明, 184 /etc/krb5/krb5.conf ファイル, 説明, 184

/etc/krb5/krb5.keytab ファイル, 説明, 184 /etc/krb5/warn.conf ファイル, 説明, 184 /etc/logindevperm ファイル, 説明, 200 /etc/nologin ファイル, 241 説明, 68 /etc/nsswitch.conf ファイル, ログインア クセス制限, 205 /etc/pam.conf 構文, 44 説明, 47, 184 /etc/passwd ファイル ASET 確認, 304 /etc/d\_passwd ファイルと, 243 /etc/publickey ファイル, DH 認証と, 29 /etc/security/audit/bsmconv スクリプト , デバイスマップファイルの作成, 401 /etc/security/audit\_data ファイル, 371 /etc/security/audit\_event ファイル, 332 監査イベント, 332 /etc/security/audit\_startup ファイル, 372 /etc/security/audit\_warn スクリプト, 373, 374 /etc/security/dev ロックファイル, 359 /etc/ssh\_host\_key.pub ファイル, 説明, 67 /etc/ssh/shosts.equiv ファイル, 説明, 68 /etc/ssh/ssh\_config ファイル Secure Shell の構成, 63 クライアント認証パラメータ, 63 ホスト固有のパラメータ, 63 /etc/ssh/ssh\_host\_key ファイル, 説明, 67 /etc/ssh/ssh\_known\_hosts ファイル Secure Shell の構成, 64 説明, 68 配布の制御, 67 /etc/ssh/sshd\_config ファイル, 説明, 67 /etc/ssh/sshrc ファイル, 説明, 69 /etc/syslog.conf ファイル, PAM, 41 exec\_args トークン argv ポリシー, 386 形式, 386

索引 **421**

exec\_attr データベース RBAC 関係, 293 説明, 291, 297 exec\_env トークン, 形式, 386 exec 監査クラス, 376 exit サブコマンド, sftp コマンド, 58 exit トークン, 形式, 386 ex 監査フラグ, 376

#### **F**

FallBackToRsh キーワード, ssh\_config ファイル, 65 fa 監査フラグ, 375 fc 監査フラグ, 375 fd clean スクリプト, 説明, 405 fd 監査フラグ, 375 file attr acc 監査クラス, 375 file attr mod 監査フラグ, 375 file\_close 監査クラス, 375 file\_creation 監査クラス, 375 file\_deletion 監査クラス, 375 file\_read audit クラス, 375 file\_write audit 監査クラス, 375 file vnode  $\rightarrow$  -  $\rightarrow$   $\rightarrow$  385 file トークン, 形式, 387 find コマンド setuid アクセス権が設定されているファイ ルの検索, 227, 228 firewall.rpt ファイル, 305 説明, 308 flags: audit\_control ファイルの行 接頭辞, 377 説明, 370 プロセス事前選択マスク, 378 fm 監査フラグ, 375 ForwardX11 キーワード, Secure Shell ポート転 送, 65 FQDN (完全修飾ドメイン名), SEAM 内, 85 fr 監査フラグ, 375 ftp コマンド, 認証, 210 ftp サービス名, PAM, 45 fw 監査フラグ, 375 -F オプション allocateコマンド, 400 deallocate コマンド, 400 st\_clean スクリプト, 405

#### **G**

GatewayPorts キーワード ssh\_config ファイル, 64 sshd\_config ファイル, 66 Generic Security Service API GSS-APIを参照 -getclass オプション, auditconfig コマン ド, 368 -getcond, auditconfig コマンド, 368 getfacl コマンド ACL エントリの表示, 236 説明, 204 ファイルに設定された ACL の確認, 232 例, 236 -getpinfo オプション, auditconfig コマン ド, 368 -getpolicy オプション, auditconfig コマ ンド, 369 get サブコマンド, sftp コマンド, 58 gkadmin コマンド SEAM 管理ツールも参照 説明, 186 .gkadmin ファイル, 139 説明, 183 GlobalKnownHostsFile キーワード, ssh \_config ファイル, 64 groups トークン, 387 形式, 388 group 監査ポリシー groups トークンと, 338 説明, 338 group ポリシー groups トークン, 388 newgroups トークン, 392 GSS-API SEAM, 79 SEAM と, 72 gsscred テーブル, 使用, 195

#### **H**

header トークン イベント修飾フィールドフラグ, 389 監査レコードの順番, 388 形式, 388 説明, 388 「Help」ボタン, SEAM 管理ツール, 140

\$HOME/.ssh/known\_hosts ファイル 説明, 68 HostDSAKey キーワード, sshd\_config ファ イル, 66 HostKey キーワード, sshd\_config ファイル, 66 Hostname キーワード, ssh\_config ファイル, 65 hosts.equiv ファイル, 説明, 68 Host キーワード, ssh\_config ファイル, 63

#### **I** ID

auditconfig コマンドオプション, 368 UNIX と Kerberos 主体を割り当てる, 195 監査, 378 概要, 329 監査セッション, 378 端末, 378 IdentityFile キーワード, ssh\_config ファ イル, 64 ID ファイル (Secure Shell), 命名規則, 50 in addr トークン, 形式, 389 init サービス名, PAM, 46 ioctl 監査クラス, 376 ioctl() システムコール, 405 ioctl システムコール, 376 io 監査フラグ, 376 ipc\_perm トークン, 形式, 391 ipc 監査クラス, 375 ipc タイプフィールド値 (ipc トークン), 390 ipc トークン, 390 形式, 390 iport トークン, 形式, 391 IP アドレス, Secure Shell の確認, 64 ip 監査フラグ, 375 ip トークン, 形式, 389 -I オプション deallocate コマンド, 400 st\_clean スクリプト, 405

#### **K**

.k5.*REALM* ファイル, 説明, 184 .k5login ファイル, 説明, 183

kadm5.acl ファイル, 92, 114, 141, 148, 150, 154 エントリの書式, 154 説明, 184 kadm5.keytab ファイル, 167 説明, 184 kadmin.local コマンド, 93, 143 管理主体の追加, 93 説明, 186 kadmin.log ファイル, 説明, 184 kadmind 主体, 168 kadmind デーモン SEAM と, 186 マスター KDC と, 187 kadmin コマンド ktadd コマンド, 169 ktremove コマンド, 170 キータブから主体を削除する, 170 説明, 186 kdb5 util コマンド, 92,98 説明, 186 KDC root 主体の作成, 94, 96 エントリを伝播ファイルに追加, 94 クロックの同期化, 95, 98 計画, 86 サーバーの構成, 90 サーバーへのアクセスを制限, 121 スレーブ, 86 定義, 187 スレーブの管理ファイルをマスターにコピー する, 97 スレーブの構成, 95 スレーブまたはマスター, 77, 90 スレーブ名を cron ジョブに追加, 97 データベースの作成, 92 データベースの伝播, 87 データベースの伝播 kprop\_util, 97 デーモンの起動, 98 バックアップと伝播, 115 ポート, 86 ホスト主体の作成, 94 マスター 定義, 187 マスターとスレーブの交替, 111 マスターの構成, 91 kdc.conf ファイル 説明, 184

kdc.conf ファイル (続き) チケットの有効期限と, 190 kdc.log ファイル, 説明, 184 kdc.master ファイル, 説明, 184 KDC サーバーへのアクセスを制限, 121 kdc ファイル, 説明, 183 kdestroy コマンド, 例, 178 KeepAlive キーワード ssh config ファイル, 65 sshd\_config ファイル, 66 Kerberos dfstab ファイルオプション, 104 と Kerberos V5, 72 と SEAM, 71, 72 用語, 187 Kerberos (KERB) 認証, 104 KERB 認証, dfstab ファイルオプション, 104 keylogin コマンド, 33, 34 実行, 29 KeyRegenerationInterval キーワード, sshd config  $777/$ , 66 keyserv デーモン 確認, 32 起動, 32 kinit コマンド -F オプション, 176 チケットの有効期限, 190 例, 176 klist コマンド -f オプション, 176 例, 176 known\_hosts ファイル Secure Shell の構成, 64 説明, 68 認証の役割, 62 配布の制御, 67 Korn シェル ASET 作業ディレクトリ指定, 315 特権付きアプリケーション, 253 kpasswd コマンド エラーメッセージ, 180 と passwd コマンド, 180 例, 182 kprop\_script スクリプト, 97 kpropd.acl ファイル, 94 説明, 184 kpropd デーモン, SEAM と, 186 kprop コマンド, 説明, 186

krb5.conf ファイル domain\_realmセクション, 85 説明, 184 編集, 91 ポート定義, 86 krb5.keytab ファイル, 説明, 184 krb5cc\_*uid* ファイル, 説明, 184 krb5kdc デーモン SEAM と, 186 マスター KDC と, 187 krb5 モジュール, 説明, 43 ksh コマンド, 244 ダイヤルアップパスワード, 243 特権付きアプリケーション, 253 ktadd コマンド, 167, 169 構文, 169 ktremove コマンド, 170 ktutil コマンド delete\_entry コマンド, 173 list コマンド, 171, 172 read\_kt コマンド, 171, 172 主体の一覧の表示, 170, 171

#### **L**

lcd サブコマンド, sftp コマンド, 58 ldap モジュール, 説明, 43 list devices コマンド,  $400$ 必要な承認, 300 ListenAddress キーワード, sshd\_config ファイル, 66 list コマンド, 171, 172 LocalForward キーワード, ssh\_config ファ イル, 64 login\_logout 監査クラス, 376 logindevperm ファイル, 説明, 200 LoginGraceTime キーワード, sshd\_config ファイル, 66 loginlog ファイル 概要, 242 失敗したログイン操作の保存, 242 logins コマンド 構文, 239, 241 パスワードを持たないユーザーの表示, 240 ユーザーのログイン状態の表示, 239, 240 login サービス名, PAM, 46

login ファイル コンソールへの root アクセスの制限, 246 デバイスへの root アクセスの制限, 246 .login ファイル, パス変数エントリ, 201 LogLevel キーワード ssh config ファイル, 65 sshd config  $777/\sqrt{166}$ lo 監査フラグ, 376 -lsevent オプション, auditconfig コマンド , 368 ls サブコマンド, sftp コマンド, 58 -l オプション, praudit コマンド, 367 -L オプション ssh コマンド, 56, 64

#### **M**

makedbm コマンド, 説明, 298 mask ACL エントリ 設定, 232, 233 master KDC, スレーブ KDC と交替, 111 master ファイル, ASET, 310 max\_life値, 説明, 190 max renewable life値,説明, 190 MaxStartups キーワード, sshd\_config ファ イル, 66 minfree: audit\_control ファイルの行 audit\_warn 条件, 374 説明, 370 mkdir サブコマンド, sftp コマンド, 58 mt コマンド, BSM デバイスクリーンアップ, 404

#### **N**

-n, audit コマンド, 364 naflags: audit\_control ファイル の行, 370 na 監査フラグ, 375 ncsd コマンド, 説明, 298 Network Time Protocol NTPを参照 network 監査クラス, 375 never-audit フラグ, 373 説明, 372

newgroups トークン group ポリシー, 392 形式, 392 newkey コマンド NIS ユーザーの鍵の作成, 35 鍵の生成, 29 NFS, システムのマウント, 109 NFS サーバー ASET と, 313 SEAM の構成, 101 NFS システム, 28 NIS+ ASET 確認, 312 cred データベース, 34 publickey データベース, 29 承認, 210 認証, 210 nisaddcred コマンド, 33 鍵の生成, 29 no\_class 監査クラス, 375 nobody ユーザー, 212 nologin ファイル, 説明, 68 non\_attrib 監査クラス, 375 not\_terminated ファイル, 整理, 357 no 監査フラグ, 375 NTP, SEAM  $\angle$ , 87 nt 監査フラグ, 375 null 監査クラス, 375 NumberOfPasswordPrompts キーワード, ssh \_config ファイル, 65

#### **O**

opaque トークン, 形式, 393 Operator 権利プロファイル 説明, 286, 288 「Operator」役割, 説明, 250 option 制御フラグ, PAM, 47 other 監査クラス, 376 ovsec\_adm.*xxxxx* ファイル, 説明, 184 O オプション, auditreduce コマンド, 356

### **P**

PAM /etc/syslog.conf ファイル, 41

索引 **425**

PAM (続き) SEAM と, 79, 80, 185 try first pass, 181 概要, 36 計画, 39 構成ファイル, 44, 47, 185 サービス名, 45 スタッキング, 38 制御フラグ, 46 パスワードマッピング, 38 モジュール, 42 モジュールタイプ, 44 モジュールの追加, 40 pam \*.so.1 ファイル, 説明, 42 pam.conf ファイル SEAM と, 185 説明, 184 pam\_roles コマンド, 説明, 299 passwd コマンド try\_first\_pass, 181 と kpasswd コマンド, 180 passwd サービス名, PAM, 46 passwd ファイル ASET 確認, 304 /etc/d\_passwd ファイルと, 243 PasswordAuthentication キーワード, sshd \_config ファイル, 65 path 監査ポリシー, 説明, 338 path トークン, 393 pc 監査フラグ, 375, 376 PERIODIC SCHEDULE 変数, ASET のスケ ジューリング, 320 PERIODIC\_SCHEDULE 変数, ASET のスケ ジューリング, 316 PERIODIC SCHEDULE 変数 (ASET) ASET のスケジューリング, 312, 316 PermitEmptyPasswords キーワード, sshd \_config ファイル, 66 PermitRootLogin キーワード, sshd\_config ファイル, 66 pfcsh コマンド, 説明, 253 pfexec コマンド, 説明, 299 pfksh コマンド, 説明, 253 pfsh コマンド, 説明, 253 policy.conf データベース Basic Solaris User 権利プロファイル, 289 RBAC 関係, 293 説明, 298, 299

Port キーワード, sshd\_config ファイル, 66 postsigterm 文字列, audit\_warn スクリプト, 374 ppp サービス名, PAM, 46 praudit コマンド auditreduce の出力をパイプする, 355 監査レコードをユーザーが読める書式に変換 する, 334 監査レコードを読み込み可能な書式に変換す る, 365 出力書式, 367 使用, 367 Primary Administrator 権利プロファイル, 286, 288 役割, 250 principal.db ファイル, 説明, 184 principal.kadm5.lock ファイル, 説明, 184 principal.kadm5 ファイル, 説明, 184 principal.ok ファイル, 説明, 184 Printer Management 権利プロファイル 説明, 286, 289 process 監査クラス, 375 process トークン, 形式, 394 prof\_attr データベース RBAC 関係, 293 説明, 291, 296 profiles コマンド, 説明, 299 .profile ファイル, パス変数エントリ, 201 projects モジュール, 説明, 43 Protocol キーワード, sshd\_config ファイル , 66 ProxyCommand キーワード, ssh\_config ファ イル, 65 publickey マップ, DH 認証と, 29 put サブコマンド sftp コマンド, 58

#### **Q**

quit サブコマンド, sftp コマンド, 58

#### **R**

RBAC 管理コマンド, 298 基本概念, 249 権利プロファイルデータベース, 296 作業, 258 情報管理の作業マップ, 268 役割の追加, 270 承認データベース, 294 操作 計画, 258 権利プロパティの編集, 276 権利プロファイルを追加する例, 279 構成, 258 コマンド行から権利プロファイルを変更 する, 280 コマンド行からの役割の変更, 276 コマンド行から役割を追加する, 272 コマンド行からユーザープロパティを変 更する, 281 コマンドに ID を設定する, 278 最初の役割の追加, 264 最初のユーザーの追加, 262 承認を必要とするスクリプトまたはプロ グラムを確認する, 283 スクリプトのセキュリティ保護, 282 特権付きアプリケーションの使用, 269 役割の変更, 274 ユーザーツールの実行, 260 ユーザーの変更, 281 レガシーアプリケーションのセキュリ ティ保護, 282 タスク カスタム役割を追加, 273 データベース関係, 293 ネームサービス, 293 要素, 250 rcp コマンド, 認証, 210 rc ファイル, 説明, 68 read\_kt コマンド, 171, 172 read\_kt コマンドを使用してキータブに読み込 む, 172 read\_kt コマンドを使用してキータブバッ ファーに読み込む, 171 required 制御フラグ, PAM, 46 requisite 制御フラグ, PAM, 46 return トークン, 形式, 395

rewoffl オプション mt コマンド BSM デバイスクリーンアップ, 404 rexd サービス名, PAM, 46 RhostsAuthentication キーワード, sshd \_config ファイル, 65 RhostsRSAAuthentication キーワード, sshd config  $7 \, \text{m/s}$ , 65 .rhosts ファイル 説明, 68 認証の役割, 62 rhosts モジュール, 説明, 43 rlogin コマンド, 認証, 210 rlogin サービス名, PAM, 46 roleadd コマンド, 説明, 299 roledel コマンド, 説明, 299 rolemod コマンド, 説明, 299 roles コマンド, 説明, 299 roles モジュール, 説明, 43 root NFS 用の認証, 109 RBAC の root を除外する, 254 主体をホストのキータブに追加, 168 root アクセス su コマンド使用の監視, 208 su コマンドの使用を監視, 247 制限, 212, 246 操作をコンソールに表示, 247 root 主体 作成, 94, 96 root 役割, 作成, 266 root ログイン アカウント アクセス制限, 246 用途, 205 コンソールへの制限, 246 追跡, 208 RPCSEC\_GSS API, SEAM, 80 -r praudit 出力書式, 367 RSAAuthentication キーワード, sshd \_config ファイル, 65 rsh コマンド (制限付きシェル), 207 rsh サービス名, PAM, 46 -R オプション ssh コマンド, 56, 64

索引 **427**

-s audit コマンド, 364 praudit コマンド, 367 sac サービス名, PAM, 46 sample モジュール, 説明, 43 scp コマンド 使用方法, 57 説明, 69 認証の手順, 62  $SCSI$  デバイス, st\_clean スクリプト, 403 SEAM KDC サーバーの構成, 90 オンラインヘルプ, 87 概要, 72 管理, 137 管理ツール, 138 計画, 83 構成の決定, 83 構成要素, 79 コマンド, 185 サーバーへのアクセス権を取得する, 192 使用, 175 デーモン, 186 と Kerberos V5, 71, 72 認証の概要, 192 パスワード管理, 178 ファイル, 183 用語, 186 リファレンス, 183 SEAM 管理ツール 「Filter Pattern」フィールド, 145 gkadmin コマンド, 137 gkadmin コマンドと kadmin, 138 .gkadmin ファイル, 139 「Help Contents」, 140 「Help」ボタン, 140 kadmin コマンドと gkadmin, 138 新しい主体の作成, 148 新しいポリシーの作成, 148, 159 オンラインヘルプ, 139 管理権限の制限, 166 起動, 141 権限, 166 権限による影響, 166 コンテキストヘルプ, 140 主体の一覧の表示, 144 主体の削除, 151

SEAM 管理ツール (続き) 主体の属性の表示, 146 主体の抽出一覧の表示, 145 主体のデフォルトの設定, 152 主体の複製, 150 主体の変更, 150 対応するコマンド行, 139 デフォルト値, 141 と kadmin コマンド, 138 と X Window System, 139 と一覧表示権限, 166 によって変更されるファイル, 139 パネルの説明, 163 パネルの表, 163 ヘルプ (印刷), 139 ポリシーの一覧の表示, 155 ポリシーの削除, 162 ポリシーの属性の表示, 157 ポリシーの変更, 161 ログインウィンドウ, 141 SEAM 管理ツールに対応するコマンド行, 139 SEAM 管理ツールの一覧表示権限, 166 Secure RPC, 27 実装, 29 Secure Shell ID ファイルの命名, 50 鍵の作成, 52 管理, 61 クライアントの構成, 63 公開鍵, 50 構成, 63 重要なファイル, 67 説明, 49 認証, 50 認証の手順, 62 パスワードを使用せずに使用, 54 標準的なセッション, 61 ファイアウォールの外部に接続 構成ファイルから, 59 コマンド行から, 60 ファイルのコピー, 57 ファイルの転送, 58 プロトコルのバージョン, 49 ポート転送, 56 メールの転送, 56 ユーザー操作の一覧, 52 リモートポート転送, 57

ローカルポート転送, 56, 57

**428** Solaris のシステム管理 (セキュリティサービス) • 2002 年 5 月

#### **S**

Secure Shell (続き) ログイン, 53 Secure NIS+、ユーザーの追加, 34 Secure RPC 認証, 210 seq 監査ポリシー seqトークンと, 338 説明, 338 seq トークン seq ポリシー, 396 形式, 395 seq ポリシー, seq トークン, 396 ServerKeyBits キーワード, sshd\_config ファイル, 66 -setclass オプション, auditconfig コマン ド, 368 -setcond オプション, auditconfig コマンド , 368 setenv コマンド ASET 作業ディレクトリ指定, 315 ASET セキュリティレベルの指定, 315 setfacl コマンド ACL エントリの削除, 235 ACL エントリの設定, 232, 233 ACL エントリの追加, 234 ACL エントリの変更, 234 構文, 232 説明, 204 例, 233, 235 setgid アクセス権 記号モード, 222 絶対モード, 222, 225 説明, 216 -setpmask のオプション, auditconfig コマ ンド, 368 -setpolicy オプション, auditconfig コマ ンド, 369 -setsmask オプション, auditconfig コマン ド, 369 setuid アクセス権 アクセス権が設定されているファイルの検索 , 227, 228 記号モード, 222 セキュリティの危険, 216 絶対モード, 222, 225 説明, 215 setuid プログラム, 202 -setumask オプション, auditconfig コマン ド, 369

sftp コマンド 使用方法, 58 説明, 69 認証の手順, 62 share コマンド, 制限、root アクセス, 212 shosts.equiv ファイル, 説明, 68 .shosts ファイル, 説明, 68 sh コマンド, 244 ダイヤルアップパスワード, 243 特権付きアプリケーション, 253 slave datatrans ファイル, 115 説明, 184 smartcard モジュール, 説明, 43 smattrpop コマンド, 説明, 299 SMC Solaris 管理コンソールを参照 smexec コマンド, 説明, 299 smmultiuser コマンド, 説明, 299 smprofile コマンド, 説明, 299 smrole コマンド, 説明, 299 smuser コマンド, 説明, 299 socket トークン, 396 Solaris 管理コンソール 役割を引き受ける, 269 ユーザーツールの実行, 260 sr\_clean スクリプト, 説明, 405 ssh-add コマンド 説明, 69 例, 54, 55 ssh-agent コマンド コマンド行から, 54 スクリプトで, 55 説明, 69 ssh\_config ファイル Secure Shell の構成, 63 キーワード 固有のキーワードを参照 既知のホストファイルパラメータ, 64 クライアント認証パラメータ, 63 接続パラメータ, 65 ホスト固有のパラメータ, 63 ssh\_host\_key.pub ファイル, 説明, 67 ssh host key ファイル, 説明, 67 ssh-keygen コマンド 使用方法, 52 説明, 69 ssh\_known\_hosts ファイル Secure Shell の構成, 64

ssh\_known\_hosts ファイル (続き) 説明, 68 sshd\_config ファイル サーバー接続 パラメータ, 66 セッション制御パラメータ, 66 説明, 67 転送パラメータ, 66 ポートパラメータ, 66 sshd.pid ファイル, 説明, 68 sshd コマンド セッション制御, 66 説明, 69 転送の構成, 66 sshrc ファイル, 説明, 69 ssh コマンド -L オプション, 56 -o オプション, 60 -R オプション, 56 アクセスの許可, 66 使用方法, 53 説明, 69 認証の手順, 62 ポート転送, 64 ssh サービス名, PAM, 46 -S st\_clean スクリプトのオプション, 406 st\_clean スクリプト, 説明, 404 stash ファイル 作成, 98 定義, 187 StrictHostKeyChecking キーワード, ssh \_config ファイル, 64 StrictModes キーワード, sshd\_config ファ イル, 66 subject トークン, 形式, 397 Subsystem キーワード, sshd\_config ファイ ル, 66 sufficient 制御フラグ, PAM, 47 sulog ファイル, 208, 247 suser, セキュリティポリシー, 291 su コマンド 使用の監視, 208 使用を監視, 247 使用をコンソールに表示, 247 役割を引き受けるときの, 269 su サービス名, PAM, 46 su ファイル, su コマンドを監視, 247 sysconf.rpt ファイル 説明, 305, 308

SyslogFacility キーワード, sshd\_config ファイル, 66 System Administrator 権利プロファイル, 286, 288 役割, 250 System V IPC ipc\_perm トークン, 391 ipc 監査クラス, 375 ipc トークン, 390

#### **T**

tail コマンド, BSM と, 341 taskstat コマンド (ASET), 303, 306 TASKS 変数 (ASET) ASET の構成, 311, 316 TCP/IP Secure Shell で使用, 62 sshd\_config に指定, 66 TCP アドレス, 391 telnet サービス名, PAM, 46 text トークン, 398 TGS, 資格の取得, 192 TGT, SEAM の, 73 ~/.gkadmin ファイル, 説明, 183 ~/.k5login ファイル, 説明, 183 /tmp/krb5cc\_*uid* ファイル, 説明, 184 tmpfile 文字列, audit\_warn スクリプト, 374 tmpfs ファイルシステム, 216 trailer トークン praudit 表示, 399 監査レコード内の順番, 398 形式, 399 説明, 398 trail 監査ポリシー trailerトークンと, 339 説明, 339 try\_first\_pass, 181 ttymon サービス名, PAM, 46 tune.rpt ファイル 説明, 303, 308 tune ファイル (ASET), 説明, 309

#### **U**

UDP アドレス, 391

uid\_aliases ファイル, 指定, 312 uid aliases ファイル, 説明, 309 UID ALIASES 変数, 説明, 310 UID ALIASES 変数 (ASET) 別名ファイル指定, 312, 317 umask, 217 unix account モジュール, 説明, 44 unix auth モジュール, 説明, 44 unix\_session モジュール, 説明, 44 unix モジュール, 説明, 43 UseLogin キーワード, sshd\_config ファイル , 66 user\_attr データベース RBAC 関係, 293 説明, 291, 293 useradd コマンド, 説明, 299 userdel コマンド, 説明, 299 UserKnownHostsFile キーワード, ssh \_config ファイル, 64 usermod コマンド, 説明, 299 UseRsh, ssh\_config ファイル, 64 User キーワード, ssh\_config ファイル, 65 /usr/aset/asetenv ファイル ASET の定期的実行, 320 変更, 310 /usr/aset/masters/tune ファイル, 309 規則, 317 書式, 317 ファイルの例, 317 変更, 313 /usr/aset/masters/uid\_aliases ファイ ル, 309 /usr/aset/reports/latest ディレクトリ, 308 /usr/aset/reports ディレクトリ 構造, 307, 308 /usr/aset ディレクトリ, 301 /usr/lib/krb5/kadmind デーモン, SEAM と, 186 /usr/lib/krb5/kpropd デーモン, SEAM と, 186 /usr/lib/krb5/kprop コマンド, 説明, 186 /usr/lib/krb5/krb5kdc デーモン, SEAM と, 186 /usr/sbin/gkadmin コマンド, 説明, 186 /usr/sbin/kadmin.local コマンド, 説明, 186 /usr/sbin/kadmin コマンド, 説明, 186

/usr/sbin/kdb5\_util コマンド, 説明, 186 usrgrp.rpt ファイル 説明, 304, 308 例, 308 uucico コマンド, 243, 244 uucp サービス名, PAM, 46 -U オプション allocate コマンド, 400 list devices コマンド,  $400$ 

#### **V**

/var/adm/loginlog ファイル 概要, 242 失敗したログイン操作の保存, 242 /var/adm/sulog ファイル, 208, 247 /var/krb5/.k5.*REALM* ファイル, 説明, 184 /var/krb5/kadmin.log ファイル, 説明, 184 /var/krb5/kdc.log ファイル, 説明, 184 /var/krb5/principal.db ファイル, 説明, 184 /var/krb5/principal.kadm5.lock ファイ ル, 説明, 184 /var/krb5/principal.kadm5 ファイル, 説 明, 184 /var/krb5/principal.ok ファイル, 説明, 184 /var/krb5/slave datatrans ファイル, 説 明, 184 /var/run/sshd.pid ファイル, 説明, 68 vnode トークン, 形式, 385

#### **W**

warn.conf ファイル, 説明, 184

#### **X**

X11, Secure Shell で使用, 62 X11 転送, ssh\_config の構成, 65 XAuthLocation キーワード Secure Shell ポート転送, 65 sshd config  $777/$ 

索引 **431**

xauth コマンド, X11 転送, 65 X Window System と SEAM 管理ツール, 139 Xylogics テープドライブクリーンスクリプト, 403

#### **Y**

YPCHECK 変数 (ASET) システム構成ファイルテーブルの指定, 312 , 317

#### あ

アクセス KDC サーバーへの制限, 121 root アクセス su コマンド使用の監視, 208 su コマンドの使用を監視, 247 制限, 212, 246 操作をコンソールに表示, 247 サーバーへのアクセス権を取得する SEAM を使用して, 192 システムログイン, 205, 206 セキュリティ ACL, 204, 229 root アクセス制限, 246 root ログインの追跡, 208 setuid プログラム, 202 システム使用状況の監視, 201 ネットワーク制御, 201 パス変数の設定, 201 ファイアウォールの設定, 202 ファイルアクセス制限, 200 問題の報告, 202 ログインアクセス制限, 205 ログイン制御, 200 ファイルの共有, 211 アクセス権 ACL, 229 ACL と, 204 ASET の設定, 302, 303 setgid アクセス権, 216 記号モード, 222 絶対モード, 222, 225 説明, 216

setgid アクセス権 (続き) setuid アクセス権 アクセス権が設定されているファイルの 検索, 227, 228 記号モード, 222 セキュリティの危険, 216 絶対モード, 222, 225 説明, 215 tune ファイル (ASET), 309, 313 umask 設定, 217 スティッキビット, 216 調整ファイル (ASET), 313 ディレクトリのアクセス権, 214 デフォルト, 217 特殊なファイルアクセス権, 216 特殊ファイルアクセス権, 222, 228 特定のサービスへのアクセス権の取得, 194 ファイルアクセス権 記号モード, 221, 222, 225, 226 絶対モード, 221, 223 特殊なアクセス権, 216, 222, 228 変更, 221, 226 ファイルアクセス権の変更 chmod コマンド, 203 記号モード, 221, 222, 225, 226 絶対モード, 221 ファイルのアクセス権 説明, 214 ユーザークラス, 214 アクセス制御リスト ACLを参照 アクセス制御リスト (ACL) ACLを参照 \* (アスタリスク) ASET のワイルドカード文字, 318 device\_allocate ファイル, 403, 404 アスタリスク (\*) device\_allocate ファイル, 403, 404 ワイルドカード文字, 318 新しいデバイスクリーンスクリプトの作成, 405 暗号化 ssh\_config にアルゴリズムを指定, 64 sshd config にアルゴリズムを指定, 66 暗号化パスワードの取り出し, 245 ファイル, 203 プライバシサービス, 71 安全なアクセス, 36
い 一次, 主体名, 76 一次監査ディレクトリ, 370 一次ファイルを使用できない, 374 イベント カーネルイベント auditconfig コマンドオプション, 368 監査 監査イベントを参照 説明, 332 ユーザーレベルイベント auditconfig コマンドオプション, 368 イベント修飾フィールドフラグ (header トーク ン), 389 印刷, 監査ログ, 355 インスタンス, 主体名, 76 インターネット関連トークン in addr  $\vdash$  $\neg$ *)*, 389 iport トークン, 391 ip トークン, 389 socket トークン, 396 インターネットファイアウォールの設定, 202

う ウィルス, トロイの木馬, 201 ウィンドウベリファイア, 31

# え

エージェントデーモン, Secure Shell, 54 エラー 監査ディレクトリがいっぱい, 374, 399 監査ディレクトリがいっぱいになる, 364 監査レコードがいっぱい, 374 内部エラー, 374 割り当てエラー状態, 401 エラーメッセージ, kpasswd による, 180

#### お

オーディオデバイス, デバイスクリーンスクリ プト, 405 オーバーフローの防止, 監査トレール, 358

オブジェクト再使用要求 BSM, 404 デバイスクリーンスクリプト CD-ROM ドライブ, 405 新しいスクリプトの作成, 405, 406 オーディオデバイス, 405 説明, 404 テープドライブ, 403, 404 フロッピーディスクドライブ, 405 オンラインヘルプ 「Help Contents」, 140 SEAM 管理ツール, 139 URL, 87 コンテキスト, 140 オンラインヘルプの URL, 87

### か

カーネルイベント auditconfig コマンドオプション, 368 BSM, 333 階層関係のレルム, 構成, 98 階層構造のレルム SEAM, 76, 84 鍵 NIS ユーザーの作成, 35 Secure Shell 用の鍵の作成, 52 サービス, 187 サービス鍵, 167 セッション, 187, 192 説明, 187 非公開, 187 書き込み権, 記号モード, 222 鍵配布センター KDCを参照 カレット (^)、監査フラグ接頭辞, 377 環境ファイル (ASET) ASET の定期的実行, 320 説明, 310 変更, 310 環境変数 ASET ASETDIR, 315 ASETSECLEVEL, 315 CKLISTPATH\_level, 311, 317 PERIODIC SCHEDULE, 316, 320 TASKS, 311

ASET (続き) UID\_ALIASES, 317 YPCHECK, 312, 317 サマリテーブル, 314 監査 ID, 378 概要, 329 監査イベント audit\_event ファイル, 332 カーネルイベント auditconfig コマンドオプション, 368 auditconfig コマンドオプション, 368 クラスへのマッピング, 333 説明, 331, 332 ユーザーレベルイベント auditconfig コマンドオプション, 368 監査クラス auditconfig コマンドオプション, 368 説明, 331, 332 フラグと定義, 375, 376 マッピングイベント, 333 監査しきい値, 370 監査シャットダウン中に信号を受信, 374 監査セッション ID, 378 監査ディレクトリ, 説明, 331 監査ディレクトリのマウント, 379 監査デーモン audit\_control ファイルの再読み込み, 370 audit\_startup ファイル, 372 audit\_warn script 起動の条件, 373 audit\_warn スクリプト 起動の条件, 374 実行, 364 説明, 373 監査トレールの作成, 363, 378 監査ファイルが開く順番, 370 監査を使用可能にする, 372 機能, 363 監査トークン 監査レコードフォーマット, 381 書式, 381 説明, 332, 334 表, 381 監査特性 概要, 378 処理事前選択マスク, 340

監査トレール オーバーフローの防止, 358 概要, 330 作成 audit\_dataファイル, 371 概要, 378 監査デーモンの役割, 363, 364, 378 すべてのファイルのマージ, 365, 366 説明, 332 含まれるイベント, 333 分析 praudit コマンド, 367 分析コスト, 339 リアルタイムで監視する, 340 監査トレールの作成 audit\_data ファイル, 371 auditd デーモン, 364 概要, 378 監査デーモンの役割, 363 監査ファイル auditreduce コマンド, 365, 366 combining, 366 file トークン, 387 not\_terminated と指定された無効なファイル , 357 新しいファイルへの切り替え, 364 印刷, 355 記憶領域要件の削減, 340 結合, 356, 365 削減, 356, 365, 366 全体を表示する, 355 タイムスタンプ, 380 名前, 379, 380, 381 動作中のファイル, 380 開く順番, 370 ファイルシステムの最小空き領域, 370 メッセージを 1 つのファイルにコピーする, 356 ユーザー名 書式, 379 監査ファイルの結合 auditreduce コマンド, 365, 366 監査ファイルの削減 auditreduce コマンド, 365, 366 監査ファイルのタイムスタンプ, 380 監査ファイルを結合する, 356 監査フラグ audit control ファイルの行, 370

監査フラグ (続き) audit\_user ファイル, 372, 373 auditconfig コマンドオプション, 368 概要, 333, 375 構文, 376 接頭辞, 376, 377 説明, 331 定義, 375, 376 プロセス事前選択マスク, 378 マシン全体, 333, 370, 375 監査フラグ接頭辞のカレット (^), 377 監査ポリシー auditconfig オプション, 369 一覧, 338 説明, 332 デフォルト, 337 監査メッセージ, 1 つのファイルにコピーする, 356 監査メッセージを 1 つのファイルにコピーする, 356 監査レコード 概要, 334 監査ディレクトリがいっぱい, 374, 399 監査ディレクトリがいっぱいになる, 364 監査ファイルを削減する, 356 監査レコードがいっぱい, 374 形式または構造, 381 生成されるイベント, 330 説明, 332 ユーザーが読める書式に変換する, 334 読み込み可能な書式に変換する, 365, 367 監視 su コマンドの使用, 208, 247 システム使用状況, 201 リアルタイムで監査トレールを監視する, 340 完全性 SEAM と, 71 セキュリティサービス, 78 管理 BSM auditreduce コマンド, 355 カーネルイベント, 333 監査イベント, 332 監査クラス, 332, 375 監査トレールのオーバーフローの防止, 358 監査ファイル, 355

BSM (続き) 監査フラグ, 333, 375 監査レコード, 334 記憶領域要件の削減, 340 効率, 340 コストの制御, 339 処理事前選択マスク, 340 説明, 330 ユーザーレベルイベント, 333 RBAC 情報, 268 SEAM キータブ, 167 主体, 142 ポリシー, 155 SEAM を使用した パスワード管理, 178 Secure Shell, 61 管理役割を追加ウィザード 説明, 264, 270 「管理役割を割り当てる (Assign Administrative Role)」ダイアログボックッ ス, 説明, 274 関連付け, ホスト名をレルムに (SEAM), 85

# き

キータブファイル delete entry コマンドを使用してホスト のサービスを無効にする, 173 ktremove コマンドを使用して主体を削除す る, 170 ktutil コマンドを使用した内容を表示する, 170 ktutil コマンドを使用して内容を表示する, 171 list コマンドを使用してキー一覧バッ ファーを表示する, 171, 172 read\_kt コマンドを使用してキータブに読 み込む, 172 read\_kt コマンドを使用してキータブバッ ファーに読み込む, 171 管理, 167 サービス主体の削除, 170 サービス主体の追加, 167, 169 作成, 93 マスター KDC のホスト主体を追加, 94 を使用した管理 ktutil コマンド, 168 記憶領域, 監査レコードと, 336

記憶領域コスト, BSM と, 340 記憶領域のオーバーフローの防止, 監査トレー ル, 358 記号モード 説明, 221 ファイルアクセス権の変更, 222, 225, 226 擬似 TTY, Secure Shell で使用, 62 起動 ASET シェルからセッションを起動する, 302 対話的に実行する, 319 KDC デーモン, 98 疑問符 (?) ワイルドカード文字, ASET 調整ファ イルの, 318 強制クリーンアップ, 405 共通鍵 DH 認証と, 29 計算, 31

## く

クライアント AUTH\_DH クライアントサーバーセッショ  $29, 32$ SEAM での定義, 187 クライアント (SEAM), 構成, 106 クライアント名, SEAM 内での計画, 85 クラス auditconfig コマンドオプション, 368 説明, 332 フラグと定義, 375, 376 グループ, ファイル所有権の変更, 220 グループ ACL エントリ 設定, 232, 233 説明, 230 ディレクトリのデフォルトのエントリ, 231 グループ識別子番号 (GID), 特別なログインと, 205 グループポリシー groups トークン, 387 newgroups トークン, 392 クロックスキュー SEAM と, 87, 109 クロックの同期化

SEAM と, 87, 95, 98

け 計画 PAM, 39 RBAC, 258 SEAM クライアントとサービス主体の名前, 85 クロックの同期化, 87 構成の決定, 83 スレーブ KDC, 86 データベースの伝播, 87 ポート, 86 レルム, 84 レルムの階層, 84 レルムの数, 84 レルム名, 84 権限, SEAM 管理ツールへの影響, 166 検索 setuid アクセス権が設定されているファイ ル, 227, 228 権利 権利プロパティを参照 権利ツール, 説明, 276 権利プロパティ, 編集, 276 権利プロパティの編集, 操作の説明, 276 権利プロファイル 個別のプロファイルも参照 コマンド行から権利プロファイルを変更する , 280 作成例, 279 主要な権利プロファイルの説明, 286 説明, 250, 255 データベース prof\_attr データベースとexec\_attr データベースを参照 「権利を追加 (Add Right)」ダイアログボック ス, 説明, 277

# こ

公開鍵 DH 認証と, 29 Secure Shell, 50 既知のホストファイル, 64 説明, 50 命名規則, 50

公開鍵暗号化 AUTH\_DH クライアントサーバーセッショ ン, 29, 32 鍵の生成 公開鍵と秘密鍵, 29 対話鍵, 30 共通鍵 計算, 31 データベース、公開鍵, 29 秘密鍵 生成, 29 データベース, 29 復号化, 29 変更, 29 変更、公開鍵と秘密鍵, 29 公共ディレクトリ, 216 更新可能チケット, 定義, 189 構成 ASET, 310, 313 auditconfig コマンド, 368, 369 RBAC 作業マップ, 258 SEAM NFS サーバー, 101 概要, 89 管理主体の追加, 93 クライアント, 106 作業マップ, 89 スレーブ KDC サーバー, 95 マスター KDC サーバー, 91 レルム間認証, 98 Secure Shell, 63 監査トレールのオーバーフローの防止, 358 構成の決定 SEAM クライアントとサービス主体の名前, 85 クロックの同期化, 87 スレーブ KDC, 86 データベースの伝播, 87 ポート, 86 ホスト名をレルムに関連付ける, 85 レルム, 84 レルムの階層, 84 レルムの数, 84 レルム名, 84 構成ファイル PAM, 44, 47 高セキュリティレベルの ASET, 302

項目サイズフィールド, arbitrary トークン, 384 効率, BSM と, 340 コストの制御, BSM と, 339 コマンド SEAM の表, 185 デバイス割り当てコマンド, 400 コマンドに ID を設定する 説明, 278 操作の説明, 278 コメント device\_allocate ファイル, 403 device\_maps ファイル, 401 コンソール root アクセスの制限, 246 su コマンドの使用を表示, 247 コンテキストヘルプ, 140

# さ

サーバー AUTH\_DH クライアントサーバーセッショ ン, 29, 32 SEAM での定義, 187 SEAM によるアクセス, 192 Secure Shell の構成, 65 資格の取得, 193 レルム, 77 サーバー認証パラメータ, sshd\_config ファイ ル, 65 サービス SEAM での定義, 187 特定のサービスへのアクセス権の取得, 194 ホスト上で無効にする, 172 サービス鍵, SEAM での定義, 187 サービス主体 キータブファイルから削除, 170 キータブファイルに追加, 169 キータブファイルへの追加, 167 説明, 76 名前の計画, 85 サービス名, PAM, 45 再使用されたトランザクション, 31 サイズ 監査ファイルの記憶領域要件の削減, 340 監査ファイルの削減 auditreduce コマンド, 365, 366

監査ファイルの削減 (続き) 監査ファイルを削減する, 356 作業マップ, ポリシーの管理, 155 削減 監査ファイル, 356 監査ファイルの記憶領域要件, 340 削除 ACL エントリ, 204, 235 ktremove コマンドを使用して主体を, 170 キータブファイルからサービス主体を削除す る, 170 主体 (SEAM), 151 ホストのサービス, 173 ポリシー (SEAM), 162 作成 /etc/d\_passwd ファイル, 244 kinit を使用してチケットを取得, 176 Secure Shell 鍵, 52 stash ファイル, 98 新しい主体 (SEAM), 148 新しいポリシー, 148 新しいポリシー (SEAM), 159 キータブファイル, 93 資格テーブル, 103

し シェル, 特権付きアプリケーション, 253 シェルコマンド /etc/d\_passwd ファイルエントリ, 243, 244 シェルプログラム ASET 作業ディレクトリの指定, 315 ASET セキュリティレベルの指定, 315 資格 TGS に対する資格の取得, 192 キャッシュ, 192 サーバーに対する資格の取得, 193 説明, 30, 188 またはチケット, 73 資格キャッシュ, 192 資格テーブル, 1 つのエントリを追加, 103 システムコール arg トークン, 384 auditsvc() 失敗, 399 auditsvc() の失敗, 374 close, 375

システムコール (続き) exec args  $\rightarrow$  -  $7/2$ , 386 exec\_env トークン, 386 ioctl,  $-376, 405$ return トークン, 395 イベント番号, 333 システムセキュリティ root アクセス制限, 246 root アクセスの制限, 212, 246 su コマンドの監視, 208, 247 su コマンドを監視, 247 概要, 204, 239 コンソールへの root ログインの制限, 246 失敗したログイン操作の保存, 242 制限付きシェル, 207 ダイヤルアップパスワード /etc/d\_passwd ファイル, 243, 244 /etc/dialups ファイル, 243 ダイヤルアップログインを一時的に, 245 特別なログイン, 205, 206 パスワード, 206 表示 パスワードを持たないユーザー, 240 ユーザーのログイン状態の表示, 239, 240 ログインアクセス制限, 205 事前選択マスク auditconfig コマンドオプション, 368 説明, 378 マシン全体, 370 事前選択マスク (BSM), 記憶領域コストの削減, 340 実行権, 記号モード, 222 実行属性, 説明, 297 実行ログ (ASET), 306 失敗 監査フラグ接頭辞, 376 監査フラグの接頭辞, 376 監査フラグを無効にする, 377 失敗したログイン操作, 242 自動セキュリティ拡張ツール ASETを参照 自動的に監査を使用可能にする, 372 終了 監査シャットダウン中に信号を受信, 374 主体 root, 94

主体 (続き) root の作成, 94, 96 SEAM, 76 SEAM 管理ツールのパネル, 163 一覧の表示, 144 管理, 137, 142 管理の操作一覧, 143 管理の追加, 93 キータブからサービス主体を削除する, 170 キータブファイルから削除, 170 キータブへのサービス主体の追加, 167 サービス主体, 76 サービス主体をキータブに追加, 169 削除, 151 作成, 148 作成の自動化, 143 主体の抽出一覧の表示, 145 主体名, 76 属性の表示, 146 デフォルトの設定, 152 複製, 150 変更, 150 ホストの作成, 94 ユーザー ID の比較, 103 ユーザー主体, 76 主体の作成の自動化, 143 主体のデフォルトの設定, 152 出力形式フィールド, arbitrary トークン, 383 取得 kinit を使用してチケットを取得, 176 TGS 資格, 192 サーバーに対する資格, 193 転送可能チケット, 176 特定のサービスへのアクセス権, 194 使用可能にする, 監査, 372 承認 SEAM, 71 委譲, 291 種類, 210 説明, 210, 250, 254, 290 データベース auth attr データベースを参照 ネットワークセキュリティ, 210, 212 命名規則, 290 レベル, 291 初期チケット, 定義, 188 処理時間コスト, BSM と, 339

シングルサインオン, SEAM と, 71 シンボリックリンク latest ディレクトリ (ASET), 308 ファイルアクセス権, 214 信頼されるホスト, 210

# す

スーパーユーザー RBAC のスーパーユーザーを除外する, 254 モデルと RBAC, 249 スクリプト 承認のテスト, 283 セキュリティ保護, 282 スクリプトのセキュリティ保護, 説明, 282 スタッキング, PAM, 38 スティッキビットアクセス権 記号モード, 222 絶対モード, 222, 225 説明, 216 スレーブ KDC 構成, 95 定義, 187 名前を cron ジョブに追加, 97 の計画, 86 マスター KDC, 77 マスター KDC と交替, 111 またはマスター, 90

## せ

制御フラグ, PAM, 46 制限付きシェル (rsh), 207 成功 監査フラグ接頭辞, 376 監査フラグの接頭辞, 376 成功した試み, 監査フラグをオフにする, 377 生の praudit 出力書式, 367 整理, not\_terminated ファイル, 357 セキュリティ DH 認証 AUTH\_DH クライアントサーバーセッ ション, 29, 32 KERB 認証, 104 監査, 331

セキュリティサービス SEAM, 78 完全性, 78 プライバシ, 78 セキュリティモード, 複数のセキュリティモー ドで環境を設定する, 104 セッション ID, 378 セッション鍵 SEAM での定義, 187 SEAM 認証と, 192 絶対モード 説明, 221 特殊なアクセス権の設定, 222 ファイルアクセス権の変更, 221, 223 接頭辞、監査フラグ, 376, 377 選択, パスワード, 179

# そ

操作一覧, 主体の管理, 143 操作の一覧, Secure Shell, 52 その他 ACL エントリ 説明, 230 ディレクトリのデフォルトのエントリ, 231 その他のユーザーの ACL エントリ 設定, 232, 233 ソフト制限値 audit warn 条件, 374 minfree: 行の説明, 370 ソフト制限値と audit\_warn スクリプト, 374

た ダイヤルアップパスワード /etc/d\_passwd ファイル, 243, 244 /etc/dialups ファイル, 243 ダイヤルアップログインを一時的に無効にす る, 245 ダイヤルアップ ファイル, 説明, 243 対話鍵 生成, 30 復号化, 31 端末 ID, 378

ち 遅延可能チケット, 定義, 189 遅延チケット, 説明, 73 チケット kinit を使用して作成, 176 klist コマンド, 176 期限切れの警告, 108 更新可能, 189 更新可能最長有効期限, 190 作成, 175 取得, 175 種類, 188 初期, 188 説明, 187 遅延, 73 遅延可能, 189 定義, 72 転送可能, 73, 176, 188 破棄, 178 表示, 176 ファイル 資格キャッシュを参照 プロキシ, 189 プロキシ可能, 189 または資格, 73 無効, 188 有効期限, 190 チケット許可サービス TGSを参照 チケット認可チケット TGTを参照 チケットの期限切れを警告, 108 チケットの種類, 188 チケットの有効期限, SEAM, 190 チケットファイル 資格キャッシュを参照 中セキュリティレベルの ASET, 302 調整ファイル (ASET) 規則, 317 書式, 317 説明, 313 ファイルの例, 317 変更, 313 直接接続のレルム, 99

#### つ 追加 PAM モジュール, 40 カスタム役割 (RBAC), 273 管理主体 (SEAM), 93 権利プロファイル (RBAC), 279 サービス主体をキータブファイルに (SEAM), 169 最初の役割 (RBAC), 264 最初のユーザー (RBAC), 262 役割 (RBAC), 270, 272 割り当て可能デバイス (BSM), 358

て

停止, ダイヤルアップログインを一時的に, 245 ディスク領域要件, 340 低セキュリティレベルの ASET, 302 ディレクトリ ACL エントリ, 231 ASET files 確認リストタスク(CKLISTPATH) 設定, 317 ASET ファイル, 301 確認リストタスク (CKLISTPATH) 設定, 311 作業ディレクトリ, 315, 319 マスターファイル, 309 レポート, 308 audit\_control ファイルの定義, 370 アクセス権 説明, 214 デフォルト, 217 監査ディレクトリがいっぱい, 374, 399 監査ディレクトリがいっぱいになる, 364 監査ディレクトリのマウント, 379 監査デーモンのポインタ, 364 監査レコードがいっぱい, 374 公共ディレクトリ, 216 ファイルと関連情報の表示, 203, 217, 218 データの転送, Secure Shell, 62 データベース KDC 伝播, 87 KDC の作成, 92 KDC のバックアップと伝播, 97, 115 データベースのバックアップと伝播, 115

テープドライブ st\_clean スクリプト, 403 デバイスクリーンスクリプト, 404 テープドライブの st\_clean スクリプト, 403 テーブル, gsscred, 195 デーモン keyserv, 32 krb5kdc, 92 SEAM の表, 186 適用範囲, 説明, 255 での hard 文字列audit\_warn スクリプト, 374 デバイス 管理, 359 システムデバイスアクセス制御, 200 システムデバイスのアクセス制御, 246 デバイス割り当て デバイス割り当てを参照 ロックファイル, 359 デバイスクリーンスクリプト CD-ROM ドライブ, 405 新しいスクリプトの作成, 405 オーディオデバイス, 405 オプション, 405 説明, 404 ディスケットドライブ, 405 テープドライブ, 403, 404 フロッピーディスクドライブ, 405 デバイスの管理, 359 デバイス割り当て allocateコマンド オプション, 400 allocate コマンド 使用, 360 割り当てメカニズムの機能, 406 deallocate コマンド 使用, 360 説明, 400 deallocate コマンド デバイスクリーンスクリプト, 405 device\_allocate ファイル, 402 device\_maps ファイル, 401 device\_maps ファイル, 402 list\_devices コマンド, 400 コマンド, 400 再度割り当てる, 400 説明, 332

デバイス割り当て (続き) デバイスクリーンスクリプト CD-ROM ドライブ, 405 新しいスクリプトの作成, 405 オーディオデバイス, 405 オプション, 405 説明, 404 テープドライブ, 403, 404 フロッピーディスクドライブ, 405 デバイスの追加, 358 デバイス割り当て, 360 デバイス割り当ての使用, 360 デバイスを管理する, 359 ロックファイルの設定, 359 割り当てエラー状態, 401 割り当て解除コマンド 割り当てエラー状態, 401 割り当て可能デバイス, 358, 402, 403 割り当てメカニズムの構成要素, 399 デバイスを再度割り当てる, 400 デバッグ用シーケンス番号, 395 デフォルト audit\_startup ファイル, 372 praudit 出力書式, 367 ディレクトリの ACL エントリ, 231 マシン全体, 375 転送, ssh\_config に指定, 64 転送可能チケット 説明, 73 定義, 188 例, 176 伝播 KDC データベース, 87 Kerberos データベース, 115 伝播ファイル, エントリを追加, 94

#### と

透過性, SEAM の定義, 73 等号 (=), ファイルアクセス権の記号モード, 222 特権付きアプリケーション ID の確認, 253 承認の確認, 説明, 250 特権付きアプリケーションの使用, 操作の説明, 269

.(ドット), パス変数エントリ, 201 ドット (.), パス変数エントリ, 201 トロイの木馬, 201

#### な

名前 ID auditconfig コマンドオプション, 368 監査, 378 監査セッション, 378 端末, 378 カーネルイベント, 333 監査 ID, 329 監査クラス, 375, 376 監査ファイル 使用, 380 書式, 379 タイムスタンプ, 380 動作中のファイル, 380 閉じられたファイル, 380 監査フラグ, 375, 376 デバイス名 device\_allocate ファイル, 403 device\_maps ファイル, 401 ユーザーレベルイベント, 333

# に

二次監査ディレクトリ, 370 認証 DH, 29, 36 Kerberos の概要, 192 rootNFS 用, 109 SEAM, 71, 188, 194 Secure Shell 説明, 50 手順, 62 方式, 51 ホスト, 50 ユーザー, 50 説明, 210 タイプ, 210 ネットワークセキュリティ, 210, 212 用語, 187 レルム間の構成, 98

認証パラメータ, ssh\_config ファイル, 63

#### ね

ネームサービスの適用範囲, 説明, 255 ネットワークセキュリティ 承認, 210, 212 制限 root アクセス, 212 認証, 210, 212 ファイアウォールシステム 信頼されるホスト, 210 説明, 202 パケットスマッシング, 210 必要な理由, 202 問題点, 201 ネットワークのセキュリティ 概要, 208 ファイアウォールシステム 説明, 209

#### は

バージョン 1 のプロトコル, Secure Shell, 49 バージョン 2 のプロトコル, Secure Shell, 49 ハードディスク領域要件, BSM と, 340 破棄, kdestroy を使用してチケットを破棄, 178 パケット転送 パケットスマッシング, 210 ファイアウォールセキュリティ, 202 パスフレーズ, 例, 54 パス変数, 設定, 201 パスワード eeprom セキュリティ, 206 kpasswd コマンドを使用して変更する, 180 passwd コマンド を使用して変更, 180 Secure Shell, 50 Secure Shell を使用するときに使用しない, 54, 55 UNIX と Kerberos, 178 暗号化パスワードの取り出し, 245 管理, 178 システムログイン, 205, 206 主体のパスワードの変更, 151 選択のヒント, 179

パスワード (続き) ダイヤルアップパスワード /etc/d\_passwd ファイル, 243, 244 /etc/dialups ファイル, 243 とポリシー, 180 パスワードを持たないユーザーの表示, 240 秘密鍵の復号化, 29 ログインセキュリティ, 200, 204, 205, 206 パスワードマッピング, PAM, 38 バックアップ Kerberos データベース, 115 スレーブ KDC, 86 バックスラッシュ (\), device\_allocate ファ イル, 403 パネル、SEAM 管理ツールの表, 163

# ひ

非階層構造のレルム, SEAM, 76 非公開鍵 SEAM での定義, 187 説明, 50 命名規則, 50 秘密鍵, 29 生成, 29 データベース, 29 復号化, 29 変更, 29 表示 ACL エントリ, 204, 236 ASET タスクの状態, 303, 306 list コマンドを使用してキー一覧バッ ファーを, 171, 172 root アクセスの操作をコンソールに, 247 su コマンドの使用をコンソールに, 247 監査ログ全体, 355 主体の一覧, 144 主体の属性, 146 主体の抽出一覧 (SEAM), 145 チケット, 176 ファイルと関連情報, 203, 218 ファイルと関連情報の表示, 217 ポリシーの一覧, 155 ポリシーの属性, 157 ユーザーのログイン状態, 239, 240 標準クリーンアップ, 406

ふ ファイアウォールシステム ASET 設定, 210, 305 Secure Shell と外部接続 構成ファイルから, 59 コマンド行から, 60 信頼されるホスト, 210 説明, 202, 209 パケットスマッシング, 210 ファイル kdc.conf, 190 SEAM の表, 183 Secure Shell を使用した転送, 58 Secure Shell を使用してコピーする, 57 デバイス割り当てロック, 359 ファイル所有権, グループ所有権の変更, 220 ファイルとファイルシステム ACL エントリ 検査, 234 削除, 204, 235 設定, 232, 233 追加または変更, 234 表示, 204, 236 有効なエントリ, 230 ASET 確認, 303, 304 アクセス権 setgid, 216 setuid, 215 umask 設定, 217 記号モード, 221, 222, 225, 226 スティッキビット, 216 絶対モード, 221, 223 説明, 214 デフォルト, 217 変更, 203, 221, 226 所有権 setgid アクセス権, 216 setuid アクセス権, 215 変更, 203 セキュリティ ACL, 204, 229 umask デフォルト, 217 アクセス権の変更, 221, 226 アクセス制限, 200 暗号化, 203 所有権の変更, 220, 221 ディレクトリのアクセス権, 214 特殊なファイルアクセス権, 216, 222

セキュリティ (続き) 特殊ファイルアクセス権, 228 ファイル形式, 218 ファイル情報の表示, 203, 217, 218 ファイルのアクセス権, 214 ユーザークラス, 213 ファイルの共有, 211 ファイルの共有 (ネットワークセキュリティ), 211 ファイルの所有権 ACL, 229 ACL と, 204 変更, 203, 220 ファイルの転送, Secure Shell の使用方法, 58 ファイルのユーザークラス, 213 復元, ASET, 313 復号化 対話鍵, 31 秘密鍵, 29 複製, 主体 (SEAM), 150 物理的なセキュリティ, 200 プライバシ SEAM, 71 セキュリティサービス, 78 フラグ audit control ファイルの行, 370 audit\_user ファイル, 372, 373 auditconfig コマンドオプション, 368 概要, 375 監査 監査フラグを参照 構文, 376 接頭辞, 376, 377 定義, 375, 376 プロセス事前選択マスク, 378 マシン全体, 370, 375 プラグインできる認証モジュール PAMを参照 プラス (+) 監査フラグ接頭辞, 376, 377 プラス記号 (+), ファイルアクセス権の記号モー ド, 222 プロキシ可能チケット, 定義, 189 プロキシチケット, 定義, 189 プログラム, 承認のテスト, 283 プロセス監査特性 監査 ID, 378 監査セッション ID, 378 端末 ID, 378

プロセス監査特性 (続き) プロセス事前選択マスク, 378 プロセス事前選択マスク auditconfig コマンドオプション, 368 説明, 378 フロッピーディスクドライブ デバイスクリーンスクリプト, 405 プロファイル 権利プロファイルを参照 プロファイルシェル, 説明, 253 分析 praudit コマンド, 367

へ 別名ファイル (ASET) 指定, 312 書式, 319 例, 319 ベリファイア ウィンドウ, 31 クライアントに返される, 31 説明, 30 ヘルプ 「Help Contents」, 140 SEAM 管理ツール, 139 オンラインの URL, 87 コンテキスト, 140 変換 監査レコードをユーザーが読める書式に変換 する, 334 監査レコードを読み込み可能形式に変換する , 367 監査レコードを読み込み可能な書式に変換す る, 365 変更 kpasswd コマンドを使用してパスワードを 変更する, 180 passwd を使用してパスワード変更, 180 権利プロファイル (コマンド行), 280 (コマンド行) ユーザープロパティ, 281 主体 (SEAM), 150 主体のパスワード, 151 ポリシー (SEAM), 161 役割 (RBAC), 274 役割プロパティ (コマンド行), 276 ユーザー (RBAC), 281

変数 ASET 環境変数 ASETDIR, 315 ASETSECLEVEL, 315 CKLISTPATH\_level, 310, 311, 317 PERIODIC SCHEDULE, 316, 320 TASKS, 311, 316 UID\_ALIASES, 310, 317 YPCHECK, 312, 317 サマリテーブル, 314

#### ほ

ポート KDC 管理デーモン, 86 KDC と管理サービス, 86 ポート転送 Secure Shell, 56, 57 ssh config の構成, 64 ホスト Secure Shell での認証, 50 サービスを無効にする, 172 信頼されるホスト, 210 ホスト主体 作成, 94 と DNS, 85 ホスト名, レルムに関連付ける, 85 保存 失敗したログイン操作, 242 ポリシー auditconfig オプション, 369 SEAM 管理ツールのパネル, 163 新しいポリシーの作成 (SEAM), 159 一覧の表示, 155 管理, 137, 155 管理の作業マップ, 155 削除, 162 作成 (SEAM), 148 属性の表示, 157 とパスワード, 180 変更, 161 ポンド記号 (#) device\_allocate ファイル, 403 device\_maps ファイル, 401

マイナス (-) 監査フラグ接頭辞, 376, 377 マイナス記号 (-), ファイルアクセス権の記号 モード, 222 マウント, NFS ファイルシステム, 109 マスク ACL エントリ 説明, 230 ディレクトリのデフォルトのエントリ, 231 マスク、処理の事前選択, マシン全体, 370 マスク、プロセス事前選択 auditconfig コマンドオプション, 368 説明, 378 マスター KDC 構成, 91 スレーブ KDC, 77 スレーブ KDC と, 90 定義, 187 マスター KDC とスレーブ KDC の交替, 111 マスターファイル ASET, 303, 309 マッピング, クラスへのイベント (BSM), 333

み 短い praudit 出力形式, 367

#### む

無効チケット, 定義, 188 無効にする ダイヤルアップログインを一時的に, 245 ホスト上のサービス (SEAM), 172 ユーザーログイン, 241

#### め

命名規則, Secure Shell ID ファイル, 50 メール, Secure Shell とともに使用する, 56

## も

モジュール, PAM, 42 モジュールタイプ, PAM, 44

# や

役割 RBAC での使用, 250 root を役割に変換する, 266 カスタム役割を追加, 273 コマンド行からの役割の変更, 276 コマンド行から役割を追加する, 272 最初の役割の追加, 264, 268 推奨される役割, 250 推奨される役割の権利プロファイル, 285 説明, 250, 254 引き受ける, 254 引き受ける方法, 269 プロパティ 要約, 275 役割の追加, 270 役割の変更, 274 役割によるアクセス制御 RBACを参照 「役割プロパティ (Role Properties)」ダイアロ グボックス, 説明, 275

# ゆ

ユーザー RBAC デフォルトの割り当て, 298 コマンド行からユーザープロパティを変更す る, 281 最初のユーザーの追加, 262 データベース user\_attr データベースを参照 プロパティの変更, 281 ユーザー ACL エントリ 設定, 232, 233 説明, 230 ディレクトリのデフォルトのエントリ, 231 ユーザー ID NFS サービス, 103 監査 ID, 329 ユーザー ID (監査 ID), 378 ユーザーアカウント ASET 確認, 304 ログイン状態の表示, 239, 240 ユーザーアカウントツール, 説明, 281 ユーザーが読める監査レコードの書式, 監査レ コードの変換, 334 ユーザー監査フィールド, 372, 373

**446** Solaris のシステム管理 (セキュリティサービス) • 2002 年 5 月

#### ま

ユーザー主体, 説明, 76 ユーザーツールの実行, 操作の説明, 260 「ユーザーへ権利を割り当てる (Assign Rights to Role)」ダイアログボックス, 説明, 274 ユーザー名 監査ファイル 書式, 379 ユーザーレベルイベント auditconfig コマンドオプション, 368 BSM, 333 ユーザーを追加ウィザード, 説明, 262

# よ

用語 Kerberos 固有の, 187 SEAM, 186 認証固有の, 187 読み込み可能な監査レコードの書式 監査レコードの変換, 367 監査レコードを変換, 365 読み取り権, 記号モード, 222

#### り

リモートシステム ログイン 承認, 210 認証, 210 リモートログイン 承認, 210 セキュリティと, 31 認証, 210

#### れ

レガシーアプリケーション, セキュリティ保護, 282 レガシーアプリケーションのセキュリティ保護, 説明, 282 レポート ASET, 308, 309, 314 レポートディレクトリ (ASET), 308 レルム 階層, 84, 98

レルム (続き) 階層構造または非階層構造, 76 数, 84 構成, 77 構成の決定, 84 サーバー, 77 主体名, 76 直接接続, 99 名前, 84 ホスト名を関連付ける, 85 レルム間認証の構成, 98 レルム間認証, 構成, 98

# ろ

ログイン root ログイン アカウント, 205, 246 アクセス制限, 246 コンソールへの制限, 246 追跡, 208 システムログイン, 205, 206 セキュリティ アクセス制限, 205 システムアクセス制御, 200 システムデバイスアクセス制御, 200 失敗したログイン操作の保存, 242 追跡、root ログイン, 208 ユーザーのログイン状態の表示, 239, 240 ログファイル ASET 実行ログ, 306 su コマンド使用の監視, 208 su コマンドを監視, 247 ロックファイル 設定, 359 割り当てメカニズムの機能, 406

## わ

ワイルドカード文字, ASET 調整ファイルの, 318 割り当て, UID と Kerberos 主体を割り当てる, 195 割り当てエラー状態, 401 割り当て解除コマンド, 割り当てエラー状態, 401